# Veritas<sup>™</sup> Cluster Server User's Guide

Linux for IBM Power

5.0 Release Update 3

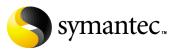

### Veritas Cluster Server User's Guide

The software described in this book is furnished under a license agreement and may be used only in accordance with the terms of the agreement.

Product version: 5.0 RU3

Document version: 5.0RU3.0

#### Legal Notice

Copyright © 2009 Symantec Corporation. All rights reserved.

Symantec, the Symantec Logo, Veritas and Veritas Storage Foundation are trademarks or registered trademarks of Symantec Corporation or its affiliates in the U.S. and other countries. Other names may be trademarks of their respective owners.

The product described in this document is distributed under licenses restricting its use, copying, distribution, and decompilation/reverse engineering. No part of this document may be reproduced in any form by any means without prior written authorization of Symantec Corporation and its licensors, if any.

THE DOCUMENTATION IS PROVIDED "AS IS" AND ALL EXPRESS OR IMPLIED CONDITIONS, REPRESENTATIONS AND WARRANTIES, INCLUDING ANY IMPLIED WARRANTY OF MERCHANTABILITY, FITNESS FOR A PARTICULAR PURPOSE OR NON-INFRINGEMENT, ARE DISCLAIMED, EXCEPT TO THE EXTENT THAT SUCH DISCLAIMERS ARE HELD TO BE LEGALLY INVALID. SYMANTEC CORPORATION SHALL NOT BE LIABLE FOR INCIDENTAL OR CONSEQUENTIAL DAMAGES IN CONNECTION WITH THE FURNISHING, PERFORMANCE, OR USE OF THIS DOCUMENTATION. THE INFORMATION CONTAINED IN THIS DOCUMENTATION IS SUBJECT TO CHANGE WITHOUT NOTICE.

The Licensed Software and Documentation are deemed to be commercial computer software as defined in FAR 12.212 and subject to restricted rights as defined in FAR Section 52.227-19 "Commercial Computer Software - Restricted Rights" and DFARS 227.7202, "Rights in Commercial Computer Software or Commercial Computer Software Documentation", as applicable, and any successor regulations. Any use, modification, reproduction release, performance, display or disclosure of the Licensed Software and Documentation by the U.S. Government shall be solely in accordance with the terms of this Agreement.

Symantec Corporation 350 Ellis St Mountain View, CA 94043

http://www.symantec.com

## **Technical Support**

Symantec Technical Support maintains support centers globally. Technical Support's primary role is to respond to specific queries about product features and functionality. The Technical Support group also creates content for our online Knowledge Base. The Technical Support group works collaboratively with the other functional areas within Symantec to answer your questions in a timely fashion. For example, the Technical Support group works with Product Engineering and Symantec Security Response to provide alerting services and virus definition updates.

Symantec's maintenance offerings include the following:

- A range of support options that give you the flexibility to select the right amount of service for any size organization
- Telephone and Web-based support that provides rapid response and up-to-the-minute information
- Upgrade assurance that delivers automatic software upgrade protection
- Global support that is available 24 hours a day, 7 days a week
- Advanced features, including Account Management Services

For information about Symantec's Maintenance Programs, you can visit our Web site at the following URL:

www.symantec.com/techsupp

#### **Contacting Technical Support**

Customers with a current maintenance agreement may access Technical Support information at the following URL:

http://www.symantec.com/business/support/assistance\_care.jsp

Before contacting Technical Support, make sure you have satisfied the system requirements that are listed in your product documentation. Also, you should be at the computer on which the problem occurred, in case it is necessary to replicate the problem.

When you contact Technical Support, please have the following information available:

- Product release level
- Hardware information
- Available memory, disk space, and NIC information
- Operating system
- Version and patch level
- Network topology
- Router, gateway, and IP address information
- Problem description:

- Error messages and log files
- Troubleshooting that was performed before contacting Symantec
- Recent software configuration changes and network changes

#### Licensing and registration

If your Symantec product requires registration or a license key, access our technical support Web page at the following URL: www.symantec.com/techsupp

#### Customer service

Customer service information is available at the following URL:

#### www.symantec.com/techsupp

Customer Service is available to assist with the following types of issues:

- Questions regarding product licensing or serialization
- Product registration updates, such as address or name changes
- General product information (features, language availability, local dealers)
- Latest information about product updates and upgrades
- Information about upgrade assurance and maintenance contracts
- Information about the Symantec Buying Programs
- Advice about Symantec's technical support options
- Nontechnical presales questions
- Issues that are related to CD-ROMs or manuals

#### Documentation feedback

Your feedback on product documentation is important to us. Send suggestions for improvements and reports on errors or omissions to clustering\_docs@symantec.com.

Include the title and document version (located on the second page), and chapter and section titles of the text on which you are reporting.

#### Maintenance agreement resources

If you want to contact Symantec regarding an existing maintenance agreement, please contact the maintenance agreement administration team for your region as follows:

| Asia-Pacific and Japan          | contractsadmin@symantec.com   |
|---------------------------------|-------------------------------|
| Europe, Middle-East, and Africa | semea@symantec.com            |
| North America and Latin America | supportsolutions@symantec.com |

#### Additional enterprise services

Symantec offers a comprehensive set of services that allow you to maximize your investment in Symantec products and to develop your knowledge, expertise, and global insight, which enable you to manage your business risks proactively.

Enterprise services that are available include the following:

| Symantec Early Warning Solutions | These solutions provide early warning of cyber attacks,<br>comprehensive threat analysis, and countermeasures to prevent<br>attacks before they occur.                                                                                                    |
|----------------------------------|----------------------------------------------------------------------------------------------------|
| Managed Security Services        | These services remove the burden of managing and monitoring security devices and events, ensuring rapid response to real threats.                                                                                                    |
| Consulting Services              | Symantec Consulting Services provide on-site technical<br>expertise from Symantec and its trusted partners. Symantec<br>Consulting Services offer a variety of prepackaged and<br>customizable options that include assessment, design,<br>implementation, monitoring, and management capabilities. Each<br>is focused on establishing and maintaining the integrity and<br>availability of your IT resources. |
| Educational Services             | Educational Services provide a full array of technical training, security education, security certification, and awareness communication programs.                                                                                                    |

To access more information about Enterprise services, please visit our Web site at the following URL:

www.symantec.com

Select your country or language from the site index.

# Contents

| Section I  | Clustering concepts and terminology                                                                                         |    |
|------------|----------------------------------------------------------------------------------------------------|----|
| Chapter 1  | Introducing Veritas Cluster Server                                                                                          |    |
|            | What is a VCS cluster?                                                                                                    |    |
|            | Can my application be clustered?<br>Physical components of VCS                                                              |    |
|            | Logical components of VCS                                                                                                   |    |
|            | Putting the pieces together                                                                                                 |    |
| Chapter 2  | About cluster topologies                                                                                                    |    |
|            | Basic failover configurations                                                                                               | 40 |
|            | Advanced failover configurations                                                                                            | 44 |
|            | Cluster topologies and storage configurations                                                                               | 47 |
| Chapter 3  | VCS configuration concepts                                                                                                  |    |
|            | About configuring VCS                                                                                                    |    |
|            | About the VCS configuration language                                                                                        |    |
|            | About the main.cf file                                                                                                    |    |
|            | The types.cf file<br>About VCS attributes                                                                                   |    |
|            | About VCS attributes<br>About VCS keywords and reserved words                                                               |    |
|            | VCS environment variables                                                                                                   |    |
|            |                                                                                                    |    |
| Section II | Administration-Putting VCS to work                                                                                          |    |
| Chapter 4  | About the VCS user privilege model                                                                                          |    |
|            | About VCS user privileges and roles                                                                                         | 70 |
|            | How administrators assign roles to users                                                                                    |    |
|            | User privileges for OS user groups for clusters running in secure mod<br>About VCS privileges for users with multiple roles |    |
|            |                                                                                                    |    |

# Chapter 5 Administering the cluster from the Cluster Management Console

|                                                     | 50  |
|-----------------------------------------------------|-----|
| About Veritas Cluster Management Console            |     |
| Supported browsers                                  | 79  |
| Configuring the Cluster Management Console manually | 79  |
| Logging in to the Cluster Management Console        |     |
| Logging out of the Cluster Management Console       |     |
| Overview of the Cluster Management Console          |     |
| Administering users                                 |     |
| Administering a cluster                             |     |
| Administering service groups                        |     |
| Administering resources                             | 114 |
| Administering resource types                        | 124 |
| Administering systems                               | 126 |
| Administering attributes                            | 129 |
| Viewing logs                                        | 130 |
| Conducting a search                                 | 131 |
|                                                     |     |

#### Chapter 6

# Administering the cluster from Cluster Manager (Java console)

| About the Cluster Manager (Java Console)                      |  |
|---------------------------------------------------------------|--|
| Getting started                                               |  |
| Reviewing components of the Java Console                      |  |
| About Cluster Monitor                                         |  |
| About Cluster Explorer                                        |  |
| Accessing additional features of the Java Console             |  |
| Administering Cluster Monitor                                 |  |
| Administering user profiles                                   |  |
| Administering service groups                                  |  |
| Administering resources                                       |  |
| Administering systems                                         |  |
| Administering clusters                                        |  |
| Executing commands                                            |  |
| Editing attributes                                            |  |
| Querying the cluster configuration                            |  |
| Setting up VCS event notification using the Notifier wizard . |  |
| Administering logs                                            |  |
| Administering VCS Simulator                                   |  |

| Chapter 7 | Administering the cluster |
|-----------|---------------------------|
|           | from the command line     |

| About administering VCS from the command line          | 232 |
|--------------------------------------------------------|-----|
| Installing a VCS license                               | 236 |
| Starting VCS                                           | 236 |
| Stopping VCS                                           | 237 |
| Logging on to VCS                                      | 240 |
| Managing VCS configuration files                       | 242 |
| Managing VCS users from the command line               | 251 |
| Querying VCS                                           | 254 |
| Administering service groups                           |     |
| Administering agents                                   |     |
| Administering resources                                |     |
| Administering systems                                  | 275 |
| Administering clusters                                 | 276 |
| Enabling and disabling Security Services               | 279 |
| Administering resource types                           | 281 |
| Using the -wait option in scripts                      |     |
| Running HA fire drills                                 | 284 |
| Administering simulated clusters from the command line |     |
| Administering I/O fencing                              |     |
|                                                        |     |

## Chapter 8 Configuring applications and resources in VCS

| About configuring resources and applications    | .304 |
|-------------------------------------------------|------|
| About VCS bundled agents                        | .305 |
| Which agents should I use?                      | .309 |
| Configuring application service groups on Linux | .311 |
| Configuring NFS service groups on Linux         | .318 |
| Configuring the RemoteGroup agent               | .322 |
| Testing resource failover using HA fire drills  | .326 |
|                                                 |      |

#### Chapter 9 Predicting VCS behavior using VCS Simulator

| About VCS Simulator                               |  |
|---------------------------------------------------|--|
| Installing VCS Simulator                          |  |
| Administering VCS Simulator from the Java Console |  |
| Administering VCS Simulator from the command line |  |

## Section III VCS communication and operations

| Chapter 1 | 10 | About communications, membership, and data protection |
|-----------|----|-------------------------------------------------------|
|           |    | n the cluster                                         |

| About cluster communications                                     | .346 |
|------------------------------------------------------------------|------|
| About cluster membership                                         | .350 |
| About membership arbitration                                     | .353 |
| About data protection                                            | .357 |
| Examples of VCS operation with I/O fencing                       | .358 |
| About cluster membership and data protection without I/O fencing | .368 |
| Examples of VCS operation without I/O fencing                    | .370 |
| Summary of best practices for cluster communications             | .375 |
|                                                                  |      |

#### Chapter 11 The role of service group dependencies

| About service group dependencies             | 378 |
|----------------------------------------------|-----|
| Service group dependency configurations      | 383 |
| Group Dependency FAQs                        | 391 |
| Linking service groups                       | 392 |
| VCS behavior with service group dependencies | 392 |

#### Chapter 12 Controlling VCS behavior

| About VCS behavior on resource faults                 |  |
|-------------------------------------------------------|--|
| Controlling VCS behavior at the service group level   |  |
| Controlling VCS behavior at the resource level        |  |
| Changing agent file paths and binaries                |  |
| VCS behavior on loss of storage connectivity          |  |
| Service group workload management                     |  |
| Sample configurations depicting workload management . |  |

## Section IV Administration-Beyond the basics

#### Chapter 13 VCS event notification

| About VCS event notification         |  |
|--------------------------------------|--|
| Components of VCS event notification |  |
| VCS events and traps                 |  |
| Monitoring aggregate events          |  |
| Detecting complementary events       |  |
| Configuring notification             |  |

| Chapter 14 | VCS event triggers<br>About VCS event triggers<br>Using event triggers<br>List of event triggers                                                                                     | 462               |
|------------|----------------------------------------------------------------------------------------------------|-------------------|
| Section V  | Cluster configurations for disaster rec                                                                                                    | overy             |
| Chapter 15 | Connecting clusters-Creating global clusters                                                                                                    |                   |
|            | How VCS global clusters work<br>VCS global clusters: The building blocks<br>Prerequisites for global clusters<br>Setting up a global cluster                                         | 479<br>486        |
|            | When a cluster faults                                                                                                    | 500               |
|            | Setting up a fire drill                                                                                                    |                   |
|            | Multi-tiered application support using the RemoteGroup agent ir<br>environment                                                                                                    | -                 |
|            | Test scenario for a multi-tiered environment                                                                                                    |                   |
| Chapter 16 | Administering global clusters from the Cluster<br>Management Console<br>About creating global service groups<br>Administering global clusters<br>Administering global service groups | 515<br>520<br>524 |
| Chapter 17 | Administering global clusters from Cluster Mana<br>console)                                                                                                    | ager (Java        |
|            | About global clusters                                                                                                    |                   |
|            | Adding a remote cluster                                                                                                    |                   |
|            | Deleting a remote cluster                                                                                                    |                   |
|            | Administering global service groups<br>Administering global heartbeats                                                                                                    |                   |
|            | Auministering global near tocats                                                                                                    |                   |
| Chapter 18 | Administering global clusters from the comman                                                                                                    |                   |
|            | About administering global clusters from the command line                                                                                                    |                   |
|            | Global querying<br>Administering global service groups                                                                                                    |                   |
|            | Administering global service groups                                                                                                    |                   |
|            | Administering clusters in global clusters                                                                                                    |                   |
|            | Administering heartbeats                                                                                                    |                   |

| Chapter 19 | Setting up replicated data clusters                                                                                                    |                                 |
|------------|----------------------------------------------------------------------------------------------------|---------------------------------|
|            | About replicated data clusters                                                                                                    |                                 |
|            | How VCS replicated data clusters work                                                                                                    |                                 |
|            | Setting up a replicated data cluster configuration                                                                                                    |                                 |
|            | Migrating a service group                                                                                                    |                                 |
|            | Setting up a fire drill                                                                                                    |                                 |
| Chapter 20 | Setting up campus clusters                                                                                                    |                                 |
|            | About campus cluster configuration                                                                                                    |                                 |
|            | VCS campus cluster requirements                                                                                                    |                                 |
|            | Typical VCS campus cluster setup                                                                                                    |                                 |
|            | How VCS campus clusters work                                                                                                    |                                 |
|            | Setting up a campus cluster configuration                                                                                                    |                                 |
|            | About fire drill in campus clusters                                                                                                    |                                 |
|            | About the DiskGroupSnap agent                                                                                                    |                                 |
|            | Running a fire drill in a campus cluster                                                                                                    | 578                             |
| Section VI | Troubleshooting and performance                                                                                                    |                                 |
| Chapter 21 | VCS performance considerations                                                                                                    |                                 |
|            | How cluster components affect performance                                                                                                    |                                 |
|            | How cluster operations affect performance                                                                                                    |                                 |
|            | Scheduling class and priority configuration                                                                                                    |                                 |
|            | Monitoring CPU usage                                                                                                    |                                 |
|            | VCS agent statistics                                                                                                    |                                 |
|            | About VXFEN tunable parameters                                                                                                    | 600                             |
| Chapter 22 | Troubleshooting and recovery for VCS                                                                                                    |                                 |
|            | Logging                                                                                                    |                                 |
|            | Troubleshooting the VCS engine                                                                                                    | 606                             |
|            | Troubleshooting VCS startup                                                                                                    |                                 |
|            | Troubleshooting service groups                                                                                                    |                                 |
|            | Troubleshooting service groups                                                                                                    |                                 |
|            | Troubleshooting resources                                                                                                    |                                 |
|            |                                                                                                    | 611                             |
|            | Troubleshooting resources                                                                                                    | 611<br>613                      |
|            | Troubleshooting resources<br>Troubleshooting I/O fencing<br>Troubleshooting notification<br>Troubleshooting VCS configuration backup and restore                                                     | 611<br>613<br>618<br>619        |
|            | Troubleshooting resources<br>Troubleshooting I/O fencing<br>Troubleshooting notification<br>Troubleshooting VCS configuration backup and restore<br>Troubleshooting and recovery for global clusters | 611<br>613<br>618<br>619<br>620 |
|            | Troubleshooting resources<br>Troubleshooting I/O fencing<br>Troubleshooting notification<br>Troubleshooting VCS configuration backup and restore                                                     | 611<br>613<br>618<br>619<br>620 |

# Section VII Appendixes

| А | VCS user privileges—administration matrices |                                                                                                    |
|---|---------------------------------------------|----------------------------------------------------------------------------------------------------|
|   | About administration matrices               | 629                                                                                                    |
|   | Administration matrices                     | 630                                                                                                    |
| В | Cluster and system states                   |                                                                                                    |
|   | Remote cluster states                       | 638                                                                                                    |
|   |                                             |                                                                                                    |
| С | VCS attributes                              |                                                                                                    |
|   | About attributes and their definitions      | 646                                                                                                    |
|   | Resource attributes                         | 646                                                                                                    |
|   |                                             |                                                                                                    |
|   |                                             |                                                                                                    |
|   | •                                           |                                                                                                    |
|   |                                             |                                                                                                    |
|   | Heartbeat attributes (for global clusters)  |                                                                                                    |
| D | Administering Symantec Web Server           |                                                                                                    |
|   | About Symantec Web Server                   | 692                                                                                                    |
|   |                                             |                                                                                                    |
|   |                                             |                                                                                                    |
|   |                                             |                                                                                                    |
|   |                                             |                                                                                                    |
|   |                                             |                                                                                                    |
|   | Modifying the maximum heap size for VRTSweb | 712                                                                                                    |
| Е | Accessibility and VCS                       |                                                                                                    |
|   | About accessibility in VCS                  | 714                                                                                                    |
|   | Navigation and keyboard shortcuts           | 714                                                                                                    |
|   | Support for accessibility settings          | 715                                                                                                    |
|   | Support for assistive technologies          | 715                                                                                                    |
|   |                                             | 717                                                                                                    |
|   |                                             | 721                                                                                                    |
|   | A<br>B<br>C<br>D                            | About administration matrices         Administration matrices         Administration matrices         B       Cluster and system states         Remote cluster states         System states         System states         C       VCS attributes         About attributes and their definitions         Resource attributes         Resource type attributes         Service group attributes         System attributes         Cluster attributes         Cluster attributes         Cluster attributes         Cluster attributes         Cluster attributes         Cluster attributes         Cluster attributes         Cluster attributes         Cluster attributes         Cluster attributes         Getting Symantec Web Server         About Symantec Web Server         Getting Started         Configuring ports for VRTSweb         Managing VRTSweb SSL certificates         Configuring logging for VRTSweb         Modifying the maximum heap size for VRTSweb |

14 | Contents

# Section

# Clustering concepts and terminology

- Chapter 1, "Introducing Veritas Cluster Server" on page 17
- Chapter 2, "About cluster topologies" on page 39
- Chapter 3, "VCS configuration concepts" on page 53

16 | Clustering concepts and terminology

# Chapter

# Introducing Veritas Cluster Server

- What is a VCS cluster?
- Can my application be clustered?
- Physical components of VCS
- Logical components of VCS
- Putting the pieces together

# What is a VCS cluster?

Veritas Cluster Server (VCS) from Symantec connects multiple, independent systems into a management framework for increased availability. Each system, or node, runs its own operating system and cooperates at the software level to form a cluster. VCS links commodity hardware with intelligent software to provide application failover and control. When a node or a monitored application fails, other nodes can take predefined actions to take over and bring up services elsewhere in the cluster.

#### How VCS detects failure

VCS detects failure of an application by issuing specific commands, tests, or scripts to monitor the overall health of an application. VCS also determines the health of underlying resources supporting the application, such as file systems and network interfaces.

VCS uses a redundant network heartbeat to discriminate between the loss of a system and the loss of communication between systems. VCS also uses SCSI3-based membership coordination and data protection for detecting failure on a node and on fencing.

See "About cluster control, communications, and membership" on page 29.

#### How VCS ensures application availability

When VCS detects an application or node failure, VCS brings application services up on a different node in a cluster. VCS virtualizes IP addresses and system names, so client systems continue to access the application and are unaware of which server they use.

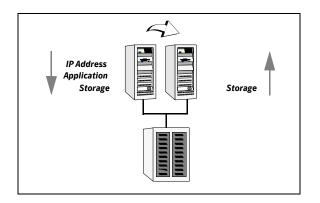

For example, in a 2-node cluster consisting of db-server1 and db-server2, a virtual address may be called db-server. Clients access db-server and are unaware of which physical server hosts the db-server.

#### About switchover and failover

Switchover and failover are the processes of bringing up application services on a different node in a cluster.

| Switchover | A switchover is an orderly shutdown of an application and its supporting resources on one server and a controlled startup on another server.                                    |
|------------|----------------------------------------------------------------------------------------------------|
| Failover   | A failover is similar to a switchover, except the ordered shutdown of<br>applications on the original node may not be possible, so the services are<br>started on another node. |

# Can my application be clustered?

Most applications can be placed under cluster control provided the following guidelines are met:

- Defined start, stop, and monitor procedures.
- Ability to restart in a known state.
- Ability to store required data on shared disks.
- Adherence to license requirements and host name dependencies.

#### Defined start, stop, and monitor procedures

The application to be clustered must have defined procedures for starting, stopping, and monitoring.

| Start procedure   | The application must have a command to start it and all resources it<br>may require. VCS brings up the required resources in a specific order,<br>then brings up the application using the defined start procedure.                                                                                                 |
|-------------------|----------------------------------------------------------------------------------------------------|
|                   | For example, to start an Oracle database, VCS must know which<br>Oracle utility to call, such as sqlplus. VCS must also know the Oracle<br>user, instance ID, Oracle home directory, and the pfile.                                                                                                    |
| Stop procedure    | An individual instance of the application must be capable of being stopped without affecting other instances.                                                                                                    |
|                   | For example, killing all HTTPd processes on a Web server is unacceptable because it would also stop other Web servers.                                                                                                    |
|                   | If VCS cannot stop an application cleanly, it may call for a more<br>forceful method, like a kill signal. After a forced stop, a clean-up<br>procedure may be required for various process- and<br>application-specific items that may be left behind. These items<br>include shared memory segments or semaphores. |
| Monitor procedure | The application must have a monitor procedure that determines if<br>the specified application instance is healthy. The application must<br>allow individual monitoring of unique instances.                                                                                                    |
|                   | For example, the monitor procedure for a Web server connects to the specified server and verifies that it is serves Web pages. In a database environment, the monitoring application can connect to the database server and perform SQL commands to verify read and write access to the database.                   |
|                   | The closer a test comes to matching what a user does, the better the test is in discovering problems. You should balance the level of monitoring between ensuring that the application is up and minimizing monitor overhead.                                                                                       |

#### Ability to restart the application in a known state

When the application is taken offline, it must close out all tasks, store data properly on shared disk, and exit. Stateful servers must not keep that state of clients in memory. States should be written to shared storage to ensure proper failover.

Commercial databases such as Oracle, Sybase, or SQL Server are good examples of well-written, crash-tolerant applications. On any client SQL request, the client is responsible for holding the request until it receives acknowledgement from the server. When the server receives a request, it is placed in a special *redo* log file. The database confirms that the data is saved before it sends an acknowledgement to the client. After a server crashes, the database recovers to the last-known committed state by mounting the data tables and applying the redo logs. This returns the database to the time of the crash. The client resubmits any outstanding client requests that are unacknowledged by the server, and all others are contained in the redo logs.

If an application cannot recover gracefully after a server crashes, it cannot run in a cluster environment. The takeover server cannot start up because of data corruption and other problems.

#### External data storage

The application must be capable of storing all required data and configuration information on shared disks. The exception to this rule is a true *shared nothing* cluster.

See "Shared nothing cluster" on page 49.

To meet this requirement, you may need specific setup options or soft links. For example, a product may only install in /usr/local. This limitation requires one of the following options: linking /usr/local to a file system that is mounted from the shared storage device or mounting file system from the shared device on /usr/local.

The application must also store data to disk rather than maintaining it in memory. The takeover system must be capable of accessing all required information. This requirement precludes the use of anything inside a single system inaccessible by the peer. NVRAM accelerator boards and other disk caching mechanisms for performance are acceptable, but must be done on the external array and not on the local host.

#### Licensing and host name issues

The application must be capable of running on all servers that are designated as potential hosts. This requirement means strict adherence to licensing requirements and host name dependencies. Changing host names can lead to significant management issues when multiple systems have the same host name after an outage. Custom scripting to modify a system host name on failover is not recommended. Symantec recommends you configure applications and licensing to run properly on all hosts.

## Physical components of VCS

A VCS cluster comprises of systems that are connected with a dedicated communications infrastructure. VCS refers to a system that is part of a cluster as a node.

Each cluster has a unique cluster ID. Redundant cluster communication links connect systems in a cluster.

#### Nodes

VCS nodes host the service groups (managed applications). Each system is connected to networking hardware, and usually also to storage hardware. The systems contain components to provide resilient management of the applications, and start and stop agents.

Nodes can be individual systems, or they can be created with domains or partitions on enterprise-class systems. Individual cluster nodes each run their own operating system and possess their own boot device. Each node must run the same operating system within a single VCS cluster.

Clusters can have from 1 to 32 nodes. Applications can be configured to run on specific nodes within the cluster.

#### Shared storage

Storage is a key resource of most applications services, and therefore most service groups. A managed application can only be started on a system that has access to its associated data files. Therefore, a service group can only run on all systems in the cluster if the storage is shared across all systems. In many configurations, a storage area network (SAN) provides this requirement.

You can use I/O fencing technology for data protection. I/O fencing blocks access to shared storage from any system that is not a current and verified member of the cluster.

See "About cluster topologies" on page 39.

#### Networking

Networking in the cluster is used for the following purposes:

- Communications between the cluster nodes and the customer systems.
- Communications between the cluster nodes.

# Logical components of VCS

VCS is comprised of several components that provide the infrastructure to cluster an application.

#### Resources and resource dependencies

Resources are hardware or software entities that make up the application. Resources include disk groups and file systems, network interface cards (NIC), IP addresses, and applications.

Resource dependencies indicate resources that depend on each other because of application or operating system requirements. Resource dependencies are graphically depicted in a hierarchy, also called a tree, where the resources higher up (parent) depend on the resources lower down (child).

Figure 1-1 shows the hierarchy for a database application.

Figure 1-1 Sample resource dependency graph

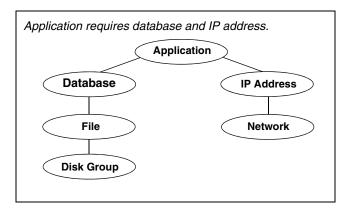

Resource dependencies determine the order in which resources are brought online or taken offline. For example, a disk group must be imported before volumes in the disk group start, and volumes must start before file systems are mounted. Conversely, file systems must be unmounted before volumes stop, and volumes must stop before disk groups are deported.

A parent is brought online after each child is brought online, and so on up the tree, until finally the application is started. Conversely, to take a managed application offline, you stop resources beginning at the top of the hierarchy. In this example, the application is stopped first, followed by the database application. Next the IP address and file systems can be stopped concurrently. These resources do not have any resource dependency between them, and so on down the tree.

Child resources must be online before parent resources can be brought online. Parent resources must be taken offline before child resources can be taken offline. If resources do not have parent-child interdependencies, they can be brought online or taken offline concurrently.

#### Categories of resources

Different types of resources require different levels of control. In VCS there are three categories of resources:

- On-Off. VCS starts and stops On-Off resources as required. For example, VCS imports a disk group when required, and deports it when it is no longer needed.
- On-Only. VCS starts On-Only resources, but does not stop them.
   For example, VCS requires NFS daemons to be running to export a file system. VCS starts the daemons if required, but does not stop them if the associated service group is taken offline.
- Persistent. These resources cannot be brought online or taken offline. For example, a network interface card cannot be started or stopped, but it is required to configure an IP address. A Persistent resource has an operation value of None. VCS monitors Persistent resources to ensure their status and operation. Failure of a Persistent resource triggers a service group failover.

#### **Resource types**

VCS defines a resource type for each resource it manages. For example, the NIC resource type can be configured to manage network interface cards. Similarly, all IP addresses can be configured using the IP resource type.

VCS includes a set of predefined resources types. For each resource type, VCS has a corresponding agent, which provides the logic to control resources.

See "About agents in VCS" on page 27.

#### Service groups

A service group is a virtual container that contains all the hardware and software resources that are required to run the managed application. Service groups allow VCS to control all the hardware and software resources of the managed application as a single unit. When a failover occurs, resources do not fail over individually— the entire service group fails over. If there is more than one service group on a system, a group may fail over without affecting the others.

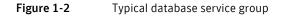

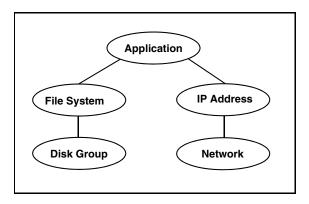

A single node may host any number of service groups, each providing a discrete service to networked clients. If the server crashes, all service groups on that node must be failed over elsewhere.

Service groups can be dependent on each other. For example a finance application may be dependent on a database application. Because the managed application consists of all components that are required to provide the service, service group dependencies create more complex managed applications. When you use service group dependencies, the managed application is the entire dependency tree.

See "About service group dependencies" on page 378.

#### Types of service groups

VCS service groups fall in three main categories: failover, parallel, and hybrid.

#### Failover service groups

A failover service group runs on one system in the cluster at a time. Failover groups are used for most applications that do not support multiple systems to simultaneously access the application's data.

#### Parallel service groups

A parallel service group runs simultaneously on more than one system in the cluster. A parallel service group is more complex than a failover group. Parallel service groups are appropriate for applications that manage multiple application instances running simultaneously without data corruption.

#### Hybrid service groups

A hybrid service group is for replicated data clusters and is a combination of the failover and parallel service groups. It behaves as a failover group *within* a system zone and a parallel group *across* system zones.

See "About system zones" on page 401.

A hybrid service group cannot fail over across system zones. VCS allows a switch operation on a hybrid group only if both systems are within the same system zone. If there are no systems within a zone for failover, VCS invokes the nofailover trigger on the lowest numbered node. Hybrid service groups adhere to the same rules governing group dependencies as do parallel groups.

See "About service group dependencies" on page 378.

See "nofailover event trigger" on page 465.

#### About the ClusterService group

The ClusterService group is a special purpose service group, which contains resources that are required by VCS components. The group contains resources for:

- Cluster Management Console
- Notification
- wide-area connector (WAC) process, which is used in global clusters

The ClusterService group can fail over to any node despite restrictions such as frozen. The ClusterService group the first service group to come online and cannot be autodisabled. The group comes online on the first node that goes in the running state. The VCS engine discourages taking the group offline manually.

#### About agents in VCS

Agents are multi-threaded processes that provide the logic to manage resources. VCS has one agent per resource type. The agent monitors all resources of that type; for example, a single IP agent manages all IP resources.

When the agent is started, it obtains the necessary configuration information from VCS. It then periodically monitors the resources, and updates VCS with the resource status.

The action to bring a resource online or take it offline differs significantly for each resource type. For example, bringing a disk group online requires importing the disk group. But, bringing a database online requires starting the database manager process and issuing the appropriate startup commands.

VCS monitors resources when they are online *and* offline to ensure they are not started on systems on which they are not supposed to run. For this reason, VCS starts the agent for any resource that is configured to run on a system when the cluster is started. If no resources of a particular type are configured, the agent is not started. For example, if there are no Oracle resources in your configuration, the Oracle agent is not started on the system.

Certain agents can identify when an application has been intentionally shut down outside of VCS control.

For agents that support this functionality, if an administrator intentionally shuts down an application outside of VCS control, VCS does not treat it as a fault. VCS sets the service group state as offline or partial, depending on the state of other resources in the service group.

This feature allows administrators to stop applications without causing a failover. The feature is available for V51 agents.

See also "VCS behavior for resources that support the intentional offline functionality" on page 406.

#### Agent functions

Agents carry out specific functions on resources. The functions an agent performs are called *entry points*. For details on any of the following agent functions, see the *Veritas Cluster Server Agent Developer's Guide*.

- Online—Brings a specific resource ONLINE from an OFFLINE state.
- Offline—Takes a resource from an ONLINE state to an OFFLINE state.
- Monitor—Tests the status of a resource to determine if the resource is online or offline. The function runs at the following times:
  - During initial node startup, to probe and determine status of all resources on the system.

- After every online and offline operation.
- Periodically, to verify that the resource remains in its correct state. Under normal circumstances, the monitor entry point is run every 60 seconds when a resource is online. The entry point is run every 300 seconds when a resource is expected to be offline.
- Clean—Cleans up after a resource fails to come online, fails to go offline, or fails while in an ONLINE state. The clean entry point is designed to clean up after an application. The function ensures that the host system is returned to a valid state. For example, the clean function may remove shared memory segments or IPC resources that are left behind by a database.
- Action—Performs actions that can be completed in a short time and which are outside the scope of traditional activities such as online and offline. Some agents have predefined action scripts that you can run by invoking the action function.
- Info-Retrieves specific information for an online resource.
   The retrieved information is stored in the resource attribute ResourceInfo.
   This function is invoked periodically by the agent framework when the resource type attribute InfoInterval is set to a non-zero value. The InfoInterval attribute indicates the period after which the info function must be invoked. For example, the Mount agent may use this function to indicate the space available on the file system.

#### Agent classifications

#### **Bundled agents**

Bundled agents are packaged with VCS. They include agents for Disk, Mount, IP, and various other resource types.

See the Veritas Cluster Server Bundled Agents Reference Guide.

#### **Enterprise agents**

Enterprise agents control third party applications and are licensed separately. These include agents for Oracle, Sybase, and DB2. Contact your sales representative for more information.

#### **Custom agents**

Custom agents are agents that customers or by Symantec consultants develop. Typically, agents are developed because the user requires control of an application that the current bundled or enterprise agents do not support.

See the Veritas Cluster Server Agent Developer's Guide.

#### About the VCS agent framework

The VCS agent framework is a set of common, predefined functions that are compiled into each agent. These functions include the ability to connect to the VCS engine (HAD) and to understand common configuration attributes. The agent framework frees the developer from developing functions for the cluster; the developer can instead focus on controlling a specific resource type.

For more information on developing agents, see the *Veritas Cluster Server Agent Developer's Guide*.

#### About cluster control, communications, and membership

Cluster communications ensure that VCS is continuously aware of the status of each system's service groups and resources. They also enable VCS to recognize which systems are active members of the cluster, which have joined or left the cluster, and which have failed.

#### About the high availability daemon (HAD)

The VCS high availability daemon (HAD) runs on each system. Also known as the VCS engine, HAD is responsible for:

- building the running cluster configuration from the configuration files
- distributing the information when new nodes join the cluster
- responding to operator input
- taking corrective action when something fails.

The engine uses agents to monitor and manage resources. It collects information about resource states from the agents on the local system and forwards it to all cluster members.

The local engine also receives information from the other cluster members to update its view of the cluster. HAD operates as a *replicated state machine* (RSM). The engine running on each node has a completely synchronized view of the resource status on each node. Each instance of HAD follows the same code path for corrective action, as required.

The RSM is maintained through the use of a purpose-built communications package. The communications package consists of the protocols *Low Latency Transport* (LLT) and *Group Membership Services/Atomic Broadcast* (GAB).

See "About inter-system cluster communications" on page 347.

The hashadow process monitors HAD and restarts it when required.

#### About the HostMonitor daemon

VCS also starts HostMonitor daemon when the VCS engine comes up. The VCS engine creates a VCS resource VCShm of type HostMonitor and a VCShmg service group. The VCS engine does not add these objects to the main.cf file. Do not modify or delete these components of VCS. VCS uses the HostMonitor daemon to monitor the resource utilization of CPU and Swap. VCS reports to the engine log if the resources cross the threshold limits that are defined for the resources.

#### About Group Membership Services/Atomic Broadcast (GAB)

The Group Membership Services/Atomic Broadcast protocol (GAB) is responsible for cluster membership and cluster communications.

Cluster Membership

GAB maintains cluster membership by receiving input on the status of the heartbeat from each node by LLT. When a system no longer receives heartbeats from a peer, it marks the peer as DOWN and excludes the peer from the cluster. In VCS, memberships are sets of systems participating in the cluster. VCS has the following types of membership:

- A regular membership includes systems that communicate with each other across one or more network channels.
- A jeopardy membership includes systems that have only one private communication link.
- Daemon Down Node Alive (DDNA) is a condition in which the VCS high availability daemon (HAD) on a node fails, but the node is running. In a DDNA condition, VCS does not have information about the state of service groups on the node. So, VCS places all service groups that were online on the affected node in the autodisabled state. The service groups that were online on the node cannot fail over. Manual intervention is required to enable failover of autodisabled service groups. The administrator must release the resources running on the affected node, clear resource faults, and bring the service groups online on another node.

■ Cluster Communications

GAB's second function is reliable cluster communications. GAB provides guaranteed delivery of point-to-point and broadcast messages to all nodes. The VCS engine uses a private IOCTL (provided by GAB) to tell GAB that it is alive.

#### About Low Latency Transport (LLT)

VCS uses private network communications between cluster nodes for cluster maintenance. The Low Latency Transport functions as a high-performance, low-latency replacement for the IP stack, and is used for all cluster communications. Symantec recommends two independent networks between all cluster nodes. These networks provide the required redundancy in the communication path and enable VCS to discriminate between a network failure and a system failure. LLT has two major functions.

Traffic Distribution

LLT distributes (load balances) internode communication across all available private network links. This distribution means that all cluster communications are evenly distributed across all private network links (maximum eight) for performance and fault resilience. If a link fails, traffic is redirected to the remaining links.

Heartbeat

LLT is responsible for sending and receiving heartbeat traffic over network links. The Group Membership Services function of GAB uses this heartbeat to determine cluster membership.

#### About the I/O fencing module

The I/O fencing module implements a quorum-type functionality to ensure that only one cluster survives a split of the private network. I/O fencing also provides the ability to perform SCSI-3 persistent reservations on failover. The shared disk groups offer complete protection against data corruption by nodes that are assumed to be excluded from cluster membership.

See "About the I/O fencing algorithm" on page 358.

#### About security services

VCS uses the Symantec Product Authentication Service to provide secure communication between cluster nodes and clients, including the Java and the Web consoles. VCS uses digital certificates for authentication and uses SSL to encrypt communication over the public network.

In secure mode:

- VCS uses platform-based authentication.
- VCS does not store user passwords.
- All VCS users are system and domain users and are configured using fully-qualified user names. For example, administrator@vcsdomain. VCS provides a single sign-on mechanism, so authenticated users need not sign on each time to connect to a cluster.

VCS requires a system in your enterprise to be configured as a *root broker*. Additionally, all nodes in the cluster must be configured as *authentication brokers*.

- A root broker serves as the main registration and certification authority; it has a self-signed certificate and can authenticate other brokers. The root broker may be a system in the cluster. Symantec recommends having a single root broker per domain, typically a datacenter, acting as root broker for all products using Symantec Product Authentication Services. The root broker is only used during initial creation of an authentication broker.
- Authentication brokers serve as intermediate registration and certification authorities. An authentication broker authenticates users, such as a login to the cluster, or services, such as daemons running on application nodes. but cannot authenticate other brokers. Authentication brokers have certificates that are signed by the root. Each node in VCS serves as an authentication broker.

Security credentials for the authentication broker must be obtained from the root broker.

For secure communication, VCS components acquire credentials from the authentication broker that is configured on the local system. The acquired certificate is used during authentication and is presented to clients for the SSL handshake.

VCS and its components specify the account name and the domain in the following format:

HAD Account

name = \_HA\_VCS\_(systemname)
domain = HA\_SERVICES@(fully\_qualified\_system\_name)

CmdServer

```
name = _CMDSERVER_VCS_(systemname)
domain = HA_SERVICES@(fully_qualified_system_name)
```

For instructions on how to set up Security Services while setting up the cluster, see the *Veritas Cluster Server Installation Guide*.

You can also enable and disable Security Services manually

See "Enabling and disabling Security Services" on page 279.

#### Components for administering VCS

VCS provides the following components to administer clusters:

#### **Cluster Management Console**

A Web-based graphical user interface for monitoring and administering the cluster.

 Install the Cluster Management Console on cluster nodes to manage a single cluster.

See "Administering the cluster from the Cluster Management Console" on page 77.

 Install the Cluster Management Console on a management server outside the cluster to manage multiple clusters.
 See the *Veritas Cluster Management Console Implementation Guide* fore more information.

#### **Cluster Manager (Java console)**

A cross-platform Java-based graphical user interface that provides complete administration capabilities for your cluster. The console runs on any system inside or outside the cluster, on any operating system that supports Java.

See "Administering the cluster from Cluster Manager (Java console)" on page 133.

#### VCS command line interface (CLI)

The VCS command-line interface provides a comprehensive set of commands for managing and administering the cluster.

34 | Introducing Veritas Cluster Server Logical components of VCS

See "Administering the cluster from the command line" on page 231.

## Putting the pieces together

In this example, a two-node cluster exports an NFS file system to clients. Both nodes are connected to shared storage, which enables them to access the directories being shared. A single service group, NFS\_Group, fails over between System A and System B, as necessary.

The VCS engine, HAD, reads the configuration file, determines what agents are required to control the resources in the service group, and starts the agents. HAD uses resource dependencies to determine the order in which to bring the resources online. VCS issues online commands to the corresponding agents in the correct order.

The following figure shows the dependency graph for the service group NFS\_Group.

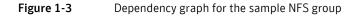

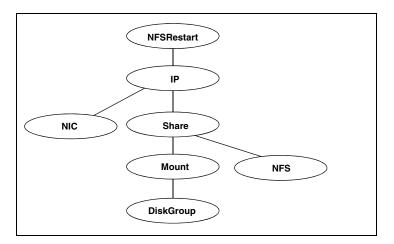

VCS starts the agents for disk group, mount, share, NFS, NIC, and IP on all systems that are configured to run NFS\_Group. The resource dependencies are configured as:

- The /home file system (configured as a Mount resource), requires the disk group (configured as a DiskGroup resource) to be online before mounting.
- The NFS export of the home file system (Share) requires the file system to be mounted and the NFS daemons (NFS) be running.
- The high availability IP address, nfs\_IP, requires the file system (Share) to be shared and the network interface (NIC) to be up.
- The NFSRestart resource requires the IP address to be up.

#### 36 Introducing Veritas Cluster Server Putting the pieces together

- The NFS daemons and the disk group have no child dependencies, so they can start in parallel.
- The NIC resource is a persistent resource and does not require starting.

The service group can be configured to start automatically on either node in the preceding example. It can then move or fail over to the second node on command or automatically if the first node fails. On failover or relocation, VCS starts offline the resources beginning at the top of the graph and start them on the second node beginning at the bottom.

38 | Introducing Veritas Cluster Server Putting the pieces together

## Chapter

Ż

## About cluster topologies

- Basic failover configurations
- Advanced failover configurations
- Cluster topologies and storage configurations

## **Basic failover configurations**

This section describes basic failover configurations, including asymmetric, symmetric, and N-to-1.

## Asymmetric or Active/Passive configuration

In an asymmetric configuration, an application runs on a primary, or master, server. A dedicated redundant server is present to take over on any failure. The redundant server is not configured to perform any other functions. In the following illustration, a database application is moved, or failed over, from the master to the redundant server.

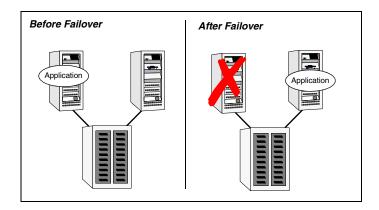

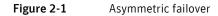

This configuration is the simplest and most reliable. The redundant server is on stand-by with full performance capability. If other applications are running, they present no compatibility issues.

## Symmetric or Active/Active configuration

In a symmetric configuration, each server is configured to run a specific application or service and provide redundancy for its peer. In this example, each server runs one application service group. When a failure occurs, the surviving server hosts both application groups.

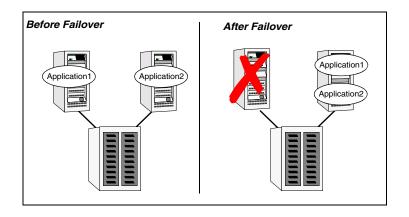

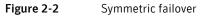

Symmetric configurations appear more efficient in terms of hardware utilization. In the asymmetric example, the redundant server requires only as much processor power as its peer. On failover, performance remains the same. In the symmetric example, the redundant server requires adequate processor power to run the existing application and the new application it takes over.

Further issues can arise in symmetric configurations when multiple applications running on the same system do not co-exist properly. Some applications work well with multiple copies started on the same system, but others fail. Issues can also arise when two applications with different I/O and memory requirements run on the same system.

## N-to-1 configuration

An N-to-1 failover configuration reduces the cost of hardware redundancy and still provides a potential, dedicated spare. In an asymmetric configuration there is no performance penalty. There there are no issues with multiple applications running on the same system; however, the drawback is the 100 percent redundancy cost at the server level.

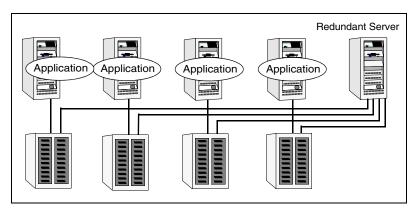

Figure 2-3 N-to-1 configuration

An N-to-1 configuration is based on the concept that multiple, simultaneous server failures are unlikely; therefore, a single redundant server can protect multiple active servers. When a server fails, its applications move to the redundant server. For example, in a 4-to-1 configuration, one server can protect four servers. This configuration reduces redundancy cost at the server level from 100 percent to 25 percent. In this configuration, a dedicated, redundant server is cabled to all storage and acts as a spare when a failure occurs.

The problem with this design is the issue of *failback*. When the failed server is repaired, all services that are hosted on the server must be failed back to the server. The failback action frees the spare server and restores redundancy to the cluster.

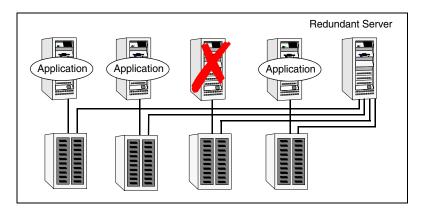

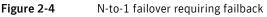

Most shortcomings of early N-to-1 cluster configurations were caused by the limitations of storage architecture. Typically, it was impossible to connect more than two hosts to a storage array without complex cabling schemes and their inherent reliability problems, or resorting to expensive arrays with multiple controller ports.

## Advanced failover configurations

This section describes advanced failover configurations for VCS.

### N + 1 configuration

With the capabilities introduced by storage area networks (SANs), you cannot only create larger clusters, but can connect multiple servers to the same storage.

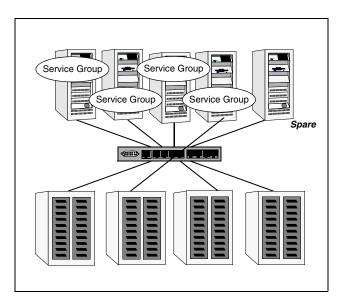

#### Figure 2-5 N+1 configuration

A dedicated, redundant server is no longer required in the configuration. Instead of N-to-1 configurations, you can use an N+1 configuration. In advanced N+1 configurations, an extra server in the cluster is spare capacity only. When a server fails, the application service group restarts on the spare. After the server is repaired, it becomes the spare. This configuration eliminates the need for a second application failure to fail back the service group to the primary system. Any server can provide redundancy to any other server.

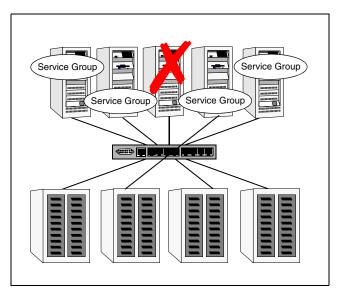

Figure 2-6 N+1 failover

## N-to-N configuration

An N-to-N configuration refers to multiple service groups running on multiple servers, with each service group capable of being failed over to different servers. For example, consider a four-node cluster with each node supporting three critical database instances.

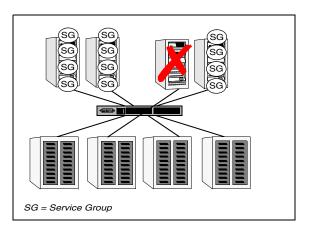

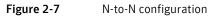

If any node fails, each instance is started on a different node, ensuring that no single node becomes overloaded. This configuration is a logical evolution of N + 1: it provides cluster *standby capacity* instead of a *standby server*.

N-to-N configurations require careful testing to ensure that all applications are compatible. Applications must also have complete control of where service groups fail when an event occurs.

## Cluster topologies and storage configurations

This section describes commonly-used cluster topologies, along with the storage configuration used to support the topologies.

### Basic shared storage cluster

In this configuration, a single cluster shares access to a storage device, typically over a SAN. An application can only be started on a node with access to the required storage. For example, in a multi-node cluster, any node that is designated to run a specific database instance must have access to the storage where the database's tablespaces, redo logs and control files are stored. Shared disk architecture is also the easiest to implement and maintain. When a node or application fails, all data that is required to start on another node is stored on the shared disk.

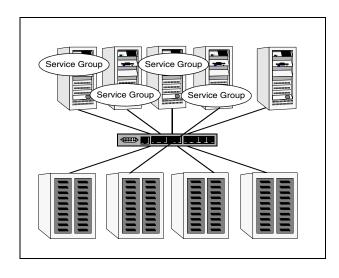

Figure 2-8 Shared disk architecture for basic cluster

## Campus, or Metropolitan, shared storage cluster

In a campus environment, VCS and Veritas Volume Manager are used to create a cluster that spans multiple datacenters or buildings. Instead of a single storage array, data is mirrored between arrays using Veritas Volume Manager. This configuration provides synchronized copies of data at both sites. This procedure is identical to mirroring between two arrays in a datacenter, only now it is spread over a distance.

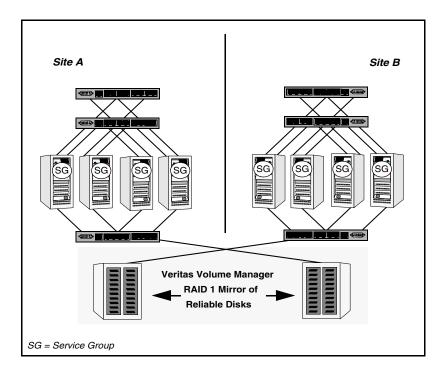

Figure 2-9 Campus shared storage cluster

A campus cluster requires two independent network links for heartbeat, public network connectivity between buildings on same IP subnet, and two storage arrays, each providing highly available disks.

See "How VCS campus clusters work" on page 570.

## Shared nothing cluster

Systems in shared nothing clusters do not share access to disks; they maintain separate copies of data. VCS shared nothing clusters typically have read-only data stored locally on both systems. For example, a pair of systems in a cluster that includes a critical Web server, which provides access to a backend database. The Web server runs on local disks and does not require data sharing at the Web server level.

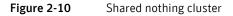

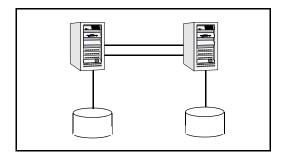

## Replicated data cluster

In a replicated data cluster there is no shared disk. Instead, a data replication product synchronizes copies of data between nodes. Replication can take place at the application, host, and storage levels. Application-level replication products, such as Oracle DataGuard, maintain consistent copies of data between systems at the SQL or database levels. Host-based replication products, such as Veritas Volume Replicator, maintain consistent storage at the logical volume level. Storage- or array-based replication maintains consistent copies of data at the disk or RAID LUN level.

The following illustration shows a hybrid shared storage/replicated data cluster, in which different failover priorities are assigned to nodes according to particular service groups.

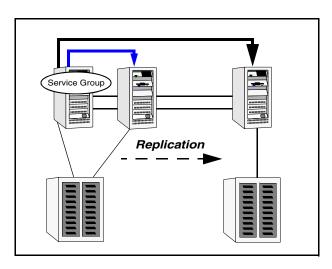

Figure 2-11 Shared storage replicated data cluster

Replicated data clusters can also be configured without the ability to fail over locally, but this configuration is not recommended.

See "How VCS replicated data clusters work" on page 561.

## **Global cluster**

A global cluster links clusters at separate locations and enables wide-area failover and disaster recovery.

Local clustering provides local failover for each site or building. Campus and replicated cluster configurations offer protection against disasters affecting limited geographic regions. Large scale disasters such as major floods, hurricanes, and earthquakes can cause outages for an entire city or region. In such situations, you can ensure data availability by migrating applications to sites located considerable distances apart.

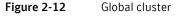

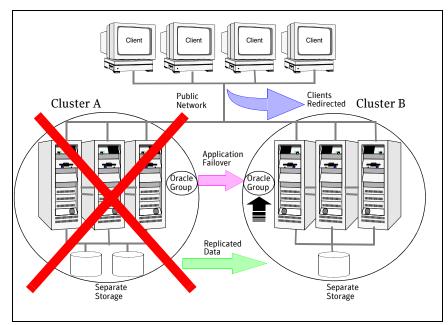

In a global cluster, if an application or a system fails, the application is migrated to another system within the same cluster. If the entire cluster fails, the application is migrated to a system in another cluster. Clustering on a global level also requires replicating shared data to the remote site.

See "How VCS global clusters work" on page 478.

52 About cluster topologies

Cluster topologies and storage configurations

Chapter

# VCS configuration concepts

- About configuring VCS
- About the VCS configuration language
- About the main.cf file
- The types.cf file
- About VCS attributes
- About VCS keywords and reserved words
- VCS environment variables

## **About configuring VCS**

Configuring VCS means conveying to the VCS engine the definitions of the cluster, service groups, resources, and resource dependencies. VCS uses two configuration files in a default configuration:

- main.cf—Defines the cluster, including services groups and resources.
- types.cf—Defines the resource types.

By default, both files reside in the following directory:

/etc/VRTSvcs/conf/config

Additional files similar to types.cf may be present if agents have been added, such as Oracletypes.cf.

In a VCS cluster, the first system to be brought online reads the configuration file and creates an internal (in-memory) representation of the configuration. Systems brought online after the first system derive their information from systems running in the cluster.

You must stop the cluster while you are modifying the files from the command line. Changes made by editing the configuration files take effect when the cluster is restarted. The node on which the changes were made should be the first node to be brought back online.

## About the VCS configuration language

The VCS configuration language specifies the makeup of service groups and their associated entities, such as resource types, resources, and attributes. These specifications are expressed in configuration files, whose names contain the suffix .cf.

There are several ways to generate configuration files:

- Use the web-based Cluster Management Console
- Use Cluster Manager (Java Console).
- Use the command-line interface.
- If VCS is not running, use a text editor to create and modify the files.

## About the main.cf file

The format of the main.cf file comprises include clauses and definitions for the cluster, systems, service groups, and resources. The main.cf file also includes service group and resource dependency clauses.

 Include clauses—Include clauses incorporate additional configuration files into main.cf. These additional files typically contain type definitions, including the types.cf file. Typically, custom agents add type definitions in their own files.

```
include "types.cf"
```

 Cluster definition—Defines the attributes of the cluster, including the cluster name and the names of the cluster users.

```
cluster demo (
UserNames = { admin = cDRpdxPmHzpS }
)"
"Cluster attributes" on page 682
```

See "Cluster attributes" on page 682.

System definition—Lists the systems designated as part of the cluster. The system names must match the name returned by the command uname -a.
 Each service group can be configured to run on a subset of systems defined in this section.

```
system Server1
system Server2
```

 Service group definition—Service group definitions in main.cf comprise the attributes of a particular service group.

```
group NFS_group1 (
    SystemList = { Server1, Server2 }
    AutoStartList = { Server1 }
)
```

See "Service group attributes" on page 660. See "About the SystemList attribute" on page 56.

Resource definition—Defines each resource used in a particular service group. Resources can be added in any order and the utility hacf arranges the resources alphabetically the first time the configuration file is run.

```
DiskGroup DG_shared1 (
    DiskGroup = shared1
)
```

 Resource dependency clause–Defines a relationship between resources. A dependency is indicated by the keyword requires between two resource names.

```
IP_resource requires NIC_resource
See "Resources and resource dependencies" on page 23.
```

 Service group dependency clause—To configure a service group dependency, place the keyword requires in the service group declaration of the main.cf file. Position the dependency clause before the resource dependency specifications and after the resource declarations.

```
group_x requires group_y
See "About service group dependencies" on page 378.
```

#### About the SystemList attribute

The SystemList attribute designates all systems on which a service group can come online. By default, the order of systems in the list defines the priority of systems used in a failover. For example, the following definition configures SystemA to be the first choice on failover, followed by SystemB and then SystemC.

SystemList = { SystemA, SystemB, SystemC}

System priority may also be assigned explicitly in the SystemList attribute by assigning numeric values to each system name. For example:

SystemList = {SystemA=0, SystemB=1, SystemC=2}

If you do not assign numeric priority values, VCS assigns a priority to the system without a number by adding 1 to the priority of the preceding system. For example, if the SystemList is defined as follows, VCS assigns the values SystemA = 0, SystemB = 2, SystemC = 3.

```
SystemList = {SystemA, SystemB=2, SystemC},
```

Note that a duplicate numeric priority value may be assigned in some situations: SystemList = {SystemA, SystemB=0, SystemC}

```
The numeric values assigned are SystemA = 0, SystemB = 0, SystemC = 1.
```

To avoid this situation, do not assign any numbers or assign different numbers to each system in SystemList.

#### Initial configuration

When VCS is installed, a basic main.cf configuration file is created with the cluster name, systems in the cluster, and a Cluster Manager user named *admin* with the password *password*.

The following is an example of the main.cf for cluster demo and systems SystemA and SystemB.

```
include "types.cf"
cluster demo (
UserNames = { admin = cDRpdxPmHzpS }
)
system SystemA
system SystemB
```

## The types.cf file

The types.cf file describes standard resource types to the VCS engine; specifically, the data required to control a specific resource.

The following example illustrates a DiskGroup resource type definition for Linux.

```
type DiskGroup (
   static keylist SupportedActions = { "license.vfd",
       "license.vfd", "disk.vfd", "udid.vfd", "verifyplex.vfd",
       checkudid, campusplex, volinuse, numdisks, joindg,
       splitdg, getvxvminfo }
   static int NumThreads = 1
   static int OnlineRetryLimit = 1
   static str ArgList[] = { DiskGroup, StartVolumes,
       StopVolumes, MonitorOnly, MonitorReservation,
       PanicSystemOnDGLoss, tempUseFence, DiskGroupType,
       UmountVolumes }
   str DiskGroup
   boolean StartVolumes = 1
   boolean StopVolumes = 1
   boolean MonitorReservation = 0
   boolean PanicSystemOnDGLoss = 1
   temp str tempUseFence = INVALID
   str DiskGroupType = private
   int UmountVolumes = 0
```

The types definition performs two important functions:

- Defines the type of values that may be set for each attribute. In the DiskGroup example, the NumThreads and OnlineRetryLimit attributes are both classified as int, or integer. The DiskGroup, StartVolumes and StopVolumes attributes are defined as str, or strings. See"Attribute data types" on page 59.
- Defines the parameters passed to the VCS engine through the ArgList attribute. The line static str ArgList[] = { xxx, yyy, zzz } defines the order in which parameters are passed to the agents for starting, stopping, and monitoring resources.

For another example, review the following main.cf and types.cf representing an IP resource:

#### main.cf for Linux

```
IP nfs_ip1 (
    Device = eth0
    Address = "192.168.1.201"
)
```

#### types.cf for Linux

```
type IP (
   static keylist SupportedActions = { "device.vfd", "route.vfd" }
   static str ArgList[] = { Device, Address, NetMask, Options }
   str Device
   str Address
   str NetMask
   str Options
)
```

The high-availability address is configured on the interface defined by the Device attribute.

The IP address is enclosed in double quotes because the string contains periods.

See "Attribute data types" on page 59.

The VCS engine passes the identical arguments to the IP agent for online, offline, clean and monitor. It is up to the agent to use the arguments it requires. All resource names must be unique in a VCS cluster.

## **About VCS attributes**

VCS components are configured using *attributes*. Attributes contain data about the cluster, systems, service groups, resources, resource types, agent, and heartbeats if using global clusters. For example, the value of a service group's SystemList attribute specifies on which systems the group is configured and the priority of each system within the group. Each attribute has a definition and a value. Attributes also have default values assigned when a value is not specified.

#### Attribute data types

VCS supports the following data types for attributes.

A string is a sequence of characters enclosed by double quotes. A string String may also contain double quotes, but the quotes must be immediately preceded by a backslash. A backslash is represented in a string as \\. Quotes are not required if a string begins with a letter, and contains only letters, numbers, dashes (-), and underscores (). For example, a string defining a network interface such as hme0 or eth0 does not require quotes as it contains only letters and numbers. However a string defining an IP address contains periods and requires quotes, such as: 192.168.100.1 Integer Signed integer constants are a sequence of digits from 0 to 9. They may be preceded by a dash, and are interpreted in base 10. Integers cannot exceed the value of a 32-bit signed integer: 21471183247. Boolean A boolean is an integer, the possible values of which are 0 (false) and 1 (true).

## Attribute dimensions

VCS attributes have the following dimensions.

| Scalar      | A scalar has only one value. This is the default dimension.                                                                                                    |
|-------------|----------------------------------------------------------------------------------------------------|
| Vector      | A vector is an ordered list of values. Each value is indexed using a positive integer beginning with zero. Use a comma (,) or a semi-colon (;) to separate values. A set of brackets ([]) after the attribute name denotes that the dimension is a vector. |
|             | For example, an agent's ArgList is defined as:                                                                                                    |
|             | <pre>static str ArgList[] = {RVG, DiskGroup, Primary, SRL,<br/>Links}</pre>                                                                                                    |
| Keylist     | A keylist is an unordered list of strings, and each string is unique within the list. Use a comma (,) or a semi-colon (;) to separate values.                                                                                                    |
|             | For example, to designate the list of systems on which a service group will be started with VCS (usually at system boot):                                                                                                    |
|             | <pre>AutoStartList = {SystemA; SystemB; SystemC}</pre>                                                                                                    |
| Association | An association is an unordered list of name-value pairs. Use a comma (,) or a semi-colon (;) to separate values.                                                                                                    |
|             | A set of braces ({}) after the attribute name denotes that an attribute is an association.                                                                                                    |
|             | For example, to designate the list of systems on which the service group is configured to run and the system's priorities:                                                                                                    |
|             | <pre>SystemList = {SystemA=1, SystemB=2, SystemC=3}</pre>                                                                                                    |

## Attributes and cluster objects

VCS has the following types of attributes, depending on the cluster object the attribute applies to.

| Cluster<br>attributes | Attributes that define the cluster.                                                                                                    |
|-----------------------|----------------------------------------------------------------------------------------------------|
|                       | For example, ClusterName and ClusterAddress.                                                                                                    |
| Service               | Attributes that define a service group in the cluster.                                                                                                    |
| group<br>attributes   | For example, Administrators and ClusterList.                                                                                                    |
| System                | Attributes that define the system in the cluster.                                                                                                    |
| attributes            | For example, Capacity and Limits.                                                                                                    |
| Resource<br>type      | Attributes that define the resource types in VCS. These can be further classified as:                                                                                                    |
| attributes            | <ul> <li>Type-independent-Attributes that all agents (or resource types)<br/>understand. Examples: RestartLimit and MonitorInterval; these can be<br/>set for any resource type.<br/>Typically, these attributes are set for all resources of a specific type.</li> </ul>                                                                                           |
|                       | For example, setting MonitorInterval for the IP resource type affects all IP resources.                                                                                                    |
|                       | ■ <b>Type-dependent</b> —Attributes that apply to a particular resource type.<br>These attributes appear in the type definition file (types.cf) for the agent.                                                                                                    |
|                       | Example: The Address attribute applies only to the IP resource type.<br>Attributes defined in the file types.cf apply to all resources of a<br>particular resource type. Defining these attributes in the main.cf file<br>overrides the values in the types.cf file for a specific resource.                                                                        |
|                       | For example, setting StartVolumes = 1 for the DiskGroup types.cf<br>defaults StartVolumes to True for all DiskGroup resources. Setting the<br>value in main.cf overrides the value on a per-resource basis.                                                                                                    |
|                       | <ul> <li>Static—These attributes apply for every resource of a particular type.<br/>These attributes are prefixed with the term static and are not included<br/>in the resource's argument list. You can override some static attributes<br/>and assign them resource-specific values.<br/>See "Overriding resource type static attributes" on page 281.</li> </ul> |
| Resource              | Attributes that define a specific resource.                                                                                                    |
| attributes            | Some of these attributes are type-independent. For example, you can configure the Critical attribute for any resource.                                                                                                    |
|                       | Some resource attributes are type-dependent. For example, the Address attribute defines the IP address associated with the IP resource. These attributes are defined in the main.cf file.                                                                                                    |

#### Attribute scope across systems: global and local attributes

An attribute whose value applies to all systems is *global* in scope. An attribute whose value applies on a per-system basis is *local* in scope. The at operator (@) indicates the system to which a local value applies.

An example of local attributes can be found in the following resource type where IP addresses and routing options are assigned per machine.

#### MultiNICA definition for Linux

```
MultiNICA mnic (
Device@vcslx3 = { eth0 = "166.98.16.103", eth1 = "166.98.16.103"
}
Device@vcslx4 = { eth0 = "166.98.16.104", eth2 = "166.98.16.104"
}
NetMask = "255.255.255.0"
RouteOptions@vcslx3 = "-net 192.100.201.0 192.100.13.7"
RouteOptions@vcslx4 = "-net 192.100.201.1 192.100.13.8"
)
```

#### Attribute life: temporary attributes

You can define temporary attributes in the types.cf file. The values of temporary attributes remain in memory as long as the VCS engine (HAD) is running. Values of temporary attributes are not available when HAD is restarted. These attribute values are not stored in the main.cf file.

Temporary attributes cannot be converted to permanent, and vice-versa. When you save a configuration, VCS saves temporary attributes and their default values in the file types.cf.

The scope of these attributes can be local to a node or global across all nodes in the cluster. Local attributes can be defined even when the node is not part of a cluster.

You can define and modify these attributes only while VCS is running.

See "Adding, deleting, and modifying resource attributes" on page 269.

## Size limitations for VCS objects

The following VCS objects are restricted to 1024 bytes.

- Service group names
- Resource names
- Resource type names
- User names
- Attribute names

VCS passwords are restricted to 512 bytes.

## About VCS keywords and reserved words

The following list includes the current keywords reserved for the VCS configuration language. Note they are case-sensitive.

| action          | false       | keylist     | remotecluster | static |
|-----------------|-------------|-------------|---------------|--------|
| after           | firm        | local       | requires      | stop   |
| ArgListValues   | global      | offline     | resource      | str    |
| before          | group       | online      | set           | system |
| boolean         | Group       | MonitorOnly | Signaled      | System |
| cluster         | hard        | Name        | soft          | temp   |
| Cluster         | heartbeat   | NameRule    | start         | type   |
| condition       | HostMonitor | Path        | Start         | Туре   |
| ConfidenceLevel | int         | Probed      | state         | VCShm  |
| event           | IState      | remote      | State         | VCShmg |

## VCS environment variables

Table 3-1 lists VCS environment variables.

See "Defining VCS environment variables" on page 66.

| Table 3-1        | /CS environment variables                                                                                                    |
|------------------|----------------------------------------------------------------------------------------------------|
| Environment Vari | able Definition and Default Value                                                                                                    |
| perl5lib         | Root directory for Perl executables. (applicable only for Windows)                                                                    |
|                  | <b>Default:</b> Install Drive:\Program Files\VERITAS\cluster server\lib\perl5.                                                        |
| VCS_CONF         | Root directory for VCS configuration files.                                                                                           |
|                  | Default: /etc/VRTSvcs                                                                                                    |
|                  | <b>Note:</b> If this variable is added or modified you must reboot the system to apply the changes.                                   |
| VCS_DOMAIN       | The Security domain to which the VCS users belong.                                                                                    |
|                  | Symantec Product Authentication Service uses this environment variable to authenticate VCS users on a remote host.                    |
|                  | <b>Default:</b> Fully qualified host name of the remote host as defined in the VCS_HOST environment variable or in the .vcshost file. |
| VCS_DOMAINTYPE   | The type of Security domain such as unixpwd, nt, nis, nisplus, ldap, or vx.                                                           |
|                  | Symantec Product Authentication Service uses this environment variable to authenticate VCS users on a remote host.                    |
|                  | Default: unixpwd                                                                                                    |
| VCS_DIAG         | Directory where VCS dumps HAD cores.                                                                                                  |
| VCS_ENABLE_LDF   | Designates whether or not log data files (LDFs) are generated.<br>If set to 1, LDFs are generated. If set to 0, they are not.         |
| VCS_HOME         | Root directory for VCS executables.                                                                                                   |
|                  | Default: /opt/VRTSvcs                                                                                                    |
| VCS_HOST         | VCS node on which ha commands will be run.                                                                                            |

| Environment Variable        | Definition and Default Value                                                                                                    |
|-----------------------------|----------------------------------------------------------------------------------------------------|
| VCS GAB PORT                | GAB port to which VCS connects.                                                                                                    |
|                             | Default: h                                                                                                    |
| VCS GAB TIMEOUT             | Timeout in milliseconds for HAD to send heartbeats to GAB.                                                                                                    |
|                             | Default: 15000                                                                                                    |
|                             | <b>Note:</b> If the specified timeout is exceeded, GAB kills HAD, and all active service groups on system are disabled.                                                                    |
| VCS_HAD_RESTART_TIMEO<br>UT | Set this variable to designate the amount of time the hashadow process waits (sleep time) before restarting HAD.                                                                           |
|                             | Default: 0                                                                                                    |
| VCS_LOG                     | Root directory for log files and temporary files.                                                                                                    |
|                             | Default: /var/VRTSvcs                                                                                                    |
| VCS SERVICE                 | Note: If this variable is added or modified you must reboot the system to apply the changes.<br>Name of configured VCS service.                                                            |
| VCS_SERVICE                 | Default: vcs                                                                                                    |
|                             | <b>Note:</b> The specified service should be configured before starting the VCS engine (HAD). If a service is not specified, the VCS engine starts with port 14141.                        |
| VCS_TEMP_DIR                | Directory in which temporary information required by, or generated by, hacf is stored.                                                                                                    |
|                             | Default: /var/VRTSvcs                                                                                                    |
|                             | This directory is created in /tmp under the following conditions:                                                                                                    |
|                             | <ul> <li>The variable is not set.</li> <li>The variable is set but the directory to which it is set does not exist.</li> <li>The utility hacf cannot find the default location.</li> </ul> |

#### Table 3-1VCS environment variables

### **Defining VCS environment variables**

Define VCS environment variables in the file vcsenv, which is located at the path /opt/VRTSvcs/bin/. These variables are set for VCS when the hastart command is run.

To set a variable, use the syntax appropriate for the shell in which VCS starts. For example, if you use the bash shell, define variables as:

```
export VCS_GAB_TIMEOUT = 18000
export umask = 011
```

By default, files generated by VCS inherit the system's umask settings. To override the system's umask settings for files generated by VCS, define a umask value in the vcesnv file.

## Section

# Administration-Putting VCS to work

- Chapter 4, "About the VCS user privilege model" on page 69
- Chapter 5, "Administering the cluster from the Cluster Management Console" on page 77
- Chapter 6, "Administering the cluster from Cluster Manager (Java console)" on page 133
- Chapter 7, "Administering the cluster from the command line" on page 231
- Chapter 8, "Configuring applications and resources in VCS" on page 303
- Chapter 9, "Predicting VCS behavior using VCS Simulator" on page 329

68 | Administration-Putting VCS to work

Chapter

# About the VCS user privilege model

- About VCS user privileges and roles
- How administrators assign roles to users
- User privileges for OS user groups for clusters running in secure mode
- About VCS privileges for users with multiple roles

## About VCS user privileges and roles

Cluster operations are enabled or restricted depending on the privileges with which you log on. VCS has three privilege levels: Administrator, Operator, and Guest. VCS provides some predefined user roles; each role has specific privilege levels. For example, the role Guest has the fewest privileges, Cluster Administrator the most.

See "VCS user privileges-administration matrices" on page 629.

#### About VCS privilege levels

VCS privilege levels include:

- Administrators Can perform all operations, including configuration options on the cluster, service groups, systems, resources, and users.
- Operators—Can perform specific operations on a cluster or a service group.
- Guests-Can view specified objects.

#### About user roles in VCS

 Table 4-1 lists the predefined VCS user roles, with a summary of their associated privileges.

| Table 4-1                | User roles in VCS                                                                                                    |
|--------------------------|----------------------------------------------------------------------------------------------------|
| User Role                | Privileges                                                                                                    |
| Cluster<br>Administrator | Cluster Administrators are assigned full privileges, including making<br>configuration read-write, creating and deleting groups, setting group<br>dependencies, adding and deleting systems, and adding, modifying, and<br>deleting users. All group and resource operations are allowed. Users with<br>Cluster Administrator privileges can also change other users' privileges<br>and passwords. |
|                          | To stop a cluster, cluster administrators require administrative privileges on the local system.                                                                                                    |
|                          | <b>Note:</b> Cluster Administrators can change their own and other users' passwords only after changing the configuration to read/write mode.                                                                                                    |
|                          | Cluster Administrators can create and delete resource types.                                                                                                    |

| User Role              | Privileges                                                                                                    |
|------------------------|----------------------------------------------------------------------------------------------------|
| Cluster<br>Operator    | Cluster Operators can perform all cluster-, group-, and resource-level<br>operations, including modifying the user's own password and bringing<br>service groups online.                                                                                                    |
|                        | <b>Note:</b> Cluster Operators can change their own passwords only if configuration is in read/write mode. Cluster Administrators can change the configuration to the read/write mode.                                                                                                    |
|                        | Users with this role can be assigned Group Administrator privileges for specific service groups.                                                                                                    |
| Group<br>Administrator | Group Administrators can perform all service group operations on<br>specific groups, such as bringing groups and resources online, taking<br>them offline, and creating or deleting resources. Additionally, users can<br>establish resource dependencies and freeze or unfreeze service groups.<br>Note that Group Administrators cannot create or delete service groups.                     |
| Group<br>Operator      | Group Operators can bring service groups and resources online and take<br>them offline. Users can also temporarily freeze or unfreeze service<br>groups.                                                                                                    |
| Cluster Guest          | Cluster Guests have read-only access to the cluster, meaning they can<br>view the configuration, but cannot change it. They can modify their own<br>passwords only if the configuration is in read/write mode. They cannot<br>add or update users. Additionally, users with this privilege can be<br>assigned Group Administrator or Group Operator privileges for specific<br>service groups. |
|                        | <b>Note:</b> By default, newly created users are assigned Cluster Guest permissions.                                                                                                    |
| Group Guest            | Group Guests have read-only access to the service group, meaning they<br>can view the configuration, but cannot change it. The Group Guest role is<br>available for clusters running in secure mode.                                                                                                    |

#### Table 4-1User roles in VCS

## About the hierarchy in VCS roles

The following illustration shows the roles and how they overlap with one another.

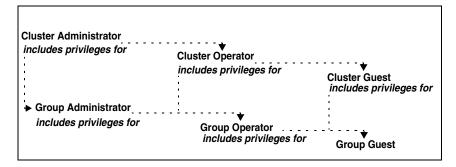

For example, Cluster Administrator includes privileges for Group Administrator, which includes privileges for Group Operator

### User privileges for CLI commands

Users logged with administrative or root privileges are granted privileges that exceed those of Cluster Administrator, such as the ability to start and stop a cluster.

If you do not have root privileges, VCS prompts for your VCS user name and password when you execute *haxxx* commands.

You can use the halogin command to save the authentication information so that you do not have to enter your credentials every time you run a VCS command.

See "Logging on to VCS" on page 240.

# User privileges in global clusters

VCS permits a cross-cluster online or offline operation only if the user initiating the operation has one of the following privileges:

- Group Administrator or Group Operator privileges for the group on the remote cluster
- Cluster Administrator or Cluster Operator privileges on the remote cluster

VCS permits a cross-cluster switch operation only if the user initiating the operation has the following privileges:

- Group Administrator or Group Operator privileges for the group on both clusters
- Cluster Administrator or Cluster Operator privileges on both clusters

# User privileges for clusters running in secure mode

In secure mode, VCS assigns Guest privileges to all native users.

When assigning privileges for clusters running in secure mode, you must specify fully-qualified user names, in the format username@domain.

You cannot assign or change passwords for users using VCS when VCS is running in secure mode.

# How administrators assign roles to users

To assign a role to a user, an administrator performs the following tasks:

- Add a user to the cluster, if the cluster is not running in secure mode.
- Assign a role to the user.
- Assign the user a set of objects appropriate for the role. For clusters running in secure mode, you can also add a role to an operating system user group.

See "User privileges for OS user groups for clusters running in secure mode" on page 74.

For example, an administrator may assign a user the Group Administrator role for specific service groups. Now, the user has privileges to perform operations on the specific service groups.

You can manage users and their privileges from the command line or from the graphical user interface.

See "Managing VCS users from the command line" on page 251

See "Administering user profiles" on page 170.

# User privileges for OS user groups for clusters running in secure mode

For clusters running in secure mode, you can assign privileges to native users individually or at an operating system (OS) user group level.

For example, you may decide that all users that are part of the OS Administrators group get administrative privileges to the cluster or to a specific service group. Assigning a VCS role to a user group assigns the same VCS privileges to all members of the user group, unless you specifically exclude individual users from those privileges.

When you add a user to an OS user group, the user inherits VCS privileges assigned to the user group.

Assigning VCS privileges to an OS user group involves adding the user group in one (or more) of the following attributes:

- AdministratorGroups—for a cluster or for a service group.
- OperatorGroups—for a cluster or for a service group.
- Guests—for a cluster or for a service group.

For example, user Tom belongs to an OS user group: OSUserGroup1. You can assign VCS privileges to user Tom in the following ways:

| To assign<br>privileges  | At an individual level,<br>configure attribute         | To the OS user group, configure attribute                            |
|--------------------------|--------------------------------------------------------|----------------------------------------------------------------------|
| Cluster<br>Administrator | cluster (Administrators =<br>{tom@domain})             | cluster (AdministratorGroups =<br>{OSUserGroup1@domain})             |
| Cluster<br>Operator      | cluster (Operators =<br>{tom@domain})                  | cluster (OperatorGroups =<br>{OSUserGroup1@domain})                  |
| Cluster Guest            | Cluster (<br>Guests = {tom@domain})                    | cluster Guests =<br>{OSUserGroup1@domain})                           |
| Group<br>Administrator   | group group_name<br>(Administrators =<br>{tom@domain}) | group group_name<br>(AdministratorGroups =<br>{OSUserGroup1@domain}) |
| Group Operator           | group group_name (<br>Operators = {tom@domain})        | group group_name (OperatorGroups =<br>{OSUserGroup1@domain})         |
| Group Guest              |                                                        | group group_name (Guests =<br>{OSUserGroup1@domain})                 |

# About VCS privileges for users with multiple roles

Table 4-2 describes how VCS assigns privileges to users with multiple roles. The scenarios describe user Tom who is part of two OS user groups: OSUserGroup1 and OSUserGroup2.

| Situation and rule                                                                                                    | Roles assigned in<br>the VCS<br>configuration                                                           | Privileges that VCS<br>grants Tom |
|----------------------------------------------------------------------------------------------------|----------------------------------------------------------------------------------------------------|-----------------------------------|
| Situation: Multiple roles at an individual<br>level.<br>Rule: VCS grants highest privileges (or a<br>union of all the privileges) to the user.                                                                                                    | Tom: Cluster<br>Administrator<br>Tom: Group Operator                                                    | ClusterAdministrator.             |
| <b>Situation:</b> Roles at an individual and OS user group level (secure clusters only).<br><b>Rule:</b> VCS gives precedence to the role granted at the individual level.                                                                                                    | Tom: Group Operator<br>OSUserGroup1:<br>Cluster Administrator                                           | Group Operator                    |
| Situation: Different roles for different<br>OS user groups (secure clusters only).<br>Rule: VCS grants the highest privilege<br>(or a union of all privileges of all user<br>groups) to the user.                                                                                                   | OSUserGroup1:<br>Cluster<br>Administrators<br>OSUserGroup2:<br>Cluster Operators                        | Cluster Administrator             |
| Situation: Roles at an individual and OS<br>user group level (secure clusters only).<br>Rule: VCS gives precedence to the role<br>granted at the individual level.<br>You can use this behavior to exclude<br>specific users from inheriting VCS<br>privileges assigned to their OS user<br>groups. | OSUserGroup1:<br>Cluster<br>Administrators<br>OSUserGroup2:<br>Cluster Operators<br>Tom: Group Operator | Group Operator                    |

#### Table 4-2VCS privileges for users with multiple roles

76 About the VCS user privilege model About VCS privileges for users with multiple roles

# Administering the cluster from the Cluster Management Console

- About Veritas Cluster Management Console
- Supported browsers
- Configuring the Cluster Management Console manually
- Logging in to the Cluster Management Console
- Logging out of the Cluster Management Console
- Overview of the Cluster Management Console
- Administering users
- Administering a cluster
- Administering service groups
- Administering resources
- Administering resource types
- Administering systems
- Administering attributes
- Viewing logs
- Conducting a search

# **About Veritas Cluster Management Console**

Veritas Cluster Management Console offers web-based cluster administration and management. It can be configured to locally manage a single cluster or to centrally manage multiple clusters.

For information on installing the console to manage multiple clusters, see the *Veritas Cluster Server Management Console Implementation Guide*.

| Operational mode                                                                                              | Configurational description                                                                                                    |
|----------------------------------------------------------------------------------------------------|----------------------------------------------------------------------------------------------------|
| Local management of one<br>cluster (single-cluster mode)                                                      | The Cluster Management Console is installed along with<br>VCS on each node in the cluster and is configured for<br>failover. The console is integrated with VCS as part of the<br>ClusterService service group. The Cluster Management<br>Console offers robust cluster management capability and<br>can be run from any supported Web browser on any system. |
| Centralized, comprehensive,<br>enterprise-wide<br>administration of multiple<br>clusters (multi-cluster mode) | When configured to centrally administer multiple clusters,<br>one instance of the Cluster Management Console is<br>installed outside all clusters on a standalone management<br>server.                                                                                                    |
|                                                                                                    | The management server uses a database to store cluster<br>configurations, cluster status, events, event policies, report<br>jobs, report outputs, and more.                                                                                                    |
|                                                                                                    | If the managment server and cluster nodes are separated by<br>a firewall, a component called <i>cluster connector</i> is installed<br>on each cluster node.                                                                                                    |
|                                                                                                    | The console offers additional capability for administering<br>users, reports, events, and notification. If the cluster<br>environment includes licensed VCS global clusters, disaster<br>recovery (DR) capability is also available.                                                                                                    |

# **Supported browsers**

Veritas Cluster Management Console is supported on the following browsers:

- Microsoft Internet Explorer 6.0 or later
- Firefox 1.5 or later

Veritas Cluster Management requires the Macromedia Flash Plugin v8.0.

# **Configuring the Cluster Management Console manually**

The resources required for the Cluster Management Console are configured in the ClusterService group. This configuration is performed by the VCS installation program if the Cluster Management Console option is selected during installation. If the Cluster Management Console option was not selected during VCS installation, you must create and configure the ClusterService service group manually.

#### To configure the Cluster Management Console

- 1 Create a service group called ClusterService.
- 2 Add a resource of type NIC to the service group. Name the resource csgnic. Set the value of the Device attribute to the name of the NIC. Configure other attributes, if desired.
- 3 Add a resource of type IP to the service group. Name the resource webip.
- 4 Configure the following attributes for the IP resource:
  - Address: A virtual IP address assigned to the Cluster Management Console. The Cluster Management Console is accessed using this IP address.
  - Device: The name of the public network card on the system from which the Cluster Management Console is intended to run. The device is defined as a local attribute for each system in the cluster.
  - NetMask: The subnet to which the virtual IP address belongs.
  - Critical: Set this attribute to 1(indicating True) to make webip a critical resource.
- 5 Add a resource of type VRTSWebApp to the service group. Name the resource VCSweb. Configure the following attributes for the resource:
  - Appname: Set to cmc.
  - InstallDir: Set to /opt/VRTSweb/VERITAS.

- TimeForOnline: Set to 5.
- Critical: Set to 0 (indicating False).
- **6** Create the following resource dependencies:
  - Link the csgnic and webip resources such that the webip resource depends on the csgnic resource.
  - Link the VCSweb and webip resources, such that the VCSweb resource depends on the webip resource.
- 7 Enable all resources in the service group.
- 8 Bring the ClusterService service group online. You can now access the console at the URL http://IP\_alias:8181/vcs. The variable IP\_alias is the virtual IP address configured in the service group.

# Sample configuration

```
group ClusterService (
SystemList = { vcssol5, vcssol6 }
AutoStartList = { vcssol5, vcssol6 }
OnlineRetryLimit = 3
)
IP webip (
Address = "162.39.9.85"
NetMask = "255.255.255.0"
Device = "eth0"
)
VRTSWebApp VCSweb (
AppName = "cmc"
InstallDir = "/opt/VRTSweb/VERITAS"
TimeForOnline = 5
Critical = 0
)
VCSweb requires webip
webip requires csgnic
```

# Logging in to the Cluster Management Console

The Cluster Management Console is a web application that is installed on a VCS node. You must log in to the Cluster Management Console to manage your VCS cluster. To run the console, the local system (the system you use to run the console) must also be running a supported web browser.

#### To log in to the console

1 In your Internet browser, enter the URL address configured for the Cluster Management Console during installation. You can enter either:

```
http://System:8181/cmc/
```

or

https://System:8443/cmc/

where *System* is either a system name or the virtual IP address configured for the webip resource in the ClusterService service group.

On Windows, you can click Start > Programs > Symantec > Veritas Cluster Server > Cluster Management Console - Web Console

to view the log in screen.

Before connecting to the console, make sure the console is configured and the ClusterService group is online.

- 2 Under **Please enter a web-admin username and password to continue**, select a language from the drop-down menu.
- 3 Enter a valid user name and password for the cluster.On UNIX, the default user account is the local root account.On Windows, the default user account is the account that was used to perform the VCS installation.
- 4 Enter the domain name associated with the account and then click **Login**. If the user account you are using to connect is *not* a domain account, enter the fully-qualified system name for the local host system. The local host is the cluster node running the Cluster Management Console. See your *Veritas Cluster Server 5.0 Installation Guide* for information on setting up trust relationships between authentication brokers.

# Logging out of the Cluster Management Console

Log out to end a Cluster Management Console session.

To log out of the console

• On the title bar of the Cluster Management Console, click Logout.

# **Overview of the Cluster Management Console**

The Cluster Management Console consists of several views.

Before you start your first Cluster Management Console session, use this material to familiarize yourself with the default view, navigation methods, and icon representations used in the console.

**Note:** The console enables or restricts certain views depending on your privileges. For example, you are a user with a privilege level of guest or operator, certain tabs or task links in the console may be unavailable.

# **Cluster Management Console layout**

Logging in to the management server starts the Cluster Management Console. The startup view is the Cluster:Summary view.

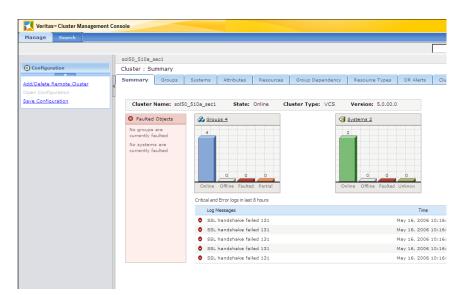

Figure 5-1 Cluster Management Console default view

All views in the Cluster Management Console are divided into areas called bars, panes, panels, and tables.

# About the main tab bar

The main tab bar contains a tab, representing a set of views, for each category of operations available in the Cluster Management Console. The tabs are: Manage (management) for cluster object configuration and manipulation, and Search for conducting and saving character-based searches on management server and cluster objects.

Clicking a tab takes you to the initial view for that tab. The main tab bar always contains the same tabs.

### About the search bar

The search bar contains a text edit box next to a Search button.

The search bar enables you to find any management server object or cluster object in the management server database.

## About the task pane

The left pane of the console is the task pane. The task pane contains one or more task panels, depending upon the view selected. In the startup view, the task pane contains the Alerts and Configuration task panels. The task pane can contain as many as four task panels.

The task pane contains a narrow button on the border that separates it from the status pane on the right. This button toggles the task pane between maximum and minimum size. In the startup view, click this button to minimize the task pane. Minimizing the task pane hides the Configuration task panel and enlarges the status pane, enabling you to view information that might have been partially off-screen.

Click the narrow button again to maximize the task pane. Even with the task pane maximized, you can still display off-screen information in the status pane using the scroll bar located along the bottom border of any view.

#### About task panels

The task panels in the task pane list specific operations that you can perform in each view of the Cluster Management Console. For views that list specific objects (clusters, service groups, systems, and so on), the task panels list all the possible tasks that you can perform on those objects. Tasks related to object management are usually divided between two task panels named Operations and Configuration.

The name of a task panel indicates the type of tasks listed in that panel. Underlined tasks indicate a link that performs an action directly or which starts a task wizard (sequence of dialog boxes that help you to perform a task). For views that show details for a specific object, some tasks may not be linked (underlined). Unlinked tasks can indicate one or both of the following:

- The tasks cannot be performed on the object or objects that you are viewing
- Your current user role does not authorize you to perform those tasks.

#### About filter panels

Many views contain a filter panel in the task pane. A filter panel enables you to view only those objects that meet the criteria you specify. You specify the filter criteria using controls such as check boxes or drop-down menus. If you want to perform a task on only certain objects, you can first filter the view for those objects and then select the task. The following are the possible filter names and settings:

- By Consolidated State shows objects with the following values for the ConsolidatedState attribute:
  - Online shows responsive, functioning objects
  - Offline shows unresponsive, nonfunctioning objects
  - Partial shows objects (clusters or service groups) in which one or more, but not all, member objects have experienced a fault
  - Faulted shows objects that have experienced a fault
  - Unknown shows objects in an undetermined consolidated state
- Global Groups shows service groups configured using VCS GCO features.

#### About the Alerts panel

The Alerts panel is a special panel in the task pane that provides current counts of active alerts, categorized by severity. The Alerts panel is in the task pane of every view in the Cluster Management Console.

| Figure 5-2 | Alert severity icons |
|------------|----------------------|
| 8          | Critical             |
| ٢          | Error                |
| ⚠          | Warning              |
| 6          | Information          |

....

#### Collapsing and expanding panels in the task pane

Clicking the up arrow in the center top of each task or filter panel collapses the panel to show only the heading.

When a panel is collapsed, the up arrow changes to a down arrow. When you click the down arrow, the panel expands to show the panel contents.

### About the status pane

The status pane can contain many different panels and tables depending upon the view selected. These panels and tables contain status information about the cluster objects detailed by the selected view. In the startup view, the status pane contains panels labelled Faulted Groups, Groups, and Systems, and a table labelled Critical and Error logs in last eight hours.

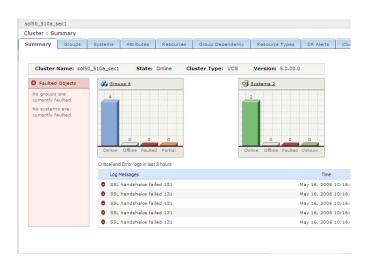

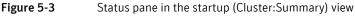

#### The Manage tab, secondary tabs, and the view hierarchy

The Management tab on the main tab bar represents the main category of tasks and information in the console. It also marks the beginning of a multi-level navigation path, or *view hierarchy*. The management tab "branches down" into a set of levels, and each level contains a set of views.

Under the Manage tab, the first level "down" is called *cluster*. The cluster level under the Management tab indicates that you are viewing your cluster environment at the highest and broadest level possible. From the cluster level, you can navigate to views that contain information about any object configured in the cluster. Each level in the view hierarchy contains a set of views. You can navigate to these views using the secondary tab bar. The secondary tab bar is located along the top of the status pane and contains a row of one or more tabs. Each tab represents a view at a level in the view hierarchy.

On the Manage tab, the view hierarchy levels are cluster, service group, system, resource, and resource type. Each level contains views represented by the tabs on the secondary tab bar.

| Level in the Manage tab view<br>hierarchy | Views available at this level<br>(tabs on the secondary tab bar)                                                                            |
|-------------------------------------------|----------------------------------------------------------------------------------------------------|
| Cluster                                   | Summary, Groups, Systems, Attributes, Resources,<br>Service Group Dependency, Resource Types, DR<br>Alerts, Cluster Heartbeats, Users, Logs |
| Service group                             | Summary, Attributes, Resources, Logs                                                                                                    |
| System                                    | Summary, Attributes, Logs                                                                                                    |
| Resource                                  | Summary, Resource Dependency, Attributes, Logs                                                                                              |
| Resource type                             | Attributes                                                                                                    |

 Table 5-1
 Levels and views in the Manage tab view hierarchy

On the secondary tab bar, one tab is always active (selected); that tab represents your position at current level in the view hierarchy. For example, if you are at the startup view, Cluster:Summary, the Summary tab is active. According to the table, you are in the first position at the cluster (first, highest) level. If you are at the Cluster:Groups view, the Groups tab is active. According to the table, you are at the second position at the cluster (third) level.

As you "drill down" into lower and lower view levels (using tabs and other links), the number and variety of the objects and tasks available to you generally becomes fewer and fewer.

#### About the navigation bar

The navigation bar is located along the top of the status pane and indicates two things:

- Your current level in the current view heirarchy.
- The "lineage" of the object detailed in your current view.

For example, assume that you are at the startup view, the Cluster:Summary view. The navigation bar shows [*Cluster*], where *Cluster* is the name of the local managed cluster (the cluster on which VCS is installed). [*Cluster*] alone, with no additional links in the trail, indicates that you are at the top level of views.

Now assume that you perform the following actions in order (if you are currently using the console, follow along):

- Click a cluster name in the table
- Click the Groups tab
- Click a service group name in the table
- Click the Resources tab
- Click a resource name in the table

You arrive at a Resource:Summary view. The navigation bar shows a list of the objects that you selected to navigate to this view. The object names are shown in the following format:

Cluster >> Service Group >> Resource

These objects are also the parent objects of the resource you selected. The navigation trail ends with the selected resource name. This tells you that you are at the resource level of views.

Figure 5-4 Navigation bar with a resource selected.

sol50 510a sec1 » CMC » CMC\_ClusterConfig

The path on the navigation bar is also called a navigation *trail*. Object names higher up (listed nearer the beginning) of the trail are underlined, indicating that they are a navigation link to the level of views for those objects. You can move quickly up and down a view hierarchy by clicking linked object names.

#### About the view name

The view name appears immediately below the navigation trail. The view name is a unique name for the current view that also indicates:

- Your current level in the view hierarchy, as indicated by the navigation trail Your "current level" is the level that the current view occupies in the view hierarchy, such as cluster, group, or resource.
- Your current position within the current level, as indicated by the secondary tab bar
   Your "current position" is the position that the current view occupies within the current level. The position is the name of whichever tab is selected on the secondary tab bar, such as Summary, Attributes, or Logs.

For example:

• According to the view hierarchy table, the view name Cluster:Resources indicates that this view is the fifth view at the cluster level. It contains

cluster-level information about resources and enables you to view the status of resources that are members of the cluster. See the table "Levels and views in the Manage tab view hierarchy" on page 86.

■ The view name Group:Summary indicates that this view is the first view at the service group level. It contains summary information about a service group and enables you to view a composite status of the service group.

### About quick navigation links

In many views, the status panel contains underlined object names. For example, the name of the cluster in the Cluster:Summary view links to a detail view for the objects that are members of that cluster. Likewise, clicking other underlined objects in the status panel takes you to a detail view for those objects.

Figure 5-5 Quick navigation links in the status panel (links are underlined)

| Gro                                   | up : Su                                             | mmary               |    |               |                  |
|---------------------------------------|-----------------------------------------------------|---------------------|----|---------------|------------------|
|                                       | mmary                                               | Attributes          | Re | esources      | Logs             |
|                                       |                                                     |                     |    |               |                  |
|                                       | <u>, N</u>                                          | lame                | :  | ClusterS      | ervice           |
|                                       | S S                                                 | tate                |    | Online        |                  |
|                                       | F F                                                 | rozen               |    | No            |                  |
| 2                                     |                                                     | Name 🔺              |    |               | State            |
|                                       | System                                              | Name 🔺              |    |               | State            |
| <i></i>                               | thor311                                             |                     |    |               | Online           |
|                                       |                                                     |                     |    |               |                  |
| z                                     | thor312                                             |                     |    |               | Offline          |
| B                                     | <u>thor312</u><br>ources L                          | .isting<br>e Name ▲ |    | Туре          |                  |
| 35<br>250                             | thor312<br>ources L<br>Resource                     |                     |    | Type<br>VRTSW | Offline          |
| گھ<br>eso                             | <u>thor312</u><br>ources L                          |                     |    |               | Offline          |
| 25<br>0050<br>00<br>00<br>00          | thor312<br>ources L<br>Resource<br>VCSweb           |                     |    | VRTSW         | Offline          |
| 35<br>eso<br>(1)<br>(2)<br>(2)<br>(3) | thor312<br>Durces L<br>Resource<br>VCSweb<br>csgnic |                     |    | VRTSW<br>NIC  | Offline<br>ebApp |

### Icon conventions

The Cluster Management Console uses the following icons to represent cluster objects:

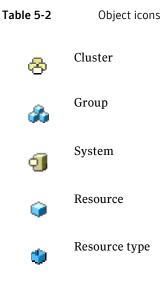

General status indicators are applied to the basic object icons to create status icons. Status icons indicate both the type and the state of the object. The following are the status indicators:

- Color icons indicate objects that are in a healthy, running condition.
- Gray icons indicate objects that are offline.
- Icons with orange lines indicate objects that are partially online with only some member (contained) objects online.
- Icons with red lines indicate faulted objects.
- Icons with a question mark indicate objects whose status is unknown.
- Icons with a red lock indicate objects in a frozen state.
- Icons with a red circle and white cross bar indicate objects in an autodisabled state.

# Sorting the contents of a data table

In some Cluster Management Console tables, you can sort the rows by the data in a column. Some columns are not sortable.

#### To sort rows in a table by data in a column

- 1 In the table, locate a column you want to use to sort the data.
- Click the column heading.The list is sorted by the values in that column, in ascending order. A triangle (pointing up) displays in that column heading.
- 3 If desired, click the column heading a second time.The list is sorted by the values in that column, in descending order. A triangle (pointing down) displays in that column heading.

# Viewing multiple pages of a data table

Tables in Cluster Management Console views may contain multiple pages. You can view subsequent pages of a table using the go-to-page bar.

#### To access pages in a table

• In a table with multiple pages, locate the go-to-page bar just below the table.

Figure 5-6 Go-to-page bar

🛞 🗸 1 2 3 4 5 🕨 🕥

Click the controls on the go-to-page bar to move forward and backward through the table pages. The following are the controls on the go-to-page bar and their meaning:

| Numerals (1,2,3)   | Go to that page number |
|--------------------|------------------------|
| Single right arrow | Go to next page        |
| Single left arrow  | Go to previous page    |
| Double right arrow | Go to last page        |
| Double left arrow  | Go to first page       |

# Controlling view updates

As you use the console, the status of the cluster, systems, and applications will probably change. Devices go online and offline, alerts are generated, and application data fluctuates. You can control when and how the information in your console display updates (refreshes) to reflect the latest data.

## Update (refresh) mode settings and icons

An update icon near the top right-hand corner of the Cluster Management Console indicates the current update mode and the state of the information displayed in the console. Clicking the update icon enables you to set the update mode. The appearance of the update icon changes according to the following update modes:

#### Disabled

Provides no indication of available updates (disables update notification). Use the refresh function in your web browser to update the console information.

#### Notify Only

Indicates when data updates are available. Icon changes to the Refresh Notification icon when data updates are available.

For the **Notify Only** setting, when data is no longer current, the Page is Stale icon appears. This is the default setting. Click this icon to update the console information.

#### Auto Refresh

Automatically updates the console information when it is no longer current.

#### To change the refresh mode

 Click the update icon to cycle among the refresh modes. You can select any mode except Page is Stale.

#### To use the Search feature

- 1 In the help viewer window, click the **Search** tab.
- 2 Enter the term to be searched in the field provided. The Cluster Management Console help system displays all matches for this term.
- 3 Select an item to display the help topic for that item.

# Administering users

Users can be created with the roles of cluster administrator, cluster operator, or cluster guest. They can also be created with the roles of service group administrator, service group operator, or service group guest, for specific service groups.

See "About the VCS user privilege model" on page 69.

You can view a list of users in the Cluster:Users view.

#### To navigate to the list in the Cluster:Users view

- 1 On the navigation bar, click [Cluster].
- 2 On the secondary tab bar, click **Users**.

In the **Cluster:Users** view, you can choose a task from the task pane or select another cluster-level view using the tabs on the secondary tab bar. Each view contains information and tasks for administering the cluster.

# About user listing tables

The following is a list of the columns and data in tables that list user information.

- Name the user name string
- Privileges the roles assigned to the user
- Assign Privileges a button that takes you to the role assignment part of the Add User wizard.
   See "Adding and deleting a user" on page 93.
- Delete a button that prompts you to delete the user

### Sorting the list

You can sort a user listing table according to your needs:

#### To sort users

- 1 In the user listing table, locate the column by which you want to sort the list.
- 2 Click the column heading.

The list is sorted by the values in the selected column in ascending order. A triangle (pointing up) displays in that column heading. Click the column heading again to reverse the sort; this action also reverses the triangle.

# Adding and deleting a user

Users must have a role assigned on the cluster before they can perform any management tasks.

#### To add a cluster user

- 1 In the **Cluster:Users** view, in the **Configuration** task panel, click **Add a user**.
- 2 In the **New User** wizard, specify the following new user details and then click **Next**:
  - The new user name.
  - If the target cluster is not configured in secure mode, you must also specify a password for the new user and confirm it.
- 3 In the **Assign Privileges** dialog box, specify the following options and then click **OK**:
  - The role

The available roles for a cluster user are **Cluster Administrator**, **Cluster Operator**, **Group Administrator**, or **Group Operator**. You can select more than one, but be aware that some option combinations are redundant.

• The objects to which the role grants authority

To begin this procedure, you selected a single cluster from a **Clusters Listing** table. If you select a role of **Cluster Administrator** or **Cluster Operator**, you have already specified the object to which the user's role applies. You are not required to specify anything more, so the service group selection boxes are unavailable.

If you select **Group Administrator** or **Group Operator**, you must select at least one service group. To select a service group, click a service group name under **Available Groups** and then click the right-arrow button. To reject a service group, click a name under **Selected Groups** and then click the left-arrow button to return it to **Available Groups**.

**Note:** This procedure does not validate the user account. For a cluster that is configured in secure mode, the account is assumed to exist on the domain. For a cluster that is not configured in secure mode, the account is assumed to exist on the cluster.

#### To delete a cluster user

- In the Cluster:Users view, in the Delete column of the Users table, click the X button at the end of the line item corresponding to the user that you want to delete.
- 2 In the **Delete User** dialog box, click **OK** to confirm that you want to delete the selected user.

Note: You cannot delete the user account that is currently logged in.

# Administering a cluster

The Cluster Management Console enables you to initially set and then modify the parameters of the VCS cluster configuration. After opening the configuration, you can save it to disk. Use the Cluster:Summary view to administer the cluster.

#### To navigate to the Cluster:Summary view

- 1 On the navigation bar, click [*Cluster*].
- On the secondary tab bar, click Summary.
   In the Cluster:Summary view, you can choose a task from the task pane or select another cluster-level view using the tabs on the secondary tab bar.
   Each view contains information and tasks for administering the cluster.

# Opening the configuration

You can modify a read-only configuration file to a read-write file by opening the configuration. This task is available only when the cluster configuration has been saved in read-only mode.

#### To open a configuration

- **1** In the **Cluster:Summary** view, in the **Configuration** task panel, click **Open Configuration**.
- 2 In the **Open Configuration** dialog box, click **OK** to confirm that you want to open the configuration in read-write mode.

# Saving the configuration

After updating the VCS cluster configuration, save it to disk in either read-only or read-write mode.

#### To save the configuration

- **1** In the **Cluster:Summary** view, in the **Configuration** task panel, click **Save Configuration**.
- 2 In the **Save Configuration** dialog box, check the **Make Configuration Read-Only** option to save the configuration in read-only mode, or leave it clear to save the configuration in read-write mode.
- 3 Click OK.

# Modifying cluster attributes

Edit the attributes of a cluster. You must have the role of cluster administrator to edit cluster attributes.

#### To edit a cluster attribute using the attribute table

- 1 In the **Cluster:Summary** view, on the secondary tab bar, click **Attributes**.
- 2 In the **All attributes for cluster** table, locate the line item for the attribute you want to edit.
- 3 In the **Edit** column, click the... (edit) button.
- 4 In the **Edit Attribute** dialog box, specify the following attribute details and then click **OK**:
  - The attribute value In the Values field, either click a value to change the it, or click the + (plus) button to add a value. Click a value and then click the - (minus) button to remove a value.

You can enter more than one value for some attributes. Use the up- and down-arrow buttons to scroll among multiple values.

• The systems on which to change the attribute

Specify a setting for the **Apply value to** option. **Apply to all nodes** applies the changes to all systems listed the **System List**, which lists all systems on which the attribute is configured. **Apply to selected nodes** enables you to select nodes from the **System List**.

# Administering service groups

The Cluster Management Console enables you to add and configure a service group according to the requirements of the application that the service group supports. Use the following views to administer a service group:

- Cluster:Groups
   This is a cluster-level view of all service groups in the cluster.
- Group:Summary This is the first view at the service group level in the Cluster Management Console.

#### To navigate to the Cluster:Groups view

- 1 On the navigation bar, click [Cluster].
- 2 On the secondary tab bar, click Summary, and then click Groups. In the Cluster:Groups view, the Service Groups Listing table lists all service groups in the selected cluster. The task panels contain several tasks that you can perform in a one-to-many fashion on the listed service groups.

#### To navigate to the Group:Summary view

- 1 On the navigation bar, click [*Cluster*].
- 2 On the secondary tab bar, click **Summary** and then click **Groups**.
- 3 In the **Cluster:Groups** view, in the **Groups Listing** table, click a linked service group name.

In the **Group:Summary** view, you can choose a task from the task pane or select another service-group-level view using the tabs on the secondary tab bar. Each view contains information and tasks for administering a single service group.

# Adding a service group to a cluster

Add and configure a service group as a member of the cluster. You must have the role of cluster administrator to add a service group to a cluster.

#### To add a service group to a cluster

- **1** In the **Cluster:Groups** view, in the **Configuration** task panel, select **Add Service Group**.
- 2 In the **Service Group Configuration** wizard, read the introductory text and then click **Next**.

- **3** In the **Service Group Configuration** dialog box, specify the following details of the new service group and then click **Next**:
  - The service group name Enter the name into the Service Group Name text box. Service group names must:
    - Consist of only one string
    - Not contain special characters like . (period) or & (ampersand).
    - Begin with an alphabetic character.
       The remaining characters in the name can be letters, digits, hyphens, or underscores.
  - The service group type
     Click either Failover or Parallel to specify the service group type.
     See "Types of service groups" on page 25.
- 4 In the **System List Configuration** dialog box, specify the following details for the *target* system and then click **Next**. (The target system is the system on which you configure the service group.)
  - The target system name

Find the system you want in the list under **Select and Add Systems**. To quickly find a specific system, click **Filter**, type a few letters of the system name, and then click **Apply**.

To select a system, click the system name under **Select and Add Systems** and then click the right-arrow button to move it under **Selected Systems**. You can select multiple systems. To reject a system, click the system name under **Selected Systems** and then click the left-arrrow button. This action moves the system back under **Select and Add Systems**.

■ The startup system

Under **Select and Add Systems**, check the **Startup** option next to a system name if you want the service group to startup automatically on that system.

- 5 In the **Resource Configuration** dialog box, specify the following details about the resources and the service group and then click **Next**:
  - The resource name

Enter the name of the resource that you want to add to the service group into the **Resource Name** text box. Resource names must:

- Consist of only one string
- Not contain special characters like . (period) or & (ampersand).
- Begin with an alphabetic character.
   The remaining characters in the name can be letters, digits, hyphens, or underscores.
- The resource type Select the type of the new resource from the **Resource Type** drop-down menu.
- The resource startup state
  If you want the resource to start in an end

If you want the resource to start in an enabled state after the service group comes online, check **Enable Resource**.

The resource list for the service group

Click **Add Resource** to add the resource to the member resource list for the service group. The resource list is used to populate the **Resource List** table.

In the **Resource List** table, you can edit resource attributes or delete a resource using the buttons in the **Edit** and **Delete** columns.

- 6 If you need to link one or more resources, provide the following relationship details in the Link/Unlink Resource dialog box and then click Finish. Otherwise, click Finish now to exit the wizard and create the new service group.
  - The parent resource
     Use the Parent Resource drop-down menu to specify which resource
     must be brought online after the child resource.
  - The child resource Use Child Resource list box to select which resource should be brought online first, and then click Add Link.

# Deleting a service group from a cluster

Manually remove a service group from cluster membership. You must have the role of cluster administrator to remove a service group from a cluster.

You cannot delete a service group if it is a child in a dependency. You must first remove the dependency and then delete the service group.

See "Unlinking service groups" on page 108.

#### To delete a service group from a cluster

1 In the **Cluster:Groups** view, in the **Groups Listing** table, click the linked name of the service group that you want to delete.

- 2 In the Group:Summary view, in the Configuration task panel, click Delete Service Group.
- 3 In the **Delete Service Group** dialog box, click **OK** to confirm that you want to delete the specified service group.

## Modifying a service group

Edit a service group configuration. You cannot edit the service group name or type using this task. To change the name or type, you must first remove the service group and then add it back using the desired name and type. You must have the role of cluster administrator or service group administrator to edit a service group.

#### To edit a service group configuration

- 1 In the **Cluster:Groups** view, in the **Groups Listing** table, click the linked name of the service group that you want to modify.
- 2 In the Group:Summary view, in the Configuration task panel, click Modify Service Group.
- **3** In the **Service Group Configuration** wizard, read the introductory text and then click **Next**.
- 4 In the **Service Group Configuration** dialog box, the service group name and type display but cannot be modified using this task. Click **Next**.
- **5** In the **System List Configuration** dialog box, specify the following details for the *target* systems and then click **Next**. (The target systems are the systems on that can host the service group.)
  - The target system names

Find the system you want in the list under **Select and Add Systems**. To quickly find a specific system, click **Filter**, type a few letters of the system name, and then click **Apply**.

To select a system, click the system name under **Select and Add Systems** and then click the right-arrow button to move it under **Selected Systems**. You can select one or more systems.

To reject a system, click the system name under **Selected Systems** and then click the left-arrrow button to move it back under **Select and Add Systems**.

The startup system

Under **Selected Systems**, check the **Startup** option next to a system name if you want the service group to startup automatically on that system.

■ The system order of preference

Use the up- and down-arrow buttons to the right of the **Selected Systems** table to set the order of systems in the list. To change the position of a system in the list, click the system name in the **Selected Systems** table and then click the up- or down-arrow button to move it up or down in the list.

VCS attempts to bring the service group online on the first system in the system list, unless you have selected a different system as the startup system using the **Startup** option. If the service group cannot be brought online on the first system or on the designated startup system, VCS does one of the following:

- If the first system is also the startup system, VCS attempts to bring the service group online on each remaining system in the order listed.
- If the first system and the startup system are different, VCS attempts to bring the service group online on the first system in the list. If the first system fails, VCS attempts to bring the service group online on each remaining system in the order listed.
- 6 In the **Resource Configuration** dialog box, specify the following details about the resources that belong to the service group and then click **Next**:
  - The member resource list Enter the name of any new resources that you want to add to the service group into the **Resource Name** text box. Resource names must:
    - Consist of only one string
    - Not contain special characters like . (period) or & (ampersand).
    - Begin with an alphabetic character. The remaining characters in the name can be letters, digits, hyphens, or underscores.
  - The resource startup state

If you want the resource to start in an enabled state after the service group comes online, check **Enable Resource**. Click **Add Resource** to add the resource to the **Resource List**.

- The resource attribute values or resource removal
   In the **Resource List** table, you can edit resource attributes or delete a resource using the buttons in the **Edit** and **Delete** columns.
   See "Adding a resource to a service group" on page 115.
- 7 If you need to link one or more resources, provide the following relationship details in the Link/Unlink Resource dialog box and then click Finish. Otherwise, click Finish now to exit the wizard.
  - The parent resource

Use the **Parent Resource** drop-down menu to specify which resource must be brought online after the child resource.

The child resource Use Child Resource list box to select which resource should be brought online first, and then click Add Link.

# Modifying the system list of a service group

Edit the list of systems that can host a service group. You must have the role of cluster administrator or service group administrator to modify the system list of a service group.

#### To modify the system list of a service group

- 1 In the **Cluster:Groups** view, in the **Groups Listing** table, click the linked name of the service group that you want to modify.
- 2 In the Group:Summary view, in the Configuration task panel, click Modify System List.
- **3** In the **System List Configuration** dialog box, specify the following details for the *target* systems and then click **Finish**. (The target systems are the systems on that can host the service group.)
  - The target system names Find the system you want in the list under **Select and Add Systems**. To quickly find a specific system, click **Filter**, type a few letters of the system name, and then click **Apply**.

To select a system, click the system name under **Select and Add Systems** and then click the right-arrow button to move it under **Selected Systems**. You can select one or more systems.

To reject a system, click the system name under **Selected Systems** and then click the left-arrrow button to move it back under **Select and Add Systems**.

■ The startup system

Under **Selected Systems**, check the **Startup** option next to a system name if you want the service group to startup automatically on that system.

■ The system order of preference

Use the up- and down-arrow buttons to the right of the **Selected Systems** table to set the order of systems in the list. To change the position of a system in the list, click the system name in the **Selected Systems** table and then click the up- or down-arrow button to move it up or down in the list. VCS attempts to bring the service group online on the first system in the system list, unless you have selected a different system as the startup system using the **Startup** option. If the service group cannot be brought online on the first system or on the designated startup system, VCS does one of the following:

- If the first system is also the startup system, VCS attempts to bring the service group online on each remaining system in the order listed.
- If the first system and the startup system are different, VCS attempts to bring the service group online on the first system in the list. If the first system fails, VCS attempts to bring the service group online on each remaining system in the order listed.

# Bringing a service group online

Manually put a service group into a responsive, functioning state. You must have the role of cluster operator or service group operator to bring a service group online.

You can bring a service group online on a specific system, or you can bring the service group online "anywhere." If you select the Anywhere option, the service group is brought online on the first available system in the cluster.

#### To bring a service group online with the opportunity to specify one system

- 1 In the **Cluster:Groups** view, in the **Groups Listing** table, click the linked name of the offline service group that you want to bring online.
- 2 In the **Group:Summary** view, in the **Operations** task panel, click **Online**.
- **3** This step is necessary only if the system list for the service group has more than one member system.

In the **Online Service Group** dialog box, select the system on which to bring the service group online, or click **Anywhere**.

The system choices in this step are populated using the system list for the service group. The **Anywhere** option causes this task to try each system in the list until the service group is successfully brought online.

4 Click **OK** to confirm that you want to bring the service group online.

#### To bring one or more service groups online anywhere

- 1 In the **Cluster:Groups** view, in the **Groups Listing** table, check the check box preceding the line item for the offline service group that you want to bring online. Select all service groups by checking the check box at the top.
- 2 In the **Operations** task panel, click **Online Anywhere**.

3 In the **Online Service Group(s)** dialog box, click **OK** to confirm that you want to bring the selected service groups online on any system in the cluster. The candidate systems are members of the system list for each service group. The **Online Anywhere** task tries each system in a system list until every service group is successfully brought online.

# Taking a service group offline

Manually put a service group into an unresponsive, nonfunctioning state. You must have the role of cluster operator or service group operator to take a service group offline.

You can take a service group offline on a specific system, or you can take the service group offline "anywhere". If you select the Anywhere option, the service group is taken offline on the first system in the cluster on which it is found.

#### To take a service group offline with the opportunity to specify one system

- 1 In the **Cluster:Groups** view, in the **Groups Listing** table, click the linked name of the online service group that you want to take offline.
- 2 In the Group:Summary view, in the Operations task panel, click Offline.
- **3** This step is necessary if only if the service group is online on more than one system.

In the **Offline Service Group** dialog box, select the system on which to take the service group offline, or click **Anywhere**.

4 Click **OK** to confirm that you want to take the service group offline.

#### To take one or more service groups offline anywhere

- 1 In the **Cluster:Groups** view, in the **Clusters Listing** table, check the check box preceding the line item for each online service group that you want to take offline. Select *all* service groups by checking the check box at the top.
- 2 In the **Operations** task panel, click **Offline Anywhere**.
- **3** In the **Offline Service Group(s)** dialog box, click **OK** to confirm that you want to take the selected service groups offline anywhere (on any system) in the cluster.

# Switching a service group

Manually switch a service group to another system in the cluster.

#### To switch a service group

- 1 In the **Cluster:Groups** view, in the **Groups Listing** table, click the linked name of the service group that you want to switch.
- 2 In the **Group:Summary** view, in the **Operations** task panel, click **Switch**.
- 3 In the Switch Service Group dialog box, select the destination system for the service group from the drop-down menu. Select Anywhere to switch the service group to any other system in the cluster. The system choices in this step are populated using the system list for the service group. The Anywhere option causes this task to try every other system in the list until the service group is successfully brought online.
- 4 If insufficient room exists on the target system, you can check the **Evacuate lower-priority service groups** option. This option makes room for the service group being switched by taking lower-priority service groups offline.
- 5 Click OK.

### Freezing a service group

Prevent a service group from failing over to another system. Freezing a service group stops all online and offline operations on the service group. Note that you cannot freeze a service group when the service group state is in transition.

#### To freeze a service group

- 1 In the **Cluster:Groups** view, in the **Groups Listing** table, click the linked name of the service group that you want to freeze.
- 2 In the Group:Summary view, in the Operations task panel, click Freeze.
- 3 In the **Freeze Service Group** dialog box, click **OK** to confirm that you want to freeze the specified service group. If you want the service group to remain frozen until explicitly unfrozen, check the **Freeze Persistently** option. Otherwise, the service group unfreezes when either the management server or the Cluster Management Console is restarted.

#### To freeze one or more service groups

1 In the **Cluster:Groups** view, in the **Groups Listing** table, check the check box preceding the line item for each unfrozen service group that you want to freeze. Select *all* service groups by checking the check box at the top.

- 2 In the **Operations** task panel, click **Freeze**.
- **3** In the **Freeze Service Group(s)** dialog box, click **OK** to confirm that you want to freeze the specified service groups.

### Unfreezing a service group

Return a frozen service group to normal failover behavior. Unfreezing a service group restarts online and offline operations on the service group.

#### To unfreeze a service group

- 1 In the **Cluster:Groups** view, in the **Groups Listing** table, click the linked name of the frozen service group that you want to unfreeze.
- 2 In the Group:Summary view, in the Operations task panel, click Unfreeze.
- **3** In the **Unfreeze Service Group** dialog box, click **OK** to confirm that you want to unfreeze the specified service group.

#### To unfreeze one or more service groups

- 1 In the **Cluster:Groups** view, in the **Groups Listing** table, check the check box preceding the line item for each frozen service group that you want to unfreeze. Select *all* service groups by checking the check box at the top.
- 2 In the **Operations** task panel, click **Unfreeze**.
- 3 In the **Unfreeze Service Group(s)** dialog box, click **OK** to confirm that you want to unfreeze the specified service groups.

### Enabling a service group

Enable a disabled service group so that it can be brought online. A service group that is manually disabled during a maintenance procedure must first be enabled before it can be brought online.

#### To enable a service group

- 1 In the **Cluster:Groups** view, in the **Groups Listing** table, click the linked name of the service group that you want to enable.
- 2 In the Group:Summary view, in the Operations task panel, click Enable.
- 3 In the **Enable Service Group** dialog box, use the drop-down menu to select a system on which to enable the service group. Select **all** to enable the service group on all systems in the cluster.
- 4 Click OK.

# Disabling a service group

Disable a service group to prevent it from coming online. Use disablement to temporarily prevent agents from monitoring a service group on a system undergoing maintenance operations.

#### To disable a service group

- 1 In the **Cluster:Groups** view, in the **Groups Listing** table, click the linked name of the enabled service group that you want to disable.
- 2 In the Group:Summary view, in the Operations task panel, click Disable.
- 3 In the **Disable Service Group** dialog box, use the drop-down menu to select a system on which to disable the service group. Select **all** to disable the service group on all systems in the cluster.
- 4 Click OK.

### Linking service groups

Create dependencies among service groups.

See "About service group dependencies" on page 378.

#### To link two service groups with a parent-child dependency

- **1** In the **Cluster:Groups** view, in the **Configuration** task panel, click **Link Service Groups**.
- 2 In the Link Service Groups dialog box, specify the following details of the dependency and then click **OK**:
  - The service groups that you intend to serve as the parent service group and the child service group

Use the corresponding drop-down menus for this specification.

■ The relationship type

In a **Local** dependency, an instance of the parent service group depends on an instance of the child service group being online or offline on the same system, depending on the category of group dependency. In a **Global** dependency, an instance of the parent service group depends on one or more instances of the child service group being online on any system.

■ The dependency category

In a **Soft** dependency, VCS imposes minimal constraints while bringing the parent and child service groups online and taking them offline. In a **Firm** dependency, VCS takes the child service group offline before taking the parent service group offline when the child service group faults. In a **Hard** dependency, VCS takes the parent service group offline before taking the child service group offline when the child service group faults.

Hard dependencies are designed for use with Veritas Volume Replicator in disaster recovery configurations. In these configurations, the application is in the parent service group and the replication resources are in the child service group.

# Viewing service group dependencies

View a graphical representation of dependencies that exist among service groups.

View a graphical representation of dependencies that exist among service groups.

#### To view service group dependencies and get status information

- 1 On the navigation bar, click [*Cluster*].
- 2 On the secondary tab bar, click **Summary** and then click **Group Dependency**. This view presents a graphical representation of all currently configured service groups and the dependencies that exist among them.
- **3** Click a service group icon to get information about the service group that it represents.

## Unlinking service groups

Remove dependencies among service groups.

To unlink two service groups that share a parent-child dependency

- **1** In the **Cluster:Groups** view, in the **Configuration** task panel, click **Unlink Service Groups**.
- 2 In the **Unlink Service Groups** dialog box, select the parent group and the child group from the corresponding drop-down menus and then click **OK**.

# Adding systems to a service group

Add systems to the system list of a service group. You can add systems to the system list of a service group when you add or modify the service groups in a cluster. You add or modify service groups using the Service Group Configuration wizard.

See "Adding a service group to a cluster" on page 97.

See "Modifying a service group" on page 100.

## Deleting systems from a service group

Delete systems from the system list of a service group. You can delete systems from the system list of a service group when you add or modify the service groups in a cluster. You add or modify service groups using the Service Group Configuration wizard.

See "Adding a service group to a cluster" on page 97. See "Modifying a service group" on page 100.

## Faulting a service group

Manually simulate a fault on a service group to test failover behavior. This operation is available only when using the cluster simulator.

### To fault a single service group

- 1 In the **Cluster:Groups** view, in the **Groups Listing** table, click the linked name of the service group that you want to fault.
- 2 In the Group:Summary view, in the Simulation task panel, click Fault Service Group.
- In the Fault Service Group dialog box, select the systems on which you want to fault the service group from the drop-down menu.
   This drop-down menu is populated using the system list of the service group. The system list of a service group contains a list of all systems on which the service group is configured.
- 4 Click OK.

#### To fault one or more service groups

- 1 In the **Cluster:Groups** view, in the **Groups Listing** table, check the check box preceding the line item for each service group that you want to fault. Select *all* service groups by checking the check box at the top.
- 2 In the Simulation task panel, click Fault Service Groups. In the Fault Service Group(s) dialog box, use the appropriate drop-down menu to select the systems on which you want to fault each service group. Each drop-down menu is populated using the system list of each service group. The system list of a service group contains a list of all systems on which the service group is configured.
- 3 Click OK.

## Clearing a faulted service group

Clear a service group to remove the resource faults within the group. You must have the role of cluster administrator or service group administrator to clear a faulted service group.

This task makes the service group available to be brought online. A resource fault in a service group may occur in several situations, such as a power failure or faulty configuration.

## To clear a faulted service group

- 1 In the Group:Summary view, in the Operations task panel, click Clear Fault.
- 2 In the **Clear Faulted Group** dialog box, use the drop-down menu to select the system on which to clear the service group. To clear the group on all systems, click **All Systems**.
- 3 Click OK.

### To clear one or more service groups

- 1 In the **Cluster:Groups** view, in the **Groups Listing** table, check the check box preceding the line item for each service group that you want to clear. Select *all* service groups by checking the check box at the top.
- 2 In the **Operations** task panel, click **Clear Fault**. In the **Clear Service Group(s) Faults** dialog box, use the appropriate drop-down menu to select the systems on which you want to clear each service group. Each drop-down menu is populated using the system list of each service group. The system list of a service group contains a list of all systems on which the service group is configured.
- 3 Click OK.

## Modifying service group attributes

Edit the attributes of a service group. You must have the role of cluster administrator or service group administrator to edit attributes.

## To edit a service group attribute using the attribute table

- 1 In the Group:Summary view, click Attributes.
- 2 In the **All attributes for group** table, locate the line item for the attribute you want to edit.
- 3 In the **Edit** column, click the ... (edit) button.
- 4 In the **Edit Attribute** dialog box, specify the following attribute details and then click **OK**:

The attribute value

In the **Values** field, either click a value to change the it, or click the **+** (plus) button to add a value. Click a value and then click the **-** (minus) button to remove a value.

You can enter more than one value for some attributes. Use the up- and down-arrow buttons to scroll among multiple values.

The systems on which to change the attribute Specify a setting for the Apply value to option. Apply to all nodes applies the changes to all systems listed the System List, which lists all systems on which the attribute is configured. Apply to selected nodes enables you to select nodes from the System List.

### To edit a service group attribute using the task pane

- 1 In the **Cluster:Summary** view, in the **Groups Listing** table, check the check box preceding the line item for each service group with the attribute that you want to edit. Select all service groups by checking the check box at the top.
- 2 In the **Configuration** task panel, click **Edit Attribute**.
- 3 Specify the attribute details.See "Modifying service group attributes" on page 110.

## Flushing a service group

Postpone the resolution of resource-related problems that occur while a service group is being brought online or taken offline. You must have the role of cluster administrator or service group administrator, or service group operator to flush a service group.

Flushing a service group halts the current operation on the resources yet to be brought online or taken offline. Flushing a service group typically leaves the cluster in a partial state. After flushing a service group, you can resolve the issue with the problematic resource.

## To flush a service group

- 1 In the Group:Summary view, in the Operations task panel, click Flush.
- In the Flush Service Group dialog box, select the system on which you want to flush the service group from the drop-down menu.
   The menu is populated with system from the service group system list, which contains the systems on which the service group is configured.
- 3 Click OK.

## Adding a RemoteGroup resource from Cluster Management Console

A RemoteGroup resource enables you to monitor and manage a service group on a remote cluster. You must have the role of cluster administrator or service group administrator to configure a remote group resource.

Use the RemoteGroup agent to create a dependency between a local and remote service group. Typically, the RemoteGroup resource depends on an IP resource in the local service group.

See the *Veritas Cluster Server Bundled Agents Reference Guide* for more information on this agent.

**Note:** Although this topic refers to a remote service group, the Add Remote Group task is not part of VCS global cluster configuration. This task is intended to provide a simple way to monitor and manage a service group on another cluster.

To configure a remote group resource on a local cluster

- **1** In the Group:Summary view, in the Configuration task panel, click Add Remote Group Resource.
- 2 In the **Remote Group Resource** wizard, read the introductory information and then click **Next**.
- 3 In the **RemoteGroup Resource** dialog box, enter a name in the **RemoteGroup Resource Name** box and then click **Next**.
- 4 In the **Remote Cluster Authentication** dialog box, enter the host IP address and all of the required user authentication information. If you are logging in to a cluster running in secure mode, check **Select to enter domain name for Secure Cluster** and then enter the domain name in the box provided.
- 5 In the **Create RemoteGroup Resource** dialog box, specify the following monitoring details and then click **Finish**:
  - The remote service group Select the remote service group from the **Remote Service Group** drop-down menu. This menu is populated using the service groups configured in the remote cluster that you specified.
  - The type of monitoring you want to perform.
     The following options are available on the Type of Monitoring drop-down menu:

### OnlineOnly

The RemoteGroup resource only brings the remote service group online. The RemoteGroup resource cannot take the remote service group offline.

## MonitorOnly

The RemoteGroup resource only monitors the state of the remote service group. The RemoteGroup resource cannot online or offline the remote service group.

### OnOff

The RemoteGroup resource brings the remote service group online or takes it offline.

### Monitoring details

The **System Based Monitoring Details** setting has two options, **Any** and **One-to-One Mapping**. See the *Veritas Cluster Server Bundled Agents Reference Guide* for information on this setting.

After you configure the RemoteGroup resource, you can view the service group dependency in the Cluster:Group Dependency view.

See "Viewing service group dependencies" on page 108.

## Administering resources

The Cluster Management Console enables you to add and configure resources according to the requirements of the service groups that the resource supports. Use the following views to administer a resource:

- Cluster:Resources
   This is a cluster-level view of all resources in the cluster.
- Resource:Summary This is the first view at the resource level in the Cluster Management Console.
- Group:Summary

This is the first view at the service group level in the Cluster Management Console.

■ Group:Resources

This is a service-group-level view of all resources in a service group and any dependencies that exist among them.

### To navigate to the Cluster:Resources view

- 1 On the navigation bar, click [*Cluster*].
- 2 On the secondary tab bar, click **Summary** and then click **Resources**. In the **Cluster:Resources** view, the **Resources Listing** table lists all resources in the selected cluster. The task panels contain tasks that you can perform in a one-to-many fashion on the listed resources.

#### To navigate to the Resource:Summary view

- 1 On the navigation bar, click [*Cluster*].
- 2 On the secondary tab bar, click **Summary** and then click **Resources**.
- **3** In the **Cluster:Resources** view, in the **Resources Listing** table, click a linked resource name.

In the **Resource:Summary** view, you can choose a task from the task pane or select another resource-level view using the tabs on the secondary tab bar. Each view contains information and tasks for administering a single resource.

#### To navigate to the Group:Summary view

- 1 On the navigation bar, click [*Cluster*].
- 2 On the secondary tab bar, click **Summary** and then click **Groups**.

In the Cluster:Groups view, in the Service Groups Listing table, click a linked service group name.
 In the Group:Summary view, the Configuration task panel contains several resource-related tasks.

#### To navigate to the Group:Resources view

- 1 On the navigation bar, click [Cluster].
- 2 On the secondary tab bar, click **Summary** and then click **Groups**.
- **3** In the **Cluster:Groups** view, in the **Service Groups Listing** table, click a linked service group name.
- 4 In the **Group:Summary** view, on the secondary tab bar, click **Resources**. The **Group:Resources** view contains a graphical representation of the resources in the service group and any dependencies that exist among them.

## Adding a resource to a service group

Add and configure a required resource as a member of a service group. You must have the role of cluster administrator or service group administrator to add a resource to a service group.

#### To add a resource to a service group

- 1 In the Group:Summary view, in the Configuration task panel, click Add/Modify Resource.
- 2 In the **Resource Configuration** dialog box, specify the following details about the resource and the service group and then click **OK**:
  - The resource name

Enter the name of the resource that you want to add to the service group into the **Resource Name** text box. Names must consist of only one string and must not contain special characters like . (period) or \_ (underscore).

- The resource type Select the type of the new resource from the **Resource Type** drop-down menu.
- The resource startup state
  If you want the resource to start in an enabled state after the service group comes online, check Enable Resource.

 The resource list for the service group Click Add Resource to add the resource to the member resource list for the service group. The resource list is used to populate the Resource List table.

In the **Resource List** table, you can edit resource attributes or delete a resource using the buttons in the **Edit** and **Delete** columns.

## Overriding resource attributes

Change the default value of one or more resource attributes. You must have the role of cluster administrator or group administrator to override resource attribute values.

## To override resource attributes

- 1 In the **Cluster:Resources** view, in the **Resources Listing** table, click a linked resource name.
- 2 In the **Resource:Summary** view, in the **Configuration** task panel, click **Override Attributes**.
- 3 In the **Override Attributes** dialog box, select the attribute you want to override from the drop-down menu and then click **OK**.
- 4 In the **Edit Attribute** dialog box, specify the following attribute details and then click **OK**:
  - The attribute value

In the **Values** field, either click a value to change the it, or click the + (plus) button to add a value. Click a value and then click the - (minus) button to remove a value.

You can enter more than one value for some attributes. Use the up- and down-arrow buttons to scroll among multiple values.

The systems on which to change the attribute Specify a setting for the Apply value to option. Apply to all nodes applies the changes to all systems listed the System List, which lists all systems on which the attribute is configured. Apply to selected nodes enables you to select nodes from the System List.

## To remove resource overrides

- 1 In the **Cluster:Resources** view, in the **Resources Listing** table, click a linked resource name.
- 2 In the **Resource:Summary** view, in the **Configuration** task panel, click **Remove Overrides**.

**3** Click **OK** to confirm that you want to remove previously configured override values.

## Enabling and disabling resources

Prepare a resource to be brought online or prevent a resource from being brought online. A resource must be enabled before it can be brought online. A disabled resource cannot be brought online. You must have the role of cluster operator or service group operator to enable or disable resources.

#### To enable or disable selected resources

- 1 In the **Cluster:Resources** view, in the **Resources Listing** table, click a linked resource name.
- 2 In the **Operations** task panel, click **Enable** or **Disable**.
- 3 In either the Enable Resource or Disable Resource dialog box, click OK.

## Bringing a resource online

Manually bring a resource online. You must have the role of cluster operator or group operator to bring a resource online.

- 1 In the **Cluster:Resources** view, in the **Resources Listing** table, click the linked name of the resource you want to bring online.
- 2 In the **Resource:Summary** view, in the **Operations** task panel, click **Online**.
- 3 In the **Online Resource** dialog box, select the system on which to bring the resource online from the drop-down menu.
- 4 Click OK.

## Taking a resource offline

Manually take a resource offline. You must have the role of cluster operator or group operator to take a resource online.

- 1 In the **Cluster:Resources** view, in the **Resources Listing** table, click the linked name of the resource you want to bring online.
- 2 In the **Resource:Summary** view, in the **Operations** task panel, click **Online**.
- 3 In the **Online Resource** dialog box, select the system on which to bring the resource online from the drop-down menu.
- 4 Click OK.

## Taking a resource offline and propagating the command

Take a resource and all of its dependents offline. Use this task to propagate the offline state of a parent resource to its child resources. This link is disabled if any of the following conditions exist:

- You do not have the role of either cluster administrator or cluster operator
- The resource does not depend on any other resource
- An online resource depends on this resource
- The resource is not online

## To take a parent resource and all of its child resources offline

- 1 In the **Cluster:Resources** view, in the **Resources Listing** table, click the linked name of the resource you want to take offline.
- 2 In the **Resource:Summary** view, in the **Operations** task panel, click **Offline Propagate**.
- 3 In the **Offline Propagate for Resource** dialog box, select the system on which to bring the resource online from the drop-down menu.
- 4 Click OK.

## Faulting a resource

Manually simulate a fault on a resource to test failover behavior. This operation is available only when using the cluster simulator.

## To fault a single service group

- 1 In the **Cluster:Resources** view, in the **Resources Listing** table, click the linked name of the resource that you want to fault.
- 2 In the **Resource:Summary** view, in the **Simulation** task panel, click **Fault Resource**.
- In the Fault Resource dialog box, on the drop-down menu, select the systems on which you want to fault the resource.
   This drop-down menu is populated using the system list of the resource.
   The system list of a resource contains a list of all systems on which the resource is configured.
- 4 Click OK.

#### To fault one or more resources

- 1 In the **Cluster:Resources** view, in the **Resources Listing** table, check the check box preceding the line item for each resource that you want to fault. Select *all* resources by checking the check box at the top.
- 2 In the Simulation task panel, click Fault Resources. In the Fault Resource(s) dialog box, use the appropriate drop-down menu to select the systems on which you want to fault each resource. Each drop-down menu is populated using the system list of each resource. The system list of a resource contains a list of all systems on which the resource
- 3 Click OK.

is configured.

## Clearing a faulted resource

Clear a resource to remove a fault and make the resource available to go online. You must have the role of cluster operator or service group operator to clear a faulted resource. A resource fault can result from occurences such as a power failure or a faulty configuration.

#### To clear a single faulted resource

- 1 In the **Cluster:Resources** view, in the **Resources Listing** table, click the linked name of the faulted resource that you want to clear.
- 2 In the Resource:Summary view, in the Operations task panel, click Clear Fault.

#### To clear one or more faulted resources

- 1 In the **Cluster:Resources** view, in the **Resources Listing** table, check the check box preceding the line item for each resource that you want to clear. Select *all* resources by checking the check box at the top.
- 2 In the **Operations** task panel, click **Clear Fault**.

## Probing a resource

Probe a resource to confirm that it is properly configured and ready to bring online.

#### To probe a resource

- 1 In the **Cluster:Resources** view, in the **Resources Listing** table, click the linked name of the resource that you want to probe.
- 2 In the Resource:Summary view, in the Operations task panel, click Probe.

3 In the **Probe Resource** dialog box, select the system on which you want to probe the specified resource from the drop-down menu and then click **OK**. The dialog box displays a message indicating success or failure. Success indicates that the resource is properly configured and, if not already online, is ready to be brought online.

## Deleting a resource from a service group

Delete a resource from membership in a service group. You must have the role of cluster administrator or service group administrator to delete a resource from a service group.

#### To delete a resource from a service group

- 1 In either the **Cluster:Resources** or **Group:Summary** view, in the **Resource Listing** table, click the linked name of the resource that you want to delete.
- 2 In the **Resource:Summary** view, in the **Configuration** task panel, click **Delete Resource**.
- **3** In the **Delete Resource** dialog box, click **OK** to confirm that you want to delete the resource.

## Linking resources

Link resources to create a dependency. You must have the role of cluster administrator or service group administrator to link resources.

#### To link two resources

- **1** In the **Resource:Summary** view, in the **Configuration** task panel, click **Link/Unlink Resource**.
- 2 In the Link/Unlink Resource dialog box, specify the following details for the resource link and then click **OK**:
  - The parent resource

Select the parent resource from the drop-down menu. This resource must be brought online before the child resource. The **Parent Resource** menu is populated using the resource list of the service group in which the resources are configured.

The child resource

Select the child resource from the scroll box. This resource is brought online after the parent resource. The **Child Resource** scroll box is populated using the resource list of the service group in which the resources are configured. This list is filtered depending upon the selection you make in **Parent Resource**. Click **Add Link** after you select a child resource to add the link to the **Currently Linked** table.

## Viewing resource dependencies

View a graphical representation of the dependencies that exist for a resource.

### To view service group dependencies and get status information

- 1 On the navigation bar, click [*Cluster*].
- 2 On the secondary tab bar, click **Summary** and then click **Resources**.
- 3 In the **Resources Listing** table, click the linked name of a resource.
- 4 In the **Resource:Summary** view, on the secondary tab bar, click **Dependency**.

This view presents a graphical representation of the selected resource and all currently configured resources that have a dependency relationship with the resource.

**5** Click a resource icon to get information about the resource that it represents.

## Unlinking resources

Unlink two resources to remove a dependency. You must have the role of cluster administrator or service group administrator to unlink resources.

#### To unlink two resources

- 1 In the **Resource:Summary** view, in the **Configuration** task panel, click Link/Unlink Resource.
- 2 In the Link/Unlink Resource dialog box, in the Currently Linked table, click the X button on the line item that corresponds to the link that you want to remove.
- 3 Click OK.

## Modifying a resource attribute

Edit the attributes of a resource. You must have the role of cluster administrator or service group administrator to edit resource attributes.

#### To edit a resource attribute using the attribute table

1 In the **Resource:Summary** view, on the secondary tab bar, click **Attributes**.

- 2 In the **All attributes for resource** table, locate the line item for the attribute you want to edit.
- 3 In the **Edit** column, click the ... (edit) button.
- 4 In the **Edit Attribute** dialog box, specify the following attribute details and then click **OK**:
  - The attribute value

In the **Values** field, either click a value to change the it, or click the **+** (plus) button to add a value. Click a value and then click the **-** (minus) button to remove a value.

You can enter more than one value for some attributes. Use the up- and down-arrow buttons to scroll among multiple values.

The systems on which to change the attribute Specify a setting for the Apply value to option. Apply to all nodes applies the changes to all systems listed the System List, which lists all systems on which the attribute is configured. Apply to selected nodes enables you to select nodes from the System List.

## Invoking a resource action

Run a predefined action script on a resource. Examples of predefined resource actions include splitting and joining disk groups.

## To invoke a resource action

- 1 In the **Cluster:Resources** view, in the **Resources Listing** table, click the linked name of the resource on which you want to invoke an action.
- 2 In the **Resource:Summary** view, in the **Operations** task panel, click **Invoke Action**.
- **3** In the **Invoke Action** dialog box, select the script that you want to run and the system on which you want to run it.
- Specify arguments for the action
   Click the + (plus) button to add arguments. Click an argument name and then click the (minus) button to remove it.
- 5 Click OK.

## Refreshing the ResourceInfo attribute

Refresh the ResourceInfo attribute to view the latest values for that attribute.

#### To refresh the ResourceInfo attribute

- 1 In the **Cluster:Resources** view, in the **Resources Listing** table, click the linked name of a resource with the ResourceInfo attribute.
- 2 In the Resource:Summary view, in the Operations task panel, click Refresh Resource Info.
- 3 In the **Refresh Resource Info** dialog box, select the system on which you want to refresh the ResourceInfo attribute.
- 4 Click OK.

## Clearing the ResourceInfo attribute

Clear the ResourceInfo attribute to reset all the parameters in this attribute.

#### To clear the parameters of the ResourceInfo attribute

- 1 In the **Cluster:Resources** view, in the **Resources Listing** table, click the linked name of a resource with the ResourceInfo attribute.
- 2 In the **Resource:Summary** view, in the **Operations** task panel, click **Clear Resource Info**.
- **3** In the **Clear Resource Info** dialog box, select the system on which you want to clear the ResourceInfo attribute.

## Administering resource types

The Cluster Management Console enables you to add and configure resource types according to the requirements of the resources that they represent. Use the following views to administer a resource type:

- Cluster:Resource Types
   This is a cluster-level view of all resource types in the cluster.
- Resource Type:Attributes
   This is the first and only view at the resource type level in the Cluster Management Console.

#### To navigate to the Cluster:Resource Types view

- 1 On the navigation bar, click [*Cluster*].
- 2 On the secondary tab bar, click **Summary** and then click **Resource Types**. In the **Cluster:Resource Types** view, the **Resource Types Listing** table lists all resource types in the selected cluster. The task panels contain tasks that you can perform in a one-to-many fashion on the listed resource types.

#### To navigate to the Resource Type:Attributes view

- 1 On the navigation bar, click [Cluster].
- 2 On the secondary tab bar, click **Summary** and then click **Resource Types**.
- 3 In the **Cluster:Resource Types** view, in the **Resource Types Listing** table, click a linked resource type name.

In the **Resource Type:Attributes** view, you can choose a task from the task pane or click the button in the **Edit** column of the table to edit the attribute value.

## Modifying resource type attributes

Edit the attributes of a resource type. You must have the role of cluster administrator or service group administrator to edit resource type attributes.

#### To edit resource type attributes using the attribute table

- **1** In the **Cluster:Resource Types** view, in the **Resource Types Listing** table, click a linked resource name.
- 2 In the **Resource Type:Attributes** view, in the **All attributes for resource type** table, locate the line item for the attribute that you want to edit. Not all attributes can be edited.
- 3 In the **Edit** column, click the ... (edit) button.

- 4 In the **Edit Attribute** dialog box, specify the following attribute details and then click **OK**:
  - The attribute value
     In the Values field, specify an appropriate string value for the attribute.
  - The systems on which to change the attribute Specify a setting for the Apply value to option. Apply to all nodes applies the changes to all systems listed the System List, which lists all systems on which the attribute is configured. Apply to selected nodes enables you to select nodes from the System List.

## Administering systems

The Cluster Management Console enables you to configure and manage the systems that host the cluster service groups and resources. Use the **Cluster:Systems** view and the **System:Summary** view to administer systems.

#### To navigate to the Cluster:Systems view

- 1 On the navigation bar, click [Cluster].
- 2 On the secondary tab bar, click **Systems**.

In the **Cluster:Systems** view, the **Systems Listing** table lists all systems in the selected cluster. The task panels contain several tasks that you can perform in a one-to-many fashion on the listed systems.

### To navigate to the System:Summary view

- 1 On the navigation bar, click [*Cluster*].
- 2 On the secondary tab bar, click **Systems**.
- 3 In the **Cluster:Systems** view, in the **Systems Listing** table, click a linked system name.

In the **Systems:Summary** view, you can choose a task from the task pane or select another system-level view using the tabs on the secondary tab bar. Each view contains information and tasks for administering a single system.

## Freezing a System

Freeze a system to prevent the service groups that it hosts from failing over to another system. Use this procedure before performing a system upgrade.

#### To freeze a system

- 1 In the **[Cluster]:Systems** view, in the **Systems Listing** table, click the linked name of the system that you want to freeze.
- 2 In the System:Summary view, in the Operations task panel, click Freeze.
- 3 In the **Freeze System** dialog box, select one or both of the following options:
  - Select **Persistent** if you want the system to retain a frozen state when the cluster is rebooted.
  - Select Evacuate if you want the system's active service groups to fail over to another system in the cluster before the freezing operation takes place.
- 4 Click OK.

You can freeze one or more systems at a time directly from the **Cluster:Systems** view by selecting the check boxes for systems in the **Systems Listing** table and then clicking **Freeze** in the **Operations** task panel.

## Unfreezing a system

Unfreeze a frozen system to perform online or offline operations on the system.

### To unfreeze a system

- 1 In the **[Cluster]:Systems** view, in the **Systems Listing** table, click the linked name of the system that you want to unfreeze.
- 2 In the System:Summary view, in the Operations task panel, click Unfreeze.
- 3 In the **Unfreeze System** dialog box, click **OK** to confirm that you want to unfreeze the system.

You can unfreeze one or more systems at a time directly from the **Cluster:Systems** view by selecting the check boxes for systems in the **Systems Listing** table and then clicking **Unfreeze** in the **Operations** task panel.

## Modifying system attributes

Edit the attributes of a system. You must have the role of cluster administrator or service group administrator to edit system attributes.

Edit the attributes of a cluster. You must have the role of cluster administrator to edit cluster attributes.

#### To edit a cluster attribute using the attribute table

- 1 In the System:Summary view, on the secondary tab bar, click Attributes.
- 2 In the **All attributes for system** table, locate the line item for the attribute you want to edit. Not all attributes can be edited.
- 3 In the **Edit** column, click the ... (edit) button.
- 4 In the **Edit Attribute** dialog box, specify the following attribute details and then click **OK**:
  - The attribute value In the Values field, either click a value to change the it, or click the + (plus) button to add a value. Click a value and then click the - (minus) button to remove a value.

You can enter more than one value for some attributes. Use the up- and down-arrow buttons to scroll among multiple values.

The systems on which to change the attribute Specify a setting for the Apply value to option. Apply to all nodes applies the changes to all systems listed the System List, which lists all systems on which the attribute is configured. Apply to selected nodes enables you to select nodes from the System List.

#### To edit a system attribute using the task pane

- 1 In the **Cluster:Summary** view, in the **Clusters Listing** table, check the check box preceding the line item for each system with the attribute that you want to edit. Select all systems by checking the check box at the top.
- 2 In the **Configuration** task panel, click **Edit Attribute**.
- 3 Specify the attribute details. See "To edit a system attribute using the attribute table" in "Modifying system attributes" on page 127.

## Administering attributes

The Cluster Management Console enables you to edit the attributes of cluster objects (clusters, service groups, systems, resources, and resource types). Ensure that the cluster configuration is open (in read/write mode) before editing attributes. Attributes for an object are available in any object summary view, such as the Cluster:Summary view or the Resource:Summary view. After navigating to an object summary view, click the Attributes tab on the secondary tab bar.

Changes to certain attributes, such as a webip attribute, may involve taking the service group offline, modifying the configuration file, and bringing the group back online.

### To edit an attribute

Navigate to an *Object*:Summary view for the object with the attributes you want to edit.
 See "Overview of the Cluster Management Console" on page 82 for

information about navigating among views in the view hierarchy.

- 2 In the *Object*:Summary view, on the secondary tab bar, click Attributes.
- 3 In the **All attributes** table, click the ... (edit) button for the attribute you want to edit.
- 4 In the **Edit Attribute** dialog box, specify the following attribute details and then click **OK**:
  - The attribute value

In the **Values** field, either click a value to change the it, or click the **+** (plus) button to add a value. Click a value and then click the **-** (minus) button to remove a value. (Some **Edit Attribute** dialog boxes have just a text field for the value).

You can enter more than one value for some attributes. Use the up- and down-arrow buttons to scroll among multiple values.

The systems on which to change the attribute Specify a setting for the Apply value to option. Apply to all nodes applies the changes to all systems listed the System List, which lists all systems on which the attribute is configured. Apply to selected nodes enables you to select nodes from the System List.

## **Viewing logs**

In the Manage tab view hierarchy, the following levels of views each have a logs tab on the secondary tab bar.

- Cluster
- Group
- System
- Resource

See "The Manage tab, secondary tabs, and the view hierarchy" on page 85.

The Logs tab takes you to a view of log entries about the individual object that you select.

#### To navigate to the logs view for an object

- 1 On the navigation bar, click **Manage**.
- 2 Navigate to one of the following views for a particular object:
  - Cluster:Summary
  - Group:Summary
  - System:Summary
  - Resource:Summary
- 3 In the *Object*:Summary view, on the secondary tab bar, click Logs. *Object* is the type of the object that you selected. Each logs tab contains a search box and Search button so that you can quickly find the log entries that you want.

See "Overview of the Cluster Management Console" on page 82 for information about navigating among views.

See "Conducting a search" on page 131.

**Note:** Logs for clusters and service groups contain entries about only the object that you select. Entries for descendant objects are not included.

## Conducting a search

You can perform a search using either the search bar or the Search tab.

The search bar is located immediately below the main tab bar, and contains a text entry box and a Search button. (You may need to scroll right to see these controls on some systems.) The search bar is available for all views except those under the Search tab.

The Search tab is located on the main tab bar. Views under the Search tab contain a text entry box and a Search button and offer some filtering options.

The search feature displays results in one or more of the search views, which you navigate to using secondary tabs under Search. These tabs are labelled Clusters, Groups, Systems, Resources, Resource Types, and Logs. Each tab contains a table that lists the search results, or *hits*, in the corresponding object category. By default, the console takes you to the search views after each search. The destination view is whichever view was most recently visited.

The search feature supports a form of Boolean AND and OR operations, as well as "wildcard" searches, with the Exact Match and Match All Terms options. The search feature does not currently support:

### To perform a search using the search bar

- In the text entry box, type one or more text strings that you want to find. Use a space character to separate text strings.
- 2 Click Search.
- 3 Visit each search view to see the hits in each object category. Your particular destination view depends on which search view was most recently visited. Click the other secondary tabs (**Clusters**, **Groups**, and so on) to visit the other search views.

## To perform a search using the Search tab

- 1 On the main tab bar, click **Search**.
- 2 On the secondary tab bar, click the object category (**Clusters**, **Groups**, and so on) in which you want to begin your search.
- 3 In the text entry box, type one or more text strings that you want to find. Use a space character to separate text strings.
- 4 Check one or more of the following options and then click **Search**:

## Exact Match

Requires each search result to match at least one whole search string. This option excludes occurrences in which a search string is part of a longer string.

## 132 Administering the cluster from the Cluster Management Console Conducting a search

### Match All Terms

Requires each search result to match all search terms (strings). The behavior of this option depends on the setting of the **Exact Match** option according to the following example: Consider object1 with attribute path = /tmp/f3 and object2 with attribute path = /tmp/f4:

| Search String | Exact Match<br>Option Setting | Match All Terms<br>Option Setting | Search results   |
|---------------|-------------------------------|-----------------------------------|------------------|
| path f3       | checked                       | checked                           | none             |
| path f3       | checked                       | cleared                           | none             |
| path f3       | cleared                       | checked                           | object1          |
| path f3       | cleared                       | cleared                           | object1, object2 |

## Highlight

Highlights the string occurrences in the search result tables. Combine **Exact Match** and **Match All Terms** to minimize the number of candidate occurrences.

5 Visit each search view to see the hits in each object category. Your first results are displayed in the same view in which you started the search. Click the other secondary tabs (**Clusters**, **Groups**, and so on) to see any hits the other search views.

**Note:** After you perform a search, changing the Exact Match, Match All Terms, and Highlight option settings automatically updates the results.

# Administering the cluster from Cluster Manager (Java console)

- About the Cluster Manager (Java Console)
- Getting started
- Reviewing components of the Java Console
- About Cluster Monitor
- About Cluster Explorer
- Accessing additional features of the Java Console
- Administering Cluster Monitor
- Administering user profiles
- Administering service groups
- Administering resources
- Administering systems
- Administering clusters
- Executing commands
- Editing attributes
- Querying the cluster configuration
- Setting up VCS event notification using the Notifier wizard
- Administering logs
- Administering VCS Simulator

## About the Cluster Manager (Java Console)

Cluster Manager (Java Console) offers complete administration capabilities for your cluster. Use the different views in the Java Console to monitor clusters and VCS objects, including service groups, systems, resources, and resource types. Many of the operations supported by the Java Console are also supported by the command line interface and Cluster Management Console.

The console enables or disables features depending on whether the features are supported in the cluster that the console is connected to. For example, the Cluster Shell icon is grayed out when you connect to recent versions of VCS. But the icon is enabled when you connect to earlier versions of a VCS cluster.

## **Disability compliance**

Cluster Manager (Java Console) for VCS provides disabled individuals access to and use of information and data that is comparable to the access and use provided to non-disabled individuals, including:

- Alternate keyboard sequences for specific operations. See "Accessibility and VCS" on page 713.
- High-contrast display settings.
- Support of third-party accessibility tools. Note that Symantec has not tested screen readers for languages other than English.
- Text-only display of frequently viewed windows.

## **Getting started**

- Make sure you have the current version of Cluster Manager (Java Console) installed. If you have a previous version installed, upgrade to the latest version. Cluster Manager (Java Console) is compatible with earlier versions of VCS.
- Cluster Manager (Java Console) is supported on:
  - AIX 5.2 and 5.3
  - HPUX 11.23 IA and PA RISC
  - RHEL 4 Update 3 and RHEL 5
  - SLES9 SP3 and SLES 10
  - Solaris SPARC 2.8, 2.9, and 2.10

**Note:** Make sure you are using an operating system version that supports JRE 1.5.

- Verify the configuration has a user account. A user account is established during VCS installation that provides immediate access to Cluster Manager. If a user account does not exist, you must create one. See "Adding a user" on page 170.
- On UNIX systems, you must set the display for Cluster Manager. See "Setting the display on UNIX systems" on page 135.
- Start Cluster Manager.
   See "Starting Cluster Manager (Java console)" on page 136.
- Add a cluster panel.
   See "Configuring a new cluster panel" on page 165.
- Log on to a cluster.
   See "Logging on to and off of a cluster" on page 167.
- Make sure you have adequate privileges to perform cluster operations.
   See "About the VCS user privilege model" on page 69.

## Setting the display on UNIX systems

The UNIX version of the Cluster Manager (Java Console) requires an X-Windows desktop. Setting the display is not required on Windows workstations.

## To set the display

**1** Type the following command to grant the system permission to display on the desktop:

#### xhost +

2 Configure the shell environment variable DISPLAY on the system where Cluster Manager will be launched. For example, if using Korn shell, type the following command to display on the system myws:

export DISPLAY=myws:0

## Using Java Console with secure shell

You can use Java Console with secure shell (SSH) using X11 forwarding, or Port forwarding. Make sure that SSH is correctly configured on the client and the host systems.

#### To use x11 forwarding

1 In the ssh configuration file, set ForwardX11 to yes.

ForwardX11 yes

2 Log on to the remote system and start an X clock program that you can use to test the forward connection.

xclock &.

Do not set the DISPLAY variable on the client. X connections forwarded through a secure shell use a special local display setting.

#### To use port forwarding

In this mode the console connects to a specified port on the client system. This port is forwarded to port 14141 on the VCS server node.

1 In the ssh configuration file, set GatewayPorts to yes.

#### GatewayPorts yes

2 From the client system, forward a port (*client\_port*) to port 14141 on the VCS server.

\$ssh -L client\_port:server\_host:14141 server\_host
You may not be able set GatewayPorts in the configuration file if you use
openSSH. In this case use the -g option in the command.

\$ssh -g -L client\_port:server\_host:14141 server\_host

- 3 Open another window on the client system and start the Java Console. \$/opt/VRTSvcs/bin/hagui
- 4 Add a cluster panel in the Cluster Monitor. When prompted, enter the name of client system as the host and the *client\_port* as the port. Do not enter localhost.

## Starting Cluster Manager (Java console)

You can run the Java Console on Windows or UNIX systems.

#### To start the Java Console on Windows systems

From the Start menu, click Start>All Programs>Symantec>Veritas Cluster Server>Veritas Cluster Manager - Java Console.

#### To start the Java Console on UNIX systems

After establishing a user account and setting the display, type the following command to start Cluster Manager:

/opt/VRTSvcs/bin/hagui

The command hagui will not work across firewalls unless all outgoing server ports are open.

## **Reviewing components of the Java Console**

Cluster Manager (Java Console) offers two windows, Cluster Monitor and Cluster Explorer, from which most tasks are performed. Use Cluster Manager to manage, configure, and administer the cluster while VCS is running (online).

The Java Console also enables you to use VCS Simulator. Use this tool to simulate operations and generate new configuration files (main.cf and types.cf) while VCS is offline. VCS Simulator enables you to design configurations that imitate real-life scenarios without test clusters or changes to existing configurations.

See "Administering VCS Simulator" on page 230.

## Icons in the Java Console

The Java Console uses the following icons to communicate information about cluster objects and their states.

See "Cluster and system states" on page 637.

| lcon     | Description                                         |
|----------|-----------------------------------------------------|
| ~        | Cluster                                             |
| 1        | System                                              |
| ŵ        | Service Group                                       |
| ٢        | Resource Type                                       |
| <b>@</b> | Resource                                            |
| ŵ        | OFFLINE                                             |
| *        | Faulted (in up but not in cluster membership state) |

 Table 6-1
 Icons in Cluster Manager (Java Console)

138 Administering the cluster from Cluster Manager (Java console) Reviewing components of the Java Console

| lcon          | Description                                                                                            |
|---------------|----------------------------------------------------------------------------------------------------|
| 3             | Faulted (in EXITED state)                                                                              |
| 4             | PARTIAL                                                                                                |
| - <b>+</b> -* | Link Heartbeats (in UP and DOWN states)                                                                |
|               | UP AND IN JEOPARDY                                                                                     |
| ő b           | FROZEN                                                                                                 |
| ٨             | AUTODISABLED                                                                                           |
|               | UNKNOWN                                                                                                |
|               | Admin_Wait                                                                                             |
| Ì             | Global Service Group (requires the VCS Global Cluster Option)                                          |
| 8             | Remote Cluster in RUNNING state (requires the VCS Global Cluster Option)                               |
|               | Remote Cluster in Exiting, Exited, INIT, INQUIRY, LOST_CONN, LOST_HB, TRANSITIONING, OR UNKNOWN state. |

Table 6-1Icons in Cluster Manager (Java Console)

## **About Cluster Monitor**

After starting Cluster Manager, the first window that appears is Cluster Monitor. This window includes one or more panels displaying general information about actual or simulated clusters. Use Cluster Monitor to log on to and off of a cluster, view summary information on various VCS objects, customize the display, use VCS Simulator, and exit Cluster Manager.

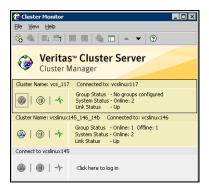

## Cluster monitor toolbar

The Cluster Monitor toolbar contains the following buttons.

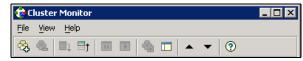

## From left to right:

res N

**New Cluster**. Adds a new cluster panel to Cluster Monitor.

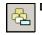

**Delete Cluster**. Removes a cluster panel from Cluster Monitor.

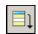

**Expand**. Expands the Cluster Monitor view.

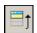

**Collapse**. Collapses the Cluster Monitor view.

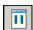

Stop. Pauses cluster panel scrolling.

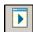

Start. Resumes scrolling.

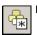

Login. Log on to the cluster shown in the cluster panel.

| Ш | E   |   |   | = | 1 |
|---|-----|---|---|---|---|
| н | II. | 1 |   |   | L |
| н | IL. | 1 | _ | _ | 1 |

**Show Explorer**. Launches an additional window of Cluster Explorer after logging on to that cluster.

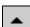

Move Cluster Panel Up. Moves the selected cluster panel up.

| • |
|---|
|   |

Move Cluster Panel Down. Moves the selected cluster panel down.

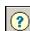

Help. Access online help.

## **Cluster monitor panels**

To administer a cluster, add a cluster panel or reconfigure an existing cluster panel in Cluster Monitor. Each panel summarizes the status of the connection and components of a cluster.

## Monitoring the cluster connection with Cluster Monitor

The right pane of a panel in Cluster Monitor displays the status of the connection to a cluster. An inactive panel will appear grey until the user logs on and connects to the cluster. To alter the connection to a cluster, right-click a panel to access a menu.

- The menu on an active panel enables you to log off a cluster.
- The menu on an inactive panel enables you to log on to a cluster, configure the cluster, and delete the cluster from Cluster Monitor.

Menus are enabled when the Cluster Monitor display appears in the default expanded view. If you activate a menu on a collapsed scrolling view of Cluster Monitor, the scrolling stops while accessing the menu.

If the system to which the console is connected goes down, a message notifies you that the connection to the cluster is lost. Cluster Monitor tries to connect to another system in the cluster according to the number of Failover retries set in the Connectivity Configuration dialog box. The panels flash until Cluster Monitor is successfully connected to a different system. If the failover is unsuccessful, a message notifies you of the failure and the panels turn grey.

## Monitoring VCS objects with Cluster Monitor

Cluster Monitor summarizes the state of various objects in a cluster and provides access to in-depth information about these objects in Cluster Explorer. The right pane of a Cluster Monitor panel displays the connection status (online, offline, up, or down) of service groups, systems, and heartbeats. The left pane of a Cluster Monitor panel displays three icons representing service groups, systems, and heartbeats. The colors of the icons indicate the state of the cluster; for example:

- A flashing red slash indicates Cluster Manager failed to connect to the cluster and will attempt to connect to another system in the cluster.
- A flashing yellow slash indicates Cluster Manager is experiencing problems with the connection to the cluster.

Pointing to an icon accesses the icon's ScreenTip, which provides additional information on the specific VCS object.

To review detailed information about VCS objects in Cluster Explorer, Logs, and Command Center, right-click a panel to access a menu. Menus are enabled when the Cluster Monitor display appears in the default expanded view. If you activate a menu on a collapsed scrolling view of Cluster Monitor, the scrolling stops while accessing the menu.

## Expanding and collapsing the Cluster Monitor display

Cluster Monitor supports two views: expanded (default) and collapsed. The expanded view shows all cluster panels. The collapsed view shows one cluster panel at a time as the panels scroll upward.

Operations enabled for the expanded view of cluster panels, such as viewing menus, are also enabled on the collapsed view after the panels stop scrolling.

### To collapse the Cluster Monitor view

On the **View** menu, click **Collapse**.

or

Click **Collapse** on the Cluster Monitor toolbar.

To expand the Cluster Monitor view

On the **View** menu, click **Expand**.

or

Click **Expand** on the Cluster Monitor toolbar.

To pause a scrolling cluster panel

Click the cluster panel.

or

Click Stop on the Cluster Monitor toolbar.

## Customizing the Cluster Manager display

Customize the Cluster Manager to display objects according to your preference.

#### To customize the Cluster Manager display

- 1 From Cluster Monitor, click **Preferences** on the **File** menu. If you are using a Windows system, proceed to step 2. Otherwise, proceed to step 3.
- 2 In the Look & Feel tab (for Windows systems):

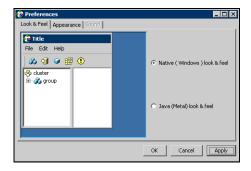

- Click Native (Windows or Motif) look & feel or Java (Metal) look & feel.
- Click Apply.
- 3 In the **Appearance** tab:

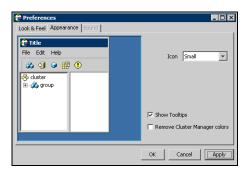

- Click the color (applies to Java (Metal) look & feel).
- Click an icon size.
- Select the **Show Tooltips** check box to enable ToolTips.
- Select the **Remove Cluster Manager colors** check box to alter the standard color scheme.
- Click Apply.

#### 4 In the **Sound** tab:

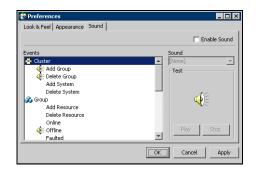

Note: This tab requires a properly configured sound card.

- Select the Enable Sound check box to associate sound with specific events.
- Click an event from the **Events** configuration tree.
- Click a sound from the **Sounds** list box.
- To test the selected sound, click **Play**.
- Click Apply.
- Repeat these steps to enable sound for other events.
- 5 After you have made your final selection, click **OK**.

# **About Cluster Explorer**

Cluster Explorer is the main window for cluster administration. From this window, you can view the status of VCS objects and perform various operations.

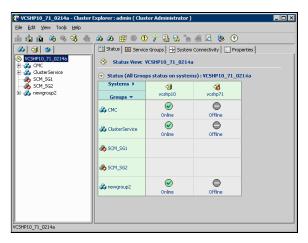

The display is divided into three panes. The top pane includes a toolbar that enables you to quickly perform frequently used operations. The left pane contains a configuration tree with three tabs: Service Groups, Systems, and Resource Types. The right pane contains a panel that displays various views relevant to the object selected in the configuration tree.

#### To access Cluster Explorer

- **1** Log on to the cluster.
- 2 Click anywhere in the active Cluster Monitor panel.

or

Right-click the selected Cluster Monitor panel and click Explorer View from the menu.

### Cluster Explorer toolbar

The Cluster Explorer toolbar contains 18 buttons. Available operations are described below. Note: Some buttons may be disabled depending on the type of cluster (local or global) and the privileges with which you logged on to the cluster.

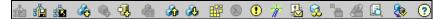

From left to right:

| I |
|---|
|---|

Open Configuration. Modifies a read-only configuration to a read-write file. This enables you to modify the configuration.

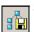

Save Configuration. Writes the configuration to disk.

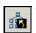

Save and Close Configuration. Writes the configuration to disk as a read-only file.

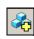

Add Service Group. Displays the Add Service Group dialog box.

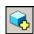

Add Resource. Displays the Add Resource dialog box.

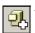

Add System. Displays the Add System dialog box.

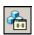

Manage systems for a Service Group. Displays the System Manager dialog box.

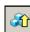

Online Service Group. Displays the Online Service Group dialog box.

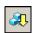

Offline Service Group. Displays the Offline Service Group dialog box.

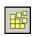

Show Command Center. Enables you to perform many of the same VCS operations available from the command line.

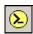

Show Shell Command Window. Enables you to launch a non-interactive shell command on cluster systems, and to view the results on a per-system basis.

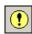

Show the Logs. Displays alerts and messages received from the VCS engine, VCS agents, and commands issued from the console.

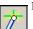

Launch Configuration Wizard. Enables you to create VCS service groups.

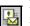

Launch Notifier Resource Configuration Wizard. Enables you to set up VCS event notification.

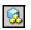

Remote Group Resource Configuration Wizard. Enables you to configure resources to monitor a service group in a remote cluster.

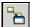

Add/Delete Remote Clusters. Enables you to add and remove global clusters.

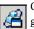

Configure Global Groups. Enables you to convert a local service group to a global group, and vice versa.

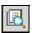

Query. Enables you to search the cluster configuration according to filter criteria.

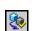

Virtual Fire Drill. Checks whether a resource can fail over to another node in the cluster. Requires agents that support running virtual fire drills.

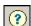

Show Cluster Explorer Help. Enables you to access online help.

### Cluster Explorer configuration tree

The Cluster Explorer configuration tree is a tabbed display of VCS objects.

- The **Service Groups** tab lists the service groups in the cluster. Expand each service group to view the group's resource types and resources.
- The **Systems** tab lists the systems in the cluster.
- The **Types** tab lists the resource types in the cluster

### **Cluster Explorer view panel**

The right pane of the Cluster Explorer includes a view panel that provides detailed information about the object selected in the configuration tree. The information is presented in tabular or graphical format. Use the tabs in the view panel to access a particular view. The console enables you to "tear off" each view to appear in a separate window.

- Click any object in the configuration tree to access the Status View and Properties View.
- Click a cluster in the configuration tree to access the Service Group view, System Connectivity view, and Remote Cluster Status View (for global clusters only).
- Click a service group in the configuration tree to access the Resource view.

#### To create a tear-off view

On the **View** menu, click **Tear Off**, and click the appropriate view from the menu. *or* 

Right-click the object in the configuration tree, click **View**, and click the appropriate view from the menu.

### Status view

The Status View summarizes the state of the object selected in the configuration tree. Use this view to monitor the overall status of a cluster, system, service group, resource type, and resource.

For example, if a service group is selected in the configuration tree, the Status View displays the state of the service group and its resources on member systems. It also displays the last five critical or error logs. Point to an icon in the status table to open a ScreenTip about the relevant VCS object.

|                    | er Systems                    | State             | AutoDisabled, Disabled |  |
|--------------------|-------------------------------|-------------------|------------------------|--|
| vcshp10<br>vcshp71 |                               | Online<br>Offline |                        |  |
| 🔊 Res              | ource Status<br>Resource Name | Resource Type     | Status                 |  |
| G                  | VCSweb                        | VRTSWebApp        | Online on vcshp10      |  |
| <u></u>            | csgnic                        | NIC               | Online on vcshp10,     |  |
| <b>?</b>           | webip                         | IP                | Online on vcshp10      |  |
|                    |                               |                   |                        |  |

For global clusters, this view displays the state of the remote clusters. For global groups, this view shows the status of the groups on both local and remote clusters.

#### To access the Status view

- 1 From Cluster Explorer, click an object in the configuration tree.
- 2 In the view panel, click the **Status** tab.

### **Properties view**

The Properties View displays the attributes of VCS objects. These attributes describe the scope and parameters of a cluster and its components.

| VC5HP10_71_0214a                                                          |                            |          |                |
|---------------------------------------------------------------------------|----------------------------|----------|----------------|
| Properties View: resou                                                    | rce1_ng2                   | 😲 Show ( | all attributes |
| Key Attributes                                                            | L                          |          |                |
| <ul> <li>Key Attributes</li> </ul>                                        |                            |          |                |
| Attribute                                                                 | ¥alue                      | Edit     | Help           |
| • Name                                                                    | :                          | 2        | 2              |
| MonitorTimeState                                                          | vcshp71 Avg0<br>TS         | 2        | 8              |
|                                                                           | vcshp10 Avg 0<br>TS        |          |                |
| Last Online                                                               | : vcshp10                  |          | 8              |
| ComputeStats                                                              | : false                    | 2        | 8              |
| ResourceInfo                                                              | : State Valid<br>Msg<br>TS | 2        | 2              |
| Critical                                                                  | : true                     | 2        | 8              |
| Type Specific Attributes     Attribute                                    | ;<br>alue Edit             | Help     | _              |
| • PathName : /b                                                           | mp/saa.txt 🕜               | 8        |                |
| <ul> <li>Overridden Attributes</li> <li>No Attributes are Over</li> </ul> | rridden.                   |          |                |
|                                                                           |                            |          |                |

To view information on an attribute, click the attribute name or the icon in the **Help** column of the table.

See "VCS attributes" on page 645"

By default, this view displays key attributes of the object selected in the configuration tree. The Properties View for a resource displays key attributes of the resource and attributes specific to the resource types. It also displays attributes whose values have been overridden.

See "Overriding resource type static attributes" on page 205.

To view all attributes associated with the selected VCS object, click **Show all attributes**.

#### To access the properties view

- 1 From Cluster Explorer, click a VCS object in the configuration tree.
- 2 In the view panel, click the **Properties** tab.

### Service Group view

The Service Group view displays the service groups and their dependencies in a cluster. Use the graph and ScreenTips in this view to monitor, create, and disconnect dependencies. To view the ScreenTips, point to a group icon for information on the type and state of the group on the cluster systems, and the type of dependency between the service groups.

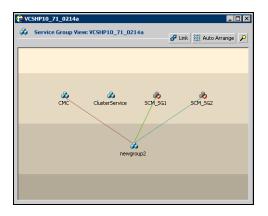

The line between two service groups represents a dependency, or parent-child relationship. In VCS, parent service groups depend on child service groups. A service group can function as a parent and a child.

See "About service group dependencies" on page 378.

The color of the link between service groups indicates different types of dependencies.

- A blue link indicates a soft dependency.
- A red link indicates a firm dependency.
- A green link indicates a hard dependency typically used with VVR in disaster recovery configurations.

#### To access the Service Group view

- 1 From Cluster Explorer, click a cluster in the configuration tree.
- 2 In the view panel, click the **Service Groups** tab.

### **Resource view**

The Resource view displays the resources in a service group. Use the graph and ScreenTips in this view to monitor the dependencies between resources and the status of the service group on all or individual systems in a cluster.

| ti va      | SHP10_71_0214a         |                         |                           |
|------------|------------------------|-------------------------|---------------------------|
| <i>3</i> 9 | Resource View: Clusto  | erService on all system | s 🖉 Link 🧱 Auto Arrange 🔎 |
|            |                        |                         |                           |
|            |                        | VCSweb                  |                           |
|            |                        | S<br>webip              |                           |
|            |                        | csgnic                  |                           |
|            |                        |                         |                           |
| Clust      | 30 30<br>erSer vcshp71 | vcshp10                 |                           |

In the graph, the line between two resources represents a dependency, or parent-child relationship. Resource dependencies specify the order in which resources are brought online and taken offline. During a failover process, the resources closest to the top of the graph must be taken offline before the resources linked to them are taken offline. Similarly, the resources that appear closest to the bottom of the graph must be brought online before the resources linked to them can come online.

- A resource that depends on other resources is a parent resource. The graph links a parent resource icon to a child resource icon below it. Root resources (resources without parents) are displayed in the top row.
- A resource on which the other resources depend is a child resource. The graph links a child resource icon to a parent resource icon above it.
- A resource can function as a parent and a child.

Point to a resource icon to display ScreenTips about the type, state, and key attributes of the resource. The state of the resource reflects the state on a specified system (local).

In the bottom pane of the Resource view, point to the system and service group icons to display ScreenTips about the service group status on all or individual systems in a cluster. Click a system icon to view the resource graph of the service group on the system. Click the service group icon to view the resource graph on all systems in the cluster.

#### To access the Resource view

- 1 From Cluster Explorer, click the service groups tab in the configuration tree.
- 2 Click a service group in the configuration tree.
- 3 In the view panel, click the **Resources** tab.

### Moving and linking icons in Service Group and Resource views

The Link and Auto Arrange buttons are available in the top right corner of the Service Group or Resource view:

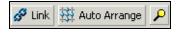

Click **Link** to set or disable the link mode for the Service Group and Resource views.

**Note:** There are alternative ways to set up dependency links without using the Link button.

The link mode enables you to create a dependency link by clicking on the parent icon, dragging the yellow line to the icon that will serve as the child, and then clicking the child icon. Use the Esc key to delete the yellow dependency line connecting the parent and child during the process of linking the two icons.

If the Link mode is *not* activated, click and drag an icon along a horizontal plane to move the icon. Click **Auto Arrange** to reset the appearance of the graph. The view resets the arrangement of icons after the addition or deletion of a resource, service group, or dependency link. Changes in the Resource and Service Group views will be maintained after the user logs off and logs on to the Java Console at a later time.

### Zooming in on Service Group and Resource views

The Resource view and Service Group view include a navigator tool to zoom in or out of their graphs. Click the magnifying glass icon in the top right corner to open the zoom panel.

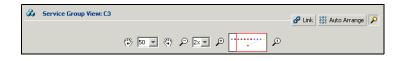

- To move the view to the left or right, click a distance (in pixels) from the drop-down list box between the hand icons. Click the <- or -> hand icon to move the view in the desired direction.
- To shrink or enlarge the view, click a size factor from the drop-down list box between the magnifying glass icons. Click the - or + magnifying glass icon to modify the size of the view.
- To view a segment of the graph, point to the box to the right of the + magnifying glass icon. Use the red outline in this box to encompass the appropriate segment of the graph. Click the newly outlined area to view the segment.
- To return to the original view, click the magnifying glass icon labeled 1.

### System Connectivity view

The System Connectivity view displays the status of system connections in a cluster. Use this view to monitor the system links and disk group heartbeats.

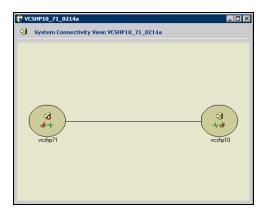

VCS monitors systems and their services over a private network. The systems communicate via heartbeats over an additional private network, which enables them to recognize which systems are active members of the cluster, which are joining or leaving the cluster, and which have failed.

VCS protects against network failure by requiring that all systems be connected by two or more communication channels. When a system is down to a single heartbeat connection, VCS can no longer discriminate between the loss of a system and the loss of a network connection. This situation is referred to as jeopardy.

Point to a system icon to display a ScreenTip on the links and disk group heartbeats. If a system in the cluster is experiencing a problem connecting to other systems, the system icon changes its appearance to indicate the link is down. In this situation, a jeopardy warning may appear in the ScreenTip for this system.

#### To access the System Connectivity view

- 1 From Cluster Explorer, click a cluster in the configuration tree.
- 2 In the view panel, click the **System Connectivity** tab.

### **Remote Cluster Status view**

Note: This view requires the VCS Global Cluster Option.

The Remote Cluster Status View provides an overview of the clusters and global groups in a global cluster environment. Use this view to view the name, address, and status of a cluster, and the type (Icmp or IcmpS) and state of a heartbeat.

|                 | Cluster Name     | Cluster Address | Status  | Heartbeat Status |
|-----------------|------------------|-----------------|---------|------------------|
| &               | C1 (Local Cluste | r) 10.212.88.28 | Running |                  |
| 8               | C2               | 10.212.88.29    | Running | Icmp: ALIVE      |
|                 |                  | C1              |         | C2               |
| ilobal          | Groups 💌         | CI .            |         |                  |
| ilobal<br>Øglob |                  | •               |         | •                |

This view enables you to declare a remote cluster fault as a disaster, disconnect, or outage. Point to a table cell to view information about the VCS object.

#### To access the Remote Cluster Status view

- 1 From Cluster Explorer, click a cluster in the configuration tree.
- 2 In the view panel, click the **Remote Cluster Status** tab.

# Accessing additional features of the Java Console

Use Cluster Manager to access the Template View, System Manager, User Manager, Command Center, Configuration Wizard, Notifier Resource Configuration Wizard, Remote Group Resource Configuration Wizard, Query Module, and Logs.

You can also use the Cluster Manager to run virtual fire drills (or HA fire drills) to check for any configurational discrepancies that might prevent a service group from coming online on a specific node.

#### Template view

The Template View displays the service group templates available in VCS. Templates are predefined service groups that define the resources, resource attributes, and dependencies within the service group. Use this view to add service groups to the cluster configuration, and copy the resources within a service group template to existing service groups.

In this window, the left pane displays the templates available on the system to which Cluster Manager is connected. The right pane displays the selected template's resource dependency graph.

Template files conform to the VCS configuration language and contain the extension .tf. These files reside in the VCS configuration directory.

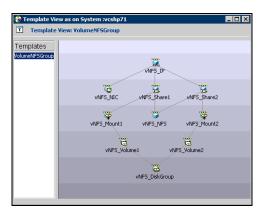

#### To access the template view

From Cluster Explorer, click **Templates** on the **Tools** menu.

### System Manager

Use System Manager to add and remove systems in a service group's system list.

A priority number (starting with 0) is assigned to indicate the order of systems on which the service group will start in case of a failover. If necessary, double-click the entry in the **Priority** column to enter a new value. Select the **Startup** check box to add the systems to the service groups AutoStartList attribute. This enables the service group to automatically come online on a system every time HAD is started.

| 🍓 System Manager             |                                               |                    | ×        |
|------------------------------|-----------------------------------------------|--------------------|----------|
| 🐞 Service Group: newgroup2   | 2                                             |                    |          |
| Available Systems<br>vcshp71 | Systems for Service<br>System name<br>vcshp10 | e Group<br>Startup | Priority |
|                              |                                               | Ok                 | Cancel   |

#### To access system Manager

From Cluster Explorer, click the service group in the configuration tree, and click **System Manager** on the **Tools** menu.

or

In the **Service Groups** tab of the Cluster Explorer configuration tree, click a service group, and click **Manage systems for a Service Group** on the toolbar.

### **User Manager**

User Manager enables you to add and delete user profiles and to change user privileges. If VCS is not running in secure mode, User Manager enables you to change user passwords. You must be logged in as Cluster Administrator to access User Manager.

| 😰 User Manager | X                 |
|----------------|-------------------|
| 🔯 admin        | New User          |
|                | Change Password   |
|                | Change Privileges |
|                | Remove User       |
|                | Close             |

#### To access user Manager

From Cluster Explorer, click User Manager on the File menu.

### **Command Center**

Command Center enables you to build and execute VCS commands; most commands that are executed from the command line can also be executed through this window. The left pane of the window displays a **Commands** tree of all VCS operations. The right pane displays a view panel that describes the selected command. The bottom pane displays the commands being executed.

The commands tree is organized into **Configuration** and **Operations** folders. Click the icon to the left of the **Configuration** or **Operations** folder to view its subfolders and command information in the right pane. Point to an entry in the commands tree to display information about the selected command.

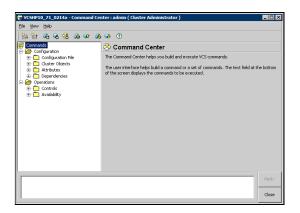

#### **To access Command Center**

From Cluster Explorer, click Command Center on the Tools menu.

or

On the Cluster Explorer toolbar, click Show Command Center.

### Configuration wizard

Use Configuration Wizard to create and assign service groups to systems in a cluster.

See "Creating service groups with the configuration wizard" on page 193.

#### To access Configuration Wizard

From Cluster Explorer, click **Configuration Wizard** on the **Tools** menu. *or* 

On the Cluster Explorer toolbar, click Launch Configuration Wizard.

### Notifier Resource Configuration wizard

VCS provides a method for notifying an administrator of important events such as a resource or system fault. VCS includes a "notifier" component, which consists of the notifier daemon and the hanotify utility. This wizard enables you to configure the notifier component as a resource of type NotifierMngr as part of the ClusterService group.

See "Setting up VCS event notification using the Notifier wizard" on page 223.

To access Notifier Resource Configuration Wizard

From Cluster Explorer, click **Notifier Wizard** on the **Tools** menu.

or

On the Cluster Explorer toolbar, click Launch Notifier Resource Configuration Wizard.

### **Remote Group Resource Configuration Wizard**

A RemoteGroup resource enables you to manage or monitor remote service groups from a local cluster. For each service group running in a remote cluster, you can create a corresponding RemoteGroup resource in the local cluster.

See "Adding a RemoteGroup resource from the Java Console" on page 199.

#### To access Remote Group Resource Configuration Wizard

From Cluster Explorer, click **Remote Group Resource Wizard...** on the **Tools** menu.

or

On the Cluster Explorer toolbar, click **Configure Remote Group Resource Wizard**.

### **Cluster query**

Use Cluster Query to run SQL-like queries from Cluster Explorer. VCS objects that can be queried include service groups, systems, resources, and resource types. Some queries can be customized, including searching for the system's online group count and specific resource attributes.

See "Querying the cluster configuration" on page 222.

| Query :<br>Select Service G | oup           | v where    |                         |              |       |
|-----------------------------|---------------|------------|-------------------------|--------------|-------|
|                             |               |            |                         |              |       |
| State                       | ¥             |            |                         |              |       |
|                             |               |            | Online                  | *            |       |
|                             |               |            |                         | Ξ            |       |
|                             |               |            |                         | Search       | Reset |
| Query Result At F           |               | 05:42 PM : |                         |              |       |
|                             | Service Group |            |                         | State        |       |
| CMC                         |               |            | vcshp10 : Online , vcsh |              |       |
| ClusterService              |               |            | vcshp10 : Online , vcsh |              |       |
| newgroup2                   |               |            | vcshp10 : Online , vcsh | p/1 : Offine |       |

#### To access the Query dialog box

From Cluster Explorer, click **Query** on the **Tools** menu.

or

In the Cluster Explorer toolbar, click Query.

The Logs dialog box displays the log messages generated by the VCS engine, VCS agents, and commands issued from Cluster Manager to the cluster. Use this dialog box to monitor and take actions on alerts on faulted global clusters and failed service group failover attempts.

**Note:** To ensure the time stamps for engine log messages are accurate, make sure to set the time zone of the system running the Java Console to the same time zone as the system running the VCS engine.

Click the VCS Logs tab to view the log type, time, and details of an event. Each message presents an icon in the first column of the table to indicate the message type. Use this window to customize the display of messages by setting filter criteria.

|             | Agent Logs   Command Logs      | · · · · · · · · · · · · · · · · · · ·                                                                   |
|-------------|--------------------------------|----------------------------------------------------------------------------------------------------|
|             |                                |                                                                                                    |
|             |                                | Reset Filters Edit Filters                                                                              |
| og type des | scription: 😢 - Critical, 😑 - E | Error, 🔥 - Warning, 🗐 - Notice, 🌖 - Information                                                         |
| Log Type    | Time                           | Description                                                                                             |
| 0           | Feb 20, 2006 4:14:25 AM        | V-16-6-15004 (vcshp10) hatrigger:Falled to send trigger for postonline; script doesn't exist            |
| 0           | Feb 20, 2006 4:14:25 AM        | V-16-6-15004 (vcshp10) hatrigger:Falled to send trigger for nfs_restart; script doesn't exist           |
| 0           | Feb 20, 2006 4:14:23 AM        | V-16-1-10447 Group CMC is online on system vcshp10                                                      |
| 0           | Feb 20, 2006 4:14:23 AM        | V-16-1-10298 Resource CMC_ClusterConnector (Owner: unknown, Group: CMC) is online on vcshp10 (VCS in    |
| •           | Feb 20, 2006 4:14:23 AM        | V-16-10021-9003 (vcshp10) Process:CMC_ClusterConnector:monitor:Setting cookie for proc = /bin/sh /opt/V |
| Ō           | Feb 20, 2006 4:14:21 AM        | V-16-2-13001 (vcshp10) Resource(CMC_ClusterConnector): Output of the completed operation (online) ttyt  |
| Ö           | Feb 20, 2006 4:14:19 AM        | V-16-1-18301 Initiating Online of Resource CMC_ClusterConnector (Owner: unknown, Group: CMC) on Syste   |
| 0           | Feb 20, 2006 4:14:19 AM        | V-16-1-10298 Resource CMC_ClusterConfig (Owner: unknown, Group: CMC) is online on vcshp10 (VCS initiat  |
| •           | Feb 20, 2006 4:14:16 AM        | V-16-1-10301 Initiating Online of Resource CMC_ClusterConfig (Owner: unknown, Group: CMC) on System v   |
| Ō           | Feb 20, 2006 4:14:16 AM        | V-16-1-10233 Clearing Restart attribute for group CMC on all nodes                                      |
| Ō           | Feb 20, 2006 4:14:16 AM        | V-16-1-10493 Evaluating vcshp71 as potential target node for group CMC                                  |
| Ō           | Feb 20, 2006 4:14:16 AM        | V-16-1-10493 Evaluating vcshp10 as potential target node for group CMC                                  |
| Ō           | Feb 20, 2006 4:13:58 AM        | V-16-6-15004 (vcshp10) hatrigger:Faled to send trigger for postoffline; script doesn't exist            |
| Ō           | Feb 20, 2006 4:13:58 AM        | V-16-6-15004 (vcshp10) hatrigger:Failed to send trigger for nfs_postoffline; script doesn't exist       |
| ŏ           | Feb 20, 2006 4:13:55 AM        | V-16-1-10446 Group CMC is offline on system vcshp10                                                     |
| ŏ           | Feb 20, 2006 4:13:55 AM        | V-16-1-10305 Resource CMC_ClusterConfig (Owner: unknown, Group: CMC) is offline on vcshp10 (VCS initia  |

- Click the Agent Logs tab to display logs according to system, resource type, and resource filter criteria. Use this tab to view the log type, time, and details of an agent event.
- Click the **Command Logs** tab to view the status (success or failure), time, command ID, and details of a command. The Command Log only displays commands issued in the current session.
- Click the Alerts tab to view situations that may require administrative action. Alerts are generated when a local group cannot fail over to any system in the local cluster, a global group cannot fail over, or a cluster fault takes place. A current alert will also appear as a pop-up window when you log on to a cluster through the console.

### Logs

To access the Logs dialog box

From Cluster Explorer, click Logs on the View menu.

or

On the Cluster Explorer toolbar, click **Show the Logs**.

### Server and user credentials

If VCS is running in secure mode, you can view server and user credentials used to connect to the cluster from Cluster Explorer.

#### To view user credentials

From Cluster Explorer, click **User Credentials** on the **View** menu.

| 诸 User Credenti    | ials 🗙                                                      |
|--------------------|-------------------------------------------------------------|
| Credentials of the | connected user:                                             |
| User Name:         | root                                                        |
| Domain:            | vcslinux145.vxindia.veritas.com                             |
| Domain Type:       | unixpwd                                                     |
| Issued By:         | /CN=broker/OU=root@vcslinux145.vxindia.veritas.<br>com/O=vx |
|                    | OK                                                          |

#### To view server credentials

From Cluster Explorer, click Server Credentials on the View menu.

| 🔞 Server Creden      | tials X                                                     |
|----------------------|-------------------------------------------------------------|
| Credentials of the c | onnected server:                                            |
| User Name:           | _HA_VCS_vcslinux145                                         |
| Domain:              | HA_SERVICES@vcslinux145.vxindia.veritas.com                 |
| Domain Type:         | vx                                                          |
| Issued By:           | /CN=broker/OU=root@vcslinux145.vxindia.veritas.<br>com/O=vx |
| 🔽 Do not show duri   | ng startup                                                  |

# **Administering Cluster Monitor**

Use the Java Console to administer a cluster or simulated cluster by adding or reconfiguring a cluster panel in Cluster Monitor. To activate the connection of the procedures, log on to the cluster after completing the final step.

### Configuring a new cluster panel

You must add a cluster panel for each cluster that you wish to connect to using the Java GUI.

#### To configure a new cluster panel

From Cluster Monitor, click New Cluster on the File menu. For simulated clusters, click New Simulator on the File menu.
 or

17 1. 1 .

Click **New Cluster** on the Cluster Monitor toolbar.

2 Enter the details to connect to the cluster:

| 🔞 New Cluste     | er - Connectivity Config | uration 🛛 🗙 |
|------------------|--------------------------|-------------|
| Host name        | [                        |             |
| Port             | 14141                    |             |
| Failover retries | 12                       |             |
|                  | OK                       | Cancel      |

- Enter the host name or IP address of a system in the cluster.
- If necessary, change the default port number of 14141; VCS Simulator uses a default port number of 14153. Note that you must use a different port to connect to each Simulator instance, even if these instances are running on the same system.
- Enter the number of failover retries. VCS sets the default failover retries number to 12.
- For simulated clusters, click the platform for the configuration.
- Click **OK**. An inactive panel appears in Cluster Monitor.

### Modifying a cluster panel configuration

Modify a cluster panel to point to another cluster, to change the port number, or the number of failover retries.

 If Cluster Monitor is in the default expanded state, proceed to step 2. If Cluster Monitor is in the collapsed state: On the View menu, click Expand.

or

On the **View** menu, click **Stop** when an active panel appears as the view panel.

- 2 Right-click the cluster panel. If the panel is inactive, proceed to step 4.
- 3 On the menu, click **Logout**. The cluster panel becomes inactive.
- 4 Right-click the inactive panel, and click Configure...
- 5 Edit the details to connect to the cluster:

| 🕏 vcshp10:14141 - Connectivity Configuration |         |  |  |  |
|----------------------------------------------|---------|--|--|--|
| Host name                                    | vcshp10 |  |  |  |
| Port                                         | 14141   |  |  |  |
| Failover retries                             | 12      |  |  |  |
|                                              | OK      |  |  |  |

- Enter the host name or IP address of any system in the cluster.
- Enter the port number and the number of failover retries. VCS sets the default port number to 14141 and failover retries number to 12; VCS Simulator uses a default port number of 14153.
- For simulated panels, click the platform for the configuration.
- Click **OK**.

### Logging on to and off of a cluster

After you add or configure a cluster panel in Cluster Monitor, log on to a cluster to access Cluster Explorer. Use Cluster Monitor to log off a cluster when you have completed administering the cluster.

#### Logging on to a cluster

 If Cluster Monitor is in the default expanded state, proceed to step 2. If Cluster Monitor is in the collapsed state: On the View menu, click Expand.

or

On the **View** menu, click **Stop** when an active panel appears as the view panel.

2 Click the panel that represents the cluster you want to log on to. *or* 

If the appropriate panel is highlighted, click **Login** on the **File** menu.

**3** Enter the information for the user:

#### If the cluster is not running in secure mode:

- Enter the VCS user name and password.
- Click **OK**.

If the cluster is running in secure mode:

| 👘 vcslinux1 | 45:14141 | ×          |
|-------------|----------|------------|
| User name   | root     |            |
| Password    | ***      |            |
| Domain      |          | 8          |
|             |          |            |
|             | Advanced | <br>Cancel |

■ Enter the credentials of a native user.

You can use nis or nis+ accounts or accounts set up on the local system. If you do not enter the name of the domain, VCS assumes the domain is the local system.

If the user does not have root privileges on the system, VCS assigns guest privileges to the user. To override these privileges, add the domain user to the VCS administrators' list.

See "Administering user profiles" on page 170.

The Java Console connects to the cluster using the authentication broker and the domain type provided by the engine. To change the authentication broker or the domain type, click **Advanced**. See "About security services" on page 32.

| to vcslinux14 | 5:14141                |
|---------------|------------------------|
| User name     | root                   |
| Password      | ***                    |
| Domain        | 2                      |
| Broker        | 10.212.102.32:2821 💌 😪 |
| Domain Type   | unixpwd 🔽 🖓            |
|               |                        |
|               | Collapse OK Cancel     |

Select a new broker and domain type, as required.

- Click **OK**.
- The Server Credentials dialog box displays the credentials of the cluster service to which the console is connected.

To disable this dialog box from being displayed every time you connect

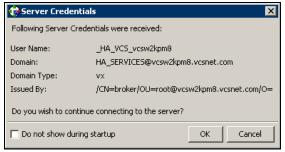

to the cluster, select the **Do not show during startup** check box

■ Click **OK** to connect to the cluster.

The animated display shows various objects, such as service groups and resources, being transferred from the server to the console.

Cluster Explorer is launched automatically upon initial logon, and the icons in the cluster panel change color to indicate an active panel.

### Logging off of a cluster

1 If Cluster Monitor is in the default expanded state, proceed to step 2. If Cluster Monitor is in the collapsed state:

On the **View** menu, click **Expand**.

or

On the **View** menu, click **Stop** when an active panel appears as the view panel.

2 Right-click the active panel, and click **Logout**.

or

If the appropriate panel is highlighted, click **Logout** on the **File** menu. Cluster Explorer closes and the Cluster Monitor panel becomes inactive. You may be prompted to save the configuration if any commands were executed on the cluster.

To log off from Cluster Explorer

Click Log Out on the File menu.

# Administering user profiles

The Java Console enables a user with Cluster Administrator privileges to add, modify, and delete user profiles. The icon next to each user name in the User Manager dialog box indicates privileges for each user. Administrator and Operator privileges are separated into the cluster and group levels.

See "About VCS user privileges and roles" on page 70.

### Adding a user

- 1 From Cluster Explorer, click **User Manager** on the **File** menu.
- 2 In the User Manager dialog box, click **New User**.
- 3 In the Add User dialog box:

| 🔅 Add User                                                                |                          |   |              | ×                                     |           |
|---------------------------------------------------------------------------|--------------------------|---|--------------|---------------------------------------|-----------|
| UserName<br>Password<br>Confirm Password                                  | ismith<br> ****<br> **** |   |              |                                       |           |
| Cluster Administr<br>Cluster Operato<br>Group Administr<br>Group Operator | r<br>ator                |   | elect Groups |                                       | ×         |
|                                                                           |                          |   |              | Selected Groups<br>SCM_SG1<br>SCM_SG2 |           |
|                                                                           |                          | , |              |                                       | OK Cancel |

- Enter the name of the user.
- If the cluster is not running in secure mode, enter a password for the user and confirm it.
- Select the appropriate check boxes to grant privileges to the user. To grant Group Administrator or Group Operator privileges, proceed to step the next step. Otherwise, proceed to the last step.
- Click Select Groups...
- Click the groups for which you want to grant privileges to the user and click the right arrow to move the groups to the Selected Groups box.
- Click **OK** to exit the Select Group dialog box, then click **OK** again to exit the Add User dialog box.
- 4 Click Close.

### Deleting a user

- 1 From Cluster Explorer, click **User Manager** on the **File** menu.
- 2 In the User Manager dialog box, click the user name.
- 3 Click Remove User.
- 4 Click Yes.
- 5 Click Close.

### Changing a user password

A user with Administrator, Operator, or Guest privileges can change his or her own password. You must be logged on as Cluster Administrator to access User Manager. Before changing the password, make sure the configuration is in the read-write mode. Cluster administrators can change the configuration to the read-write mode.

Note: This module is not available if the cluster is running in secure mode.

#### To change a password as an administrator

- 1 From Cluster Explorer, click User Manager on the File menu.
- 2 Click the user name.
- 3 Click Change Password.
- 4 In the Change Password dialog box:
  - Enter the new password.
  - Re-enter the password in the **Confirm Password** field.
  - Click OK.
- 5 Click Close.

#### To change a password as an operator or guest

- 1 From Cluster Explorer, click **Change Password** on the **File** menu.
- 2 In the Change Password dialog box:
  - Enter the new password.
  - Reenter the password in the **Confirm Password** field.
  - Click **OK**.
- 3 Click Close.

### Changing a user privilege

- 1 From Cluster Explorer, click **User Manager** on the **File** menu.
- **2** Click the user name.
- 3 Click **Change Privileges** and enter the details for user privileges:

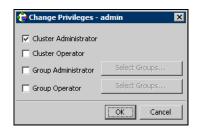

- Select the appropriate check boxes to grant privileges to the user. To grant Group Administrator or Group Operator privileges, proceed to the next step. Otherwise, proceed to the last step.
- Click Select Groups.
- Click the groups for which you want to grant privileges to the user, then click the right arrow to move the groups to the Selected Groups box.
- Click **OK** in the Change Privileges dialog box, then click **Close** in the User Manager dialog box.

# Assigning privileges for OS user groups for clusters running in secure mode

For clusters running in secure mode, you can assign privileges to native users at an operating system (OS) user group level. Assigning VCS privileges to an OS user group involves adding the user group in one (or more) of the following attributes:

- AdministratorGroups—for a cluster or for a service group.
- OperatorGroups—for a cluster or for a service group.
- Guests

See "User privileges for OS user groups for clusters running in secure mode" on page 74.

#### To assign privileges to an OS user group

- 1 From Cluster Explorer configuration tree, select the cluster to assign privileges for the cluster or a service group to assign privileges for specific service groups.
- 2 From the view panel, click the **Properties** tab.
- 3 From the list of key attributes, click the edit icon against AdministratorGroups, OperatorGroups, or Guests attributes.
- 4 In the Edit Attribute dialog box:
  - Use the + button to add an element.
  - Click the newly added element and enter the name of the user group in the format *group@domain*.
  - Click OK.

# Administering service groups

Use the Java Console to administer service groups in the cluster. Use the console to add and delete, bring online and take offline, freeze and unfreeze, link and unlink, enable and disable, autoenable, switch, and flush service groups. You can also modify the system list for a service group.

### Adding a service group

The Java Console provides several ways to add a service group to the systems in a cluster. Use Cluster Explorer, Command Center, or the Template View to perform this task.

#### To add a service group from Cluster Explorer

1 On the **Edit** menu, click **Add**, and click **Service Group**. *or* 

Click **Add Service Group** in the Cluster Explorer toolbar.

2 Enter the details of the service group:

| ta Add Service Group         |                         |         | X         |
|------------------------------|-------------------------|---------|-----------|
| 🛵 🛛 Add Service Gro          | oup                     |         |           |
| Service Group name:          |                         |         |           |
| Available Systems            | Systems for Service     | Group   |           |
| vcshp10                      | System name             | Startup | Priority  |
|                              |                         |         |           |
| Service Group Type: 💿 Failov | ver C Parallel C Hybrid | l.      |           |
| Selected Template: None      |                         |         | Templates |
|                              |                         |         | OK Cancel |

- Enter the name of the service group.
- In the **Available Systems** box, click the systems on which the service group will be added.
- Click the right arrow to move the selected systems to the Systems for Service Group box. The priority number (starting with 0) is automatically assigned to indicate the order of systems on which the service group will start in case of a failover. If necessary, double-click the entry in the Priority column to enter a new value.
   Select the Startup check box to add the systems to the service groups AutoStartList attribute. This enables the service group to automatically come online on a system every time HAD is started.

- Click the appropriate service group type. A failover service group runs on only one system at a time; a parallel service group runs concurrently on multiple systems.
- To add a new service group based on a template, click Templates... Otherwise, proceed to step 2g. (Alternative method to add a new service group based on a template: From Cluster Explorer, click Templates on the Tools menu. Right-click the Template View panel, and click Add as Service Group from the menu.)
- Click the appropriate template name, then click **OK**.
- Click Show Command in the bottom left corner if you want to view the command associated with the service group. Click Hide Command to close the view of the command.
- Click **OK**.

#### To add a service group from Command Center

1 In the Command Center configuration tree, expand Commands > Configuration > Cluster Objects > Add Service Group. or

Click **Add service group** in the Command Center toolbar.

2 Enter the name of the service group.

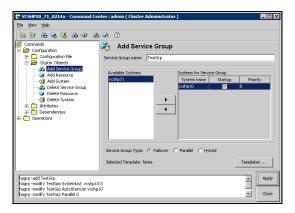

- **3** In the **Available Systems** box, click the systems on which the service group will be added.
- 4 Click the right arrow to move the selected systems to the **Systems for Service Group** box. The priority number (starting with 0) is automatically assigned to indicate the order of systems on which the service group will start in case of a failover. If necessary, double-click the entry in the **Priority** column to enter a new value.

Select the **Startup** check box to add the systems to the service groups AutoStartList attribute. This enables the service group to automatically come online on a system every time HAD is started.

- 5 Click the appropriate service group type. A failover service group runs on only one system at a time; a parallel service group runs concurrently on multiple systems.
- 6 To add a new service group based on a template, click **Templates...** Otherwise, proceed to step 9.
- 7 Click the appropriate template name.
- 8 Click OK.
- 9 Click Apply.

#### To add a service group from the template view

- 1 From Cluster Explorer, click **Templates...** on the **Tools** menu.
- 2 Right-click the Template View panel, and click **Add as Service Group** from the pop-up menu. This adds the service group template to the cluster configuration file without associating it to a particular system.

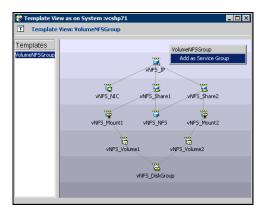

**3** Use System Manager to add the service group to systems in the cluster. See "System Manager" on page 158.

### Deleting a service group

Delete a service group from Cluster Explorer or Command Center.

**Note:** You cannot delete service groups with dependencies. To delete a linked service group, you must first delete the link.

#### To delete a service group from Cluster Explorer

- 1 In the **Service Groups** tab of the configuration tree, right-click the service group.
  - or

Click a cluster in the configuration tree, click the **Service Groups** tab, and right-click the service group icon in the view panel.

- 2 Click **Delete** from the menu.
- 3 Click Yes.

#### To delete a service group from Command Center

- 1 In the Command Center configuration tree, expand Commands > Configuration > Cluster Objects > Delete Service Group.
- 2 Click the service group.
- 3 Click Apply.

### Bringing a service group online

#### To bring a service group online from the Cluster Explorer configuration tree

1 In the **Service Groups** tab of the configuration tree, right-click the service group.

or

Click a cluster in the configuration tree, click the **Service Groups** tab, and right-click the service group icon in the view panel.

2 Click **Online**, and click the appropriate system from the menu. Click **Any System** if you do not need to specify a system.

#### To bring a service group online from the Cluster Explorer toolbar

- 1 Click **Online Service Group** on the Cluster Explorer toolbar.
- 2 Specify the details for the service group:

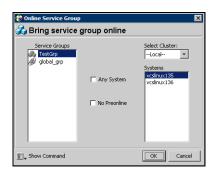

- Click the service group.
- For global groups, select the cluster in which to bring the group online.
- Click the system on which to bring the group online, or select the **Any System** check box.
- Select the **No Preonline** check box to bring the service group online without invoking the preonline trigger.
- Click Show Command in the bottom left corner to view the command associated with the service group. Click Hide Command to close the view of the command.
- Click **OK**.

#### To bring a service group online from Command Center

1 In the Command Center configuration tree, expand Commands > Operations > Controls > Online Service Group. or

Click **Bring service group online** in the Command Center toolbar.

- 2 Click the service group.
- 3 For global groups, select the cluster in which to bring the group online.
- 4 Click the system on which to bring the group online, or select the **Any System** check box.
- 5 Click Apply.

## Taking a service group offline

#### To take a service group offline from Cluster Explorer configuration tree

1 In the **Service Groups** tab of the configuration tree, right-click the service group.

or

Click a cluster in the configuration tree, click the **Service Group**s tab, and right-click the service group icon in the view panel.

2 Click **Offline**, and click the appropriate system from the menu. Click **All Systems** to take the group offline on all systems.

#### To take a service group offline from the Cluster Explorer toolbar

- 1 Click **Offline Service Group** in the Cluster Explorer toolbar.
- 2 Enter the details of the service group:

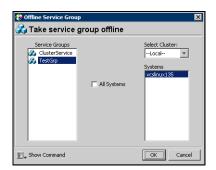

- Click the service group.
- For global groups, select the cluster in which to take the group offline.
- Click the system on which to take the group offline, or click All Systems.
- Click Show Command in the bottom left corner if you want to view the command associated with the service group. Click Hide Command to close the view of the command.
- Click **OK**.

#### To take a service group offline from Command Center

1 In the Command Center configuration tree, expand Commands > Operations > Controls > Offline Service Group. *or* 

Click Take service group offline in the Command Center toolbar.

- 2 Click the service group.
- 3 For global groups, select the cluster in which to take the group offline.
- 4 Click the system on which to take the group offline, or click the **All Systems** check box.
- 5 Click Apply.

### Switching a service group

The process of switching a service group involves taking it offline on its current system and bringing it online on another system.

#### To switch a service group from Cluster Explorer

1 In the **Service Groups** tab of the configuration tree, right-click the service group.

or

Click the cluster in the configuration tree, click the **Service Groups** tab, and right-click the service group icon in the view panel.

2 Click **Switch To**, and click the appropriate system from the menu.

#### To switch a service group from Command Center

- 1 In the Command Center configuration tree, expand Commands > Operations > Controls > Switch Service Group.
- 2 Click the service group.
- 3 For global groups, select the cluster in which to switch the service group.
- 4 Click the system on which to bring the group online, or select the **Any System** check box.
- 5 Click Apply.

### Freezing a service group

Freeze a service group to prevent it from failing over to another system. The freezing process stops all online and offline procedures on the service group. Note that you cannot freeze a service group when the service group state is in transition.

#### To freeze a service group from Cluster Explorer

1 In the **Service Groups** tab of the configuration tree, right-click the service group.

or

Click the cluster in the configuration tree, click the **Service Groups** tab, and right-click the service group icon in the view panel.

2 Click **Freeze**, and click **Temporary** or **Persistent** from the menu. The persistent option maintains the frozen state after a reboot if you save this change to the configuration.

#### To freeze a service group from Command Center

- 1 In the Command Center configuration tree, expand **Commands** > **Operations** > **Availability** > **Freeze Service Group**.
- 2 Click the service group.
- **3** Select the **persistent** check box if necessary. The persistent option maintains the frozen state after a reboot if you save this change to the configuration.
- 4 Click Apply.

## Unfreezing a service group

Unfreeze a frozen service group to perform online or offline operations on the service group.

#### To unfreeze a service group from Cluster Explorer

1 In the **Service Groups** tab of the configuration tree, right-click the service group.

or

Click the cluster in the configuration tree, click the **Service Groups** tab, and right-click the service group icon in the view panel.

2 Click Unfreeze.

#### To unfreeze a service group from Command Center

- 1 In the Command Center configuration tree, expand Commands > Operations > Availability > Unfreeze Service Group.
- 2 Click the service group.
- 3 Click Apply.

### Enabling a service group

Enable a service group before bringing it online. A service group that was manually disabled during a maintenance procedure on a system may need to be brought online after the procedure is completed.

#### To enable a service group from Cluster Explorer

1 In the **Service Groups** tab of the configuration tree, right-click the service group.

or

Click the cluster in the configuration tree, click the **Service Groups** tab, and right-click the service group icon in the view panel.

2 Click **Enable**, and click the appropriate system from the menu. Click **All Systems** to enable the group on all systems.

#### To enable a service group from Command Center

- 1 In the Command Center configuration tree, expand Commands > Operations > Availability > Enable Service Group.
- 2 Click the service group.
- **3** Select the **Per System** check box to enable the group on a specific system instead of all systems.
- 4 Click Apply.

### Disabling a service group

Disable a service group to prevent it from coming online. This process temporarily stops VCS from monitoring a service group on a system undergoing maintenance operations.

#### To disable a service group from Cluster Explorer

1 In the **Service Groups** tab of the configuration tree, right-click the service group.

or

Click the cluster in the configuration tree, click the **Service Groups** tab, and right-click the service group icon in the view panel.

2 Click **Disable**, and click the appropriate system in the menu. Click **All Systems** to disable the group on all systems.

#### To disable a service group from Command Center

- 1 In the Command Center configuration tree, expand Commands > Operations > Availability > Disable Service Group.
- 2 Click the service group.
- 3 Select the **Per System** check box to disable the group on a specific system instead of all systems.
- 4 Click Apply.

### Autoenabling a service group

A service group is autodisabled until VCS probes all resources and checks that they are ready to come online. Autoenable a service group in situations where the VCS engine is not running on one of the systems in the cluster, and you must override the disabled state of the service group to enable the group on another system in the cluster.

#### To autoenable a service group from Cluster Explorer

1 In the **Service Groups** tab of the configuration tree, right-click the service group.

or

Click the cluster in the configuration tree, click the **Service Groups** tab, and right-click the service group icon in the view panel.

2 Click **Autoenable**, and click the appropriate system from the menu.

#### To autoenable a service group from Command Center

- 1 In the Command Center configuration tree, expand Commands > Operations > Availability > Autoenable Service Group.
- 2 Click the service group.
- 3 Click the system on which to autoenable the group.
- 4 Click Apply.

### Flushing a service group

As a service group is brought online or taken offline, the resources within the group are brought online and taken offline. If the online or offline operation hangs on a particular resource, flush the service group to halt the operation on the resources waiting to go online or offline. Flushing a service group typically leaves the cluster in a partial state. After completing this process, resolve the issue with the particular resource (if necessary) and proceed with starting or stopping the service group.

#### To flush a service group from Cluster Explorer

1 In the **Service Groups** tab of the configuration tree, right-click the service group.

or

Click the cluster in the configuration tree, click the **Service Groups** tab, and right-click the service group icon in the view panel.

2 Click **Flush**, and click the appropriate system from the menu.

#### To flush a service group from Command Center

- In the Command Center configuration tree, expand Commands > Operations > Availability > Flush Service Group.
- 2 Click the service group.
- 3 Click the system on which to flush the service group.
- 4 Click Apply.

### Linking service groups

#### To link a service group from Cluster Explorer

- 1 Click a cluster in the configuration tree.
- 2 In the view panel, click the **Service Groups** tab. This opens the service group dependency graph. To link a parent group with a child group:
  - Click Link.
  - Click the parent group.
  - Move the mouse toward the child group. The yellow line "snaps" to the child group. If necessary, press Esc on the keyboard to delete the line between the parent and the pointer before it snaps to the child.
  - Click the child group.
  - In the Link Service Groups dialog box, click the group relationship and dependency type.

OK Cancel

 Link Service Groups
 X

 Ink Service Group:
 Child Service Group:

 Parent Service Group:
 CMC

 Child Service Group:
 newgroup2

 Relationship:
 If online local

 Image: Complex of the global
 Image: Complex of the global

 Dependency Type:
 Image: Firm

 Dependency Type:
 Image: Complex of the global

See "About service group dependencies" on page 378.

■ Click **OK**.

You can also link the service groups by performing steps 1 and 2, right-clicking the parent group, and clicking **Link** from the menu. In the dialog box, click the child group, relationship, dependency type, and click **OK**.

| <ul> <li>Link Service Groups</li> <li>Parent Group: CN</li> </ul> |                                                         | ×                                  |
|-------------------------------------------------------------------|---------------------------------------------------------|------------------------------------|
| Child Group:<br>ClusterService<br>SCM_SG1<br>SCM_SG2<br>newgroup2 |                                                         |                                    |
| Relationship :                                                    | <ul> <li>online local</li> <li>online remote</li> </ul> | C offline local<br>C online global |
| Dependency Type : 📀                                               | firm C soft                                             | C hard                             |
|                                                                   |                                                         | OK Cancel                          |

To link a service group from Command Center

- 1 In the Command Center configuration tree, expand **Commands** > **Configuration** > **Dependencies** > **Link Service Groups**.
- 2 Click the parent resource group in the **Service Groups** box. After selecting the parent group, the potential groups that can serve as child groups are displayed in the **Child Service Groups** box.
- **3** Click a child service group.
- 4 Click the group relationship and dependency type. See "About service group dependencies" on page 378.
- 5 Click Apply.

### Unlinking service groups

#### To delete a service group dependency from Cluster Explorer

- 1 Click a cluster in the configuration tree.
- 2 In the view panel, click the **Service Groups** tab.
- 3 In the Service Group view, right-click the link between the service groups.
- 4 Click **Unlink** from the menu.

| 10 e     | CSHP10_71_0214a                                          |
|----------|----------------------------------------------------------|
| <b>3</b> | Service Group View: VCSHP10_71_0214a & Link Auto Arrange |
|          |                                                          |
|          | CMC ClusterService SCM_SG1 SCM_SG2                       |
|          | Dependency<br>Unink<br>newgroup2                         |
|          |                                                          |

5 Click Yes.

To delete a service group dependency from Command Center

- 1 In the Command Center configuration tree, expand Commands > Configuration > Dependencies > Unlink Service Groups.
- 2 Click the parent resource group in the **Service Groups** box. After selecting the parent group, the corresponding child groups are displayed in the **Child Service Groups** box.
- **3** Click the child service group.
- 4 Click Apply.

## Managing systems for a service group

From Cluster Explorer, use System Manager to add and remove systems in a service group's system list.

#### To add a system to the service group's system list

1 In the System Manager dialog box, click the system in the **Available Systems** box.

| System Manager    | jroup2              |         |             |
|-------------------|---------------------|---------|-------------|
| Available Systems | Systems for Service | Group   |             |
| vcshp71           | System name         | Startup | Priority    |
| -                 | veshp10             |         | p           |
|                   |                     | 0       | K il Cancel |

- 2 Click the right arrow to move the available system to the **Systems for Service Group** table.
- **3** Select the **Startup** check box to add the systems to the service groups AutoStartList attribute. This enables the service group to automatically come online on a system every time HAD is started.
- 4 The priority number (starting with 0) is assigned to indicate the order of systems on which the service group will start in case of a failover. If necessary, double-click the entry in the **Priority** column to enter a new value.
- 5 Click OK.

#### To remove a system from the service group's system list

- 1 In the System Manager dialog box, click the system in the **Systems for Service Group** table.
- 2 Click the left arrow to move the system to the **Available Systems** box.
- 3 Click OK.

## Creating service groups with the configuration wizard

This section describes how to create service groups using the configuration wizard.

**Note:** VCS also provides wizards to create service groups for applications and NFS shares. See the chapter "Configuring applications and resources in VCS" for more information about these wizards.

#### To create a service group using the configuration wizard

- 1 Open the Configuration Wizard. From Cluster Explorer, click **Configuration Wizard** on the **Tools** menu.
- 2 Read the information on the Welcome dialog box and click Next.
- **3** Specify the name and target systems for the service group:

| Service Group name:                           | TestGrp |                                                       |               | 1        |
|-----------------------------------------------|---------|-------------------------------------------------------|---------------|----------|
| Available Systems<br>vcsinux146<br>vcsinux147 |         | Systems for Service Gro<br>System name<br>vcslinux145 | up<br>Startup | Priority |
|                                               | •<br>•  |                                                       |               |          |
|                                               |         |                                                       |               |          |

- Enter the name of the group.
- Click the target systems in the **Available Systems** box.
- Click the right arrow to move the systems to the Systems for Service
   Group table. To remove a system from the table, click the system and click the left arrow.
- Select the **Startup** check box to add the systems to the service groups AutoStartList attribute. This enables the service group to automatically come online on a system every time HAD is started.
- The priority number (starting with 0) is automatically assigned to indicate the order of systems on which the service group will start in case of a failover. If necessary, double-click the entry in the **Priority** column to enter a new value.
- Click the service group type.

#### ■ Click Next.

- 4 Click **Next** again to configure the service group with a template and proceed to step 7. Click **Finish** to add an empty service group to the selected cluster systems and configure it at a later time.
- 5 Click the template on which to base the new service group. The Templates box lists the templates available on the system to which Cluster Manager is connected. The resource dependency graph of the templates, the number of resources, and the resource types are also displayed. Click **Next**.
- **6** If a window notifies you that the name of the service group or resource within the service group is already in use, proceed to step 9. Otherwise, proceed to step 10.
- 7 Click **Next** to apply all of the new names listed in the table to resolve the name clash.

or

Modify the clashing names by entering text in the field next to the **Apply** button, clicking the location of the text for each name from the **Correction** drop-down list box, clicking **Apply**, and clicking **Next**.

- 8 Click **Next** to create the service group. A progress indicator displays the status.
- **9** After the service group is successfully created, click **Next** to edit attributes using the wizard. Click **Finish** to edit attributes at a later time using Cluster Explorer.
- **10** Review the attributes associated with the resources of the service group. If necessary, proceed to step 11 to modify the default values of the attributes. Otherwise, proceed to step 12 to accept the default values and complete the configuration.
- **11** Modify the values of the attributes (if necessary).

| sources :                                                     | DiskGroup         | DiskGroup         |                    |              |      |  |  |
|---------------------------------------------------------------|-------------------|-------------------|--------------------|--------------|------|--|--|
| vNFS_DiskGroup<br>vNFS_IP_1<br>vNFS_Mount1_1<br>vNFS_Mount2_1 | Name of disk grou | ip configured wit | h VERITAS Volume N | lanager.     |      |  |  |
| vNFS_NFS_1                                                    | Name              | Scope             | Dimension          | Value        | Edit |  |  |
| NIC_1                                                         | DiskGroup         | Global            | Scalar             | vNFS_DiskGro | ı 🕐  |  |  |
| ihare1_1                                                      | MonitorOnly       | Global            | Scalar             | false        |      |  |  |
| _Share2_1<br>_Volume1_1                                       | MonitorReservat   | Global            | Scalar             | false        | 2    |  |  |
| Volume1_1<br>Volume2_1                                        |                   | Global            | Scalar             | true         | 2    |  |  |
| volumes_r                                                     | StartVolumes      | Global            | Scalar             | 1            | C?   |  |  |
|                                                               | StopVolumes       | Global            | Scalar             | 1            | 2    |  |  |
|                                                               | tempUseFence      | Global            | Scalar             | INVALID      |      |  |  |
|                                                               |                   |                   |                    |              |      |  |  |
|                                                               | Show All Attribut | es                |                    |              |      |  |  |
|                                                               |                   | < Back N          | ext > Finish       | Cancel       | Help |  |  |

Click the resource.

- Click the attribute to be modified.
- Click the **Edit** icon at the end of the table row.
- In the Edit Attribute dialog box, enter the attribute values.
- Click **OK**.
- Repeat the procedure for each resource and attribute.
- 12 Click Finish.

# Administering resources

Use the Java Console to administer resources in the cluster. Use the console to add and delete, bring online and take offline, probe, enable and disable, clear, and link and unlink resources. You can also import resource types to the configuration.

### Adding a resource

The Java Console provides several ways to add a resource to a service group. Use Cluster Explorer or Command Center to perform this task.

#### To add a resource from Cluster Explorer

- 1 In the **Service Groups** tab of the Cluster Explorer configuration tree, click a service group to which the resource will be added.
- 2 On the **Edit** menu, click **Add**, and click **Resource**. *or*

Click Add Resource in the Cluster Explorer toolbar.

- **3** Enter the details of the resource:
  - Enter the name of the resource.

| 😨 Add Resource |           |                  |       | ×      |
|----------------|-----------|------------------|-------|--------|
| 😪 🛛 Add Re     | source    |                  |       |        |
| Group name:    | TestGrp   |                  |       |        |
| Resource name: | TestRes   |                  | _     |        |
| Resource Type: | FileOnOff |                  | • ?   |        |
| Attribute name | Туре      | Dimension        | Value | Edit   |
| PathName       | String    | Scalar           |       | 2      |
|                |           |                  |       |        |
|                | 🔽 Cri     | itical 🧮 Enabled |       |        |
|                | ł         |                  | ОК    | Cancel |

- Click the resource type.
- Edit resource attributes according to your configuration. The Java Console also enables you to edit attributes after adding the resource.
- Select the **Critical** and **Enabled** check boxes, if applicable. The **Critical** option is selected by default.

A critical resource indicates the service group is faulted when the resource, or any resource it depends on, faults. An enabled resource indicates agents monitor the resource; you must specify the values of mandatory attributes before enabling a resource. If a resource is created dynamically while VCS is running, you must enable the resource before VCS monitors it. VCS will not bring a disabled resource nor its children online, even if the children are enabled.

- Click Show Command in the bottom left corner to view the command associated with the resource. Click Hide Command to close the view of the command.
- Click **OK**.

#### To add a resource from Command Center

 In the Command Center configuration tree, expand Commands > Configuration > Cluster Objects > Add Resource.

or

Click Add resource in the Command Center toolbar.

| 🔅 VCSHP10_71_0214a - Command Ce                                          | nter : admin ( Clus | ter Administrator ) | )                |          | _ 🗆 🗡 |
|--------------------------------------------------------------------------|---------------------|---------------------|------------------|----------|-------|
| Eile ⊻iew <u>H</u> elp                                                   |                     |                     |                  |          |       |
| Bi Bi 🗞 🗞 🕄 🖓 🖝 🗶                                                        | y 🐢 🔞               |                     |                  |          |       |
| Commands                                                                 | 😽 🛛 Add Re          | source              |                  |          |       |
| Configuration     Configuration     File     Cluster Objects             | Group name:         | TestGrp             |                  | -        |       |
| Add Service Group                                                        |                     | Treaterp            |                  |          |       |
| Add Resource                                                             | Resource name:      | TestRes             |                  |          |       |
| Delete Service Group                                                     | Resource Type:      | FileOnOff           |                  | • ?      |       |
| Delete System                                                            |                     | ,                   |                  |          |       |
| Attributes     Attributes     Attributes                                 | Attribute name      | Туре                | Dimension        | Value    | Edit  |
| Operations                                                               | PathName            | String              | Scalar           |          | 2     |
|                                                                          |                     |                     |                  |          |       |
|                                                                          |                     | 🔽 Cri               | itical 🥅 Enabled |          |       |
| hares -add TestRes FileOnOff TestGrp<br>hares -modify TestRes Critical 1 |                     |                     |                  | <u>^</u> | Apply |
| hares -modify TestRes PathName<br>hares -modify TestRes Enabled 0        |                     |                     |                  |          | Close |

- 2 Select the service group to contain the resource.
- 3 Enter the name of the resource.
- 4 Click the resource type.
- 5 Edit resource attributes according to your configuration. The Java Console also enables you to edit attributes after adding the resource.
- 6 Select the **Critical** and **Enabled** check boxes, if applicable. The **Critical** option is selected by default.

A critical resource indicates the service group is faulted when the resource, or any resource it depends on, faults. An enabled resource indicates agents monitor the resource; you must specify the values of mandatory attributes before enabling a resource. If a resource is created dynamically while VCS is running, you must enable the resource before VCS monitors it. VCS will not bring a disabled resource nor its children online, even if the children are enabled.

7 Click Apply.

#### To add a resource from the Template view

- 1 From Cluster Explorer, click **Templates...** on the **Tools** menu.
- 2 In the left pane of the Template View, click the template from which to add resources to your configuration.
- **3** In the resource graph, right-click the resource to be added to your configuration.

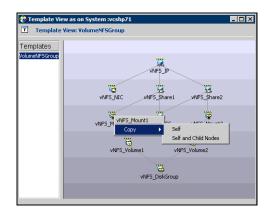

- 4 Click **Copy**, and click **Self** from the menu to copy the resource. Click **Copy**, and click **Self and Child Nodes** from the menu to copy the resource with its dependent resources.
- 5 In the **Service Groups** tab of the Cluster Explorer configuration tree, click the service group to which to add the resources.
- 6 In the Cluster Explorer view panel, click the **Resources** tab.
- 7 Right-click the Resource view panel and click **Paste** from the menu. After the resources are added to the service group, edit the attributes to configure the resources.

## Adding a RemoteGroup resource from the Java Console

A RemoteGroup resource is typically useful in scenarios where resources configured in a local service group are dependant on the state of a remote service group. For example, a web-server application running in a local cluster could be dependant on a database application running in a remote cluster.

A RemoteGroup resource monitors the state of a remote service group in a local cluster. Once you have added the RemoteGroup resource to a local service group, you can link the resource to the existing resources of the service group.

You must have administrative privileges to configure RemoteGroup resources. See "Configuring the RemoteGroup agent" on page 322.

#### To add a RemoteGroup resource

1 On the **Tools** menu, click **Add Remote Group Resource...** *or* 

Click **Configure Remote Group Resource Wizard** in the Cluster Explorer toolbar.

- 2 Read the information on the Welcome dialog box and click Next.
- 3 In the Remote Group Resource Name dialog box, specify the name of the resource and the service group to which the resource will be added. Click **Next**.
- 4 In the Remote Cluster Information dialog box:
  - Specify the name or IP address of a node in the remote cluster.
  - Specify the port on the remote node on which the resource will communicate.
  - Specify a username for the remote cluster.
  - Specify a password for the user.
  - Select the check box if you wish to specify advance options to connect to a cluster running in secure mode. Otherwise, proceed to the last step.
    - Specify the domain of which the node is a part.
    - Select a domain type.
    - Specify the authentication broker and port.
  - Click Next.

- 🏟 Remote Group Res Remote Group Resource Details Provide the following information related to Remote Group resource configuration Remote Group Name: CMC Resource Dependency View (CMC) Mode of Monitor: -MonitorOnly 6 Scope of Monitoring: Any System CMC ClusterConnector Specific System Local Systems Remote Systems CMC ClusterConfid cshp10 vcshp11 :shp7 Resource snapshot at May 9, 2006 3:13:15 PM < Back Next > Cancel Help
- 5 In the Remote Group Resource Details dialog box:

- Select a group you wish to monitor.
- Select the mode of monitoring.
  - Choose the **MonitorOnly** option to monitor the remote service group. You will not be able to perform online or offline operations on the remote group.
  - Choose the **OnlineOnly** option to monitor the remote service group and bring the remote group online from the local cluster.
  - Choose the **OnOff** option to monitor the remote service group, bring the remote group online, and take it offline from the local cluster.
- Specify whether the RemoteGroup resource should monitor the state of the remote group on a specific system or any system in the remote cluster.
  - Choose the **Any System** option to enable the RemoteGroup resource to monitor the state of the remote service group irrespective of the system on which it is online.
  - Choose the Specific System option to enable the RemoteGroup resource to monitor the state of the remote group on a specific system in the remote cluster. Both service groups must be configured on the same number of systems.

This option provides one-to-one mapping between the local and remote systems. The **Local Systems** list displays the systems on which the RemoteGroup resource is configured. Click the fields under the **Remote Systems** list and select the systems from drop-down list. If the remote group fails over to another system in the remote cluster, the RemoteGroup resource will also fail over to the corresponding system in the local cluster.

- Click Next.
- 6 Review the text in the dialog box and click **Finish** to add the RemoteGroup resource to the specified service group in the local cluster. You must now create dependencies between the RemoteGroup resource and the existing resources of the service group. See "Linking resources" on page 209.

Deleting a resource

#### To delete a resource from Cluster Explorer

1 In the **Service Groups** tab of the configuration tree, right-click the resource. *or* 

Click a service group in the configuration tree, click the **Resources** tab, and right-click the resource icon in the view panel.

- 2 Click **Delete** from the menu.
- 3 Click Yes.

#### To delete a resource from Command Center

- In the Command Center configuration tree, expand Commands > Configuration > Cluster Objects > Delete Resource.
- 2 Click the resource.
- 3 Click Apply.

### Bringing a resource online

#### To bring a resource online from Cluster Explorer

1 In the **Service Groups** tab of the configuration tree, right-click the resource. *or* 

Click a service group in the configuration tree, click the **Resources** tab, and right-click the resource icon in the view panel.

2 Click **Online**, and click the appropriate system from the menu.

#### To bring a resource online from Command Center

- In the Command Center configuration tree, expand Commands > Operations > Controls > Online Resource.
- 2 Click a resource.

- 3 Click a system on which to bring the resource online.
- 4 Click Apply.

### Taking a resource offline

#### To take a resource offline from Cluster Explorer

1 In the **Service Groups** tab of the configuration tree, right-click the resource. *or* 

Click a service group in the configuration tree, click the **Resources** tab, and right-click the resource icon in the view panel.

2 Click **Offline**, and click the appropriate system from the menu.

#### To take a resource offline from Command Center

- In the Command Center configuration tree, expand Commands > Operations > Controls > Offline Resource.
- 2 Click a resource.
- 3 Click a system on which to take the resource offline.
- 4 If necessary, select the **ignoreparent** check box to take a selected child resource offline, regardless of the state of the parent resource. This option is only available through Command Center.
- 5 Click Apply.

## Taking a resource offline and propagating the command

Use the Offline Propagate (OffProp) feature to propagate the offline state of a parent resource. This command signals that resources dependent on the parent resource should also be taken offline.

Use the Offline Propagate (OffProp) "ignoreparent" feature to take a selected resource offline, regardless of the state of the parent resource. This command propagates the offline state of the selected resource to the child resources. The "ignoreparent" option is only available in Command Center.

#### To take a resource and its child resources offline from Cluster Explorer

- 1 In the Resources tab of the configuration tree, right-click the resource.
- 2 Click **Offline Prop**, and click the appropriate system from the menu.

#### To take a resource and its child resources offline from Command Center

- In the Command Center configuration tree, expand Commands > Operations > Controls > OffProp Resource.
- 2 Click the resource.
- **3** Click the system on which to take the resource, and the child resources, offline.
- 4 Click Apply.

To take child resources offline from Command Center while ignoring the state of the parent resource

- 1 In the Command Center configuration tree, expand Commands > Operations > Controls > OffProp Resource.
- 2 Click the resource.
- **3** Click the system on which to take the resource, and the child resources, offline.
- 4 Select the **ignoreparent** check box.
- 5 Click Apply.

### Probing a resource

Probe a resource to check that it is configured and ready to bring online.

#### To probe a resource from Cluster Explorer

- 1 In the **Service Groups** tab of the configuration tree, right-click the resource.
- 2 Click **Probe**, and click the appropriate system from the menu.

#### To probe a resource from Command Center

- 1 In the Command Center configuration tree, expand Commands > Operations > Controls > Probe Resource.
- 2 Click the resource.
- 3 Click the system on which to probe the resource.
- 4 Click Apply.

## Overriding resource type static attributes

You can override some resource type static attributes and assign them resource-specific values. When a static attribute is overridden and the configuration is saved, the main.cf file includes a line in the resource definition for the static attribute and its overridden value.

#### To override resource type static attribute

- 1 Right-click the resource in the **Service Groups** tab of the configuration tree or in the **Resources** tab of the view panel.
- 2 Click Override Attributes.
- **3** Select the attributes to override.
- 4 Click OK.

The selected attributes appear in the Overridden Attributes table in the Properties view for the resource.

5 To modify the default value of an overridden attribute, click the icon in the **Edit** column of the attribute.

#### To restore default settings to a type's static attribute

- 1 Right-click the resource in the **Service Groups** tab of the configuration tree or in the **Resources** tab of the view panel.
- 2 Click Remove Attribute Overrides.
- **3** Select the overridden attributes to be restored to their default settings.
- 4 Click OK.

### Enabling resources in a service group

Enable resources in a service group to bring the disabled resources online. A resource may have been manually disabled to temporarily stop VCS from monitoring the resource. You must specify the values of mandatory attributes before enabling a resource.

#### To enable an individual resource in a service group

- **1** From Cluster Explorer, click the **Service Groups** tab of the configuration tree.
- 2 Right-click a disabled resource in the configuration tree, and click **Enabled** from the menu.

#### To enable all resources in a service group from Cluster Explorer

- **1** From Cluster Explorer, click the **Service Groups** tab in the configuration tree.
- 2 Right-click the service group.
- 3 Click Enable Resources.

#### To enable all resources in a service group from Command Center

- 1 In the Command Center configuration tree, expand Commands > Operations > Availability > Enable Resources for Service Group.
- 2 Click the service group.
- 3 Click Apply.

### Disabling resources in a service group

Disable resources in a service group to prevent them from coming online. This disabling process is useful when you want VCS to temporarily "ignore" resources (rather than delete them) while the service group is still online.

#### To disable an individual resource in a service group

- 1 From Cluster Explorer, click the **Service Groups** tab in the Cluster Explorer configuration tree.
- 2 Right-click a resource in the configuration tree. An enabled resource will display a check mark next to the **Enabled** option that appears in the menu.
- 3 Click **Enabled** from the menu to clear this option.

#### To disable all resources in a service group from Cluster Explorer

- **1** From Cluster Explorer, click the **Service Groups** tab in the configuration tree.
- 2 Right-click the service group and click **Disable Resources**.

#### To disable all resources in a service group from Command Center

- 1 In the Command Center configuration tree, expand Commands > Operations > Availability > Disable Resources for Service Group.
- 2 Click the service group.
- 3 Click Apply.

### Clearing a resource

Clear a resource to remove a fault and make the resource available to go online. A resource fault can occur in a variety of situations, such as a power failure or a faulty configuration.

#### To clear a resource from Cluster Explorer

- 1 In the Service Groups tab of the configuration tree, right-click the resource.
- 2 Click **Clear Fault**, and click the system from the menu. Click **Auto** instead of a specific system to clear the fault on all systems where the fault occurred.

#### To clear a resource from Command Center

- 1 In the Command Center configuration tree, expand Commands > Operations > Availability > Clear Resource.
- 2 Click the resource. To clear the fault on all systems listed in the **Systems** box, proceed to step 5. To clear the fault on a specific system, proceed to step 3.
- 3 Select the **Per System** check box.
- 4 Click the system on which to clear the resource.
- 5 Click Apply.

### Linking resources

Use Cluster Explorer or Command Center to link resources in a service group.

#### To link resources from Cluster Explorer

- 1 In the configuration tree, click the **Service Groups** tab.
- 2 Click the service group to which the resources belong.
- 3 In the view panel, click the **Resources** tab. This opens the resource dependency graph. To link a parent resource with a child resource:
  - Click Link...
  - Click the parent resource.
  - Move the mouse towards the child resource. The yellow line "snaps" to the child resource. If necessary, press Esc to delete the line between the parent and the pointer before it snaps to the child.
  - Click the child resource.
  - In the Confirmation dialog box, click Yes.
     or

Right-click the parent resource, and click **Link** from the menu. In the Link Resources dialog box, click the resource that will serve as the child. Click **OK**.

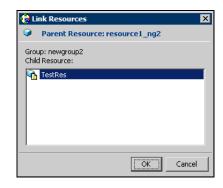

Click OK.

To link resources from Command Center

- 1 In the Command Center configuration tree, expand Commands > Configuration > Dependencies > Link Resources.
- 2 Click the service group to contain the linked resources.

- 210 Administering the cluster from Cluster Manager (Java console) Administering resources
  - 3 Click the parent resource in the **Service Group Resources** box. After selecting the parent resource, the potential resources that can serve as child resources are displayed in the **Child Resources** box.

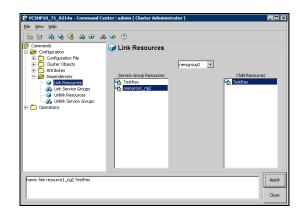

- 4 Click a child resource.
- 5 Click Apply.

### Unlinking resources

Use Cluster Explorer or Command Center to unlink resources in a service group.

#### To unlink resources from Cluster Explorer

- 1 From the configuration tree, click the **Service Groups** tab.
- 2 Click the service group to which the resources belong.
- 3 In the view panel, click the **Resources** tab.
- 4 In the Resources View, right-click the link between the resources.
- 5 Click **Unlink...** from the menu.

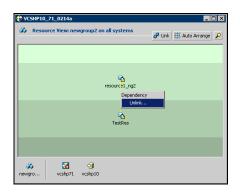

6 In the Question dialog box, click **Yes** to delete the link.

#### To unlink resources from Command Center

- In the Command Center configuration tree, expand Commands > Configuration > Dependencies > Unlink Resources.
- 2 Click the service group that contains the linked resources.
- **3** Click the parent resource in the **Service Group Resources** box. After selecting the parent resource, the corresponding child resources are displayed in the **Child Resources** box.

| 🚷 VCSHP10_71_0214a - Command C                    | enter : admin ( Cluster Administr | ator )      | - 🗆 X           |
|---------------------------------------------------|-----------------------------------|-------------|-----------------|
| Ele View Help                                     |                                   |             |                 |
| 124 1291 6 <b>16 93 93 639 64</b> €<br>∰ Commands | ⊌ ಈ ⊘<br>Gillink Resources        |             |                 |
| Configuration     E-     Configuration File       | Unink Resources                   |             |                 |
| Cluster Objects     Attributes                    |                                   | newgroup2 💌 |                 |
| Dependencies                                      | Service Group Resources           |             | Child Resources |
| 🖓 Link Service Groups<br>🤪 Unlink Resources       | resource1_ng2                     |             |                 |
| E 🚓 Unlink Service Groups<br>⊞ - 🫅 Operations     |                                   |             |                 |
|                                                   |                                   |             |                 |
|                                                   |                                   |             |                 |
|                                                   |                                   |             |                 |
|                                                   |                                   |             | Select          |
|                                                   | 1                                 |             |                 |
| hares -unlink resource1_ng2 TestRes               |                                   |             | Apply           |
|                                                   |                                   |             | Close           |

- 4 Click the child resource.
- 5 Click Apply.

## Invoking a resource action

Cluster Explorer enables you to initiate a predefined action script. Some examples of predefined resource actions are splitting and joining disk groups.

#### To invoke a resource action

- 1 In the **Service Groups** tab of the configuration tree, right-click the resource.
- 2 Click Actions...
- **3** Specify the details of the action:

| 😨 Fire Action       |             |              |       | ×     |
|---------------------|-------------|--------------|-------|-------|
| CMC_ClusterCon      | nector      |              |       |       |
| Action: program.vfd | ¥           | System: vcsł | np71  | -     |
|                     | Action Argu | ments        |       |       |
|                     |             |              |       | +     |
|                     |             |              |       |       |
|                     |             |              | ж _ с | ancel |

- Click the predefined action to execute.
- Click the system on which to execute the action.
- To add an argument, click the **Add** icon (+) and enter the argument. Click the **Delete** icon (-) to remove an argument.
- Click **OK**.

## Refreshing the ResourceInfo attribute

Refresh the ResourceInfo attribute to view the latest values for that attribute.

#### To refresh the ResourceInfo attribute

- 1 In the **Service Groups** tab of the configuration tree, right-click the resource.
- 2 Click **Refresh ResourceInfo**, and click the system on which to refresh the attribute value.

### Clearing the ResourceInfo attribute

Clear the ResourceInfo attribute to reset all the parameters in this attribute.

#### To clear the parameters of the ResourceInfo attribute

- 1 In the Service Groups tab of the configuration tree, right-click the resource.
- 2 Click **Clear ResourceInfo**, and click the system on which to reset the attribute value.

### Importing resource types

The Java Console enables you to import resource types into your configuration (main.cf). For example, use this procedure to import the types.cf for enterprise agents to your configuration. You cannot import resource types that already exist in your configuration.

#### To import a resource type from Cluster Explorer

- 1 On the File menu, click Import Types.
- 2 In the Import Types dialog box:
  - Click the file from which to import the resource type. The dialog box displays the files on the system that Cluster Manager is connected to.
  - Click Import.

### Running HA fire drill from the Java Console

Use the Cluster Manager to run HA fire drills for specific resources in a local cluster. You can run HA fire drill for agents that support the functionality.

#### To run HA fire drill

1 On the Cluster Explorer toolbar, click **Virtual Fire Drill**. *or* 

From Cluster Explorer, click Virtual Fire Drill... on the Tools menu.

2 Specify details to run a virtual fire drill.

| 🕏 Virtual Fire Drill                                                                                                    |                                                                                                    |                                                                                                    |                            |
|----------------------------------------------------------------------------------------------------|----------------------------------------------------------------------------------------------------|----------------------------------------------------------------------------------------------------|----------------------------|
| Infrastructure check                                                                                                    | s:                                                                                                    |                                                                                                    |                            |
| Select type of check:<br>Select Group:                                                                                       | All Infrastructure Ch                                                                                                    | ecks 💌                                                                                               |                            |
|                                                                                                    | vcslinux146                                                                                                    |                                                                                                    |                            |
| Select System:                                                                                                    | vcsinu×146                                                                                                    | *                                                                                                    |                            |
|                                                                                                    |                                                                                                    |                                                                                                    | Perform checks             |
| Results:                                                                                                    |                                                                                                    |                                                                                                    |                            |
| evice.vfd: f<br>device.vfd: f<br>- C Fle System Resource<br>- M myMount<br>- M myMount<br>- M mountpoint.v<br>mountpoint.vfd | aute exists to 10.212.<br>VIC eth0 exists<br>s<br>fd: Mountpoint /oradat<br>i: Mountpoint /oradata<br>i: Mountpoint /oradata<br>dot a VxFS filesystem<br>ill actions for resource<br>s<br>s | Route exists to 10.212<br>its exists<br>is not mounted<br>s of type Storage<br>s of type Application | :102.249 via eth0<br>Close |
|                                                                                                    | Comp                                                                                                    | oleted                                                                                               |                            |
|                                                                                                    |                                                                                                    |                                                                                                    | Close                      |

- Select the type of check to run.
- Select a service group for which to run the infrastructure checks. Make sure you select a service group that is online.
- Select a system to run the checks on.
- Click **Perform checks**.
- View the result of the check. If the virtual fire drill reports any errors, right-click the resource and select **Fix it...**
- 3 Click Close.

# Administering systems

Use the Java Console to administer systems in the cluster. Use the console to add, delete, freeze, and unfreeze systems.

### Adding a system

Cluster Explorer and Command Center enable you to add a system to the cluster. A system must have an entry in the LLTTab configuration file before it can be added to the cluster.

#### To add a system from Cluster Explorer

- On the Edit menu, click Add, and click System.
   or
   Click Add System on the Cluster Explorer toolbar.
- **2** Enter the name of the system.
- **3** Click **Show Command** in the bottom left corner to view the command associated with the system. Click **Hide Command** to close the view of the command.
- 4 Click OK.

#### To add a system from Command Center

1 Click **Add System** in the Command Center toolbar. *or* 

In the Command Center configuration tree, expand **Commands** > **Configuration** > **Cluster Objects** > **Add System**.

- 2 Enter the name of the system.
- 3 Click Apply.

### Deleting a system

#### To delete a system from Command Center

- 1 In the Command Center configuration tree, expand Commands > Configuration > Cluster Objects > Delete System.
- 2 Click the system.
- 3 Click Apply.

# Freezing a system

Freeze a system to prevent service groups from coming online on the system.

#### To freeze a system from Cluster Explorer

- 1 Click the **Systems** tab of the configuration tree.
- 2 In the configuration tree, right-click the system, click **Freeze**, and click **Temporary** or **Persistent** from the menu. The persistent option maintains the frozen state after a reboot if the user saves this change to the configuration.

#### To freeze a system from Command Center

- 1 In the Command Center configuration tree, expand Commands > Operations > Availability > Freeze System.
- 2 Click the system.
- **3** If necessary, select the **persistent** and **evacuate** check boxes. The evacuate option moves all service groups to a different system before the freeze operation takes place. The persistent option maintains the frozen state after a reboot if the user saves this change to the configuration.
- 4 Click Apply.

# Unfreezing a system

Unfreeze a frozen system to enable service groups to come online on the system.

#### To unfreeze a system from Cluster Explorer

- 1 Click the **Systems** tab of the configuration tree.
- 2 In the configuration tree, right-click the system and click **Unfreeze**.

#### To unfreeze a system from Command Center

- 1 In the Command Center configuration tree, expand Commands > Operations > Availability > Unfreeze System.
- 2 Click the system.
- 3 Click Apply.

# Administering clusters

Use the Java Console to specify the clusters you want to view from the console, and to modify the VCS configuration. The configuration details the parameters of the entire cluster. Use Cluster Explorer or Command Center to open, save, and "save and close" a configuration. VCS Simulator enables you to administer the configuration on the local system while VCS is offline.

# Opening a cluster configuration

Use Cluster Explorer or Command Center to open or make changes to the VCS configuration.

To open a configuration from Cluster Explorer

On the File menu, click Open Configuration.

or

Click Open Configuration on the Cluster Explorer toolbar.

To open a configuration from Command Center

- 1 In the Command Center configuration tree, expand **Commands** > **Configuration** > **Configuration**.
- 2 Click Apply.

# Saving a cluster configuration

After updating the VCS configuration, use Cluster Explorer or Command Center to save the latest configuration to disk while maintaining the configuration state in read-write mode.

To save a configuration from Cluster Explorer

On the File menu, click Save Configuration.

or

Click Save Configuration on the Cluster Explorer toolbar.

To save a configuration from Command Center

- 1 In the Command Center configuration tree, expand Commands > Configuration > Configuration File > Save Configuration.
- 2 Click Apply.

# Saving and closing a cluster configuration

After updating the VCS configuration, use Cluster Explorer or Command Center to save the latest configuration to disk, and close or change the configuration state to read-only mode.

To save and close a configuration from Cluster Explorer

On the File menu, click Close Configuration.

or

Click Save and Close Configuration on the Cluster Explorer toolbar.

To save and close a configuration from Command Center

- 1 In the Command Center configuration tree, expand Commands > Configuration > Configuration File > Close Configuration.
- 2 Click Apply.

# **Executing commands**

Use Command Center to execute commands on a cluster. Command Center enables you to run commands organized as "Configuration" and "Operation."

#### To execute a command from Command Center

- 1 From Command Center, click the command from the command tree. If necessary, expand the tree to view the command.
- 2 In the corresponding command interface, click the VCS objects and appropriate options (if necessary).
- 3 Click Apply.

# **Editing attributes**

Use the Java Console to edit attributes of VCS objects. By default, the Java Console displays key attributes and type specific attributes. To view all attributes associated with an object, click **Show all attributes**.

#### To edit an attribute from Cluster Explorer

- 1 From the Cluster Explorer configuration tree, click the object whose attributes you want to edit.
- 2 In the view panel, click the **Properties** tab. If the attribute does not appear in the Properties View, click **Show all attributes**. This opens the Attributes View.
- 3 In the Properties or Attributes View, click the icon in the **Edit** column of the **Key Attributes** or **Type Specific Attributes** table. In the Attributes View, click the icon in the **Edit** column of the attribute.
- In the Edit Attribute dialog box, enter the changes to the attribute values. *To edit a scalar value:* Enter or click the value. *To edit a non-scalar value:* Use the + button to add an element. Use the - button to delete an element. *To change the attribute's scope:* Click the Global or Per System option. *To change the system for a local attribute:* Click the system from the menu.
- 5 Click OK.

#### To edit an attribute from Command Center

- 1 In the Command Center configuration tree, expand **Commands** > **Configuration** > **Attributes** > **Modify** *vcs\_object* **Attributes**.
- 2 Click the VCS object from the menu.

- to VCSHP10\_71\_0214a Command Center : admin ( Cluster Administrator \_ 🗆 × 14 18 6 3 3 6 6 6 8 9 9 Commonds Configuration File Configuration File Configuration File Configuration File Configuration File Configuration File Configuration Configuration Configuratio Configuration Configuration Configuratio Commands 🖶 Modify Cluster Attributes AdministratorGroups AdministratorGroups Value Edit Scope Din 0 2 2 2 VCSHP10\_71\_02... 2 10.212.98.128 2 Global Scalar Global Scalar Global Scalar Coperations ClusterAddress Global Scalar ClusterLocation Global Scalar 2 ClusterOwner Global Scalar ClusterTime ClusterUUID Global Global Scalar Π Scalar CompareRSM Configuration Global Scalar 0 Global Scalar Read-Write iounterInterval 2 0) Global Scalar 5 CredRenewF Ŧ Global Scalar Close
- 3 In the attribute table, click the icon in the **Edit** column of the attribute.

4 In the Edit Attribute dialog box, enter the changes to the attribute values. *To edit a scalar value:* 

Enter or click the value.

To edit a non-scalar value:

Use the **+** button to add an element. Use the **-** button to delete an element. *To change the attribute's scope:* 

Click the Global or Per System option.

To change the system for a local attribute:

Click the system from the menu.

5 Click **OK**.

# Querying the cluster configuration

1 From Cluster Explorer, click **Query** on the **Tools** menu. *or* 

On the Cluster Explorer toolbar, click **Query**.

2 Enter the details of the query:

| ery:                                                            |                                                                                    |                                   |                                                        |       |
|-----------------------------------------------------------------|------------------------------------------------------------------------------------|-----------------------------------|--------------------------------------------------------|-------|
| Select Service Group                                            | - where                                                                            |                                   |                                                        |       |
| State                                                           |                                                                                    | Offline                           | -                                                      |       |
| @ AND C OR                                                      |                                                                                    |                                   |                                                        |       |
| L                                                               | ▼ contains ▼                                                                       | vcshp71                           | -                                                      |       |
| AutoStartList                                                   |                                                                                    |                                   | Search                                                 | Reset |
| ery Result At Feb 21, 20<br>Service Group                       |                                                                                    |                                   | Search                                                 |       |
| ery Result At Feb 21, 20                                        | D06 12:51:11 PM :<br>State<br>vcshp10 : Offine , vcshp                             | e<br>p71 : Online                 | Search                                                 |       |
| ery Result At Feb 21, 20<br>Service Group<br>MC<br>usterService | D06 12:51:11 PM :<br>state<br>vcshp10 : Offine , vcshp<br>vcshp10 : Offine , vcshp | e<br>p71 : Online<br>p71 : Online | Search AutoStart [vcshp10, vcshp71] [vcshp10, vcshp71] |       |
| ery Result At Feb 21, 20<br>Service Group<br>MC                 | D06 12:51:11 PM :<br>State<br>vcshp10 : Offine , vcshp                             | e<br>p71 : Online<br>p71 : Online | Search                                                 |       |
| ery Result At Feb 21, 20<br>Service Group<br>MC<br>usterService | D06 12:51:11 PM :<br>state<br>vcshp10 : Offine , vcshp<br>vcshp10 : Offine , vcshp | e<br>p71 : Online<br>p71 : Online | Search AutoStart [vcshp10, vcshp71] [vcshp10, vcshp71] |       |
| ery Result At Feb 21, 20<br>Service Group<br>MC<br>usterService | D06 12:51:11 PM :<br>state<br>vcshp10 : Offine , vcshp<br>vcshp10 : Offine , vcshp | e<br>p71 : Online<br>p71 : Online | Search AutoStart [vcshp10, vcshp71] [vcshp10, vcshp71] |       |

- Click the VCS object to search.
- Depending on the selected object, click the specific entity to search.
- Click the appropriate phrase or symbol between the search item and value.
- Click the appropriate value for the specified query. Certain queries allow the user to enter specific filter information:
   Click System, click Online Group Count, click <, and type the required value in the blank field.</li>

or

Click **Resource**, click **[provide attribute name]** and type in the name of an attribute, click = or **contains**, and type the appropriate value of the attribute in the blank field. For example, click **Resource**, click **[provide attribute name]** and type in pathname, click **contains**, and type **c:\temp** in the blank field.

- To use additional queries, click + as many times as necessary to select the appropriate options. Click to reduce the number of queries.
- Click **AND** or **OR** for each filter selection.
- Click Search. The results appear in tabular format at the bottom of the dialog box. To search a new item, click Reset to reset the dialog box to its original blank state.

# Setting up VCS event notification using the Notifier wizard

The information presented here assumes that you need to create both the ClusterService group and the Notifier resource. If the ClusterService group exists but the Notifier resource is configured under another group, you can modify the attributes of the existing Notifier resource and system list for that group. If the ClusterService group is configured but the Notifier resource is not configured, the Notifier resource will be created and added to the ClusterService group.

#### To set up event notification using the Notifier wizard

1 From Cluster Explorer, click **Notifier Wizard...** on the **Tools** menu. *or* 

On the Cluster Explorer toolbar, click Launch Notifier Resource Configuration Wizard.

- 2 Click Next.
- 3 In the dialog box:

| Notifier Resouro                         | -                                        |                                                |                   |            |
|------------------------------------------|------------------------------------------|------------------------------------------------|-------------------|------------|
| ervice Group Con<br>The wizard will crea | figuration for No<br>te a Notifier resou | i <b>tifier</b><br>rce and add it to the Clusi | terService group. | ŝ          |
| Resource Name:<br>System List for Clu    | ntfr<br>IsterService group               |                                                |                   |            |
| Available System                         | s                                        | Systems for Service Gri                        |                   |            |
|                                          |                                          | System name                                    | Startup           | Priority   |
|                                          |                                          | vcshp10<br>, vcshp71                           | ব                 | 0          |
|                                          |                                          |                                                |                   |            |
|                                          |                                          | < Ba                                           | ick               | Cancel Hel |

- Enter the name of the resource. For example, "ntfr".
- Click the target systems in the **Available Systems** box.
- Click the right arrow to move the systems to the Systems for Service
   Group table. To remove a system from the table, click the system and click the left arrow.
- Select the Startup check box to add the systems to the service groups AutoStartList attribute. This enables the service group to automatically come online on a system every time HAD is started.
- The priority number (starting with 0) is assigned to indicate the order of systems on which the service group will start in case of a failover. If

necessary, double-click the entry in the **Priority** column to enter a new value.

- Click Next.
- 4 Choose the mode of notification which needs to be configured. Select the check boxes to configure SNMP and/or SMTP (if applicable).
- 5 In the SNMP Configuration dialog box (if applicable):

| 1P Configuration<br>becify the SNMP consoles, the<br>otification. | e SNMP trap port, a | and the severity level          | for           | ÷,    |
|-------------------------------------------------------------------|---------------------|---------------------------------|---------------|-------|
| VMP Consoles:                                                     |                     |                                 |               |       |
| Console                                                           | s                   | s                               | everity Level | <br>T |
| snmpserv                                                          |                     | <ol> <li>Information</li> </ol> |               | -     |
|                                                                   |                     |                                 |               | +     |
| NMP Trap Port: 162                                                |                     |                                 |               |       |

- Click + to create the appropriate number of fields for the SNMP consoles and severity levels. Click to remove a field.
- Enter the console and click the severity level from the menu. For example, "snmpserv" and "Information".
- Enter the SNMP trap port. For example, "162" is the default value.
- Click Next.
- 6 In the SMTP Configuration dialog box (if applicable):

| 🔞 Notifier Resourc | e Configuration Wizard                                              |                           | Þ           |
|--------------------|---------------------------------------------------------------------|---------------------------|-------------|
|                    | n<br>erver, the notification recipients<br>ication severity levels. | (fully qualified wherever | ÷.          |
| SMTP Server:       | smtpserv                                                            |                           |             |
|                    | Recipients                                                          | Severity Level            |             |
| admin@example.     | com                                                                 | Information               |             |
|                    |                                                                     |                           |             |
|                    |                                                                     |                           |             |
|                    |                                                                     |                           | +           |
|                    |                                                                     |                           |             |
|                    |                                                                     | < Back Next >             | Cancel Help |

- Enter the name of the SMTP server.
- Click + to create the appropriate number of fields for recipients of the notification and severity levels. Click - to remove a field.

- Enter the recipient and click the severity level in the drop-down list box. For example, "admin@example.com" and "Information".
- Click Next.
- 7 In the NIC Resource Configuration dialog box:

|                  |         | endency on a N |               | 2 |
|------------------|---------|----------------|---------------|---|
| Configure NIC Re | esource |                |               |   |
| Resource Name:   | csgnic  |                |               |   |
| Node             | Device  | Discover       | Network Hosts | Т |
| vcshp10          |         |                | 10.212.101.80 | - |
| vcshp71          |         |                |               |   |
|                  |         |                |               |   |
|                  |         |                |               |   |
|                  |         |                |               | - |
|                  |         |                |               |   |
|                  |         |                |               | + |

- Click **Configure NIC Resource** (recommended by Symantec) and proceed to the next step. Otherwise, click **Next**.
- If necessary, enter the name of the resource.
- Click the icon (...) in the **Discover** column of the table to find the MACAddress for each system.
- Click **OK** on the Discover dialog box.
- Click Next.
- 8 Click the **Bring the Notifier Resource Online** check box, if desired.
- 9 Click Next.
- 10 Click Finish.

# Administering logs

The Java Console enables you to customize the log display of messages generated by the engine. In the Logs dialog box, you can set filter criteria to search and view messages, and monitor and resolve alert messages.

To browse the logs for detailed views of each log message, double-click the event's description. Use the arrows in the **VCS Log details** pop-up window to navigate backward and forward through the message list.

| 🎲 VCS | Log details                                                      | ×                          |
|-------|------------------------------------------------------------------|----------------------------|
| •     | Date : Feb 21, 2006                                              |                            |
| Error | Time : 3:55:18 AM                                                |                            |
| V-16- | iption :<br>10021-6036<br>910) Mount:vNFS_Mount1:monitor:Input A | rgument validation failed. |
|       |                                                                  | Close                      |

# Customizing the log display

From the Logs dialog box, use the **Edit Filters** feature to customize the display of log messages.

To customize the display for VCS logs

- 1 In the VCS Logs tab, click Edit Filters.
- 2 Enter the filter criteria:
  - Click the types of logs to appear on the message display.

| 🕏 Edit Log Filters                               | ×           |
|--------------------------------------------------|-------------|
| Log types: 🔽 Critical 🔽 Error 🖾 Warning 🔽 Notice | Information |
| Logs of: All 💌 Named: All 💌                      |             |
| Logs from last: hour(s)                          |             |
| Search String: 🗌 🗂 Whole String                  |             |
|                                                  |             |
|                                                  | OK Cancel   |

- From the **Logs of** list, select the category of log messages to display.
- From the **Named** menu, select the name of the selected object or component. To view all the messages for the selected category, click **AII**.

- In the Logs from last field, enter the numerical value and select the time unit.
- To search log messages, enter the search string. Select the Whole String check box, if required.
- Click **OK**.

#### To customize the display for agent logs

1 In the **Agent Logs** tab, enter the filter criteria:

| TCSHP10     | _71_0214a - Logs : admin ( | Cluster Administrator ) |
|-------------|----------------------------|-------------------------|
| Eile Yiew I |                            |                         |
| VCS Logs AG | gent Logs Command Logs Ak  | arts                    |
| System N    | ame: vcshp10 💌 La          | t Logs:  50             |
| Resource T  | ype: Apache                | Resource Named: All     |
|             |                            | Get Logs                |
| Log Type    | Time                       | Description             |
|             |                            | <u>^</u>                |
|             |                            |                         |
|             |                            |                         |
|             |                            |                         |
|             |                            |                         |
|             |                            |                         |
|             |                            | _                       |
|             |                            |                         |
|             |                            |                         |
|             |                            |                         |
|             |                            | ×                       |

- Click the name of the system.
- Enter the number of logs to view.
- Click the resource type.
- Click the name of the resource. To view messages for all resources, click **All**.
- Click Get Logs.

## Resetting the log display

Use the **Reset Filters** feature to set the default settings for the log view. For example, if you customized the log view to only show critical and error messages using the **Edit Filters** feature, the **Reset Filters** feature will set the view to show all log messages.

To reset the default settings for the log display In the VCS Logs tab, click Reset Filters.

# Monitoring alerts

The Java Console sends automatic alerts that require administrative action and are displayed on the **Alerts** tab of the Logs dialog box. Use this tab to take action on the alert or delete the alert.

#### To take action on an alert

1 In the Alert tab or dialog box, click the alert to take action on.

| Alerts:<br>ministrative action is requir<br>ase take appropriate actio | ed for the following alerts.<br>n for the alerts or delete them. |                                       |
|------------------------------------------------------------------------|------------------------------------------------------------------|---------------------------------------|
| Alert Name                                                             | Alert Description                                                | Take Action                           |
| uster Fault (Fire Drill)                                               | V-16-5-50836 **DRILL** ALERT[CFAULT_FIRE_DRILL-VCSSU             | Delete Alert                          |
|                                                                        |                                                                  | · · · · · · · · · · · · · · · · · · · |
|                                                                        |                                                                  | _                                     |
|                                                                        |                                                                  |                                       |
|                                                                        |                                                                  |                                       |

#### 2 Click Take Action.

3 Enter the required information to resolve the alert.

If the alert warns that a local group cannot fail over to any system in the local cluster, you cannot take any action.

If the alert warns that a global group cannot fail over, the action involves bringing the group online on another system in the global cluster environment.

If the alert warns that a global cluster is faulted, the action involves declaring the cluster as a disaster, disconnect, or outage, and determining the service groups to fail over to another cluster.

| 🎲 Declare Cluster            | ×                       |
|------------------------------|-------------------------|
| 0 Declare Cluster o          | lus146                  |
| Declare Disconnect           | v                       |
| Select groups to failover an | d appropriate clusters: |
| I sg1_FD                     | clus145                 |
| ⊽ sg1_fd                     | clus145                 |
|                              |                         |
|                              |                         |
|                              |                         |
|                              |                         |
|                              | OK Cancel               |

4 Click **OK**.

#### To delete an alert

- 1 In the **Alert** tab or dialog box, click the alert to delete.
- 2 Click **Delete Alert**.
- **3** Provide the details for this operation:
  - Enter the reason for deleting the alert.
  - Click **OK**.

# Administering VCS Simulator

VCS Simulator enables you to view state transitions, experiment with configuration parameters, and predict how service groups will behave during cluster or system faults. Use this tool to create and save configurations in an OFFLINE state.

Through the Java Console, VCS Simulator enables you to configure a simulated cluster panel, bring a system in an unknown state into an online state, simulate power loss for running systems, simulate resource faults, and save the configuration while VCS is offline.

For global clusters, you can simulate the process of generating and clearing cluster faults.

You can run multiple simulated clusters on a system by using different port numbers for each cluster. The Java Console provides the same views and features that are available for online configurations

See "Predicting VCS behavior using VCS Simulator" on page 329.

# Chapter

# Administering the cluster from the command line

- About administering VCS from the command line
- Starting VCS
- Stopping VCS
- Logging on to VCS
- Managing VCS configuration files
- Managing VCS users from the command line
- Querying VCS
- Administering service groups
- Administering agents
- Administering resource types
- Administering resources
- Administering systems
- Administering clusters
- Enabling and disabling Security Services
- Administering simulated clusters from the command line
- Administering I/O fencing

# About administering VCS from the command line

This chapter describes commonly used VCS commands. For more information about specific commands or their options, see their usage information or the man pages associated with the commands.

Most commands can be entered from any system in the cluster when VCS is running. The command to start VCS is typically invoked at system startup.

# How VCS identifies the local system

VCS checks the file \$VCS\_CONF/conf/sysname. If this file does not exist, the local system is identified by its node name. To view the system's node name, type:

uname -n

The entries in this file must correspond to those in the files /etc/llthosts and /etc/llttab.

# About specifying values preceded by a dash (-)

When specifying values in a command-line syntax, you must prefix values beginning with a dash (-) with a percentage sign (%). If a value begins with a percentage sign, you must prefix it with another percentage sign. (The initial percentage sign is stripped by HAD and does not appear in the configuration file.)

# About the -modify option

Most configuration changes are made using the -modify options of the commands haclus, hagrp, hares, hasys, and hatype. Specifically, the -modify option of these commands changes the attribute values stored in the VCS configuration file. By default, all attributes are global, meaning that the value of the attribute is the same for all systems.

**Note:** VCS must be in read/write mode before you can change the configuration. For instructions, see "Setting the configuration to read/write" on page 243.

# Encrypting VCS passwords

Use the vcsencrypt utility to encrypt passwords when editing the VCS configuration file main.cf to add VCS users.

**Note:** Do not use the vcsencrypt utility when entering passwords from a configuration wizard or from the Java and Web consoles.

#### To encrypt a password

- Run the utility from the command line.
   vcsencrypt -vcs
- 2 The utility prompts you to enter the password twice. Enter the password and press Return.

```
Enter New Password:
Enter Again:
```

**3** The utility encrypts the password and displays the encrypted password. Use the displayed password to edit the VCS configuration file main.cf.

# Encrypting agent passwords

Use the vcsencrypt utility to encrypt passwords when editing the VCS configuration file main.cf when configuring agents that require user passwords. See also "Encrypting agent passwords using security keys" on page 233.

**Note:** Do not use the vcsencrypt utility when entering passwords from a configuration wizard or from the Java and Web consoles.

#### To encrypt an agent password

- Run the utility from the command line.
   vcsencrypt -agent
- 2 The utility prompts you to enter the password twice. Enter the password and press Return.

Enter New Password: Enter Again:

**3** The utility encrypts the password and displays the encrypted password. Use the displayed password to edit the VCS configuration file main.cf.

## Encrypting agent passwords using security keys

Use the vcsencrypt utility to generate a security key to create a more secure passwords for agents.

See also "Encrypting agent passwords" on page 233.

## Privilege requirements generating security keys

By defualt, only superusers can generate security keys. You can grant password encryption privileges to group administrators. See "Granting password encryption privileges to group administrators" on page 235.

## Creating secure agent passwords

Follow these instructions to create secure passwords for agents.

#### To encrypt agent passwords using security keys

- 1 Make sure you have the privileges required to encrypt passwords. See "Privilege requirements generating security keys" on page 234.
- **2** Generate a security key from a node where VCS is running. You need to do this once.
  - Make the VCS configuration writable.
     haconf -makerw
  - Run the vcsencrypt utility:

vcsencrypt -gensecinfo

• When prompted, enter a password and press Return.

```
Please enter a passphrase of minimum 8 characters.
Passphrase:
Generating SecInfo...please wait...
SecInfo generated successfully.
SecInfo updated successfully.
```

• Save the VCS configuration file.

haconf -dump

- 3 Encrypt the agent password with the security key that you generated.
  - On a node where VCS is running, enter the following command:
     vcsencrypt -agent -secinfo
  - When prompted, enter a password and press Return. The utility prompts you to enter the password twice.

```
Enter New Password:
```

```
Enter Again:
```

The utility encrypts the password and displays the encrypted password.

- 4 Verify that VCS uses the new encryption mechanism.
  - Verify that the SecInfo cluster attribute is added to the main.cf file with the security key as the value of the attribute.
  - Verify that the password that you encrypted resembles the following:

SApswd=7c:a7:4d:75:78:86:07:5a:de:9d:7a:9a:8c:6e:53:c6

# Granting password encryption privileges to group administrators

Follow these instructions to grant password encryption privileges to group administrators.

#### To grant password encryption privileges to group administrators

 Set the value of the cluster attribute SecInfoLevel to R+A: haclus -modify SecInfoLevel R+A

#### To restrict password encrtyption privileges to superusers

 Set the value of the cluster attribute SecInfoLevel to R: haclus -modify SecInfoLevel R

## Changing the security key

Follow these instructions to change the security key.

If you change the security key, make sure you reencrypt all the passwords that you created with the new security key. Otherwise, agents will fail to decrypt the encrypted password correctly and hence manage to monitor resources correctly.

#### To change security key

- 1 Save the VCS configuration and make it writeable. haconf -makerw
- 2 Run the following command: vcsencrypt -gensecinfo -force
- **3** Save the VCS configuration and make it read only. haconf -dump -makero

# Installing a VCS license

The utility vxlicinst installs a new permanent license or updates a license.

You must have root privileges to use this utility. This utility must be run on each system in the cluster; the utility cannot install or update a license on remote nodes.

#### To install a new license

• Run the following command on each node in the cluster:

cd /opt/VRTS/bin ./vxlicinst -k XXXX-XXXX-XXXX-XXXX-XXXX-XXXX

To update licensing information in a running cluster

- 1 Install the new license on each node in the cluster using the vxlicinst utility.
- 2 Update system-level licensing information on all nodes in the cluster:

hasys -updatelic -all You must update licensing information on all nodes before proceeding to the next step.

3 Update cluster-level licensing information: haclus -updatelic

# **Starting VCS**

The command to start VCS is invoked from the following file: /etc/rc3.d/S99vcs or /sbin/rc3.d/S99vcs.

# When VCS Starts

When VCS is started, it checks the state of its local configuration file and registers with GAB for cluster membership. If the local configuration is valid, and if no other system is running VCS, it builds its state from the local configuration file and enters the RUNNING state.

If the configuration on all nodes is invalid, the VCS engine waits for manual intervention, or for VCS to be started on a system that has a valid configuration.

See "Cluster and system states" on page 637.

#### To start VCS

 Run the following command: hastart

#### To start VCS when all systems are in the ADMIN\_WAIT state

 Run the following command from any system in the cluster to force VCS to use the configuration file from the system specified by the variable system: hasys -force system

#### To start VCS on a single node

• Type the following command to start an instance of VCS that does not require the GAB and LLT packages. Do not use this command on a multisystem cluster.

hastart -onenode

#### To start VCS as a time-sharing process

 Run the following command: hastart -ts

# **Stopping VCS**

The hastop command stops HAD and related processes. You can customize the behavior of the hastop command by configuring the EngineShutdown attribute for the cluster.

See "Controlling the hastop behavior using the EngineShutdown attribute" on page 238.

The hastop command includes the following options:

```
hastop -all [-force]
hastop [-help]
hastop -local [-force | -evacuate | -noautodisable]
hastop -sys system ... [-force | -evacuate | -noautodisable]
```

| Option | Description                                                                                                    |
|--------|----------------------------------------------------------------------------------------------------|
| -all   | Stops HAD on all systems in the cluster and takes all service groups offline.                                                                                                    |
| -help  | Displays command usage.                                                                                                    |
| -local | Stops HAD on the system on which you typed the command                                                                                                    |
| -force | Allows HAD to be stopped without taking service groups offline<br>on the system. The value of the EngineShutdown attribute does<br>not influence the behavior of the -force option. |

238 Administering the cluster from the command line Stopping VCS

| Option         | Description                                                                                                    |
|----------------|----------------------------------------------------------------------------------------------------|
| -evacuate      | When combined with $-local$ or $-sys$ , migrates the system's active service groups to another system in the cluster, before the system is stopped.                        |
| -noautodisable | Ensures that service groups that can run on the node where the hastop command was issued are not autodisabled. This option can be used with -evacuate but not with -force. |
| -sys           | Stops HAD on the specified system.                                                                                                    |

# Stopping VCS without -force option

When VCS is stopped on a system without using the -force option, it enters the LEAVING state, and waits for all groups to go offline on the system. Use the output of the command hasys -display system to verify that the values of the SysState and the OnGrpCnt attributes are non-zero. VCS continues to wait for the service groups to go offline before it shuts down.

See "Troubleshooting resources" on page 611.

## Stopping VCS with options other than -force

When VCS is stopped by options other than -force on a system with online service groups, the groups running on the system are taken offline and remain offline. This is indicated by VCS setting the attribute IntentOnline to 0. Using the option -force enables service groups to continue running while HAD is brought down and restarted (IntentOnline remains unchanged).

# Controlling the hastop behavior using the EngineShutdown attribute

Use the EngineShutdown attribute to define VCS behavior when a user runs the hastop command.

**Note:** VCS does not consider this attribute when the hastop is issued with the following options: -force or -local -evacuate -noautodisable.

Configure one of the following values for the attribute depending on the desired functionality for the hastop command:

| EngineShutdown<br>Value | Description                                                                                               |
|-------------------------|----------------------------------------------------------------------------------------------------|
| Enable                  | Process all hastop commands. This is the default behavior.                                                |
| Disable                 | Reject all hastop commands.                                                                               |
| DisableClusStop         | Do not process the hastop -all command; process all other hastop commands.                                |
| PromptClusStop          | Prompt for user confirmation before running the hastop -all command; process all other hastop commands.   |
| PromptLocal             | Prompt for user confirmation before running the hastop -local command; process all other hastop commands. |
| PromptAlways            | Prompt for user confirmation before running any hastop command.                                           |

# Additional considerations for stopping VCS

- If using the command reboot, behavior is controlled by the ShutdownTimeOut parameter. After HAD exits, if GAB exits within the time designated in the ShutdownTimeout attribute, the remaining systems recognize this as a reboot and fail over service groups from the departed system. For systems running several applications, consider increasing the value in the ShutdownTimeout attribute.
- Stopping VCS on a system autodisables each service group that includes the system in their SystemList attribute. (This does not apply to systems that are powered off.)
- If you use the -evacuate option, evacuation occurs before VCS is brought down.

# Logging on to VCS

VCS prompts user name and password information when non-root users execute *haxxx* commands. You can use the halogin command to save the authentication information so that you do not have to enter your credentials every time you run a VCS command. Note that you might need specific privileges to run VCS commands.

When you run halogin, VCS stores encrypted authentication information in the user's home directory. For clusters running in secure mode, the command also sets up a trust relationship and retrieves a certificate from an authentication broker.

If you run the command for different hosts, VCS stores authentication information for each host.

After you run the command, VCS stores the info until you end the session.

Root users need not run halogin when running VCS commands from the local host.

#### To log on to a cluster running in secure mode

- 1 Set the following environment variables:
  - VCS\_DOMAIN-Name of the Security domain to which the user belongs.
  - VCS\_DOMAINTYPE—Type of VxSS domain: unixpwd, nt, nis, nisplus, or vx.
- 2 Define the node on which the VCS commands will be run. Set the VCS\_HOST environment variable to the name of the node. To run commands in a remote cluster, you set the variable to the virtual IP address configured in the ClusterService group.
- 3 Log on to VCS:

halogin vcsusername password

#### To log on to a cluster not running in secure mode

- 1 Define the node on which the VCS commands will be run. Set the VCS\_HOST environment variable to the name of the on which to run commands. You can set the variable to the virtual IP address configured in the ClusterService group.
- 2 Log on to VCS:

halogin vcsusername password

#### To end a session for a host

Run the following command:
 halogin -endsession hostname

#### To end all sessions

Run the following command:
 halogin -endallsessions

VCS prompts you for credentials every time you run a VCS command.

# Managing VCS configuration files

This section describes how to verify, back up, and restore VCS configuration files.

See "About the main.cf file" on page 55.

See "The types.cf file" on page 57.

# About the hacf utility

The hacf utility translates the VCS configuration language into a syntax that can be read by the VCS engine. Specifically, hacf translates the contents of the main configuration file, main.cf, into commands for the VCS server.

The hacf utility verifies the configuration before loading it into VCS. The configuration is not loaded under the following conditions:

- If main.cf or include files are missing.
- If syntax errors appear in the .cf files.
- If the configuration file is invalid.

See "Setting the configuration to read/write" on page 243.

# About multiple versions of .cf files

When hacf creates a .cf file, it does *not* overwrite existing .cf files. A copy of the file remains in the directory, and its name includes a suffix of the date and time it was created, such as main.cf.03Dec2001.175904. In addition, the previous version of any .cf file is saved with the suffix .previous; for example, main.cf.previous.

# Verifying a configuration

Use hacf to verify (check syntax of) the main.cf and the type definition file, types.cf. VCS does not execute if hacf detects errors in the configuration.

#### To verify a configuration

• Run the following command:

hacf -verify config\_directory

The variable *config\_directory* refers to directories containing a main.cf file and any .cf files included in main.cf.

No error message and a return value of zero indicates that the syntax is legal.

# Scheduling automatic backups for VCS configuration files

Configure the BackupInterval attribute to instruct VCS to create a back up of the configuration periodically. VCS backs up the main.cf and types.cf files as main.cf.autobackup and types.cf.autobackup respectively.

#### To start periodic backups of VCS configuration files

 Set the cluster-level attribute BackupInterval to a non-zero value.
 For example, to back up the configuration every 5 minutes, set BackupInterval to 5.

# Saving a configuration

When you save a configuration, VCS renames the file main.cf.autobackup to main.cf. VCS also save your running configuration to the file main.cf.autobackup.

If have not configured the BackupInterval attribute, VCS saves the running configuration.

See "Scheduling automatic backups for VCS configuration files" on page 243.

#### To save a configuration

 Run the following command haconf -dump -makero
 The option -makero sets the configuration to read-only.

# Setting the configuration to read/write

#### To set the mode to read/write

 Type the following command: haconf -makerw

# Formatting configuration files

When you manually edit VCS configuration files (for example, the main.cf or types.cf file) you can potentially create formatting issues that prevent the files from being parsed correctly.

#### To display the configuration files in the correct format

Run the following commands to display the configuration files in the correct format:

# hacf -cftocmd config # hacf -cmdtocf config

# Taking snapshots of VCS configuration files

Use the hasnap command to take snapshots of VCS configuration files on each node in the cluster. You can also restore the configuration from a snapshot.

The command includes the following options; each option is described in detail in the following sections:

| hasnap -backup  | Backs up files in a snapshot format.                                                                                                    |
|-----------------|----------------------------------------------------------------------------------------------------|
| hasnap -restore | Restores a previously created snapshot.                                                                                                    |
| hasnap -display | Displays details of previously created snapshots.                                                                                                |
| hasnap -sdiff   | Displays files that were changed on the local system after a specific snapshot was created.                                                      |
| hasnap -fdiff   | Displays the differences between a file in the cluster and its copy stored in a snapshot.                                                        |
| hasnap -export  | Exports a snapshot from the local, predefined directory to the specified file.                                                                   |
| hasnap -include | Configures the list of files or directories to be included in new snapshots, in addition to those included automatically by the -backup command. |
| hasnap -exclude | Configures the list of files or directories to be excluded from new snapshots when backing up the configuration using the -backup command.       |
| hasnap -delete  | Deletes snapshots from the predefined local directory on each node.                                                                              |

Note: With the exception of the -include, -exclude, and the -delete options, all options can be combined with the -f option. This option indicates that all files be backed up to or restored from the specified single file instead of a local, predefined directory on each node. This option is useful when you want to store the configuration data to an alternate location that is periodically backed up using backup software like Veritas Net Backup.

# Backing up configuration files

The hasnap -backup command backs up files in a snapshot format. A snapshot is a collection of VCS configuration files backed up at a particular point in time, typically before making changes to the existing configuration. A snapshot also contains information such as the snapshot name, description, creation time, and file permissions.

The command backs up a predefined list of VCS configuration files as well as a user-defined list. The predefined list includes all the \*.cf files, custom agents, LLT and GAB configuration files, triggers, custom heartbeats, and action scripts. See the -include and -exclude commands to construct a user-defined list.

#### To back up VCS configuration files

```
    Run the following command
    hasnap -backup [-f filename] [-n] [-m description]
```

Use the -n option to run the command in the non-interactive mode. Use the -m option to specifies a description of the snapshot.

#### Examples

The following command creates a backup of the configuration in the non-interactive mode and adds Test Backup as the backup description.

```
hasnap -backup -n -m "Test Backup"
```

The following command creates a backup of the configuration files and saves it as /tmp/backup-2-2-2003 on the node where the command was run.

```
hasnap -backup -f /tmp/backup-2-2-2003
```

## **Restoring VCS configuration files**

The hasnap -restore command restores configuration files from a previously created snapshot.

#### To restore VCS configuration files

| Run the | Run the following command:                                 |  |  |
|---------|------------------------------------------------------------|--|--|
| hasnap  | -restore [-f filename] [-n] [-s snapid]                    |  |  |
| -n      | Run the command in the non-interactive mode.               |  |  |
| -11     | Run the command in the non-interactive mode.               |  |  |
| -s      | option to specifies the ID of the snapshot to be restored. |  |  |

If you do not specify a snapshot ID, the command lists the snapshots that are available for restoration.

#### Examples

The following command restores the snapshot vcs-20030101-22232 in the non-interactive mode.

```
hasnap -restore -n -s vcs-20030101-22232
```

The following command restores the snapshot stored in the file /tmp/backup-2-2-2003.

```
hasnap -restore -f /tmp/backup-2-2-2003
```

## Viewing snapshots of configuration files

Use the hasnap -display command to view details of previously created snapshots.

#### To view snapshots of configuration files

```
hasnap -display [-f filename] [-list|-s snapid] [-m] [-1] [-t]
```

| -list | Displays the list of snapshots in the repository. |
|-------|---------------------------------------------------|
| -s    | Specifies the snapshot ID.                        |
| -m    | Displays snapshot description.                    |
| -1    | Lists files in the snapshot                       |
| -t    | Displays the snapshot timestamp                   |

If no options are specified, the command displays all information about the latest snapshot.

#### Examples

The following command lists all snapshots.

```
hasnap -display -list
```

The following command displays the description and the time of creation of the specified snapshot.

```
hasnap -display -s vcs-20030101-2232 -m -t
```

The following command displays the description, the timestamp, and the list of all files in the snapshot file /tmp/backup-2-22003

```
hasnap -display -f /tmp/backup-2-2-2003
```

## Viewing files changed after a snapshot

Use the hasnap -sdiff command to display files that were changed on the local system after a specific snapshot was created.

#### To view files that changed after a snapshot

| Run the f | Run the following command:                                  |  |
|-----------|-------------------------------------------------------------|--|
| hasnap –  | sdiff [-f filename] [-s snapid] [-sys hostname]             |  |
|           |                                                             |  |
| -s        | Identifies the snapshot ID of the comparison snapshot.      |  |
| -sys      | Indicates the host on which the snapshot is to be compared. |  |
|           |                                                             |  |

If you do not specify any options, the command uses the latest snapshot to compare the files on each node in the cluster.

#### Examples

The following command displays the differences between the current configuration and the snapshot vcs-20030101-22232.

hasnap -sdiff -s vcs-20030101-22232

The following command displays the difference between the configuration on system host1 and the snaphot stored in the file /tmp/backup-2-2-2003.

hasnap -sdiff -f /tmp/backup-2-2-2003 -sys host1

## Comparing a file with its snapshot copy

Use the hasnap -fdiff to displays differences between a file on the cluster and its copy stored in a previously created snapshot.

#### To compare a file with its snapshot copy

| • | Run the following command: |                                                             |   |
|---|----------------------------|-------------------------------------------------------------|---|
|   | hasnap -fdi                | f [-f filename] [-s snapid] [-sys hostname] fil             | e |
|   |                            |                                                             |   |
|   | -s                         | Specifies the ID of the snapshot.                           |   |
|   | -sys                       | Specifies the host on which the snapshot is to be compared. |   |
|   | -file                      | The file to compare.                                        |   |

If you do not specify any options, the command uses the latest snapshot to compare the file on each node in the cluster.

#### Examples

The following command displays the differences between the files /etc/VRTSvcs/conf/config/main.cf on host1 and its version in the last snapshot.

```
hasnap -fdiff -sys host1 /etc/VRTSvcs/conf/config/main.cf
```

The following command displays the differences between the files /var/llttab on each node in the cluster and the version stored in the snapshot contained in the file /var/backup-2-2-2003.

```
hasnap -fdiff -f /tmp/backup-2-2-2003 /etc/llttab
```

# **Exporting snapshots**

Use the hasnap -export command to export a snapshot from the local, predefined directory on each node in the cluster to a specified file. This option is useful when you want to store a previously created snapshot to an alternate location that is periodically backed up using backup software like Veritas NetBackup.

#### To export a snapshot

- Run the following command: hasnap -export -f filename [-s snapid]
  - -s Specifies the ID of the snapshot.
  - -f Specifies the file.

If you do not specify a snapshot ID, the command exports the latest snapshot to the specified file.

#### Example

The following command exports data from snapshot vcs-20030101-22232 from each node in the cluster to the file / tmp/backup-2-2-2003 on the current node.

```
hasnap -export -f /tmp/backup-2-2-2003 -s vcs-20030101-22232
```

# Adding and removing files for snapshots

Use the hasnap -include command to configures the list of files or directories to be included in new snapshots. This list is in addition to the files included by the -backup command.

See "Backing up configuration files" on page 245.

#### To add or remove files for a snapshots

| Run the foll                                                                 | owing command:                                                         |
|------------------------------------------------------------------------------|------------------------------------------------------------------------|
| <pre>hasnap -include -add -del -list [-sys hostname] files directories</pre> |                                                                        |
| -add                                                                         | Adds the specified files or directories to the include file list.      |
| -del                                                                         | Removes the specified files or directories from the include file list. |
| files/<br>directories                                                        | Files or directories to be added or removed.                           |

#### Examples

The following command displays the list of files or directories to be included in new snapshots on each node of the cluster.

hasnap -include -list

The following command adds the file /opt/VRTSweb/conf/vrtsweb.xml to the include list on host1, which results in this file being included in the snapshot the next time the hasnap -backup command is run.

```
hasnap -include -add /opt/VRTSweb/conf/vrtsweb.xml
```

The following command removes the file /opt/VRTSweb/conf/vrtsweb.xml from the include list on host1.

hasnap -include -del -sys host1 /opt/VRTSweb/conf/vrtsweb.xml

## Excluding files from snapshots

Use the hasnap -exclude command to configure the list of files or directories that should not be included in new snapshots.

#### To exclude files from snapshots

• Run the following command:

```
hasnap -exclude -add|-del|-list [-sys hostname]
files|directories
```

- -add Adds the specified files or directories to the exclude file list.
- -del Removes the specified files or directories from the exclude file list.

files/ Files or directories to be added or removed. directories

#### Examples

The following command displays the exclude file list on each node in the cluster.

hasnap -exclude -list

The following command adds the file /etc/VRTSvcs/conf/config/temp.cf to the exclude file list on host1, which results in this file being excluded from the snapshot the next time the hasnap -backup command is run.

hasnap -exclude -add -sys host1
/etc/VRTSvcs/conf/config/temp.cf

The following command removes the file /etc/VRTSvcs/conf/config/temp.cf from the exclude list on host1.

```
hasnap -exclude -del -sys host1
/etc/VRTSvcs/conf/config/temp.cf
```

## **Deleting snapshots**

Use the hasnap -delete command to delete snapshots from the predefined local directory on each node.

#### To delete a snapshot

 Run the following command: hasnap -delete [-s snapid]

-s Specifies the ID of the snapshot to be deleted.

If you do not specify the snapshot ID, the command lists the snapshots that can be deleted.

#### Example

The following command deletes snapshot vcs-20030101-22232 from the cluster. hasnap -delete -s vcs-20030101-22232

# Managing VCS users from the command line

You can add, modify, and delete users on any system in the cluster, provided you have the privileges to do so.

If VCS is running in secure mode, specify fully-qualified user names, in the format username@domain. You cannot assign or change passwords for users when VCS is running in secure mode.

The commands to add, modify, and delete a user must be executed only as root or administrator and only if the VCS configuration is in read/write mode.

See "Setting the configuration to read/write" on page 243.

**Note:** You must add users to the VCS configuration to monitor and administer VCS from the graphical user interface Cluster Manager.

## Adding a user

Users in the category Cluster Guest cannot add users.

#### To add a user

- Set the configuration to read/write mode: haconf -makerw
- 2 Add the user:

hauser -add user [-priv <Administrator|Operator> [-group service\_groups]]

- 3 Enter a password when prompted.
- 4 Reset the configuration to read-only: haconf -dump -makero

#### To add a user with cluster administrator access

 Type the following command: hauser -add user -priv Administrator

To add a user with cluster operator access

 Type the following command: hauser -add user -priv Operator

To add a user with group administrator access

 Type the following command: hauser -add user -priv Administrator -group service\_groups

#### To add a user with group operator access

Type the following command:
 hauser -add user -priv Operator -group service\_groups

# Assigning and removing user privileges

To assign privileges to an administrator or operator

 Type the following command: hauser -addpriv user Adminstrator | Operator [-group service\_groups]

To remove privileges from an administrator or operator

• Type the following command:

hauser -delpriv user Adminstrator |Operator [-group service\_groups]

To assign privileges to an OS user group

 Type the following command: hauser -addpriv usergroup AdminstratorGroup |OperatorGroup [-group service\_groups]

To remove privileges from an OS user group

 Type the following command: hauser -delpriv usergroup AdminstratorGroup |OperatorGroup [-group service\_groups]

# Modifying a user

Users in the category Cluster Guest cannot modify users. You cannot modify a VCS user in clusters that run in secure mode.

#### To modify a user

- 1 Set the configuration to read/write mode: haconf -makerw
- 2 Modify the user:

hauser -update user

- 3 Enter a new password when prompted.
- 4 Reset the configuration to read-only: haconf -dump -makero

### Deleting a user

You can delete a user from the VCS configuration.

#### To delete a user

- 1 Set the configuration to read/write mode: haconf -makerw
- 2 For users with Administrator and Operator access, remove their privileges: hauser -delpriv user Administrator | Operator [-group service\_groups]
- 3 Delete the user from the list of registered users: hauser -delete user
- 4 Reset the configuration to read-only: haconf -dump -makero

# **Displaying a user**

Display a list of users and their privileges.

#### To display a list of users

 Type the following command: hauser -list

#### To display the privileges of all users

 Type the following command: hauser -display

#### To display the privileges of a specific user

 Type the following command: hauser -display user

# **Querying VCS**

VCS enables you to query various cluster objects, including resources, service groups, systems, resource types, agents, and clusters. You may enter query commands from any system in the cluster. Commands to display information on the VCS configuration or system states can be executed by all users: you do not need root privileges.

# Querying service groups

#### To display the state of a service group on a system

 Type the following command: hagrp -state [service\_group] [-sys system]

#### To display the resources for a service group

 Type the following command: hagrp -resources service\_group

#### To display a list of a service group's dependencies

 Type the following command: hagrp -dep [service\_group]

#### To display a service group on a system

• Type the following command:

hagrp -display [service\_group] [-sys system]
If service\_group is not specified, information regarding all service groups is
displayed.

#### To display attributes of a system

- Type the following command:
  - hagrp -display [service\_group] [-attribute attribute]
     [-sys system]

Note that system names are case-sensitive.

# Querying resources

#### To display a resource's dependencies

 Type the following command: hares -dep [resource]

#### To display information about a resource

 Type the following command: hares -display [resource]
 If resource is not specified, information regarding all resources is displayed.

#### To confirm an attribute's values are the same on all systems

Type the following command:
 hares -global resource attribute value ... | key... |

#### To display resources of a service group

{key value}...

 Type the following command: hares -display -group service\_group

#### To display resources of a resource type

 Type the following command: hares -display -type resource\_type

#### To display attributes of a system

 Type the following command: hares -display -sys system

# Querying resource types

#### To display all resource types

 Type the following command: hatype -list

#### To display resources of a particular resource type

 Type the following command: hatype -resources resource\_type

#### To display information about a resource type

 Type the following command: hatype -display resource\_type
 If resource\_type is not specified, information regarding all types is displayed.

# Querying agents

#### To display the run-time status of an agent'

 Type the following command: haagent -display [agent]
 If agent is not specified, information regarding all agents is displayed.

#### **Run-Time Status Definition**

| Faults   | Indicates the number of agent faults and the time the faults began. |
|----------|---------------------------------------------------------------------|
| Messages | Displays various messages regarding agent status.                   |
| Running  | Indicates the agent is operating.                                   |
| Started  | Indicates the file is executed by the VCS engine (HAD).             |

# Querying systems

#### To display a list of systems in the cluster

 Type the following command: hasys -list

#### To display information about each system

 Type the following command: hasys -display [system]

# Querying clusters

#### To display the value of a specific cluster attribute

 Type the following command: haclus -value attribute

#### To display information about the cluster

 Type the following command: haclus -display

### Querying status

To display the status of all service groups in the cluster, including resources

 Type the following command: hastatus

#### To display the status of a particular service group, including its resources

 Type the following command: hastatus [-sound] [-time] -group service\_group [-group service\_group]...
 If you do not specify a service group, the status of all service groups is displayed. The -sound option enables a bell to ring each time a resource faults.

The -time option prints the system time at which the status was received.

To display the status of service groups and resources on specific systems

 Type the following command: hastatus [-sound] [-time] -sys system\_name [-sys system name]...

#### To display the status of specific resources

```
    Type the following command:
hastatus [-sound] -resource resource_name [-resource
resource_name]...
```

To display the status of cluster faults, including faulted service groups, resources, systems, links, and agents

• Type the following command:

hastatus -summary

**Note:** Unless executed with the -summary options, the hastatus command continues to produce output of online state transitions until you interrupt it with the command CTRL+C.

# Querying log data files (LDFs)

Log data files (LDFs) contain data regarding messages written to a corresponding English language file. Typically, for each English file there is a corresponding LDF.

#### To display the hamsg usage list

 Type the following command: hamsg -help

#### To display the list of LDFs available on the current system

 Type the following command: hamsg -list

#### To display general LDF data

 Type the following command: hamsg -info [-path path name] LDF

The option -path specifies where hamsg looks for the specified LDF. If not specified, hamsg looks for files in the default directory: /var/VRTSvcs/ldf

#### To display specific LDF data

• Type the following command:

| -any   | Specifies hamsg return messages matching any of the specified query options.                                                                                                    |  |
|--------|----------------------------------------------------------------------------------------------------|--|
| -sev   | Specifies hamsg return messages matching the specified message severity Critical, Error, Warning, Notice, or Information.                                                                                                  |  |
| -otype | <ul> <li>Specifies hamsg return messages matching the specified object type</li> <li>VCS = general VCS messages</li> <li>RES = resource</li> <li>GRP = service group</li> <li>SYS = system</li> <li>AGT = agent</li> </ul> |  |
| -oname | Specifies hams $\ensuremath{g}$ return messages matching the specified object name.                                                                                                    |  |
| -msgid | Specifies hams $\ensuremath{return}$ messages matching the specified message ID.                                                                                                    |  |
| -path  | Specifies where hamsg looks for the specified LDF. If not specified, hamsg looks for files in the default directory /var/VRTSvcs/ldf.                                                                                      |  |
| -lang  | Specifies the language in which to display messages. For example, the value en specifies English and "ja" specifies Japanese.                                                                                              |  |

# Using conditional statements to query VCS objects

Some query commands include an option for conditional statements. Conditional statements take three forms:

Attribute=Value (the attribute equals the value)

Attribute!=Value (the attribute does not equal the value)

Attribute=~Value (the value is the prefix of the attribute, for example a query for the state of a resource = ~FAULTED returns all resources whose state begins with FAULTED.)

Multiple conditional statements can be used and imply AND logic.

You can only query attribute-value pairs displayed in the output of the command hagrp -display.

See "Querying service groups" on page 254.

# To display the list of service groups whose values match a conditional statement

• Type the following command:

hagrp -list [conditional\_statement]
If no conditional statement is specified, all service groups in the cluster are
listed.

To display a list of resources whose values match a conditional statement

• Type the following command:

hares -list [conditional\_statement]
If no conditional statement is specified, all resources in the cluster are
listed.

To display a list of agents whose values match a conditional statement

• Type the following command:

haagent -list [conditional statement]

If no conditional statement is specified, all agents in the cluster are listed.

# Administering service groups

This section describes how to add, delete, and modify service groups. It also describes how to perform service group operations from the command line.

# Adding and deleting service groups

#### To add a service group to your cluster

#### hagrp -add service\_group

The variable *service\_group* must be unique among all service groups defined in the cluster.

This command initializes a service group that is ready to contain various resources. To employ the group properly, you must populate its SystemList attribute to define the systems on which the group may be brought online and taken offline. (A system list is an association of names and integers that represent priority values.)

#### To delete a service group

Type the following command: hagrp -delete service\_group Note that you cannot delete a service group until all of its resources are deleted.

# Modifying service group attributes

#### To modify a service group attribute

• Type the following command:

hagrp -modify service\_group attribute value [-sys system]
The variable value represents:

system\_name1 priority system\_name2 priority2

If the attribute being modified has local scope, you must specify the system on which to modify the attribute, except when modifying the attribute on the system from which you run the command.

For example, to populate the system list of service group groupx with Systems A and B, type:

hagrp -modify groupx SystemList -add SystemA 1 SystemB 2

Similarly, to populate the AutoStartList attribute of a service group, type:

hagrp -modify groupx AutoStartList SystemA SystemB

You may also define a service group as parallel. To set the Parallel attribute to 1, type the following command. (Note that the default for this attribute is 0, which designates the service group as a failover group.):

hagrp -modify groupx Parallel 1

This attribute cannot be modified if resources have already been added to the service group.

You can modify the attributes SystemList, AutoStartList, and Parallel only by using the command hagrp -modify. You cannot modify attributes created by the system, such as the state of the service group.

### About modifying the SystemList attribute

When using the hagrp -modify command ot change a service group's existing system list, you can use the options -modify, -add, -update, -delete, or -delete -keys.

For example, suppose you originally defined the SystemList of service group groupx as SystemA and SystemB. Then after the cluster was brought up you added a new system to the list:

```
hagrp -modify groupx SystemList -add SystemC 3
```

You must take the service group offline on the system being modified.

When you add a system to a service group's system list, the system must have been previously added to the cluster. When using the command line, you can use the hasys -add command.

When you delete a system from a service group's system list, the service group must not be online on the system to be deleted.

If you attempt to change a service group's existing system list using hagrp -modify without other options (such as -add or -update) the command fails.

# Bringing service groups online

#### To bring a service group online

 Type the following command: hagrp -online service\_group -sys system

# To start a service group on a system and bring online only the resources already online on another system

• Type the following command:

```
hagrp -online service_group -sys system -checkpartial
    other_system
```

If the service group does not have resources online on the other system, the service group is brought online on the original system and the checkpartial option is ignored.

Note that the checkpartial option is used by the Preonline trigger during failover. When a service group configured with Preonline =1 fails over to another system (system 2), the only resources brought online on system 2 are those that were previously online on system 1 prior to failover.

# Taking service groups offline

#### To take a service group offline

 Type the following command: hagrp -offline service\_group -sys system

To take a service group offline only if all resources are probed on the system

 Type the following command: hagrp -offline [-ifprobed] service\_group -sys system

# Switching service groups

The process of switching a service group involves taking it offline on its current system and bringing it online on another system

#### To switch a service group from one system to another

• Type the following command:

hagrp -switch service\_group -to system
A service group can be switched only if it is fully or partially online. The
-switch option is not supported for switching parallel service groups and
for switching hybrid service groups across system zones.

# Freezing and unfreezing service groups

Freeze a service group to prevent it from failing over to another system. This freezing process stops all online and offline procedures on the service group.

Unfreeze a frozen service group to perform online or offline operations on the service group.

#### To freeze a service group (disable online, offline, and failover operations)

• Type the following command:

hagrp -freeze service\_group [-persistent]
The option -persistent enables the freeze to be remembered when the
cluster is rebooted.

#### To unfreeze a service group (reenable online, offline, and failover operations)

Type the following command:
 hagrp -unfreeze service\_group [-persistent]

# Enabling and disabling service groups

Enable a service group before bringing it online. A service group that was manually disabled during a maintenance procedure on a system may need to be brought online after the procedure is completed.

Disable a service group to prevent it from coming online. This process temporarily stops VCS from monitoring a service group on a system undergoing maintenance operations

#### To enable a service group

 Type the following command: hagrp -enable service\_group [-sys system] A group can be brought online only if it is enabled.

#### To disable a service group

 Type the following command: hagrp -disable service\_group [-sys system]
 A group cannot be brought online or switched if it is disabled.

#### To enable all resources in a service group

 Type the following command: hagrp -enableresources service\_group

#### To disable all resources in a service group

 Type the following command: hagrp -disableresources service\_group Agents do not monitor group resources if resources are disabled.

# Clearing faulted resources in a service group

Clear a resource to remove a fault and make the resource available to go online.

#### To clear faulted, non-persistent resources in a service group

• Type the following command:

hagrp -clear service\_group [-sys system]
Clearing a resource initiates the online process previously blocked while
waiting for the resource to become clear.

- If *system* is specified, all faulted, non-persistent resources are cleared from that system only.
- If *system* is not specified, the service group is cleared on all systems in the group's SystemList in which at least one non-persistent resource has faulted.

#### To clear resources in ADMIN\_WAIT state in a service group

 Type the following command: hagrp -clearadminwait [-fault] service\_group -sys system

See "Changing agent file paths and binaries" on page 420.

# Flushing service groups

As a service group is brought online or taken offline, the resources within the group are brought online and taken offline. If the online or offline operation hangs on a particular resource, flush the service group to halt the operation on the resources waiting to go online or offline. Flushing a service group typically leaves the cluster in a partial state. After completing this process, resolve the issue with the particular resource (if necessary) and proceed with starting or stopping the service group.

#### To flush a service group on a system

Type the following command:
 hagrp -flush group -sys system [-clus cluster | -localclus]

#### To flush all service groups on a system

1 Save the following script as haflush at the location /opt/VRTSvcs/bin/

```
#!/bin/ksh
PATH=/opt/VRTSvcs/bin:$PATH; export PATH
if [ $# -ne 1 ]; then
   echo "usage: $0 <system name>"
   exit 1
fi
hagrp -list |
while read grp sys junk
do
   locsys="${sys##*:}"
   case "$locsys" in
    "$1")
       hagrp -flush "$grp" -sys "$locsys"
       ;;
    esac
done
```

- 2 Run the script.
  - haflush systemname

# Linking and unlinking service groups

Link service groups to create a dependency between them.

See "About service group dependencies" on page 378.

#### To link service groups

• Type the following command

hagrp -link parent\_group child\_group gd\_category gd\_location gd\_type

| parent_group | Name of the parent group                                    |
|--------------|-------------------------------------------------------------|
| child_group  | Name of the child group                                     |
| gd_category  | Category of group dependency (online/offline).              |
| gd_location  | The scope of dependency (local/global/remote).              |
| gd_type      | Type of group dependency (soft/firm/hard). Default is firm. |

#### To unlink service groups

 Type the following command: hagrp -unlink parent\_group child\_group

# Administering agents

Under normal conditions, VCS agents are started and stopped automatically.

#### To start an agent

Run the following command:
 haagent -start agent -sys system

#### To stop an agent

• Run the following command:

haagent -stop agent [-force] -sys system

The -force option stops the agent even if the resources for the agent are online. Use the -force option when you want to upgrade an agent without taking its resources offline.

# Administering resources

# About adding resources

When you add a resource, all non-static attributes of the resource's type, plus their default values, are copied to the new resource.

Three attributes are also created by the system and added to the resource:

- Critical (default = 1). If the resource or any of its children faults while online, the entire service group is marked faulted and failover occurs.
- AutoStart (default = 1). If the resource is set to AutoStart, it is brought online in response to a service group command. All resources designated as AutoStart=1 must be online for the service group to be considered online. (This attribute is unrelated to AutoStart attributes for service groups.)
- Enabled. If the resource is set to Enabled, the agent for the resource's type manages the resource. The default is 1 for resources defined in the configuration file main.cf, 0 for resources added on the command line.

**Note:** Adding resources on the command line requires several steps, and the agent must be prevented from managing the resource until the steps are completed. For resources defined in the configuration file, the steps are completed before the agent is started.

### Adding resources

Add resource to a service group or remove resources from a service group.

#### To add a resource

• Type the following command:

hares -add resource resource\_type service\_group

The resource name must be unique throughout the cluster. The resource type must be defined in the configuration language. The resource belongs to the group *service\_group*.

### **Deleting resources**

Delete resources from a service group.

#### To delete a resource

- Type the following command:
  - # hares -delete resource

Note that deleting a resource won't take offline the object being monitored by the resource. The object remains online, outside the control and monitoring of VCS.

# Adding, deleting, and modifying resource attributes

Resource names must be unique throughout the cluster and you cannot modify resource attributes defined by the system, such as the resource state.

#### To modify a new resource

- Type the following command:
  - # hares -modify resource attribute value
  - # hares -modify <resource> <attr> <value>

[-sys <system>] [-wait [-time <waittime>]] The variable *value* depends on the type of attribute being created.

#### To set a new resource's enabled attribute to 1

• Type the following command:

# hares -modify resourceA Enabled 1

The agent managing the resource is started on a system when its Enabled attribute is set to 1 on that system. Specifically, the VCS engine begins to monitor the resource for faults. Agent monitoring is disabled if the Enabled attribute is reset to 0.

#### To add a resource attribute

# haattr -add resource\_type attribute [value]
 [dimension] [default ...]

The variable *value* is a -string (default), -integer, or -boolean. The variable *dimension* is -scalar (default), -keylist, -assoc, or -vector. The variable *default* is the default value of the attribute and must be compatible with the *value* and *dimension*. Note that this may include more than one item, as indicated by ellipses (...). To delete a resource attribute

# haattr -delete resource\_type attribute

To add a static resource attribute

```
# haattr -add -static resource_type static_attribute [value]
    [dimension] [default ...]
```

To delete a static resource attribute

```
# haattr -delete -static resource_type static_attribute
```

To add a temporary resource attribute

```
# haattr -add -temp resource_type attribute [value]
    [dimension] [default ...]
```

To delete a temporary resource attribute

# haattr -delete -temp resource\_type attribute

To modify the default value of a resource attribute

# haattr -default resource\_type attribute new\_value ... The variable new value refers to the attribute's new default value.

# Defining attributes as local

Localizing an attribute means that the attribute has a per-system value for each system listed in the group's SystemList. These attributes are localized on a per-resource basis. For example, to localize the attribute *attribute\_name* for *resource* only, type:

# hares -local resource attribute\_name

Note that global attributes cannot be modified with the hares -local command. The following table lists the commands to be used to localize attributes depending on their dimension.

| Dimension | Task and Command                                                                                                    |  |
|-----------|----------------------------------------------------------------------------------------------------|--|
| scalar    | Replace a value:<br>-modify [object] attribute_name value [-sys system]                                                                                                    |  |
| vector    | <ul> <li>Replace list of values:         -modify [object] attribute_name value [-sys system]</li> <li>Add list of values to existing list:         -modify [object] attribute_name -add value [-sys system]</li> <li>Update list with user-supplied values:         -modify [object] attribute_name -update entry_value         [-sys system]</li> <li>Delete all values in list (you cannot delete an individual element of a vector):         -modify [object] attribute_name -delete -keys [-sys system]</li> </ul> |  |
| keylist   | <ul> <li>Replace list of keys (duplicate keys not allowed):         -modify [object] attribute_name value [-sys         system]</li> <li>Add keys to list (duplicate keys not allowed):         -modify [object] attribute_name -add value         [-sys system]</li> <li>Delete user-supplied keys from list:         -modify [object] attribute_name -delete key         [-sys system]</li> <li>Delete all keys from list:         -modify [object] attribute_name -delete -keys [-sys         system]</li> </ul>    |  |

Table 7-2Making VCS attributes local

| Table 7-2   | Making VCS attributes local                                                                                                    |  |
|-------------|----------------------------------------------------------------------------------------------------|--|
| Dimension   | Task and Command                                                                                                    |  |
| association | <ul> <li>Replace list of key-value pairs (duplicate keys not allowed):         -modify [object] attribute_name value         [-sys system]</li> <li>Add user-supplied list of key-value pairs to existing list (duplicate keys not allowed):         -modify [object] attribute_name -add value [-sys system]</li> <li>Replace value of each key with user-supplied value:         -modify [object] attribute_name -update key value          [-sys system]</li> <li>Delete a key-value pair identified by user-supplied key:         -modify [object] attribute_name -delete key         [-sys system]</li> <li>Delete all key-value pairs from association:         -modify [object] attribute_name -delete -keys         [-sys system]</li> </ul> |  |
|             | <b>Note:</b> If multiple values are specified and if one is invalid, VCS returns<br>an error for the invalid value, but continues to process the others. In the<br>following example, if sysb is part of the attribute SystemList, but sysa is<br>not, sysb is deleted and an error message is sent to the log regarding<br>sysa.                                                                                                    |  |
|             | hagrp -modify groupl SystemList -delete sysa sysb<br>[-sys <i>system</i> ]                                                                                                    |  |

#### Table 7-2 Making VCS attributes local

# Linking and unlinking resources

Link resources to specify a dependency between them. A resource can have an unlimited number of parents and children. When linking resources, the parent cannot be a resource whose Operations attribute is equal to None or OnOnly. Specifically, these are resources that cannot be brought online or taken offline by an agent (None), or can only be brought online by an agent (OnOnly).

Loop cycles are automatically prohibited by the VCS engine. You cannot specify a resource link between resources of different service groups.

#### To link resources

• Type the following command:

```
# hares -link parent_resource child_resource
The variable parent_resource depends on child_resource being online before
going online itself. Conversely, parent_resource go offline before
child_resource goes offline.
```

For example, a NIC resource must be available before an IP resource can go online, so for resources IP1 of type IP and NIC1 of type NIC, specify the dependency as:

# hares -link IP1 NIC1

#### To unlink resources

- Type the following command:
  - # hares -unlink parent\_resource child\_resource

# Bringing resources online

#### To bring a resource online

Type the following command:
 # hares -online resource -sys system

# Taking resources offline

#### To take a resource offline

• Type the following command:

# hares -offline [-ignoreparent|parentprop] resource -sys system The option -ignoreparent enables a resource to be taken offline even if its parent resources in the service group are online. This option does not work if taking the resources offline violates the group dependency.

#### To take a resource and its parent resources offline

• Type the following command:

# hares -offline -parentprop resource -sys system
The command stops all parent resources in order before taking the specific
resource offline.

#### To take a resource offline and propagate the command to its children

• Type the following command:

# hares -offprop [-ignoreparent] resource -sys system
As in the above command, the option -ignoreparent enables a resource
to be taken offline even if its parent resources in the service group are
online. This option does not work if taking the resources offline violates the
group dependency.

### Probing a resource

#### To prompt an agent to monitor a resource on a system

• Type the following command:

# hares -probe resource -sys system
Though the command may return immediately, the monitoring process
may not be completed by the time the command returns.

### Clearing a resource

#### To clear a resource

 Type the following command: Initiate a state change from RESOURCE FAULTED to RESOURCE OFFLINE:

# hares -clear resource [-sys system]

Clearing a resource initiates the online process previously blocked while waiting for the resource to become clear. If *system* is not specified, the fault is cleared on each system in the service group's SystemList attribute. See "To clear faulted, non-persistent resources in a service group" on page 265.

This command also clears the resource's parents. Persistent resources whose static attribute Operations is defined as None cannot be cleared with this command and must be physically attended to, such as replacing a raw disk. The agent then updates the status automatically.

# Administering systems

#### To modify a system's attributes

• Type the following command:

# hasys -modify modify\_options
Some attributes are internal to VCS and cannot be modified. For details on
system attributes, see "About the -modify option" on page 232.

# To display the value of a system's node ID as defined in the file /etc/IIttab

- Type the following command:
  - # hasys -nodeid node\_ID

# To freeze a system (prevent groups from being brought online or switched on the system)

• Type the following command:

# hasys -freeze [-persistent] [-evacuate] system

- -persistent Enables the freeze to be "remembered" when the cluster is rebooted. Note that the cluster configuration must be in read/write mode and must be saved to disk (dumped) to enable the freeze to be remembered.
- -evacuate Fails over the system's active service groups to another system in the cluster before the freeze is enabled.

#### To unfreeze a frozen system (reenable online and switch of service groups)

- Type the following command:
  - # hasys -unfreeze [-persistent] system

#### To run a command on any system in a cluster

Type the following command:
 # hacli -cmd command [-sys | -server system(s)]

Issues a command to be executed on the specified system(s). VCS must be running on the systems.

The use of the hacli command requires setting HacliUserLevel to at least COMMANDROOT. By default, the HacliUserLevel setting is NONE.

If the users do not want the root user on system A to enjoy root privileges on another system B, HacliUserLevel should remain set to NONE (the default) on system B.

You can specify multiple systems separated by a single space as arguments to the option -sys. If no system is specified, command runs on all systems in

276 Administering the cluster from the command line Administering clusters

cluster with VCS in a RUNNING state. The command argument must be entered within double quotes if command includes any delimiters oroptions.

# Administering clusters

# **Retrieving version information**

Retrieve information about the version of VCS running on the system.

#### To retrieve information about the VCS version on the system

- Run one of the following commands:
  - # had -version

The command retrieves information about the engine version, the join version, the build date, and the PSTAMP.

```
# had -v
```

The command retrieves information about the engine version.

### Adding and removing systems

This section provides an overview of tasks involved in adding and removing systems from a cluster. For detailed instructions, see the *Veritas Cluster Server Installation Guide*.

#### To add a system to a cluster

- 1 Make sure the system meets the hardware and software requirements for VCS. See the *Veritas Cluster Server Installation Guide* for details.
- 2 Set up the private communication links from the new system.
- 3 Install VCS and require patches on the new system.
- 4 Add the VCS license key. See "Installing a VCS license" on page 236.
- **5** Configure LLT and GAB to include the new system in the cluster membership.
- 6 Add the new system using the hasys -add command.

#### To remove a node from a cluster

1 Make a backup copy of the current configuration file, main.cf.

- 2 Switch or remove any VCS service groups from the node. The node cannot be removed as long as it runs service groups on which other service groups depend.
- **3** Stop VCS on the node.
  - # hastop -sys systemname
- 4 Delete the system from the SystemList of all service groups. # hagrp -modify groupname SystemList -delete systemname
- 5 Delete the node from the cluster.
  - # hasys -delete systemname
- **6** Remove the entries for the node from the following files on each remaining node:
  - /etc/gabtab
  - /etc/llthosts
- 7 Unconfigure GAB and LLT on the node leaving the cluster.
- 8 Remove VCS and other packages from the node.
- **9** Remove GAB and LLT configuration files from the node.

#### To modify a cluster attribute

# haclus [-help [-modify]]

### Setting cluster attributes from the command line

#### To update the EngineClass

# haclus -modify EngineClass value

For example, to set the EngineClass attribute to RealTime:: # haclus -modify EngineClass "RT"

#### To update the EnginePriority

# haclus -modify EnginePriority value

For example, to set the EnginePriority to 20:: # haclus -modify EnginePriority "20"

#### To update the ProcessClass

# haclus -modify ProcessClass value

For example, to set the ProcessClass to TimeSharing: # haclus -modify ProcessClass "TS"

#### To update the ProcessPriority

# haclus -modify ProcessPriority value

For example, to set the ProcessPriority to 40: # haclus -modify ProcessPriority "40"

**Note:** For the attributes EngineClass and EnginePriority, changes are effective immediately. For ProcessClass and ProcessPriority changes become effective only for processes fired *after* the execution of the haclus command.

# Initializing cluster attributes in the configuration file

You may assign values for cluster attributes while configuring the cluster. (See "Cluster Attributes" on page 645 for a description of each attribute cited below.)

Review the following sample configuration:

```
cluster vcs-india (
   EngineClass = "RT"
   EnginePriority = "20"
   ProcessClass = "TS"
   ProcessPriority = "40"
```

# **Enabling and disabling Security Services**

This section describes how to enable and disable Security Services. *Do not edit the VCS configuration file main.cf to enable or disable VxSS*. You must set up a root broker before enabling security services on a cluster. See the Veritas Cluster Server Installation Guide for instructions on setting up a root broker.

#### To enable Symantec Product Authentication Services on a Veritas Cluster Server cluster

- 1 Verify you have a root broker configured. See the *Veritas Cluster Server Installation Guide* for instructions.
- 2 Start the installvcs program with the -security option.
  - # ./installvcs -security
- **3** Review the output as the installer displays the directory where the logs are created.
- 4 Enter 1 to enable the Authentication Service on the cluster.
  - 1) Enable Veritas Security Services on a VCS Cluster
  - 2) Disable Veritas Security Services on a VCS Cluster
  - 3) Install Veritas Security Services Root Broker

Select the Security option you would like to perform [1-3,q] 1

**5** If Veritas Cluster Server is not configured in the system from where you started the installvcs program, enter the name of a node in the cluster that you want to enable the Authentication Service.

Enter the name of one system in the VCS Cluster that you would like to enable Veritas Security Services: **north** The installer proceeds to verify communication with the node in the cluster.

**6** Review the output as the installer verifies whether Veritas Cluster Server configuration files exist.

The installer also verifies that Veritas Cluster Server is running on all systems in the cluster.

- 7 Press Enter to confirm that you want to enable the Authentication Service. Would you like to enable Veritas Security Services on this cluster? [y,n,q] (y) y
- 8 Proceed with the configuration tasks. Enter credentials that you provided when you set up the root broker. See Veritas Cluster Server Installation and Configuration Guide for details on the configuration modes
- 9
- **10** Review the output as the installer modifies the Veritas Cluster Server configuration files to enable the Authentication Service, and starts Veritas Cluster Server in a secure mode.

The installer creates the Security service group, creates Authentication Server credentials on each node in the cluster and Web credentials for Veritas Cluster Server users, and sets up trust with the root broker.

# To disable Symantec Product Authentication Services on a Veritas Cluster Server cluster

- 1 Verify you have a root broker configured. See the *Veritas Cluster Server Installation Guide* for instructions.
- 2 Start the installvcs program with the -security option.
  - # ./installvcs -security
- **3** Review the output as the installer displays the directory where the logs are created.
- 4 Enter 2 to disable the Authentication Service on the cluster.
  - 1) Enable Veritas Security Services on a VCS Cluster
  - 2) Disable Veritas Security Services on a VCS Cluster
  - 3) Install Veritas Security Services Root Broker

Select the Security option you would like to perform [1-3,q] 2

**5** If Veritas Cluster Server is not configured in the system from where you started the installvcs program, enter the name of a node in the cluster that you want to disable the Authentication Service.

Enter the name of one system in the VCS Cluster that you would like to disable Veritas Security Services: **north** 

- 6 Review the output as the installer proceeds with a basic verification.
- 7 Press Enter at the prompt to confirm that you want to disable the Authentication Service.

```
Would you like to disable Veritas Security Services on this cluster? [y,n,q]~(y)~{\bm y}
```

8 Review the output as the installer modifies the Veritas Cluster Server configuration files to disable the Authentication Service and starts Veritas Cluster Server.

# Administering resource types

# Adding, deleting, and modifying resource types

After creating a resource type, use the command haattr to add its attributes. By default, resource type information is stored in the types.cf configuration file.

#### To add a resource type

# hatype -add resource\_type

#### To delete a resource type

# hatype -delete resource\_type
You must delete all resources of the type before deleting the resource type.

#### To add or modify resource types in main.cf without shutting down VCS

# hatype -modify resource\_type SourceFile "./resource\_type.cf"
The information regarding resource\_type is stored in the file
config/resource\_type.cf, and an include line for resource\_type.cf is added to the
main.cf file. Make sure that the path to the SourceFile exists on all nodes before
you run this command.

#### To set the value of static resource type attributes

# hatype -modify ...

### Overriding resource type static attributes

You can override some resource type static attributes and assign them resource-specific values. When a static attribute is overriden and the configuration is saved, the main.cf file includes a line in the resource definition for the static attribute and its overriden value.

#### To override a type's static attribute

# hares -override resource static\_attribute

#### To restore default settings to a type's static attribute

# hares -undo\_override resource static\_attribute

# Initializing resource type scheduling and priority attributes

The following configuration shows how to initialize resource type scheduling and priority attributes through configuration files. The example shows attributes of a FileOnOff resource.

```
type FileOnOff (
    static str AgentClass = RT
    static str AgentPriority = 10
    static str ScriptClass = RT
    static str ScriptPriority = 40
    static str ArgList[] = { PathName }
    str PathName
)
```

# Setting Scheduling and Priority attributes

#### To update the AgentClass

# hatype -modify resource\_type AgentClass value

For example, to set the AgentClass attribute of the FileOnOff resource to RealTime, type:

# hatype -modify FileOnOff AgentClass "RT"

#### To update the AgentPriority

```
# hatype -modify resource_type AgentPriority value
```

For example, to set the AgentPriority attribute of the FileOnOff resource to 10, type:

# hatype -modify FileOnOff AgentPriority "10"

#### To update the ScriptClass

# hatype -modify resource\_type ScriptClass value

For example, to set the ScriptClass of the FileOnOff resource to RealTime, type: # hatype -modify FileOnOff ScriptClass "RT"

#### To update the ScriptPriority

# hatype -modify resource\_type ScriptPriority value

For example, to set the ScriptClass of the FileOnOff resource to RealTime, type:

```
# hatype -modify FileOnOff ScriptPriority "40"
```

**Note:** For attributes AgentClass and AgentPriority, changes are effective immediately. For ScriptClass and ScriptPriority, changes become effective for scripts fired after the execution of the hatype command.

# Using the -wait option in scripts

The -wait option is for use in scripts using VCS commands to change attribute values. The option blocks the VCS command until the value of the specified attribute is changed or until the timeout, if specified, expires. Specify the timeout in seconds.

The option can be used only with changes to scalar attributes.

The -wait option is supported with the following commands:

#### haclus

haclus -wait attribute value [-clus cluster] [-time timeout] Use the -clus option in a global cluster environment.

#### hagrp

hagrp -wait group attribute value [-clus cluster] [-sys system]
[-time timeout]

Use the -sys option when the scope of the attribute is local.

Use the -clus option in a global cluster environment.

#### hares

hares -wait resource attribute value [-clus cluster] [-sys
system] [-time timeout]

Use the -sys option when the scope of the attribute is local.

Use the -clus option in a global cluster environment.

#### hasys

```
hasys -wait system attribute value [-clus cluster] [-time
timeout]
```

Use the -clus option in a global cluster environment.

See the man pages associated with these commands for more information.

# **Running HA fire drills**

The service group must be online when you run the HA fire drill. See "Testing resource failover using HA fire drills" on page 326

#### To run HA fire drill for a specific resource

• Type the following command.

# hares -action <resname> <vfdaction>.vfd -sys <sysname>
The command runs the infrastructure check verifies whether the system
<sysname> has the required infrastructure to host the resource <resname>,
should a failover require the resource to come online on the system. For the
variable <sysname>, specify the name of a system on which the resource is
offline. The variable <vfdaction> specifies the Action defined for the agent. The
HA fire drill checks for a resource type can are defined in the SupportedActions
attribute and can be identified with the .vfd suffix.

#### To run HA fire drill for a service group

- Type the following command.
  - # havfd <grpname> -sys <sysname>

The command runs the infrastructure check and verifies whether the system *<sysname>* has the required infrastructure to host resources in the service group *<grpname>* should a failover require the service group to come online on the system. For the variable *<sysname>*, specify the name of a system on which the resource is offline

#### To fix detected errors

• Type the following command.

# hares -action <resname> <vfdaction>.vfd fix -sys <sysname>
The variable <vfdaction> represents the check that reported errors for the
system specified by the variable <sysname>. The HA fire drill checks for a
resource type can are defined in the SupportedActions attribute and can be
identified with the .vfd suffix.

# Administering simulated clusters from the command line

VCS Simulator is a tool to assist you in building and simulating cluster configurations. With VCS Simulator you can predict service group behavior during cluster or system faults, view state transitions, and designate and fine-tune various configuration parameters. This tool is especially useful when evaluating complex, multi-node configurations. It is convenient in that you can design a specific configuration without test clusters or changes to existing configurations.

You can also fine-tune values for attributes governing the rules of failover, such as Load and Capacity in a simulated environment. VCS Simulator enables you to simulate various configurations and provides the information you need to make the right choices. It also enables simulating global clusters.

See "Predicting VCS behavior using VCS Simulator" on page 329.

# Administering I/O fencing

The I/O fencing feature provides the following utilities that is available through the VRTSvxfen package:

| vxfentsthdw   | Tests hardware for I/O fencing                                                                                                    |  |
|---------------|----------------------------------------------------------------------------------------------------|--|
|               | See "About the vxfentsthdw utility" on page 286.                                                                                            |  |
| vxfenconfig   | Configures and unconfigures I/O fencing                                                                                                    |  |
|               | Checks the list of coordinator disks used by the vxfen driver.                                                                              |  |
| vxfenadm      | Displays information on I/O fencing operations and manages<br>SCSI-3 disk registrations and reservations for I/O fencing                    |  |
|               | See "About the vxfenadm utility" on page 292.                                                                                               |  |
| vxfenclearpre | Removes SCSI-3 registrations and reservations from disks                                                                                    |  |
|               | See "About the vxfenclearpre utility" on page 294.                                                                                          |  |
| vxfenswap     | Replaces coordinator disks without stopping I/O fencing                                                                                     |  |
|               | See "About the vxfenswap utility" on page 295.                                                                                              |  |
| vxfendisk     | Generates the list of paths of disks in the diskgroup. This utility<br>requires that Veritas Volume Manager is installed and<br>configured. |  |

Refer to the corresponding manual page for more information on the commands.

# About the vxfentsthdw utility

You can use the vxfentsthdw utility to verify that shared storage arrays to be used for data support SCSI-3 persistent reservations and I/O fencing. During the I/O fencing configuration, the testing utility is used to test a single disk. The utility has other options that may be more suitable for testing storage devices in other configurations. You also need to test coordinator disk groups.

See Veritas Cluster Server Installation Guide to set up I/O fencing.

The utility, which you can run from one system in the cluster, tests the storage used for data by setting and verifying SCSI-3 registrations on the disk or disks you specify, setting and verifying persistent reservations on the disks, writing data to the disks and reading it, and removing the registrations from the disks. Refer also to the vxfentsthdw(1M) manual page.

### General guidelines for using vxfentsthdw

■ The utility requires two systems connected to the shared storage.

**Caution:** The tests overwrite and destroy data on the disks, unless you use the -r option.

- The two nodes must have ssh (default) or rsh communication. If you use rsh, launch the vxfentsthdw utility with the -n option.
   After completing the testing process, you can remove permissions for communication and restore public network connections.
- To ensure both systems are connected to the same disk during the testing, you can use the vxfenadm -i diskpath command to verify a disk's serial number.

See "Verifying the nodes see the same disk" on page 293.

- For disk arrays with many disks, use the -m option to sample a few disks before creating a disk group and using the -g option to test them all.
- When testing many disks with the -f or -g option, you can review results by redirecting the command output to a file.
- The utility indicates a disk can be used for I/O fencing with a message resembling:

The disk /dev/sdr is ready to be configured for I/O Fencing on node galaxy  $% \left( {{{\rm{D}}_{\rm{T}}}} \right)$ 

If the utility does not show a message stating a disk is ready, verification has failed.

■ If the disk you intend to test has existing SCSI-3 registration keys, the test issues a warning before proceeding.

# vxfentsthdw options

Table 7-3 describes three methods the utility provides to test storage devices.

| vxfentsthdw<br>option | Description                                                                                                    | When to use                                                                                                    |
|-----------------------|----------------------------------------------------------------------------------------------------|----------------------------------------------------------------------------------------------------|
| -n                    | Utility uses rsh for communication.                                                                                                    | Use when rsh is used for communication.                                                                                                    |
| -r                    | Non-destructive testing. Testing<br>of the disks for SCSI-3 persistent<br>reservations occurs in a<br>non-destructive way; that is,<br>there is only testing for reads,<br>not writes. May be used with -m,<br>-f, or -g options. | Use during non-destructive testing.<br>See "Performing non-destructive<br>testing on the disks using the -r<br>option" on page 290.                                              |
| -t                    | Testing of the return value of<br>SCSI TEST UNIT (TUR)<br>command under SCSI-3<br>reservations. A warning is<br>printed on failure of TUR<br>testing.                                                                             | When you want to perform TUR testing.                                                                                                    |
| -d                    | Use DMP devices.<br>May be used with -c or -g<br>options.                                                                                                    | With the -d option, the script picks<br>the DMP paths for disks in the<br>diskgroup.                                                                                             |
|                       |                                                                                                    | By default, the script uses the -w<br>option to pick up the OS paths for<br>disks in the disk group.                                                                             |
| -w                    | Use raw devices.<br>May be used with -c or -g<br>options.                                                                                                    | By default, the script picks up the raw<br>paths for disks in the diskgroup.<br>If you want the script to use the raw<br>paths for disks in the diskgroup, use<br>the -d option. |
| -c                    | Utility tests the coordinator disk<br>group prompting for systems<br>and devices, and reporting<br>success or failure.                                                                                                    | For testing disks in coordinator disk<br>group.<br>See "Testing the coordinator disk<br>group using vxfentsthdw -c" on<br>page 289.                                              |

Table 7-3vxfentsthdw options

| vxfentsthdw<br>option | Description                                                                                                    | When to use                                                                                                    |
|-----------------------|----------------------------------------------------------------------------------------------------|----------------------------------------------------------------------------------------------------|
| -m                    | Utility runs manually, in<br>interactive mode, prompting for<br>systems and devices, and<br>reporting success or failure.<br>May be used with -r and -t<br>options.<br>-m is the default option. | For testing a few disks or for<br>sampling disks in larger arrays.<br>See "Testing the shared disks using<br>the -m option" on page 288.                                                                                                    |
| -f filename           | Utility tests system/device<br>combinations listed in a text file.<br>May be used with -r and -t<br>options.                                                                                     | For testing several disks.<br>See "Testing the shared disks listed<br>in a file using the -f option" on<br>page 291.                                                                                                    |
| -g disk_group         | Utility tests all disk devices in a<br>specified disk group.<br>May be used with -r and -t<br>options.                                                                                           | For testing many disks and arrays of<br>disks. Disk groups may be<br>temporarily created for testing<br>purposes and destroyed (ungrouped)<br>after testing.<br>See "Testing all the disks in a<br>diskgroup using the -g option" on<br>page 291. |

Table 7-3vxfentsthdw options

### Testing the shared disks using the -m option

Review the procedure to test the shared disks. By default, the utility uses the -m option.

This procedure uses the /dev/sdr disk in the steps.

If the utility does not show a message stating a disk is ready, verification has failed. Failure of verification can be the result of an improperly configured disk array. It can also be caused by a bad disk.

If the failure is due to a bad disk, remove and replace it. The vxfentsthdw utility indicates a disk can be used for I/O fencing with a message resembling:

The disk /dev/sdr is ready to be configured for I/O Fencing on node galaxy  $% \left( {{{\rm{A}}_{\rm{F}}}} \right)$ 

#### To test disks using vxfentsthdw script

- 1 Make sure system-to-system communication is functioning properly.
- 2 From one node, start the utility.

```
# /opt/VRTSvcs/vxfen/bin/vxfentsthdw [-n]
```

3 After reviewing the overview and warning that the tests overwrite data on the disks, confirm to continue the process and enter the node names.

\*\*\*\*\*\*\*\* WARNING!!!!!!! \*\*\*\*\*\*\*\* THIS UTILITY WILL DESTROY THE DATA ON THE DISK!!

Do you still want to continue : [y/n] (default: n) y Enter the first node of the cluster: galaxy Enter the second node of the cluster: nebula

4 Enter the names of the disks you are checking. For each node, the disk may be known by the same name:

Enter the disk name to be checked for SCSI-3 PGR on node galaxy in the format: /dev/sdx /dev/sdr Enter the disk name to be checked for SCSI-3 PGR on node nebula in the format: /dev/sdx Make sure it's the same disk as seen by nodes galaxy and nebula /dev/sdr If the carried numbers of the disks are not identical then the test terminetes

If the serial numbers of the disks are not identical, then the test terminates.

- 5 Review the output as the utility performs the checks and report its activities.
- 6 If a disk is ready for I/O fencing on each node, the utility reports success: ALL tests on the disk /dev/sdr have PASSED The disk is now ready to be configured for I/O Fencing on node galaxy
- 7 Run the vxfentsthdw utility for each disk you intend to verify.

### Testing the coordinator disk group using vxfentsthdw -c

Use the vxfentsthdw utility to verify disks are configured to support I/O fencing. In this procedure, the vxfentsthdw utility tests the three disks one disk at a time from each node.

- From the node galaxy, the disks are /dev/sdg, /dev/sdh, and /dev/sdi.
- From the node galaxy, the disks are /dev/sdx, /dev/sdy, and /dev/sdz.

**Note:** To test the coordinator disk group using the vxfentsthdw utility, the utility requires that the coordinator disk group, vxfencoorddg, be accessible from two nodes.

### To test the coordinator disk group using vxfentsthdw -c

- 1 Use the vxfentsthdw command with the -c option. For example:
  - # /opt/VRTSvcs/vxfen/bin/vxfentsthdw -c vxfencoorddg
- 2 Enter the nodes you are using to test the coordinator disks:

Enter the first node of the cluster: galaxy Enter the second node of the cluster: nebula

**3** Review the output of the testing process for both nodes for all disks in the coordinator disk group. Each disk should display output that resembles:

ALL tests on the disk /dev/sdg have PASSED. The disk is now ready to be configured for I/O Fencing on node galaxy as a COORDINATOR DISK.

ALL tests on the disk /dev/sdx have PASSED. The disk is now ready to be configured for I/O Fencing on node nebula as a COORDINATOR DISK.

4 After you test all disks in the disk group, the vxfencoorddg disk group is ready for use.

### Removing and replacing a failed disk

If a disk in the coordinator disk group fails verification, remove the failed disk or LUN from the vxfencoorddg disk group, replace it with another, and retest the disk group.

### To remove and replace a failed disk

- 1 Use the vxdiskadm utility to remove the failed disk from the disk group. Refer to the *Veritas Volume Manager Administrator's Guide*.
- 2 Add a new disk to the node, initialize it, and add it to the coordinator disk group.

See *Veritas Cluster Server Installation Guide* for instructions to initialize disks for I/O fencing and to set up coordinator disk groups.

**3** Retest the disk group.

# Performing non-destructive testing on the disks using the -r option

You can perform non-destructive testing on the disk devices when you want to preserve the data.

### To perform non-destructive testing on disks

To test disk devices containing data you want to preserve, you can use the -r option with the -m, -f, or -g options.
 For example, to use the -m option and the -r option, you can run the utility as follows:

# /opt/VRTSvcs/vxfen/bin/vxfentsthdw -rm

When invoked with the -r option, the utility does not use tests that write to the disks. Therefore, it does not test the disks for all of the usual conditions of use.

### Testing the shared disks listed in a file using the -f option

Use the -f option to test disks that are listed in a text file. Review the following example procedure.

### To test the shared disks listed in a file

1 Create a text file disks\_test to test two disks shared by systems galaxy and nebula that might resemble:

```
galaxy /dev/sdz nebula /dev/sdy
galaxy /dev/sdu nebula /dev/sdw
```

Where the first disk is listed in the first line and is seen by galaxy as /dev/sdz and by nebula as /dev/sdy. The other disk, in the second line, is seen as /dev/sdu from galaxy and /dev/sdw from nebula. Typically, the list of disks could be extensive.

2 To test the disks, enter the following command:

# /opt/VRTSvcs/vxfen/bin/vxfentsthdw -f disks\_test
The utility reports the test results one disk at a time, just as for the -m
option.

3 To redirect the test results to a text file, enter the following command: # /opt/VRTSvcs/vxfen/bin/vxfentsthdw -f disks\_test > test\_disks.txt

**Caution:** Be advised that by redirecting the command's output to a file, a warning that the testing destroys data on the disks cannot be seen until the testing is done.

Precede the command with "yes" to acknowledge that the testing destroys any data on the disks to be tested.

For example:

```
# yes | /opt/VRTSvcs/vxfen/bin/vxfentsthdw -f disks_blue >
blue_test.txt
```

### Testing all the disks in a diskgroup using the -g option

Use the -g option to test all disks within a disk group. For example, you create a temporary disk group consisting of all disks in a disk array and test the group.

**Note:** Do not import the test disk group as shared; that is, do not use the -s option.

After testing, destroy the disk group and put the disks into disk groups as you need.

#### To test all the disks in a diskgroup

- 1 Create a diskgroup for the disks that you want to test.
- 2 Enter the following command to test the diskgroup test\_disks\_dg: # /opt/VRTSvcs/vxfen/bin/vxfentsthdw -g test\_disks\_dg The utility reports the test results one disk at a time.
- **3** To redirect the test results to a text file for review, enter the following command:

```
# /opt/VRTSvcs/vxfen/bin/vxfentsthdw -g \
test_disks_dg > dgtestdisks.txt
```

### Testing a disk with existing keys

If the utility detects that a coordinator disk has existing keys, you see a message that resembles:

There are Veritas I/O fencing keys on the disk. Please make sure that I/O fencing is shut down on all nodes of the cluster before continuing.

\*\*\*\*\*\*\* WARNING!!!!!!! \*\*\*\*\*\*\*

THIS SCRIPT CAN ONLY BE USED IF THERE ARE NO OTHER ACTIVE NODES IN THE CLUSTER! VERIFY ALL OTHER NODES ARE POWERED OFF OR INCAPABLE OF ACCESSING SHARED STORAGE.

If this is not the case, data corruption will result.

Do you still want to continue : [y/n] (default: n) y

The utility prompts you with a warning before proceeding. You may continue as long as I/O fencing is not yet configured.

### About the vxfenadm utility

Administrators can use the vxfenadm command to troubleshoot and test fencing configurations.

The command's options for use by administrators are as follows:

- -g read and display keys
- -i read SCSI inquiry information from device
- -m register with disks
- make a reservation with disks

- -p remove registrations made by other systems
- -r read reservations
- -x remove registrations

### About the registration key format

The key defined by VxVM associated with a disk group consists of seven bytes maximum. This key becomes unique among the systems when the VxVM prefixes it with the ID of the system. The key used for I/O fencing, therefore, consists of eight bytes.

| 0    |         |         |         |         |         |         | 7       |
|------|---------|---------|---------|---------|---------|---------|---------|
| Node | VxVM    | VxVM    | VxVM    | VxVM    | VxVM    | VxVM    | VxVM    |
| ID   | Defined | Defined | Defined | Defined | Defined | Defined | Defined |

The keys currently assigned to disks can be displayed by using the vxfenadm command.

For example, from the system with node ID 1, display the key for the disk /dev/sdy by entering:

The -g option of vxfenadm displays all eight bytes of a key value in two formats. In the numeric format, the first byte, representing the Node ID, contains the system ID plus 65. The remaining bytes contain the ASCII values of the letters of the key, in this case, "------." In the next line, the node ID 0 is expressed as "A;" node ID 1 would be "B."

### Verifying the nodes see the same disk

To confirm whether a disk (or LUN) supports SCSI-3 persistent reservations, two nodes must simultaneously have access to the same disks. Because a shared disk is likely to have a different name on each node, check the serial number to verify the identity of the disk. Use the vxfenadm command with the -i option to verify that the same serial number for the LUN is returned on all paths to the LUN.

For example, an EMC disk is accessible by the /dev/sdr path on node A and the /dev/sdt path on node B.

### To verify that the nodes see the same disks

- 1 Verify the connection of the shared storage for data to two of the nodes on which you installed Veritas Cluster Server.
- 2 From node A, enter the following command:

```
# vxfenadm -i /dev/sdr
SCSI ID=>Host: 2 Channel: 0 Id: 0 Lun: E
Vendor id : EMC
Product id : SYMMETRIX
Revision : 5567
Serial Number : 42031000a
```

The same serial number information should appear when you enter the equivalent command on node B using the /dev/sdt path.

On a disk from another manufacturer, Hitachi Data Systems, the output is different and may resemble:

```
SCSI ID=>Host: 2 Channel: 0 Id: 0 Lun: E
Vendor id : HITACHI
Product id : OPEN-3
Revision : 0117
Serial Number : 0401EB6F0002
Refer to the vxfenadm(1M) manual page.
```

### About the vxfenclearpre utility

You can use the vxfenclearpre utility to remove SCSI-3 registrations and reservations on the disks.

### Removing preexisting keys

If you encountered a split brain condition, use the vxfenclearpre utility to remove SCSI-3 registrations and reservations on the coordinator disks as well as on the data disks in all shared disk groups.

You can also use this procedure to remove the registration and reservation keys created by another node from a disk.

### To clear keys after split brain

- 1 Shut down all other nodes in the cluster that have access to the shared storage. This prevents data corruption.
- 2 Start the script:
  - # cd /opt/VRTSvcs/vxfen/bin
  - # ./vxfenclearpre

**3** Read the script's introduction and warning. Then, you can choose to let the script run.

Do you still want to continue: [y/n] (default : n) y Informational messages resembling the following may appear on the console of one of the nodes in the cluster when a node is ejected from a disk/LUN:

<date> <system name> scsi: WARNING: /sbus@3,0/lpfs@0,0/sd@0,1(sd91): <date> <system name> Error for Command: <undecoded cmd 0x5f> Error Level: Informational <date> <system name> scsi: Requested Block: 0 Error Block 0 <date> <system name> scsi: Vendor: <vendor> Serial Number: 0400759B006E <date> <system name> scsi: Sense Key: Unit Attention <date> <system name> scsi: ASC: 0x2a (<vendor unique code 0x2a>), ASCQ: 0x4, FRU: 0x0

These informational messages may be ignored.

Cleaning up the coordinator disks...

Cleaning up the data disks for all shared disk groups...

Successfully removed SCSI-3 persistent registration and reservations from the coordinator disks as well as the shared data disks.

Reboot the server to proceed with normal cluster startup...  $\ensuremath{\texttt{\#}}$ 

4 Restart all nodes in the cluster.

### About the vxfenswap utility

The vxfenswap utility allows you to replace coordinator disks in a cluster that is online. The utility verifies that the serial number of the new disks are identical on all the nodes and the new disks can support I/O fencing.

Refer to the vxfenswap(1M) manual page.

See Veritas Cluster Server Installation Guide for details on the coordinator disk requirements.

You can replace the coordinator disks without stopping I/O fencing in the following cases:

• The disk becomes defective or inoperable and you want to switch to a new diskgroup.

See "Replacing I/O fencing coordinator disks when the cluster is online" on page 296.

See "Replacing the coordinator diskgroup in a cluster that is online" on page 298.

If you want to replace the coordinator disks when the cluster is offline, you cannot use the vxfenswap utility. You must manually perform the steps that the utility does to replace the coordinator disks. See "Replacing defective disks when the cluster is offline" on page 616.

• You want to switch the disk interface between raw devices and DMP devices.

See "Changing the disk interaction policy in a cluster that is online" on page 299.

- New disks are available to act as coordinator disks.
   See "Adding disks from a recovered site to the coordinator diskgroup" on page 300.
- The keys that are registered on the coordinator disks are lost. In such case, the cluster might panic when a split-brain occurs. You can replace the coordinator disks with the same disks using the vxfenswap command. During the disk replacement, the missing keys register again without any risk of data corruption.

See "Refreshing lost keys on coordinator disks" on page 301.

If the vxfenswap operation is unsuccessful, then you can use the vxfenswap -a cancel command to manually roll back the changes that the vxfenswap utility does. You must run this command if a node fails during the process of disk replacement, or if you aborted the disk replacement.

# Replacing I/O fencing coordinator disks when the cluster is online

Review the procedures to add, remove, or replace one or more coordinator disks in a cluster that is operational.

**Warning:** The cluster might panic if any node leaves the cluster membership before the vxfenswap script replaces the set of coordinator disks.

### To replace a disk in an active coordinator diskgroup

- 1 Make sure system-to-system communication is functioning properly.
- 2 Make sure that the cluster is online.

```
* 0 (galaxy)
1 (nebula)
RFSM State Information:
    node 0 in state 8 (running)
    node 1 in state 8 (running)
```

**3** Import the coordinator disk group.

The file /etc/vxfendg includes the name of the disk group (typically, vxfencoorddg) that contains the coordinator disks, so use the command: # vxdg -tfC import `cat /etc/vxfendg`

where:

-t specifies that the disk group is imported only until the node restarts. -f specifies that the import is to be done forcibly, which is necessary if one or more disks is not accessible.

-C specifies that any import blocks are removed.

4 To remove disks from the disk group, use the VxVM disk administrator utility vxdiskadm.

You may also destroy the existing coordinator disk group. For example:

# vxdg destroy vxfencoorddg

Add the new disk to the node, initialize it as a VxVM disk, and add it to the vxfencoorddg disk group.
 Note that though the diskgroup content changes, the I/O fencing remains in

the same state.

- 6 Make sure that the /etc/vxfenmode file is updated to specify the correct disk policy.
- 7 From one node, start the vxfenswap utility. You must specify the diskgroup to the utility:

Do one of the following:

- If you use ssh for communication:
   # /opt/VRTSvcs/vxfen/bin/vxfenswap -g diskgroup
- If you use rsh for communication:

# /opt/VRTSvcs/vxfen/bin/vxfenswap -g diskgroup -n
The utility performs the following tasks:

- Backs up the existing /etc/vxfentab file.
- Creates a test file /etc/vxfentab.test for the diskgroup that is modified on each node of the cluster.
- Reads the diskgroup you specified in the vxfenwap command and adds the diskgroup to the /etc/vxfentab.test file on each node.
- Verifies that the serial number of the new disks are identical on all the nodes. The script terminates if the check fails.

- Verifies that the new disks can support I/O fencing on each node.
- 8 If the disk verification passes, the script reports success and asks if you want to commit the new set of coordinator disks.
   Do you wish to commit this change? [y/n] (default: n) y
- 9 Review the message that the utility displays and confirm that you want to replace the diskgroup. Else skip to step 10.
  If the utility successfully commits, the script moves the /etc/vxfentab.test file to the /etc/vxfentab file.
  If you specified a diskgroup different to that in the /etc/vxfendg file, the utility also updates the /etc/vxfendg file.
- 10 If you do not want to replace the diskgroup, answer n. The vxfenswap utility rolls back any changes to the coordinator diskgroup.

# Replacing the coordinator diskgroup in a cluster that is online

You can also replace the coordinator diskgroup using the vxfenswap utility.

### To replace the coordinator diskgroup

- 1 Make sure system-to-system communication is functioning properly.
- 2 Make sure that the cluster is online.

**3** Find the name of the current coordinator diskgroup (typically vxfencoorddg) that is in the /etc/vxfendg file.

```
# cat /etc/vxfendg
vxfencoorddg
```

4 Find the alternative disk groups available to replace the current coordinator diskgroup.

| # vxdisk - | o alldgs list |      |           |        |
|------------|---------------|------|-----------|--------|
| DEVICE     | TYPE          | DISK | GROUP     | STATUS |
| sda        | auto:cdsdisk  | -    | (vxfendg) | online |
| sdb        | auto:cdsdisk  | -    | (vxfendg) | online |

| sdc | auto:cdsdisk | - | (vxfendg)      | online |
|-----|--------------|---|----------------|--------|
| sdx | auto:cdsdisk | - | (vxfencoorddg) | online |
| sdy | auto:cdsdisk | - | (vxfencoorddg) | online |
| sdz | auto:cdsdisk | - | (vxfencoorddg) | online |

- 5 From any node, start the vxfenswap utility. For example, if vxfendg is the new diskgroup that you want to use as the coordinator diskgroup: /opt/VRTSvcs/vxfen/bin/vxfenswap -g vxfendg [-n]
- 6 Verify that the coordinator disk group has changed.

```
# cat /etc/vxfendg
vxfendg
```

### Changing the disk interaction policy in a cluster that is online

In a cluster that is online, you can change the disk interaction policy from raw to dmp using the vxfenswap utility.

#### To change the disk interaction policy

- 1 Make sure system-to-system communication is functioning properly.
- 2 Make sure that the cluster is online, and check the disk policy that is used.

3 On each node in the cluster, edit the /etc/vxfenmode file to change the disk policy.

```
cat /etc/vxfenmode
vxfen_mode=scsi3
scsi3_disk_policy=raw
```

- 4 From any node, start the vxfenswap utility: /opt/VRTSvcs/vxfen/bin/vxfenswap -g vxfencoordg [-n]
- 5 Verify the change in the disk policy.

```
vxfenadm -d
I/O Fencing Cluster Information:
```

```
Fencing Protocol Version: 201
Fencing Mode: SCSI3
Fencing SCSI3 Disk Policy: raw
```

# Adding disks from a recovered site to the coordinator diskgroup

In a campus cluster environment, consider a case where the primary site goes down and the secondary site comes online with a limited set of disks. When the primary site restores, the primary site's disks are also available to act as coordinator disks. You can use the vxfenswap utility to add these disks to the coordinator diskgroup.

See "About I/O fencing in campus clusters" on page 574.

### To add new disks from a recovered site to the coordinator diskgroup

- 1 Make sure system-to-system communication is functioning properly.
- 2 Make sure that the cluster is online.

```
# vxfenadm -d
I/O Fencing Cluster Information:
Fencing Protocol Version: 201
Fencing Mode: SCSI3
Fencing SCSI3 Disk Policy: dmp
Cluster Members:
    * 0 (galaxy)
    1 (nebula)
RFSM State Information:
    node 0 in state 8 (running)
    node 1 in state 8 (running)
```

**3** Verify the name of the coordinator diskgroup.

```
cat /etc/vxfendg vxfencoorddg
```

4 Run the following command:

| vxdisk -o a | alldgs list  |      |                |         |
|-------------|--------------|------|----------------|---------|
| DEVICE      | TYPE         | DISK | GROUP          | STATUS  |
| sdx         | auto:cdsdisk | -    | (vxfencoorddg) | online  |
| sdy         | auto         | -    | -              | offline |
| sdz         | auto         | -    | -              | offline |
|             |              |      |                |         |

5 Verify the number of disks used in the coordinator diskgroup.

```
vxfenconfig -1
```

**6** When the primary site comes online, start the vxfenswap utility on any node in the cluster:

/opt/VRTSvcs/vxfen/bin/vxfenswap -g vxfencoorddg [-n]

### 7 Verify the count of the coordinator disks.

#### vxfenconfig -1

### Refreshing lost keys on coordinator disks

If the coordinator disks lose the keys that are registered, the cluster might panic when a split-brain occurs.

You can use the vxfenswap utility to replace the coordinator disks with the same disks. The vxfenswap utility registers the missing keys during the disk replacement.

### To refresh lost keys on coordinator disks

- 1 Make sure system-to-system communication is functioning properly.
- 2 Make sure that the cluster is online.

**3** Run the following command to view the coordinator disks that do not have keys:

```
vxfenadm -g all -f /etc/vxfentab
Device Name: /dev/vx/rdmp/sdx
Total Number of Keys: 0
No keys...
```

. . .

- 4 On any node, run the following command to start the vxfenswap utility: /opt/VRTSvcs/vxfen/bin/vxfenswap -g vxfencoorddg [-n]
- 5 Verify that the keys are atomically placed on the coordinator disks. vxfenadm -g all -f /etc/vxfentab

302 Administering the cluster from the command line Administering I/O fencing

```
Device Name: /dev/vx/rdmp/sdx
Total Number of Keys: 4
...
```

# Chapter

# Configuring applications and resources in VCS

- About configuring resources and applications
- About VCS bundled agents
- Which agents should I use?
- Configuring application service groups on Linux
- Configuring NFS service groups on Linux
- Configuring the RemoteGroup agent
- Testing resource failover using HA fire drills

# About configuring resources and applications

Configuring resources and applications in VCS involves the following tasks:

- Create a service group comprising all resources required for the application.
   VCS provides configuration wizards to configure commonly-used resources.
   You can also use Cluster Manager (Java Console), the web-based Cluster Management Console, or the command line to configure resources.
- Add required resources to the service group and configure them.
   For example, to configure a database in VCS, you must configure resources for the database and for the underlying shared storage and network resources.

Use appropriate agents to configure resources. See "About VCS bundled agents" on page 305.

Configuring a resource involves defining values for its attributes. See the *Veritas Cluster Server Bundled Agents Reference Guide* for a description of the agents provided by VCS.

The resources must be logically grouped in a service group. When a resource faults, the entire service group fails over to another node.

- Assign dependencies between resources. For example, an IP resource depends on a NIC resource.
- Bring the service group online to make the resources available.

VCS provides configuration wizards to configure commonly-used resources.

- Application Configuration wizard Creates and modifies Application service groups, which provide high availability for applications in a VCS cluster. The wizard creates service groups for applications running in global and non-global zones.
- NFS Configuration wizard Creates and modifies NFS service groups, which provide high availability for fileshares in a VCS cluster.
- RemoteGroup Configuration wizard Configures a RemoteGroup resource to monitor and manage the state of a service group on another cluster.
   See "Remote Group Resource Configuration Wizard" on page 161.
- Notifer Resource Configuration wizard Configures the VCS notifier.
   See "Notifier Resource Configuration wizard" on page 161.

# About VCS bundled agents

Bundled agents are categorized according to the type of resources they make available.

# Storage agents

Storage agents make your shared disks, diskgroups, volumes, and mounts highly available.

| Agent |                                       | Description                                                                                 |
|-------|---------------------------------------|---------------------------------------------------------------------------------------------|
| •     | DiskGroup                             | Brings online, takes offline, and monitors a Veritas Volume<br>Manager (VxVM) disk group.   |
| •     | DiskGroupSnap                         | Brings online, takes offline, and monitors disk groups used for fire drill testing.         |
| •     | DiskReservation<br>(Linux only)       | Reserves disks to guarantee safe and exclusive access to shared disks.                      |
| •     | Volume agent                          | Brings online, takes offline, and monitors a Veritas Volume<br>Manager (VxVM) volume.       |
| •     | LVMLogicalVolume<br>(HP-UX and Linux) | Brings online, takes offline, and monitors Logical Volume<br>Manager (LVM) logical volumes. |
| •     | LVMVG<br>(AIX)                        | Activates, deactivates, and monitors a Logical Volume<br>Manager (LVM) volume group.        |
| •     | LVMVolumeGroup<br>(HP-UX and Linux)   | Activates, deactivates, and monitors a Logical Volume<br>Manager (LVM) volume group.        |
| •     | Mount                                 | Brings online, takes offline, and monitors a file system or NFS client mount point.         |

### Network agents

Network agents make your IP addresses and computer names highly available.

| Age | ent        | Description                                                                                                    |
|-----|------------|----------------------------------------------------------------------------------------------------|
|     | NIC        | Monitors a NIC (Network Interface Card)                                                                                                    |
| •   | IP         | Monitors an IP address.                                                                                                    |
| •   | MultiNICA  | Monitors multiple network interfaces.                                                                                                    |
| •   | IPMultiNIC | Manages the virtual IP address configured as an alias on an interface of a MultiNICA resource.                                                                              |
| •   | DNS        | Updates and monitors the canonical name (CNAME)<br>mapping in the domain name server when failing over<br>applications across subnets (performing a wide-area<br>failover.) |

# File share agents

File Service agents make shared directories and subdirectories highly available.

| Agent |                  | Description                                                                                                    |
|-------|------------------|----------------------------------------------------------------------------------------------------|
| •     | NFS              | Monitors a shared directory. Use in conjunction with the NFSRestart agent.                                                                                                    |
| •     | NFSRestart       | Recovers NFS record locks after sudden reboots or crashes<br>on clients and servers. This avoids file corruption and<br>provides the high availability of NFS record locks. Use with<br>the NFS agent. Configure as the top-most resource in the<br>service group dependency. |
| •     | Share            | Shares, unshares, and monitors a directory.                                                                                                    |
| •     | Samba<br>(Linux) | Suite of three agents that work together to provide high<br>availability to Samba shares. Include SambaServer,<br>SambaShare, and NetBIOS agents.                                                                                                    |
| •     | NetBIOS          | Starts, stops, and monitors the nmbd daemon.                                                                                                    |

### Services and Applications agents

Services and application agents make web sites, applications, and processes highly available.

| Age | ent           | Description                                                                |
|-----|---------------|----------------------------------------------------------------------------|
| •   | Apache        | Makes an Apache Web server highly available.                               |
| •   | Application   | Brings applications online, takes them offline, and monitors their status. |
| -   | Process       | Starts, stops, and monitors a user-specified process.                      |
| -   | ProcessOnOnly | Starts and monitors a user-specified process.                              |

### VCS infrastructure and support agents

The VCS infrastructure and support agents provide high availability for VCS-related operations.

| Age | ent               | Description                                                                                                    |
|-----|-------------------|----------------------------------------------------------------------------------------------------|
| •   | NotifierMngr      | Monitors the VCS notifier process.                                                                                                 |
| •   | VRTSWebAppagent   | Brings Web applications configured using Veritas Web<br>Server (VRTSWeb) online, takes them offline, and monitors<br>their status. |
| •   | Proxy Agent       | Monitors the state of a resource on a local or remote system.                                                                      |
| •   | Phantom Agent     | Determines the state of service groups having resources of type <i>None</i> only.                                                  |
| •   | RemoteGroup agent | Monitors the status of a remote service group.                                                                                     |

# Testing agents

Use the following agents to test VCS functionality:

#### Agent

### Description

- ElifNone Agent Monitors a file. Checks for the file's absence
- FileNone Agent Monitors a file.
- FileOnOff Agent Creates a file, monitors it, and deletes it.
- FileOnOnly Agent Creates and monitors a file.

# Which agents should I use?

This information in the table enables you to decide which agent to use depending on the resource you want to make highly available.

| Iable 8-1         VCS bundled agents                                                                                                 |                                                                                            |  |  |
|----------------------------------------------------------------------------------------------------|--------------------------------------------------------------------------------------------|--|--|
| Resource to monitor or make highly available                                                                                         | Agents to use                                                                              |  |  |
| Shared storage                                                                                                    |                                                                                            |  |  |
| <ul> <li>Disk groups and volumes</li> </ul>                                                                                          | <ul> <li>DiskGroup, Volume</li> </ul>                                                      |  |  |
| Disk groups, mount points, and volumes                                                                                               | DiskGroup, Mount, Volume                                                                   |  |  |
| SCSI disks and volumes on Linux                                                                                                    | <ul> <li>DiskReservation, Volume<br/>Or</li> <li>DiskReservation, Mount, Volume</li> </ul> |  |  |
| ■ Volume groups managed using LVM on AIX                                                                                             | ■ LVMVG                                                                                    |  |  |
| <ul> <li>Volume groups and logical volumes<br/>managed using LVM on Linux</li> </ul>                                                 | <ul> <li>LVMVolumeGroup and<br/>LVMLogicalVolume</li> </ul>                                |  |  |
| <ul> <li>Volume groups and logical volumes<br/>managed using LVM on HP-UX</li> </ul>                                                 | <ul> <li>LVMVolumeGroup and<br/>LVMLogicalVolume<br/>Or</li> <li>LVMCombo</li> </ul>       |  |  |
| <ul> <li>Disk groups and volumes in a SAN,<br/>managed using Storage Foundation Volume<br/>Server<br/>(Solaris and Linux)</li> </ul> | <ul> <li>DiskGroup and SANVolume</li> </ul>                                                |  |  |
| Network                                                                                                    |                                                                                            |  |  |
| ■ IP address on a single adapter                                                                                                    | ■ IP and NIC                                                                               |  |  |
| ■ IP addresses on multiple-adapter systems<br>(AIX, HP-UX, Linux, Solaris)                                                           | ■ IPMultiNIC and MultiNICA                                                                 |  |  |
| ■ IP addresses on multiple-adapter systems<br>(AIX, HP-UX, Solaris)                                                                  | ■ IPMultiNICB and MultiNICB                                                                |  |  |
| <ul> <li>Canonical name (CNAME) mapping on a<br/>DNS server</li> </ul>                                                               | DNS                                                                                        |  |  |
| File shares                                                                                                    |                                                                                            |  |  |
| ■ NFS shares                                                                                                    | ■ Share, NFS, NFSRestart                                                                   |  |  |
| <ul> <li>(AIX, HP-UX, Solaris)</li> <li>■ Canonical name (CNAME) mapping on a DNS server</li> <li>File shares</li> </ul>             | DNS                                                                                        |  |  |

### Table 8-1VCS bundled agents

| Resource to monitor or make highly available      | Agents to use                                                         |  |
|---------------------------------------------------|-----------------------------------------------------------------------|--|
| <ul> <li>Samba shares</li> <li>(Linux)</li> </ul> | <ul> <li>Samba suite: SambaServer,<br/>SambaShare, NetBIOS</li> </ul> |  |
| Apache Web server                                 | ■ Apache                                                              |  |
| Application                                       | ■ Application                                                         |  |
| Process                                           | <ul> <li>Process</li> <li>Or</li> <li>ProcessOnOnly</li> </ul>        |  |
| Solaris 10 zone                                   | ■ Zone                                                                |  |
| VCS infrastructure and support                    |                                                                       |  |
| <ul> <li>VCS notifier</li> </ul>                  | ■ NotifierMgr                                                         |  |
| Application run using Veritas Web Server          | ■ VRTSWebApp                                                          |  |
| ■ VCS resource in another service group           | Proxy                                                                 |  |
| Service group in another cluster                  | ■ RemoteGroup                                                         |  |

# Configuring application service groups on Linux

The Application wizard creates and modifies Application service groups. Before running the wizard, review the resource types and the attribute descriptions of the Application, Mount, NIC, and IP agents in the *Veritas Cluster Server Bundled Agents Reference Guide*.

### Prerequisites

- Make sure that the applications are not configured in any other service group.
- Verify the directories on which the applications depend reside on shared disks and are mounted.
- Verify the mount points on which the applications depend are not configured in any other service group.
- Verify the virtual IP addresses on which applications depend are up. Verify the IP addresses are not configured in other service groups.
- Make sure the executable files required to start, stop, monitor, and clean (optional) the application reside on all nodes participating in the service group:
  - StartProgram: The executable, created locally on each node, that starts the application.
  - StopProgram: The executable, created locally on each node, that stops the application.
  - CleanProgram: The executable, created locally on each node, that forcibly stops the application.
  - You can monitor the application in the following ways:
    - Specify the program that will monitor the application.
    - Specify a list of processes to be monitored and cleaned.
    - Specify a list of pid files that contain the process ID of the processes to be monitored and cleaned. These files are applicationgenerated files. Each PID file contains one PID which will be monitored.
    - All or some of the above.

# Running the wizard

- Start the Application wizard from a node in the cluster: # hawizard application
- 2 Read the information on the Welcome screen and click **Next**.
- In the Wizard Options dialog box, select to create a new service group or modify an existing group.
   If you chose to modify an existing service group, select the service group.
   In the Modify Application Service Group mode, you can add, modify, or delete applications in the service group. If the service group is offline, you can also modify the Mount, IP and NIC resources.
   Click Next.
- 4 Specify the service group name and the system list.

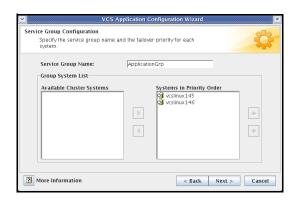

- Enter a name for the service group.
- In the **Available Cluster Systems** box, select the systems on which to configure the service group and click the right-arrow icon to move the systems to the service group's system list. Note that the agent must be configured on the local system.

To remove a system from the service group's system list, select the system in the **Systems in Priority Order** box and click the button with the left-arrow icon.

- To change a system's priority in the service group's system list, select the system in the Systems in Priority Order box and click the buttons with the up and down arrow icons. The system at the top of the list has the highest priority while the system at the bottom of the list has the lowest priority.
- Click Next.

5 Specify whether you wish to create or modify application service groups.

| VCS Application Configurat                                                      | ion Wizard 💌         |
|---------------------------------------------------------------------------------|----------------------|
| Application Options<br>Create a new application or modify/delete an existing or | ne.                  |
| Create Application     Application Name : app1                                  |                      |
| O Modify Application                                                            |                      |
|                                                                                 |                      |
| Configure Application Dependency                                                | Delete Application   |
| Configure Application Dependency                                                |                      |
| 3 More Information                                                              | < Back Next > Cancel |

• To create an application, choose the **Create Application** option, and enter the name of the application.

To modify an application, choose the **Modify Application** option and select the application.

To delete an application, click **Delete Application**.

■ Click Next.

**Note:** Choose the **Configure Application Dependency** option only after you have finished adding, modifying, or deleting applications.

**6** Specify information about the executables used to start, stop, and clean the application.

| vc                                                    | S Application Configuration Wizard |
|-------------------------------------------------------|------------------------------------|
| Application Details<br>Enter the application details. | ÷.                                 |
| Start Program :                                       | /ApplicationTest/app_test_start    |
| Start Program Parameters :                            |                                    |
| Stop Program :                                        | /ApplicationTest/app_test_stop     |
| Stop Program Parameters :                             |                                    |
| Clean Program :                                       | /ApplicationTest/app_test_clean    |
| Clean Program Parameters :                            |                                    |
| User:                                                 | root   Discover Users              |
|                                                       |                                    |
| More Information                                      | < Back Next > Cancel               |

 Specify the locations of the Start, Stop, and Clean (optional) programs along with their parameters. You must specify values for the Start and Stop programs.

- Select the user in whose context the programs will run. Click **Discover Users** if some users were added after starting the wizard.
- Click Next.
- 7 Specify information about how the application will be monitored.

| VCS                                                                                    | Application Configuratio | on Wizard     | ////////×   |
|----------------------------------------------------------------------------------------|--------------------------|---------------|-------------|
| Monitor Options<br>Specify at least the Monitor Pro<br>Processes to monitor the applic |                          | Monitor       | ÷Öř         |
| Monitor Program :                                                                      | /ApplicationTest/app_tes | t_monitor     |             |
| Monitor Program Parameters :                                                           | appuser                  |               |             |
| Pid Files                                                                              | + Monitor                | Processes     | •<br>×<br>@ |
| More Information                                                                       |                          | < Back Next > | Cancel      |

Specify at least one of the MonitorProgram, Pid Files, or MonitorProcesses attributes. You can specify some or all of these.

- Specify the complete path of the monitor program with parameters, if any. You can browse to locate files.
- Click the corresponding (+) or (-) buttons to add or remove Pid files or monitor processes.
- Click the corresponding 2 button to modify a selected file or process.
- Click Next.
- 8 Configure the Mount resources for the applications.

| ~ |                                                                                   |                                        | VCS App      | lication Conf     | figuration Wizar   | d               | ×                |
|---|-----------------------------------------------------------------------------------|----------------------------------------|--------------|-------------------|--------------------|-----------------|------------------|
|   | Mount Configuration<br>Configure the Mount resources required by the application. |                                        |              |                   |                    |                 |                  |
|   |                                                                                   | ne mounts require<br>s, select SnapUmo |              | ition. Specify ti | he options for the | Fsck operations | :. For vxfs file |
|   | Select                                                                            | Mount Point                            | Block Device | File System       | Mount Options      | Fsck Options    | SnapUmount       |
|   | ~                                                                                 | /oradata                               | /dev/sdh1    | ext3              | nw                 | -y 🔻            |                  |
|   |                                                                                   |                                        |              |                   |                    | Disco           | ver Mounts       |
|   | $\checkmark$ Create mount points on all systems if they do not exist.             |                                        |              |                   |                    |                 |                  |
|   | More Information     <                                                            |                                        |              |                   |                    |                 |                  |

- Select the check boxes next to the mount points to be configured in the Application service group. Click **Discover Mounts** to discover mounts created after the wizard was started
   Note that the wizard discovers all Mount points that existed when you started the wizard. For example, if you delete a Mount point after starting the wizard and click Discover Mounts, the wizard displays the deleted Mount points on the page.
- Specify the Mount and Fsck options, if applicable. The agent uses these options when bringing the resource online.
- If using the vxfs file system, select the **SnapUmount** check box to take the MountPoint snapshot offline when the resource is taken offline.
- Select the **Create mount points on all systems if they do not exist** check box, if desired.
- Click Next.
- **9** Configure the IP and NIC resources for the application.

| VC                                                    | S Application Configur    | ation Wizard  | /////// |
|-------------------------------------------------------|---------------------------|---------------|---------|
| Network Configuration<br>Configure IP and NIC resourc | es if required by the app | lication.     | ÷¢;     |
| Does application requi                                | re virtual IP ?           |               |         |
| Virtual IP Address :                                  | 10.212.102.69 💌           | Discover I    | Р       |
| Subnet Mask :                                         | 255.255.254.0             |               |         |
| System Nam                                            | e                         | Ethernet Name |         |
| vcslinux145                                           | eth0                      |               | -       |
| vcslinux146                                           | eth0                      |               | -       |
|                                                       |                           | Discover N    | IC      |
| More Information                                      |                           | < Back Next > | Cancel  |

- Select the **Does application require virtual IP?** check box, if required.
- From the Virtual IP Address list, select the virtual IP for the service group. Click Discover IP to discover IP addresses configured after wizard was started.

Note that the wizard discovers all IP addresses that existed when you started the wizard. For example, if you delete an IP address after starting the wizard and click **Discover IP**, the wizard displays the deleted IP addresses in the **Virtual IP Address** list.

- For each system, specify the associated ethernet. Click **Discover NIC**, if required.
- Click Next.

In the Completing the Application Configuration dialog box, select the Configure more applications check box to configure more applications in the service group.
 Click Next.

**Note:** If you choose to configure more applications, the wizard displays the Application Options dialog box. See step 5 on page 220 for instructions on how to configure applications. If you do not choose to configure more applications, the wizard displays the Application Dependency dialog box.

11 Configure application dependencies if you chose to do so.

| VCS Application Co                                          | nfiguration Wizard                                                                                                    |
|-------------------------------------------------------------|----------------------------------------------------------------------------------------------------|
| Application Dependency<br>Configure application dependency. | - Charles - Charles - Char |
| Select Application:                                         | app1 v                                                                                                    |
| Available Applications                                      | Child Applications                                                                                                    |
| More Information                                            | < Back Next > Cancel                                                                                                    |

- From the **Select Application** list, select the application to be the parent.
- From the **Available Applications** box, click on the application to be the child.

**Note:** Make sure that there is no circular dependency between the applications.

- Click the button with the right-arrow icon to move the selected application to the Child Applications box. To remove an application dependency, select the application in the Child Applications box and click the button with the left-arrow icon.
- Click Next.

- VCS Application Configuration Wirard

   Service Group Summary

   Review the configuration and make any necessary changes to the resource names.

   ApplicationGrop

   app2

   app2

   Mount\_oradata

   More Information

   More Information
- 12 Review your configuration and change resource names, if desired.

The left pane lists the configured resources. Click on a resource to view its attributes and their configured values in the Attributes box.

To edit a resource name, select the resource name and click on it. Press Enter after editing each name. Note that when modifying service groups, you can change names of newly created resources only, which appear in black.

Click **Finish**. The wizard starts running commands to create (or modify) the service group.

**13** In the Completing the Application Configuration Wizard dialog box, select the **Bring the service group online** check box to bring the group online on the local system.

Click Close.

# **Configuring NFS service groups on Linux**

The NFS Configuration wizard creates an NFS service group, which provides high availability for fileshares. Before running the wizard, review the resource type and the attribute descriptions of the NFS, Share, Mount, NIC, and IP agents in the *Veritas Cluster Server Bundled Agents Reference Guide*.

The wizard supports configuring multiple share paths with a single virtual IP address.

# Prerequisites

- Verify the paths to be shared are exported.
- Verify the paths to be shared are mounted and are not configured in any other service group.
- Verify the virtual IP to be configured is up and is not configured in any other service group.

### Running the wizard

- 1 Start the wizard from the node on which the NFS server is running and: # hawizard nfs
- 2 Read the information on the Welcome page and click Next.
- 3 In the Wizard Options dialog box, select to create a new NFS service group or modify an existing group.

The wizard supports only one NFS service group in the configuration. If you have an NFS service group in your configuration, the wizard disables the **Create NFS Service Group** option and enables the **Modify NFS Service Group** option.

If you choose to modify a service group, you can add and remove shares from the service group. If the service group is offline, you can also modify the IP and NIC resources.

Click Next.

4 Specify the service group name and the system list.

|                                                                          | /CS NFS Configuration Wizard                                                                                                    |
|--------------------------------------------------------------------------|----------------------------------------------------------------------------------------------------|
| Service Group Configuration<br>Specify the service group name<br>system. | e and the failover priority for each                                                                                                    |
| Service Group Name:<br>Group System List<br>Available Cluster Systems    | NFSCroup<br>Systems in Priority Order<br>Systems in Priority Order<br>Systems in Systems in Priority Order<br>Systems in Priority Order<br>Systems in Priority Order |
| ? More Information                                                       | < Back Next > Cancel                                                                                                    |

- Enter a name for the service group.
- In the Available Cluster Systems box, select the systems on which to configure the service group and click the right-arrow icon to move the systems to the service group's system list.

To remove a system from the service group's system list, select the system in the **Systems in Priority Order** box and click the button with the left-arrow icon.

- To change a system's priority in the service group's system list, select the system in the Systems in Priority Order box and click the buttons with the up and down arrow icons. The system at the top of the list has the highest priority while the system at the bottom of the list has the lowest priority.
- Click Next.

|          |           |                 | izard | Ŷ                               |
|----------|-----------|-----------------|-------|---------------------------------|
| Select   | Path Name | Clients         |       | Options                         |
| <b>V</b> | /oradata  | <world></world> | -     | ro, sync, wdelay, hide, nocross |
|          |           |                 |       |                                 |
|          |           |                 |       |                                 |

5 Select the shares to be configured in the service group and click **Next**.

The wizard displays the shared paths whose mount points do not appear in the file /etc/vfstab/etc/fstab. If the path to be configured does not appear in the list, make sure the path is shared and click **Discover Shares**.

**6** Configure Mount resources for the shares.

|                                       |                                                                              |               | 0                  |                     |            |  |
|---------------------------------------|------------------------------------------------------------------------------|---------------|--------------------|---------------------|------------|--|
|                                       |                                                                              | CS NFS Con    | ifiguration Wizard |                     | ×          |  |
|                                       | Mount Configuration<br>Configure the Mount resources required by the shares. |               |                    |                     |            |  |
| desired.                              |                                                                              |               |                    | stems, select SnapU |            |  |
| Mount Point                           | Block Device                                                                 | File System   | Mount Options      | Fsck Options        | SnapUmount |  |
| /oradata                              | /dev/sdh1                                                                    | ext3          | rw                 | -y 🔻                |            |  |
| ✓ Create mour                         | nt points on all sys                                                         | stems if they | do not exist.      |                     |            |  |
| More Information < Back Next > Cancel |                                                                              |               |                    |                     |            |  |

- Specify the Mount and Fsck options, if applicable. The agent uses these options when bringing the resource online.
- If using the vxfs file system, select the **SnapUmount** check box to take the MountPoint snapshot offline when the resource is taken offline.
- Select the Create mount points on all systems if they do not exist check box, if desired.
- Click Next.

7 Configure the NFS and NFSRestart resources.

| VCS NFS Configurat                                                                                | ion Wizard                                           |
|---------------------------------------------------------------------------------------------------|------------------------------------------------------|
| NFSRestart Configuration<br>Configure NFS and NFSRestart resource.                                | ÷.                                                   |
| Specify the options for NFS and NFS Restart. NFS Lock Failover D Enable Lock recovery Mount Point | V                                                    |
| NFS Server<br>Number of Threads 8<br>☑ Enable support for NFSv4                                   |                                                      |
| I More Information                                                                                | Discover Mounts       < Back     Next >       Cancel |

- For this release, the option to recover NFS locks after a failover is disabled for different flavors of Linux operating system.
- Specify the number of concurrent NFS requests the server can handle.
- Specify whether you wish to enable support for NFSv4.
- Click Next.
- 8 Configure the IP and NIC resources for the shares.

| VC:                                                        | S NFS Configuration Wizard     | /// × |
|------------------------------------------------------------|--------------------------------|-------|
| Network Configuration<br>Configure the IP and NIC resource | s for the service group.       | 3     |
|                                                            | 0.212.102.69 V<br>55.255.254.0 |       |
| System Name<br>vcslinux145                                 | Ethernet Name<br>eth0          |       |
| veslinux146                                                | eth0 💌                         |       |
|                                                            |                                |       |
|                                                            | Discover NIC                   |       |
| More Information                                           | < Back Next > Can              | cel   |

From Virtual IP Address list, select the virtual IP for a mount.
 If the virtual IP address for a share does not appear in the list, click
 Discover IP to discover virtual IPs.

Note that the wizard discovers all IP addresses that existed when you started the wizard. For example, if you delete an IP address after starting the wizard and click **Discover IP**, the wizard displays the deleted IP addresses in the **Virtual IP Address** list.

- For each system, specify the associated ethernet. If the ethernet card for a system does not appear in the list, click **Discover NIC**.
- Click Next.
- 9 Review your configuration and change resource names, if desired.

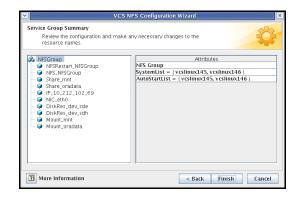

The left pane lists the configured resources. Click on a resource to view its attributes and their configured values in the Attributes box.

To edit a resource name, select the resource name and click on it. Press Enter after editing each name. Note that when modifying service groups, you can change names of newly created resources only, which appear in black.

Click **Finish**. The wizard starts running commands to create (or modify) the service group.

 In the Completing the NFS Configuration Wizard dialog box, select the Bring the service group online check box to bring the service group online on the local system.

Click Close.

# Configuring the RemoteGroup agent

The RemoteGroup agent monitors and manages service groups in a remote cluster. Use the RemoteGroup agent to establishes dependencies between applications that are configured on different VCS clusters.

For example, you configure an Apache resource in a local cluster, and an Oracle resource in a remote cluster. In this example, the Apache resource depends on the Oracle resource. You can use the RemoteGroup agent to establish this dependency between these two resources.

See the *Veritas Cluster Server Bundled Agents Reference Guide* for more information about the agent and its attributes.

See "Adding a RemoteGroup resource from the Java Console" on page 199.

See "Adding a RemoteGroup resource from Cluster Management Console" on page 112.

### About the ControlMode attribute

In the ControlMode attribute, you can use these values, depending on your needs: OnOff, MonitorOnly, and OnlineOnly.

### **OnOff**

Select the OnOff value of this attribute when you want the RemoteGroup resource to manage the remote service group completely.

In case of one-to-one mapping, set the value of the AutoFailOver attribute of the remote service group to 0. This avoids unnecessary onlining or offlining of the remote service group.

### MonitorOnly

Select the MonitorOnly value of this attribute when you want to monitor the state of the remote service group. When you choose the MonitorOnly attribute, the RemoteGroup agent does not have control over the remote service group and cannot bring it online nor take it offline.

The remote service group should be in an ONLINE state before you bring the RemoteGroup resource online.

Symantec recommends that the AutoFailOver attribute of the remote service group be set to 1.

### OnlineOnly

Select the OnlineOnly value of this attribute when the remote service group takes a long time to come online or to go offline. When you use OnlineOnly for the ControlMode attribute, a switch or fail over of the local service group with VCSSysName set to ANY does not cause the remote service group to be taken offline and brought online.

Taking the RemoteGroup resource offline does not take the remote service group offline.

If you are choosing one-to-one mapping between the local nodes and remote nodes, then the value of the AutoFailOver attribute of the remote service group must be 0.

**Note:** When you set the value of ControlMode to OnlineOnly or to MonitorOnly, the recommend value of the VCSSysName attribute of the RemoteGroup resource is ANY. If you want one-to-one mapping between the local nodes and the remote nodes, then a switch or fail over of local service group is impossible. It is important to note that in both these configurations the RemoteGroup agent does not take the remote service group offline.

# Example: Configuring a RemoteGroup resource

In this example:

- VCS cluster (cluster1) provides high availability for Web services.
   Configure a VCS service group (ApacheGroup) with an agent to monitor the Web server (for example Apache) to monitor the Web services.
- VCS cluster (cluster2) provides high availability for the database required by the Web-services.
   Configure a VCS service group (OracleGroup) with a database agent (for example Oracle) to monitor the database.

The database resource must come online before the Web server comes online. You create this dependency using the RemoteGroup agent.

### To configure the RemoteGroup agent in the example

- 1 Add a RemoteGroup resource in the ApacheGroup service group (in cluster 1).
- 2 Link the resources such that the Web server resource depends on the RemoteGroup resource.
- **3** Configure the RemoteGroup resource to monitor or manage the service group containing the database resource.
  - **IpAddress**—Set to the IP address or DNS name of a node in cluster2. You can also set this to a virtual IP address.
  - **GroupName**—Set to OracleGroup.
  - **ControlMode**-Set to OnOff.
  - **Username**—Set to the name of a user having administrative privileges for OracleGroup.
  - **Password**—Encrypted password for defined in Username. Encrypt the password using the vcsencrypt -agent command.
  - VCSSysName—Set to local, per-node values.
    - VCSSysName@local1—Set this value to remote1.
    - VCSSysName@local2—Set this value to remote2.

**Note:** If the remote cluster runs in secure mode, you must set the value for DomainType or BrokerIp attributes.

4 Set the value of the AutoFailOver attribute of the OracleGroup to 0.

#### Service group behavior with the RemoteGroup agent

Consider the following potential actions to better understand this solution.

#### Bringing the Apache service group online

- The Apache resource depends on the RemoteGroup resource.
- The RemoteGroup agent communicates to the remote cluster and authenticates the specified user.
- The RemoteGroup agent brings the database service group online in cluster2.
- The Apache resource comes online after the RemoteGroup resource is online.

Thus, you have established an application-level dependency across two different VCS clusters. The Apache resource does not go online unless the RemoteGroup goes online. The RemoteGroup resource does not go online unless the database service group goes online.

#### Unexpected offline of the database service group

- The RemoteGroup resource detects that the database group has gone OFFLINE or has FAULTED.
- The RemoteGroup resource goes into a FAULTED state.
- All the resources in the Apache service group are taken offline on the node.
- The Apache group fails over to another node.
- As part of the fail over, the Oracle service group goes online on another node in cluster2.

#### Taking the Apache service group offline

- All the resources dependant on the RemoteGroup resource are taken offline.
- The RemoteGroup agent tries to take the Oracle service group offline.
- Once the Oracle service group goes offline, the RemoteGroup goes offline. Thus, the Web server is taken offline before the database goes offline.

# Testing resource failover using HA fire drills

Configuring high availability for a database or an application requires several infrastructure and configuration settings on multiple systems. However, cluster environments are subject to change after the initial setup. Administrators add disks, create new diskgroups and volumes, add new cluster nodes, or new NICs to upgrade and maintain the infrastructure. Keeping the cluster configuration updated with the changing infrastructure is critical.

HA fire drills detect discrepancies between the VCS configuration and the underlying infrastructure on a node; discrepancies that might prevent a service group from going online on a specific node.

See the *Veritas Cluster Server Bundled Agents Reference Guide* for information on which agents support HA fire drills.

#### About HA fire drills

The HA fire drill (earlier known as virtual fire drill) feature uses the Action function associated with the agent. The Action functions of the supported agents are updated to support the HA fire drill functionality—running infrastructure checks and fixing specific errors.

The infrastructure check verifies the resources defined in the VCS configuration file (main.cf) have the required infrastructure to fail over on another node. For

example, an infrastructure check for the Mount resource verifies the existence of the mount directory defined in the MountPoint attribute for the resource.

You can run an infrastructure check only when the service group is online. The check verifies that the specified node is a viable failover target capable of hosting the service group.

The HA fire drill provides an option to fix specific errors detected during the infrastructure check.

#### Running an HA fire drill

You can run a HA fire drill from the command line or from Cluster Manager (Java Console).

See "Running HA fire drill from the Java Console" on page 214.

See "Running HA fire drills" on page 284.

328 Configuring applications and resources in VCS Testing resource failover using HA fire drills

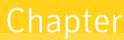

# Predicting VCS behavior using VCS Simulator

- About VCS Simulator
- Installing VCS Simulator
- Administering VCS Simulator from the Java Console
- Administering VCS Simulator from the command line

# **About VCS Simulator**

VCS Simulator enables you to simulate and test cluster configurations. Use VCS Simulator to view and modify service group and resource configurations and test failover behavior. VCS Simulator can be run on a stand-alone system and does not require any additional hardware.

VCS Simulator runs an identical version of the VCS High Availability Daemon (HAD) as in a cluster, ensuring that failover decisions are identical to those in an actual cluster.

You can test configurations from different operating systems using VCS Simulator. For example, you can run VCS Simulator on a Windows system and test VCS configurations for Windows, Linux, and Solaris clusters. VCS Simulator also enables creating and testing global clusters.

You can administer VCS Simulator from the Java Console or from the command line.

# Installing VCS Simulator

This section describes how to install VCS Simulator

#### To install VCS Simulator on UNIX systems

- 1 Insert the VCS installation disc into a drive.
- 2 Navigate to the following directory and locate **RTScssim**. Linux–rpms
- **3** Install the VRTScssim package. To use Cluster Manager with Simulator, you must also install the VRTScscm package.

#### To install VCS Simulator on Windows systems

- 1 Insert the VCS installation disc into a drive.
- 2 Navigate to the path of the Simulator installer file: \your\_platform\_architecture\cluster\_server\windows\ VCSWindowsInstallers\Simulator.
- **3** Double-click the installer file.
- 4 Read the information in the Welcome screen and click Next.
- 5 In the Destination Folders dialog box, click **Next** to accepted the suggested installation path or click **Change** to choose a different location.

- 6 In the Ready to Install the Program dialog box, click **Back** to make changes to your selections or click **Install** to proceed with the installation.
- 7 In the Installshield Wizard Completed dialog box, click Finish.

#### Reviewing the installation

VCS Simulator installs Cluster Manager (Java Console) and Simulator binaries on the system. The Simulator installation creates the following directories:

| Directory    | Contents                                                                                                    |
|--------------|----------------------------------------------------------------------------------------------------|
| attrpool     | Information about attributes associated with VCS objects.                                                                                                    |
| bin          | VCS Simulator binaries.                                                                                                    |
| default_clus | Files for the default cluster configuration.                                                                                                    |
| sample_clus  | A sample cluster configuration, which serves as a template for each new cluster configuration.                                                                                                    |
| templates    | Various templates that are used by the Java Console.                                                                                                    |
| types        | The types.cf files for all supported platforms.                                                                                                    |
| conf         | Contains another directory called types. This directory contains<br>assorted resource type definitions that are useful for the Simulator.<br>The type definition files are present in platform-specific<br>subdirectories. |

Additionally, VCS Simulator installs directories for various cluster configurations.

VCS Simulator creates a directory for every new simulated cluster and copies the contents of the sample\_clus directory. Simulator also creates a logs directory within each cluster directory for logs that are associated with the cluster.

#### Simulator ports

VCS Simulator uses the following ports:

- Ports 15550 through 15559 and 15580 through 15585 to connect to the various cluster configurations.
- Ports 15560 through 15571 for the wide area connector (WAC) process. Set the WAC port to -1 to disable WAC simulation.

# Administering VCS Simulator from the Java Console

The Simulator Console enables you to start, stop, and manage simulated clusters.

| HP_NPS O HP-UX<br>LIN_NPS O Linux<br>SOL_ORACLE Solars | Add Cluster   | 🤧 Make Clusters Global  |        |           |   | Global View           |
|--------------------------------------------------------|---------------|-------------------------|--------|-----------|---|-----------------------|
| HP_NPS O HP-UX<br>LIN_NPS O Linux<br>SOL_ORACLE Solars |               | Cluster Name $	riangle$ | Status | Platform  |   | Task                  |
| LIN_NFS O 🛆 Linux<br>SOL_ORACLE O 🐸 Solaris            | AIX_NFS       |                         | •      | 🦚 AIX     | 4 |                       |
| SOL_ORACLE                                             | HP_NFS        |                         | 0      | 🚯 HP-UX   |   | 😰 Verify Configuratio |
| Caunch Consol                                          | LIN_NFS       |                         | 0      | 🛕 Linux   |   | Start Cluster         |
|                                                        | SOL_ORACLE    |                         | 0      | 挫 Solaris |   | A Loungh Concolo      |
|                                                        | SOL_ORA_SF    | DF_C1                   | •      | 👑 Solaris |   | ~                     |
| SOL ORA SRDF. (2                                       | SOL ORA SE    | DF C2                   | 0      | 👑 Solaris | - | 😤 Delete Cluster      |
| ster Details                                           | luster Detail | s                       |        |           |   |                       |

The console provides two views:

- Cluster View-Lists all simulated clusters.
- Global View—Lists global clusters.

Through the Java Console, VCS Simulator enables you to configure a simulated cluster panel, bring a system in an unknown state into an online state, simulate power loss for running systems, simulate resource faults, and save the configuration while VCS is offline. For global clusters, you can simulate the process of generating and clearing cluster faults.

You can run multiple simulated clusters on a system by using different port numbers for each cluster.

The Java Console provides the same views and features that are available for online configurations.

See "Administering the cluster from Cluster Manager (Java console)" on page 133.

#### Starting VCS Simulator from the Java Console

#### To start VCS Simulator from the Java Console (UNIX)

**1** Type the following command to grant the system permission to display on the desktop:

```
xhost +
```

2 Configure the shell environment variable DISPLAY on the system where Cluster Manager will be launched. For example, if using Korn shell, type the following command to display on the system myws:

export DISPLAY=myws:0

3 Run the following command: /opt/VRTSvcs/bin/hasimgui

#### Creating a simulated cluster

You can start a sample cluster configuration or create a new simulated cluster. See "Creating a simulated cluster" on page 333.

#### To create a simulated cluster

- 1 In the Simulator console, click Add Cluster.
- 2 In the Add Cluster dialog box:

| 형 Add Configura     | ation                         |          | ×      |
|---------------------|-------------------------------|----------|--------|
| 🗞 🛛 Add Cluste      | r                             |          |        |
| Cluster Name        | NEWCluster<br>NEWCluster sys1 |          |        |
| System Name<br>Port | 145514                        | Platform | W2K 💌  |
| 🔲 Enable Glo        | bal Cluster Option            |          |        |
| Wac Port            | -1                            |          |        |
|                     |                               |          |        |
|                     | _                             | OK       | Cancel |

- Enter a name for the new cluster.
- Accept the suggested system name or enter a new name for a system in the cluster.
- Enter a unique port number for the simulated cluster.
- Select the platform for the cluster nodes.
- If the cluster is part of a global cluster configuration, select the Enable Global Cluster Option check box and enter a unique port number for the wide-area connector (WAC) process.
- Click **OK**.

VCS creates a simulated one-node cluster and creates a new directory for the cluster's configuration files. VCS also creates a user called *admin* with Cluster Administrator privileges. You can start the simulated cluster and administer it by launching the Java Console.

#### **Deleting a cluster**

Deleting a simulated cluster removes all files and directories that are associated with the cluster. Before deleting a cluster, make sure the cluster is not configured as a global cluster. You can delete global clusters from the Global View.

#### To delete a simulated cluster

- 1 From Simulator Explorer, select the cluster and click **Delete Cluster**.
- 2 In the confirmation dialog box, click **Yes**.

#### Starting a simulated cluster

Start the cluster to begin administering it.

#### To start a simulated cluster

- 1 In the Simulator console, select the cluster.
- 2 Click Start Cluster.
- 3 After the cluster starts, click Launch Console to administer the cluster.
- 4 Enter a valid user name and password to log on to the cluster. VCS Simulator does not validate passwords; you can log on to a simulated cluster by entering a valid VCS user name. If you use the default configuration, enter admin for the user name. Cluster Explorer is launched upon initial logon, and the icons in the cluster panel change color to indicate an active panel.

#### Verifying a simulated cluster configuration

Verify that the configuration is valid.

#### To verify the simulated cluster configuration

- 1 In the Simulator console, select the cluster.
- 2 Click Verify Configuration.

#### Simulating a global cluster configuration

Simulate a global cluster environment to test your global cluster configuration. See "How VCS global clusters work" on page 478.

#### To simulate a global cluster configuration

- Create the simulated clusters for the global configuration. See "Creating a simulated cluster" on page 333. Select the Enable Global Cluster Option check box and enter a unique port number for the wide-area connector (WAC) process.
- 2 In the Simulator console, click **Make Global**.
- 3 In the Make Global Configuration dialog box:

| 🎲 Make Clusters Global 🧭 Make clusters global |        |                     | × |
|-----------------------------------------------|--------|---------------------|---|
| Name GlobalCluster                            |        | -                   |   |
| Available clusters                            |        | Configured clusters |   |
| MyCluster<br>clus3                            |        | clus4               |   |
| 0153                                          | )<br>d |                     |   |
|                                               |        | OK Cancel           |   |

- Select an existing global cluster or enter the name for a new global cluster.
- From the Available Clusters list, select the clusters to add to the global cluster and click the right arrow. The clusters move to the Configured Clusters list.
- Click **OK**.

#### Bringing a system up

Bring a system up to simulate a running system.

#### To bring a system up

- 1 From Cluster Explorer, click the **Systems** tab of the configuration tree.
- 2 Right-click the system in an unknown state, and click **Up**.

#### Powering off a system

- 1 From Cluster Explorer, click the **Systems** tab of the configuration tree.
- 2 Right-click the online system, and click **Power Off**.

#### Saving the offline configuration

- 1 From Cluster Explorer, click **Save Configuration As** from the **File** menu.
- 2 Enter the path location.
- 3 Click OK.

#### Simulating a resource fault

Use VCS Simulator to imitate a resource fault.

#### To generate a resource fault

- **1** From Cluster Explorer, click the **Service Groups** tab of the configuration tree.
- 2 Right-click an online resource, click **Fault Resource**, and click the system name.

#### Simulating cluster faults in global clusters

Use VCS Simulator to imitate the process of generating and clearing cluster faults.

See "Monitoring alerts" on page 228.

#### To generate a cluster fault

- 1 From Cluster Explorer, click the cluster in the configuration tree.
- 2 Right-click the cluster, click **Fault Cluster**, and click the cluster name. If any Cluster Explorer windows are open for the cluster being faulted, these become inoperative for a short period during which the Cluster Monitor tries to connect to the simulated High Availability Daemon for the cluster. Following this, an alert message appears and the Cluster Explorer windows close on their own.

**Note:** When a faulted cluster is brought up, its fault is automatically cleared. In case of a GCO configuration, the Remote Cluster status is also automatically updated. Hence there is no need to clear the cluster fault.

#### Simulating failed fire drills

Use VCS Simulator to demonstrate a failed fire drill. The following simulated clusters have fire drill service groups:

- SOL\_ORA\_SRDF\_C2 (firedrill group is OracleGrp\_fd)
- WIN\_SQL\_VVR\_C2 (firedrill group is SQLPROD\_fd)
- Win\_Exch\_2k3\_Secondary (firedrill group is sample\_fd)

See "Setting up a fire drill" on page 502.

#### To simulate a failed fire drill

- 1 Start Cluster Explorer and click the cluster in which you want to simulate the fire drill.
- 2 Select the FireDrill service group from the Tree View, then select the Properties Tab in the right pane.
- **3** Click **Show all attributes**. Scroll down to choose the Tag attribute and double-click to edit the attribute value.
- 4 If prompted, switch the configuration to the read-write mode.
- 5 In the Edit Attribute window, set the value of the Tag attribute to the name of a critical resource in the FireDrill Service Group.
  The Tag attribute values for service groups SQLPROD\_fd (in cluster WIN\_SQL\_VVR\_C2) and sample\_fd (in cluster Win\_Exch\_2K3\_secondary) should be blank before these modifications.
  For the SQLPROD\_fd fire-drill service group, set the attribute value to the name of the SQL Server instance SQLServer2000-VSQL01\_fd.
  You do not need to change the attribute value for the Oracle group; by default, the Tag attribute of the OracleGrp\_fd is set to the name of a critical resource.
- **6** Try to bring the FireDrill service group up. Right-click the service group in the Cluster Explorer and bring it online on a specified system. The FireDrill service group faults.

**Note:** To simulate a successful fire drill, keep the Tag attribute of the fire drill service group blank and bring the Firedrill service group online.

# Administering VCS Simulator from the command line

Start VCS Simulator before creating or administering simulated clusters.

**Note:** VCS Simulator treats clusters that are created from the command line and the Java Console separately. Hence, clusters that are created from the command line are not visible in the graphical interface. If you delete a cluster from the command line, you may see the cluster in the Java Console.

#### Starting VCS Simulator from the command line

#### To start VCS Simulator from the command line (UNIX)

| 1 | To simulate a cluster running a particular operating system, copy the types.cf. file for the operating system from the types directory to /opt/<br>VRTSsim/default_clus/conf/config/.<br>For example, if the cluster to be simulated runs on the AIX platform, copy the file types.cf.aix.                                                                                                    |
|---|----------------------------------------------------------------------------------------------------|
| 2 | Add custom type definitions to the file, if required, and rename the file to types.cf.                                                                                                    |
| 3 | If you have a main.cf file to run in the simulated cluster, copy it to /opt/VRTScssim/default_clus/conf/config/.                                                                                                    |
| 4 | Start VCS Simulator:<br>VCS_SIMULATOR_HOME/bin/hasim -start system_name<br>where VCS_SIMULATOR_HOME is the Simulator installation directory,<br>typically /opt/VRTScssim.<br>The variable system_name represents a system name, as defined in the<br>configuration file main.cf. This command starts Simulator on port 14153.<br>For example, to start the default cluster:<br>VCS_SIMULATOR_HOME/bin/hasim -start sys1<br>Note that the default configuration includes system sys1. |
| 5 | Add systems to the configuration, if desired:<br>VCS_SIMULATOR_HOME/bin/hasim -sys -add system_name<br>VCS_SIMULATOR_HOME/bin/hasim -up system_name                                                                                                    |
| 6 | Verify the states of each node in the cluster:<br>VCS_SIMULATOR_HOME/bin/hasim -sys -state                                                                                                    |

Use the command line or the Java Console to manage the simulated cluster. See "To simulate global clusters from the command line" on page 339.

#### To start VCS Simulator from the command line (Windows)

VCS Simulator installs platform-specific types.cf files at the path *VCS\_SIMULATOR\_HOME* \types\. The variable *VCS\_SIMULATOR\_HOME* represents the Simulator installation directory, typically C:\Program Files\Veritas\VCS Simulator\.

- To simulate a cluster running a particular operating system, copy the types.cf. file for the operating system from the types directory to *VCS\_SIMULATOR\_HOME* (default\_clus\conf\config).
   For example, if the cluster to be simulated runs on the AIX platform, copy the file types.cf.aix.
- **2** Add custom type definitions to the file, if required, and rename the file to types.cf.
- **3** If you have a main.cf file to run in the simulated cluster, copy it to *VCS\_SIMULATOR\_HOME*(default\_clus)conf(config).
- 4 Start VCS Simulator:

%VCS\_SIMULATOR\_HOME%\bin> hasim -start system\_name
The variable system\_name represents a system name, as defined in the configuration file main.cf.

This command starts Simulator on port 14153.

- 5 Add systems to the configuration, if desired: %VCS\_SIMULATOR\_HOME%\bin> hasim -sys -add system\_name %VCS\_SIMULATOR\_HOME%\bin> hasim -up system\_name
- 6 Verify the state of each node in the cluster: %VCS\_SIMULATOR\_HOME%\bin> hasim -sys -state See "To simulate global clusters from the command line" on page 339.

#### To simulate global clusters from the command line

- Install VCS Simulator in a directory (*sim\_dir*) on your system. See"Installing VCS Simulator" on page 330.
- 2 Set up the clusters on your system. Run the following command to add a cluster:

# sim\_dir/hasim -setupclus clustername -simport port\_no -wacport port\_no

Do not use *default\_clus* as the cluster name when simulating a global cluster.

VCS Simulator copies the sample configurations to the path sim\_dir/ clustername and creates a system named *clustername\_sys1*.

For example, to add cluster clus\_a using ports 15555 and 15575, run the following command:

sim\_dir/hasim -setupclus clus\_a -simport 15555 -wacport 15575

Similarly, add the second cluster:

sim\_dir/hasim -setupclus clus\_b -simport 15556 -wacport 15576
To create multiple clusters without simulating a global cluster
environment, specify -1 for the wacport.

3 Start the simulated clusters:

sim\_dir/hasim -start clustername\_sys1 -clus clustername

- 4 Set the following environment variables to access VCS Simulator from the command line:
  - VCS\_SIM\_PORT=port\_number
  - VCS\_SIM\_WAC\_PORT=wacport

Note that you must set these variables for each simulated cluster, otherwise Simulator always connects default\_clus, the default cluster.

You can use the Java Console to link the clusters and to configure global service groups.

See "Administering the cluster from Cluster Manager (Java console)" on page 133.

You can also edit the configuration file main.cf manually to create the global cluster configuration.

#### Administering simulated clusters from the command line

The functionality of VCS Simulator commands mimic that of standard  $\ensuremath{\mathsf{ha}}$  commands.

| Command                                                                                               | Description                                                                                                    |
|----------------------------------------------------------------------------------------------------|----------------------------------------------------------------------------------------------------|
| hasim -start <i>system_name</i>                                                                       | Starts VCS Simulator. The variable <i>system_name</i> represents the system that will transition from the LOCAL_BUILD state to RUNNING.                                                                                                    |
| hasim -setupclus<br><i>clustername</i> -simport<br>port_no [-wacport<br>port_no] [-sys<br>systemname] | Creates a simulated cluster and associates the specified ports with the cluster.                                                                                                    |
| hasim -deleteclus <clus></clus>                                                                       | • Deletes specified cluster. Deleting the cluster removes all files and directories associated with the cluster.                                                                                                    |
|                                                                                                    | Before deleting a cluster, make sure the cluster is not configured as a global cluster.                                                                                                    |
| hasim -start<br>clustername_sys1                                                                      | Starts VCS Simulator on the cluster specified by <i>clustername</i> .                                                                                                    |
| [-clus <i>clustername</i> ] [-<br>disablel10n]                                                        | If you start VCS Simulator with the -disablel10n option, the simulated cluster does not accept localized values for attributes. Use this option when simulating a UNIX configuration on a Windows system to prevent potential corruption when importing the simulated configuration to a UNIX cluster. |
| hasim -stop                                                                                           | Stops the simulation process.                                                                                                    |
| hasim -poweroff<br>system_name                                                                        | Gracefully shuts down the system.                                                                                                    |
| hasim -up <i>system_name</i>                                                                          | Brings the system up.                                                                                                    |
| hasim -fault system_name<br>resource_name                                                             | P Faults the specified resource on the specified system.                                                                                                    |
| hasim -online<br>system_name<br><i>resource_name</i>                                                  | Brings specified resource online. This command is useful<br>if you have simulated a fault of a persistent resource and<br>want to simulate the fix.                                                                                                    |
| hasim -faultcluster<br><i>clustername</i>                                                             | Simulates a cluster fault.                                                                                                    |
| hasim -clearcluster<br><i>clusternam</i> e                                                            | Clears a simulated cluster fault.                                                                                                    |

#### 342 | Predicting VCS behavior using VCS Simulator Administering VCS Simulator from the command line

| Command                          | Description                                                                                                    |
|----------------------------------|----------------------------------------------------------------------------------------------------|
| hasim -getsimconfig cluster_name | Retrieves information about VCS Simulator ports.                                                                        |
| hasim -hb []                     | Equivalent to standard hahb command.                                                                                    |
| hasim -disablel10n               | Disables localized inputs for attribute values. Use this option when simulating UNIX configurations on Windows systems. |
| hasim -clus []                   | Equivalent to standard haclus command.                                                                                  |
| hasim -sys []                    | Equivalent to standard hasys command.                                                                                   |
| hasim -grp []                    | Equivalent to standard hagrp command.                                                                                   |
| hasim -res []                    | Equivalent to standard hares command.                                                                                   |
| hasim -type []                   | Equivalent to standard hatype command.                                                                                  |
| hasim -conf []                   | Equivalent to standard haconf command.                                                                                  |
| hasim -attr []                   | Equivalent to standard haattr command.                                                                                  |

# Section

# VCS communication and operations

- Chapter 10, "About communications, membership, and data protection in the cluster" on page 345
- Chapter 11, "The role of service group dependencies" on page 377
- Chapter 12, "Controlling VCS behavior" on page 395

344 VCS communication and operations

Chapter

# About communications, membership, and data protection in the cluster

- About cluster communications
- About cluster membership
- About membership arbitration
- About data protection
- Examples of VCS operation with I/O fencing
- About cluster membership and data protection without I/O fencing
- Examples of VCS operation without I/O fencing
- Summary of best practices for cluster communications

# About cluster communications

VCS uses local communications on a system and system-to-system communications.

#### About intra-system communications

Within a system, the VCS engine (HAD) uses a VCS-specific communication protocol known as Inter Process Messaging (IPM) to communicate with the GUI, the command line, and the agents. The following illustration shows basic communication on a single VCS system. Note that agents only communicate with HAD and never communicate with each other.

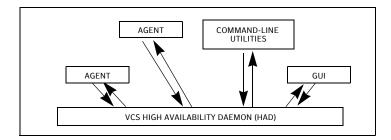

The following illustration depicts communication from a single agent to HAD.

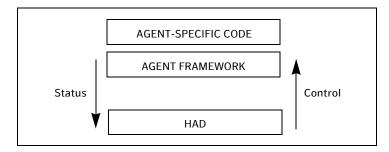

The agent uses the agent framework, which is compiled into the agent itself. For each resource type configured in a cluster, an agent runs on each cluster system. The agent handles all resources of that type. The engine passes commands to the agent and the agent returns the status of command execution. For example, an agent is commanded to bring a resource online. The agent responds back with the success (or failure) of the operation. Once the resource is online, the agent communicates with the engine only if this status changes.

#### About inter-system cluster communications

VCS uses the cluster interconnect for network communications between cluster systems. Each system runs as an independent unit and shares information at the cluster level. On each system the VCS High Availability Daemon (HAD), which is the decision logic for the cluster, maintains a view of the cluster configuration. This daemon operates as a replicated state machine, which means all systems in the cluster have a synchronized state of the cluster configuration. This is accomplished by the following:

- All systems run an identical copy of HAD.
- HAD on each system maintains the state of its own resources, and sends all cluster information about the local system to all other machines in the cluster.
- HAD on each system receives information from the other cluster systems to update its own view of the cluster.
- Each system follows the same code path for actions on the cluster.

The replicated state machine communicates over a purpose-built communications package consisting of two components, *Group Membership Services/Atomic Broadcast (GAB)* and *Low Latency Transport (LLT)*.

Figure 10-1 illustrates the overall communications paths between two systems of the replicated state machine model.

Figure 10-1 Cluster communications with replicated state machine

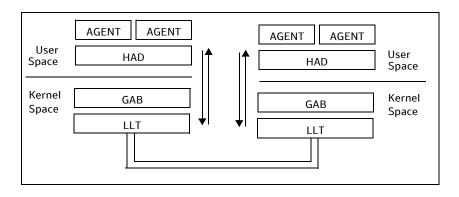

#### Group Membership Services/Atomic Broadcast (GAB)

The Group Membership Services/Atomic Broadcast protocol (GAB) is responsible for cluster membership and reliable cluster communications. GAB has two major functions.

Cluster membership

GAB maintains cluster membership by receiving input on the status of the heartbeat from each system via LLT. When a system no longer receives heartbeats from a cluster peer, LLT passes the heartbeat loss to GAB. GAB marks the peer as DOWN and excludes it from the cluster. In most configurations, membership arbitration is used to prevent network partitions.

■ Cluster communications

GAB's second function is reliable cluster communications. GAB provides guaranteed delivery of messages to all cluster systems. The Atomic Broadcast functionality is used by HAD to ensure that all systems within the cluster receive all configuration change messages, or are rolled back to the previous state, much like a database atomic commit. While the communications function in GAB is known as Atomic Broadcast, no actual network broadcast traffic is generated. An Atomic Broadcast message is a series of point to point unicast messages from the sending system to each receiving system, with a corresponding acknowledgement from each receiving system.

#### Low Latency Transport (LLT)

The Low Latency Transport protocol is used for all cluster communications as a high-performance, low-latency replacement for the IP stack. LLT has two major functions.

Traffic distribution

LLT provides the communications backbone for GAB. LLT distributes (load balances) inter-system communication across all configured network links. This distribution ensures all cluster communications are evenly distributed across all network links for performance and fault resilience. If a link fails, traffic is redirected to the remaining links. A maximum of eight network links are supported.

Heartbeat

LLT is responsible for sending and receiving heartbeat traffic over each configured network link. LLT heartbeat is an Ethernet broadcast packet. This broadcast heartbeat method allows a single packet to notify all other cluster members the sender is functional, as well as provide necessary address information for the receiver to send unicast traffic back to the sender. The heartbeat is the only broadcast traffic generated by VCS. Each system sends 2 heartbeat packets per second per interface. All other cluster communications, including all status and configuration traffic is point to point unicast. This heartbeat is used by the Group Membership Services to determine cluster membership.

The heartbeat signal is defined as follows:

- LLT on each system in the cluster sends heartbeat packets out on all configured LLT interfaces every half second.
- LLT on each system tracks the heartbeat status from each peer on each configured LLT interface.
- LLT on each system forwards the heartbeat status of each system in the cluster to the local Group Membership Services function of GAB.
- GAB receives the status of heartbeat from all cluster systems from LLT and makes membership determination based on this information.

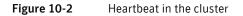

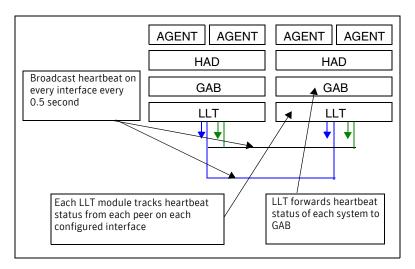

LLT can be configured to designate specific cluster interconnect links as either high priority or low priority. High priority links are used for cluster communications to GAB as well as heartbeat signals. Low priority links, during normal operation, are used for heartbeat and link state maintenance only, and the frequency of heartbeats is reduced to 50% of normal to reduce network overhead. If there is a failure of all configured high priority links, LLT will switch all cluster communications traffic to the first available low priority link. Communication traffic will revert back to the high priority links as soon as they become available.

While not required, best practice recommends to configure at least one low priority link, and to configure two high priority links on dedicated cluster interconnects to provide redundancy in the communications path. Low priority links are typically configured on the public or administrative network.

### About cluster membership

The current members of the cluster are the systems that are actively participating in the cluster. It is critical for HAD to accurately determine current cluster membership in order to take corrective action on system failure and maintain overall cluster topology.

A change in cluster membership is one of the starting points of the logic to determine if HAD needs to perform any fault handling in the cluster.

There are two aspects to cluster membership, initial joining of the cluster and how membership is determined once the cluster is up and running.

#### Initial joining of systems to cluster membership

When the cluster initially boots, LLT determines which systems are sending heartbeat signals, and passes that information to GAB. GAB uses this information in the process of seeding the cluster membership.

#### Seeding a new cluster

Seeding insures a new cluster will start with an accurate membership count of the number of systems in the cluster. This prevents the possibility of one cluster splitting into multiple subclusters upon initial startup. A new cluster can be automatically seeded as follows:

- When the cluster initially boots, all systems in the cluster are unseeded.
- GAB checks the number of systems that have been declared to be members of the cluster in the /etc/gabtab file.

The number of systems declared in the cluster is denoted as follows: /sbin/gabconfig -c -n#

where the variable *#* is replaced with the number of systems in the cluster.

Note: This number should represent 100% of the systems in the cluster

- When GAB on each system detects that the correct number of systems are running, based on the number declared in /etc/gabtab and input from LLT, it will seed.
- HAD will start on each seeded system. HAD will only run on a system that has seeded.

#### Manual seeding of a cluster

Seeding the cluster manually is appropriate when the number of cluster systems declared in /etc/gabtab is more than the number of systems that will join the cluster. This could occur if a system is down for maintenance when the cluster comes up.

**Caution:** It is not recommended to seed the cluster manually unless the administrator is aware of the risks and implications of the command.

Before manually seeding the cluster, check that systems that will join the cluster are able to send and receive heartbeats to each other. Confirm there is no possibility of a network partition condition in the cluster.

To manually seed the cluster, type the following command: <code>/sbin/gabconfig -c -x</code>

Note there is no declaration of the number of systems in the cluster with a manual seed. This command will seed all systems in communication with the system where the command is run.

See "Seeding and I/O Fencing" on page 606.

#### Ongoing cluster membership

Once the cluster is up and running, a system remains an active member of the cluster as long as peer systems receive a heartbeat signal from that system over the cluster interconnect. A change in cluster membership is determined as follows:

- When LLT on a system no longer receives heartbeat messages from a system on any of the configured LLT interfaces for a predefined time, LLT informs GAB of the heartbeat loss from that specific system. This predefined time is 16 seconds by default, but can be configured. It is set with the set-timer peerinact command as described in the llttab manual page.
- When LLT informs GAB of a heartbeat loss, the systems that are remaining in the cluster coordinate to agree which systems are still actively participating in the cluster and which are not. This happens during a time period known as GAB Stable Timeout (5 seconds).
   VCS has specific error handling that takes effect in the case where the systems do not agree.
- GAB marks the system as DOWN, excludes the system from the cluster membership, and delivers the membership change to the fencing module.
- The fencing module performs membership arbitration to ensure that there is not a split brain situation and only one functional cohesive cluster continues to run.

The fencing module is turned on by default.

See "About cluster membership and data protection without I/O fencing" for actions that occur if the fencing module has been deactivated.

# About membership arbitration

Membership arbitration is necessary on a perceived membership change because systems may falsely appear to be down. When LLT on a system no longer receives heartbeat messages from another system on any configured LLT interface, GAB marks the system as DOWN. However, if the cluster interconnect network failed, a system can appear to be failed when it actually is not. In most environments when this happens, it is caused by an insufficient cluster interconnect network infrastructure, usually one that routes all communication links through a single point of failure.

If all the cluster interconnect links fail, it is possible for one cluster to separate into two subclusters, each of which does not know about the other subcluster. The two subclusters could each carry out recovery actions for the departed systems. This is termed split brain.

In a split brain condition, two systems could try to import the same storage and cause data corruption, have an IP address up in two places, or mistakenly run an application in two places at once.

Membership arbitration guarantees against such split brain conditions.

#### Components of membership arbitration

The components of membership arbitration are the fencing module and the coordinator disks.

#### **Fencing module**

Each system in the cluster runs a kernel module called vxfen, or the *fencing module*. This module is responsible for ensuring valid and current cluster membership on a membership change through the process of membership arbitration. vxfen performs the following actions:

- Registers with the coordinator disks during normal operation
- Races for control of the coordinator disks during membership changes

#### **Coordinator disks**

Coordinator disks are a number of special purpose disks that act together as a global lock device. Racing for control of these disks is used to determine cluster membership. Control is won by the system that gains control of a majority of the coordinator disks, so there must always be an odd number of disks, with three disks recommended.

Coordinator disks cannot be used for any other purpose in the cluster configuration, such as data storage or inclusion in a disk group for user data.

Any disks that support SCSI-3 Persistent Reservation can be coordinator disks. Best practice is to select the smallest possible LUNs for use as coordinator disks.

You can configure coordinator disks to use Veritas Volume Manager Dynamic Multipathing (DMP) feature. For more information on using DMP, see the *Veritas Volume Manager Administrator's* Guide.

#### How the fencing module starts up

The fencing module starts up as follows:

- The coordinator disks are placed in a disk group. This allows the fencing start up script to use Veritas Volume Manager (VxVM) commands to easily determine which disks are coordinator disks, and what paths exist to those disks. This disk group is never imported, and is not used for any other purpose.
- The fencing start up script on each system uses VxVM commands to populate the file /etc/vxfentab with the paths available to the coordinator disks.

For example, if the user has configured 3 coordinator disks with 2 paths to each disk, the /etc/vxfentab file will contain 6 individual lines, representing the path name to each disk, such as /dev/rdsk/c1t1d1s2.

- When the fencing driver is started, it reads the physical disk names from the /etc/vxfentab file. Using these physical disk names, it determines the serial numbers of the coordinator disks and builds an in-memory list of the drives.
- The fencing driver verifies that any other systems in the cluster that are already up and running see the same coordinator disks.
   The fencing driver examines GAB port B for membership information. If no other systems are up and running, it is the first system up and is considered the correct coordinator disk configuration. When a new member joins, it requests a coordinator disks configuration. The system with the lowest LLT ID will respond with a list of the coordinator disk serial numbers. If there is a match, the new member joins the cluster. If there is not a match, vxfen enters an error state and the new member is not allowed to join. This process ensures all systems communicate with the same coordinator disks.
- The fencing driver determines if a possible preexisting split brain condition exists.

This is done by verifying that any system that has keys on the coordinator disks can also be seen in the current GAB membership. If this verification fails, the fencing driver prints a warning to the console and system log and does not start.

 If all verifications pass, the fencing driver on each system registers keys with each coordinator disk.

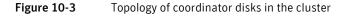

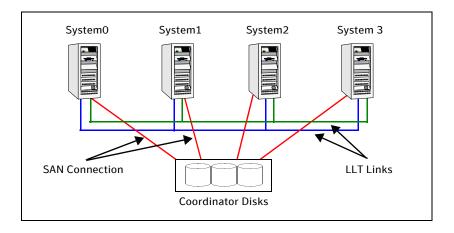

#### How membership arbitration works

Upon startup of the cluster, all systems register a unique key on the coordinator disks. (The key is based on the LLT system ID, for example LLT ID 0 = A.) When there is a perceived change in membership, membership arbitration works as follows:

- GAB marks the system as DOWN, excludes the system from the cluster membership, and delivers the membership change—the list of departed systems—to the fencing module.
- The system with the lowest LLT system ID in the cluster races for control of the coordinator disks
  - In the most common case, where departed systems are truly down or faulted, this race has only one contestant.
  - In a split brain scenario, where two or more subclusters have formed, the race for the coordinator disks is performed by the system with the lowest LLT system ID of that subcluster. This system races on behalf of all the other systems in its subcluster.
- The race consists of executing a preempt and abort command for each key of each system that appears to no longer be in the GAB membership.
   The preempt and abort command allows only a registered system with a valid key to eject the key of another system. This ensures that even when multiple systems attempt to eject other, each race will have only one

winner. The first system to issue a preempt and abort command will win and eject the key of the other system. When the second system issues a preempt and abort command, it can not perform the key eject because it is no longer a registered system with a valid key.

- If the preempt and abort command returns success, that system has won the race for that coordinator disk.
   Each system will repeat this race to all the coordinator disks. The race is won by, and control is attained by, the system that ejects the other system's registration keys from a majority of the coordinator disks.
- On the system that wins the race, the vxfen module informs all the systems that it was racing on behalf of that it won the race, and that subcluster is still valid. This information is passed back to GAB.
- On the system(s) that do not win the race, the vxfen module will trigger a system panic. The other systems in this subcluster will note the panic, determine they lost control of the coordinator disks, and also panic and restart.
- Upon restart, the systems will attempt to seed into the cluster.
  - If the systems that restart can exchange heartbeat with the number of cluster systems declared in /etc/gabtab, they will automatically seed and continue to join the cluster. Their keys will be replaced on the coordinator disks. This case will only happen if the original reason for the membership change has cleared during the restart.
  - If the systems that restart can not exchange heartbeat with the number of cluster systems declared in /etc/gabtab, they will not automatically seed, and HAD will not start. This is a possible split brain condition, and requires administrative intervention.

**Note:** Forcing a manual seed at this point will allow the cluster to seed. However, when the fencing module checks the GAB membership against the systems that have keys on the coordinator disks, a mismatch will occur. vxfen will detect a possible split brain condition, print a warning, and will not start. In turn, HAD will not start. Administrative intervention is required.

# About data protection

Membership arbitration by itself is inadequate for complete data protection because it assumes that all systems will either participate in the arbitration or are already down.

Rare situations can arise which must also be protected against. Some examples are:

- A system hang causes the kernel to stop processing for a period of time.
- The system resources were so busy that the heartbeat signal was not sent.
- A break and resume function is supported by the hardware and executed. Dropping the system to a system controller level with a break command can result in the heartbeat signal timeout.

In these types of situations, the systems are not actually down, and may return to the cluster after cluster membership has been recalculated. This could result in data corruption as a system could potentially write to disk before it determines it should no longer be in the cluster.

Combining membership arbitration with data protection of the shared storage eliminates all of the above possibilities for data corruption.

Data protection fences off (removes access to) the shared data storage from any system that is not a current and verified member of the cluster. Access is blocked by the use of SCSI-3 persistent reservations.

#### **SCSI-3 Persistent Reservation**

SCSI-3 Persistent Reservation (SCSI-3 PR) supports device access from multiple systems, or from multiple paths from a single system. At the same time it blocks access to the device from other systems, or other paths.

VCS logic determines when to online a service group on a particular system. If the service group contains a disk group, the disk group is imported as part of the service group being brought online. When using SCSI-3 PR, importing the disk group puts registration and reservation on the data disks. Only the system that has imported the storage with SCSI-3 reservation can write to the shared storage. This prevents a system that did not participate in membership arbitration from corrupting the shared storage.

SCSI-3 PR ensures persistent reservations across SCSI bus resets.

**Note:** Use of SCSI 3 PR protects against all elements in the IT environment that might be trying to write illegally to storage, not only VCS related elements.

Membership arbitration combined with data protection is termed I/O fencing.

# Examples of VCS operation with I/O fencing

This topic describes the general logic employed by the I/O fencing module along with some specific example scenarios.

#### About the I/O fencing algorithm

To ensure the most appropriate behavior is followed in both common and rare corner case events, the fencing algorithm works as follows:

- The fencing module is designed to never have systems in more than one subcluster remain current and valid members of the cluster. In all cases, either one subcluster will survive, or in very rare cases, no systems will.
- The system with the lowest LLT ID in any subcluster of the original cluster races for control of the coordinator disks on behalf of the other systems in that subcluster.
- If a system wins the race for the first coordinator disk, that system is given priority to win the race for the other coordinator disks.
   Any system that loses a race will delay a short period of time before racing for the next disk. Under normal circumstances, the winner of the race to the first coordinator disk will win all disks.
   This ensures a clear winner when multiple systems race for the coordinator disk, preventing the case where three or more systems each win the race for

one coordinator disk.

If the cluster splits such that one of the subclusters has at least 51% of the members of the previous stable membership, that subcluster is given priority to win the race.

The system in the smaller subcluster(s) delay a short period before beginning the race.

This ensures that as many systems as possible will remain running in the cluster.

 If the vxfen module discovers on startup that the system that has control of the coordinator disks is not in the current GAB membership, an error message indicating a possible split brain condition is printed to the console. The administrator must clear this condition manually with the vxfenclearpre utility.

#### Two system cluster where one system fails

In this example, System1 fails, and System0 carries out the I/O fencing operation as follows:

- The GAB module on System0 determines System1 has failed due to loss of heartbeat signal reported from LLT.
- GAB passes the membership change to the fencing module on each system in the cluster.

The only system that is still running is System0

- System0 gains control of the coordinator disks by ejecting the key registered by System1 from each coordinator disk.
   The ejection takes place one by one, in the order of the coordinator disk's serial number.
- When the fencing module on SystemO successfully controls the coordinator disks, HAD carries out any associated policy connected with the membership change.
- System1 is blocked access to the shared storage, if this shared storage was configured in a service group that was now taken over by System0 and imported.

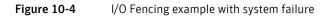

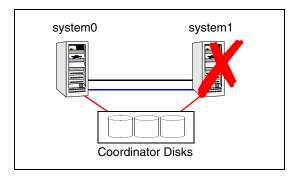

#### Four system cluster where cluster interconnect fails

In this example, the cluster interconnect fails in such a way as to split the cluster from one four-system cluster to two-system clusters. The cluster performs membership arbitration to ensure that only one subcluster remains.

Due to loss of heartbeat, System0 and System1 both believe System2 and System3 are down. System2 and System3 both believe System0 and System1 are down. The progression of I/O fencing operations are as follows:

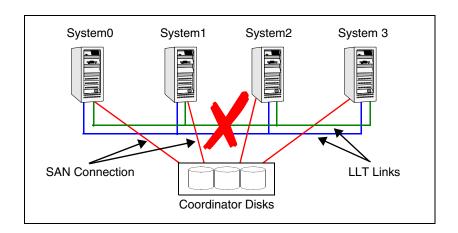

Figure 10-5 Four system cluster where cluster interconnect fails

- LLT on each of the four systems no longer receives heartbeat messages from the systems on the other side of the interconnect failure on any of the configured LLT interfaces for the peer inactive timeout configured time.
- LLT on each machine passes to GAB that it has noticed a membership change. Specifically:
  - LLT on System0 passes to GAB that it no longer sees System2 and System3
  - LLT on System1 passes to GAB that it no longer sees System2 and System3
  - LLT on System2 passes to GAB that it no longer sees System0 and System1
  - LLT on System3 passes to GAB that it no longer sees System0 and System1
- After LLT informs GAB of a heartbeat loss, the systems that are remaining do a "GAB Stable Timeout (5 seconds). In this example:

- System0 and System1 agree that both of them do not see System2 and System3
- System2 and System3 agree that both of them do not see System0 and System1
- GAB marks the system as DOWN, and excludes the system from the cluster membership. In this example:
  - GAB on System0 and System1 mark System2 and System3 as DOWN and excludes them from cluster membership.
  - GAB on System2 and System3 mark System0 and System1 as DOWN and excludes them from cluster membership.
- GAB on each of the four systems passes the membership change to the vxfen driver for membership arbitration. Each subcluster races for control of the coordinator disks. In this example:
  - System0 has the lower LLT ID, and races on behalf of itself and System1.
  - System2 has the lower LLT ID, and races on behalf of itself and System3.
- GAB on each of the four systems also passes the membership change to HAD. HAD waits for the result of the membership arbitration from the fencing module before taking any further action.
- Assume System0 wins the race for the coordinator disks, and ejects the registration keys of System2 and System3 off the disks. The result is as follows:
  - System0 wins the race for the coordinator disk. The fencing module on System0 communicates race success to all other fencing modules in the current cluster, in this case System0 and System1. The fencing module on each system in turn communicates success to HAD. System0 and System1 remain valid and current members of the cluster.
  - System2 loses the race for control of the coordinator disks. The fencing module on System2 calls a kernel panic and the system restarts.
  - System3 sees another membership change from the kernel panic of System2. Because that was the system that was racing for control of the coordinator disks in this subcluster, System3 also panics.
- HAD carries out any associated policy or recovery actions based on the membership change.
- System2 and System3 are blocked access to the shared storage (if the shared storage was part of a service group that is now taken over by System0 or System 1).

- To rejoin System2 and System3 to the cluster, the administrator must do the following:
  - Shut down System2 and System3
  - Fix the cluster interconnect links
  - Restart System2 and System3

#### How I/O fencing works in different event scenarios

Table 10-2 describes how I/O fencing works to prevent data corruption in different failure event scenarios. For each event, corrective operator actions are indicated.

| Event                                                               | Node A: What<br>happens?                                                                                                    | Node B: What<br>happens?                                                                                                    | Operator action                                                                                                    |
|---------------------------------------------------------------------|----------------------------------------------------------------------------------------------------|----------------------------------------------------------------------------------------------------|----------------------------------------------------------------------------------------------------|
| Both private<br>networks fail.                                      | Node A races for<br>majority of coordinator<br>disks.<br>If Node A wins race for<br>coordinator disks, Node<br>A ejects Node B from the<br>shared disks and<br>continues. | Node B races for<br>majority of<br>coordinator disks.<br>If Node B loses the<br>race for the<br>coordinator disks,<br>Node B removes itself<br>from the cluster. | When Node B is<br>ejected from cluster,<br>repair the private<br>networks before<br>attempting to bring<br>Node B back. |
| Both private<br>networks<br>function<br>again after<br>event above. | Node A continues to<br>work.                                                                                                    | Node B has crashed. It<br>cannot start the<br>database since it is<br>unable to write to the<br>data disks.                                                      | Restart Node B after<br>private networks are<br>restored.                                                               |
| One private<br>network fails.                                       | Node A prints message<br>about an IOFENCE on<br>the console but<br>continues.                                                                                             | Node B prints<br>message about an<br>IOFENCE on the<br>console but continues.                                                                                    | Repair private<br>network. After<br>network is repaired,<br>both nodes<br>automatically use it.                         |

Table 10-2I/O fencing scenarios

| Event            | Node A: What<br>happens?                                                                                                    | Node B: What<br>happens?                                                                                                    | Operator action                                            |
|------------------|----------------------------------------------------------------------------------------------------|----------------------------------------------------------------------------------------------------|------------------------------------------------------------|
| Node A<br>hangs. | Node A is extremely<br>busy for some reason or<br>is in the kernel<br>debugger.<br>When Node A is no<br>longer hung or in the<br>kernel debugger, any<br>queued writes to the<br>data disks fail because<br>Node A is ejected. When<br>Node A receives message<br>from GAB about being<br>ejected, it removes itself<br>from the cluster. | Node B loses<br>heartbeats with Node<br>A, and races for a<br>majority of<br>coordinator disks.<br>Node B wins race for<br>coordinator disks and<br>ejects Node A from<br>shared data disks. | Verify private<br>networks function<br>and restart Node A. |

Table 10-2I/O fencing scenarios

| Event                                                                                                    | Node A: What<br>happens?                                                                                                    | Node B: What<br>happens?                                                                                                    | Operator action                                                                                                    |
|----------------------------------------------------------------------------------------------------|----------------------------------------------------------------------------------------------------|----------------------------------------------------------------------------------------------------|----------------------------------------------------------------------------------------------------|
| Nodes A and<br>B and private<br>networks lose<br>power.<br>Coordinator<br>and data<br>disks retain<br>power.<br>Power<br>returns to<br>nodes and<br>they restart,<br>but private<br>networks still<br>have no<br>power. | Node A restarts and I/O<br>fencing driver (vxfen)<br>detects Node B is<br>registered with<br>coordinator disks. The<br>driver does not see Node<br>B listed as member of<br>cluster because private<br>networks are down. This<br>causes the I/O fencing<br>device driver to prevent<br>Node A from joining the<br>cluster. Node A console<br>displays:<br>Potentially a<br>preexisting split<br>brain. Dropping<br>out of the<br>cluster. Refer to<br>the user<br>documentation for<br>steps required to<br>clear preexisting<br>split brain. | Node B restarts and I/<br>O fencing driver<br>(vxfen) detects Node A<br>is registered with<br>coordinator disks. The<br>driver does not see<br>Node A listed as<br>member of cluster<br>because private<br>networks are down.<br>This causes the I/O<br>fencing device driver<br>to prevent Node B<br>from joining the<br>cluster. Node B<br>console displays:<br>Potentially a<br>preexisting<br>split brain.<br>Dropping out of<br>the cluster.<br>Refer to the user<br>documentation<br>for steps<br>required to<br>clear<br>preexisting<br>split brain. | Resolve preexisting<br>split brain condition.<br>See "System panics to<br>prevent potential data<br>corruption" on<br>page 614. |

Table 10-2I/O fencing scenarios

| Event                                                                                            | Node A: What<br>happens? | Node B: What<br>happens?                                                                                                    | Operator action                                                                                                    |
|--------------------------------------------------------------------------------------------------|--------------------------|----------------------------------------------------------------------------------------------------|----------------------------------------------------------------------------------------------------|
| Node A<br>crashes while<br>Node B is<br>down. Node B<br>comes up and<br>Node A is still<br>down. | Node A is crashed.       | Node B restarts and<br>detects Node A is<br>registered with the<br>coordinator disks. The<br>driver does not see<br>Node A listed as<br>member of the cluster.<br>The I/O fencing device<br>driver prints message<br>on console:<br>Potentially a<br>preexisting<br>split brain.<br>Dropping out of<br>the cluster.<br>Refer to the user<br>documentation<br>for steps<br>required to<br>clear | Resolve preexisting<br>split brain condition.<br>See "System panics to<br>prevent potential data<br>corruption" on<br>page 614. |
|                                                                                                  |                          | preexisting<br>split brain.                                                                                                    |                                                                                                    |

Table 10-2I/O fencing scenarios

| Event                                                                                             | Node A: What<br>happens?                                                                                                    | Node B: What<br>happens?                                                    | Operator action                                                                                                    |
|---------------------------------------------------------------------------------------------------|----------------------------------------------------------------------------------------------------|-----------------------------------------------------------------------------|----------------------------------------------------------------------------------------------------|
| The disk<br>array<br>containing<br>two of the<br>three<br>coordinator<br>disks is<br>powered off. | Node A continues to<br>operate as long as no<br>nodes leave the cluster.                                                                                                    | Node B continues to<br>operate as long as no<br>nodes leave the<br>cluster. |                                                                                                    |
| Node B leaves<br>the cluster<br>and the disk<br>array is still<br>powered off.                    | Node A races for a<br>majority of coordinator<br>disks. Node A fails<br>because only one of<br>three coordinator disks<br>is available. Node A<br>removes itself from the<br>cluster. | Node B leaves the cluster.                                                  | Power on failed disk<br>array and restart I/O<br>fencing driver to<br>enable Node A to<br>register with all<br>coordinator disks. |

Table 10-2I/O fencing scenarios

# About cluster membership and data protection without I/O fencing

Proper seeding of the cluster and the use of low priority heartbeat cluster interconnect links are best practices with or without the use of I/O fencing. Best practice also recommends multiple cluster interconnect links between systems in the cluster. This allows GAB to differentiate between:

- A loss of all heartbeat links simultaneously, which is interpreted as a system failure. In this case, depending on failover configuration, HAD may attempt to restart the services that were running on that system on another system.
- A loss of all heartbeat links over time, which is interpreted as an interconnect failure. In this case, the assumption is made that there is a high probability that the system is not down, and HAD does not attempt to restart the services on another system.

In order for this differentiation to have meaning, it is important to ensure the cluster interconnect links do not have a single point of failure, such as a network hub or ethernet card.

#### About jeopardy

In all cases, when LLT on a system no longer receives heartbeat messages from another system on any of the configured LLT interfaces, GAB reports a change in membership.

When a system has only one interconnect link remaining to the cluster, GAB can no longer reliably discriminate between loss of a system and loss of the network. The reliability of the system's membership is considered at risk. A special membership category takes effect in this situation, called a jeopardy membership. This provides the best possible split-brain protection without membership arbitration and SCSI-3 capable devices.

When a system is placed in jeopardy membership status, two actions occur

- If the system loses the last interconnect link, VCS places service groups running on the system in autodisabled state. A service group in autodisabled state may failover on a resource or group fault, but can not fail over on a system fault until the autodisabled flag is manually cleared by the administrator.
- VCS operates the system as a single system cluster. Other systems in the cluster are partitioned off in a separate cluster membership.

#### About Daemon Down Node Alive (DDNA)

Daemon Down Node Alive (DDNA) is a condition in which the VCS high availability daemon (HAD) on a node fails, but the node is running. When HAD fails, the hashadow process tries to bring HAD up again. If the hashadow process succeeds in bringing HAD up, the system leaves the DDNA membership and joins the regular membership.

In a DDNA condition, VCS does not have information about the state of service groups on the node. So, VCS places all service groups that were online on the affected node in the autodisabled state. The service groups that were online on the node cannot fail over.

Manual intervention is required to enable failover of autodisabled service groups. The administrator must release the resources running on the affected node, clear resource faults, and bring the service groups online on another node.

#### Examples of VCS operation without I/O fencing

The following scenarios describe events, and how VCS responds, in a cluster without I/O fencing.

#### Four system cluster without a low priority link

Consider a four-system cluster that has two private cluster interconnect heartbeat links. The cluster does not have any low priority link.

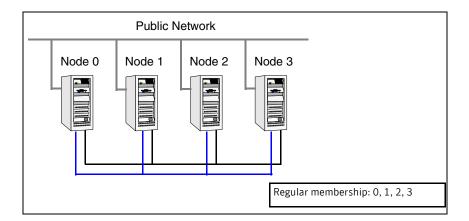

#### **Cluster interconnect link failure**

In this example, a link to System2 fails, leaving System2 with only one cluster interconnect link remaining.

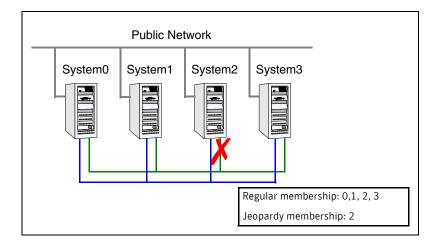

The cluster is reformed. Systems 0, 1, 2, and 3 are in the regular membership and System2 in a jeopardy membership. Service groups on System2 are autodisabled. All normal cluster operations continue, including normal failover of service groups due to resource fault.

#### Cluster interconnect link failure followed by system failure

In this example, the link to System2 fails, and System2 is put in the jeopardy membership. Subsequently, System2 fails due to a power fault.

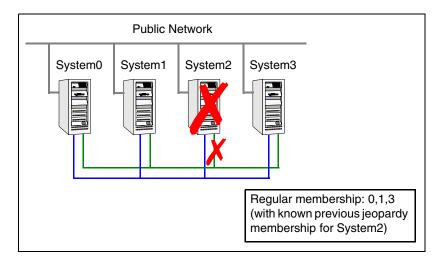

Systems 0, 1, and 3 recognize that System2 has faulted. The cluster is reformed. Systems 0, 1, and 3 are in a regular membership. When System2 went into jeopardy membership, service groups running on System2 were autodisabled. Even though the system is now completely failed, no other system can assume ownership of these service groups unless the system administrator manually clears the AutoDisabled flag on the service groups that were running on System2.

However, after the flag is cleared, these service groups can be manually brought online on other systems in the cluster.

#### All high priority cluster interconnect links fail

In this example, all high priority links to System2 fail. This can occur two ways:

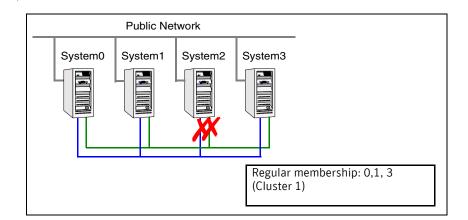

- Both links to System2 fail at the same time System2 was never in jeopardy membership. Without a low priority link, the cluster splits into two subclusters, where System0, 1 and 3 are in one subcluster, and System2 is in another. This is a split brain scenario.
- Both links to System2 fail at different times
   System2 was in a jeopardy membership when the second link failed, and

therefore the service groups that were online on System2 were autodisabled. No other system can online these service groups without administrator intervention.

Systems 0, 1 and 3 form a mini-cluster. System2 forms another singlesystem mini-cluster. All service groups that were present on systems 0, 1 and 3 are autodisabled on System2.

#### Four system cluster with low priority link

Consider a four-system cluster that has two private cluster interconnect heartbeat links, and one public low priority link.

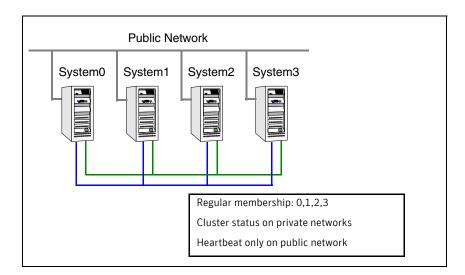

#### Cluster interconnect link failure

In this example, a link to System2 fails, leaving System2 with one cluster interconnect link and the low priority link remaining.

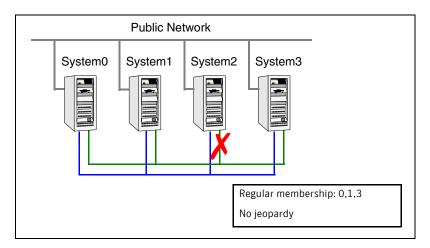

Other systems send all cluster status traffic to System2 over the remaining private link and use both private links for traffic between themselves. The low

priority link continues carrying the heartbeat signal only. No jeopardy condition is in effect because two links remain to determine system failure.

#### Cluster interconnect link failure followed by system failure

In this example, the link to System2 fails. Because there is a low priority heartbeat link, System2 is not put in the jeopardy membership. Subsequently, System2 fails due to a power fault.

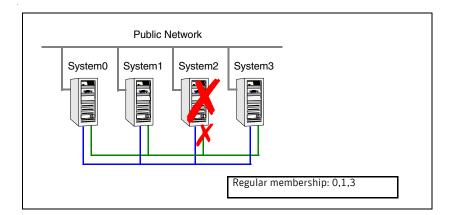

Systems 0, 1, and 3 recognize that System2 has faulted. The cluster is reformed. Systems 0, 1, and 3 are in a regular membership. The service groups on System2 that are configured for failover on system fault are attempted to be brought online on another target system, if one exists.

#### All high priority cluster interconnect links fail

In this example, both high priority cluster interconnect links to System2 fail, leaving System2 with only the low priority link remaining.

Cluster status communication is now routed over the low priority link to System2. System2 is placed in a jeopardy membership. The service groups on

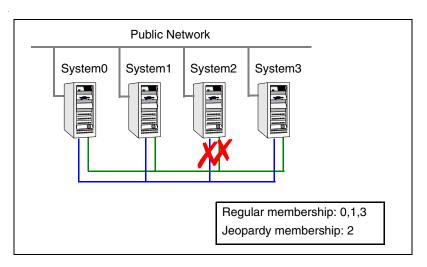

System2 are autodisabled, and the service group attribute AutoFailOver is set to 0, meaning the service group will not fail over on a system fault.

When a cluster interconnect link is re-established, all cluster status communications revert back to the cluster interconnect and the low priority link returns to sending heartbeat signal only. At this point, System2 is placed back in regular cluster membership.

# Summary of best practices for cluster communications

The following are the recommended best practices for cluster communications to best support proper cluster membership and data protection.

 Properly seed the cluster by requiring all systems, and not just a subset of systems, to be present in the GAB membership before the cluster will automatically seed.

If every system is not present, manual intervention by the administrator must eliminate the possibility of a split brain condition before manually seeding the cluster.

• Configure multiple independent communication network links between cluster systems.

Networks should not have a single point of failure, such as a shared hub or ethernet card.

 Low-priority LLT links in clusters with or without I/O fencing is recommended. In clusters without I/O fencing, this is critical. **Note:** An exception to this is if the cluster uses fencing along with Cluster File Systems (CFS) or Oracle Real Application Clusters (RAC).

The reason for this is that low priority links are usually shared public network links. In the case where the main cluster interconnects fail, and the low priority link was the only remaining link, large amounts of data would be moved to the low priority link. This would potentially slow down the public network to unacceptable performance. Without a low priority link configured, membership arbitration would go into effect in this case, and some systems may be taken down, but the remaining systems would continue to run without impact to the public network. It is not recommended to have a cluster with CFS or RAC without I/O fencing configured.

 Disable the console-abort sequence
 Most UNIX systems provide a console-abort sequence that enables the administrator to halt and continue the processor. Continuing operations after the processor has stopped may corrupt data and is therefore unsupported by VCS.

When a system is halted with the abort sequence, it stops producing heartbeats. The other systems in the cluster consider the system failed and take over its services. If the system is later enabled with another console sequence, it continues writing to shared storage as before, even though its applications have been restarted on other systems.

Symantec recommends disabling the console-abort sequence or creating an alias to force the go command to perform a restart on systems not running I/O fencing.

- Select the smallest possible LUNs for use as coordinator disks. No more than three coordinator disks are needed in any configuration.
- Do not reconnect the cluster interconnect after a network partition without shutting down one side of the split cluster.
   A common example of this happens during testing, where the administrator may disconnect the cluster interconnect and create a network partition.
   Depending on when the interconnect cables are reconnected, unexpected behavior can occur.

### Chapter

# The role of service group dependencies

- About service group dependencies
- Service group dependency configurations
- Group Dependency FAQs
- Linking service groups
- VCS behavior with service group dependencies

#### About service group dependencies

Service groups can be dependent on each other. The dependent group is the *parent* and the other group is the *child*. For example a finance application (parent) may require that the database application (child) is online before it comes online. While service group dependencies offer more features to manage application service groups, they create more complex failover configurations.

A service group may function both as a parent and a child. Veritas Cluster Server supports five levels of service group dependencies.

#### **Dependency links**

The dependency relationship between a parent and a child is called a *link*. The link is characterized by the dependency category, the location of the service groups, and the rigidity of dependency.

- A dependency may be *online*, or *offline*.
- A dependency may be *local*, *global*, or *remote*.
- A dependency may be *soft*, *firm*, or *hard* with respect to the rigidity of the constraints between parent and child service group.

You can customize the behavior of service groups by choosing the right combination of the dependency category, location, and rigidity.

#### Dependency categories: online or offline dependencies

Dependency categories determine the relationship of the parent group with the state of the child group.

| Online group<br>dependency  | The parent group must wait for the child group to be brought online before it can start.                                                                                                    |  |
|-----------------------------|----------------------------------------------------------------------------------------------------|--|
|                             | For example, to configure a database application and a database<br>service as two separate groups, specify the database application as<br>the parent, and the database service as the child. |  |
| Offline group<br>dependency | The parent group can be started only if the child group is offline and<br>vice versa. This behavior prevents conflicting applications from<br>running on the same system.                    |  |
|                             | For example, configure a test application on one system as the parent<br>and the production application on another system as the child.                                                      |  |

#### Dependency location: local, global, or remote dependencies

The relative location of the parent and child service groups determines whether the dependency between them is a local, global, or remote.

| Local dependency  | The parent group depends on the child group being online or offline on the same system.                                                                               |
|-------------------|----------------------------------------------------------------------------------------------------|
| Global dependency | An instance of the parent group depends on one or more instances<br>of the child group being online on any system.                                                    |
| Remote dependency | An instance of parent group depends on one or more instances of<br>the child group being online on any system other than the system<br>on which the parent is online. |

#### Dependency rigidity: soft, firm, or hard dependencies

The type of dependency defines the rigidity of the link between parent and child groups. A soft dependency means minimum constraints, whereas a hard dependency means maximum constraints

| Soft dependency | Specifies the minimum constraints while bringing parent and child<br>groups online. The only constraint is that the child group must be<br>online before the parent group is brought online.<br>For example, in an online local soft dependency, an instance of the<br>child group must be online on the same system before the parent<br>group can come online.                                                                                                    |
|-----------------|----------------------------------------------------------------------------------------------------|
|                 | <ul> <li>Soft dependency provides the following flexibility:</li> <li>If the child group faults, VCS does not immediately take the parent offline. If the child group cannot fail over, the parent remains online.</li> <li>When both groups are online, either group, child or parent, may be taken offline while the other remains online.</li> <li>If the parent group faults, the child group may remain online.</li> <li>When the link is created, the child group need not be online if the parent is online. However, when both groups are online, their online state must not conflict with the type of link.</li> </ul>                                                                                               |
| Firm dependency | <ul> <li>Imposes more constraints when VCS brings the parent or child groups online or takes them offline. In addition to the constraint that the child group must be online before the parent group is brought online, the constraints include:</li> <li>If the child group faults, the parent is taken offline. If the parent is frozen at the time of the fault, the parent remains in its original state. If the child cannot fail over to another system, the parent remains offline.</li> <li>If the parent group faults, the child group may remain online.</li> <li>The child group cannot be taken offline if the parent group is online. The parent group can be taken offline while the child is online.</li> </ul> |

When the link is created, the parent group must be offline. However, if both groups are online, their online state must not conflict with the type of link. Hard dependency Imposes the maximum constraints when VCS brings the parent of child service groups online or takes them offline. For example:

- If a child group faults, the parent is taken offline before the child group is taken offline. If the child group fails over, the parent fails over to another system (or the same system for a local dependency). If the child group cannot fail over, the parent group remains offline.
- If the parent faults, the child is taken offline. If the child fails over, the parent fails over. If the child group cannot fail over, the parent group remains offline.

**Note:** When the child faults, if the parent group is frozen, the parent remains online. The faulted child does not fail over.

The following restrictions apply when configuring a hard dependency:

- Only online local hard dependencies are supported.
- Only a single-level, parent-child relationship can be configured as a hard dependency.
- Only one parent and one child group can be configured in a hard dependency.
- Bringing the child group online does not automatically bring the parent online.
- Taking the parent group offline does not automatically take the child offline.
- Bringing the parent online is prohibited if the child is offline.

#### **Dependency limitations**

- Multiple parent service groups may depend on a child service group, although a parent group may depend on only one child group.
- A group dependency tree may be at most five levels deep.

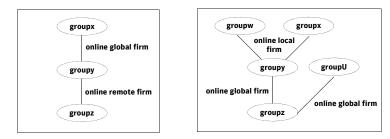

• You cannot link two service groups whose current states violate the relationship.

For example, all link requests are accepted if all instances of parent group are offline.

All link requests are rejected if parent group is online and child group is offline, except in offline dependencies.

All online global/online remote link requests to link two parallel groups are rejected.

All online local link requests to link a parallel parent group to a failover child group are rejected.

#### Service group dependency configurations

In the following tables, the term instance applies to parallel groups only. If a parallel group is online on three systems, for example, an instance of the group is online on each system. For failover groups, only one instance of a group is online at any time. The default dependency type is Firm.

#### Failover parent / Failover child

| Link                 | Failover<br>Parent<br>Depends on<br>        | Failover<br>Parent is<br>Online If       | lf Failover Child<br>Faults, then                                                                                                    | If Failover Parent<br>Faults, then                                                                                                    |
|----------------------|---------------------------------------------|------------------------------------------|----------------------------------------------------------------------------------------------------|----------------------------------------------------------------------------------------------------|
| online local<br>soft | Failover Child<br>online on<br>same system. | Child is<br>online on<br>same<br>system. | Parent stays online.<br>If Child fails over to<br>another system,<br>Parent migrates to<br>the same system.<br>If Child cannot fail<br>over, Parent remains<br>online.                                       | Child stays online.                                                                                                    |
| online local<br>firm | Failover Child<br>online on<br>same system. | Child is<br>online on<br>same<br>system. | Parent taken offline.<br>If Child fails over to<br>another system,<br>Parent migrates to<br>the same system.<br>If Child cannot fail<br>over, Parent remains<br>offline.                                     | Child stays online.                                                                                                    |
| online local<br>hard | Failover Child<br>online on<br>same system. | Child is<br>online on<br>same<br>system. | Parents taken offline<br>before Child is taken<br>offline.<br>If Child fails over to<br>another system,<br>Parent migrates to<br>another system.<br>If Child cannot fail<br>Over, Parent remains<br>offline. | Child taken offline.<br>If Child fails over,<br>Parent migrates to<br>the same system.<br>If Child cannot fail<br>over, Parent remains<br>offline. |

| Link                  | Failover<br>Parent<br>Depends on<br>                     | Failover<br>Parent is<br>Online If          | If Failover Child<br>Faults, then                                                                                                    | If Failover Parent<br>Faults, then                                                                                                    |
|-----------------------|----------------------------------------------------------|---------------------------------------------|----------------------------------------------------------------------------------------------------|----------------------------------------------------------------------------------------------------|
| online<br>global soft | Failover Child<br>online<br>somewhere in<br>the cluster. | online                                      | Parent stays online.<br>If Child fails over to<br>another system,<br>Parent remains<br>online.<br>If Child cannot fail<br>over, Parent remains<br>online.                                                                                                    | Child stays online.<br>Parent fails over to<br>any available system.<br>If no system is<br>available, Parent<br>remains offline.                                                                                                    |
| online<br>global firm | Failover Child<br>online<br>somewhere in<br>the cluster. | online                                      | Parent taken offline<br>after Child is<br>offlined.<br>If Child fails over to<br>another system,<br>Parent is brought<br>online on any<br>system.<br>If Child cannot fail<br>over, Parent remains<br>offline.                                                             | Child stays online.<br>Parent fails over to<br>any available system.<br>If no system is<br>available, Parent<br>remains offline.                                                                                                    |
| online<br>remote soft | Failover Child<br>online on<br>another<br>system.        | Child is<br>online on<br>another<br>system. | If Child fails over to<br>the system on which<br>Parent was online,<br>Parent migrates to<br>another system.<br>If Child fails over to<br>another system,<br>Parent continues to<br>run on original<br>system.<br>If Child cannot fail<br>over, Parent remains<br>online. | Child stays online.<br>Parent fails over to a<br>system where Child<br>is not online.<br>If the only system<br>available is where<br>Child is online,<br>Parent is not brought<br>online.<br>If no system is<br>available, Child<br>remains online. |

| Link                  | Failover<br>Parent<br>Depends on<br>              | Failover<br>Parent is<br>Online If            | lf Failover Child<br>Faults, then                                                                                                    | If Failover Parent<br>Faults, then                                                                                                    |
|-----------------------|---------------------------------------------------|-----------------------------------------------|----------------------------------------------------------------------------------------------------|----------------------------------------------------------------------------------------------------|
| online<br>remote firm | Failover Child<br>online on<br>another<br>system. | Child is<br>online on<br>another<br>system.   | If Child fails over to<br>the system on which<br>Parent was online,<br>Parent switches to<br>another system.<br>If Child fails over to<br>another system,<br>Parent restarts on<br>original system.<br>If Child cannot fail<br>over, VCS takes the<br>parent offline.                                                           | Parent fails over to a<br>system where Child<br>is not online.<br>If the only system<br>available is where<br>Child is online,<br>Parent is not brought<br>online.<br>If no system is<br>available, Child<br>remains online. |
| offline local         | Failover Child<br>offline on the<br>same system   | Child is<br>offline on<br>the same<br>system. | If Child fails over to<br>the system on which<br>parent in not<br>running, parent<br>continues running.<br>If child fails over to<br>system on which<br>parent is running,<br>parent switches to<br>another system, if<br>available.<br>If no system is<br>available for Child to<br>fail over to, Parent<br>continues running. | Parent fails over to<br>system on which<br>Child is not online.<br>If no system is<br>available, Child<br>remains online                                                                                                    |

#### Failover parent / Parallel child

With a failover parent and parallel child, no hard dependencies are supported.

| Link                  | Failover<br>Parent<br>Depends on<br>                                | Failover<br>Parent is<br>Online if                                                         | If Parallel Child<br>Faults on a system,<br>then                                                                                                    | If Failover Parent<br>Faults, then                                                                                                    |
|-----------------------|---------------------------------------------------------------------|--------------------------------------------------------------------------------------------|----------------------------------------------------------------------------------------------------|----------------------------------------------------------------------------------------------------|
| online local<br>soft  | Instance of<br>parallel Child<br>group on<br>same system.           | Instance of<br>Child is<br>online on<br>same<br>system.                                    | Parent fails over to<br>other system and<br>depends on Child<br>instance there.                                                                                                    | Parent fails over to<br>other system and<br>depends on Child<br>instance there.<br>Child Instance<br>remains online<br>where the Parent<br>faulted. |
| online local<br>firm  | Instance of<br>parallel Child<br>group on<br>same system.           | Instance of<br>Child is<br>online on<br>same<br>system.                                    | Parent is taken<br>offline. Parent fails<br>over to other system<br>and depends on<br>Child instance there.                                                                                                    | Parent fails over to<br>other system and<br>depends on Child<br>instance there.<br>Child Instance<br>remains online<br>where Parent<br>faulted.     |
| online<br>global soft | All instances<br>of parallel<br>Child group<br>remaining<br>online. | One or more<br>instances of<br>Child group<br>is online<br>somewhere<br>in the<br>cluster. | Parent remains<br>online if Child faults<br>on any system.<br>If faulted Child fails<br>over to another<br>system, Parent is<br>brought online on<br>any system.<br>If Child cannot fail<br>over to another<br>system, Parent<br>remains offline. | Parent fails over to<br>another system,<br>maintaining<br>dependence on all<br>Child instances.                                                     |

| Link                  | Failover<br>Parent<br>Depends on<br>                                                               | Failover<br>Parent is<br>Online if                                                 | If Parallel Child<br>Faults on a system,<br>then                                                                                                    | If Failover Parent<br>Faults, then                                                              |
|-----------------------|----------------------------------------------------------------------------------------------------|------------------------------------------------------------------------------------|----------------------------------------------------------------------------------------------------|-------------------------------------------------------------------------------------------------|
| online<br>global firm | All instances<br>of parallel<br>Child group<br>remaining<br>online.                                | Allinstances<br>of Child<br>group are<br>online<br>somewhere<br>in the<br>cluster. | Parent is taken<br>offline. After Child<br>fails over, Parent<br>fails over to another<br>system.<br>If Child cannot fail<br>over, Parent remains<br>offline.                                                                                       | Parent fails over to<br>another system,<br>maintaining<br>dependence on all<br>Child instances. |
| online<br>remote soft | One or more<br>instances<br>parallel Child<br>group<br>remaining<br>online on<br>other<br>systems. | One or more<br>instances of<br>Child group<br>are online<br>on other<br>systems.   | Parent remains<br>online.<br>If Child fails over to<br>the system on which<br>Parent is online,<br>Parent fails over to<br>another system.                                                                                                    | Parent fails over to<br>another system,<br>maintaining<br>dependence on the<br>Child instances. |
| online<br>remote firm | All instances<br>parallel Child<br>group<br>remaining<br>online on<br>other<br>systems.            | All instances<br>of Child<br>group are<br>online on<br>other<br>systems.           | Parent is taken<br>offline.<br>If Child fails over to<br>the system on which<br>Parent is online,<br>Parent fails over to<br>another system.<br>If Child fails over to<br>another system,<br>Parent is brought<br>online on its original<br>system. | Parent fails over to<br>another system,<br>maintaining<br>dependence on all<br>Child instances. |
| offline local         | Parallel Child<br>offline on<br>same system.                                                       | No instance<br>of Child is<br>online on<br>same<br>system.                         | Parent remains<br>online if Child fails<br>over to another<br>system.<br>If Child fails over to<br>the system on which<br>Parent is online,<br>Parent fails over.                                                                                   | Child remains<br>online.                                                                        |

#### Parallel parent / Failover child

| Link                  | Parallel<br>Parent<br>Instances<br>Depend on<br>               | Parallel<br>Parent<br>Instances<br>are Online<br>if               | If Failover Child<br>Faults on a system,<br>then                                                                                                    | If Parallel Parent<br>Faults, then                                                                          |
|-----------------------|----------------------------------------------------------------|-------------------------------------------------------------------|----------------------------------------------------------------------------------------------------|----------------------------------------------------------------------------------------------------|
| online<br>global soft | Failover Child<br>group online<br>somewhere in<br>the cluster. | Failover<br>Child is<br>online<br>somewhere<br>in the<br>cluster. | Parent remains<br>online.                                                                                                    | Child remains online                                                                                        |
| online<br>global firm | Failover Child<br>group<br>somewhere in<br>the cluster.        | Failover<br>Child is<br>online<br>somewhere<br>in the<br>cluster. | All instances of<br>Parent taken offline.<br>After Child fails over,<br>Parent instances are<br>brought failed over<br>or restarted on the<br>same systems.                                                                                         | Child stays online.                                                                                         |
| online<br>remote soft | Failover Child<br>group on<br>another<br>system.               | Failover<br>Child is<br>online on<br>another<br>system.           | If Child fails over to<br>system on which<br>Parent is online,<br>Parent fails over to<br>other systems.<br>If Child fails over to<br>another system,<br>Parent remains<br>online.                                                                  | Child remains<br>online. Parent tries<br>to fail over to<br>another system<br>where child is not<br>online. |
| online<br>remote firm | Failover Child<br>group on<br>another<br>system.               | Failover<br>Child is<br>online on<br>another<br>system.           | All instances of<br>Parent taken offline.<br>If Child fails over to<br>system on which<br>Parent was online,<br>Parent fails over to<br>other systems.<br>If Child fails over to<br>another system,<br>Parent brought<br>online on same<br>systems. | Child remains<br>online. Parent tries<br>to fail over to<br>another system<br>where child is not<br>online. |

| Link          | Parallel<br>Parent<br>Instances<br>Depend on<br> | Parallel<br>Parent<br>Instances<br>are Online<br>if      | If Failover Child<br>Faults on a system,<br>then                      | If Parallel Parent<br>Faults, then |
|---------------|--------------------------------------------------|----------------------------------------------------------|-----------------------------------------------------------------------|------------------------------------|
| offline local | Failover Child<br>offline on<br>same system.     | Failover<br>Child is not<br>online on<br>same<br>system. | Parent remains<br>online if Child fails<br>over to another<br>system. | Child remains<br>online.           |

#### Parallel parent / Parallel child

Global dependencies between parallel parent groups and parallel child groups are not supported.

| Link                 | Parallel<br>Parent<br>Depends on<br>                    | Parallel<br>Parent is<br>Online If                               | lf Parallel Child<br>Faults, then                                                                                                    | If Parallel Parent<br>Faults, then                                                                                                    |
|----------------------|---------------------------------------------------------|------------------------------------------------------------------|----------------------------------------------------------------------------------------------------|----------------------------------------------------------------------------------------------------|
| online local<br>soft | Parallel Child<br>instance<br>online on<br>same system. | Parallel<br>Child<br>instance is<br>online on<br>same<br>system. | If Child fails over to<br>another system,<br>Parent migrates to<br>the same system as<br>the Child.<br>If Child cannot fail<br>over, Parent remains<br>online.                                                      | Child instance stays<br>online.<br>Parent instance can<br>fail over only to<br>system where Child<br>instance is running<br>and other instance of<br>Parent is not<br>running. |
| online local<br>firm | Parallel Child<br>instance<br>online on<br>same system. | Parallel<br>Child<br>instance is<br>online on<br>same<br>system. | Parent taken offline.<br>If Child fails over to<br>another system, VCS<br>brings an instance of<br>the Parent online on<br>the same system as<br>Child.<br>If Child cannot fail<br>over, Parent remains<br>offline. | Child stays online.<br>Parent instance can<br>fail over only to<br>system where Child<br>instance is running<br>and other instance of<br>Parent is not<br>running.             |

| Link          | Parallel<br>Parent<br>Depends on<br>         | Parallel<br>Parent is<br>Online If                         | lf Parallel Child<br>Faults, then                                     | If Parallel Parent<br>Faults, then |
|---------------|----------------------------------------------|------------------------------------------------------------|-----------------------------------------------------------------------|------------------------------------|
| offline local | Parallel Child<br>offline on<br>same system. | No instance<br>of Child is<br>online on<br>same<br>system. | Parent remains<br>online if Child fails<br>over to another<br>system. | Child remains<br>online.           |

#### **Group Dependency FAQs**

This section lists some commonly asked questions about group dependencies.

| Dependency    | Frequently asked questions                                                                                                    |
|---------------|----------------------------------------------------------------------------------------------------|
| Online local  | Can child group be taken offline when parent group is online?<br>Soft=Yes Firm=No Hard = No.                                                                                   |
|               | Can parent group be switched while child group is online?<br>Soft=No Firm=No Hard = No.                                                                                        |
|               | Can child group be switched while parent group is online?<br>Soft=No Firm=No Hard = No.                                                                                        |
| Online global | Can child group be taken offline when parent group is online?<br>Soft=Yes Firm=No.                                                                                             |
|               | Can parent group be switched while child group is running?<br>Soft=Yes Firm=Yes Hard=Yes.                                                                                      |
|               | Can child group be switched while parent group is running?<br>Soft=Yes Firm=No                                                                                                 |
| Online remote | Can child group be taken offline when parent group is online?<br>Firm=No Soft=Yes.                                                                                             |
|               | Can parent group be switched while child group is running?<br>Firm=Yes, but not to system on which child is running.<br>Soft=Yes, but not to system on which child is running. |
|               | <b>Can child group be switched while parent group is running?</b><br>Firm=No Soft=Yes, but not to system on which parent is running.                                           |
| Offline local | Can parent group be brought online when child group is offline?<br>Yes.                                                                                                    |
|               | Can child group be taken offline when parent group is online? Yes.                                                                                                    |
|               | Can parent group be switched while the child group is running?<br>Yes, but not to system on which child is running.                                                            |
|               | <b>Can child group be switched while the parent group is running?</b><br>Yes, but not to system on which parent is running.                                                    |

#### Linking service groups

Note that a configuration may require that a certain service group be running before another service group can be brought online. For example, a group containing resources of a database service must be running before the database application is brought online.

See also "Linking service groups" on page 189

#### To link service groups from the command line

• Type the following command

| parent_group | Name of the parent group                                    |
|--------------|-------------------------------------------------------------|
| child_group  | Name of the child group                                     |
| gd_category  | category of group dependency (online/offline).              |
| gd_location  | the scope of dependency (local/global/remote).              |
| gd_type      | type of group dependency (soft/firm/hard). Default is firm. |

#### VCS behavior with service group dependencies

VCS enables or restricts service group operations to honor service group dependencies. VCS rejects operations if the operation violates a group dependency.

#### Online operations in group dependencies

Typically, bringing a child group online manually is never rejected, except under the following circumstances:

- For online local dependencies, if parent is online, a child group online is rejected for any system other than the system where parent is online.
- For online remote dependencies, if parent is online, a child group online is rejected for the system where parent is online.
- For offline local dependencies, if parent is online, a child group online is rejected for the system where parent is online.

The following examples describe situations where bringing a parallel child group online is accepted:

- For a parallel child group linked online local with failover/parallel parent, multiple instances of child group online are acceptable.
- For a parallel child group linked online remote with failover parent, multiple instances of child group online are acceptable, as long as child group does not go online on the system where parent is online.
- For a parallel child group linked offline local with failover/parallel parent, multiple instances of child group online are acceptable, as long as child group does not go online on the system where parent is online.

#### Offline operations in group dependencies

VCS rejects offline operations if the procedure violates existing group dependencies. Typically, firm dependencies are more restrictive to taking child group offline while parent group is online. Rules for manual offline include:

- Parent group offline is never rejected.
- For all soft dependencies, child group can go offline regardless of the state of parent group.
- For all firm dependencies, if parent group is online, child group offline is rejected.
- For the online local hard dependency, if parent group is online, child group offline is rejected.

#### Switch operations in group dependencies

Switching a service group implies manually taking a service group offline on one system, and manually bringing it back online on another system. VCS rejects manual switch if the group does not comply with the rules for offline or online operations.

394 The role of service group dependencies

VCS behavior with service group dependencies

## Chapter

## Controlling VCS behavior

- About VCS behavior on resource faults
- Controlling VCS behavior at the service group level
- Controlling VCS behavior at the resource level
- Changing agent file paths and binaries
- VCS behavior on loss of storage connectivity
- Service group workload management
- Sample configurations depicting workload management

#### About VCS behavior on resource faults

VCS considers a resource faulted in the following situations:

- When the resource state changes unexpectedly. For example, an online resource going offline.
- When a required state change does not occur. For example, a resource failing to go online or offline when commanded to do so.

In many situations, VCS agents take predefined actions to correct the issue before reporting resource failure to the engine. For example, the agent may try to bring a resource online several times before declaring a fault.

When a resource faults, VCS takes automated actions to "clean up the faulted resource. The Clean function makes sure the resource is completely shut down before bringing it online on another node. This prevents concurrency violations.

When a resource faults, VCS takes all resources dependent on the faulted resource offline. The fault is thus propagated in the service group

#### About critical and non-critical resources

The Critical attribute for a resource defines whether a service group fails over when the resource faults. If a resource is configured as non-critical (by setting the Critical attribute to 0) and no resources depending on the failed resource are critical, the service group will not fail over. VCS takes the failed resource offline and updates the group status to ONLINE|PARTIAL. The attribute also determines whether a service group tries to come online on another node if, during the group's online process, a resource fails to come online.

#### VCS behavior diagrams

This section describes the default functionality of VCS when resources fault. The illustration displays the symbols used in this section.

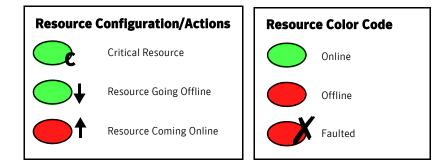

#### Scenario: Resource with critical parent faults

The service group in the following example has five resources, of which resource R1 is configured as a critical resource.

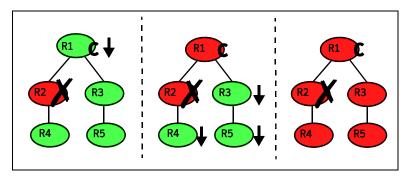

When resource R2 faults, the fault is propagated up the dependency tree to resource R1. When the critical resource R1 goes offline, VCS must fault the service group and fail it over elsewhere in the cluster. VCS takes other resources in the service group offline in the order of their dependencies. After taking resources R3, R4, and R5 offline, VCS fails over the service group to another node.

#### Scenario: Resource with non-critical parent faults

The service group in the following example does not have any critical resources.

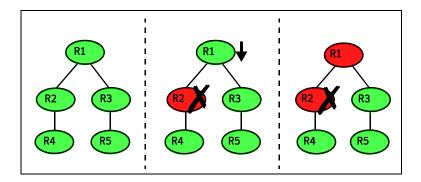

When resource R2 faults, the engine propagates the failure up the dependency tree. Neither resource R1 nor resource R2 are critical, so the fault does not result in the tree going offline or in service group failover.

#### Scenario: Resource with critical parent fails to come online

In the following example, when a command is issued to bring the service group online, resource R2 fails to come online.

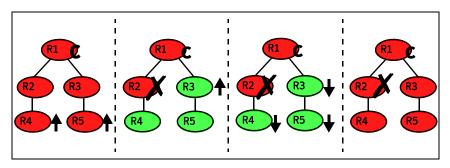

VCS calls the Clean function for resource R2 and propagates the fault up the dependency tree. Resource R1 is set to critical, so the service group is taken offline and failed over to another node in the cluster.

# Controlling VCS behavior at the service group level

This section describes how you can configure service group attributes to modify VCS behavior in response to resource faults.

#### About the AutoRestart attribute

If a persistent resource on a service group (GROUP\_1) faults, VCS fails the service group over to another system if the following conditions are met:

- The AutoFailOver attribute is set.
- Another system in the cluster exists to which GROUP\_1 can fail over.

If neither of these conditions is met, GROUP\_1 remains offline and faulted, even after the faulted resource becomes online.

Setting the AutoRestart attribute enables a service group to be brought back online without manual intervention. If no failover targets are available, setting the AutoRestart attribute enables VCS to bring the group back online on the first available system after the group's faulted resource came online on that system.

For example, NIC is a persistent resource. In some cases, when a system boots and VCS starts, VCS probes all resources on the system. When VCS probes the NIC resource, the resource may not be online because the networking is not up and fully operational. In such situations, VCS marks the NIC resource as faulted, and does not bring the service group online. However, when the NIC resource becomes online and if AutoRestart is enabled, the service group is brought online.

#### Controlling failover on service group or system faults

The AutoFailOver attribute configures service group behavior in response to service group and system faults.

The possible values include 0, 1, and 2. You can set the value of this attribute as 2 if you have enabled the HA/DR license and if the service group is a non-hybrid service group.

0

VCS does not fail over the service group when a system or service group faults.

If a fault occurs in a service group, the group is taken offline, depending on whether any of its resources are configured as critical. If a system faults, the service group is not failed over to another system.

| 1 | VCS automatically fails over the service group when a system or a service group faults, provided a suitable node exists for failover.                                                                                               |
|---|----------------------------------------------------------------------------------------------------|
|   | The service group attributes SystemZones and FailOverPolicy impact the failover behavior of the service group. For global clusters, the failover decision is also based on the ClusterFailOverPolicy.                               |
|   | See "Service group attributes" on page 660.                                                                                                    |
| 2 | VCS automatically fails over the service group only if another suitable node exists in the same system zone.                                                                                                    |
|   | If a suitable node does not exist in the same system zone, VCS brings the service group offline, and generates an alert for administrator's intervention. You can manually bring the group online using the hagrp - online command. |
|   | <b>Note:</b> If SystemZones attribute is not defined, the failover behavior is similar to AutoFailOver=1.                                                                                                    |

# Defining failover policies

The service group attribute FailOverPolicy governs how VCS calculates the target system for failover. There are three possible values for FailOverPolicy:

| Priority   | VCS selects the system with the lowest priority as the failover<br>target. The Priority failover policy is ideal for simple two-node<br>clusters or small clusters with few service groups.                                                             |
|------------|----------------------------------------------------------------------------------------------------|
|            | Priority is set in the SystemList attribute implicitly via ordering,<br>such as SystemList = {SystemA, SystemB} or explicitly, such as<br>SystemList = {SystemA=0, SystemB=1}. Priority is the default<br>behavior.                                     |
| RoundRobin | VCS selects the system running the fewest service groups as the<br>failover target. This policy is ideal for large clusters running<br>many service groups with similar server load characteristics (for<br>example, similar databases or applications) |
| Load       | The Load failover policy comprises the following components:                                                                                                    |
|            | System capacity and service group load, represented by the attributes Capacity and Load respectively.                                                                                                    |
|            | System limits and service group prerequisites, represented by the attributes Limits and Prerequisites, respectively.                                                                                                    |

#### About system zones

The SystemZones attribute enables you to create a subset of systems to use in an initial failover decision. This feature allows fine-tuning of application failover decisions, and yet retains the flexibility to fail over anywhere in the cluster.

If the attribute is configured, a service group tries to stay within its zone before choosing a host in another zone. For example, in a three-tier application infrastructure with Web, application, and database servers, you could create two system zones: one each for the application and the database. In the event of a failover, a service group in the application zone will try to fail over to another node within the zone. If no nodes are available in the application zone, the group will fail over to the database zone, based on the configured load and limits.

In this configuration, excess capacity and limits on the database backend are kept in reserve to handle the larger load of a database failover. The application servers handle the load of service groups in the application zone. During a cascading failure, the excess capacity in the cluster is available to all service groups.

#### About load-based autostart

VCS provides a method to determine where a service group comes online when the cluster starts. Setting the AutoStartPolicy to Load instructs the VCS engine, HAD, to determine the best system on which to start the groups. VCS places service groups in an AutoStart queue for load-based startup as soon as the groups probe all running systems. VCS creates a subset of systems that meet all prerequisites and then chooses the system with the highest AvailableCapacity.

Set AutoStartPolicy = Load and configure the SystemZones attribute to establish a list of preferred systems on which to initially run a group.

#### Freezing service groups

Freezing a service group prevents VCS from taking any action when the service group or a system faults. Freezing a service group prevents dependent resources from going offline when a resource faults. It also prevents the Clean function from being called on a resource fault.

You can freeze a service group when performing operations on its resources from outside VCS control. This prevents VCS from taking actions on resources while your operations are on. For example, freeze a database group when using database controls to stop and start a database.

#### Controlling Clean behavior on resource faults

The ManageFaults attribute specifies whether VCS calls the Clean function when a resource faults. ManageFaults is a service group attribute; you can configure each service group to operate as desired.

- If the ManageFaults attribute is set to ALL, VCS calls the Clean function when a resource faults.
- If the ManageFaults attribute is set to NONE, VCS takes no action on a resource fault; it "hangs the service group until administrative action can be taken. VCS marks the resource state as ADMIN\_WAIT and does not fail over the service group until the resource fault is removed and the ADMIN\_WAIT state is cleared.

VCS calls the resadminwait trigger when a resource enters the ADMIN\_WAIT state due to a resource fault if the ManageFaults attribute is set to NONE. You can customize this trigger to provide notification about the fault. See "resadminwait event trigger" on page 468.

When ManageFaults is set to none and one of the following events occur, the resource enters the admin\_wait state:

| Event                                                                                                  | Resource state                         |
|----------------------------------------------------------------------------------------------------|----------------------------------------|
| The offline function did not complete within the expected time.                                        | ONLINE ADMIN_WAIT                      |
| The offline function was ineffective.                                                                  | ONLINE ADMIN_WAIT                      |
| The online function did not complete within the expected time.                                         | OFFLINE ADMIN_WAIT                     |
| The online function was ineffective.                                                                   | OFFLINE ADMIN_WAIT                     |
| The resource was taken offline unexpectedly.                                                           | OFFLINE ADMIN_WAIT                     |
| For the online resource the monitor function consistently failed to complete within the expected time. | ONLINE MONITOR_TIM<br>EDOUT ADMIN_WAIT |

#### Clearing resources in the ADMIN\_WAIT state

When VCS sets a resource in the ADMIN\_WAIT state, it invokes the resadminwait trigger according to the reason the resource entered the state.

See "resadminwait event trigger" on page 468.

#### To clear a resource

- **1** Take the necessary actions outside VCS to bring all resources into the required state.
- **2** Verify that resources are in the required state by issuing the command:

hagrp -clearadminwait group -sys system This command clears the ADMIN\_WAIT state for all resources. If VCS continues to detect resources that are not in the required state, it resets the resources to the ADMIN\_WAIT state.

**3** If resources continue in the ADMIN\_WAIT state, repeat step 1 and step 2, *or* issue the following command to stop VCS from setting the resource to the ADMIN\_WAIT state:

hagrp -clearadminwait -fault group -sys system This command has the following results:

- If the resadminwait trigger was called for reasons 0 or 1, the resource state is set as ONLINE|UNABLE\_TO\_OFFLINE.
- If the resadminwait trigger was called for reasons 2, 3, or 4, the resource state is set as FAULTED. Please note that when resources are set as FAULTED for these reasons, the clean function is not called. Verify that resources in ADMIN-WAIT are in clean, OFFLINE state prior to invoking this command.

When a service group has a resource in the ADMIN\_WAIT state, the following service group operations cannot be performed on the resource: online, offline, switch, and flush. Also, you cannot use the hastop command when resources are in the ADMIN\_WAIT state. When this occurs, you must issue the hastop command with -force option only.

#### Controlling fault propagation

The FaultPropagation attribute defines whether a resource fault is propagated up the resource dependency tree. It also defines whether a resource fault causes a service group failover.

- If the FaultPropagation attribute is set to 1 (default), a resource fault is propagated up the dependency tree. If a resource in the path is critical, the service group is taken offline and failed over, provided the AutoFailOver attribute is set to 1.
- If the FaultPropagation is set to 0, resource faults are contained at the resource level. VCS does not take the dependency tree offline, thus preventing failover. If the resources in the service group remain online, the service group remains in the PARTIAL|FAULTED state. If all resources are offline or faulted, the service group remains in the OFFLINE| FAULTED state.

When a resource faults, VCS fires the resfault trigger and sends an SNMP trap. The trigger is called on the system where the resource faulted and includes the name of the faulted resource.

See"resfault event trigger" on page 469.

#### Customized behavior diagrams

The illustrations in this section depict how the ManageFaults and FaultPropagation attributes change VCS behavior when handling resource faults The following illustration depicts the legends used in the section.

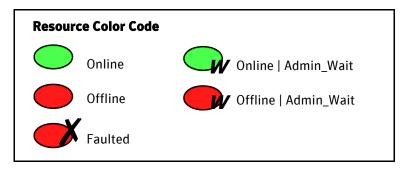

# Scenario: Resource with a critical parent and ManageFaults=NONE

The service group in the following example has five resources. The ManageFaults attribute is set to NONE for resource R2.

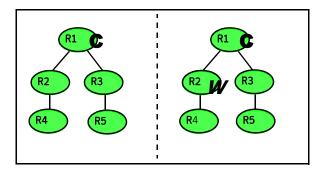

If resource R2 fails, the resource is marked as ONLINE|ADMIN\_WAIT. The Clean function is not called for the resource. VCS does not take any other resource offline.

# Scenario: Resource with a critical parent and FaultPropagation=0

In the following example, the FaultPropagation attribute is set to 0.

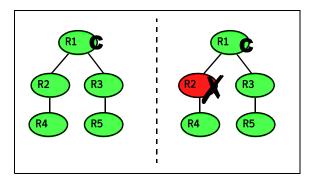

When resource R2 faults, the Clean function is called and the resource is marked as faulted. The fault is not propagated up the tree, and the group is not taken offline.

# VCS behavior for resources that support the intentional offline functionality

Certain agents can identify when an application has been intentionally shut down outside of VCS control.

For agents that support this functionality, if an administrator intentionally shuts down an application outside of VCS control, VCS does not treat it as a fault. VCS sets the service group state as offline or partial, depending on the state of other resources in the service group.

This feature allows administrators to stop applications without causing a failover. The feature is available for V51 agents.

#### About the IntentionalOffline attribute

To configure a resource to recognize an intentional offline of configured application, set the IntentionalOffline attribute to 1. Set the attribute to its default value of 0 to disable this functionality.

- If you set the attribute to 1: When the application is intentionally stopped outside of VCS control, the resource enters an OFFLINE state.
- If you set the attribute to 0: When the application is intentionally stopped outside of VCS control, the resource enters a FAULTED state.

#### About the ExternalStateChanged attribute

Use the ExternalStateChanged attribute to control service group behavior in response to a a configured application is intentionally started or stopped outside of VCS control.

The attribute defines how VCS handles service group state when resources are intentionally brought online or taken offline outside of VCS control.

The attribute can take the following values:

- OnlineGroup: If the configured application is started outside of VCS control, VCS brings the corresponding service group online. If you attempt to start the application on a frozen node or service group, VCS brings the corresponding service group online once the node or service group is unfrozen.
- OfflineGroup: If the configured application is stopped outside of VCS control, VCS takes the corresponding service group offline.
- OfflineHold: If a configured application is stopped outside of VCS control, VCS sets the state of the corresponding VCS resource as offline. VCS does not take any parent resources or the service group offline.

OfflineHold and OfflineGroup are mutually exclusive.

## Controlling VCS behavior at the resource level

This section describes how you can control VCS behavior at the resource level. Note that a resource is not considered faulted until the agent framework declares the fault to the VCS engine.

#### About resource type attributes that control resource behavior

The following attributes affect how the VCS agent framework reacts to problems with individual resources before informing the fault to the VCS engine.

#### About the RestartLimit attribute

The RestartLimit attribute defines whether VCS attempts to restart a failed resource before informing the engine of the fault.

If the RestartLimit attribute is set to a non-zero value, the agent attempts to restart the resource before declaring the resource as faulted. When restarting a failed resource, the agent framework calls the Clean function before calling the Online function. However, setting the ManageFaults attribute to NONE prevents the Clean function from being called and prevents the Online function from being retried.

#### About the OnlineRetryLimit attribute

The OnlineRetryLimit attribute specifies the number of times the Online function is retried if the initial attempt to bring a resource online is unsuccessful.

When the OnlineRetryLimit set to a non-zero value, the agent framework calls the Clean function before rerunning the Online function. Setting the ManageFaults attribute to NONE prevents the Clean function from being called and also prevents the Online operation from being retried.

#### About the ConfInterval attribute

The ConfInterval attribute defines how long a resource must remain online without encountering problems before previous problem counters are cleared. The attribute controls when VCS clears the RestartCount, ToleranceCount and CurrentMonitorTimeoutCount values.

#### About the ToleranceLimit attribute

The ToleranceLimit attribute defines the number of times the Monitor routine should return an offline status before declaring a resource offline. This attribute is typically used when a resource is busy and appears to be offline. Setting the attribute to a non-zero value instructs VCS to allow multiple failing monitor cycles with the expectation that the resource will eventually respond. Setting a non-zero ToleranceLimit also extends the time required to respond to an actual fault.

#### About the FaultOnMonitorTimeouts attribute

The FaultOnMonitorTimeouts attribute defines whether VCS interprets a Monitor function timeout as a resource fault.

If the attribute is set to 0, VCS does not treat Monitor timeouts as a resource faults. If the attribute is set to 1, VCS interprets the timeout as a resource fault and the agent calls the Clean function to shut the resource down.

By default, the FaultOnMonitorTimeouts attribute is set to 4. This means that the Monitor function must time out four times in a row before the resource is marked faulted.

#### How VCS handles resource faults

This section describes the process VCS uses to determine the course of action when a resource faults.

#### VCS behavior when an online resource faults

In the following example, a resource in an online state is reported as being offline without being commanded by the agent to go offline.

- VCS first verifies the Monitor routine completes successfully in the required time. If it does, VCS examines the exit code returned by the Monitor routine. If the Monitor routine does not complete in the required time, VCS looks at the FaultOnMonitorTimeouts (FOMT) attribute.
- If FOMT=0, the resource will not fault when the Monitor routine times out. VCS considers the resource online and monitors the resource periodically, depending on the monitor interval.

If FOMT=1 or more, VCS compares the CurrentMonitorTimeoutCount (CMTC) with the FOMT value. If the monitor timeout count is not used up, CMTC is incremented and VCS monitors the resource in the next cycle.

- If FOMT= CMTC, this means that the available monitor timeout count is exhausted and VCS must now take corrective action.
- If the ManageFaults attribute is set to NONE, VCS marks the resource as ONLINE ADMIN\_WAIT and fires the resadminwait trigger. If the ManageFaults attribute is set to ALL, the resource enters a GOING OFFLINE WAIT state. VCS invokes the Clean function with the reason *Monitor Hung*.
- If the Clean function is successful (that is, Clean exit code = 0), VCS examines the value of the RestartLimit attribute. If Clean fails (exit code = 1), the resource remains online with the state UNABLE TO OFFLINE. VCS fires the resnotoff trigger and monitors the resource again.
- If the Monitor routine does not time out, it returns the status of the resource as being online or offline.
- If the ToleranceLimit (TL) attribute is set to a non-zero value, the Monitor cycle returns offline (exit code = 100) for a number of times specified by the ToleranceLimit and increments the ToleranceCount (TC). When the ToleranceCount equals the ToleranceLimit (TC = TL), the agent declares the resource as faulted.
- If the Monitor routine returns online (exit code = 110) during a monitor cycle, the agent takes no further action. The ToleranceCount attribute is reset to 0 when the resource is online for a period of time specified by the ConfInterval attribute.

If the resource is detected as being offline a number of times specified by the ToleranceLimit before the ToleranceCount is reset (TC = TL), the resource is considered failed.

■ After the agent determines the resource is not online, VCS checks the Frozen attribute for the service group. If the service group is frozen, VCS

declares the resource faulted and calls the resfault trigger. No further action is taken.

- If the service group is not frozen, VCS checks the ManageFaults attribute. If ManageFaults=NONE, VCS marks the resource state as ONLINE|ADMIN\_WAIT and calls the resadminwait trigger. If ManageFaults=ALL, VCS calls the Clean function with the CleanReason set to Unexpected Offline.
- If the Clean function fails (exit code = 1) the resource remains online with the state UNABLE TO OFFLINE. VCS fires the resnotoff trigger and monitors the resource again. The resource enters a cycle of alternating Monitor and Clean functions until the Clean function succeeds or a user intervenes.
- If the Clean function is successful, VCS examines the value of the RestartLimit (RL) attribute. If the attribute is set to a non-zero value, VCS increments the RestartCount (RC) attribute and invokes the Online function. This continues till the value of the RestartLimit equals that of the RestartCount. At this point, VCS attempts to monitor the resource.

If the Monitor returns an online status, VCS considers the resource online and resumes periodic monitoring. If the monitor returns an offline status, the resource is faulted and VCS takes actions based on the service group configuration.

#### VCS behavior when a resource fails to come online

In the following example, the agent framework invokes the Online function for an offline resource. The resource state changes to WAITING TO ONLINE.

- If the Online function times out, VCS examines the value of the ManageFaults attribute.
- If ManageFaults is set to NONE, the resource state changes to OFFLINE|ADMIN\_WAIT.
   If ManageFaults is set to ALL, VCS calls the Clean function with the CleanReason set to Online Hung.
- If the Online function does not time out, VCS invokes the Monitor function. The Monitor routine returns an exit code of 110 if the resource is online. Otherwise, the Monitor routine returns an exit code of 100.
- VCS examines the value of the OnlineWaitLimit (OWL) attribute. This attribute defines how many monitor cycles can return an offline status before the agent framework declares the resource faulted. Each successive Monitor cycle increments the OnlineWaitCount (OWC) attribute. When OWL= OWC (or if OWL= 0), VCS determines the resource has faulted.

VCS then examines the value of the ManageFaults attribute. If the ManageFaults is set to NONE, the resource state changes to OFFLINE|ADMIN\_WAIT.
If the Manage Fault is involved to ALL VICE with the Close factions it is a set of the Manage Fault in the Manage Fault in the Manage Fault in the Manage Fault in the Manage Fault in the Manage Fault in the Manage Fault in the Manage Fault in the Manage Fault in the Manage Fault in the Manage Fault in the Manage Fault is a set of the Manage Fault in the Manage Fault in the Manage Fault in the Manage Fault in the Manage Fault is a set of the Manage Fault in the Manage Fault in the Manage

If the ManageFaults is set to ALL, VCS calls the Clean function with the CleanReason set to Online Ineffective.

- If the Clean function is not successful (exit code = 1), the agent monitors the resource. It determines the resource is offline, and calls the Clean function with the Clean Reason set to Online Ineffective. This cycle continues till the Clean function is successful, after which VCS resets the OnlineWaitCount value.
- If the OnlineRetryLimit (ORL) is set to a non-zero value, VCS increments the OnlineRetryCount (ORC) and invokes the Online function. This starts the

412 | Controlling VCS behavior Controlling VCS behavior at the resource level

cycle all over again. If ORL = ORC, or if ORL = 0, VCS assumes that the Online operation has failed and declares the resource as faulted.

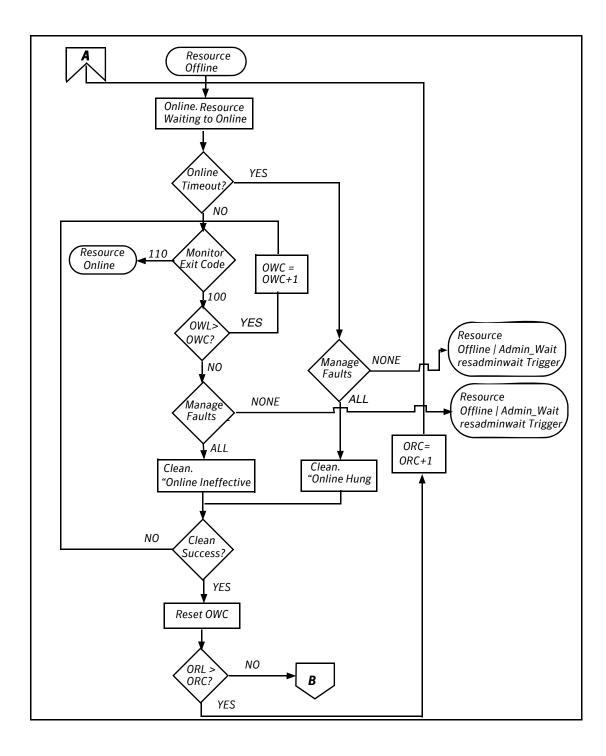

#### VCS behavior after a resource is declared faulted

After a resource is declared faulted, VCS fires the resfault trigger and examines the value of the FaultPropagation attribute.

■ If FaultPropagation is set to 0, VCS does not take other resources offline, and changes the group state to OFFLINE|FAULTED or PARTIAL|FAULTED. The service group does not fail over.

If FaultPropagation is set to 1, VCS takes all resources in the dependent path of the faulted resource offline, up to the top of the tree.

- VCS then examines if any resource in the dependent path is critical. If no resources are critical, the service group is left in its OFFLINE|FAULTED or PARTIAL|FAULTED state. If a resource in the path is critical, VCS takes the all resources in the service group offline in preparation of a failover.
- If the AutoFailOver attribute is set to 0, the service group is not failed over; it remains in a faulted state. If AutoFailOver is set to 1, VCS examines if any systems in the service group's SystemList are possible candidates for failover. If no suitable systems exist, the group remains faulted and VCS calls the nofailover trigger. If eligible systems are available, VCS examines the FailOverPolicy to determine the most suitable system to which to fail over the service group.

 If FailOverPolicy is set to Load, a NoFailover situation may occur because of restrictions placed on service groups and systems by Service Group Workload Management. 416 | Controlling VCS behavior Controlling VCS behavior at the resource level

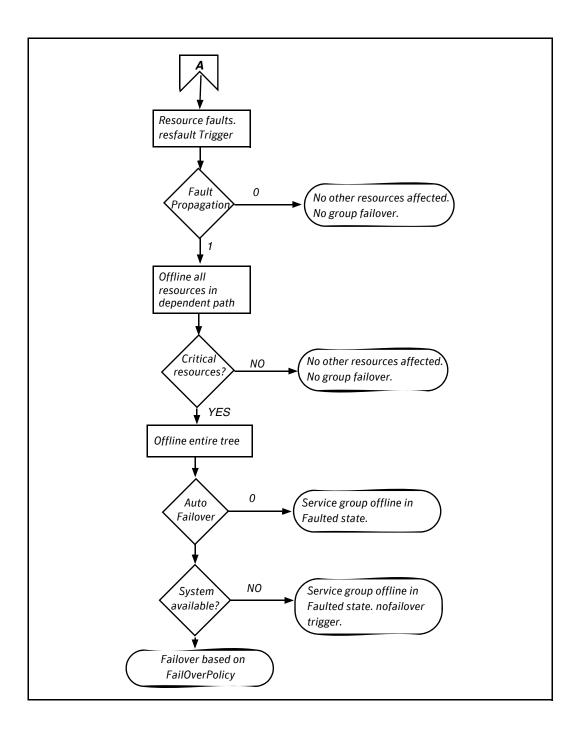

#### **Disabling resources**

Disabling a resource means that the resource is no longer monitored by a VCS agent, and that the resource cannot be brought online or taken offline. The agent starts monitoring the resource after the resource is enabled. The resource attribute Enabled determines whether a resource is enabled or disabled. A persistent resource can be disabled when all its parents are offline. A non-persistent resource can be disabled when the resource is in an OFFLINE state.

#### When to disable a resource

Typically, resources are disabled when one or more resources in the service group encounter problems and disabling the resource is required to keep the service group online or to bring it online.

**Note:** Disabling a resource is not an option when the entire service group requires disabling. In that case, set the service group attribute Enabled to 0.

#### To disable a resource

To disable the resource when VCS is running:

```
hares -modify resource_name Enabled 0
```

To have the resource disabled initially when VCS is started, set the resource's Enabled attribute to 0 in main.cf.

#### Limitations of disabling resources

When VCS is running, there are certain prerequisites to be met before the resource is disabled successfully.

- An online non-persistent resource cannot be disabled. It must be in a clean OFFLINE state. (The state must be OFFLINE and IState must be NOT WAITING.)
- If it is a persistent resource and the state is ONLINE on some of the systems, all dependent resources (parents) must be in clean OFFLINE state. (The state must be OFFLINE and IState must be NOT WAITING)

Therefore, before disabling the resource you may be required to take it offline (if it is non-persistent) and take other resources offline in the service group.

#### Additional considerations for disabling resources

- When a group containing disabled resources is brought online, the online transaction is not propagated to the disabled resources. Children of the disabled resource are brought online by VCS only if they are required by another enabled resource.
- You can bring children of disabled resources online if necessary.
- When a group containing disabled resources is taken offline, the offline transaction is propagated to the disabled resources.

The following figures show how a service group containing disabled resources is brought online.

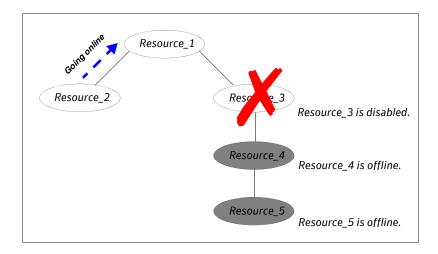

In the figure above, Resource\_3 is disabled. When the service group is brought online, the only resources brought online by VCS are Resource\_1 and Resource\_2 (Resource\_2 is brought online first) because VCS recognizes Resource\_3 is disabled. In accordance with online logic, the transaction is not propagated to the disabled resource. In the figure below, Resource\_2 is disabled. When the service group is brought online, resources 1, 3, 4 are also brought online (Resource\_4 is brought online first). Note Resource\_3, the child of the disabled resource, is brought online because Resource\_1 is enabled and is dependent on it.

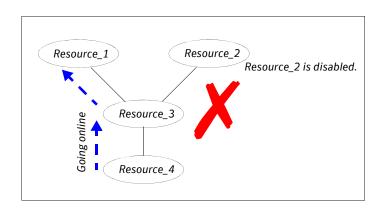

#### How disabled resources affect group states

When a service group is brought online containing non-persistent, disabled resources whose AutoStart attributes are set to 1, the group state is PARTIAL, even though enabled resources with Autostart=1 are online. This is because the disabled resource is considered for the group state.

To have the group in the ONLINE state when enabled resources with AutoStart set to 1 are in ONLINE state, set the AutoStart attribute to 0 for the disabled, non-persistent resources.

## Changing agent file paths and binaries

By default, VCS runs agent binaries from the path \$VCS\_HOME/bin/ *AgentName/AgentName*Agent. For example, /opt/VRTSvcs/bin/FileOnOff/ FileOnOffAgent.

You can instruct VCS to run a different set of agent binaries or scripts by specifying values for the AgentFile and AgentDirectory attributes.

- AgentFile— Specify a value for this attribute if the name of the agent binary is not the same as that of the resource type.
   For example, if the resource type is MyApplication and the agent binary is called MyApp, set the AgentFile attribute to MyApp. For a script-base agent, you could configure AgentFile as /opt/VRTSvcs/bin/ScriptAgent.
- AgentDirectory— Specify a value for this attribute if the agent is not installed at the default location.

When you specify the agent directory, VCS looks for the agent file (*AgentName*Agent) in the agent directory. If the agent file name does not conform to the *AgentName*Agent convention, configure the AgentFile attribute.

For example, if the MyApplication agent is installed at /opt/VRTSvcs/bin/ CustomAgents/MyApplication, specify this path as the attribute value. If the agent file is not named MyApplicationAgent, configure the AgentFile attribute.

If you do not set these attributes and the agent is not available at its default location, VCS looks for the agent at the /opt/VRTSagents/ha/bin/ *AgentName/AgentName*Agent.

To change the path of an agent

 Before configuring a resource for the agent, add AgentFile and AgentDirectory as static attributes to the agent's resource type.
 haattr -add -static resource\_type AgentFile \
 "binary\_name"
 haattr -add -static resource\_type AgentDirectory \
 "complete\_path\_to\_agent\_binary"

# VCS behavior on loss of storage connectivity

When a node loses connectivity to shared storage, input-output operations (I/O) to volumes return errors and the disk group gets disabled. In this situation, VCS must fail the service groups over to another node. This failover is to ensure that applications have access to shared storage. The failover involves deporting disk groups from one node and importing them to another node. However, pending I/ Os must complete before the disabled disk group can be deported.

Pending I/Os cannot complete without storage connectivity. VCS assumes data is being read from or written to disks and does not declare the DiskGroup resource as offline. This behavior prevents potential data corruption that may be caused by the disk group being imported on two hosts. However, this also means that service groups remain online on a node that does not have storage connectivity and the service groups cannot be failed over unless an administrator intervenes. This affects application availability.

Some Fibre Channel (FC) drivers have a configurable parameter called *failover*, which defines the number of seconds for which the driver retries I/O commands before returning an error. If you set the failover parameter to 0, the FC driver retries I/O infinitely and *does not return an error* even when storage connectivity is lost. This also causes the Monitor function for the DiskGroup to time out and prevents failover of the service group unless an administrator intervenes.

#### About disk group configuration and VCS behavior

Table 12-3 describes how the disk group state and the failover attribute define VCS behavior when a node loses connectivity to shared storage.

| Case | DiskGroup<br>State | Failover<br>Attribute | VCS Behavior on Loss of Storage Connectivity                           |
|------|--------------------|-----------------------|------------------------------------------------------------------------|
| 1    | Enabled            | N seconds             | Fails over service groups to another node.                             |
| 2    | Disabled           | N seconds             | DiskGroup resource remains online.<br>No failover.                     |
| 3    | Enabled            | 0                     | DiskGroup resource remains in monitor timed out state.<br>No failover. |
| 4    | Disabled           | 0                     | DiskGroup resource remains online.<br>No failover.                     |

**Table 12-3**Disk group state and VCS behavior

#### How VCS attributes control behavior on loss of storage connectivity

If you use I/O fencing, you can configure VCS attributes to ensure that a node panics on losing connectivity to shared storage. The panic causes service groups to fail over to another node.

A system reboot or shutdown could leave the system in a hung state because the operating system cannot dump the buffer cache to the disk. The panic operation ensures that VCS does not wait for I/Os to complete before triggering the failover mechanism, thereby ensuring application availability. However, you might have to perform a file system check when you restart the node.

The following attributes define VCS behavior on loss of storage connectivity:-

| PanicSystemOnDGLoss    | Applies to the DiskGroup resource and defines whether the agent panics the system when storage connectivity is lost.                                                                                                    |
|------------------------|----------------------------------------------------------------------------------------------------|
| FaultOnMonitorTimeouts | The number of consecutive monitor timeouts after which VCS calls the Clean function to mark the resource as FAULTED or restarts the resource.                                                                                                    |
|                        | If you set the attribute to 0, VCS does not treat a Monitor<br>timeout as a resource fault. By default, the attribute is set to<br>4. This means that the Monitor function must time out four<br>times in a row before VCS marks the resource faulted.                                  |
|                        | When the Monitor function for the DiskGroup agent times<br>out, (case 3 in the table above), the FaultOnMonitorTimeouts<br>attribute defines when VCS interprets the resource as faulted<br>and invokes the Clean function. If the CleanReason is<br>"monitor hung", the system panics. |

#### About VCS behavior when a disk group is disabled

Figure 12-6 describes VCS behavior for a disabled diskgroup.

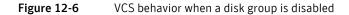

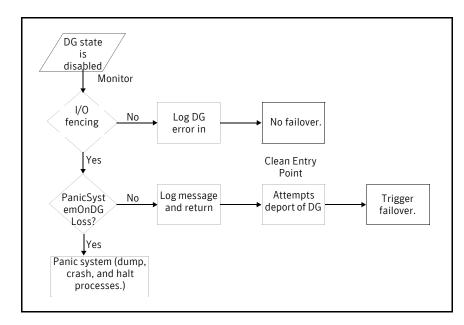

#### Recommendations to ensure application availability

Symantec makes the following recommendations to ensure application availability and data integrity when a node loses connectivity to shared storage.

- Do not set the failover attribute for the FC driver to 0. However, if you do set the failover attribute to 0, set the FaultOnMonitorTimeouts value for the DiskGroup resource type to a finite value.
- If you use I/O fencing, set the PanicSystemOnDGLoss attribute for the DiskGroup resource to 1. This ensures that the system panics when it loses connectivity to shared storage, and causes applications to fail over to another node. The failover ensures application availability, while I/O fencing ensures data integrity.

## Service group workload management

Workload management is a load-balancing mechanism that determines which system hosts an application during startup, or after an application or server fault.

Service Group Workload Management provides tools for making intelligent decisions about startup and failover locations, based on system capacity and resource availability.

#### Enabling service group workload management

The service group attribute FailOverPolicy governs how VCS calculates the target system for failover. Set FailOverPolicy to Load to enable service group workload management.

See "Controlling VCS behavior at the resource level" on page 407

#### About system capacity and service group load

The Load and Capacity construct allows the administrator to define a fixed amount of resources a server provides (Capacity), and a fixed amount of resources a specific service group is expected to utilize (Load).

The system attribute Capacity sets a fixed load-handling capacity for servers. Define this attribute based on system requirements.

The service group attribute Load sets a fixed demand for service groups. Define this attribute based on application requirements.

When a service group is brought online, its load is subtracted from the system's capacity to determine available capacity. VCS maintains this info in the attribute AvailableCapacity.

When a failover occurs, VCS determines which system has the highest available capacity and starts the service group on that system. During a failover involving multiple service groups, VCS makes failover decisions serially to facilitate a proper load-based choice.

System capacity is a *soft* restriction; in some situations, value of the Capacity attribute could be less than zero. During some operations, including cascading failures, the value of the AvailableCapacity attribute could be negative.

#### Static load versus dynamic load

Dynamic load is an integral component of the Service Group Workload Management framework. Typically, HAD sets remaining capacity with the function: AvailableCapacity = Capacity - (sum of Load values of all online service groups)

If the DynamicLoad attribute is defined, its value overrides the calculated Load values with the function:

AvailableCapacity = Capacity - DynamicLoad

This enables better control of system loading values than estimated service group loading (static load). However, this requires setting up and maintaining a load estimation package outside VCS. It also requires modifying the configuration file main.cf manually.

Note that the DynamicLoad (specified with hasys -load) is subtracted from the Capacity as an integer and not a percentage value. For example, if a system's capacity is 200 and the load estimation package determines the server is 80 percent loaded, it must inform VCS that the DynamicLoad value is 160 (not 80).

#### About overload warning

Overload warning provides the notification component of the Load policy. When a server sustains the preset load level (set by the attribute LoadWarningLevel) for a preset time (set by the attribute LoadTimeThreshold), VCS invokes the loadwarning trigger.

See "Using event triggers" on page 462

See "System attributes" on page 675.

The loadwarning trigger is a user-defined script or application designed to carry out specific actions. It is invoked once, when system load exceeds the LoadWarningLevel for the LoadTimeThreshold. It is not invoked again until the LoadTimeCounter, which determines how many seconds system load has been above LoadWarningLevel, is reset.

#### About system limits and service group prerequisites

Limits is a system attribute and designates which resources are available on a system, including shared memory segments and semaphores.

Prerequisites is a service group attribute and helps manage application requirements. For example, a database may require three shared memory segments and 10 semaphores. VCS Load policy determines which systems meet the application criteria and then selects the least-loaded system.

If the prerequisites defined for a service group are not met on a system, the service group cannot be brought online on the system.

When configuring these attributes, define the service group's prerequisites first, then the corresponding system limits. Each system can have a different limit

and there is no cap on the number of group prerequisites and system limits. Service group prerequisites and system limits can appear in any order.

You can also use these attributes to configure the cluster as N-to-1 or N-to-N. For example, to ensure that only one service group can be online on a system at a time, add the following entries to the definition of each group and system:

```
Prerequisites = { GroupWeight = 1 }
Limits = { GroupWeight = 1 }
```

System limits and group prerequisites work independently of FailOverPolicy. Prerequisites determine the eligible systems on which a service group can be started. When a list of systems is created, HAD then follows the configured FailOverPolicy.

#### Using capacity and limits

When selecting a node as a failover target, VCS selects the system that meets the service group's prerequisites and has the highest available capacity. If multiple systems meet the prerequisites and have the same available capacity, VCS selects the system appearing lexically first in the SystemList.

Systems having an available capacity of less than the percentage set by the LoadWarningLevel attribute, and those remaining at that load for longer than the time specified by the LoadTimeThreshold attribute invoke the loadwarning trigger.

# Sample configurations depicting workload management

This section lists some sample configurations that use the concepts described in this chapter.

#### System and Service group definitions

The main.cf in this example shows various Service Group Workload Management attributes in a system definition and a service group definition.

See "VCS attributes" on page 645.

```
include "types.cf"
cluster SGWM-demo (
)
system LargeServer1 (
   Capacity = 200
   Limits = { ShrMemSeg=20, Semaphores=10, Processors=12 }
   LoadWarningLevel = 90
   LoadTimeThreshold = 600
    )
group G1 (
   SystemList = { LargeServer1, LargeServer2, MedServer1,
          MedServer2 }
   SystemZones = { LargeServer1=0, LargeServer2=0,
          MedServer1=1, MedServer2=1 }
   AutoStartPolicy = Load
   AutoStartList = { MedServer1, MedServer2 }
   FailOverPolicy = Load
   Load = 100
   Prerequisites = { ShrMemSeg=10, Semaphores=5, Processors=6 }
    )
```

#### Sample configuration: Basic four-node cluster

```
include "types.cf"
cluster SGWM-demo
system Server1 (
   Capacity = 100
    )
system Server2 (
   Capacity = 100
    )
system Server3 (
   Capacity = 100
    )
system Server4 (
   Capacity = 100
    )
group G1 (
   SystemList = { Server1, Server2, Server3, Server4 }
   AutoStartPolicy = Load
   AutoStartList = { Server1, Server2, Server3, Server4 }
   FailOverPolicy = Load
   Load = 20
    )
group G2 (
    SystemList = { Server1, Server2, Server3, Server4 }
   AutoStartPolicy = Load
   AutoStartList = { Server1, Server2, Server3, Server4 }
   FailOverPolicy = Load
   Load = 40
    )
group G3 (
   SystemList = { Server1, Server2, Server3, Server4 }
   AutoStartPolicy = Load
   AutoStartList = { Server1, Server2, Server3, Server4 }
   FailOverPolicy = Load
   Load = 30
    )
```

```
group G4 (
   SystemList = { Server1, Server2, Server3, Server4 }
   AutoStartPolicy = Load
   AutoStartList = { Server1, Server2, Server3, Server4 }
   FailOverPolicy = Load
   Load = 10
   )
group G5 (
   SystemList = { Server1, Server2, Server3, Server4 }
   AutoStartPolicy = Load
   AutoStartList = { Server1, Server2, Server3, Server4 }
   FailOverPolicy = Load
   Load = 50
   )
group G6 (
   SystemList = { Server1, Server2, Server3, Server4 }
   AutoStartPolicy = Load
   AutoStartList = { Server1, Server2, Server3, Server4 }
   FailOverPolicy = Load
   Load = 30
   )
group G7 (
   SystemList = { Server1, Server2, Server3, Server4 }
   AutoStartPolicy = Load
   AutoStartList = { Server1, Server2, Server3, Server4 }
   FailOverPolicy = Load
   Load = 20
   )
group G8 (
   SystemList = { Server1, Server2, Server3, Server4 }
   AutoStartPolicy = Load
   AutoStartList = { Server1, Server2, Server3, Server4 }
   FailOverPolicy = Load
   Load = 40
   )
```

#### AutoStart operation

In this configuration, assume that groups probe in the same order they are described, G1 through G8. Group G1 chooses the system with the highest AvailableCapacity value. All systems have the same available capacity, so G1 starts on Server1 because this server is lexically first. Groups G2 through G4 follow on Server2 through Server4. With the startup decisions made for the initial four groups, the cluster configuration resembles:

| Server  | AvailableCapacity | Online Groups |
|---------|-------------------|---------------|
| Server1 | 80                | G1            |
| Server2 | 60                | G2            |
| Server3 | 70                | G3            |
| Server4 | 90                | G4            |

As the next groups come online, group G5 starts on Server4 because this server has the highest AvailableCapacity value. Group G6 then starts on Server1 with AvailableCapacity of 80. Group G7 comes online on Server3 with AvailableCapacity of 70 and G8 comes online on Server2 with AvailableCapacity of 60.

The cluster configuration now resembles:

| AvailableCapacity | Online Groups  |
|-------------------|----------------|
| 50                | G1 and G6      |
| 20                | G2 and G8      |
| 50                | G3 and G7      |
| 40                | G4 and G5      |
|                   | 50<br>20<br>50 |

In this configuration, Server2 fires the loadwarning trigger after 600 seconds because it is at the default LoadWarningLevel of 80 percent.

#### Failure scenario

In the first failure scenario, Server4 fails. Group G4 chooses Server1 because Server1 and Server3 have AvailableCapacity of 50 and Server1 is lexically first. Group G5 then comes online on Server3. Serializing the failover choice allows complete load-based control and adds less than one second to the total failover time.

Following the first failure, the configuration now resembles:

| Server  | AvailableCapacity | Online Groups  |
|---------|-------------------|----------------|
| Server1 | 40                | G1, G6, and G4 |
| Server2 | 20                | G2 and G8      |
| Server3 | 0                 | G3, G7, and G5 |

In this configuration, Server3 fires the loadwarning trigger to notify that the server is overloaded. An administrator can then switch group G7 to Server1 to balance the load across groups G1 and G3. When Server4 is repaired, it rejoins the cluster with an AvailableCapacity value of 100, making it the most eligible target for a failover group.

#### Cascading failure scenario

If Server3 fails before Server4 can be repaired, group G3 chooses Server1, group G5 chooses Server2, and group G7 chooses Server1. This results in the following configuration:

| Server  | AvailableCapacity | Online Groups          |
|---------|-------------------|------------------------|
| Server1 | -10               | G1, G6, G4, G3, and G7 |
| Server2 | -30               | G2, G8, and G5         |

Server1 fires the loadwarning trigger to notify that it is overloaded.

#### Sample configuration: Complex four-node cluster

The cluster in this example has two large enterprise servers (LargeServer1 and LargeServer2) and two medium-sized servers (MedServer1 and MedServer2). It has four service groups, G1 through G4, with various loads and prerequisites. Groups G1 and G2 are database applications with specific shared memory and semaphore requirements. Groups G3 and G4 are middle-tier applications with no specific memory or semaphore requirements.

```
include "types.cf"
cluster SGWM-demo (
)
system LargeServer1 (
Capacity = 200
Limits = { ShrMemSeg=20, Semaphores=10, Processors=12 }
LoadWarningLevel = 90
LoadTimeThreshold = 600
)
system LargeServer2 (
Capacity = 200
Limits = { ShrMemSeg=20, Semaphores=10, Processors=12 }
LoadWarningLevel=70
LoadTimeThreshold=300
)
system MedServer1 (
Capacity = 100
Limits = { ShrMemSeg=10, Semaphores=5, Processors=6 }
)
system MedServer2 (
Capacity = 100
Limits = { ShrMemSeg=10, Semaphores=5, Processors=6 }
)
```

```
group G1 (
SystemList = { LargeServer1, LargeServer2, MedServer1,
MedServer2 }
SystemZones = { LargeServer1=0, LargeServer2=0, MedServer1=1,
       MedServer2=1 }
AutoStartPolicy = Load
AutoStartList = { LargeServer1, LargeServer2 }
FailOverPolicy = Load
Load = 100
Prerequisites = { ShrMemSeg=10, Semaphores=5, Processors=6 }
)
group G2 (
SystemList = { LargeServer1, LargeServer2, MedServer1,
MedServer2 }
SystemZones = { LargeServer1=0, LargeServer2=0, MedServer1=1,
       MedServer2=1 }
AutoStartPolicy = Load
AutoStartList = { LargeServer1, LargeServer2 }
FailOverPolicy = Load
Load = 100
Prerequisites = { ShrMemSeg=10, Semaphores=5, Processors=6 }
)
group G3 (
SystemList = { LargeServer1, LargeServer2, MedServer1,
MedServer2 }
SystemZones = { LargeServer1=0, LargeServer2=0, MedServer1=1,
       MedServer2=1 }
AutoStartPolicy = Load
AutoStartList = { MedServer1, MedServer2 }
FailOverPolicy = Load
Load = 30
)
group G4 (
SystemList = { LargeServer1, LargeServer2, MedServer1,
MedServer2 }
SystemZones = { LargeServer1=0, LargeServer2=0, MedServer1=1,
       MedServer2=1 }
AutoStartPolicy = Load
AutoStartList = { MedServer1, MedServer2 }
FailOverPolicy = Load
Load = 20
)
```

#### AutoStart operation

In this configuration, the AutoStart sequence resembles:

- G1-LargeServer1
- G2-LargeServer2
- G3-MedServer1
- G4-MedServer2

All groups begin a probe sequence when the cluster starts. Groups G1 and G2 have an AutoStartList of LargeServer1 and LargeServer2. When these groups probe, they are queued to go online on one of these servers, based on highest AvailableCapacity value. If G1 probes first, it chooses LargeServer1 because LargeServer1 and LargeServer2 both have an AvailableCapacity of 200, but LargeServer1 is lexically first. Groups G3 and G4 use the same algorithm to determine their servers.

#### **Normal operation**

The configuration resembles:

| Server       | AvailableCapacity | CurrentLimits | Online Groups |
|--------------|-------------------|---------------|---------------|
| LargeServer1 | 100               | ShrMemSeg=10  | G1            |
|              |                   | Semaphores=5  |               |
|              |                   | Processors=6  |               |
| LargeServer2 | 100               | ShrMemSeg=10  | G2            |
|              |                   | Semaphores=5  |               |
|              |                   | Processors=6  |               |
| MedServer1   | 70                | ShrMemSeg=10  | G3            |
|              |                   | Semaphores=5  |               |
|              |                   | Processors=6  |               |
| MedServer2   | 80                | ShrMemSeg=10  | G4            |
|              |                   | Semaphores=5  |               |
|              |                   | Processors=6  |               |

#### Failure scenario

In this scenario, if LargeServer2 fails, VCS scans all available systems in group G2's SystemList that are in the same SystemZone and creates a subset of systems that meet the group's prerequisites. In this case, LargeServer1 meets all

| Server       | AvailableCapacity | CurrentLimits | Online Groups |
|--------------|-------------------|---------------|---------------|
| LargeServer1 | 0                 | ShrMemSeg=0   | G1, G2        |
|              |                   | Semaphores=0  |               |
|              |                   | Processors=0  |               |
| MedServer1   | 70                | ShrMemSeg=10  | G3            |
|              |                   | Semaphores=5  |               |
|              |                   | Processors=6  |               |
| MedServer2   | 80                | ShrMemSeg=10  | G4            |
|              |                   | Semaphores=5  |               |
|              |                   | Processors=6  |               |

required Limits. Group G2 is brought online on LargeServer1. This results in the following configuration:

After 10 minutes (LoadTimeThreshold = 600) VCS fires the loadwarning trigger on LargeServer1 because the LoadWarningLevel exceeds 90 percent.

#### Cascading failure scenario

In this scenario, another system failure can be tolerated because each system has sufficient Limits to accommodate the service group running on its peer. If MedServer1 fails, its groups can fail over to MedServer2.

If LargeServer1 fails, the failover of the two groups running on it is serialized. The first group lexically, G1, chooses MedServer2 because the server meets the required Limits and has AvailableCapacity value. Group G2 chooses MedServer1 because it is the only remaining system that meets the required Limits.

#### Sample configuration: Server consolidation

The following configuration has a complex eight-node cluster running multiple applications and large databases. The database servers, LargeServer1, LargeServer2, and LargeServer3, are enterprise systems. The middle-tier servers running multiple applications are MedServer1, MedServer2, MedServer3, MedServer4, and MedServer5.

In this configuration, the database zone (system zone 0) can handle a maximum of two failures. Each server has Limits to support a maximum of three database service groups. The application zone has excess capacity built into each server.

The servers running the application groups specify Limits to support one database, even though the application groups do not run prerequisites. This allows a database to fail over across system zones and run on the least-loaded server in the application zone.

```
include "types.cf"
cluster SGWM-demo (
)
system LargeServer1 (
   Capacity = 200
   Limits = { ShrMemSeg=15, Semaphores=30, Processors=18 }
   LoadWarningLevel = 80
   LoadTimeThreshold = 900
   )
system LargeServer2 (
   Capacity = 200
   Limits = { ShrMemSeg=15, Semaphores=30, Processors=18 }
   LoadWarningLevel=80
   LoadTimeThreshold=900
    )
system LargeServer3 (
   Capacity = 200
   Limits = { ShrMemSeg=15, Semaphores=30, Processors=18 }
   LoadWarningLevel=80
   LoadTimeThreshold=900
    )
system MedServer1 (
   Capacity = 100
   Limits = { ShrMemSeq=5, Semaphores=10, Processors=6 }
    )
```

```
system MedServer2 (
   Capacity = 100
   Limits = { ShrMemSeg=5, Semaphores=10, Processors=6 }
    )
system MedServer3 (
   Capacity = 100
   Limits = { ShrMemSeg=5, Semaphores=10, Processors=6 }
system MedServer4 (
   Capacity = 100
   Limits = { ShrMemSeg=5, Semaphores=10, Processors=6 }
   )
system MedServer5 (
   Capacity = 100
   Limits = { ShrMemSeq=5, Semaphores=10, Processors=6 }
    )
group Database1 (
   SystemList = { LargeServer1, LargeServer2, LargeServer3,
           MedServer1, MedServer2, MedServer3, MedServer4,
MedServer5 }
   SystemZones = { LargeServer1=0, LargeServer2=0,
LargeServer3=0,
           MedServer1=1, MedServer2=1, MedServer3=1,
MedServer4=1,
           MedServer5=1 }
   AutoStartPolicy = Load
   AutoStartList = { LargeServer1, LargeServer2, LargeServer3 }
   FailOverPolicy = Load
   Load = 100
   Prerequisites = { ShrMemSeg=5, Semaphores=10, Processors=6 }
    )
group Database2 (
   SystemList = { LargeServer1, LargeServer2, LargeServer3,
           MedServer1, MedServer2, MedServer3, MedServer4,
MedServer5 }
   SystemZones = { LargeServer1=0, LargeServer2=0,
LargeServer3=0,
           MedServer1=1, MedServer2=1, MedServer3=1,
MedServer4=1,
           MedServer5=1 }
   AutoStartPolicy = Load
   AutoStartList = { LargeServer1, LargeServer2, LargeServer3 }
   FailOverPolicy = Load
   Load = 100
   Prerequisites = { ShrMemSeg=5, Semaphores=10, Processors=6 }
    )
```

```
group Database3 (
    SystemList = { LargeServer1, LargeServer2, LargeServer3,
           MedServer1, MedServer2, MedServer3, MedServer4,
MedServer5 }
    SystemZones = { LargeServer=0, LargeServer2=0,
LargeServer3=0,
           MedServer1=1, MedServer2=1, MedServer3=1,
MedServer4=1,
           MedServer5=1 }
   AutoStartPolicy = Load
   AutoStartList = { LargeServer1, LargeServer2, LargeServer3 }
   FailOverPolicy = Load
   Load = 100
    Prerequisites = { ShrMemSeg=5, Semaphores=10, Processors=6 }
group Application1 (
    SystemList = { LargeServer1, LargeServer2, LargeServer3,
           MedServer1, MedServer2, MedServer3, MedServer4,
MedServer5 }
    SystemZones = { LargeServer1=0, LargeServer2=0,
LargeServer3=0,
           MedServer1=1, MedServer2=1, MedServer3=1,
MedServer4=1,
           MedServer5=1 }
   AutoStartPolicy = Load
   AutoStartList = { MedServer1, MedServer2, MedServer3,
MedServer4,
           MedServer5 }
   FailOverPolicy = Load
   Load = 50
    )
group Application2 (
    SystemList = { LargeServer1, LargeServer2, LargeServer3,
           MedServer1, MedServer2, MedServer3, MedServer4,
MedServer5 }
    SystemZones = { LargeServer1=0, LargeServer2=0,
LargeServer3=0,
           MedServer1=1, MedServer2=1, MedServer3=1,
MedServer4=1,
           MedServer5=1 }
   AutoStartPolicy = Load
   AutoStartList = { MedServer1, MedServer2, MedServer3,
MedServer4,
           MedServer5 }
   FailOverPolicy = Load
   Load = 50
    )
```

```
group Application3 (
   SystemList = { LargeServer1, LargeServer2, LargeServer3,
           MedServer1, MedServer2, MedServer3, MedServer4,
MedServer5 }
   SystemZones = { LargeServer1=0, LargeServer2=0,
LargeServer3=0,
           MedServer1=1, MedServer2=1, MedServer3=1,
MedServer4=1,
           MedServer5=1 }
   AutoStartPolicy = Load
   AutoStartList = { MedServer1, MedServer2, MedServer3,
MedServer4,
           MedServer5 }
   FailOverPolicy = Load
   Load = 50
    )
group Application4 (
   SystemList = { LargeServer1, LargeServer2, LargeServer3,
           MedServer1, MedServer2, MedServer3, MedServer4,
MedServer5 }
   SystemZones = { LargeServer1=0, LargeServer2=0,
LargeServer3=0,
           MedServer1=1, MedServer2=1, MedServer3=1,
MedServer4=1,
           MedServer5=1 }
   AutoStartPolicy = Load
   AutoStartList = { MedServer1, MedServer2, MedServer3,
MedServer4,
           MedServer5 }
   FailOverPolicy = Load
   Load = 50
   )
group Application5 (
    SystemList = { LargeServer1, LargeServer2, LargeServer3,
           MedServer1, MedServer2, MedServer3, MedServer4,
MedServer5 }
   SystemZones = { LargeServer1=0, LargeServer2=0,
LargeServer3=0,
           MedServer1=1, MedServer2=1, MedServer3=1,
MedServer4=1,
           MedServer5=1 }
   AutoStartPolicy = Load
   AutoStartList = { MedServer1, MedServer2, MedServer3,
MedServer4,
           MedServer5 }
   FailOverPolicy = Load
   Load = 50
    )
```

#### AutoStart operation

Based on the preceding main.cf example, the AutoStart sequence resembles:

| Database1    | LargeServer1 |
|--------------|--------------|
| Database2    | LargeServer2 |
| Database3    | LargeServer3 |
| Application1 | MedServer1   |
| Application2 | MedServer2   |
| Application3 | MedServer3   |
| Application4 | MedServer4   |
| Application5 | MedServer5   |
|              |              |

#### Normal operation

The configuration resembles:

| Server       | AvailableCapacity | CurrentLimits | Online Groups |
|--------------|-------------------|---------------|---------------|
| LargeServer1 | 100               | ShrMemSeg=10  | Database1     |
|              |                   | Semaphores=20 |               |
|              |                   | Processors=12 |               |
| LargeServer2 | 100               | ShrMemSeg=10  | Database2     |
|              |                   | Semaphores=20 |               |
|              |                   | Processors=12 |               |
| LargeServer3 | 100               | ShrMemSeg=10  | Database3     |
|              |                   | Semaphores=20 |               |
|              |                   | Processors=12 |               |
| MedServer1   | 50                | ShrMemSeg=5   | Application1  |
|              |                   | Semaphores=10 |               |
|              |                   | Processors=6  |               |
| MedServer2   | 50                | ShrMemSeg=5   | Application2  |
|              |                   | Semaphores=10 |               |
|              |                   | Processors=6  |               |
| MedServer3   | 50                | ShrMemSeg=5   | Application3  |
|              |                   | Semaphores=10 |               |
|              |                   | Processors=6  |               |
|              |                   |               |               |

| Server     | AvailableCapacity | CurrentLimits | Online Groups |
|------------|-------------------|---------------|---------------|
| MedServer4 | 50                | ShrMemSeg=5   | Application4  |
|            |                   | Semaphores=10 |               |
|            |                   | Processors=6  |               |
| MedServer5 | 50                | ShrMemSeg=5   | Application5  |
|            |                   | Semaphores=10 |               |
|            |                   | Processors=6  |               |

#### Failure scenario

In the following example, LargeServer3 fails. VCS scans all available systems in the SystemList for the Database3 group for systems in the same SystemZone and identifies systems that meet the group's prerequisites. In this case, LargeServer1 and LargeServer2 meet the required Limits. Database3 is brought online on LargeServer1. This results in the following configuration:

| Server       | AvailableCapacity | CurrentLimits | Online Groups |
|--------------|-------------------|---------------|---------------|
| LargeServer1 | 0                 | ShrMemSeg=5   | Database1     |
|              |                   | Semaphores=10 | Database3     |
|              |                   | Processors=6  |               |
| LargeServer2 | 100               | ShrMemSeg=10  | Database2     |
|              |                   | Semaphores=20 |               |
|              |                   | Processors=12 |               |

In this scenario, further failure of either system can be tolerated because each has sufficient Limits available to accommodate the additional service group.

#### Cascading failure scenario

If the performance of a database is unacceptable with two database groups running on a single server, the SystemZones policy can help expedite performance. Failing over a database group into the application zone has the effect of resetting the group's preferred zone. For example, in the above scenario Database3 was moved to LargeServer1. The administrator could reconfigure the application zone to move two application groups to a single system. The database application can then be switched to the empty application server (MedServer1–MedServer5), which would put Database3 in Zone1 (application zone). If a failure occurs in Database3, the group selects the least-loaded server in the application zone for failover.

442 | Controlling VCS behavior Sample configurations depicting workload management

# Section

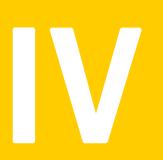

# Administration-Beyond the basics

- Chapter 13, "VCS event notification" on page 445
- Chapter 14, "VCS event triggers" on page 461

444 | Administration-Beyond the basics

Chapter

# VCS event notification

- About VCS event notification
- Components of VCS event notification
- VCS events and traps
- Monitoring aggregate events
- Configuring notification

# About VCS event notification

VCS provides a method for notifying important events such as resource or system faults to administrators or designated recipients. VCS includes a notifier component, which consists of the notifier process and the hanotify utility.

VCS support SNMP consoles that can use an SNMP V2 MIB.

The notifier process performs the following tasks:

- Receives notifications from HAD
- Formats the notification
- Generates an SNMP (V2) trap or sends an email to the designated recipient, or does both.

If you have configured owners for resources, groups, or for the cluster, VCS also notifies owners of events that affect their resources. A resource owner is notified of resource-related events, a group owner of group-related events, and so on.

See "About attributes and their definitions" on page 646.

There are four severity levels: SevereError, Error, Warning, and Information. SevereError indicates the highest severity level, Information the lowest. Note that these severity levels are case-sensitive.

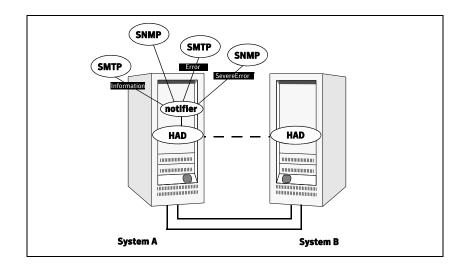

SNMP traps are forwarded to the SNMP console. Typically, traps are predefined for events such as service group or resource faults. You can use the hanotify utility to send additional traps.

#### Event messages and severity levels

When the VCS engine starts up, it queues all messages as Information. However, when notifier connects, it communicates one of the following severity levels to HAD, depending on which is the lowest:

- lowest severity for SNMP options
- lowest severity for SMTP options

If notifier is started from the command line without specifying a severity level for the SNMP console or SMTP recipients, notifier communicates the default severity level Warning to HAD. If notifier is configured under VCS control, severity must be specified. See the description of the NotifierMngr agent in the *Veritas Cluster Server Bundled Agents Reference Guide*.

For example, if the following severities are specified for notifier:

- Warning for email recipient 1
- Error for email recipient 2
- SevereError for SNMP console

Notifier communicates the minimum severity, Warning, to HAD, which then queues all messages labelled severity level Warning and greater.

Notifier ensures recipients gets only the messages they are designated to receive (according to the specified severity level). However, until notifier communicates the specifications to HAD, HAD stores all messages, because it does not know the severity the user has specified. This behavior prevents messages from being lost between the time HAD stores them and notifier communicates the specifications to HAD.

#### Persistent and replicated message queue

VCS includes a sophisticated mechanism for maintaining event messages, which ensures that messages are not lost. On each node, VCS queues messages to be sent to the notifier process. This queue is persistent as long as VCS is running and the contents of this queue remain the same on each node. If the notifier service group fails, notifier is failed over to another node in the cluster. Because the message queue is consistent across nodes, notifier can resume message delivery from where it left off even after failover.

#### How HAD deletes messages

The VCS engine, HAD, stores messages to be sent to notifier. HAD deletes messages under the following conditions:

- The message has been in the queue for one hour and notifier is unable to deliver the message to the recipient. (This behavior means that until notifier connects to HAD, messages are stored permanently in the queue until one of the following conditions are met.)
  or
- The message queue is full and to make room for the latest message, the earliest message is deleted.

or

 VCS receives a message acknowledgement from notifier when notifier has delivered the message to at least one designated recipient.
 Example: two SNMP consoles and two email recipients are designated.
 Notifier sends an acknowledgement to VCS, even if the message reached only one of the four recipients. Error messages are also printed to the log files when delivery errors occur.

# **Components of VCS event notification**

This section describes the notifier process and the hanotify utility.

#### The notifier process

The notifier process configures how messages are received from VCS and how they are delivered to SNMP consoles and SMTP servers. Using notifier, you can specify notification based on the severity level of the events generating the messages. You can also specify the size of the VCS message queue, which is 30 by default. You can change this value by modifying the MessageQueue attribute. See the VCS Bundled Agents Reference Guide for more information about this attribute.

When notifier is started from the command line, VCS does not control the notifier process. For best results, use the NotifierMngr agent that is bundled with VCS. Configure notifier as part of a highly available service group, which can then be monitored, brought online, and taken offline. For information about the agent, see the *Veritas Cluster Server Bundled Agents Reference Guide*.

Note that notifier must be configured in a failover group, not parallel, because only one instance of notifier runs in the entire cluster. Also note that notifier does not respond to SNMP get or set requests; notifier is a trap generator only. Notifier enables you to specify configurations for the SNMP manager and SMTP server, including machine names, ports, community IDs, and recipients' email addresses. You can specify more than one manager or server, and the severity level of messages that are sent to each.

**Note:** If you start the notifier outside of VCS control, use the absolute path of the notifier in the command. VCS cannot monitor the notifier process if it is started outside of VCS control using a relative path.

#### Example of notifier command

- Sends all level SNMP traps to *north* at the default SNMP port and community value *public*.
- Sends Warning traps to *north*.
- Sends Error and SevereError traps to *south* at *port 2000* and community value *your\_company*.
- Sends SevereError email messages to *north* as SMTP server at default port and to email recipient *abc@your\_company.com*.

### The hanotify utility

The hanotify utility enables you to construct user-defined messages. The utility forwards messages to HAD, which stores them in its internal message queue. Along with other messages, user-defined messages are also forwarded to the notifier process for delivery to email recipients, SNMP consoles, or both.

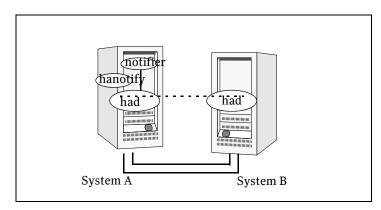

#### Example of hanotify command

```
hanotify -i 1.3.6.1.4.1.1302.3.8.10.2.8.0.10 -l Warning -n
agentres -T 7 -t "custom agent" -o 4 -S sys1 -L mv -p
sys2 -P mv -c MyAgent -C 7 -O johndoe -m "Custom message"
```

In this example, the number 1.3.6.1.4.1.1302.3.8.10.2.8.0.10 is the OID for the message being sent. Because it is a user-defined message, VCS has no way of knowing the OID associated with the SNMP trap corresponding to this message. Users must provide the OID.

The message severity level is set to Warning. The affected systems are sys1 and sys2. Running this command sends a custom message for the resource agentres from the agent MyAgent.

# VCS events and traps

This section lists the events generate traps, email notification, or both. Note that SevereError indicates the highest severity level, Information the lowest. Traps specific to global clusters are ranked from Critical, the highest severity, to Normal, the lowest.

#### Events and traps for clusters

| Event                                                             | Severity Leve | Description                                                                                                    |
|-------------------------------------------------------------------|---------------|----------------------------------------------------------------------------------------------------|
| Cluster has faulted.                                              | Error         | Self-explanatory.                                                                                                    |
| Heartbeat is down.<br>(Global Cluster Option)                     | Error         | The connector on the local cluster lost<br>its heartbeat connection to the remote<br>cluster.                                   |
| Remote cluster is in RUNNING<br>state.<br>(Global Cluster Option) | Information   | Local cluster has complete snapshot of<br>the remote cluster, indicating the<br>remote cluster is in the RUNNING state.         |
| Heartbeat is "alive."<br>(Global Cluster Option)                  | Information   | Self-explanatory.                                                                                                    |
| User has logged on to VCS.                                        | Information   | A user log on has been recognized<br>because a user logged on by Cluster<br>Manager, or because a haxxx command<br>was invoked. |

#### Events and traps for agents

| Event               | Severity Level Description |                                                   |  |
|---------------------|----------------------------|---------------------------------------------------|--|
| Agent is faulted.   | Warning                    | The agent has faulted on one node in the cluster. |  |
| Agent is restarting | Information                | VCS is restarting the agent.                      |  |

# Events and traps for resources

| Event                                    | Severity Leve                    | Description                                                                                                    |
|------------------------------------------|----------------------------------|----------------------------------------------------------------------------------------------------|
| Resource state is unknown.               | Warning                          | VCS cannot identify the state of the resource.                                                                                                    |
| Resource monitoring has timed out.       | Warning                          | Monitoring mechanism for the resource has timed out.                                                                                                    |
| Resource is not going offline.           | Warning                          | VCS cannot take the resource offline.                                                                                                    |
| Health of cluster resource declined.     | Warning                          | Used by agents to give additional<br>information on the state of a resource.<br>Health of the resource declined while it<br>was online.                                                                                                    |
| Resource went online by itself.          | Warning (not<br>for first probe) | The resource was brought online on its own.                                                                                                    |
| Resource has faulted.                    | Error                            | Self-explanatory.                                                                                                    |
| Resource is being restarted by agent.    | Information                      | The agent is restarting the resource.                                                                                                    |
| The health of cluster resource improved. | Information                      | Used by agents to give extra<br>information about state of resource.<br>Health of the resource improved while it<br>was online.                                                                                                    |
| Resource monitor time has changed.       | Warning                          | This trap is generated when statistical<br>analysis for the time taken by the<br>monitor function of an agent is enabled<br>for the agent.                                                                                                    |
|                                          |                                  | See "VCS agent statistics" on page 597.                                                                                                    |
|                                          |                                  | <ul> <li>This trap is generated when the agent framework detects a sudden change in the time taken to run the monitor function for a resource. The trap information contains details of:</li> <li>The change in time required to run the monitor function</li> <li>The actual times that were compared to deduce this change.</li> </ul> |
| Resource is in ADMIN_WAIT state          | . Error                          | The resource is in the admin_wait state.                                                                                                    |
|                                          |                                  | See "Controlling Clean behavior on resource faults" on page 402.                                                                                                    |

# Events and traps for systems

| Event                                          | Severity Leve | I Description                                                                                                    |
|------------------------------------------------|---------------|----------------------------------------------------------------------------------------------------|
| VCS is being restarted by hashadow.            | Warning       | Self-explanatory.                                                                                                    |
| VCS is in jeopardy.                            | Warning       | One node running VCS is in jeopardy.                                                                                                    |
| VCS is up on the first node in the cluster.    | Information   | Self-explanatory.                                                                                                    |
| VCS has faulted.                               | SevereError   | Self-explanatory.                                                                                                    |
| A node running VCS has joined cluster.         | Information   | Self-explanatory.                                                                                                    |
| VCS has exited manually.                       | Information   | VCS has exited gracefully from one node on which it was previously running.                                                                            |
| CPU usage exceeded threshold<br>on the system. | Warning       | The system's CPU usage continuously<br>exceeded the value that is set in the<br>Notify threshold for a duration greater<br>than the Notify time limit. |
|                                                |               | See "When a resource comes online" on page 588.                                                                                                    |

# Events and traps for service groups

| Event                                                                              | Severity Leve | Description                                                                                                    |
|------------------------------------------------------------------------------------|---------------|----------------------------------------------------------------------------------------------------|
| Service group has faulted.                                                         | Error         | Self-explanatory.                                                                                                    |
| Service group concurrency violation.                                               | SevereError   | A failover service group has become<br>online on more than one node in the<br>cluster.                                                          |
| Service group has faulted and cannot be failed over anywhere                       | SevereError   | Specified service group faulted on all<br>nodes where group could be brought<br>online. There are no nodes to which the<br>group can fail over. |
| Service group is online                                                            | Information   | Self-explanatory.                                                                                                    |
| Service group is offline.                                                          | Information   | Self-explanatory.                                                                                                    |
| Service group is autodisabled.                                                     | Information   | VCS has autodisabled the specified group because one node exited the cluster.                                                                   |
| Service group is restarting.                                                       | Information   | Self-explanatory.                                                                                                    |
| Service group is being switched                                                    | . Information | VCS is taking the service group offline<br>on one node and bringing it online on<br>another.                                                    |
| Service group restarting in response to persistent resource going online.          | Information   | Self-explanatory.                                                                                                    |
| The global service group is online/partial on multiple clusters.                   | SevereError   | A concurrency violation occurred for the global service group.                                                                                  |
| (Global Cluster Option)                                                            |               |                                                                                                    |
| Attributes for global service<br>groups are mismatched.<br>(Global Cluster Option) | Error         | The attributes ClusterList,<br>AutoFailOver, and Parallel are<br>mismatched for the same global service<br>group on different clusters.         |

#### **SNMP-specific files**

VCS includes two SNMP-specific files: vcs.mib and vcs\_trapd, which are created in /etc/VRTSvcs/snmp. The file vcs.mib is the textual MIB for built-in traps that are supported by VCS. Load this MIB into your SNMP console to add it to the list of recognized traps.

The file vcs\_trapd is specific to the HP OpenView Network Node Manager (NNM) SNMP console. The file includes sample events configured for the built-in SNMP traps supported by VCS. To merge these events with those configured for SNMP traps:

xnmevents -merge vcs\_trapd

When you merge events, the SNMP traps sent by VCS by way of notifier are displayed in the HP OpenView NNM SNMP console.

**Note:** For more information on xnmevents, see the HP OpenView documentation.

#### Trap variables in VCS MIB

Traps sent by VCS are reversible to SNMPv2 after an SNMPv2 -> SNMPv1 conversion.

For reversible translations between SNMPv1 and SNMPv2 trap PDUs, the second-last ID of the SNMP trap OID must be zero. This ensures that once you make a *forward* translation (SNMPv2 trap -> SNMPv1; RFC 2576 Section 3.2), the *reverse* translation (SNMPv1 trap --> SNMPv2 trap; RFC 2576 Section 3.1) is accurate.

The VCS notifier follows this guideline by using OIDs with second-last ID as zero, enabling reversible translations.

#### severityld

This variable indicates the severity of the trap being sent. It can take the following values:

| Severity Level and Description                          | Value in Trap<br>PDU |
|---------------------------------------------------------|----------------------|
| Information                                             | 0                    |
| Important events exhibiting normal behavior             |                      |
| Warning                                                 | 1                    |
| Deviation from normal behavior                          |                      |
| Error                                                   | 2                    |
| A fault                                                 |                      |
| Severe Error                                            | 3                    |
| Critical error that can lead to data loss or corruption |                      |
|                                                         |                      |

#### entityType and entitySubType

These variables specify additional information about the entity.

| Entity Type | Entity Sub-type                                    |
|-------------|----------------------------------------------------|
| Resource    | String. For example, disk.                         |
| Group       | The type of the group:<br>■ Failover<br>■ Parallel |
| System      | String. For example, Solaris 2.8.                  |
| Heartbeat   | The type of the heartbeat.                         |
| VCS         | String                                             |
| GCO         | String                                             |
| Agent name  | Agent name                                         |

#### entityState

This variable describes the state of the entity.

| Entity           | States                                                                                                    |
|------------------|----------------------------------------------------------------------------------------------------|
| VCS states       | <ul> <li>User has logged into VCS</li> <li>Cluster has faulted</li> <li>Cluster is in RUNNING state</li> </ul>                                                                                                    |
| Agent states     | <ul><li>Agent is restarting</li><li>Agent has faulted</li></ul>                                                                                                    |
| Resources states | <ul> <li>Resource state is unknown</li> <li>Resource monitoring has timed out</li> <li>Resource is not going offline</li> <li>Resource is being restarted by agent</li> <li>Resource went online by itself</li> <li>Resource has faulted</li> <li>Resource is in admin wait state</li> <li>Resource monitor time has changed</li> </ul> |

| Entity                  | States                                                                                                    |
|-------------------------|----------------------------------------------------------------------------------------------------|
| Service group<br>states | <ul> <li>Service group is online</li> <li>Service group is offline</li> <li>Service group is auto disabled</li> <li>Service group has faulted</li> <li>Service group has faulted and cannot be failed over anywhere</li> <li>Service group is restarting</li> <li>Service group is being switched</li> <li>Service group concurrency violation</li> <li>Service group is restarting in response to persistent resource going online</li> <li>Service group attribute value does not match corresponding remote group attribute value</li> <li>Global group concurrency violation</li> </ul> |
| System states           | <ul> <li>VCS is up on the first node in the Cluster</li> <li>VCS is being restarted by hashadow</li> <li>VCS is in jeopardy</li> <li>VCS has faulted</li> <li>A node running VCS has joined cluster</li> <li>VCS has exited manually</li> <li>CPU Usage exceeded the threshold on the system</li> </ul>                                                                                                    |
| GCO heartbeat           | <ul> <li>Cluster has lost heartbeat with remote cluster</li> </ul>                                                                                                    |

states

■ Heartbeat with remote cluster is alive

### Monitoring aggregate events

This section describes how you can detect aggregate events by monitoring individual notifications.

#### How to detect service group failover

VCS does not send any explicit traps when a failover occurs in response to a service group fault. When a service group faults, VCS generates the following notifications if the AutoFailOver attribute for the service group is set to 1:

- Service Group Fault for the node on which the service group was online and faulted
- Service Group Offline for the node on which the service group faulted
- Service Group Online for the node to which the service group failed over.

#### How to detect service group switch

When a service group is switched, VCS sends notification to indicate the following events:

- Service group is being switched
- Service Group Offline for the node from which the service group is switched
- Service Group Online for the node to which the service group was switched. This notification is sent after VCS completes the service group switch operation.

**Note:** You must configure appropriate severity for the notifier to receive these notifications. To receive VCS notifications, the minimum acceptable severity level is Information.

# **Detecting complementary events**

 Table 13-1 lists some events that complement each other, or cancel each other out.

 Table 13-1
 Complementary events in VCS

| Event                                                  | Cancelling event                       |
|--------------------------------------------------------|----------------------------------------|
| Remote cluster has faulted.<br>(Global Cluster Option) | Remote cluster is in RUNNING state.    |
| Heartbeat is down.                                     | Heartbeat is alive.                    |
| Agent is faulted                                       | Agent is restarting                    |
| Resource state is unknown.                             | Resource went online by itself.        |
| Health of cluster resource declined.                   | Health of cluster resource improved.   |
| VCS has faulted.                                       | A node running VCS has joined cluster. |
| Service group has faulted.                             | Service group is online.               |
| Service group is offline.                              | Service group is online                |
| Service group is being switched.                       | Service group is online                |

# **Configuring notification**

Configuring notification involves creating a resource for the Notifier Manager (NotifierMgr) agent in the ClusterService group. See the *Veritas Cluster Server Bundled Agents Reference Guide* for more information about the agent.

VCS provides several methods for configuring notification:

- Manually editing the main.cf file.
- Using the Notifier wizard.
   See "Setting up VCS event notification using the Notifier wizard" on page 223.

# Chapter

# VCS event triggers

- About VCS event triggers
- Using event triggers
- List of event triggers

# About VCS event triggers

Triggers let you invoke user-defined scripts for specified events in a cluster.

VCS determines if the event is enabled and invokes the hatrigger script. The script is located at:

\$VCS\_HOME/bin/hatrigger

VCS also passes the name of the event trigger and associated parameters. For example, when a service group comes online on a system, VCS invokes the following command:

hatrigger -postonline system service\_group.

VCS does not wait for the trigger to complete execution. VCS calls the trigger and continues normal operation.

VCS invokes event triggers on the system where the event occurred, with the following exceptions:

- VCS invokes the sysoffline and nofailover event triggers on the lowestnumbered system in the RUNNING state.
- VCS invokes the violation event trigger on all systems on which the service group was brought partially or fully online.

### Using event triggers

VCS provides a sample Perl script for each event trigger at the following location:

\$VCS\_HOME/bin/sample\_triggers

Customize the scripts according to your requirements: you may choose to write your own Perl scripts.

#### To use an event trigger

- 1 Use the sample scripts to write your own custom actions for the trigger.
- 2 Move the modified trigger script to the following path on each node: \$VCS\_HOME/bin/triggers
- Configure other attributes that may be required to enable the trigger. See the usage information for the trigger for more information.
   See "List of event triggers" on page 463.

# List of event triggers

The information in the following sections describes the various event triggers, including their usage, parameters, and location.

#### cpuusage event trigger

**Description** The cpuusage event trigger is invoked when the system's CPU usage exceeds the ActionThreshold value of the system's CPUUsageMonitoring attribute for a duration longer than the ActionTimeLimit value. The trigger is not invoked if it was invoked on the system within the last five minutes.

See "When a resource comes online" on page 588.

This event trigger is configurable.

#### Usage - cpuusage triggertype system cpu\_usage

- triggertype-represents whether trigger is custom (triggertype=0) or internal (triggertype=1).
   If 0, the trigger is invoked from: /opt/VRTSvcs/bin/triggers/cpuusage
   If 1, the system reboots by invoking the trigger from: /opt/VRTSvcs/bin/internal\_triggers/cpuusage
- *system*—represents the name of the system.
- *cpu\_usage*-represents the percentage of CPU utilization on the system.

**To enable** Set following values in the system's CPUUsageMonitoring attribute:

- the trigger Enabled = 1
  - ActionTimeLimit = Non-zero value representing time in seconds.
  - ActionThreshold = Non-zero value representing CPU percentage utilization.
  - Action = CUSTOM or REBOOT. CUSTOM—Invokes trigger from: /opt/VRTSvcs/bin/triggers/cpuusage REBOOT—invokes trigger from: /opt/VRTSvcs/bin/internal\_triggers/cpuusage and the system reboots.

**To disable** Set one of the following values in CPUUsageMonitoring system attribute to 0 **the trigger** for the system:

- ActionTimeLimit = 0
- ActionThreshold = 0

#### injeopardy event trigger

**Description** Invoked when a system is in jeopardy. Specifically, this trigger is invoked when a system has only one remaining link to the cluster, and that link is a network link (LLT). This event is a considered critical because if the system loses the remaining network link, VCS does not fail over the service groups that were online on the system. Use this trigger to notify the administrator of the critical event. The administrator can then take appropriate action to ensure that the system has at least two links to the cluster.

This event trigger is non-configurable.

- Usage injeopardy triggertype system system\_state
  - triggertype-represents whether trigger is custom (triggertype=0) or internal (triggertype=1).
     For this trigger, triggertype=0.
  - *system*—represents the name of the system.
  - *system\_state*—represents the value of the State attribute.

#### loadwarning event trigger

**Description** Invoked when a system becomes overloaded because the load of the system's online groups exceeds the system's LoadWarningLevel attribute for an interval exceeding the LoadTimeThreshold attribute.

For example, say the Capacity is 150, the LoadWarningLevel is 80, and the LoadTimeThreshold is 300. Also, the sum of the Load attribute for all online groups on the system is 135. Because the LoadWarningLevel is 80, safe load is 0.80\*150=120. Actual system load is 135. If system load stays above 120 for more than 300 seconds, the LoadWarningLevel trigger is invoked.

Use this trigger to notify the administrator of the critical event. The administrator can then switch some service groups to another system, ensuring that no one system is overloaded.

This event trigger is non-configurable.

- Usage loadwarning triggertype system available\_capacity
  - *triggertype*-represents whether trigger is custom (*triggertype*=0) or internal (*triggertype*=1).
     For this trigger, *triggertype*=0.
  - *system*—represents the name of the system.
  - available\_capacity-represents the system's AvailableCapacity attribute. (AvailableCapacity=Capacity-sum of Load for system's online groups.)

#### nofailover event trigger

| Description | Called from the lowest-numbered system in RUNNING state when a service group cannot fail over.                                                                                                    |
|-------------|----------------------------------------------------------------------------------------------------|
|             | This event trigger is non-configurable.                                                                                                    |
| Usage       | <pre>- nofailover triggertype system service_group</pre>                                                                                                    |
|             | <ul> <li><i>triggertype</i>-represents whether trigger is custom (<i>triggertype</i>=0) or internal (<i>triggertype</i>=1).</li> <li>For this trigger, <i>triggertype</i>=0.</li> <li><i>system</i>-represents the name of the last system on which an attempt was made to online the service group.</li> <li><i>service_group</i>-represents the name of the service group.</li> </ul> |

#### postoffline event trigger

**Description** This event trigger is invoked on the system where the group went offline from a partial or fully online state. This trigger is invoked when the group faults, or is taken offline manually.

This event trigger is non-configurable.

- **Usage** postoffline triggertype system service\_group
  - *triggertype*-represents whether trigger is custom (*triggertype*=0) or internal (*triggertype*=1).
     For this trigger, *triggertype*=0.
  - *system*-represents the name of the system.
  - *service\_group*—represents the name of the service group that went offline.

#### postonline event trigger

**Description** This event trigger is invoked on the system where the group went online from an offline state.

This event trigger is non-configurable.

Usage

- postonline triggertype system service\_group
  - triggertype-represents whether trigger is custom (triggertype=0) or internal (triggertype=1).
     For this trigger, triggertype=0.
  - *system*—represents the name of the system.
  - service\_group-represents the name of the service group that went online.

# preonline event trigger

| Description              | Indicates that when the HAD should call a user-defined script before bringing a service group online in response to the hagrp -online command or a fault.                                                                                                    |  |
|--------------------------|----------------------------------------------------------------------------------------------------|--|
|                          | If the trigger does not exist, VCS continues to bring the group online. If the script returns 0 without an exit code, VCS runs the hagrp -online - nopre command, with the -checkpartial option if appropriate.                                                                                                    |  |
|                          | If you do want to bring the group online, define the trigger to take no action.<br>This event trigger is configurable.                                                                                                    |  |
| Usage                    | <pre>- preonline triggertype system service_group whyonlining [system_where_group_faulted]</pre>                                                                                                    |  |
|                          | <ul> <li>triggertype-represents whether trigger is custom (triggertype=0) or internal (triggertype=1). For this trigger, triggertype=0.</li> <li>system-represents the name of the system.</li> <li>service_group-represents the name of the service group on which the hagrp command was issued or the fault occurred.</li> <li>whyonlining-represents two values: FAULT: Indicates that the group was brought online in response to a group failover or switch.</li> <li>MANUAL: Indicates that group was brought online manually on the system that is represented by the variable system.</li> <li>system_where_group_faulted-represents the name of the system on which the group has faulted or switched. This variable is optional and set when the engine invokes the trigger during a failover or switch.</li> </ul> |  |
| To enable<br>the trigger | Set the PreOnline attribute in the service group definition to 1.                                                                                                    |  |
|                          | You can set a local (per-system) value for the attribute to control behavior on each node in the cluster.                                                                                                    |  |
| To disable               | Set the PreOnline attribute in the service group definition to 0.                                                                                                    |  |
| the trigger              | You can set a local (per-system) value for the attribute to control behavior on each node in the cluster.                                                                                                    |  |

#### resadminwait event trigger

#### **Description** Invoked when a resource enters ADMIN\_WAIT state.

When VCS sets a resource in the ADMIN\_WAIT state, it invokes the resadminwait trigger according to the reason the resource entered the state.

See "Clearing resources in the ADMIN\_WAIT state" on page 403.

This event trigger is non-configurable.

Usage

- resadminwait system resource adminwait\_reason
  - *system*-represents the name of the system.
  - *resource*-represents the name of the faulted resource.
  - adminwait\_reason-represents the reason the resource entered the ADMIN\_WAIT state. Values range from 0-5:
    - 0 = The offline function did not complete within the expected time.
    - 1 = The offline function was ineffective.
    - 2 = The online function did not complete within the expected time.
    - 3 = The online function was ineffective.
    - 4 = The resource was taken offline unexpectedly.

5 = The monitor function consistently failed to complete within the expected time.

#### resfault event trigger

| Description | Invoked on the system where a resource has faulted. Note that when a          |
|-------------|-------------------------------------------------------------------------------|
|             | resource is faulted, resources within the upward path of the faulted resource |
|             | are also brought down.                                                        |

This event trigger is configurable.

To configure this trigger, you must define the following:

TriggerResFault: Set the attribute to 1 to invoke the trigger when a resource faults.

**Usage** – resfault triggertype system resource previous state

- triggertype-represents whether trigger is custom (triggertype=0) or internal (triggertype=1).
   For this trigger, triggertype=0.
- *system*—represents the name of the system.
- *resource*—represents the name of the faulted resource.
- *previous\_state*-represents the resource's previous state.

**To enable** To invoke the trigger when a resource faults, set the TriggerResFault **the trigger** attribute to 1.

#### resnotoff event trigger

**Description** Invoked on the system if a resource in a service group does not go offline even after issuing the offline command to the resource.

This event trigger is configurable.

To configure this trigger, you must define the following:

**Resource Name** Define resources for which to invoke this trigger by entering their names in the following line in the script: @resources = ("resource1", "resource2");

If any of these resources do not go offline, the trigger is invoked with that resource name and system name as arguments to the script.

Usage

- resnotoff triggertype system resource
  - triggertype-represents whether trigger is custom (triggertype=0) or internal (triggertype=1).
     For this trigger, triggertype=0.
  - *system*-represents the system on which the resource is not going offline.
  - *resource*-represents the name of the resource.

#### resstatechange event trigger

**Description** This trigger is invoked under the following conditions:

- Resource goes from OFFLINE to ONLINE.
- Resource goes from ONLINE to OFFLINE.
- Resource goes from ONLINE to FAULTED.
- Resource goes from FAULTED to OFFLINE. (When fault is cleared on nonpersistent resource.)
- Resource goes from FAULTED to ONLINE. (When faulted persistent resource goes online or faulted non-persistent resource is brought online outside VCS control.)
- Resource is restarted by an agent because resource faulted and RestartLimit was greater than 0.

This event trigger is configurable.

- Usage resstatechange triggertype system resource previous\_state new\_state
  - triggertype-represents whether trigger is custom (triggertype=0) or internal (triggertype=1).
     For this trigger, triggertype=0.
  - *system*-represents the name of the system.
  - *resource*-represents the name of the resource.
  - *previous\_state*-represents the resource's previous state.
  - *new\_state*—represents the resource's new state.

To enable<br/>the triggerThis event trigger is not enabled by default. You must enable resstatechange<br/>by setting the attribute TriggerResStateChange to 1 in the main.cf file, or by<br/>issuing the command:

#### hagrp -modify service\_group TriggerResStateChange 1

**Note:** Use the resstatechange trigger carefully. For example, enabling this trigger for a service group with 100 resources means 100 hatrigger processes and 100 resstatechange processes are fired each time the group is brought online or taken offline. Also, this is not a "wait-mode trigger. Specifically, VCS invokes the trigger and does not wait for trigger to return to continue operation

#### sysoffline event trigger

## **Description** Called from the lowest-numbered system in RUNNING state when a system leaves the cluster.

This event trigger is non-configurable.

Usage

- sysoffline *system system\_state* 
  - *system*-represents the name of the system.
  - *system\_state*—represents the value of the State attribute.

See "System states" on page 640.

#### unable\_to\_restart\_agent event trigger

**Description** This trigger is invoked when an agent faults more than a predetermined number of times with in an hour. When this occurs, VCS gives up trying to restart the agent. VCS invokes this trigger on the node where the agent faults.

You can use this trigger to notify the administrators that an agent has faulted, and that VCS is unable to restart the agent. The administrator can then take corrective action.

**Usage** -unable\_to\_restart\_agent system resource\_type

- *system*-represents the name of the system.
- *resource\_type*-represents the resource type associated with the agent.

To disableRemove the files associated with the trigger from the \$VCS\_HOME/bin/the triggertriggers directory.

#### unable\_to\_restart\_had event trigger

| Description | This event trigger is invoked by hashadow when hashadow cannot restart HAD on a system. If HAD fails to restart after six attempts, hashadow invokes the trigger on the system.                                                                                                    |
|-------------|----------------------------------------------------------------------------------------------------|
|             | The default behavior of the trigger is to reboot the system. However, service groups previously running on the system are autodisabled when hashadow fails to restart HAD. Before these service groups can be brought online elsewhere in the cluster, you must autoenable them on the system. To do so, customize the unable_to_restart_had trigger to remotely execute the following command from any node in the cluster where VCS is running: |
|             | hagrp -autoenable <i>service_group</i> -sys <i>system</i>                                                                                                    |
|             | For example, if hashadow fails to restart HAD on <i>system1</i> , and if <i>group1</i> and <i>group2</i> were online on that system, a trigger customized in this manner would autoenable <i>group1</i> and <i>group2</i> on <i>system1</i> before rebooting. Autoenabling <i>group1</i> and <i>group2</i> on <i>system1</i> enables these two service groups to come online on another system when the trigger reboots <i>system1</i> .          |
|             | This event trigger is non-configurable.                                                                                                    |
| Usage       | -unable to restart had                                                                                                    |

#### violation event trigger

**Description** This trigger is invoked only on the system that caused the concurrency violation. Specifically, it takes the service group offline on the system where the trigger was invoked. Note that this trigger applies to failover groups only. The default trigger takes the service group offline on the system that caused the concurrency violation.

This event trigger is non-configurable.

This trigger has no arguments.

Usage -violation system service\_group

- *system*-represents the name of the system.
- service\_group-represents the name of the service group that was fully or partially online.

474 VCS event triggers List of event triggers

## Section

# Cluster configurations for disaster recovery

- Chapter 15, "Connecting clusters-Creating global clusters" on page 477
- Chapter 16, "Administering global clusters from the Cluster Management Console" on page 513
- Chapter 17, "Administering global clusters from Cluster Manager (Java console)" on page 527
- Chapter 18, "Administering global clusters from the command line" on page 545
- Chapter 19, "Setting up replicated data clusters" on page 559
- Chapter 20, "Setting up campus clusters" on page 567

476 | Cluster configurations for disaster recovery

Chapter

# Connecting clusters– Creating global clusters

- How VCS global clusters work
- VCS global clusters: The building blocks
- Prerequisites for global clusters
- Setting up a global cluster
- When a cluster faults
- Setting up a fire drill
- Multi-tiered application support using the RemoteGroup agent in a global environment
- Test scenario for a multi-tiered environment

## How VCS global clusters work

Local clustering provides local failover for each site or building. But, these configurations do not provide protection against large-scale disasters such as major floods, hurricanes, and earthquakes that cause outages for an entire city or region. The entire cluster could be affected by an outage.

In such situations, VCS global clusters ensure data availability by migrating applications to remote clusters located considerable distances apart.

Let us take the example of an Oracle database configured in a VCS global cluster. Oracle is installed and configured in both clusters. Oracle data is located on shared disks within each cluster and is replicated across clusters to ensure data concurrency. The Oracle service group is online on a system in cluster A and is configured to fail over globally, on clusters A and B.

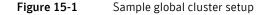

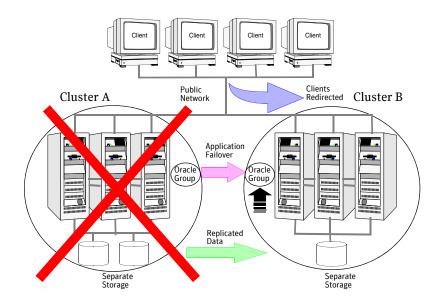

VCS continuously monitors and communicates events between clusters. Intercluster communication ensures that the global cluster is aware of the state of the service groups that are configured in the global cluster at all times.

In the event of a system or application failure, VCS fails over the Oracle service group to another system in the same cluster. If the entire cluster fails, VCS fails over the service group to the remote cluster, which is part of the global cluster. VCS also redirects clients once the application is online on the new location.

## VCS global clusters: The building blocks

VCS extends clustering concepts to wide-area high availability and disaster recovery with the following:

- Visualization of remote cluster objects
- Global service groups
- Global cluster management
- Serialization-The Authority attribute
- Resiliency and "Right of way"
- VCS agents to manage wide-area failover
- The Steward process: Split-brain in two-cluster global clusters

#### Visualization of remote cluster objects

VCS enables you to visualize remote cluster objects using the VCS commandline, the Java Console, and VCS Management Console.

You can define remote clusters in your configuration file, main.cf. The Remote Cluster Configuration wizard provides an easy interface to do so. The wizard updates the main.cf files of all connected clusters with the required configuration changes.

See "Adding a remote cluster" on page 529.

#### Global service groups

A *global* service group is a regular VCS group with additional properties to enable wide-area failover. The global service group attribute ClusterList defines the list of clusters to which the group can fail over. The service group must be configured on all participating clusters and must have the same name on each cluster. The Global Group Configuration wizard provides an easy interface to configure global groups.

See"Administering global service groups" on page 536.

VCS agents manage the replication during cross-cluster failover.

See "VCS agents to manage wide-area failover" on page 482.

#### Global cluster management

VCS enables you to perform operations (online, offline, switch) on global service groups from any system in any cluster. You must log on with adequate privileges for cluster operations.

See "User privileges in global clusters" on page 73.

You can bring service groups online or switch them to any system in any cluster. If you do not specify a target system, VCS uses the FailOverPolicy to determine the system.

See "Defining failover policies" on page 400.

Management of remote cluster objects is aided by inter-cluster communication enabled by the wide-area connector (wac) process.

#### Wide-area connector process

The wide-area connector (wac) is a failover Application resource that ensures communication between clusters.

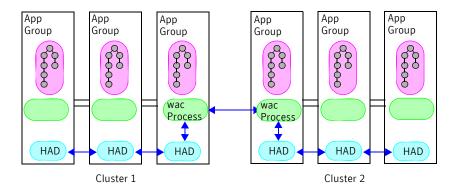

The wac process runs on one system in each cluster and connects with peers in remote clusters. It receives and transmits information about the status of the cluster, service groups, and systems. This communication enables VCS to create a consolidated view of the status of all the clusters configured as part of the global cluster. The process also manages wide-area heartbeating to determine the health of remote clusters. The process also transmits commands between clusters and returns the result to the originating cluster.

VCS provides the option of securing the communication between the wide-area connectors.

See "Secure communication in global clusters" on page 485.

#### Wide-area heartbeats

The wide-area Heartbeat agent manages the inter-cluster heartbeat. Heartbeats are used to monitor the health of remote clusters.

See "Heartbeat attributes (for global clusters)" on page 689.

You can change the default values of the heartbeat agents using the command hahb -modify

#### Sample configuration

```
Heartbeat Icmp (
    ClusterList = {C1, C2}
    AYAInterval@C1 = 20
    AYAInterval@C1 = 30
    Arguments@c1 = {"192.168.10.10"}
    Arguments@c2 = {"64.203.10.12"}
)
```

#### Serialization-The Authority attribute

VCS ensures that multi-cluster service group operations are conducted serially to avoid timing problems and to ensure smooth performance. The *Authority* attribute prevents a service group from coming online in multiple clusters at the same time. Authority is a persistent service group attribute and it designates which cluster has the right to bring a global service group online. The attribute cannot be modified at runtime.

A two-phase commit process prevents timing issues. If two administrators simultaneously try to bring a service group online in a two-cluster global group, one command is honored, and the other is rejected based on the value of the Authority attribute.

The attribute prevents bringing a service group online in a cluster that does not have the authority to do so. If the cluster holding authority is down, you can enforce a takeover by using the command hagrp -online -force *service\_group*. This command enables you to fail over an application to another cluster when a disaster occurs.

**Note:** A cluster assuming authority for a group does not guarantee the group will be brought online on the cluster. The attribute merely specifies the right to attempt bringing the service group online in the cluster. The presence of Authority does not override group settings like frozen, autodisabled, nonprobed, and so on, that prevent service groups from going online.

You must seed authority if it is not held on any cluster.

Offline operations on global groups can originate from any cluster and do not require a change of authority to do so, because taking a group offline does not necessarily indicate an intention to perform a cross-cluster failover.

#### Authority and AutoStart

The attributes Authority and AutoStart work together to avoid potential concurrency violations in multi-cluster configurations.

If the AutoStartList attribute is set, and if a group's Authority attribute is set to 1, the VCS engine waits for the wac process to connect to the peer. If the connection fails, it means the peer is down and the AutoStart process proceeds. If the connection succeeds, HAD waits for the remote snapshot. If the peer is holding the authority for the group and the remote group is online (because of takeover), the local cluster does not bring the group online and relinquishes authority.

If the Authority attribute is set to 0, AutoStart is not invoked.

#### Resiliency and "Right of way"

VCS global clusters maintain resiliency using the wide-area connector process and the ClusterService group. The wide-area connector process runs as long as there is at least one surviving node in a cluster.

The wide-area connector, its alias, and notifier are components of the ClusterService group.

#### VCS agents to manage wide-area failover

VCS agents now manage external objects that are part of wide-area failover. These objects include replication, DNS updates, and so on. These agents provide a robust framework for specifying attributes and restarts, and can be brought online upon fail over.

VCS provides agents for other array-based or application-based solutions. This section covers the replication agents that is bundled with VVR.

See the VCS replication agent documentation for more details.

#### **DNS** agent

The DNS agent updates the canonical name-mapping in the domain name server after a wide-area failover. See the *Veritas Cluster Server Bundled Agents Reference Guide* for more information about the agent.

#### **RVG** agent

The RVG agent manages the Replicated Volume Group (RVG). Specifically, it brings the RVG online, monitors read-write access to the RVG, and takes the RVG offline. Use this agent when using VVR for replication.

#### **RVGPrimary agent**

The RVGPrimary agent attempts to migrate or take over a Secondary to a Primary following an application failover. The agent has no actions associated with the offline and monitor routines.

#### **RVGSnapshot agent**

The RVGSnapshot agent, used in fire drill service groups, takes space-optimized snapshots so that applications can be mounted at secondary sites during a fire drill operation.

**Note:** See the *Veritas Cluster Server Agents for Veritas Volume Replicator Configuration Guide* for more information about the RVG, RVGPrimary, and RVGSnapshot agents.

#### The Steward process: Split-brain in two-cluster global clusters

Failure of all heartbeats between any two clusters in a global cluster indicates one of the following:

- The remote cluster is faulted.
- All communication links between the two clusters are broken.

In global clusters with more than three clusters, VCS queries the connected clusters to confirm that the remote cluster is truly down. This mechanism is called *inquiry*.

In a two-cluster setup, VCS uses the *Steward* process to minimize chances of a wide-area split-brain. The process runs as a standalone binary on a system outside of the global cluster configuration.

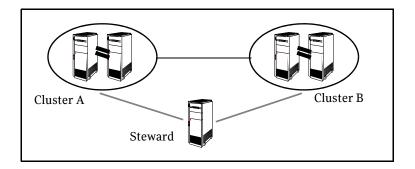

When all communication links between any two clusters are lost, each cluster contacts the Steward with an inquiry message. The Steward sends an ICMP ping to the cluster in question and responds with a negative inquiry if the cluster is running or with positive inquiry if the cluster is down. The Steward can also be used in configurations with more than two clusters.

VCS provides the option of securing communication between the Steward process and the wide-area connectors.

See "Secure communication in global clusters" on page 485.

A Steward is effective only if there are independent paths from each cluster to the host that runs the Steward. If there is only one path between the two clusters, you must prevent split-brain by confirming manually via telephone or some messaging system with administrators at the remote site if a failure has occurred. By default, VCS global clusters fail over an application across cluster boundaries with administrator confirmation. You can configure automatic failover by setting the ClusterFailOverPolicy attribute to Auto.

See "Administering the cluster from the Cluster Management Console" on page 77.

#### Secure communication in global clusters

In global clusters, VCS provides the option of making the following communications secure:

- Communication between the wide-area connectors.
- Communication between the wide-area connectors and the Steward process.

For secure authentication, the wide-area connector process gets a security context as an account in the local authentication broker on each cluster node.

The WAC account belongs to the same domain as HAD and Command Server and is specified as:

name = \_WAC\_GCO\_(systemname)
domain = HA\_SERVICES@(fully\_qualified\_system\_name)

You must configure the wide-area connector process in all clusters to run in secure mode. If the wide-area connector process runs in secure mode, you must run the Steward in secure mode.

See "Configuring the Steward process (optional)" on page 496.

See "Prerequisites for clusters running in secure mode" on page 487.

## Prerequisites for global clusters

This section describes the prerequisites for configuring global clusters.

#### **Cluster setup**

You must have at least two clusters to set up a global cluster. Every cluster must have the required licenses. A cluster can be part of one global cluster. VCS supports a maximum of four clusters participating in a global cluster.

Clusters must be running on the same platform; the operating system versions can be different. Clusters must be using the same VCS version.

Cluster names must be unique within each global cluster; system and resource names need not be unique across clusters. Service group names need not be unique across clusters; however, global service groups must have identical names.

Every cluster must have a valid virtual IP address, which is tied to the cluster. Define this IP address in the cluster's ClusterAddress attribute. This address is normally configured as part of the initial VCS installation. The IP address must have a DNS entry.

For remote cluster operations, you must configure a VCS user with the same name and privileges in each cluster.

See "User privileges in global clusters" on page 73.

#### Application setup

Applications to be configured as global groups must be configured to represent each other in their respective clusters. The multiple application groups of a global group must have the same name in each cluster. The individual resources of the groups can be different. For example, one group might have a MultiNIC resource or more Mount-type resources. Client systems redirected to the remote cluster in case of a wide-area failover must be presented with the same application they saw in the primary cluster.

However, the resources that make up a global group must represent the same application from the point of the client as its peer global group in the other cluster. Clients redirected to a remote cluster should not be aware that a cross-cluster failover occurred, except for some downtime while the administrator initiates or confirms the failover.

#### Wide-area heartbeats

There must be at least one wide-area heartbeat going from each cluster to every other cluster. VCS starts communicating with a cluster only after the heartbeat reports that the cluster is *alive*. VCS uses the ICMP ping by default, the infrastructure for which is bundled with the product. VCS configures the ICMP heartbeat if you use Cluster Manager (Java Console) to set up your global cluster. Other heartbeats must be configured manually.

#### **ClusterService** group

The ClusterService group must be configured with the Application (for the widearea connector), NIC, and IP resources. The service group may contain additional groups or resources for VCS Management Console, Authentication Service, or notification, if these components are configured. The ClusterService group is configured automatically when VCS is installed or upgraded.

If you entered a license that includes VCS global cluster support during the VCS install or upgrade, the installer provides you an option to automatically configure a resource wac of type Application in the ClusterService group. The installer also configures the wide-area connector process.

You can run the GCO Configuration wizard later to configure the WAC process and to update the ClusterService group with an Application resource for WAC.

See "Modifying the ClusterService group for global clusters" on page 490.

#### Replication setup

VCS global clusters are used for disaster recovery, so you must set up real-time data replication between clusters. You can use VCS agents for supported replication solutions to manage the replication.

If you plan to use Veritas Volume Replicator, you must add the VTRSvcsvr package to all systems. You can also use one of the array-based or applicationbased replication solutions that VCS supports.

#### Prerequisites for clusters running in secure mode

If you plan to configure secure communication among clusters in the global clusters, then you must meet the following prerequisites:

- For both clusters to communicate in secure mode, both clusters must share a root broker or the root brokers must share a trust relationship.
- Both clusters must run in secure mode.

If you plan to secure the communication between the wide-area connector processes, you must configure the processes in both clusters to run in secure mode.

When you configure the wac processes to run in secure mode, an AT account for the wac process is created automatically.

■ If the wide-area connector process runs in secure mode, you must run the Steward in secure mode.

## Setting up a global cluster

This section describes the steps for planning, configuring, and testing a global cluster. It describes an example of converting a single instance Oracle database configured for local high availability in a VCS cluster to a highly available, disaster-protected infrastructure using a second cluster. The solution uses Veritas Volume Replicator to replicate data.

In this example, a single-instance Oracle database is configured as a VCS service group (appgroup) on a two-node cluster.

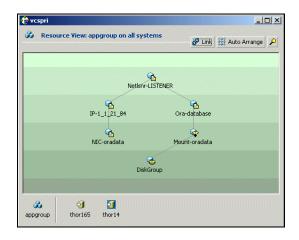

**Note**: Before beginning the process, review the prerequisites listed in the section "Prerequisites for global clusters" on page 486 and make sure your configuration is ready for a global cluster application.

The process involves the following steps:

- Preparing the application for the global environment
- Modifying the ClusterService group for global clusters
- Configuring replication resources in VCS
- Linking the application and replication service groups
- Configuring the second cluster
- Linking clusters
- Configuring the Steward process (optional)
- Configuring the global service group

#### Preparing the application for the global environment

Perform the following tasks to set up a global cluster environment.

#### To prepare the application for the global cluster environment

- 1 Install the application (Oracle in this example) in the second cluster. Make sure the installation is identical with the one in the first cluster.
- 2 Set up replication between the shared disk groups in both clusters. If your configuration uses VVR, the process involves grouping the shared data volumes in the first cluster into a Replicated Volume Group (RVG), and creating the VVR Secondary on hosts in the new cluster, located in your remote site.

See Veritas Volume Replicator documentation.

#### Modifying the ClusterService group for global clusters

If you are upgrading from a single-cluster setup to a multi-cluster setup, run the GCO Configuration wizard to create or update the ClusterService group. The wizard verifies your configuration and validates it for a global cluster setup. You must have installed the required licenses on all nodes in the cluster.

See "Installing a VCS license" on page 236.

If you just added a license, make sure to update the license on all nodes by running the following commands:

```
hasys -updatelic -all
haclus -updatelic
```

If you use Cluster Manager (Java Console), you may need to restart the console for the licensing changes to take effect.

#### To modify the ClusterService group for global clusters

- Start the GCO Configuration wizard. /opt/VRTSvcs/bin/gcoconfig
- 2 The wizard discovers the NIC devices on the local system and prompts you to enter the device to be used for the global cluster. Specify the name of the device and press Enter.
- 3 If you do not have NIC resources in your configuration, the wizard asks you whether the specified NIC will be the public NIC used by all systems. Enter y if it is the public NIC; otherwise enter n. If you entered n, the wizard prompts you to enter the names of NICs on all systems.
- 4 Enter the virtual IP to be used for the global cluster.

- 5 If you do not have IP resources in your configuration, the wizard prompts you for the netmask associated with the virtual IP. The wizard detects the netmask; you can accept the suggested value or enter another value.
- 6 The wizard starts running commands to create or update the ClusterService group. Various messages indicate the status of these commands. After running these commands, the wizard brings the ClusterService group online.
- 7 If you want to configure secure communication between the wide-area connectors, do the following:
  - Make sure that the Authentication Service is running in both the clusters.
  - Make sure that both the clusters share the same root broker.
     If the clusters use different root brokers, make sure that a trust is established between the root brokers.
  - On each cluster, take the wac resource offline on the node where the wac resource is online. For each cluster, ru
    - hares -offline wac -sys node\_where\_wac\_is\_online
  - Update the values of the StartProgram and MonitorProcess attributes of the wac resource:

```
hares -modify wac StartProgram \
"/opt/VRTSvcs/bin/wacstart -secure"
hares -modify wac MonitorProcess \
"/opt/VRTSvcs/bin/wac -secure"
```

 On each cluster, bring the wac resource online. For each cluster, run the following command on any node:

hares -online wac -sys systemname

#### Configuring replication resources in VCS

This section describes how to set up replication using Veritas Volume Replicator (VVR.)

VCS supports several replication solutions for global clustering. Contact your Symantec sales representative for the solutions that VCS supports.

#### To create the RVG resources in VCS

- 1 Create a new service group, say appgroup\_rep.
- 2 Copy the DiskGroup resource from the appgroup to the new group.
- **3** Configure new resources of type IP and NIC in the appgroup\_rep service group. The IP resource monitors the virtual IP that VVR uses for replication.

4 Configure a new resource of type RVG in the new (appgroup\_rep) service group.

The RVG agent ships with the VVR software. If the RVG resource type is not defined in your configuration, import it, as instructed below.

- On the **File** menu, click **Import Types**.
- In the Import Types dialog box, click the file from which to import the resource type. By default, the RVG resource type is located at the path / etc/VRTSvcs/conf/VVRTypes.cf.
- Click Import.
- **5** Configure the RVG resource.

See the VVR documentation for more information about the resource. Note that the RVG resource starts, stops, and monitors the RVG in its current state and does not promote or demote VVR when you want to change the direction of replication. That task is managed by the RVGPrimary agent.

- **6** Set dependencies as per the following information:
  - RVG resource depends on the IP resource.
  - RVG resource depends on the DiskGroup resource.
  - IP resource depends on the NIC resource.

The service group now looks like:

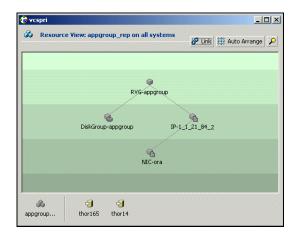

- 7 Delete the DiskGroup resource from the appgroup service group.
- 8 In the appgroup service group, add a resource of type RVGPrimary and configure its attributes:

- RVGResourceName—The name of the RVG resource that this agent will promote.
- AutoTakeover—A flag that indicates whether the agent should perform a takeover in promoting a Secondary RVG if the original Primary is down. Default is 1, meaning a takeover will be performed.
- AutoResync-A flag that indicates whether the agent should configure the RVG to perform an automatic resynchronization after a takeover and once the original Primary is restored. Default is 0, meaning automatic resynchronization will not occur.
- **9** Set resource dependencies such that the Mount resource depends on the RVGPrimary resource.

The appgroup now looks like:

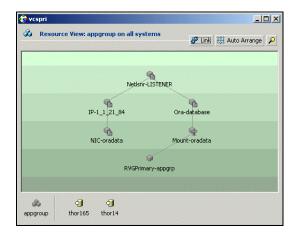

- **10** If your setup uses BIND DNS, add a resource of type DNS to the appgroup service group and configure its attributes:
  - Domain–Domain name. For example, symantec.com.
  - Alias-Alias to the canonical name. For example, www.
  - Hostname–Canonical name of a system. For example, mtv.symantec.com.
     On AIX, Linux, or Solaris, you can enter an IP address.
  - TTL—Time To Live (in seconds) for the DNS entries in the zone being updated. Default value: 86400.
  - StealthMasters—List of primary master name servers in the domain. This attribute is optional if the primary master name server is listed in the zone's NS record. If the primary master name server is a stealth server, the attribute must be defined.

Note that a stealth server is a name server that is authoritative for a zone but is not listed in the zone's NS records.

#### Linking the application and replication service groups

Set an *online local hard* group dependency from appgroup to appgroup\_rep to ensure that the service groups fail over and switch together.

#### To link the service groups

- 1 In the Cluster Explorer configuration tree, click the cluster name.
- 2 In the view panel, click the **Service Groups** tab. This opens the service group dependency graph.
- 3 Click Link.
- 4 Click the parent group, appgroup, and move the mouse toward the child group, appgroup\_rep.
- 5 Click the child group appgroup\_rep.
- **6** In the Link Service Groups dialog box, click the online local relationship and the hard dependency type and click **OK**.

#### Configuring the second cluster

- Modify the ClusterService group in the second cluster for global cluster configuration.
   See "Modifying the ClusterService group for global clusters" on page 490.
- 2 Create a configuration that is similar to the one in the first cluster. You can do this by either using Cluster Manager (Java Console) to copy and paste resources from the primary cluster, or by copying the configuration of the appgroup and appgroup\_rep groups from the main.cf file in the primary cluster to the secondary cluster.
- To assign remote administration privileges to users, configure users with the same name and privileges on both clusters.
   See "User privileges in global clusters" on page 73.
- 4 Make appropriate changes to the configuration. For example, you must modify the SystemList attribute to reflect the systems in the secondary cluster.

Make sure that the name of the service group (appgroup) is identical in both clusters.

VVR best practice is to use the same disk group and RVG name on both sites.

If the volume names are the same on both sides, the Mount resources will mount the same block devices, and the same Oracle instance will start at the secondary in case of a failover.

#### Linking clusters

After the VCS and VVR infrastructure has been set up at both sites, you must link the two clusters. The Remote Cluster Configuration wizard provides an easy interface to link clusters.

#### To link clusters

**1** Verify that the virtual IP address for the ClusterAddress attribute for each cluster is set.

Use the same IP address as the one assigned to the IP resource in the ClusterService group.

2 If you are adding a cluster to an existing global cluster environment, run the wizard from a cluster in the global cluster environment. Otherwise, run the wizard from any cluster. From Cluster Explorer, click Edit>Add/Delete Remote Cluster.

See "Adding a remote cluster" on page 529.

#### To configure an additional heartbeat between the clusters (optional)

- 1 On Cluster Explorer's **Edit** menu, click **Configure Heartbeats.**
- 2 In the Heartbeat configuration dialog box, enter the name of the heartbeat and select the check box next to the name of the cluster.
- **3** Click the icon in the **Configure** column to open the Heartbeat Settings dialog box.
- 4 Specify the value of the Arguments attribute and various timeout and interval fields. Click + to add an argument value; click to delete it. If you specify IP addresses in the Arguments attribute, make sure the IP addresses have DNS entries.
- 5 Click OK.
- 6 Click **OK** in the Heartbeat configuration dialog box. Now, you can monitor the state of both clusters from the Java Console:

#### Configuring the Steward process (optional)

In case of a two-cluster GCO, you can configure a Steward to prevent potential split-brain conditions, provided the proper network infrastructure exists.

See "The Steward process: Split-brain in two-cluster global clusters" on page 484.

#### To configure the Steward process for clusters not running in secure mode

- Identify a system that will host the Steward process. Make sure both clusters can connect to the system through a ping command.
- 2 Copy the file steward from a node in the cluster to the Steward system. The file resides at the following path: /opt/VRTSvcs/bin/
- **3** In both clusters, set the Stewards attribute to the IP address of the system running the Steward process. For example:

```
cluster cluster1938 (
UserNames = { admin = gNOgNInKOjOOmWOiNL }
ClusterAddress = "10.182.147.19"
Administrators = { admin }
CredRenewFrequency = 0
CounterInterval = 5
Stewards = {"10.212.100.165"}
}
```

4 On the system designated to host the Steward, start the Steward process: steward -start

#### To configure the Steward process for clusters running in secure mode

- Verify the prerequisites for securing Steward communication are met. See "Prerequisites for clusters running in secure mode" on page 487. To verify that the wac process runs in secure mode, do the following:
  - Check the value of the wac resource attributes:
     hares -value wac StartProgram

```
The value must be "/opt/VRTSvcs/bin/wacstart -secure."
hares -value wac MonitorProcess
The value must be "/opt/VRTSvcs/bin/wac -secure."
```

■ List the wac process:

```
ps -ef | grep wac
The wac process must run as "/opt/VRTSvcs/bin/wac -secure."
```

2 Identify a system that will host the Steward process.Make sure both clusters can connect to the system through a ping command.

- 3 Copy the steward file from a node in the cluster to the Steward system. The file resides at the following path: /opt/VRTSvcs/bin/
- Install the Symantec Product Authentication Services client on the system that is designated to run the Steward process.
   See the Symantec Product Authentication Service documentation for instructions.
- 5 Create an account for the Steward in any authentication broker of the clusters that are part of the global cluster. All cluster nodes serve as authentication brokers when the cluster runs in secure mode.

vssat addprpl --pdrtype ab --domain
HA\_SERVICES@<fully\_qualified\_name\_of\_cluster\_node\_on\_which\_t
his\_command\_is\_being\_run> --prplname Steward\_GCO\_systemname
--password password --prpltype service

When creating the account, make sure the following conditions are met:

- The domain name must be of the form: HA\_SERVICES@fully\_qualified\_system\_name
- The account name must be of the form: Steward\_GCO\_systemname
- The account type must be service and the domain type must be VX.
- 6 Note the password used to create the account.
- 7 Retrieve the broker hash for the account.

vssat showbrokerhash

8 Create a credential package (steward.cred) for this account. Note that the credential package will be bound to a system.

```
vssat createpkg --prplname Steward_GCO_systemname --domain
vx:HA_SERVICES@<fully_qualified_name_of_cluster_node_on_whic
h_this_command_is_being_run> --broker systemname:2821 --
password password --hash <brokerhash_obtained_in_above_step>
--out steward.cred --host_ctx
systemname_on_which_steward_will_run
```

**9** Copy the file steward.cred to the system designated to run the Steward process.

Copy the file to the directory where the steward is installed.

**10** Execute the credential package on the system designated to run the Steward process.

```
vssat execpkg --in <path_to_credential>\steward.cred --ob --
host_ctx
```

The variable *<path\_to\_credential>* represents the directory to which you coped the steward credentials.

**11** On the Steward system, create a file called Steward.conf and populate it with the following information:

```
broker=system_name
accountname=accountname
domain=HA_SERVICES@FQDN_of_system_that_issued_the_certificate
```

**12** In both clusters, set the Stewards attribute to the IP address of the system that runs the Steward process. For example:

```
cluster cluster1938 (
UserNames = { admin = gNOgNInKOjOOmWOiNL }
ClusterAddress = "10.182.147.19"
Administrators = { admin }
CredRenewFrequency = 0
CounterInterval = 5
Stewards = {"10.212.100.165"}
}
```

13 On the system designated to run the Steward, start the Steward process: steward -start -secure

#### To stop the Steward process

When you start the Steward, the process does not release the command window. Stop the Steward process, by typing control+C in the command window or open another command window and run the command to stop the Steward process.

- To stop the Steward process that is not configured in secure mode, open a new command window and run the following command: steward -stop
- To stop the Steward process running in secure mode, open a new command window and run the following command:
   steward -stop -secure

#### Configuring the global service group

Configure the Oracle service group, appgroup, as a global group by running the Global Group Configuration wizard.

#### To create the global service group

- 1 In the service group tree of Cluster Explorer, right-click the application service group (appgroup)
- 2 Select **Configure As Global** from the menu.
- 3 Enter the details of the service group to modify (appgroup).
- 4 From the **Available Clusters** box, click the clusters on which the group can come online. The local cluster is not listed as it is implicitly defined to be part of the ClusterList. Click the right arrow to move the cluster name to the **ClusterList** box.
- 5 Select the policy for cluster failover:
  - **Manual** prevents a group from automatically failing over to another cluster.
  - **Auto** enables a group to automatically fail over to another cluster if it is unable to fail over within the cluster, or if the entire cluster faults.
  - **Connected** enables a group to automatically fail over to another cluster if it is unable to fail over within the cluster.
- 6 Click Next.
- 7 Enter or review the connection details for each cluster. Click the **Configure** icon to review the remote cluster information for each cluster.
- 8 Enter the IP address of the remote cluster, the IP address of a cluster system, or the host name of a cluster system.
- 9 Enter the user name and the password for the remote cluster and click **OK**.
- 10 Click Next.
- 11 Click Finish.
- **12** Save the configuration.

The appgroup service group is now a global group and can be failed over between clusters.

For remote cluster operations, you must configure a VCS user with the same name and privileges in each cluster.

See "User privileges in global clusters" on page 73.

## When a cluster faults

In the global cluster setup, consider a case where the primary cluster suffers a failure. The Oracle service group cannot fail over in the local cluster and must fail over globally, to a node in another cluster.

In this situation, VCS sends an alert indicating that the cluster is down.

An administrator can bring the group online in the remote cluster.

The RVGPrimary agent ensures that VVR volumes are made writable and the DNS agent ensures that name services are resolved to the remote site. The application can be started at the remote site.

#### Declaring the type of failure

If a disaster disables all processing power in your primary data center, heartbeats from the failover site to the primary data center fail. VCS sends an alert signalling cluster failure. If you choose to take action on this failure, VCS prompts you to declare the type of failure.

You can choose one of the following options to declare the failure:

- Disaster, implying permanent loss of the primary data center
- Outage, implying the primary may return to its current form in some time
- Disconnect, implying a split-brain condition; both clusters are up, but the link between them is broken
- *Replica*, implying that data on the takeover target has been made consistent from a backup source and that the RVGPrimary can initiate a takeover when the service group is brought online. This option applies to VVR environments only.

You can select the groups to be failed over to the local cluster, in which case VCS brings the selected groups online on a node based on the group's FailOverPolicy attribute. It also marks the groups as being OFFLINE in the other cluster. If you do not select any service groups to fail over, VCS takes no action except implicitly marking the service groups as offline in the failed cluster.

#### Switching the service group back to the primary

You can switch the service group back to the primary after resolving the fault at the primary site. Before switching the application to the primary site, you must resynchronize any changed data from the active Secondary site since the failover. This can be done manually through VVR or by running a VCS action from the RVGPrimary resource.

## To switch the service group when the primary site has failed and the secondary did a takeover

- 1 In the **Service Groups** tab of the configuration tree, right-click the resource.
- 2 Click Actions.
- **3** Specify the details of the action:
  - From the **Action** list, choose fbsync.
  - Click the system on which to execute the action.
  - Click OK.

This begins a fast-failback of the replicated data set. You can monitor the value of the ResourceInfo attribute for the RVG resource to determine when the resynchronization has completed.

- 4 Once the resynchronization completes, switch the service group to the primary cluster.
  - In the **Service Groups** tab of the Cluster Explorer configuration tree, right-click the service group.
  - Click Switch To, and click Remote switch.
  - In the Switch global group dialog box, click the cluster to switch the group. Click the specific system, or click **Any System**, and click **OK**.

## Setting up a fire drill

The Disaster Recovery Fire Drill procedure tests the fault-readiness of a configuration by mimicking a failover from the primary site to the secondary site. This procedure is done without stopping the application at the primary site and disrupting user access, interrupting the flow of replicated data, or causing the secondary to need resynchronization.

The initial steps to create a fire drill service group on the secondary site that closely follows the configuration of the original application service group and contains a point-in-time copy of the production data in the Replicated Volume Group (RVG). Bringing the fire drill service group online on the secondary site demonstrates the ability of the application service group to fail over and come online at the secondary site, should the need arise. Fire drill service groups do not interact with outside clients or with other instances of resources, so they can safely come online even when the application service group is online.

You must conduct a fire drill only at the Secondary site; do not bring the fire drill service group online on the node hosting the original application.

Set an offline local dependency between the fire drill service group and the application service group to make sure a fire drill does not block an application failover in case a disaster strikes the primary site.

VCS also supports HA fire drills to verify a resource can fail over to another node in the cluster.

See "Testing resource failover using HA fire drills" on page 326.

**Note:** You can conduct fire drills only on regular VxVM volumes; volume sets (vset) are not supported.

VCS provides hardware replication agents for array-based solutions, such as Hitachi Truecopy, EMC SRDF, and so on . If you are using hardware replication agents to monitor the replicated data clusters, refer to the VCS replication agent documentation for details on setting up and configuring fire drill.

#### Configuring the fire drill service group

Use the Fire Drill Setup Wizard to set up the fire drill configuration. The wizard performs the following specific tasks:

- Prepares all data volumes with FMR 4.0 technology, which enables spaceoptimized snapshots.
- Creates a Cache object to store changed blocks during the fire drill, which minimizes disk space and disk spindles required to perform the fire drill.

- Configures a VCS service group that resembles the real application group.
- Schedules the fire drill and the notification of results.

The wizard works only with application groups that contain one disk group. The wizard sets up the first RVG in an application. If the application has more than one RVG, you must create space-optimized snapshots and configure VCS manually, using the first RVG as reference.

#### To run the wizard

1 Start the RVG Secondary Fire Drill wizard on the VVR secondary site, where the application service group is offline and the replication group is online as a secondary:

# /opt/VRTSvcs/bin/fdsetup

- 2 Read the information on the Welcome screen and press the Enter key.
- **3** The wizard identifies the global service groups. Enter the name of the service group for the fire drill.
- 4 Review the list of volumes in disk group that could be used for a spaceoptimized snapshot. Enter the volumes to be selected for the snapshot. Typically, all volumes used by the application, whether replicated or not, should be prepared, otherwise a snapshot might not succeed. Press the Enter key when prompted.
- 5 Enter the cache size to store writes when the snapshot exists. The size of the cache must be large enough to store the expected number of changed blocks during the fire drill. However, the cache is configured to grow automatically if it fills up. Enter disks on which to create the cache. Press the Enter key when prompted.
- 6 The wizard starts running commands to create the fire drill setup. Press the Enter key when prompted.

The wizard creates the application group with its associated resources. It also creates a fire drill group with resources for the application (Oracle, for example), the Mount, and the RVGSnapshot types.

The application resources in both service groups define the same application, the same database in this example. The wizard sets the FireDrill attribute for the application resource to 1 to prevent the agent from reporting a concurrency violation when the actual application instance and the fire drill service group are online at the same time.

#### Verifying a successful fire drill

Bring the fire drill service group online on a node that does not have the application running. Verify that the fire drill service group comes online.

This action validates that your disaster recovery solution is configured correctly and the production service group will fail over to the secondary site in the event of an actual failure (disaster) at the primary site.

If the fire drill service group does not come online, review the VCS engine log to troubleshoot the issues so that corrective action can be taken as necessary in the production service group.

You can also view the fire drill log, located at /tmp/fd-servicegroup.pid

Remember to take the fire drill offline once its functioning has been validated. Failing to take the fire drill offline could cause failures in your environment. For example, if the application service group were to fail over to the node hosting the fire drill service group, there would be resource conflicts, resulting in both service groups faulting.

#### Scheduling a fire drill

You can schedule the fire drill for the service group using the fdsched script. The fdsched script is designed to run only on the lowest numbered node that is currently running in the cluster. The scheduler runs the command hagrp – online firedrill\_group –any at periodic intervals.

#### To schedule a fire drill

- 1 Add the file /opt/VRTSvcs/bin/fdsched to your crontab.
- **2** To make fire drills highly available, add the fdsched file to each node in the cluster.

# Multi-tiered application support using the RemoteGroup agent in a global environment

**Figure 15-2** represents a two-site, two-tier environment. The application cluster, which is globally clustered between L.A. and Denver, has cluster dependencies up and down the tiers. Cluster 1 (C1), depends on the remote service group for cluster 3 (C3). At the same time, cluster 2 (C2) also depends on the remote service group for cluster 4 (C4).

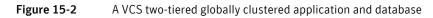

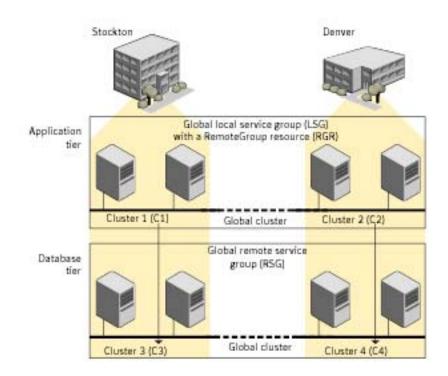

Just as a two-tier, two-site environment is possible, you can also tie a three-tier environment together.

Figure 15-3 represents a two-site, three-tier environment. The application cluster, which is globally clustered between L.A. and Denver, has cluster dependencies up and down the tiers. Cluster 1 (C1), depends on the RemoteGroup resource on the DB tier for cluster 3 (C3), and then on the remote service group for cluster 5 (C5). The stack for C2, C4, and C6 functions the same.

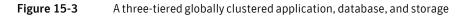

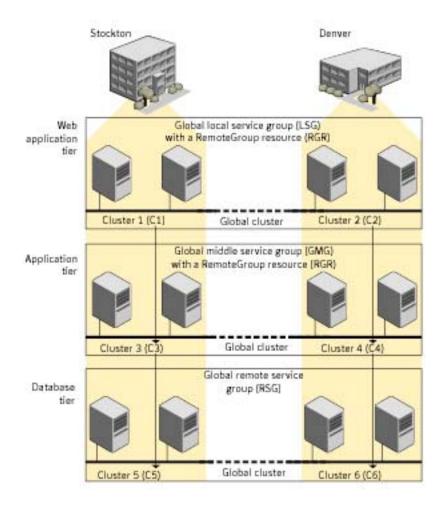

## Test scenario for a multi-tiered environment

In the following scenario, eight systems reside in four clusters. Each tier contains a global cluster. The global local service group in the top tier depends on the global remote service group in the bottom tier.

The following main.cf files show this multi-tiered environment. The FileOnOff resource is used to test the dependencies between layers. Note that some attributes have been edited for clarity, and that these clusters are not running in secure mode.

Figure 15-4 shows the scenario for testing.

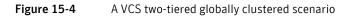

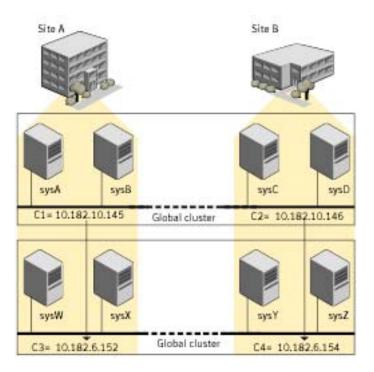

508 Connecting clusters–Creating global clusters Test scenario for a multi-tiered environment

### The main.cf file for cluster 1

The contents of the main.cf file for cluster 1 (C1) in the top tier, containing the sysA and sysB nodes.

```
include "types.cf"
cluster C1 (
   ClusterAddress = "10.182.10.145"
    )
remotecluster C2 (
   ClusterAddress = "10.182.10.146"
    )
heartbeat Icmp (
   ClusterList = { C2 }
   AYATimeout = 30
   Arguments @C2 = { "10.182.10.146" }
    )
system sysA (
    )
system sysB (
   )
group LSG (
    SystemList = { sysA = 0, sysB = 1 }
   ClusterList = { C2 = 0, C1 = 1 }
   AutoStartList = { sysA, sysB }
   ClusterFailOverPolicy = Auto
    )
    FileOnOff filec1 (
       PathName = "/tmp/c1"
       )
    RemoteGroup RGR (
       IpAddress = "10.182.6.152"
       // The above IPAddress is the highly available address of C3-
       // the same address that the wac uses
       Username = root
       Password = xxxyyy
       GroupName = RSG
       VCSSysName = ANY
       ControlMode = OnOff
       )
```

## The main.cf file for cluster 2

The contents of the main.cf file for cluster 2 (C2) in the top tier, containing the sysC and sysD nodes.

```
include "types.cf"
cluster C2 (
   ClusterAddress = "10.182.10.146"
    )
remotecluster C1 (
   ClusterAddress = "10.182.10.145"
    )
heartbeat Icmp (
   ClusterList = { C1 }
   AYATimeout = 30
   Arguments @C1 = { "10.182.10.145" }
    )
system sysC (
    )
system sysD (
   )
group LSG (
    SystemList = { sysC = 0, sysD = 1 }
   ClusterList = { C2 = 0, C1 = 1 }
   Authority = 1
   AutoStartList = { sysC, sysD }
   ClusterFailOverPolicy = Auto
    )
    FileOnOff filec2 (
       PathName = filec2
       )
    RemoteGroup RGR (
       IpAddress = "10.182.6.154"
       // The above IPAddress is the highly available address of C4-
       // the same address that the wac uses
       Username = root
       Password = vvvyyy
       GroupName = RSG
       VCSSysName = ANY
       ControlMode = OnOff
        )
```

510 Connecting clusters–Creating global clusters Test scenario for a multi-tiered environment

### The main.cf file for cluster 3

The contents of the main.cf file for cluster 3 (C3) in the bottom tier, containing the sysW and sysX nodes.

```
include "types.cf"
cluster C3 (
    ClusterAddress = "10.182.6.152"
    )
remotecluster C4 (
    ClusterAddress = "10.182.6.154"
    )
heartbeat Icmp (
    ClusterList = { C4 }
    AYATimeout = 30
    Arguments @C4 = { "10.182.6.154" }
    )
system sysW (
    )
system sysX (
    )
group RSG (
    SystemList = { sysW = 0, sysX = 1 }
    ClusterList = { C3 = 1, C4 = 0 }
    AutoStartList = { sysW, sysX }
    ClusterFailOverPolicy = Auto
    )
    FileOnOff filec3 (
        PathName = "/tmp/filec3"
        )
```

### The main.cf file for cluster 4

The contents of the main.cf file for cluster 4 (C4) in the bottom tier, containing the sysY and sysZ nodes.

```
include "types.cf"
cluster C4 (
    ClusterAddress = "10.182.6.154"
)
remotecluster C3 (
    ClusterAddress = "10.182.6.152"
)
```

```
heartbeat Icmp (
  ClusterList = { C3 }
   AYATimeout = 30
   Arguments @C3 = { "10.182.6.152" }
    )
system sysY (
   )
system sysZ (
   )
group RSG (
    SystemList = { sysY = 0, sysZ = 1 }
   ClusterList = { C3 = 1, C4 = 0 }
   Authority = 1
   AutoStartList = { sysY, sysZ }
   ClusterFailOverPolicy = Auto
    )
   FileOnOff filec4 (
       PathName = "/tmp/filec4"
       )
```

512 | Connecting clusters-Creating global clusters Test scenario for a multi-tiered environment

Chapter

# Administering global clusters from the Cluster Management Console

- About creating global service groups
- Administering global clusters
- Administering global service groups
- Administering global heartbeats

## About creating global service groups

The process of creating a global cluster environment involves:

- Creating a common service group on specified local clusters and on clusters at a remote location
- Making sure the common service group is capable of being brought online on the local and remote clusters
- Designating the remote clusters as failover targets for the common service group (adding remote clusters)
- Converting the service group that is common to all the clusters to a global service group (creating the global service group)

After you set up the global cluster environment, you can configure global cluster heartbeats to monitor the health of the failover target clusters. Use the Cluster Management Console to create global service groups, to add and delete remote clusters, and to create and monitor cluster heartbeats.

See "How VCS global clusters work" on page 478.

## Administering global clusters

Creating a global cluster environment requires the following conditions:

- The ClusterService group for all clusters must be properly configured for GCO operations. The resources for the NIC, IP address, and the wac process must be able to come online.
- The service group intended to serve as the global group has the same unique name on all clusters that participate in the global environment.
- The clusters all have different, unique names.
- The clusters must use the same version of VCS.
- The clusters must use the same operating system.
- The clusters are standalone and do not already belong to a global cluster environment.
- All clusters must either be configured in secure mode or not configured in secure mode. Mixing of modes is not supported.

For remote cluster operations, you must configure a VCS user with the same name and privileges in each cluster. See "User privileges in global clusters" on page 73.

Use the Cluster:Summary, Cluster:Resources, or Group:Summary views to administer a global cluster.

#### To navigate to the Cluster:Summary view

- 1 On the main tab bar, click **Manage**.
- 2 On the secondary tab bar, click **Summary**.
- 3 In the **Cluster:Summary** view, choose a task from the task pane or select another cluster-level view using the tabs on the secondary tab bar. Each view contains information and tasks for administering the cluster.

#### To navigate to the Cluster:Resources view

- 1 On the main tab bar, click **Manage**.
- 2 On the secondary tab bar, click **Resources**.
- 3 In the **Cluster:Resources** view, choose a task from the task pane or select another cluster-level view using the tabs on the secondary tab bar. Each view contains information and tasks for administering the cluster.

#### To navigate to the Group:Summary view

- 1 On the main tab bar, click **Manage**.
- 2 On the secondary tab bar, click **Groups**.
- 3 In the **Cluster:Groups** view, in the **Groups Listing** table, click a linked service group name.
- 4 In the **Group:Summary** view, choose a task from the task pane or select another cluster-level view using the tabs on the secondary tab bar. Each view contains information and tasks for administering the cluster.

### Adding a remote cluster

Use this procedure to create global clusters by linking standalone clusters.

- If you are creating a global cluster environment for the first time with two standalone clusters, run the operation from either of the clusters.
- If you are adding a standalone cluster to an existing global cluster environment, run the operation from a cluster already in the global cluster environment.

The following information is required for this procedure:

- The IP address of the cluster, the IP address of a system in the cluster, or the name of a system in the cluster being added to the configuration.
- The user name and password of the administrator for the cluster being added to the configuration.

Symantec does not support adding a cluster that is already part of a global cluster environment. To merge the clusters of one global cluster environment (for example, cluster A and cluster B) with the clusters of another global environment (for example, cluster C and cluster D), separate cluster C and cluster D into standalone clusters and add them one by one to the environment containing cluster A and cluster B.

#### To add a remote cluster to a global environment

- 1 In the Cluster:Summary view, in the Configuration task panel, click Add/ Delete Remote Cluster.
- 2 In the **Remote Cluster Configuration** wizard, read the introductory information and then click **Next**.
- 3 In the **Configuration Options** dialog box, click **Add Cluster** and then click **Next**.
- 4 Do one of the following:
  - For clusters not running in secure mode

In the **Connection Details** dialog box, specify the following details for the connection to the remote cluster and then click **Next**:

A name or address

Enter the IP address of the cluster, the IP address of a cluster system, or the name of a cluster system.

The port

Verify the port number. The default is 14141.

- An administrator user name and password.
   Enter an administrator-level user name and password that is valid on the remote cluster.
- For clusters running in secure mode

In the **Connection Details** dialog box, specify the following details for the connection to the remote cluster and then click **Next**:

- A name or address
   Enter the IP address of the cluster, the IP address of a cluster system, or the name of a cluster system.
- The port Verify the port number. The default is 14141.
- Authentication credentials

Choose to connect to the remote cluster with the credentials used for the current cluster connection or enter new credentials. You must specify the user name, password, domain, and domain type. If you have connected to the remote cluster before using this wizard, you can use the credentials from the previous connection.

#### 5 Click Finish.

The cluster icon changes to indicate that the cluster is a global cluster.

### Deleting a remote cluster

This operation involves the following tasks:

- Taking the Application resource configured to monitor the wac process offline in the cluster to be removed from the global environment. For example, to delete cluster C2 from a global environment containing C1 and C2, log in to C2 and take the wac resource offline.
- Removing the name of the specified cluster (C2) from the cluster lists of all global groups. The Cluster Management Console updates the cluster lists for heartbeats. Log in to the local cluster (C1) to complete this task using the Global Groups Wizard.

■ Removing the cluster (C2) from the local cluster (C1) using the Cluster:Summary view on the local cluster (C1).

**Note:** You cannot delete a remote cluster if the cluster is part of a cluster list for global service groups or global heartbeats, or if the cluster is in the RUNNING, BUILD, INQUIRY, EXITING, OR TRANSITIONING states.

#### To take the wac resource offline

- 1 In the **Cluster:Resources** view, in the **Resources Listing** table, click the linked name of the **wac** resource. The resource is configured as a resource of type Application.
- 2 In the **Resource:Summary** view, in the **Operations** task panel, click **Offline**.
- 3 In the **Offline Resource** dialog box, select the system on which you want to take the **wac** resource offline from the drop-down menu.
- 4 Click OK.

To remove a cluster from the cluster list for a global group

- **1** In the **Group:Summary** view, in the **Configuration** task panel, click **Configure Global Group**.
- 2 In the **Global Group Configuration** wizard, read the introductory information and then click **Next**.
- 3 In the **Cluster List Configuration** dialog box, under **Selected Clusters**, click the name of the cluster that you want to remove. Click the < (left-arrow) button.

This action removes the cluster from the cluster list for the selected global service group and places it back under **Available Clusters**. To remove all clusters, click the **<<** (double-left-arrow) button.

- 4 Select the failover policy for the global service group and then click **Next**:
  - **Manual** prevents the service group from automatically failing over to another cluster.
  - **Auto** enables the service group to automatically fail over to another cluster if it is unable to fail over within the cluster, or if the entire cluster faults.
  - **Connected** enables the service group to automatically fail over to another cluster if it is unable to fail over within the cluster.
- 5 In this step, you update the cluster list of remaining instances of the selected global service group. To perform the update, you must first verify or supply the authentication credentials for each remaining global cluster

in the list. The Cluster Management Console can then connect to those clusters and update the lists.

In the **Remote Cluster Configuration** dialog box, verify the required information for the remaining remote clusters and then click **Next**. To change authentication information, click a cluster name under Existing **Clusters** and then enter the authentication information in the fields to the right. The requisite information in this dialog box varies depending upon whether or not the cluster is secure (uses an authentication broker).

- 6 Click Next.
- 7 Click Finish.

You must repeat this procedure for all global service groups that are configured on the global cluster to be removed.

To remove a remote cluster from the local cluster

- 1 In the Cluster:Summary view, in the Configuration task panel, click Add/Delete Remote Cluster.
- 2 In the **Remote Cluster Configuration** wizard, select the cluster to delete and then click **Next**.

The cluster that you want to delete cannot be in a running state.

- 3 In this step, you update the global cluster list of available global clusters. To perform the update, you must first verify or supply the authentication credentials for each remaining global cluster. The Cluster Management Console can then connect to those clusters and update the list. In the **Remote Cluster Configuration** dialog box, verify the required information for the remaining remote clusters and then click **Next**. To change authentication information, click a cluster name under Existing **Clusters** and then enter the authentication information in the fields to the right. The requisite information in this dialog box varies depending upon whether or not the cluster is secure (uses an authentication broker).
- 4 Click Next.
- 5 Click Finish.

## Administering global service groups

After connecting clusters in a global cluster environment, use the Global Group Configuration wizard to convert a local service group that is common to the global clusters to a global group. This wizard also enables you to convert global groups into local groups.

Administering global groups requires the following conditions:

- A group that is intended to serve as the global group must have the same name across all applicable clusters.
- You must know the user name and password for the administrator for each cluster in the configuration.

Use the Cluster:Summary, Cluster:Resources, or Group:Summary views to administer a global service group.

#### To navigate to the Cluster:Summary view

- 1 On the main tab bar, click **Manage**.
- 2 On the secondary tab bar, click **Summary**.
- 3 In the **Cluster:Summary** view, choose a task from the task pane or select another cluster-level view using the tabs on the secondary tab bar. Each view contains information and tasks for administering the cluster.

#### To navigate to the Cluster:Resources view

- 1 On the main tab bar, click **Manage**.
- 2 On the secondary tab bar, click **Summary** and then click **Resources**.
- **3** In the **Cluster:Resources** view, choose a task from the task pane or select another cluster-level view using the tabs on the secondary tab bar. Each view contains information and tasks for administering the cluster.

#### To navigate to the Group:Summary view

- 1 On the main tab bar, click **Manage**.
- 2 On the secondary tab bar, click **Groups**.
- 3 In the **Cluster:Groups** view, in the **Groups Listing** table, click a linked service group name.
- 4 In the **Group:Summary** view, choose a task from the task pane or select another service-group-level view using the tabs on the secondary tab bar. Each view contains information and tasks for administering the service group.

## Converting local service groups to global service groups

Use the Global Group Configuration wizard to configure a service group in a local cluster as a global service group.

#### To convert a service group on a local cluster to a global service group

- In the Cluster:Summary view, in the Groups Listing table, click the linked name of the service group that you want to convert. This service group should already have been configured on at least one local and one remote cluster.
- 2 In the Group:Summary view, in the Configuration task panel, click Configure Global Group.
- **3** In the **Global Group Configuration** wizard, read the introductory information and click **Next**.
- 4 In the **Cluster List Configuration** dialog box, under **Available Clusters**, select the clusters on which the global service group can come online. To select a cluster, click the right-arrow button to move the cluster name under **Selected Clusters**.
- 5 Select the policy for service group failover and then click **Next**:
  - **Manual** prevents a service group from automatically failing over to another cluster.
  - **Auto** enables a service group to automatically fail over to another cluster if it is unable to fail over within the cluster, or if the entire cluster faults.
  - **Connected** enables a service group to automatically fail over to another cluster if it is unable to fail over within the cluster.
- 6 Update the cluster list of remaining instances of the selected global service group. To perform the update, you must first verify or supply the authentication credentials for each remaining global cluster in the list. In the **Remote Cluster Configuration** dialog box, verify the required information for the remaining remote clusters and then click **Next**. To change authentication information, click a cluster name under Existing Clusters and then enter the authentication information in the fields to the right. The requisite information in this dialog box varies depending upon whether or not the cluster is secure (uses an authentication broker).
- 7 Click **No** if you want the operation to be completed only if the wizard can connect to all selected clusters.
- 8 Click Next.
- 9 Click Finish.

## Bringing a remote service group online

Manually put a remote service group into a responsive, functioning state. You must have the role of cluster administrator or service group administrator to bring a remote service group online.

You can bring a remote service group online on a specific system, or you can bring the service group online "anywhere" in the remote cluster. If you select the Anywhere option, the service group is brought online on the first available system in the remote cluster.

#### To bring a remote service group online

- 1 In the **Cluster:Groups** view, in the **Groups Listing** table, click the linked name of the offline service group that you want to bring online.
- 2 In the Group:Summary view, in the Remote Operations task panel, click Online.
- 3 In the **Online Service Group** dialog box, specify the following details for the task and then click **OK**:
  - The target cluster

Select the cluster on which you want to bring the remote service group online from the **Select the cluster you want to online this group on** drop-down menu. The cluster choices are populated using the cluster list for the remote service group.

■ The target system

Select the system on which you want to bring the remote service group online from the **Select the system you want to online this group on** drop-down menu.

The system choices are populated using the system list for the remote service group. The **Anywhere** option causes this task to try each system in the list until the service group is successfully brought online.

### Taking a remote service group offline

Manually put a remote service group into an unresponsive, nonfunctioning state. You must have the role of cluster administrator or service group administrator to take a service group offline.

You can take a remote service group offline on a specific system, or you can take the service group offline "anywhere". If you select the Anywhere option, the service group is taken offline on the first system in the remote cluster on which it is found.

#### To take a remote service group offline

- 1 In the **Cluster:Groups** view, in the **Groups Listing** table, click the linked name of the online service group that you want to take offline.
- 2 In the Group:Summary view, in the Remote Operations task panel, click Offline.
- 3 In the **Offline Service Group** dialog box, specify the following details for the task and then click **OK**:
  - The target cluster

Select the cluster on which you want to take the remote service group offline from the **Select the cluster you want to offline this group on** drop-down menu. The cluster choices are populated using the cluster list for the remote service group.

The target system

Select the system on which you want to take the remote service group offline from the **Select the system you want to offline this group on** drop-down menu.

The system choices are populated using the system list for the remote service group. The **Anywhere** option causes this task to take the service group offline on the first system it is found to be running.

### Switching a remote service group

Take a service group offline on one system in a cluster and bring it online on another system using a single task.

#### To switch a service group to another system

- 1 In the **Cluster:Groups** view, in the **Groups Listing** table, click the linked name of the remote service group that you want to switch.
- 2 In the Group:Summary view, in the Remote Operations task panel, click Switch.
- 3 In the **Switch Service Group** dialog box, specify the following details for the task and then click **OK**:
  - The target cluster

Select the cluster to which you want to switch the remote service group from the **Select the cluster you want to switch this group to** drop-down menu. The cluster choices are populated using the cluster list for the remote service group.

The target system

Select the system to which you want to switch the remote service group from the **Select the system you want to online this group on** drop-down menu.

The system choices are populated using the system list for the remote service group. The **Anywhere** option causes this task to try every other system in the list until the service group is successfully brought online.

## Administering global heartbeats

Use cluster heartbeats to monitor the health of clusters configured into a global cluster environment. A heartbeat is a list of clusters to which the Cluster Management Console listens. The console listens for repetitive signals that confirm that communications with each cluster are valid and that each cluster is in an online state. Global clustering requires a minimum of one heartbeat between clusters; you can add additional heartbeats as a precautionary measure.

Use the Cluster:Heartbeats view to manage heartbeats. The Cluster Heartbeats tab is available only if global service groups are configured.

#### To navigate to the Cluster:Heartbeats view

- 1 On the main tab bar, click **Management**.
- 2 On the secondary tab bar, click **Cluster Heartbeats**.

## Adding a global heartbeat

Add a heartbeat to monitor the health of a remote cluster that is configured in a global cluster environment.

#### To add a global heartbeat

- **1** In the **Cluster:Heartbeats** view, in the **Configuration** task panel, click **Add Heartbeat**.
- 2 In the **Add Heartbeat** dialog box, specify the following details for the heartbeat and then click **OK**:
  - The heartbeat name
     Enter a name for the heartbeat that is indicative of the generating it.
  - The global clusters to add to the cluster list for the heartbeat.
     In the Cluster List for Heartbeat table, check the box preceding the line item for each cluster that you want to participate in the heartbeat.
     Clear the check box to exclude clusters from the heartbeat list.
  - The Arguments attribute value, interval, and timeout options.
     Click the ... (edit) button in the Settings column to specify the value for the Arguments attribute, the timeout options, and the interval options.
     Click Save to exit these options and save your selections.

### Deleting a global heartbeat

Delete a heartbeat that is monitoring the health of a remote cluster that is configured in a global cluster environment.

**Note:** You cannot delete the heartbeat if it is the only remaining heartbeat between a global and remote cluster.

#### To delete a global heartbeat

- 1 In the **Cluster:Heartbeats** view, in the **Heartbeats Listing** table, click the **X** button in the line item corresponding to the heartbeat that you want to delete.
- 2 Click **OK** to confirm that you want to delete the heartbeat.

## Modifying a global heartbeat

Change the clusters that participate in a heartbeat and the heartbeat parameters at any time.

- 1 In the **Cluster:Heartbeats** view, in the **Heartbeats Listing** table, click the ... (edit) button in the line item corresponding to the heartbeat that you want to modify.
- 2 In the **Edit Heartbeat** dialog box, specify the following details for the heartbeat and then click **OK**:
  - The heartbeat name
     Enter a name for the heartbeat that is indicative of the generating it.
  - The global clusters to add to the cluster list for the heartbeat.
     In the Cluster List for Heartbeat table, check the box preceding the line item for each cluster that you want to participate in the heartbeat.
     Clear the check box to exclude clusters from the heartbeat list.
  - The Arguments attribute value, interval, and timeout options.
     Click the ... (edit) button in the Settings column to specify the value for the Arguments attribute, the timeout options, and the interval options.
     Click Save to exit these options and save your isolations.

Chapter

# Administering global clusters from Cluster Manager (Java console)

- About global clusters
- Adding a remote cluster
- Deleting a remote cluster
- Administering global service groups
- Administering global heartbeats

## About global clusters

The process of creating a global cluster environment involves creating a common service group for specified clusters, making sure all the service groups are capable of being brought online in the specified clusters, connecting the standalone clusters, and converting the service group that is common to all the clusters to a global service group. Use the console to add and delete remote clusters, create global service groups, and manage cluster heartbeats.

Creating a global cluster environment requires the following conditions:

- All service groups are properly configured and able to come online.
- The service group that will serve as the global group has the same unique name across all applicable clusters.
- The clusters must use the same version of VCS.
- The clusters must use the same operating system.
- The clusters are standalone and do not already belong to a global cluster environment.

Through the Java Console, you can simulate the process of generating and clearing global cluster faults in an OFFLINE state. Use VCS Simulator to complete these operations.

See "Predicting VCS behavior using VCS Simulator" on page 329.

For remote cluster operations, you must configure a VCS user with the same name and privileges in each cluster.

See "User privileges in global clusters" on page 73.

## Adding a remote cluster

Cluster Explorer provides a wizard to create global clusters by linking standalone clusters. Command Center only enables you to perform remote cluster operations on the local cluster.

- If you are creating a global cluster environment for the first time with two standalone clusters, run the wizard from either of the clusters.
- If you are adding a standalone cluster to an existing global cluster environment, run the wizard from a cluster already in the global cluster environment.

The following information is required for the Remote Cluster Configuration Wizard in Cluster Explorer:

- The active host name or IP address of each cluster in the global configuration and of the cluster being added to the configuration.
- The user name and password of the administrator for each cluster in the configuration.
- The user name and password of the administrator for the cluster being added to the configuration.

**Note:** Symantec does not support adding a cluster that is already part of a global cluster environment. To merge the clusters of one global cluster environment (for example, cluster A and cluster B) with the clusters of another global environment (for example, cluster C and cluster D), separate cluster C and cluster D into standalone clusters and add them one by one to the environment containing cluster A and cluster B.

#### To add a remote cluster to a global cluster environment in Cluster Explorer

1 From Cluster Explorer, click **Add/Delete Remote Cluster** on the **Edit** menu. *or* 

From the Cluster Explorer configuration tree, right-click the cluster name, and click **Add/Delete Remote Clusters**.

- 2 Review the required information for the **Remote Cluster Configuration Wizard** and click **Next**.
- 3 In the Wizard Options dialog box:
  - Click Add Cluster.
  - Click Next.
- 4 Enter the details of the new cluster:

| Remote Cluster Config<br>New Cluster Details<br>Enter the details of the ne<br>address or the host IP of | w duster to be added. The IP address can be the cluster |
|----------------------------------------------------------------------------------------------------|---------------------------------------------------------|
| Host Name/IP address                                                                                     | vcsInux146                                              |
| User Name                                                                                                | lođnin                                                  |
| Password                                                                                                 | _ <back cancel="" heb<="" td=""></back>                 |

#### If the cluster is not running in secure mode:

- Enter the host name of a cluster system, an IP address of a cluster system, or the IP address of the cluster that will join the global environment.
- Verify the port number.
- Enter the user name and the password.
- Click Next.

#### If the cluster is running in secure mode:

| 🚼 Remote Cluster Config                                                           | uration Wizard                                                                      |
|-----------------------------------------------------------------------------------|-------------------------------------------------------------------------------------|
| New Cluster Details<br>Enter the details of the ne<br>address or the host IP of a | w cluster to be added. The IP address can be the cluster a node in the new cluster. |
| Host Name/IP address                                                              | vcslinux145                                                                         |
| Port                                                                              | 14141                                                                               |
|                                                                                   | C Use connected clusters credentials.                                               |
|                                                                                   | <ul> <li>Enter new credentials.</li> </ul>                                          |
| User Name                                                                         | root                                                                                |
| Password                                                                          | ***                                                                                 |
| Domain                                                                            |                                                                                     |
|                                                                                   |                                                                                     |
|                                                                                   | < Back Cancel Help                                                                  |

- Enter the host name of a cluster system, an IP address of a cluster system, or the IP address of the cluster that will join the global environment.
- Verify the port number.
- Choose to connect to the remote cluster with the credentials used for the current cluster connection or enter new credentials, including the user name, password, and the domain.

If you have connected to the remote cluster using the wizard earlier, you can use the credentials from the previous connection.

Click Next.

**5** Enter the details of the existing remote clusters; this information on administrator rights enables the wizard to connect to all the clusters and make changes to the configuration:

| 🔞 Remote Cluster                       | r Configuration Wi                    | zard                                                                                                    |             | ×          |
|----------------------------------------|---------------------------------------|----------------------------------------------------------------------------------------------------|-------------|------------|
| Remote cluster in<br>Enter the connect | nformation<br>ion details for each cl | luster.                                                                                                    |             | \$         |
| - The cluster add<br>- User name and   | ress of the duster or                 | he following details for each cluster:<br>the IP address/hostname of a node in t<br>instrator to the cluster.<br>Is | he cluster. |            |
| Remo                                   | te Cluster                            | Host Name/IP Address                                                                                                | Username    | Configure  |
| VCSHP11_72                             |                                       |                                                                                                    |             | 2          |
|                                        |                                       |                                                                                                    |             |            |
|                                        |                                       | < Back Next                                                                                                    | > 0         | ancel Help |

6 Click the **Configure** icon. The Remote cluster information dialog box is displayed.

| 🔞 Remote cluster inform | nation X             |
|-------------------------|----------------------|
| 🗞 Remote cluster inf    | ormation             |
| Cluster Name            | vcslinux147_148_QA22 |
| Host Name/IP address    | vcslinux147          |
| Port                    | 14141                |
| User Name               | admin                |
| Password                | *****                |
|                         | OK Cancel            |

If the cluster is not running in secure mode:

- Enter the host name of a cluster system, an IP address of a cluster system, or the IP address of the cluster that will join the global environment.
- Verify the port number.
- Enter the user name.
- Enter the password.
- Click **OK**.
- Repeat these steps for each cluster in the global environment.

| 🕆 Remote cluster information |                                                         |  |  |
|------------------------------|---------------------------------------------------------|--|--|
| 🗞 Remote cluster information |                                                         |  |  |
| Cluster Name                 | vcslinux145_146_QA22                                    |  |  |
| Host Name/IP address         | vcslinux145                                             |  |  |
| Port                         | 14141                                                   |  |  |
|                              | <ul> <li>Use connected clusters credentials.</li> </ul> |  |  |
|                              | C Enter new credentials.                                |  |  |
| User Name                    |                                                         |  |  |
| Password                     |                                                         |  |  |
| Domain                       |                                                         |  |  |
|                              | OK                                                      |  |  |

#### If the cluster is running in secure mode:

- Enter the host name of a cluster system, an IP address of a cluster system, or the IP address of the cluster that will join the global environment.
- Verify the port number.
- Choose to connect to the remote cluster with the credentials used for the current cluster connection or enter new credentials, including the user name, password, and the domain.
- Click OK.
- 7 Click Next.
- 8 Click **Finish**. After running the wizard, the configurations on all the relevant clusters are opened and changed; the wizard does not close the configurations.

#### To add a remote cluster to a global cluster environment in Command Center

**Note:** Command Center enables you to perform operations on the local cluster; this does not affect the overall global cluster configuration.

- 1 Click Commands>Configuration>Cluster Objects>Add Remote Cluster.
- 2 Enter the name of the cluster.
- 3 Enter the IP address of the cluster.
- 4 Click Apply.

## Deleting a remote cluster

The Remote Cluster Configuration Wizard enables you to delete a remote cluster. This operation involves the following tasks:

- Taking the ApplicationProcess resource configured to monitor the wac resource offline on the cluster that will be removed from the global environment. For example, to delete cluster C2 from a global environment containing C1 and C2, log on to C2 and take the wac resource offline.
- Removing the name of the specified cluster (C2) from the cluster lists of the other global groups using the Global Group Configuration Wizard. Note that the Remote Cluster Configuration Wizard in Cluster Explorer updates the cluster lists for heartbeats. Log on to the local cluster (C1) to complete this task before using the Global Group Configuration Wizard.
- Deleting the cluster (C2) from the local cluster (C1) through the Remote Cluster Configuration Wizard.

**Note:** You cannot delete a remote cluster if the cluster is part of a cluster list for global service groups or global heartbeats, or if the cluster is in the RUNNING, BUILD, INQUIRY, EXITING, OR TRANSITIONING states.

#### To take the wac resource offline

- 1 From Cluster Monitor, log on to the cluster that will be deleted from the global cluster environment.
- 2 In the **Service Groups** tab of the Cluster Explorer configuration tree, rightclick the **wac** resource under the **Application** type in the **ClusterService** group.

or

Click the ClusterService group in the configuration tree, click the **Resources** tab, and right-click the resource in the view panel.

3 Click **Offline**, and click the appropriate system from the menu.

#### To remove a cluster from a cluster list for a global group

- **1** From Cluster Explorer, click **Configure Global Groups** on the **Edit** menu.
- 2 Click Next.
- 3 Enter the details of the service group to modify:
  - Click the name of the service group.
  - For global to local cluster conversion, click the left arrow to move the cluster name from the cluster list back to the **Available Clusters** box.

#### ■ Click Next.

4 Enter or review the connection details for each cluster. Click the **Configure** icon to review the remote cluster information for each cluster.

#### If the cluster is not running in secure mode:

- Enter the IP address of the remote cluster, the IP address of a cluster system, or the host name of a cluster system.
- Verify the port number.
- Enter the user name.
- Enter the password.
- Click **OK**.

#### If the cluster is running in secure mode:

- Enter the IP address of the remote cluster, the IP address of a cluster system, or the host name of a cluster system.
- Verify the port number.
- Choose to connect to the remote cluster using the connected cluster's credentials or enter new credentials, including the user name, password, and the domain.
- Click **OK**.
- 5 Click Next.
- 6 Click Finish.

#### To delete a remote cluster from the local cluster

1 From Cluster Explorer, click **Add/Delete Remote Cluster** on the **Edit** menu. *or* 

From the Cluster Explorer configuration tree, right-click the cluster name, and click **Add/Delete Remote Clusters**.

- 2 Review the required information for the **Remote Cluster Configuration Wizard** and click **Next**.
- **3** In the Wizard Options dialog box:
  - Click Delete Cluster.
  - Click Next.
- 4 In the Delete Cluster dialog box:
  - Click the name of the remote cluster to delete.
  - Click Next.

**5** Review the connection details for each cluster. Click the **Configure** icon to review the remote cluster information for each cluster.

| Remote Cluster Configuration                                                                                                    | n Wizard                     |          |              |
|----------------------------------------------------------------------------------------------------|------------------------------|----------|--------------|
| temote cluster information<br>Enter the connection details for ea                                                                            | ich duster.                  |          | ÷.           |
| Click the Configure button and er<br>- The IP address orhostname of a<br>- User name and password for an<br>- Existing cluster configuration | adminstrator to the cluster. |          |              |
| Remote Cluster                                                                                                    | Host Name/IP Address         | Username | Configure    |
| VCSHP10_71                                                                                                    | vcshp10                      | root     | 2            |
| VCSHP11 72                                                                                                    |                              |          | 2            |
| VCRP11_72                                                                                                    |                              |          | ď            |
|                                                                                                    | < Back                       | ints C   | incel   Help |

#### If the cluster is not running in secure mode:

- Enter the IP address of the remote cluster, the IP address of a cluster system, or the host name of a cluster system.
- Verify the port number.
- Enter the user name.
- Enter the password.
- Click **OK**.

#### If the cluster is running in secure mode:

- Enter the IP address of the remote cluster, the IP address of a cluster system, or the host name of a cluster system.
- Verify the port number.
- Choose to connect to the remote cluster with the credentials used for the current cluster connection or enter new credentials, including the user name, password, and the domain.

If you have connected to the remote cluster using the wizard earlier, you can use the credentials from the previous connection.

- Click **OK**.
- 6 Click Finish.

## Administering global service groups

After connecting clusters in a global cluster environment, use the Global Group Configuration Wizard to convert a local service group that is common to the global clusters to a global group. This wizard also enables you to convert global groups into local groups.

Administering global groups requires the following conditions:

- A group that will serve as the global group must have the same name across all applicable clusters.
- You must know the user name and password for the administrator for each cluster in the configuration.

Use Cluster Explorer to bring a global group online and take a global group offline on a remote cluster.

## Converting local and global groups

1 From Cluster Explorer, click **Configure Global Groups...** on the **Edit** menu. *or* 

From the Cluster Explorer configuration tree, right-click the service group, click **Configure As Global...** or **Make Local...** and proceed to step 3b.

- 2 Review the information required for the Global Group Configuration Wizard and click **Next**.
- **3** Enter the details of the service group to modify:

| Cluster List Details<br>Select the service group to modify and<br>Select cluster fail over policy to set the<br>unable to fail over within the local clust | select the clusters for the se<br>behavior of the service grou | when it is    | ×           |
|----------------------------------------------------------------------------------------------------|----------------------------------------------------------------|---------------|-------------|
| Select the group to modify:                                                                                                    |                                                                |               | <b>-</b>    |
|                                                                                                    | lusters for Service Group<br>Cluster name<br>VCSHP11_72        | Priority<br>0 |             |
| Select duster fail over policy: Manual                                                                                                    | < Back                                                         | Next >        | Cancel Help |

- Click the name of the service group that will be converted from a local group to a global group, or vice versa.
- From the Available Clusters box, click the clusters on which the group can come online. Click the right arrow to move the cluster name to the Clusters for Service Group box; for global to local cluster conversion,

click the left arrow to move the cluster name back to the **Available Clusters** box. A priority number (starting with 0) indicates the cluster in which the group will attempt to come online. If necessary, doubleclick the entry in the **Priority** column to enter a new value.

- Select the policy for cluster failover:
  - Manual prevents a group from automatically failing over to another cluster.
  - Auto enables a group to automatically fail over to another cluster if it is unable to fail over within the cluster, or if the entire cluster faults.
  - **Connected** enables a group to automatically fail over to another cluster if it is unable to fail over within the cluster.
- Click Next.
- 4 Enter or review the connection details for each cluster:

| iter the connection details for e | sach duster.         |                | 3        |
|-----------------------------------|----------------------|----------------|----------|
|                                   |                      | h the cluster. |          |
| Remote Cluster                    | Host Name/IP Address | Username       | Configur |
|                                   |                      |                |          |
|                                   |                      |                |          |
| HP11_72                           | vcshp11              |                | 2        |

Click the **Configure** icon to review the remote cluster information for each cluster.

#### If the cluster is not running in secure mode:

- Enter the IP address of the remote cluster, the IP address of a cluster system, or the host name of a cluster system.
- Verify the port number.
- Enter the user name and password.
- Click **OK**.

Repeat these steps for each cluster in the global environment.

#### If the cluster is running in secure mode:

- Enter the IP address of the remote cluster, the IP address of a cluster system, or the host name of a cluster system.
- Verify the port number.

Choose to connect to the remote cluster with the credentials used for the current cluster connection, or enter new credentials, including the user name, password, and the domain.

If you have connected to the remote cluster using the wizard earlier, you can use the credentials from the previous connection.

■ Click **OK**.

Repeat these steps for each cluster in the global environment.

- 5 In the Remote cluster information dialog box, click **Next**.
- 6 Click Finish.

### Bringing a service group online in a remote cluster

In the Service Groups tab of the Cluster Explorer configuration tree of a local cluster, right-click the service group.

or

Click a local cluster in the configuration tree, click the **Service Groups** tab, and right-click the service group icon in the view panel.

- 2 Click Online, and click Remote online...
- **3** In the Online global group dialog box:
  - Click the remote cluster to bring the group online.
  - Click the specific system, or click **Any System**, to bring the group online.
  - Click **OK**.
- 4 In the Question dialog box, click **Yes**.

## Taking a service group offline in a remote cluster

In the Service Groups tab of the Cluster Explorer configuration tree of a local cluster, right-click the service group.
 or

Click a local cluster in the configuration tree, click the **Service Groups** tab, and right-click the service group icon in the view panel.

- 2 Click **Offline**, and click **Remote offline**...
- 3 In the Offline global group dialog box:
  - Click the remote cluster to take the group offline.
  - Click the specific system, or click **All Systems**, to take the group offline.
  - Click OK.
- 4 In the Question dialog box, click **Yes**.

### Switching a service group to a remote cluster

1 In the **Service Groups** tab of the Cluster Explorer configuration tree of a local cluster, right-click the service group.

or

Click a local cluster in the configuration tree, click the **Service Groups** tab, and right-click the service group icon in the view panel.

- 2 Click Switch To, and click Remote switch...
- 3 In the Switch global group dialog box:
  - Click the cluster to switch the group.
  - Click the specific system, or click **Any System**, to switch the group. If you specify a system to switch the group and if the PreSwitch attribute value is set to 1, the VCS engine invokes the PreSwitch actions for the resources that support the action. If you want to skip these actions, you must temporarily set the PreSwitch attribute value to 0. See "Service group attributes" on page 660.
  - Click OK.
- 4 In the Question dialog box, click **Yes**.

## Administering global heartbeats

Use Cluster Explorer to add, modify, and delete heartbeats in a global cluster environment. *Icmp* heartbeats send Icmp packets simultaneously to all IP addresses; *IcmpS* heartbeats send individual Icmp packets to IP addresses in serial order. Global clustering requires a minimum of one heartbeat between clusters; the Icmp heartbeat is added when the cluster is added to the environment. You can add additional heartbeats as a precautionary measure.

## Adding a global heartbeat

To add a cluster heartbeat from Cluster Explorer

- **1** Click **Configure Heartbeats** on the **Edit** menu.
- 2 In the Heartbeat Configuration dialog box:

| 🕏 Heartbeat configuration |         |           | ×         |
|---------------------------|---------|-----------|-----------|
| 🥀 Heartbeat Configurati   | on      |           |           |
| New Heartbeat:            | clus_hb |           |           |
| C Existing Heartbeat:     | Icmp    |           | v         |
| Remote Cluster            |         | Arguments | Configure |
| ✓ C2                      |         |           | 2         |
|                           |         |           |           |
|                           |         |           |           |
|                           |         |           |           |
|                           |         | OK        | Cancel    |

- Enter the name of the heartbeat.
- Select the check box next to the name of the cluster to add it to the cluster list for the heartbeat.
- Click the icon in the **Configure** column to open the Heartbeat Settings dialog box.

■ Specify the value of the Arguments attribute and various timeout and interval fields. Click + to add an argument value; click - to delete it.

| 🎲 Heartbeat Settings     | ×                 |
|--------------------------|-------------------|
| Reartbeat Settings       |                   |
| Heartbeat type: clus_hb  |                   |
| Cluster Name: C2         |                   |
| Arguments                | s <b>+</b>        |
| 10.212.88.189            |                   |
|                          |                   |
| 'Are You Alive' settings |                   |
| Interval 60              | Timeout 300       |
| Retry Limit 3            |                   |
| Timeout settings         |                   |
| Init Timeout 300         | Clean Timeout 300 |
| Start Timeout 300        | Stop Timeout 300  |
|                          | OK Cancel         |

- Click **OK**.
- Click **OK** on the Heartbeat configuration dialog box.

To add a cluster heartbeat from Command Center

- 1 Click Commands>Configuration>Cluster Objects>Add Heartbeat.
- 2 Enter the name of the heartbeat.
- 3 Click Apply.

## Modifying a global heartbeat

- 1 From Cluster Explorer, click **Configure Heartbeats** on the **Edit** menu.
- 2 In the Heartbeat Configuration dialog box:

| 晓     | Heartbeat Configur | ation         |           |
|-------|--------------------|---------------|-----------|
| O New | Heartbeat:         |               |           |
| Exis  | ting Heartbeat:    | Icmp          | ¥         |
|       | Remote Clus        | ter Arguments | Configure |
| 🗸 🖸   |                    | 10.212.88.29  | 1         |

- Click Existing Heartbeat.
- Click the name of the existing heartbeat from the menu.
- Select or clear the check box next to the name of a cluster to add or remove it from the cluster list for the heartbeat.
- If necessary, click the icon in the **Configure** column to open the Heartbeat Settings dialog box. Otherwise, proceed to the last step.
- Change the values of the Arguments attribute and various timeout and interval fields. Click + to add an argument value; click to delete it.

| 형 Heartbeat Settings                                  | 2                 |
|-------------------------------------------------------|-------------------|
| 🥳 Heartbeat Settings                                  |                   |
| Heartbeat type: clus_hb                               |                   |
| Cluster Name: C2                                      |                   |
| Ar                                                    | guments +         |
| 10.212.88.189                                         |                   |
|                                                       |                   |
| 1                                                     |                   |
| 'Are You Alive' settings                              |                   |
|                                                       |                   |
| Interval 60                                           | Timeout 300       |
| Interval 60<br>Retry Limit 3                          | Timeout 300       |
|                                                       | Timeout 300       |
| Retry Limit 3                                         | Timeout 300       |
| Retry Limit 3<br>Timeout settings                     |                   |
| Retry Limit 3<br>Timeout settings<br>Init Timeout 300 | Clean Timeout 300 |

- Click **OK**.
- Click **OK** on the Heartbeat Configuration dialog box.

## Deleting a global heartbeat

You cannot delete the last heartbeat between global clusters.

#### To delete a cluster heartbeat from Command Center

- 1 Click Commands>Configuration>Cluster Objects>Delete Heartbeat.
- 2 Click the heartbeat to delete.
- 3 Click Apply.

544 Administering global clusters from Cluster Manager (Java console) Administering global heartbeats

Chapter

# Administering global clusters from the command line

- About administering global clusters from the command line
- Global querying
- Administering global service groups
- Administering resources
- Administering clusters in global clusters
- Administering heartbeats

# About administering global clusters from the command line

For remote cluster operations, you must configure a VCS user with the same name and privileges in each cluster.

See "User privileges in global clusters" on page 73.

## **Global querying**

VCS enables you to query global cluster objects, including service groups, resources, systems, resource types, agents, and clusters. You may enter query commands from any system in the cluster. Commands to display information on the global cluster configuration or system states can be executed by all users; you do not need root privileges. Only global service groups may be queried.

## Querying global cluster service groups

#### To display service group attribute values across clusters

## hagrp -value service\_group attribute [system] [-clus cluster | -localclus]

The option -clus displays the attribute value on the cluster designated by the variable *cluster*; the option -localclus specifies the local cluster. If the attribute has local scope, you must specify the system name, except when querying the attribute on the system from which you run the command.

#### To display the state of a service group across clusters

## hagrp -state [service\_groups -sys systems] [-clus cluster | -localclus]

The option -clus displays the state of all service groups on a cluster designated by the variable *cluster*; the option -localclus specifies the local cluster.

#### To display service group information across clusters

```
hagrp -display [service_groups] [-attribute attributes]
[-sys systems] [-clus cluster | -localclus]
The option -clus applies to global groups only. If the group is local, the
cluster name must be the local cluster name, otherwise no information is
displayed.
```

#### To display service groups in a cluster

hagrp -list [conditionals] [-clus cluster | -localclus]
The option -clus lists all service groups on the cluster designated by the
variable cluster; the option -localclus specifies the local cluster.

#### To display usage for the service group command

hagrp [-help [-modify|-link|-list]]

### Querying resources

#### To display resource attribute values across clusters

## hares -value resource attribute [system] [-clus cluster | -localclus]

The option -clus displays the attribute value on the cluster designated by the variable *cluster*; the option -localclus specifies the local cluster. If the attribute has local scope, you must specify the system name, except when querying the attribute on the system from which you run the command.

#### To display the state of a resource across clusters

## hares -state [resource -sys system] [-clus cluster | -localclus]

The option -clus displays the state of all resources on the specified cluster; the option -localclus specifies the local cluster. Specifying a system displays resource state on a particular system.

#### To display resource information across clusters

```
hares -display [resources] [-attribute attributes] [-group
service_groups] [-type types] [-sys systems] [-clus cluster |
-localclus]
```

The option -clus lists all service groups on the cluster designated by the variable *cluster*; the option -localclus specifies the local cluster.

#### For a list of resources across clusters

hares -list [conditionals] [-clus cluster | -localclus] The option -clus lists all resources that meet the specified conditions in global service groups on a cluster as designated by the variable *cluster*.

#### To display usage for the resource command

```
hares -help [-modify | -list]
```

## Querying systems

#### To display system attribute values across clusters

hasys -value system attribute [-clus cluster | -localclus] The option -clus displays the values of a system attribute in the cluster as designated by the variable *cluster*; the option -localclus specifies the local cluster.

#### To display the state of a system across clusters

hasys -state [system] [-clus cluster | -localclus] Displays the current state of the specified system. The option -clus displays the state in a cluster designated by the variable cluster; the option -localclus specifies the local cluster. If you do not specify a system, the command displays the states of all systems.

#### For information about each system across clusters

hasys -display [systems] [-attribute attributes] [-clus cluster
| -localclus]

The option -clus displays the attribute values on systems (if specified) in a cluster designated by the variable *cluster*; the option -localclus specifies the local cluster.

#### For a list of systems across clusters

hasys -list [conditionals] [-clus cluster | -localclus] Displays a list of systems whose values match the given conditional statements. The option -clus displays the systems in a cluster designated by the variable *cluster*; the option -localclus specifies the local cluster.

## Querying clusters

#### For the value of a specific cluster attribute on a specific cluster

haclus -value attribute [cluster] [-localclus] The attribute must be specified in this command. If you do not specify the cluster name, the command displays the attribute value on the local cluster.

#### To display the state of a local or remote cluster

haclus -state [cluster] [-localclus] The variable *cluster* represents the cluster. If a cluster is not specified, the state of the local cluster and the state of all remote cluster objects as seen by the local cluster are displayed.

#### For information on the state of a local or remote cluster

haclus -display [*cluster*] [-localclus] If a cluster is not specified, information on the local cluster is displayed.

#### For a list of local and remote clusters

haclus -list [conditionals] Lists the clusters that meet the specified conditions, beginning with the local cluster.

#### To display usage for the cluster command

haclus [-help [-modify]]

#### To display the status of a faulted cluster

#### haclus -status cluster

Displays the status on the specified faulted cluster. If no cluster is specified, the command displays the status on all faulted clusters. It lists the service groups that were not in the OFFLINE or the FAULTED state before the fault occurred. It also suggests corrective action for the listed clusters and service groups.

#### Querying status

#### For the status of local and remote clusters

hastatus

## Querying heartbeats

The hahb command is used to manage WAN heartbeats that emanate from the local cluster. Administrators can monitor the "health of the remote cluster via heartbeat commands and mechanisms such as Internet, satellites, or storage replication technologies. Heartbeat commands are applicable only on the cluster from which they are issued.

**Note:** You must have Cluster Administrator privileges to add, delete, and modify heartbeats.

The following commands are issued from the command line.

#### For a list of heartbeats configured on the local cluster

habb -list [conditionals] The variable conditionals represents the conditions that must be met for the heartbeat to be listed.

#### To display information on heartbeats configured in the local cluster

hahb -display [heartbeat ...] If heartbeat is not specified, information regarding all heartbeats configured on the local cluster is displayed.

#### To display the state of the heartbeats in remote clusters

habb -state [heartbeat] [-clus cluster]
For example, to get the state of heartbeat ICMP from the local cluster to the
remote cluster phoenix:

hahb -state ICMP -clus phoenix

#### To display an attribute value of a configured heartbeat

#### hahb -value heartbeat attribute [-clus cluster]

The -value option provides the value of a single attribute for a specific heartbeat. The cluster name must be specified for cluster-specific attribute values, but not for global.

For example, to display the value of the ClusterList attribute for heartbeat ICMP:

hahb -value Icmp ClusterList Note that ClusterList is a global attribute.

#### To display usage for the command hahb

hahb [-help [-modify]]

If the -modify option is specified, the usage for the hahb -modify option is displayed.

## Administering global service groups

Operations for the VCS global clusters option are enabled or restricted depending on the permissions with which you log on. The privileges associated with each user role are enforced for cross-cluster, service group operations.

See "User privileges in global clusters" on page 73.

#### To bring a service group online across clusters for the first time

hagrp -online -force

To bring a service group online across clusters

```
hagrp -online service_group -sys system [-clus cluster |
-localclus]
```

The option -clus brings the service group online on the system designated in the cluster. If a system is not specified, the service group is brought online on any node within the cluster. The option -localclus brings the service group online in the local cluster.

#### To bring a service group online on any node

```
hagrp -online [-force] service_group -any [-clus cluster |
-localclus]
```

The option –any specifies that HAD brings a failover group online on the optimal system, based on the requirements of service group workload management and existing group dependencies. If bringing a parallel group online, HAD brings the group online on each system designated in the SystemList attribute.

#### To take a service group offline across clusters

```
hagrp -offline [-force] [-ifprobed] service_group -sys system
[-clus cluster | -localclus]
```

The option -clus takes offline the service group on the system designated in the cluster.

#### To take a service group offline anywhere

```
hagrp -offline [-ifprobed] service_group -any
[-clus cluster | -localclus]
```

The option –any specifies that HAD takes a failover group offline on the system on which it is online. For a parallel group, HAD takes the group offline on each system on which the group is online. HAD adheres to the existing group dependencies when taking groups offline.

#### To switch a service group across clusters

hagrp -switch service\_group -to system [-clus cluster |
-localclus [-nopre]]

The option -clus identifies the cluster to which the service group will be switched. The service group is brought online on the system specified by the -to system argument. If a system is not specified, the service group may be switched to any node within the specified cluster.

The option -nopre indicates that the VCS engine must switch the service group regardless of the value of the PreSwitch service group attribute. See "Service group attributes" on page 660.

#### To switch a service group anywhere

hagrp -switch service\_group -any [-clus cluster | -localclus] The -any option specifies that the VCS engine switches a service group to the best possible system on which it is currently not online, based on the value of the group's FailOverPolicy attribute. The VCS engine switches a global service group from a system to another system in the local cluster or a remote cluster.

If you do not specify the -clus option, the VCS engine by default assumes -localclus option and selects an available system within the local cluster.

The option -clus identifies the remote cluster to which the service group will be switched. The VCS engine then selects the target system on which to switch the service group.

## Administering resources

#### To take action on a resource across clusters

```
hares -action resource token [-actionargs arg1 ...]
[-sys system] [-clus cluster | -localclus]
The option -clus implies resources on the cluster. If the designated
system is not part of the local cluster, an error is displayed. If the -sys
option is not used, it implies resources on the local node.
```

#### To invoke the Info function across clusters

#### hares -refreshinfo *resource* [-sys *system*] [-clus *cluster* | -localclus]

Causes the Info function to update the value of the ResourceInfo resource level attribute for the specified resource if the resource is online. If no system or remote cluster is specified, the Info function runs on local system(s) where the resource is online.

#### To display usage for the resource command

To display usage for the command hares and its various options: hares [-help [-modify |-list]]

## Administering clusters in global clusters

#### To add a remote cluster object

haclus -add *cluster ip* The variable *cluster* represents the cluster. This command does not apply to the local cluster.

#### To delete a remote cluster object

haclus -delete *cluster* The variable *cluster* represents the cluster.

#### To modify an attribute of a local or remote cluster object

haclus -modify attribute value [-clus cluster]... The variable *cluster* represents the cluster.

#### To declare the state of a cluster after a disaster

haclus -declare disconnet/outage/disaster/replica -clus cluster [-failover] The variable *cluster* represents the remote cluster.

#### To manage cluster alerts

• Run the haalert command to manage cluster alerts.

| haalert -testfd  | Generates a simulated "cluster fault" alert that is sent to the VCS engine and GUI. |
|------------------|-------------------------------------------------------------------------------------|
| haalert -display | For each alert, the command displays the following information:                     |
|                  | ■ alert ID                                                                          |
|                  | <ul> <li>time when alert occurred</li> </ul>                                        |
|                  | <ul> <li>cluster on which alert occurred</li> </ul>                                 |
|                  | <ul> <li>object name for which alert occurred</li> </ul>                            |
|                  | <ul> <li>(cluster name, group name, and so on).</li> </ul>                          |
|                  | ■ informative message about alert                                                   |
| haalert -list    | For each alert, the command displays the following                                  |
|                  | information:                                                                        |
|                  | <ul> <li>time when alert occurred</li> </ul>                                        |
|                  | alort ID                                                                            |

alert ID

| haalert -delete | Delete a specific alert by. You must enter a text message                              |
|-----------------|----------------------------------------------------------------------------------------|
| alert_id -notes | within quotes describing the reason for deleting the alert.                            |
| "description"   | The comment is written to the engine log as well as sent to any connected GUI clients. |
| haalert -help   | Displays the usage text                                                                |

#### Changing the cluster name

This section describes how to change the ClusterName in a global cluster configuration. The instructions describe how to rename VCSPriCluster to VCSPriCluster2 in a two-cluster configuration, comprising clusters VCSPriCluster and VCSSecCluster configured with the global group AppGroup.

Before changing the cluster name, make sure the cluster is not part of any ClusterList, in the wide-area Heartbeat agent and in global service groups.

#### To change the name of a cluster

1 Run the following commands from cluster VCSPriCluster:

```
hagrp -offline ClusterService -any
hagrp -modify AppGroup ClusterList -delete VCSPriCluster
haclus -modify ClusterName VCSPriCluster2
hagrp -modify AppGroup ClusterList -add VCSPriCluster2 0
```

2 Run the following commands from cluster VCSSecCluster:

```
hagrp -offline ClusterService -any
hagrp -modify appgrp ClusterList -delete VCSPriCluster
hahb -modify Icmp ClusterList -delete VCSPriCluster
haclus -delete VCSPriCluster
haclus -add VCSPriCluster2 your_ip_address
hahb -modify Icmp ClusterList -add VCSPriCluster2
habb -modify Icmp Arguments your_ip_address -clus VCSPriCluster2
hagrp -modify AppGroup ClusterList -add VCSPriCluster2 0
hagrp -online ClusterService -any
```

3 Run the following command from the cluster renamed to VCSPriCluster2: hagrp -online ClusterService -any

## Administering heartbeats

#### To create a heartbeat

hahb -add heartbeat

For example, type the following command to add a new IcmpS heartbeat. This represents a heartbeat sent from the local cluster and immediately forks off the specified agent process on the local cluster. habb -add IcmpS

#### To modify a heartbeat

habb -modify heartbeat attribute value ... [-clus cluster] If the attribute is local, that is, it has a separate value for each remote cluster in the ClusterList attribute, the option -clus cluster must be specified. Use -delete -keys to clear the value of any list attributes. For example, type the following command to modify the ClusterList attribute and specify targets "phoenix and "houston for the newly created heartbeat:

hahb -modify ICMP ClusterList phoenix houston

To modify the Arguments attribute for target phoenix:

hahb -modify ICMP Arguments phoenix.example.com -clus phoenix

#### To delete a heartbeat

hahb -delete heartbeat

#### To change the scope of an attribute to cluster-specific

habb -local heartbeat attribute For example, type the following command to change the scope of the attribute AYAInterval from global to cluster-specific: habb -local ICMP AYAInterval

#### To change the scope of an attribute to global

hahb -global heartbeat attribute value ...

| key ... | key value ...

For example, type the following command to change the scope of the attribute AYAInterval from cluster-specific to cluster-generic:

hahb -global ICMP AYAInterval 60

Chapter

# Setting up replicated data clusters

- About replicated data clusters
- How VCS replicated data clusters work
- Setting up a replicated data cluster configuration
- Migrating a service group
- Setting up a fire drill

## About replicated data clusters

The Replicated Data Cluster (RDC) configuration provides both local high availability and disaster recovery functionality in a single VCS cluster.

You can set up RDC in a VCS environment using Veritas Volume Replicator (VVR.)

A Replicated Data Cluster (RDC) uses data replication to assure data access to nodes. An RDC exists within a single VCS cluster. In an RDC configuration, if an application or a system fails, the application is failed over to another system within the current primary site. If the entire primary site fails, the application is migrated to a system in the remote secondary site (which then becomes the new primary).

For VVR replication to occur, the disk groups containing the Replicated Volume Group (RVG) must be imported at the primary and secondary sites. The replication service group must be online at both sites simultaneously, and must be configured as a hybrid VCS service group.

The application service group is configured as a failover service group. The application service group must be configured with an *online local hard* dependency on the replication service group.

**Note:** VVR supports multiple replication secondary targets for any given primary. However, RDC for VCS supports only one replication secondary for a primary.

An RDC configuration is appropriate in situations where dual dedicated LLT links are available between the primary site and the disaster recovery secondary site but lacks shared storage or SAN interconnect between the primary and secondary data centers. In an RDC, data replication technology is employed to provide node access to data in a remote site.

Note: You must use dual dedicated LLT links between the replicated nodes.

## How VCS replicated data clusters work

To understand how a replicated data cluster configuration works, let us take the example of an application configured in a VCS replicated data cluster. The configuration has two system zones:

- Primary zone (zone 0) comprising nodes located at the primary site and attached to the primary storage
- Secondary zone (zone 1) comprising nodes located at the secondary site and attached to the secondary storage

The application is installed and configured on all nodes in the cluster. Application data is located on shared disks within each RDC zone and is replicated across RDC zones to ensure data concurrency. The application service group is online on a system in the current primary zone and is configured to fail over in the cluster.

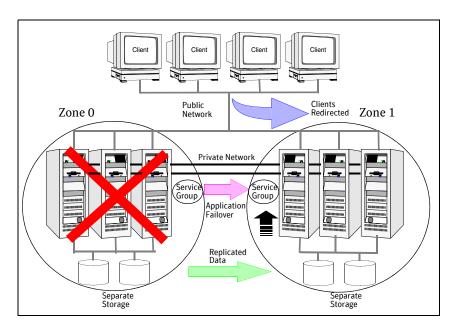

In the event of a system or application failure, VCS attempts to fail over the application service group to another system within the same RDC zone. However, in the event that VCS fails to find a failover target node within the primary RDC zone, VCS switches the service group to a node in the current secondary RDC zone (zone 1). VCS also redirects clients once the application is online on the new location.

## Setting up a replicated data cluster configuration

This section describes the steps for planning, configuring, testing, and using the VCS RDC configuration to provide a robust and easy-to-manage disaster recovery protection for your applications. It describes an example of converting a single instance Oracle database configured for local high availability in a VCS cluster to a disaster-protected RDC infrastructure. The solution uses Veritas Volume Replicator to replicate changed data.

## Typical replicated data cluster configuration

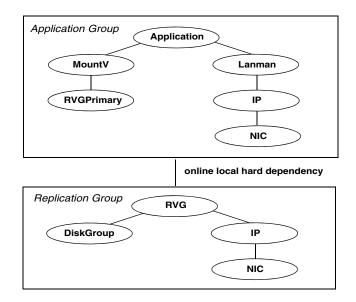

The following illustration depicts a typical RDC configuration:

In this example, a single-instance Oracle database is configured as a VCS service group (oragroup) on a four-node cluster, with two nodes in the primary RDC system zone and two in the secondary RDC system zone. In the event of a failure on the primary node, VCS fails over Oracle to the second node in the primary zone.

The process involves the following steps:

- Setting Up Replication
- Configuring the Service Groups
- Configuring the Service Group Dependencies

## Setting up replication

Veritas Volume Replicator (VVR) technology is a license-enabled feature of Veritas Volume Manager (VxVM), so you can convert VxVM-managed volumes into replicated volumes managed using VVR. In this example, the process involves grouping the Oracle data volumes into a Replicated Volume Group (RVG), and creating the VVR Secondary on hosts in another VCS cluster, located in your DR site.

When setting up VVR, it is a best practice to use the same DiskGroup and RVG name on both sites. If the volume names are the same on both zones, the Mount resources will mount the same block devices, and the same Oracle instance will start on the secondary in case of a failover.

## Configuring the service groups

#### To configure the replication group

- Create a hybrid service group (oragrp\_rep) for replication. You can use the VvrRvgGroup template to create the service group. See "Types of service groups" on page 25.
- 2 Copy the DiskGroup resource from the application to the new group. Configure the resource to point to the disk group that contains the RVG.
- 3 Configure new resources of type IP and NIC.
- 4 Configure a new resource of type RVG in the service group. The RVG agent ships with the VVR software. If the RVG resource type is not defined in your configuration, import it, as instructed below.
  - On the File menu, click Import Types.
  - In the Import Types dialog box, Click the file from which to import the resource type. By default, the RVG resource type is located at the path / etc/VRTSvcs/conf/VVRTypes.cf.
  - Click Import.
- **5** Configure the RVG resource. See the VVR documentation for more information.

Note that the RVG resource starts, stops, and monitors the RVG in its current state and does not promote or demote VVR when you want to change the direction of replication. The RVGPrimary agent manages that task.

- **6** Set resource dependencies as per the following information:
  - RVG resource depends on the IP resource
  - RVG resource depends on the DiskGroup resource
  - IP resource depends on the NIC resource
- 7 Set the SystemZones attribute of the child group, oragrp\_rep, such that all nodes in the primary RDC zone are in system zone 0 and all nodes in the secondary RDC zone are in system zone 1.

#### To configure the application service group

- **1** In the original Oracle service group (oragroup), delete the DiskGroup resource.
- 2 Add an RVGPrimary resource and configure its attributes. Set the value of the RvgResourceName attribute to the name of the RVG type resource that will be promoted and demoted by the RVGPrimary agent. Set the AutoTakeover and AutoResync attributes from their defaults as desired.

See "RVGPrimary agent" on page 483.

- **3** Set resource dependencies such that all Mount resources depend on the RVGPrimary resource. If there are a lot of Mount resources, you can set the TypeDependencies attribute for the group to denote that the Mount resource type depends on the RVGPRimary resource type.
- 4 Set the SystemZones attribute of the Oracle service group such that all nodes in the primary RDC zone are in system zone 0 and all nodes in the secondary RDC zone are in zone 1. The SystemZones attribute of both the parent and the child group must be identical.
- 5 If your setup uses BIND DNS, add a resource of type DNS to the oragroup service group. Set the Hostname attribute to the canonical name of the host or virtual IP address that the application uses on that cluster. This ensures DNS updates to the site when the group is brought online. A DNS resource would be necessary only if the nodes in the primary and the secondary RDC zones are in different IP subnets.

## Configuring the service group dependencies

Set an *online local hard* group dependency from application service group to the replication service group to ensure that the service groups fail over and switch together.

- 1 In the Cluster Explorer configuration tree, select the cluster name.
- 2 In the view panel, click the **Service Groups** tab. This opens the service group dependency graph.
- 3 Click Link.
- 4 Click the parent group oragroup and move the mouse toward the child group, oragroup\_rep.
- 5 Click the child group oragroup\_rep.
- **6** On the Link Service Groups dialog box, click the online local relationship and the hard dependency type and click **OK**.

## Migrating a service group

In the RDC set up for the Oracle database, consider a case where the primary RDC zone suffers a total failure of the shared storage. In this situation, none of the nodes in the primary zone see any device.

The Oracle service group cannot fail over locally within the primary RDC zone, because the shared volumes cannot be mounted on any node. So, the service group must fail over, to a node in the current secondary RDC zone.

The RVGPrimary agent ensures that VVR volumes are made writable and the DNS agent ensures that name services are resolved to the DR site. The application can be started at the DR site and run there until the problem with the local storage is corrected.

If the storage problem is corrected, you can switch the application to the primary site using VCS.

## Switching the service group

Before switching the application back to the original primary RDC zone, you must resynchronize any changed data from the active DR site since the failover. This can be done manually through VVR or by running a VCS action from the RVGPrimary resource.

#### To switch the service group

1 In the Service Groups tab of the configuration tree, right-click the resource.

- 2 Click Actions.
- **3** Specify the details of the action:

|   | Fire Action                               |
|---|-------------------------------------------|
| 9 | RVGPrimary-oradg                          |
| ŀ | Action: fast-failback 💌 System: thor122 💌 |
|   | Action Arguments +                        |
|   | OK Cancel                                 |

- From the **Action** list, choose fast-failback.
- Click the system on which to execute the action.
- Click **OK**.

This begins a fast-failback of the replicated data set. You can monitor the value of the ResourceInfo attribute for the RVG resource to determine when the resynchronization has completed.

- 4 Once the resynchronization completes, switch the service group to the primary cluster. In the **Service Groups** tab of the of the Cluster Explorer configuration tree, right-click the service group.
- 5 Click **Switch To** and select the system in the primary RDC zone to switch to and click OK.

## Setting up a fire drill

You can use fire drills to test the configuration's fault readiness by mimicking a failover without stopping the application in the primary data center.

See "Setting up a fire drill" on page 502.

Chapter

## Setting up campus clusters

- About campus cluster configuration
- VCS campus cluster requirements
- Typical VCS campus cluster setup
- How VCS campus clusters work
- Setting up a campus cluster configuration
- About fire drill in campus clusters
- About the DiskGroupSnap agent
- Running a fire drill in a campus cluster

## About campus cluster configuration

The campus cluster configuration provides local high availability and disaster recovery functionality in a single VCS cluster. This configuration uses data mirroring to duplicate data at different sites. There is no host or array replication involved.

VCS supports campus clusters that employ disk groups mirrored with Veritas Volume Manager.

## VCS campus cluster requirements

Review the following requirements for VCS campus clusters:

- You must install VCS 5.0 MP3.
   You must enable the HA/DR license if you want to manually control a service group failover across sites or system zones.
- You must have a single VCS cluster with at least one node in each of the two sites, where the sites are separated by a physical distance of no more than 80 kilometers.
- The storage and networks must have redundant-loop access between each node and each storage array.

Symantec recommends the following in a campus cluster setup:

- A common cross-site physical infrastructure for storage and LLT private networks.
- Technologies such as Dense Wavelength Division Multiplexing (DWDM) for network and I/O traffic across sites to minimize the impact of network failure.
- Symantec recommends that you configure I/O fencing to prevent data corruption in the event of link failures.
- You must install Veritas Volume Manager 5.0 MP3 with the FMR license and the Site awareness license.
- You must configure storage to meet site-based allocation and siteconsistency requirements for VxVM.
  - All the disks must be tagged with the appropriate VxVM site names.
  - The VxVM site names of both the sites in the campus cluster must be added to the diskgroups.
  - The allsites attribute for each volume in the diskgroup must be set to on. (By default, the value is set to on.)
  - The siteconsistent attribute for the diskgroups must be set to on.

## Typical VCS campus cluster setup

Figure 20-1 depicts a typical VCS campus cluster setup.

#### Figure 20-1 Typical VCS campus cluster setup

Campus cluster Site A (primary) Site B (secondary) Public network node1 node2 node3 node4 Private network Switch Switch Disk array Disk array VxVM mirrored volume Site C Switch Disk array Coordination point

VCS campus cluster typically has the following characteristics:

- Single VCS cluster spans multiple sites.
   In the sample figure, VCS is configured on four nodes: node 1 and node 2 are located at site A and node 3 and node 4 at site B.
- I/O fencing is configured with one coordinator disk from each site of the campus cluster and another coordinator disk from a third site.
- The shared data is located on mirrored volumes on a disk group configured using Veritas Volume Manager.

- The volumes that are required for the application have mirrors on both the sites.
- All nodes in the cluster are tagged with the VxVM site name. All disks that belong to a site are tagged with the corresponding VxVM site name.
- The disk group is configured in VCS as a resource of type DiskGroup and is mounted using the Mount resource type.

## How VCS campus clusters work

This section describes how VCS works with VxVM to provide high availability in a campus cluster environment.

In a campus cluster setup, VxVM automatically mirrors volumes across sites. To enhance read performance, VxVM reads from the plexes at the local site where the application is running. VxVM writes to plexes at both the sites.

In the event of a storage failure at a site, VxVM detaches all the disks at the failed site from the diskgroup to maintain data consistency. When the failed storage comes back online, VxVM automatically reattaches the site to the diskgroup and recovers the plexes.

See Veritas Volume Manager Administrator's Guide for more information.

When service group or system faults occur, VCS fails over the service groups or the nodes based on the values you set for the service group attributes SystemZones and AutoFailOver.

See "Service group attributes" on page 660.

For campus cluster setup, you must define the SystemZones attribute in such a way that the nodes at each site are grouped together. Depending on the value of the AutoFailOver attribute, VCS failover behavior is as follows:

- 0 VCS does not fail over the service group or the node.
- 1 VCS fails over the service group to another suitable node. VCS chooses to fail over the service group within the same site before choosing a node in the other site.

By default, the AutoFailOver attribute value is set to 1.

2 VCS fails over the service group if another suitable node exists in the same site. Otherwise, VCS waits for administrator intervention to initiate the service group failover to a suitable node in the other site.

This configuration requires the HA/DR license enabled.

Symantec recommends that you set the value of AutoFailOver attribute to 2.

Sample definition for these service group attributes in the VCS main.cf is as follows:

```
group oragroup1 (
    SystemList = { node1=0, node2=1, node3=2, node4=3 }
    SystemZones = { node1=0, node2=0, node3=1, node4=1 }
    AutoFailOver = 2
    ...
)
```

Table 20-1 lists the possible failure scenarios and how VCS campus clusterrecovers from these failures.

| Failure             | Description and recovery                                                                                                    |
|---------------------|----------------------------------------------------------------------------------------------------|
| Node failure        | <ul> <li>A node in a site fails.<br/>If the value of the AutoFailOver attribute is set to 1,<br/>VCS fails over the Oracle service group to another<br/>system within the same site that is defined in the<br/>SystemZones attribute.</li> <li>All nodes in a site fail.<br/>If the value of the AutoFailOver attribute is set to 1,<br/>VCS fails over the Oracle service group to a system in<br/>the other site that is defined in the SystemZones<br/>attribute.<br/>If the value of the AutoFailOver attribute is set to 2,<br/>VCS requires administrator intervention to initiate th<br/>Oracle service group failover to a system in the other<br/>site.</li> </ul> |
|                     | If the value of the AutoFailOver attribute is set to 0, VCS requires administrator intervention to initiate a fail over in both the cases of node failure.                                                                                                    |
| Application failure | The behavior is similar to the node failure.                                                                                                    |

**Table 20-1**Failure scenarios in campus cluster

| Failure                                                | Description and recovery                                                                                                    |
|--------------------------------------------------------|----------------------------------------------------------------------------------------------------|
| Storage failure - one or<br>more disks at a site fails | VCS does not fail over the service group when such a storage failure occurs.                                                                                                    |
|                                                        | VxVM detaches the site from the diskgroup if any volume in<br>that diskgroup does not have at least one valid plex at the<br>site where the disks failed.                                                                                                    |
|                                                        | VxVM does not detach the site from the diskgroup in the following cases:                                                                                                    |
|                                                        | <ul> <li>None of the plexes are configured on the failed disks.</li> <li>Some of the plexes are configured on the failed disks, and at least one plex for a volume survives at each site</li> </ul>                                                                                        |
|                                                        | If only some of the disks that failed come online and if the<br>vxrelocd daemon is running, VxVM relocates the remaining<br>failed disks to any available disks. Then, VxVM<br>automatically reattaches the site to the diskgroup and<br>resynchronizes the plexes to recover the volumes. |
|                                                        | If all the disks that failed come online, VxVM automatically<br>reattaches the site to the diskgroup and resynchronizes the<br>plexes to recover the volumes.                                                                                                    |
| Storage failure - all disks at<br>both sites fail      | VCS acts based on the DiskGroup agent's<br>PanicSystemOnDGLoss attribute value.                                                                                                    |
|                                                        | See Veritas Bundled Agents Reference Guide for more information.                                                                                                    |
| Site failure                                           | All nodes and storage at a site fail.                                                                                                    |
|                                                        | Depending on the value of the AutoFailOver attribute, VCS fails over the Oracle service group as follows:                                                                                                    |
|                                                        | If the value is set to 1, VCS fails over the Oracle service<br>group to a system in the other site that is defined in<br>the SystemZones attribute.                                                                                                    |
|                                                        | <ul> <li>If the value is set to 2, VCS requires administrator<br/>intervention to initiate the Oracle service group<br/>failover to a system in the other site.</li> </ul>                                                                                                    |
|                                                        | Because the storage at the failed site is inaccessible, VCS<br>imports the disk group in the application service group with<br>all devices at the failed site marked as NODEVICE.                                                                                                    |
|                                                        | When the storage at the failed site comes online, VxVM<br>automatically reattaches the site to the diskgroup and<br>resynchronizes the plexes to recover the volumes.                                                                                                    |

**Table 20-1**Failure scenarios in campus cluster

| Failure                                       | Description and recovery                                                                                                    |
|-----------------------------------------------|----------------------------------------------------------------------------------------------------|
| Network failure (LLT<br>interconnect failure) | Nodes at each site lose connectivity to the nodes at the other site                                                                                                    |
|                                               | The failure of private interconnects between the nodes car<br>result in split brain scenario and cause data corruption.                                                                                                    |
|                                               | Review the details on other possible causes of split brain<br>and how I/O fencing protects shared data from corruption                                                                                                    |
|                                               | See "About data protection" on page 357.                                                                                                    |
|                                               | Symantec recommends that you configure I/O fencing to prevent data corruption in campus clusters.                                                                                                    |
|                                               | See "About I/O fencing in campus clusters" on page 574.                                                                                                    |
| Network failure (LLT and storage interconnect | Nodes at each site lose connectivity to the storage and the nodes at the other site                                                                                                    |
| failure)                                      | <ul> <li>Symantec recommends that you configure I/O fencing to prevent split brain and serial split brain conditions.</li> <li>If I/O fencing is configured:<br/>The site that loses the race commits suicide.<br/>See "About I/O fencing in campus clusters" on page 574.<br/>When you restore the network connectivity, VxVM detects the storage at the failed site, reattaches the sit to the diskgroup, and resynchronizes the plexes to recover the volumes.</li> <li>If I/O fencing is not configured:<br/>If the application service group was online at site A during such failure, the application service group remains online at the same site. Because the storage i inaccessible, VxVM detaches the disks at the failed sit from the diskgroup. At site B where the application service group with all devices at site A marked as NODEVICE. So, the application service group is online at both the sites and each site uses the local storage. This causes inconsistent data copies and leads to a site-wide split brain.<br/>When you restore the network connectivity between sites, a serial split brain may exist.</li> </ul> |

**Table 20-1**Failure scenarios in campus cluster

## About I/O fencing in campus clusters

You must configure I/O fencing to prevent corruption of shared data in the event of a network partition.

See "About membership arbitration" on page 353.

See "About data protection" on page 357.

In a campus cluster setup, you can configure I/O fencing as follows:

- Two coordinator disks at one site and one coordinator disk at the other site In this case, the site that has two coordinator disks has a higher probability to win the race. The disadvantage with this configuration is that if the site that has two coordinator disks encounters a site failure, then the other site also commits suicide. With this configuration, I/O fencing cannot distinguish between an inaccessible disk and a failed preempt operation.
- One coordinator disk in each of the two sites and a third coordinator disk at a third site

This configuration ensures that fencing works even if one of the sites becomes unavailable. A coordinator disk in a third site allows at least a subcluster to continue operations in the event of a site failure in a campus cluster. The site that can access the coordinator disk in the third site in addition to its local coordinator disk wins the race. However, if both the sites of the campus cluster are unable to access the disk at the third site, each site gains one vote and the nodes at both the sites commit suicide.

See *Veritas Cluster Server Installation Guide* for more details to configure I/O fencing.

## Setting up a campus cluster configuration

You must perform the following tasks to set up a campus cluster:

- Preparing to set up a campus cluster configuration
- Configuring I/O fencing to prevent data corruption
- Configuring VxVM diskgroups for campus cluster configuration
- Configuring VCS service group for campus clusters

#### Preparing to set up a campus cluster configuration

Before you set up the configuration, review the VCS campus cluster requirements.

See "VCS campus cluster requirements" on page 568.

#### To prepare to set up a campus cluster configuration

- **1** Set up the physical infrastructure.
  - Set up access to the local storage arrays and to remote storage arrays on each node.
  - Set up private heartbeat network.

See "Typical VCS campus cluster setup" on page 569.

2 Install VCS on each node to form a cluster with at least one node in each of the two sites.

See Veritas Cluster Server Installation Guide for instructions.

**3** Install VxVM 5.0 MP3 on each node with the required licenses. See *Veritas Storage Foundation Installation Guide* for instructions.

## Configuring I/O fencing to prevent data corruption

Perform the following tasks to configure I/O fencing to prevent data corruption in the event of a communication failure.

See "About I/O fencing in campus clusters" on page 574.

See Veritas Cluster Server Installation Guide for more details.

#### To configure I/O fencing to prevent data corruption

- Set up the storage at a third site. You can extend the DWDM to the third site to have FC SAN connectivity to the storage at the third site. You can also use iSCSI targets as the coordinator disks at the third site.
- 2 Set up I/O fencing.

## Configuring VxVM diskgroups for campus cluster configuration

Follow the procedure to configure VxVM diskgroups for remote mirroring.

See *Veritas Volume Manager Administrator's Guide* for more information on the VxVM commands.

#### To configure VxVM diskgroups for campus cluster configuration

- 1 Set the site name for each host:
   vxdctl set site=sitename
   The site name is stored in the /etc/vx/volboot file. Use the following
   command to display the site names:
   vxdctl list | grep siteid
- 2 Set the site name for all the disks in an enclosure:

vxdisk settag site=sitename encl:enclosure
To tag specific disks, use the following command:
vxdisk settag site=sitename disk

- 3 Verify that the disks are registered to a site. vxdisk listtag
- 4 Create a diskgroup with disks from both the sites. vxdg init diskgroup siteA disk1 siteB disk2
- 5 Configure site-based allocation on the diskgroup that you created for each site that is registered to the disk group.

vxdg -g diskgroup addsite sitename

- 6 Configure site consistency on the diskgroup. vxdg -g diskgroup set siteconsistent=on
- 7 Create one or more mirrored volumes in the disk group.

```
vxassist -g diskgroup make volume size
With the Site Awareness license installed on all hosts, the volume that you
create has the following characteristics by default:
```

- The allsites attribute is set to on; the volumes have at least one plex at each site.
- The volumes are automatically mirrored across sites.
- The read policy rdpol is set to siteread.
- The volumes inherit the site consistency value that is set on the diskgroup.

## Configuring VCS service group for campus clusters

Follow the procedure to configure the diskgroups under VCS control and set up the VCS attributes to define failover in campus clusters.

#### To configure VCS service groups for campus clusters

Create a VCS service group (app\_sg) for the application that runs in the campus cluster. hagrp -add app sg

```
hagrp -modify app_sg SystemList node1 0 node2 1 node3 2 node4 3
```

2 Set up the system zones. Configure the SystemZones attribute for the service group.

hagrp -modify app\_sg SystemZones node1 0 node2 0 node3 1 node4 1

**3** Set up the group fail over policy. Set the value of the AutoFailOver attribute for the service group.

```
hagrp -modify app_sg AutoFailOver 2
```

4 For the disk group you created for campus clusters, add a DiskGroup resource to the VCS service group app\_sg.

hares -add dg\_res1 DiskGroup app\_sg hares -modify dg\_res1 DiskGroup diskgroup\_name hares -modify dg res1 Enabled 1

- 5 Configure the application and other related resources to the app\_sg service group.
- **6** Bring the service group online.

# About fire drill in campus clusters

Fire drill tests the disaster-readiness of a configuration by mimicking a failover without stopping the application and disrupting user access.

The process involves creating a fire drill service group, which is similar to the original application service group. Bringing the fire drill service group online on the remote node demonstrates the ability of the application service group to fail over and come online at the site, should the need arise.

Fire drill service groups do not interact with outside clients or with other instances of resources, so they can safely come online even when the application service group is online. Conduct a fire drill only at the remote site; do not bring the fire drill service group online on the node hosting the original application.

# About the DiskGroupSnap agent

The DiskGroupSnap agent verifies the VxVM diskgroups and volumes for site awareness and disaster readiness in a campus cluster environment. To perform a fire drill in campus clusters, you must configure a resource of type DiskGroupSnap in the fire drill service group.

**Note:** To perform fire drill, the application service group must be online at the primary site.

During fire drill, the DiskGroupSnap agent does the following:

- For each node in a site, the agent correlates the value of the SystemZones attribute for the application service group to the VxVM site names for that node.
- For the diskgroup in the application service group, the agent verifies that the VxVM site tags are defined for the diskgroup.

- For the diskgroup in the application service group, the agent verifies that the disks at the secondary site are not tagged with the same VxVM site name as the disks at the primary site.
- The agent verifies that all volumes in the diskgroup have a plex at each site.

See *Veritas Cluster Server Bundled Agents Reference Guide* for more information on the agent.

# Running a fire drill in a campus cluster

Do the following tasks to perform fire drill:

- Configuring the fire drill service group
- Running a successful fire drill in a campus cluster

# Configuring the fire drill service group

Perform the following steps to configure the fire drill service group.

### To configure the fire drill service group

- 1 Configure a fire drill service group similar to the application service group with the following exceptions:
  - The AutoFailOver attribute must be set to 0.
  - Network-related resources must not be configured.
  - The diskgroup names for the DiskGroup and the Mount resources in the fire drill service group must be appended with "\_fd".
     For example, if the value of the DiskGroup attribute in the application service group is ccdg, then the corresponding value in the fire drill service group must be ccdg\_fd.
     If the value of the BlockDevice attribute for the Mount resource in the application service group is /dev/vx/dsk/ccdg/ccvol, then the corresponding value in the fire drill service.
- 2 Add a resource of type DiskGroupSnap. Define the TargetResName and the FDSiteName attributes for the DiskGroupSnap resource. See *Veritas Cluster Server Bundled Agent Reference Guide* for attribute descriptions.
- **3** Create a dependency such that the DiskGroup resource depends on the DiskGroupSnap resource.

4 Create a group dependency such that the fire drill service group has an offline local dependency on the application service group.

## Running a successful fire drill in a campus cluster

Bring the fire drill service group online on a node within the system zone that does not have the application running. Verify that the fire drill service group comes online. This action validates that your solution is configured correctly and the production service group will fail over to the remote site in the event of an actual failure (disaster) at the local site.

You must take the fire drill service group offline before you shut down the node or stop VCS locally on the node where the fire drill service group is online or where the diskgroup is online. Otherwise, after the node restarts you must manually reattach the fire drill site to the diskgroup that is imported at the primary site.

**Note:** For the applications for which you want to perform fire drill, you must set the value of the FireDrill attribute for those application resource types to 1. After you complete fire drill, reset the value to 0.

### To run a successful fire drill

- 1 Set the FireDrill attribute for the application resource type to 1 to prevent the agent from reporting a concurrency violation when the application service group and the fire drill service group are online at the same time.
- 2 Bring the fire drill service group online. If the fire drill service group does not come online, review the VCS engine log to troubleshoot the issues so that corrective action can be taken as necessary in the production service group.

**Warning:** You must take the fire drill service group offline after you complete the fire drill so that the failover behavior of the application service group is not impacted. Otherwise, when a disaster strikes at the primary site, the application service group cannot fail over to the secondary site due to resource conflicts.

- 3 After you complete the fire drill, take the fire drill service group offline.
- 4 Reset the FireDrill attribute for the application resource type to 0.

580 Setting up campus clusters Running a fire drill in a campus cluster

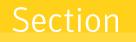

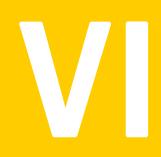

# Troubleshooting and performance

- Chapter 21, "VCS performance considerations" on page 583
- Chapter 22, "Troubleshooting and recovery for VCS" on page 603

582 | Troubleshooting and performance

Chapter

21

# VCS performance considerations

- How cluster components affect performance
- How cluster operations affect performance
- Scheduling class and priority configuration
- Monitoring CPU usage
- VCS agent statistics
- About VXFEN tunable parameters

# How cluster components affect performance

VCS and its agents run on the same systems as the applications. Therefore, VCS attempts to minimize its impact on overall system performance. The three main components of clustering that have an impact on performance include the kernel; specifically, GAB and LLT, the VCS engine (HAD), and the VCS agents. For details on attributes or commands mentioned in the following sections, see the chapter on administering VCS from the command line and the appendix on VCS attributes.

# Kernel components (GAB and LLT)

Typically, overhead of VCS kernel components is minimal. Kernel components provide heartbeat and atomic information exchange among cluster systems. By default, each system in the cluster sends two small heartbeat packets per second to other systems in the cluster. Heartbeat packets are sent over all network links configured in the /etc/llttab configuration file. System-to-system communication is load-balanced across all private network links. If a link fails, VCS continues to use all remaining links. Typically, network links are private and do not increase traffic on the public network or LAN. You can configure a public network (LAN) link as low-priority, which by default generates a small (approximately 64-byte) broadcast packet per second from each system, and which will carry data only when all private network links have failed.

## The VCS engine (HAD)

The VCS engine, HAD, runs as a daemon process. By default it runs as a highpriority process, which ensures it sends heartbeats to kernel components and responds quickly to failures. HAD runs logging activities in a separate thread to reduce the performance impact on the engine due to logging.

VCS waits in a loop waiting for messages from agents, ha commands, the graphical user interfaces, and the other systems. Under normal conditions, the number of messages processed by HAD is few. They mainly include heartbeat messages from agents and update messages from the global counter. VCS may exchange additional messages when an event occurs, but typically overhead is nominal even during events. Note that this depends on the type of event; for example, a resource fault may involve taking the group offline on one system and bringing it online on another system. A system fault invokes failing over all online service groups on the faulted system.

To continuously monitor VCS status, use the VCS graphical user interfaces or the command hastatus. Both methods maintain connection to VCS and register for events, and are more efficient compared to running commands like hastatus -summary or hasys in a loop.

The number of clients connected to VCS can affect performance if several events occur simultaneously. For example, if five GUI processes are connected to VCS, VCS sends state updates to all five. Maintaining fewer client connections to VCS reduces this overhead.

## How agents impact performance

The VCS agent processes have the most impact on system performance. Each agent process has two components: the agent framework and the agent functions. The agent framework provides common functionality, such as communication with the HAD, multithreading for multiple resources, scheduling threads, and invoking functions. Agent functions implement agent-specific functionality. Follow the performance guidelines below when configuring agents.

### Monitoring resource type and agent configuration

By default, VCS monitors each resource every 60 seconds. You can change this by modifying the MonitorInterval attribute for the resource type. You may consider reducing monitor frequency for non-critical or resources with expensive monitor operations. Note that reducing monitor frequency also means that VCS may take longer to detect a resource fault.

By default, VCS also monitors offline resources. This ensures that if someone brings the resource online outside of VCS control, VCS detects it and flags a

concurrency violation for failover groups. To reduce the monitoring frequency of offline resources, modify the OfflineMonitorInterval attribute for the resource type.

The VCS agent framework uses multithreading to allow multiple resource operations to run in parallel for the same type of resources. For example, a single Mount agent handles all mount resources. The number of agent threads for most resource types is 10 by default. To change the default, modify the NumThreads attribute for the resource type. The maximum value of the NumThreads attribute is 30.

Continuing with this example, the Mount agent schedules the monitor function for all mount resources, based on the MonitorInterval or OfflineMonitorInterval attributes. If the number of mount resources is more than NumThreads, the monitor operation for some mount resources may be required to wait to execute the monitor function until the thread becomes free.

Additional considerations for modifying the NumThreads attribute include:

- If you have only one or two resources of a given type, you can set NumThreads to a lower value.
- If you have many resources of a given type, evaluate the time it takes for the monitor function to execute and the available CPU power for monitoring. For example, if you have 50 mount points, you may want to increase NumThreads to get the ideal performance for the Mount agent without affecting overall system performance.

You can also adjust how often VCS monitors various functions by modifying their associated attributes. The attributes MonitorTimeout, OnlineTimeOut, and OfflineTimeout indicate the maximum time (in seconds) within which the monitor, online, and offline functions must complete or else be terminated. The default for the MonitorTimeout attribute is 60 seconds. The defaults for the OnlineTimeout and OfflineTimeout attributes is 300 seconds. For best results, Symantec recommends measuring the time it takes to bring a resource online, take it offline, and monitor before modifying the defaults. Issue an online or offline command to measure the time it takes for each action. To measure how long it takes to monitor a resource, fault the resource and issue a probe, or bring the resource online outside of VCS control and issue a probe.

Agents typically run with normal priority. When you develop agents, consider the following:

- If you write a custom agent, write the monitor function using C or C++. If you write a script-based monitor, VCS must invoke a new process each time with the monitor. This can be costly if you have many resources of that type.
- If monitoring the resources is proving costly, you can divide it into cursory, or shallow monitoring, and the more extensive deep (or in-depth)

monitoring. Whether to use shallow or deep monitoring depends on your configuration requirements.

## Additional considerations for agents

Properly configure the attribute SystemList for your service group. For example, if you know that a service group can go online on sysa and sysb only, *do not* include other systems in the SystemList. This saves additional agent processes and monitoring overhead.

# The VCS graphical user interfaces

The VCS graphical user interfaces, Cluster Manager (Java Console) and Cluster Management Console maintain a persistent connection to HAD, from which they receive regular updates regarding cluster status. For best results, run the GUIs on a system outside the cluster to avoid impact on node performance.

# How cluster operations affect performance

This section describes how operations on systems, resources, and service groups in the cluster affect performance.

## Booting a cluster system

When a cluster system boots, the kernel drivers and VCS process start in a particular order. If it is the first system in the cluster, VCS reads the cluster configuration file main.cf and builds an "in-memory configuration database. This is the LOCAL\_BUILD state. After building the configuration database, the system transitions into the RUNNING mode. If another system joins the cluster while the first system is in the LOCAL\_BUILD state, it must wait until the first system transitions into RUNNING mode. The time it takes to build the configuration depends on the number of service groups in the configuration and their dependencies, and the number of resources per group and resource dependencies. VCS creates an object for each system, service group, type, and resource. Typically, the number of systems, service groups and types are few, so the number of resources dependencies determine how long it takes to build the configuration database and get VCS into RUNNING mode. If a system joins a cluster in which at least one system is in RUNNING mode, it builds the configuration from the lowest-numbered system in that mode.

**Note:** Bringing service groups online as part of AutoStart occurs after VCS transitions to RUNNING mode.

### When a resource comes online

The online function of an agent brings the resource online. This function may return before the resource is fully online. The subsequent monitor determines if the resource is online, then reports that information to VCS. The time it takes to bring a resource online equals the time for the resource to go online, plus the time for the subsequent monitor to execute and report to VCS.

Most resources are online when the online function finishes. The agent schedules the monitor immediately after the function finishes, so the first monitor detects the resource as online. However, for some resources, such as a database server, recovery can take longer. In this case, the time it takes to bring a resource online depends on the amount of data to recover. It may take multiple monitor intervals before a database server is reported online. When this occurs, it is important to have the correct values configured for the OnlineTimeout and OnlineWaitLimit attributes of the database server resource type.

## When a resource goes offline

Similar to the online function, the offline function takes the resource offline and may return before the resource is actually offline. Subsequent monitoring confirms whether the resource is offline. The time it takes to offline a resource equals the time it takes for the resource to go offline, plus the duration of subsequent monitoring and reporting to VCS that the resource is offline. Most resources are typically offline when the offline function finishes. The agent schedules the monitor immediately after the offline function finishes, so the first monitor detects the resource as offline.

### When a service group comes online

The time it takes to bring a service group online depends on the number of resources in the service group, the service group dependency structure, and the time to bring the group's resources online. For example, if service group G1 has three resources, R1, R2, and R3 (where R1 depends on R2 and R2 depends on R3), VCS first onlines R3. When R3 is online, VCS onlines R2. When R2 is online, VCS onlines R1. The time it takes to online G1 equals the time it takes to bring all resources online. However, if R1 depends on both R2 and R3, but there was no dependency between them, the online operation of R2 and R3 is started in parallel. When both are online, R1 is brought online. The time it takes to online the group is Max (the time to online R2 and R3), plus the time to online R1. Typically, broader service group trees allow more parallel operations and can be brought online faster. More complex service group trees do not allow much parallelism and serializes the group online operation.

## When a service group goes offline

Taking service groups offline works from the top down, as opposed to the online operation, which works from the bottom up. The time it takes to offline a service group depends on the number of resources in the service group and the time to offline the group's resources. For example, if service group G1 has three resources, R1, R2, and R3, VCS first offlines R1. When R1 is offline, VCS offlines R2. When R2 is offline, VCS offlines R3. The time it takes to offline G1 equals the time it takes for all resources to go offline.

### When a resource fails

The time it takes to detect a resource fault or failure depends on the MonitorInterval attribute for the resource type. When a resource faults, the next monitor detects it. The agent may not declare the resource as faulted if the ToleranceLimit attribute is set to non-zero. If the monitor function reports offline more often than the number set in ToleranceLimit, the resource is declared faulted. However, if the resource remains online for the interval designated in the ConfInterval attribute, previous reports of offline are not counted against ToleranceLimit.

When the agent determines that the resource is faulted, it calls the clean function (if implemented) to verify that the resource is completely offline. The monitor following clean verifies the offline. The agent then tries to restart the resource according to the number set in the RestartLimit attribute (if the value of the attribute is non-zero) before it gives up and informs HAD that the resource is faulted. However, if the resource remains online for the interval designated in ConfInterval, earlier attempts to restart are not counted against RestartLimit.

In most cases, ToleranceLimit is 0. The time it takes to detect a resource failure is the time it takes the agent monitor to detect failure, plus the time to clean up the resource if the clean function is implemented. Therefore, the time it takes to detect failure depends on the MonitorInterval, the efficiency of the monitor and clean (if implemented) functions, and the ToleranceLimit (if set).

In some cases, the failed resource may hang and may also cause the monitor to hang. For example, if the database server is hung and the monitor tries to query, the monitor will also hang. If the monitor function is hung, the agent eventually kills the thread running the function. By default, the agent times out the monitor function after 60 seconds. This can be adjusted by changing the MonitorTimeout attribute. The agent retries monitor after the MonitorInterval. If the monitor function times out consecutively for the number of times designated in the attribute FaultOnMonitorTimeouts, the agent treats the resource as faulted. The agent calls clean, if implemented. The default value of FaultOnMonitorTimeouts is 4, and can be changed according to the type. A high value of this parameter delays detection of a fault if the resource is hung and causes the monitor function to hang, the time to detect it depends on MonitorTimeout, FaultOnMonitorTimeouts, and the efficiency of monitor and clean (if implemented).

## When a system fails

When a system crashes or is powered off, it stops sending heartbeats to other systems in the cluster. By default, other systems in the cluster wait 21 seconds before declaring it dead. The time of 21 seconds derives from 16 seconds default timeout value for LLT peer inactive timeout, plus 5 seconds default value for GAB stable timeout. The default peer inactive timeout is 16 seconds, and can be modified in the /etc/llttab file. For example, to specify 12 seconds:

set-timer peerinact:1200

**Note:** After modifying the peer inactive timeout, you must unconfigure, then restart LLT before the change is implemented. To unconfigure LLT, type <code>lltconfig -u.</code> To restart LLT, type <code>lltconfig -c.</code>

GAB stable timeout can be changed by specifying:

gabconfig -t timeout\_value\_milliseconds

Though this can be done, we *do not* recommend changing the values of the LLT peer inactive timeout and GAB stable timeout.

If a system reboots, it becomes unavailable until the reboot is complete. The reboot process kills all processes, including HAD. When the VCS process is killed, other systems in the cluster mark all service groups that can go online on the rebooted system as autodisabled. The AutoDisabled flag is cleared when the system goes offline. As long as the system goes offline within the interval specified in the ShutdownTimeout value, VCS treats this as a system reboot. The ShutdownTimeout default value of 120 can be changed by modifying the attribute.

See "System attributes" on page 675.

## When a network link fails

If a system loses a network link to the cluster, other systems stop receiving heartbeats over the links from that system. As mentioned above, LLT detects this and waits for 16 seconds before declaring the system lost a link.

### When a system panics

There are several instances in which GAB will intentionally panic a system, including if it detects an internal protocol error or discovers an LLT node-ID conflict. Three other instances are described below.

## **Client process failure**

If a client process fails to heartbeat to GAB, the process is killed. If the process hangs in the kernel and cannot be killed, GAB halts the system. If the -k option is used in the gabconfig command, GAB tries to kill the client process until successful, which may have an impact on the entire cluster. If the -b option is used in gabconfig, GAB does not try to kill the client process. Instead, it panics the system when the client process fails to heartbeat. This option cannot be turned off once set.

HAD heartbeats with GAB at regular intervals. The heartbeat timeout is specified by HAD when it registers with GAB; the default is 15 seconds. If HAD gets stuck within the kernel and cannot heartbeat with GAB within the specified timeout, GAB tries to kill HAD by sending a SIGABRT signal. If it does not succeed, GAB sends a SIGKILL and closes the port. By default, GAB tries to kill HAD five times before closing the port. The number of times GAB tries to kill HAD is a kernel tunable parameter, gab\_kill\_ntries, and is configurable. The minimum value for this tunable is 3 and the maximum is 10.

This is an indication to other nodes that HAD on this node has been killed. Should HAD recover from its stuck state, it first processes pending signals. Here it will receive the SIGKILL first and get killed.

After sending a SIGKILL, GAB waits for a specific amount of time for HAD to get killed. If HAD survives beyond this time limit, GAB panics the system. This time limit is a kernel tunable parameter, *gab\_isolate\_time* and is configurable. The minimum value for this timer is 16 seconds and maximum is 4 minutes.

### **Network failure**

If a network partition occurs, a cluster can "split into two or more separate subclusters. When two clusters join as one, VCS designates that one system be ejected. GAB prints diagnostic messages and sends iofence messages to the system being ejected. The system receiving the iofence messages tries to kill the client process. The -k option applied here. If the -j option is used in gabconfig, the system is halted when the iofence message is received.

### Quick reopen

If a system leaves cluster and tries to join the cluster before the new cluster is configured (default is five seconds), the system is sent an iofence message with reason set to "quick reopen. When the system receives the message, it tries to kill the client process.

## When a service group switches over

The time it takes to switch a service group equals the time to offline a service group on the source system, plus the time to bring the service group online on the target system.

## When a service group fails over

The time it takes to fail over a service group when a resource faults equals

- the time it takes to detect the resource fault
- the time it takes to offline the service group on source system
- the time it takes for the VCS policy module to select target system
- the time it takes to bring the service group online on target system

The time it takes to fail over a service group when a system faults equals

- the time it takes to detect system fault
- the time it takes to offline the service group on source system
- the time it takes for the VCS policy module to select target system
- the time it takes to bring the service group online on target system

The time it takes the VCS policy module to determine the target system is negligible in comparison to the other factors.

If you have a firm group dependency and the child group faults, VCS offlines all immediate and non-immediate parent groups before bringing the child group online on the target system. Therefore, the time it takes a parent group to be brought online also depends on the time it takes the child group to be brought online.

# Scheduling class and priority configuration

VCS allows you to specify priorities and scheduling classes for VCS processes. VCS supports the following scheduling classes:

- RealTime (specified as "RT in the configuration file)
- TimeSharing (specified as "TS in the configuration file)

On Solaris 9, the following classes are supported:

- FairShare (specified as "FSS in the configuration file)
- FairPriority (specified as "FX in the configuration file)

# Priority ranges

The following table displays the platform-specific priority range for RealTime, TimeSharing, and SRM scheduling (SHR) processes.

| Table 21-1 | Priority            | ranges                                           |                                            |
|------------|---------------------|--------------------------------------------------|--------------------------------------------|
| Platform   | Scheduling<br>Class | Default<br>Priority<br>Range<br>Weak /<br>Strong | Priority Range Using #ps Commands          |
| AIX        | RT                  | 126 / 50                                         | 126 / 50                                   |
|            | TS                  | 60                                               | Priority varies with CPU consumption.      |
|            |                     |                                                  | Note: On AIX, use #ps -ael                 |
| HP-UX      | RT                  | 127 / 0                                          | 127/0                                      |
|            | TS                  | N/A                                              | N/A                                        |
|            |                     |                                                  | Note: On HP-UX, use #ps -ael               |
| Linux      | RT                  | 1/99                                             | L-high priority task                       |
|            | TS                  |                                                  | N-high priority task                       |
|            |                     |                                                  | Note: On Linux, use #ps -ael               |
| Solaris    | RT                  | 0/59                                             | 100 /159                                   |
|            | TS                  | -60 / 60                                         | N/A                                        |
|            | SHR                 | -60 / 60                                         | N/A                                        |
|            |                     |                                                  | Note: On Solaris, use #ps -ae -o pri, args |

Table 21-1Priority ranges

# Default scheduling classes and priorities

The following table lists the default class and priority values used by VCS. The class and priority of trigger processes are determined by the attributes ProcessClass (default = TS) and ProcessPriority (default = ""). Both attributes can be modified according to the class and priority at which the trigger processes run.

| Process                         | Default<br>Scheduling<br>Class | Default<br>Priority<br>(AIX) | Default<br>Priority<br>(HP-UX) | Default<br>Priority<br>(Linux) | Default<br>Priority<br>(Solaris) |
|---------------------------------|--------------------------------|------------------------------|--------------------------------|--------------------------------|----------------------------------|
| Engine                          | RT                             | 52<br>(Strongest +<br>2)     | 2<br>(Strongest +<br>2)        | Min: 0<br>Max: 99              | 57<br>(Strongest -<br>2)         |
| Process<br>created by<br>engine | TS                             | 0                            | N/A                            | 0                              | 60<br>(Strongest)                |
| Agent                           | TS                             | 0                            | N/A                            | 0                              | 0                                |
| Script                          | TS                             | 0                            | N/A                            | 0                              | 0                                |

 Table 21-2
 Default scheduling classes and priorities

When priority is set to "" (empty string), VCS converts the priority to a default value. For RT, the default priority equals two less than the strongest priority supported by the RealTime class. So, if the strongest priority supported by the RealTime class is 59, the default priority for the RT class is 57.

**Note:** For standard configurations, Symantec recommends using the default values for scheduling unless specific configuration requirements dictate otherwise.

Note that the default priority value is platform-specific. When priority is set to "" (empty string), VCS converts the priority to a value specific to the platform on which the system is running. For TS, the default priority equals the strongest priority supported by the TimeSharing class. For RT, the default priority equals two less than the strongest priority supported by the RealTime class. So, if the strongest priority supported by the RealTime class is 59, the default priority for the RT class is 57. For SHR (on Solaris only), the default priority is the strongest priority support by the SHR class.

# Monitoring CPU usage

VCS includes a system attribute, CPUUsageMonitoring, which monitors CPU usage on a specific system and notifies the administrator when usage has been exceeded.

The default values for the CPUUsageMonitoring attribute are:

- Enabled = 0
- NotifyThreshold = 0
- NotifyTimeLimit = 0
- ActionThreshold = 0
- ActionTimeLimit = 0
- Action = NONE.

The values for ActionTimeLimit and NotifyTimeLimit represent the time in seconds. The values for ActionThreshold and NotifyThreshold represent the threshold in terms of CPU percentage utilization.

If Enabled is set to 1, HAD monitors the usage and updates CPUUsage attribute. If Enabled is set to 0 (default), HAD does not monitor the usage.

If the system's CPU usage continuously exceeds the value set in NotifyThreshold for a duration greater than the value set in NotifyTimeLimit, HAD sends notification via an SNMP trap or SMTP message.

If the CPU usage continuously exceeds the value set in NotifyThreshold for a duration greater than the value set in NotifyTimeLimit, subsequent notifications are sent after five minutes to avoid sending notifications too frequently (if the NotifyTimeLimit value is set to a value less than five minutes). In this case, notification is sent after the first interval of NotifyTimeLimit. As CPU usage continues to exceed the threshold value, notifications are sent after five minutes. If the values of NotifyThreshold or NotifyTimeLimit are set to 0, no notification is sent.

If system's CPU usage exceeds the value set in ActionThreshold continuously for a duration greater than the value set in ActionTimeLimit, the specified action is taken. If the CPU usage continuously exceeds the ActionThreshold for a duration greater than the value set in ActionTimeLimit, subsequent action is taken after five minutes to avoid taking action too frequently (if the ActionTimeLimit value is set to less than five minutes). In this case action is taken after the first interval of ActionTimeLimit. As CPU usage continues to exceed the threshold value, action is taken after five minutes. If the values of ActionThreshold or ActionTimeLimit are set to 0, no action is taken. Actions can have one of the following values: NONE: No action will be taken and the message is logged in the VCS engine log.

REBOOT: System is rebooted.

CUSTOM: The cpuusage trigger is invoked.

# VCS agent statistics

You can configure VCS to track the time taken for monitoring resources.

You can use these statistics to configure the MonitorTimeout attribute.

You can also detect potential problems with resources and systems on which resources are online by analyzing the trends in the time taken by the resource's monitor cycle. Note that VCS keeps track of monitor cycle times for online resources only.

VCS calculates the time taken for a monitor cycle to complete and computes an average of monitor times after a specific number of monitor cycles and stores the average in a resource-level attribute.

VCS also tracks increasing trends in the monitor cycle times and sends notifications about sudden and gradual increases in monitor times.

VCS uses the following parameters to compute the average monitor time and to detect increasing trends in monitor cycle times:

- Frequency: The number of monitor cycles after which the monitor time average is computed and sent to the VCS engine.
   For example, if Frequency is set to 10, VCS computes the average monitor time after every 10 monitor cycles.
- *ExpectedValue*: The expected monitor time (in milliseconds) for a resource. VCS sends a notification if the actual monitor time exceeds the expected monitor time by the ValueThreshold. So, if you set this attribute to 5000 for a FileOnOff resource, and if ValueThreshold is set to 40%, VCS will send a notification only when the monitor cycle for the FileOnOff resource exceeds the expected time by over 40%, that is 7000 milliseconds.
- ValueThreshold: The maximum permissible deviation (in percent) from the expected monitor time. When the time for a monitor cycle exceeds this limit, VCS sends a notification about the sudden increase or decrease in monitor time.

For example, a value of 100 means that VCS sends a notification if the actual monitor time deviates from the expected time by over 100%. VCS sends these notifications conservatively. If 12 consecutive monitor cycles exceed the threshold limit, VCS sends a notification for the first spike, and then a collective notification for the next 10 consecutive spikes.

• *AvgThreshold:* The threshold value (in percent) for increase in the average monitor cycle time for a resource.

VCS maintains a running average of the time taken by the monitor cycles of a resource. The first such computed running average is used as a benchmark average. If the current running average for a resource differs from the benchmark average by more than this threshold value, VCS regards this as a sign of gradual increase or decrease in monitor cycle times and sends a notification about it for the resource. Whenever such an event occurs, VCS resets the internally maintained benchmark average to this new average. VCS sends notifications regardless of whether the deviation is an increase or decrease in the monitor cycle time.

For example, a value of 25 means that if the actual average monitor time is 25% more than the benchmark monitor time average, VCS sends a notification.

## Tracking monitor cycle times

VCS marks sudden changes in monitor times by comparing the time taken for each monitor cycle with the ExpectedValue. If this difference exceeds the ValueThreshold, VCS sends a notification about the sudden change in monitor time. Note that VCS sends this notification only if monitor time increases.

VCS marks gradual changes in monitor times by comparing the benchmark average and the moving average of monitor cycle times. VCS computes the benchmark average after a certain number of monitor cycles and computes the moving average after every monitor cycle. If the current moving average exceeds the benchmark average by more than the AvgThreshold, VCS sends a notification about this gradual change in the monitor cycle time.

## VCS attributes enabling agent statistics

This section describes the attributes that enable VCS agent statistics.

MonitorStatsParam A resource type-level attribute, which stores the required parameter values for calculating monitor time statistics. static str MonitorStatsParam = { Frequency = 10, ExpectedValue = 3000, ValueThreshold = 100, AvgThreshold = 40 } Frequency: Defines the number of monitor cycles after which the average monitor cycle time should be computed and sent to the engine. If configured, the value for this attribute must be between 1 and 30. It is set to 0 by default. ExpectedValue: The expected monitor time in milliseconds for all resources of this type. Default=3000. ValueThreshold: The acceptable percentage difference between the expected monitor cycle time (ExpectedValue) and the actual monitor cycle time. Default=100. AvgThreshold: The acceptable percentage difference between the benchmark average and the moving average of monitor cycle times. Default=40 MonitorTimeStats Stores the average time taken by a number of monitor cycles specified by the Frequency attribute along with a timestamp value of when the average was computed. str MonitorTimeStats{} = { Avg = "0", TS = "" } This attribute is updated periodically after a number of monitor cycles specified by the Frequency attribute. If Frequency is set to 10, the attribute stores the average of 10 monitor cycle times and is updated after every 10 monitor cycles. The default value for this attribute is 0. ComputeStats A flag that specifies whether VCS keeps track of the monitor times for the resource. bool ComputeStats = 0 The value 0 indicates that VCS will not keep track of the time taken by the monitor routine for the resource. The value 1 indicates that VCS keeps track of the monitor time for the resource. The default value for this attribute is 0.

# About VXFEN tunable parameters

On each node, edit the file /etc/sysconfig/vxfen to change the value of the vxfen driver tunable global parameter, vxfen\_max\_delay and vxfen\_min\_delay. You must restart the system to put change into effect.

Table 21-3 describes tunable parameters for the VXFEN driver.

| vxfen Parameter                                           | Description and Values: Default, Minimum, and Maximum                                                                                                    |
|-----------------------------------------------------------|----------------------------------------------------------------------------------------------------|
| vxfen_debug_sz                                            | Size of debug log in bytes<br>■ Values<br>Default: 65536<br>Minimum: 65536<br>Maximum: 256K                                                                                                    |
| vxfen_max_delay<br>and<br>vxfen_min_delay<br>(See below.) | In the event of a network partition, the smaller cluster delays<br>before racing for the coordinator disks. The time delayed allows a<br>larger sub-cluster to win the race for the coordinator disks. The<br>vxfen_max_delay and vxfen_min_delay parameters define the<br>delay in seconds.                                                  |
| vxfen_max_delay                                           | <ul> <li>Specifies the maximum number of seconds that the smaller subcluster waits before racing with larger clusters for control of the coordinator disks.</li> <li>This value must be greater than the vxfen_min_delay value.</li> <li>Values         <ul> <li>Default: 60</li> <li>Minimum: 0</li> <li>Maximum: 600</li> </ul> </li> </ul> |
| vxfen_min_delay                                           | <ul> <li>Specifies the minimum number of seconds that the smaller subcluster waits before racing with larger clusters for control of the coordinator disks. This value must be smaller than the vxfen_max_delay value.</li> <li>Values         <ul> <li>Default: 1</li> <li>Minimum: 0</li> <li>Maximum: 600</li> </ul> </li> </ul>           |

| Table 21-3 | VXFEN tunable parameters |
|------------|--------------------------|
|------------|--------------------------|

See "Configuring the VXFEN parameters" on page 600.

### **Configuring the VXFEN parameters**

For the parameter changes to take effect, reconfigure the VXFEN module.

### To reconfigure the VXFEN module

- 1 Unconfigure the VXFEN module.
  - # /sbin/vxfenconfig -U
- 2 Unload the module.
  - # /etc/init.d/vxfen stop
- 3 Edit the /etc/sysconfig/vxfen file. For example, change the entry from: vxfen\_min\_delay=0 to: vxfen\_min\_delay=30
- 4 Start the VXFEN module.
  # /etc/init.d/vxfen start
- 5 Start VCS.
  - # hastart
- 6 Bring the service groups online.
  - # hagrp -online oragrp -sys galaxy

602 VCS performance considerations
About VXFEN tunable parameters

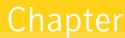

# Troubleshooting and recovery for VCS

- Logging
- Troubleshooting the VCS engine
- Troubleshooting VCS startup
- Troubleshooting service groups
- Troubleshooting resources
- Troubleshooting I/O fencing
- Troubleshooting notification
- Troubleshooting VCS configuration backup and restore
- Troubleshooting and recovery for global clusters
- Troubleshooting licensing

# Logging

VCS generates two error message logs: the engine log and the agent log. Log file names are appended by letters. Letter A indicates the first log file, B the second, C the third, and so on.

The engine log is located at /var/VRTSvcs/log/engine\_A.log. The format of engine log messages is:

Timestamp (Year/MM/DD) | Mnemonic | Severity | UMI| Message Text

- *Timestamp*: the date and time the message was generated.
- *Mnemonic*: the string ID that represents the product (for example, VCS).
- *Severity*: levels include CRITICAL, ERROR, WARNING, NOTICE, and INFO (most to least severe, respectively).
- *UMI*: a unique message ID.
- *Message Text*: the actual message generated by VCS.

A typical engine log resembles:

```
2003/02/10 16:08:09 VCS INFO V-16-1-10077 received new cluster membership.
```

The agent log is located at /var/VRTSvcs/log/agent\_A.log. The format of agent log messages resembles:

```
Timestamp (Year/MM/DD) | Mnemonic | Severity | UMI | Agent Type |
Resource Name | Entry Point | Message Text
```

A typical agent log resembles:

```
2003/02/23 10:38:23 VCS WARNING V-16-2-23331
Oracle:VRT:monitor:Open for ora_lgwr failed, setting cookie to
null.
```

Note that the logs on all nodes may not be identical because

- VCS logs local events on the local nodes.
- All nodes may not be running when an event occurs.

## Message catalogs

VCS includes multilingual support for message catalogs. These binary message catalogs (BMCs), are stored in the following default locations. The variable *language* represents a two-letter abbreviation.

/opt/VRTS/messages/language/module\_name

The VCS command-line interface displays error and success messages in VCSsupported languages. The hamsg command displays the VCS engine logs in VCS-supported languages.

The BMCs are:.

|                                                                             | gcoconfig.bmc       | gcoconfig messages                   |
|-----------------------------------------------------------------------------|---------------------|--------------------------------------|
|                                                                             | hawizard.bmc        | hawizard messages                    |
|                                                                             | VRTSvcsHbfw.bmc     | Heartbeat framework messages         |
|                                                                             | VRTSvcsTriggers.bmc | VCS trigger messages                 |
|                                                                             | VRTSvcsWac.bmc      | Wide-area connector process messages |
|                                                                             | vxfen*.bmc          | Fencing messages                     |
|                                                                             | gab.bmc             | GAB command-line interface messages  |
|                                                                             | hagetcf.bmc         | hagetcf messages                     |
|                                                                             | llt.bmc             | LLT command-line interface messages  |
|                                                                             | VRTSvcsAgfw.bmc     | Agent framework messages             |
|                                                                             | VRTSvcsAlerts.bmc   | VCS alert messages                   |
|                                                                             | VRTSvcsApi.bmc      | VCS API messages                     |
|                                                                             | VRTSvcsCommon.bmc   | Common modules messages              |
|                                                                             | VRTSvcsHad.bmc      | VCS engine (HAD) messages            |
| VRTSvcs <i>platform</i> Agent.bmc<br>VRTSvcs <i>platformagent_name</i> .bmc |                     | VCS bundled agent messages           |
|                                                                             |                     | VCS enterprise agent messages        |
|                                                                             |                     |                                      |

# **Troubleshooting the VCS engine**

# HAD diagnostics

When the VCS engine HAD dumps core, the core is written to the directory *\$VCS\_DIAG*/diag/had. The default value for variable *\$VCS\_DIAG* is /var/ VRTSvcs/.

When HAD core dumps, review the contents of the *\$VCS\_DIAG*/diag/had directory. See the following logs for more information:

- Operating system console log
- Engine log
- hashadow log

VCS runs the script /opt/VRTSvcs/bin/vcs\_diag to collect diagnostic information when HAD and GAB encounter heartbeat problems. The diagnostic information is stored in the *\$VCS\_DIAG*/diag/had directory.

When HAD starts, it renames the directory to had.timestamp, where *timestamp*, where *timestamp*, where *timestamp* represents the time at which the directory was renamed.

## DNS configuration issues cause GAB to kill HAD

If HAD is periodically killed by GAB for no apparent reason, review the HAD core files for any DNS resolver functions (res\_send(), res\_query(), res\_search() etc) in the stack trace. The presence of DNS resolver functions may indicate DNS configuration issues.

The VCS High Availability Daemon (HAD) uses the gethostbyname() function. On UNIX platforms, if the file /etc/nsswitch.conf has DNS in the hosts entry, a call to the gethostbyname() function may lead to calls to DNS resolver methods.

If the name servers specified in the /etc/resolve.conf are not reachable or if there are any DNS configuration issues, the DNS resolver methods called may block HAD, leading to HAD not sending heartbeats to GAB in a timely manner.

## Seeding and I/O Fencing

When I/O fencing starts up, a check is done to make sure the systems that have keys on the coordinator disks are also in the GAB membership. If the gabconfig command in /etc/gabtab allows the cluster to seed with less than the full number of systems in the cluster, or the cluster is forced to seed with the gabconfig -c -x command, it is likely that this check will not match. In this case, the fencing module will detect a possible split-brain condition, print an error and HAD will not start.

It is recommended to let the cluster automatically seed when all members of the cluster can exchange heartbeat signals to each other. In this case, all systems perform the coordinator disk key placement after they are already in the GAB membership.

## Preonline IP check

You can enable a preonline check of a failover IP address to protect against network partitioning. The check pings a service group's configured IP address to verify it is not already in use. If it is, the service group is not brought online.

A second check verifies the system is connected to its public and private networks. If the system receives no response from a broadcast ping to the public network and a check of the private networks, it determines the system is isolated and does not bring the service group online.

### To enable the preonline IP check

- Move the preonline trigger script from the sample triggers directory into the triggers directory:
  - # cp /opt/VRTSvcs/bin/sample\_triggers/preonline\_ipc /opt/VRTSvcs/bin/triggers/preonline Change the file permissions to make it executable.

# **Troubleshooting VCS startup**

This section includes error messages associated with starting VCS (shown in bold text), and provides descriptions of each error and the recommended action.

### "VCS:10622 local configuration missing"

### "VCS:10623 local configuration invalid"

The local configuration is invalid.

**Recommended Action:** Start the VCS engine, HAD, on another system that has a valid configuration file. The system with the configuration error "pulls" the valid configuration from the other system.

Another method is to correct the configuration file on the local system and force VCS to reread the configuration file. If the file appears valid, verify that is not an earlier version.

Type the following commands to verify the configuration:

# cd /etc/VRTSvcs/conf/config
# hacf -verify .

### "VCS:11032 registration failed. Exiting"

GAB was not registered or has become unregistered.

**Recommended Action:** GAB is registered by the gabconfig command in the file /etc/gabtab. Verify that the file exists and that it contains the command gabconfig -c.

GAB can become unregistered if LLT is set up incorrectly. Verify that the configuration is correct in /etc/llttab. If the LLT configuration is incorrect, make the appropriate changes and reboot.

### "Waiting for cluster membership."

This indicates that GAB may not be seeded. If this is the case, the command gabconfig -a does not show any members, and the following messages may appear on the console or in the event log.

GAB: Port a registration waiting for seed port membership GAB: Port h registration waiting for seed port membership

# Troubleshooting service groups

This section cites the most common problems associated with bringing service groups online and taking them offline. Bold text provides a description of the problem. Recommended action is also included, where applicable.

### VCS does not automatically start service group.

VCS does not automatically start a failover service group if the VCS engine (HAD) in the cluster was restarted by the hashadow process.

This behavior prevents service groups from coming online automatically due to events such as GAB killing HAD because to high load, or HAD committing suicide to rectify unexpected error conditions.

### System is not in RUNNING state.

**Recommended Action:** Type hasys -display system to verify the system is running.

See "System states" on page 640.

### Service group not configured to run on the system.

The SystemList attribute of the group may not contain the name of the system.

**Recommended Action:** Use the output of the command hagrp -display *service\_group* to verify the system name.

### Service group not configured to autostart.

If the service group is not starting automatically on the system, the group may not be configured to AutoStart, or may not be configured to AutoStart on that particular system.

**Recommended Action:** Use the output of the command hagrp -display *service\_group* to verify the values of the AutoStart and AutoStartList attributes.

### Service group is frozen.

**Recommended Action:** Use the output of the command hagrp -display *service\_group* to verify the value of the Frozen and TFrozen attributes. Use the command hagrp -unfreeze to unfreeze the group. Note that VCS will not take a frozen service group offline.

### Failover service group is online on another system.

The group is a failover group and is online or partially online on another system.

**Recommended Action:** Use the output of the command hagrp -display *service\_group* to verify the value of the State attribute. Use the command hagrp -offline to offline the group on another system.

### A critical resource faulted.

Output of the command hagrp -display *service\_group* indicates that the service group has faulted.

**Recommended Action:** Use the command hares -clear to clear the fault.

### Service group autodisabled.

When VCS does not know the status of a service group on a particular system, it autodisables the service group on that system. Autodisabling occurs under the following conditions:

- When the VCS engine, HAD, is not running on the system.
- When all resources within the service group are not probed on the system.

Under these conditions, all service groups that include the system in their SystemList attribute are autodisabled. *This does not apply to systems that are powered off.* 

**Recommended Action:** Use the output of the command hagrp -display *service\_group* to verify the value of the AutoDisabled attribute.

**Caution:** To bring a group online manually after VCS has autodisabled the group, make sure that the group is not fully or partially active on any system that has the AutoDisabled attribute set to 1 by VCS. Specifically, verify that all resources that may be corrupted by being active on multiple systems are brought down on the designated systems. Then, clear the AutoDisabled attribute for each system:

# hagrp -autoenable service\_group -sys system

# Service group is waiting for the resource to be brought online/taken offline.

**Recommended Action:** Review the IState attribute of all resources in the service group to locate which resource is waiting to go online (or which is waiting to be taken offline). Use the hastatus command to help identify the resource. See the engine and agent logs in /var/VRTSvcs/log for information on why the resource is unable to be brought online or be taken offline.

To clear this state, make sure all resources waiting to go online/offline do not bring themselves online/offline. Use the command hagrp -flush to clear the internal state of VCS. You can now bring the service group online or take it offline on another system.

### Service group is waiting for a dependency to be met.

**Recommended Action:** To see which dependencies have not been met, type hagrp -dep service\_group to view service group dependencies, or hares -dep resource to view resource dependencies.

### Service group not fully probed.

This occurs if the agent processes have not monitored each resource in the service group. When the VCS engine, HAD, starts, it immediately "probes" to find the initial state of all of resources. (It cannot probe if the agent is not returning a value.) A service group must be probed on all systems included in the SystemList attribute before VCS attempts to bring the group online as part of AutoStart. This ensures that even if the service group was online prior to VCS being brought up, VCS will not inadvertently bring the service group online on another system.

**Recommended Action:** Use the output of hagrp -display service\_group to see the value of the ProbesPending attribute for the system's service group. (It should be zero.) To determine which resources are not probed, verify the local Probed attribute for each resource on the specified system. Zero means waiting for probe result, 1 means probed, and 2 means VCS not booted. See the engine and agent logs for information.

# **Troubleshooting resources**

This section cites the most common problems associated with bringing resources online and taking them offline. Bold text provides a description of the problem. Recommended action is also included, where applicable.

### Service group brought online due to failover.

VCS attempts to bring resources online that were already online on the failed system, or were in the process of going online. Each parent resource must wait for its child resources to be brought online before starting.

**Recommended Action:** Verify that the child resources are online.

### Waiting for service group states.

The state of the service group prevents VCS from bringing the resource online. *Recommended Action:* Review the state of the service group. See "Cluster and system states" on page 637.

### Waiting for child resources.

One or more child resources of parent resource are offline. *Recommended Action:* Bring the child resources online first.

### Waiting for parent resources.

One or more parent resources are online.

Recommended Action: Take the parent resources offline first.

### Waiting for resource to respond.

The resource is waiting to come online or go offline, as indicated. VCS directed the agent to run an online entry point for the resource.

**Recommended Action:** Verify the resource's IState attribute. See the engine and agent logs in /var/VRTSvcs/engine\_A.log and /var/VRTSvcs/agent\_A.log for information on why the resource cannot be brought online.

### Agent not running.

The resource's agent process is not running.

**Recommended Action:** Use hastatus -summary to see if the agent is listed as faulted. Restart the agent:

# haagent -start resource\_type -sys system

### Invalid agent argument list.

The scripts are receiving incorrect arguments.

**Recommended Action:** Verify that the arguments to the scripts are correct. Use the output of hares -display *resource* to see the value of the ArgListValues attribute. If the ArgList attribute was dynamically changed, stop the agent and restart it.

To stop the agent:

# haagent -stop resource\_type -sys system

To restart the agent:

# haagent -start resource\_type -sys system

# The Monitor entry point of the disk group agent returns ONLINE even if the disk group is disabled.

This is expected agent behavior. VCS assumes that data is being read from or written to the volumes and does not declare the resource as offline. This prevents potential data corruption that could be caused by the disk group being imported on two hosts.

You can deport a disabled disk group when all I/O operations are completed or when all volumes are closed. You can then reimport the disk group to the same system.

**Note**: A disk group is disabled if data including the kernel log, configuration copies, or headers in the private region of a significant number of disks is invalid or inaccessible. Volumes can perform read-write operations if no changes are required to the private regions of the disks.

## **Troubleshooting I/O fencing**

Headings indicate likely symptoms or procedures required for a solution.

#### Node is unable to join cluster while another node is being ejected

A cluster that is currently fencing out (ejecting) a node from the cluster prevents a new node from joining the cluster until the fencing operation is completed. The following are example messages that appear on the console for the new node:

...VCS FEN ERROR V-11-1-25 ... Unable to join running cluster ...VCS FEN ERROR V-11-1-25 ... since cluster is currently fencing ...VCS FEN ERROR V-11-1-25 ... a node out of the cluster. ...VCS GAB.. Port b closed

If you see these messages when the new node is booting, the vxfen startup script on the node makes up to five attempts to join the cluster. If this is not sufficient to allow the node to join the cluster, restart the new node or attempt to restart vxfen driver with the command:

# /etc/init.d/vxfen start

#### vxfentsthdw fails when SCSI TEST UNIT READY command fails

If you see a message resembling:

Issuing SCSI TEST UNIT READY to disk reserved by other node FAILED.

Contact the storage provider to have the hardware configuration fixed.

The disk array does not support returning success for a SCSI TEST UNIT READY command when another host has the disk reserved using SCSI-3 persistent reservations. This happens with Hitachi Data Systems 99XX arrays if bit 186 of the system mode option is not enabled.

#### Removing existing keys from disks

Review the procedure to remove specific registration and reservation keys created by another node from a disk.

See "About the vxfenadm utility" on page 292.

If you want to clear all the pre-existing keys, use vxfenclearpre utility.

See "About the vxfenclearpre utility" on page 294.

#### To remove the registration and reservation keys from disk

1 Create a file to contain the access names of the disks:

```
# vi /tmp/disklist
For example:
/dev/sdu
```

**2** Read the existing keys:

```
# vxfenadm -g all -f /tmp/disklist
The output from this command displays the key:
```

```
Device Name: /dev/sdu
Total Number Of Keys: 1
key[0]:
Key Value [Numeric Format]: 65,49,45,45,45,45,45,45,45
Key Value [Character Format]: A1-----
```

**3** If you know on which node the key was created, log in to that node and enter the following command:

# vxfenadm -x -kA1 -f /tmp/disklist
The key is removed.

- 4 If you do not know on which node the key was created, follow step 5 through step 7 to remove the key.
- 5 Register a second key "A2" temporarily with the disk:

```
# vxfenadm -m -k A2 -f /tmp/disklist
Registration completed for disk path /dev/sdu
```

6 Remove the first key from the disk by preempting it with the second key:

```
# vxfenadm -p -kA2 -f /tmp/disklist -vA1
key: A2----- prempted the key: A1----- on disk
/dev/sdu
```

7 Remove the temporary key assigned in step 5.
# vxfenadm -x -kA2 -f /tmp/disklist
Deleted the key : [A2-----] from device /dev/sdu
No registration keys exist for the disk.

#### System panics to prevent potential data corruption

When a node experiences a split brain condition and is ejected from the cluster, it panics and displays the following console message:

```
VXFEN:vxfen_plat_panic: Local cluster node ejected from cluster to prevent potential data corruption.
```

#### How vxfen driver checks for pre-existing split brain condition

The vxfen driver functions to prevent an ejected node from rejoining the cluster after the failure of the private network links and before the private network links are repaired.

For example, suppose the cluster of system 1 and system 2 is functioning normally when the private network links are broken. Also suppose system 1 is

the ejected system. When system 1 restarts before the private network links are restored, its membership configuration does not show system 2; however, when it attempts to register with the coordinator disks, it discovers system 2 is registered with them. Given this conflicting information about system 2, system 1 does not join the cluster and returns an error from vxfenconfig that resembles:

vxfenconfig: ERROR: There exists the potential for a preexisting split-brain. The coordinator disks list no nodes which are in the current membership. However, they also list nodes which are not in the current membership.

I/O Fencing Disabled!

Also, the following information is displayed on the console:

```
<date> <system name> vxfen: WARNING: Potentially a preexisting
<date> <system name> split-brain.
<date> <system name> Dropping out of cluster.
<date> <system name> Refer to user documentation for steps
<date> <system name> required to clear preexisting split-brain.
<date> <system name>
<date> claate> claate> I/O Fencing DISABLED!
<date> <system name>
<date> <system name></date> claate> claa
```

However, the same error can occur when the private network links are working and both systems go down, system 1 restarts, and system 2 fails to come back up. From the view of the cluster from system 1, system 2 may still have the registrations on the coordinator disks.

## Case 1: system 2 up, system 1 ejected (actual potential split brain)

Determine if system1 is up or not. If it is up and running, shut it down and repair the private network links to remove the split brain condition. restart system 1.

## Case 2: system 2 down, system 1 ejected (apparent potential split brain)

- 1 Physically verify that system 2 is down.
- 2 Verify the systems currently registered with the coordinator disks. Use the following command:

```
# vxfenadm -g all -f /etc/vxfentab
The output of this command identifies the keys registered with the
coordinator disks.
```

3 Clear the keys on the coordinator disks as well as the data disks using the command /opt/VRTSvcs/rac/bin/vxfenclearpre.

See "Clearing keys after split brain using vxfenclearpre command" on page 616.

4 Make any necessary repairs to system 2 and restart.

#### Clearing keys after split brain using vxfenclearpre command

When you have encountered a split brain condition, use the vxfenclearpre command to remove SCSI-3 registrations and reservations on the coordinator disks as well as on the data disks in all shared disk groups.

See "About the vxfenclearpre utility" on page 294.

#### Registered keys are lost on the coordinator disks

If the coordinator disks lose the keys that are registered, the cluster might panic when a split-brain occurs.

**Recommended Action:** Use the vxfenswap utility to replace the coordinator disks with the same disks. The vxfenswap utility registers the missing keys during the disk replacement.

See "Refreshing lost keys on coordinator disks" on page 301.

#### Replacing defective disks when the cluster is offline

If the disk becomes defective or inoperable and you want to switch to a new diskgroup in a cluster that is offline, then perform the following procedure. In a cluster that is online, you can replace the disks using the vxfenswap utility. See "About the vxfenswap utility" on page 295.

Review the following information to:

- Replace coordinator disk in the coordinator disk group
- Destroy a coordinator disk group

Note: Adding or removing coordinator disks requires all services be shut down.

Note the following about the procedure:

- When adding a disk, add the disk to the disk group vxfencoorddg and retest the group for support of SCSI-3 persistent reservations.
- You can destroy the coordinator disk group such that no registration keys remain on the disks. The disks can then be used elsewhere.

#### To remove and replace a disk in the coordinator disk group

- 1 Log in as superuser on one of the cluster nodes.
- 2 If VCS is running, shut it down: # hastop -all
- **3** Stop I/O fencing on all nodes:

# /etc/init.d/vxfen stop This removes any registration keys on the disks.

4 Import the coordinator disk group. The file /etc/vxfendg includes the name of the disk group (typically, vxfencoorddg) that contains the coordinator disks, so use the command:

# vxdg -tfC import `cat /etc/vxfendg`
where:

-t specifies that the disk group is imported only until the node restarts. -f specifies that the import is to be done forcibly, which is necessary if one or more disks is not accessible.

-C specifies that any import blocks are removed.

5 To remove disks from the disk group, use the VxVM disk administrator utility, vxdiskadm.

You may also destroy the existing coordinator disk group. For example:

- # vxdg destroy vxfencoorddg
- 6 Add the new disk to the node, initialize it as a VxVM disk, and add it to the vxfencoorddg disk group.
  - On any node, create the disk group by specifying the device names:

vxdg init vxfencoorddg rhdisk75 rhdisk76 rhdisk77 vxdg init vxfencoorddg c1t1d0 c2t1d0 c3t1d0 vxdg init vxfencoorddg sdx sdy sdz vxdg init vxfencoorddg c1t1d0 c2t1d0 c3t1d0

 Set the coordinator attribute value as "on" for the coordinator disk group.

vxdg -g vxfencoorddg set coordinator=on See Veritas Cluster Server Installation Guide for more information.

- Test the recreated disk group for SCSI-3 persistent reservations compliance.
   See "Testing the coordinator disk group using vxfentsthdw -c" on page 289.
- 8 After replacing disks in a coordinator disk group, deport the disk group:
  - # vxdg deport `cat /etc/vxfendg`
- **9** On each node, start the I/O fencing driver:

# /etc/init.d/vxfen start

- 10 If necessary, restart VCS on each node:
  - # hastart

#### The vxfenswap utility faults when echo or cat is used in .bashrc file

The vxfenswap utility faults when you use echo or cat to print messages in the .bashrc file for the nodes.

**Recommended Action:** Verify whether the rcp or scp functions properly. If the vxfenswap operation is unsuccessful, use the vxfenswap -cancel command if required to roll back any changes that the utility made.

See "About the vxfenswap utility" on page 295.

## **Troubleshooting notification**

Occasionally you may encounter problems when using VCS notification. This section cites the most common problems and the recommended actions. Bold text provides a description of the problem.

#### Notifier is configured but traps are not seen on SNMP console.

**Recommended Action:** Verify the version of SNMP traps supported by the console: VCS notifier sends SNMP v2.0 traps. If you are using HP OpenView Network Node Manager as the SNMP, verify events for VCS are configured using xnmevents. You may also try restarting the OpenView daemon (ovw) if, after merging VCS events in vcs\_trapd, the events are not listed in the OpenView Network Node Manager Event configuration.

By default, notifier assumes the community string is public. If your SNMP console was configured with a different community, reconfigure it according to the notifier configuration. See the *Veritas Cluster Server Bundled Agents Reference Guide* for more information on NotifierMngr.

# Troubleshooting VCS configuration backup and restore

This section cites the problem you may encounter when using the hasnap command to backup and restore VCS configuration files.

#### Error connecting to remote nodes in the cluster.

The hasnap command is a distributed command in the sense that it tries to backup and restore files from all cluster nodes in a single session. It needs to establish connection with all cluster nodes from the node where the command is executed. The connection may fail for one of the following reasons:

- The hasnap command retrieves the list of cluster nodes from the llthosts configuration file. However, the node names in this file may not always be DNS resolvable, in which case the command cannot establish connection with the remote nodes.
   *Recommended Action:*. For each node in the cluster, map the VCS node names to the actual DNS-resolvable names using the hasnap configuration file /opt/VRTSvcs/cutil/conf/vcsmappings.properties.
- The hasnap command uses the VCS Command Server Daemon running on the remote nodes to establish connection. The connection fails if the Daemon is not running on the remote node.
   *Recommended Action*: Verify the VCS Command Server Daemon is running on all cluster nodes. Start it by running the following command:
  - # /opt/VRTSvcs/bin/CmdServer
- The remote node might be currently down or unreachable. *Recommended Action*: Run the hasnap command again after the bringing the remote node online.

## Troubleshooting and recovery for global clusters

This section describes the concept of disaster declaration and provides troubleshooting tips for configurations using global clusters.

#### **Disaster declaration**

When a cluster in a global cluster transitions to the FAULTED state because it can no longer be contacted, failover executions depend on whether the cause was due to a split-brain, temporary outage, or a permanent disaster at the remote cluster.

If you choose to take action on the failure of a cluster in a global cluster, VCS prompts you to declare the type of failure.

- Disaster, implying permanent loss of the primary data center
- *Outage*, implying the primary may return to its current form in some time
- Disconnect, implying a split-brain condition; both clusters are up, but the link between them is broken
- Replica, implying that data on the takeover target has been made consistent from a backup source and that the RVGPrimary can initiate a takeover when the service group is brought online. This option applies to VVR environments only.

You can select the groups to be failed over to the local cluster, in which case VCS brings the selected groups online on a node based on the group's FailOverPolicy attribute. It also marks the groups as being offline in the other cluster. If you do not select any service groups to fail over, VCS takes no action except implicitly marking the service groups as offline on the downed cluster.

#### Lost heartbeats and the inquiry mechanism

The loss of internal and all external heartbeats between any two clusters indicates that the remote cluster is faulted, or that all communication links between the two clusters are broken (a wide-area split-brain).

VCS queries clusters to confirm the remote cluster to which heartbeats have been lost is truly down. This mechanism is referred to as inquiry. If in a twocluster configuration a connector loses all heartbeats to the other connector, it must consider the remote cluster faulted. If there are more than two clusters and a connector loses all heartbeats to a second cluster, it queries the remaining connectors before declaring the cluster faulted. If the other connectors view the cluster as running, the querying connector transitions the cluster to the UNKNOWN state, a process that minimizes false cluster faults. If all connectors report that the cluster is faulted, the querying connector also considers it faulted and transitions the remote cluster state to FAULTED.

#### VCS alerts

VCS alerts are identified by the alert ID, which is comprised of the following elements:

- alert\_type-The type of the alert See "Types of alerts."
- cluster-The cluster on which the alert was generated
- system—The system on which this alert was generated
- object—The name of the VCS object for which this alert was generated. This could be a cluster or a service group.

Alerts are generated in the following format:

alert\_type-cluster-system-object

For example:

GNOFAILA-Cluster1-oracle\_grp

This is an alert of type GNOFAILA generated on cluster Cluster1 for the service group oracle\_grp.

#### Types of alerts

VCS generates the following types of alerts.

- CFAULT-Indicates that a cluster has faulted
- GNOFAILA-Indicates that a global group is unable to fail over within the cluster where it was online. This alert is displayed if the ClusterFailOverPolicy attribute is set to Manual and the wide-area connector (wac) is properly configured and running at the time of the fault.
- GNOFAIL—Indicates that a global group is unable to fail over to any system within the cluster or in a remote cluster.
   Some reasons why a global group may not be able to fail over to a remote

cluster:

- The ClusterFailOverPolicy is set to either Auto or Connected and VCS is unable to determine a valid remote cluster to which to automatically fail the group over.
- The ClusterFailOverPolicy attribute is set to Connected and the cluster in which the group has faulted cannot communicate with one ore more remote clusters in the group's ClusterList.

• The wide-area connector (wac) is not online or is incorrectly configured in the cluster in which the group has faulted

#### Managing alerts

Alerts require user intervention. You can respond to an alert in the following ways:

- If the reason for the alert can be ignored, use the Alerts dialog box in the Java console or the haalert command to delete the alert. You must provide a comment as to why you are deleting the alert; VCS logs the comment to engine log.
- Take an action on administrative alerts that have actions associated with them.
- VCS deletes or *negates* some alerts when a negating event for the alert occurs.

An administrative alert will continue to live if none of the above actions are performed and the VCS engine (HAD) is running on at least one node in the cluster. If HAD is not running on any node in the cluster, the administrative alert is lost.

#### Actions associated with alerts

This section describes the actions you can perform on the following types of alerts:

- CFAULT—When the alert is presented, clicking **Take Action** guides you through the process of failing over the global groups that were online in the cluster before the cluster faulted.
- GNOFAILA—When the alert is presented, clicking **Take Action** guides you through the process of failing over the global group to a remote cluster on which the group is configured to run.
- GNOFAIL—There are no associated actions provided by the consoles for this alert

#### **Negating events**

VCS deletes a CFAULT alert when the faulted cluster goes back to the running state

VCS deletes the GNOFAILA and GNOFAIL alerts in response to the following events:

■ The faulted group's state changes from FAULTED to ONLINE.

- The group's fault is cleared.
- The group is deleted from the cluster where alert was generated.

#### Concurrency violation at startup

VCS may report a concurrency violation when you add a cluster to the ClusterList of the service group. A concurrency violation means that the service group is online on two nodes simultaneously.

**Recommended Action:** Verify the state of the service group in each cluster before making the service group global.

## **Troubleshooting licensing**

This section cites problems you may encounter with VCS licensing. It provides instructions on how to validate license keys and lists the error messages associated with licensing.

#### Validating license keys

The installvcs script handles most license key validations. However, if you install a VCS key outside of installvcs (using vxlicinst, for example), you can validate the key using the procedure described below.

1 The vxlicinst command handles some of the basic validations: node lock: Ensures that you are installing a node-locked key on the correct system

*demo hard end date*: Ensures that you are not installing an expired demo key

2 Run the vxlicrep command to make sure a VCS key is installed on the system. The output of the command resembles:

```
Veritas License Manager vxlicrep utility version 3.02.003
Copyright (C) Veritas Software Corp 2002. All Rights reserved.
Creating a report on all Veritas products installed on this
system
License Kev
                              = XXXX-XXXX-XXXX-XXXX-XXXX-XXXX
Product Name
                             = Veritas Cluster Server
                              = PERMANENT
License Type
OEM ID
                              = 4095
Features :=
Platform
                              = Linux
Version
                              = 5.0
Tier
                             = Unused
Reserved
                              = 0
Mode
                              = VCS
Global Cluster Option= Enabled
```

- 3 Look for the following in the command output: Make sure the *Product Name* lists the name of your purchased component, for example, Veritas Cluster Server. If the command output does not return the product name, you do not have a VCS key installed. If the output shows the *License Type* for a VCS key as DEMO, ensure that the Demo End Date does not display a past date. Make sure the *Mode* attribute displays the correct value. If you have purchased a license key for the Global Cluster Option, make sure its status is Enabled.
- 4 Start VCS. If HAD rejects a license key, see the licensing error message at the end of the engine\_A log file.

#### Licensing error messages

This section lists the error messages associated with licensing. These messages are logged to the file /var/VRTSvcs/log/engine\_A.log.

#### [Licensing] Insufficient memory to perform operation

The system does not have adequate resources to perform licensing operations.

[Licensing] No valid VCS license keys were found

No valid VCS keys were found on the system.

#### [Licensing] Unable to find a valid base VCS license key

No valid base VCS key was found on the system.

#### [Licensing] License key can not be used on this OS platform

This message indicates that the license key was meant for a different platform. For example, a license key meant for Windows is used on a Solaris platform.

#### [Licensing] VCS evaluation period has expired

The VCS base demo key has expired

#### [Licensing] License key can not be used on this system

Indicates that you have installed a key that was meant for a different system (i.e. node-locked keys)

#### [Licensing] Unable to initialize the licensing framework

This is a VCS internal message. Call Veritas Technical Support.

#### [Licensing] QuickStart is not supported in this release

VCS QuickStart is not supported in this version of VCS.

## [Licensing] Your evaluation period for the feature has expired. This feature will not be enabled the next time VCS starts

The evaluation period for the specified VCS feature has expired.

626 Troubleshooting and recovery for VCS Troubleshooting licensing

## Section

# Appendixes

- Appendix A, "VCS user privileges—administration matrices" on page 629
- Appendix B, "Cluster and system states" on page 637
- Appendix C, "VCS attributes" on page 645
- Appendix D, "Administering Symantec Web Server" on page 691
- Appendix E, "Accessibility and VCS" on page 713

628 Appendixes

## Appendix

# VCS user privileges administration matrices

- About administration matrices
- Administration matrices

### About administration matrices

In general, users with Guest privileges can execute the following command options: -display, -state, and -value.

Users with privileges for Group Operator and Cluster Operator can execute the following options: -online, -offline, and -switch.

Users with Group Administrator and Cluster Administrator privileges can execute the following options -add, -delete, and -modify.

See "About the VCS user privilege model" on page 69.

## Administration matrices

Review the matrices in the following section to determine which command options can be executed within a specific user role. Checkmarks denote the command and option can be executed. A dash indicates they cannot.

#### Agent Operations (haagent)

Table A-1 lists agent operations and required privileges.

| Agent<br>Operation | Guest | Group<br>Operator | Group<br>Admin. | Cluster<br>Operator | Cluster<br>Admin. |
|--------------------|-------|-------------------|-----------------|---------------------|-------------------|
| Start agent        | -     | -                 | -               | <b>v</b>            | <b>v</b>          |
| Stop agent         | -     | -                 | -               | <b>v</b>            | <b>v</b>          |
| Display info       | ✓     | ~                 | ~               | ✓                   | ✓                 |
| List agents        | ✓     | ~                 | ~               | ✓                   | ✓                 |

Table A-1User privileges for agent operations

#### Attribute Operations (haattr)

Table A-2 lists attribute operations and required privileges.

| Iable A-2 User privileges for attribute operation | Table A-2 | User privileges for attribute operations |
|---------------------------------------------------|-----------|------------------------------------------|
|---------------------------------------------------|-----------|------------------------------------------|

| Attribute<br>Operations | Guest    | Group<br>Operator | Group<br>Admin. | Cluster<br>Operator | Cluster<br>Admin. |
|-------------------------|----------|-------------------|-----------------|---------------------|-------------------|
| Add                     | -        | -                 | -               | -                   | <b>v</b>          |
| Change<br>default value | -        | -                 | -               | -                   | <b>v</b>          |
| Delete                  | -        | -                 | -               | -                   | <b>v</b>          |
| Display                 | <b>~</b> | ~                 | ~               | <b>v</b>            | <b>v</b>          |

### Cluster Operations (haclus, haconf)

Table A-3 lists cluster operations and required privileges.

Table A-3User privileges for cluster operations

| Cluster Operations                | Cluster<br>Guest | Group<br>Operator | Group<br>Admin. | Cluster<br>Operator | Cluster<br>Admin. |
|-----------------------------------|------------------|-------------------|-----------------|---------------------|-------------------|
| Display                           | ~                | <b>~</b>          | ✓               | ~                   | ✓                 |
| Modify                            | -                | -                 | -               | -                   | ✓                 |
| Add                               | -                | -                 | -               | _                   | ✓                 |
| Delete                            | -                | -                 | -               | _                   | ✓                 |
| Declare                           | -                | -                 | -               | ~                   | ✓                 |
| View state or status              | <b>v</b>         | ~                 | ✓               | ~                   | ✓                 |
| Update license                    |                  |                   |                 |                     | ✓                 |
| Make configuration read-<br>write | -                | -                 | ~               | -                   | <b>v</b>          |
| Save configuration                | -                | -                 | •               | _                   | <b>~</b>          |
| Make configuration read-<br>only  | -                | -                 | ~               | -                   | <b>v</b>          |

### Service group operations (hagrp)

Table A-4 lists service group operations and required privileges.

| Service Group<br>Operations   | Guest | Group<br>Operator | Group<br>Admin. | Cluster<br>Operator | Cluster<br>Admin.    |
|-------------------------------|-------|-------------------|-----------------|---------------------|----------------------|
| Add and delete                | -     | -                 | -               | -                   | ~                    |
| Link and unlink               | -     | -                 | -               | -                   | ~                    |
| Clear                         | -     | ~                 | ~               | ✓                   | <ul> <li></li> </ul> |
| Bring online                  | -     | ~                 | ~               | ✓                   | <ul> <li></li> </ul> |
| Take offline                  | -     | ~                 | ~               | ✓                   | <ul> <li></li> </ul> |
| View state                    | ~     | ~                 | ~               | ✓                   | <b>v</b>             |
| Switch                        | -     | ~                 | ~               | ✓                   | <b>v</b>             |
| Freeze/unfreeze               | -     | <b>v</b>          | ~               | <b>v</b>            | <b>~</b>             |
| Freeze/unfreeze<br>persistent | -     | -                 | ~               | -                   | ~                    |
| Enable                        | -     | -                 | ~               | -                   | <b>v</b>             |
| Disable                       | -     | -                 | ~               | -                   | <ul> <li></li> </ul> |
| Modify                        | -     | -                 | ~               | -                   | <ul> <li></li> </ul> |
| Display                       | ~     | ✓                 | ~               | ✓                   | <ul> <li></li> </ul> |
| View dependencies             | ~     | ✓                 | ~               | ✓                   | <ul> <li></li> </ul> |
| View resources                | ~     | ✓                 | ~               | <b>v</b>            | ~                    |
| List                          | ~     | ~                 | ~               | ~                   | <b>v</b>             |
| Enable resources              | -     | -                 | ~               | -                   | <b>v</b>             |
| Disable resources             | -     | _                 | ~               | -                   | <b>~</b>             |
| Flush                         | -     | ✓                 | ~               | ✓                   | ✓                    |
| Autoenable                    | -     | ~                 | ~               | ~                   | ✓                    |
| Ignore                        | -     | ~                 | ~               | ~                   | <b>~</b>             |

**Table A-4**User privileges for service group operations

#### Heartbeat operations (hahb)

Table A-5 lists heartbeat operations and required privileges.

| Table A-5               | User privile | User privileges for heartbeat operations |                 |                     |                   |  |  |
|-------------------------|--------------|------------------------------------------|-----------------|---------------------|-------------------|--|--|
| Heartbeat<br>Operations | Guest        | Group<br>Operator                        | Group<br>Admin. | Cluster<br>Operator | Cluster<br>Admin. |  |  |
| Add                     | -            | -                                        | -               | -                   | ~                 |  |  |
| Delete                  | -            | -                                        | -               | -                   | <b>v</b>          |  |  |
| Make local              | -            | -                                        | -               | -                   | <b>v</b>          |  |  |
| Make global             | -            | -                                        | -               | -                   | <b>v</b>          |  |  |
| Display                 | ~            | ~                                        | ~               | <b>v</b>            | <b>v</b>          |  |  |
| View state              | ~            | ~                                        | <b>v</b>        | ~                   | <b>v</b>          |  |  |
| List                    | ~            | ~                                        | ~               | <b>v</b>            | <b>v</b>          |  |  |

#### Log operations (halog)

Table A-6 lists log operations and required privileges.

Log operations Cluster Guest Group Group Cluster Admin. Operator Admin. Operator 1 Enable debug tags \_ \_ \_ \_ 1 Delete debug tags -\_ \_ \_ V Add messages to 1 -\_ \_ log file Display V V V V 1 ~ V V ~ Display log file info 🖌

**Table A-6**User privileges for log operations

### Resource operations (hares)

Table A-7 lists resource operations and required privileges.

| Resource<br>operations | Guest    | Group<br>Operator | Group<br>Admin. | Cluster<br>Operator | Cluster<br>Admin. |
|------------------------|----------|-------------------|-----------------|---------------------|-------------------|
| Add                    | -        | -                 | ~               | -                   | ~                 |
| Delete                 | -        | -                 | ~               | -                   | ~                 |
| Make local             | -        | -                 | ~               | -                   | ~                 |
| Make global            | -        | -                 | ~               | -                   | ~                 |
| Link and unlink        | -        | -                 | ~               | -                   | ~                 |
| Clear                  | -        | ✓                 | ~               | <b>v</b>            | ~                 |
| Bring online           | -        | <b>v</b>          | ~               | <b>v</b>            | ~                 |
| Take offline           | -        | <b>v</b>          | ~               | <b>v</b>            | ~                 |
| Modify                 | -        | -                 | ~               | -                   | ~                 |
| View state             | ~        | ~                 | ~               | <b>v</b>            | ~                 |
| Display                | ~        | ~                 | ~               | <b>v</b>            | ~                 |
| View dependencies      | ~        | <b>v</b>          | ~               | <b>v</b>            | ~                 |
| List, Value            | <b>v</b> | <b>v</b>          | ~               | <b>v</b>            | ~                 |
| Probe                  | -        | ✓                 | ~               | <b>v</b>            | ~                 |
| Override               | -        | -                 | ~               | -                   | ~                 |
| Remove overrides       | -        | -                 | ~               | -                   | ~                 |
| Run an action          | -        | ✓                 | ~               | <b>v</b>            | ~                 |
| Refresh info           | -        | <b>~</b>          | ~               | ~                   | ~                 |
| Flush info             | -        | ~                 | ~               | <b>~</b>            | ~                 |

 Table A-7
 User privileges for resource operations

### System operations (hasys)

Table A-8 lists system operations and required privileges.

**Table A-8**User privileges for system operations

| System operations              | Guest    | Group<br>Operator | Group<br>Admin. | Cluster<br>Operator | Cluster<br>Admin.    |
|--------------------------------|----------|-------------------|-----------------|---------------------|----------------------|
| Add                            | -        | -                 | -               | -                   | <b>~</b>             |
| Delete                         | -        | -                 | -               | -                   | <ul> <li></li> </ul> |
| Freeze and unfreeze            | -        | -                 | -               | ✓                   | <b>~</b>             |
| Freeze and unfreeze persistent | -        | -                 | -               | -                   | <b>v</b>             |
| Freeze and evacuate            | -        | -                 | -               | -                   | <b>~</b>             |
| Display                        | ✓        | ~                 | ~               | ✓                   | <ul> <li></li> </ul> |
| Start forcibly                 | -        | -                 | -               | -                   | ~                    |
| Modify                         | -        | -                 | -               | -                   | <b>~</b>             |
| View state                     | <b>~</b> | ~                 | ~               | <b>~</b>            | ~                    |
| List                           | <b>~</b> | ~                 | ~               | ✓                   | ~                    |
| Update license                 | -        | -                 | -               | -                   | <b>v</b>             |

#### Resource type operations (hatype)

Table A-9 lists resource type operations and required privileges.

| Resource type operations | Guest    | Group<br>Operator | Group<br>Admin. | Cluster<br>Operator  | Cluster<br>Admin. |
|--------------------------|----------|-------------------|-----------------|----------------------|-------------------|
| Add                      | -        | -                 | -               | -                    | ~                 |
| Delete                   | -        | -                 | -               | -                    | ~                 |
| Display                  | ~        | ~                 | ~               | <ul> <li></li> </ul> | ~                 |
| View resources           | ~        | ✓                 | ~               | ✓                    | ~                 |
| Modify                   | -        | -                 | -               | -                    | ~                 |
| List                     | <b>~</b> | ~                 | ~               | ~                    | ~                 |

**Table A-9**User privileges for resource type operations

#### User operations (hauser)

Table A-10 lists user operations and required privileges.

| User operations   | Guest | Group<br>Operator | Group<br>Admin. | Cluster<br>Operator | Cluster<br>Admin.    |
|-------------------|-------|-------------------|-----------------|---------------------|----------------------|
| Add               | -     | -                 | -               | -                   | <b>v</b>             |
| Delete            | -     | -                 | -               | -                   | <ul> <li></li> </ul> |
| Update            | -     | ~                 | ~               | ~                   | <ul> <li></li> </ul> |
| Display           | ~     | ~                 | ~               | ~                   | <ul> <li></li> </ul> |
| List              | ~     | ~                 | ~               | ~                   | <ul> <li></li> </ul> |
| Modify privileges | -     | -                 | ~               | -                   | <ul> <li></li> </ul> |

Table A-10User privileges for user operations

## Appendix

# Cluster and system states

- Remote cluster states
- System states

## **Remote cluster states**

In global clusters, the "health" of the remote clusters is monitored and maintained by the wide-area connector process. The connector process uses heartbeats, such as ICMP, to monitor the state of remote clusters. The state is then communicated to HAD, which then uses the information to take appropriate action when required. For example, when a cluster is shut down gracefully, the connector transitions its local cluster state to EXITING and notifies the remote clusters of the new state. When the cluster exits and the remote connectors lose their TCP/IP connection to it, each remote connector transitions their view of the cluster to EXITED.

To enable wide-area network heartbeats, the wide-area connector process must be up and running. For wide-area connectors to connect to remote clusters, at least one heartbeat to the specified cluster must report the state as ALIVE.

There are three hearbeat states for remote clusters: HBUNKNOWN, HBALIVE, and HBDEAD.

Table B-11 on page 639 provides a list of VCS remote cluster states and their descriptions.

See "Examples of system state transitions" on page 643.

| State         | Definition                                                                                                    |
|---------------|----------------------------------------------------------------------------------------------------|
| INIT          | The initial state of the cluster. This is the default state.                                                                                        |
| BUILD         | The local cluster is receiving the initial snapshot from the remote cluster.                                                                        |
| RUNNING       | Indicates the remote cluster is running and connected to the local cluster.                                                                         |
| LOST_HB       | The connector process on the local cluster is not receiving heartbeats from the remote cluster                                                      |
| LOST_CONN     | The connector process on the local cluster has lost the TCP/IP connection to the remote cluster.                                                    |
| UNKNOWN       | The connector process on the local cluster determines the remote cluster is down, but another remote cluster sends a response indicating otherwise. |
| FAULTED       | The remote cluster is down.                                                                                                    |
| EXITING       | The remote cluster is exiting gracefully.                                                                                                    |
| EXITED        | The remote cluster exited gracefully.                                                                                                    |
| INQUIRY       | The connector process on the local cluster is querying other clusters<br>on which heartbeats were lost.                                             |
| TRANSITIONING | The connector process on the remote cluster is failing over to another node in the cluster.                                                         |

Table B-11VCS state definitions

#### Examples of cluster state transitions

■ If a remote cluster joins the global cluster configuration, the other clusters in the configuration transition their "view" of the remote cluster to the RUNNING state:

INIT -> BUILD -> RUNNING

- If a cluster loses all heartbeats to a remote cluster in the RUNNING state, inquiries are sent. If all inquiry responses indicate the remote cluster is actually down, the cluster transitions the remote cluster state to FAULTED: RUNNING -> LOST\_HB -> INQUIRY -> FAULTED
- If at least one response does not indicate the cluster is down, the cluster transitions the remote cluster state to UNKNOWN:
   RUNNING -> LOST\_HB -> INQUIRY -> UNKNOWN
- When the ClusterService service group, which maintains the connector process as highly available, fails over to another system in the cluster, the remote clusters transition their view of that cluster to TRANSITIONING, then back to RUNNING after the failover is successful: RUNNING -> TRANSITIONING -> BUILD -> RUNNING
- When a remote cluster in a RUNNING state is stopped (by taking the ClusterService service group offline), the remote cluster transitions to EXITED:

RUNNING -> EXITING -> EXITED

### System states

Whenever the VCS engine is running on a system, it is in one of the states described in the table below. States indicate a system's current mode of operation. When the engine is started on a new system, it identifies the other systems available in the cluster and their states of operation. If a cluster system is in the state of RUNNING, the new system retrieves the configuration information from that system. Changes made to the configuration while it is being retrieved are applied to the new system before it enters the RUNNING state.

If no other systems are up and in the state of RUNNING or ADMIN\_WAIT, and the new system has a configuration that is not invalid, the engine transitions to the state LOCAL\_BUILD, and builds the configuration from disk. If the configuration is invalid, the system transitions to the state of STALE\_ADMIN\_WAIT.

Table B-12 on page 641 provides a list of VCS system states and their descriptions.

#### See "Examples of system state transitions" on page 643.

| State                 | Definition                                                                                                    |
|-----------------------|----------------------------------------------------------------------------------------------------|
| ADMIN_WAIT            | <ul> <li>The running configuration was lost. A system transitions into this state for the following reasons:</li> <li>The last system in the RUNNING configuration leaves the cluster before another system takes a snapshot of its configuration and transitions to the RUNNING state.</li> <li>A system in LOCAL_BUILD state tries to build the configuration from disk and receives an unexpected error from hacf indicating the configuration is invalid.</li> </ul> |
| CURRENT_DISCOVER_WAIT | The system has joined the cluster and its configuration<br>file is valid. The system is waiting for information from<br>other systems before it determines how to transition to<br>another state.                                                                                                    |
| CURRENT_PEER_WAIT     | The system has a valid configuration file and another<br>system is doing a build from disk (LOCAL_BUILD).<br>When its peer finishes the build, this system transitions<br>to the state REMOTE_BUILD.                                                                                                    |
| EXITING               | The system is leaving the cluster.                                                                                                    |
| EXITED                | The system has left the cluster.                                                                                                    |
| EXITING_FORCIBLY      | An hastop -force command has forced the system to leave the cluster.                                                                                                    |
| FAULTED               | The system has left the cluster unexpectedly.                                                                                                    |
| INITING               | The system has joined the cluster. This is the initial state for all systems.                                                                                                    |
| LEAVING               | The system is leaving the cluster gracefully. When the agents have been stopped, and when the current configuration is written to disk, the system transitions to EXITING.                                                                                                    |
| LOCAL_BUILD           | The system is building the running configuration from the disk configuration.                                                                                                    |
| REMOTE_BUILD          | The system is building a running configuration that it obtained from a peer in a RUNNING state.                                                                                                    |

Table B-12VCS system states

| State               | Definition                                                                                                    |
|---------------------|----------------------------------------------------------------------------------------------------|
| RUNNING             | The system is an active member of the cluster.                                                                                                    |
| STALE_ADMIN_WAIT    | The system has an invalid configuration and there is no<br>other system in the state of RUNNING from which to<br>retrieve a configuration. If a system with a valid<br>configuration is started, that system enters the<br>LOCAL_BUILD state. |
|                     | Systems in STALE_ADMIN_WAIT transition to STALE_PEER_WAIT.                                                                                                    |
| STALE_DISCOVER_WAIT | The system has joined the cluster with an invalid<br>configuration file. It is waiting for information from any<br>of its peers before determining how to transition to<br>another state.                                                     |
| STALE_PEER_WAIT     | The system has an invalid configuration file and<br>another system is doing a build from disk<br>(LOCAL_BUILD). When its peer finishes the build, this<br>system transitions to the state REMOTE_BUILD.                                       |
| UNKNOWN             | The system has not joined the cluster because it does not have a system entry in the configuration.                                                                                                    |

#### Table B-12VCS system states

#### Examples of system state transitions

- If VCS is started on a system, and if that system is the only one in the cluster with a valid configuration, the system transitions to the RUNNING state: INITING -> CURRENT\_DISCOVER\_WAIT -> LOCAL\_BUILD -> RUNNING
- If VCS is started on a system with a valid configuration file, and if at least one other system is already in the RUNNING state, the new system transitions to the RUNNING state:
   INITING -> CURRENT\_DISCOVER\_WAIT -> REMOTE\_BUILD -> RUNNING
- If VCS is started on a system with an invalid configuration file, and if at least one other system is already in the RUNNING state, the new system transitions to the RUNNING state:
   INITING -> STALE\_DISCOVER\_WAIT -> REMOTE\_BUILD -> RUNNING
- If VCS is started on a system with an invalid configuration file, and if all other systems are in STALE\_ADMIN\_WAIT state, the system transitions to the STALE\_ADMIN\_WAIT state as shown below. A system stays in this state until another system with a valid configuration file is started. INITING -> STALE\_DISCOVER\_WAIT -> STALE\_ADMIN\_WAIT
- If VCS is started on a system with a valid configuration file, and if other systems are in the ADMIN\_WAIT state, the new system transitions to the ADMIN\_WAIT state.
   INITING -> CURRENT\_DISCOVER\_WAIT -> ADMIN\_WAIT
- If VCS is started on a system with an invalid configuration file, and if other systems are in the ADMIN\_WAIT state, the new system transitions to the ADMIN\_WAIT state.

INITING -> STALE\_DISCOVER\_WAIT -> ADMIN\_WAIT

When a system in RUNNING state is stopped with the hastop command, it transitions to the EXITED state as shown below. During the LEAVING state, any online system resources are taken offline. When all of the system's resources are taken offline and the agents are stopped, the system transitions to the EXITING state, then EXITED.

RUNNING -> LEAVING -> EXITING -> EXITED

644 Cluster and system states System states

## Appendixc

# VCS attributes

- About attributes and their definitions
- Resource attributes
- Resource type attributes
- Service group attributes
- System attributes
- Cluster attributes
- Heartbeat attributes (for global clusters)

## About attributes and their definitions

performance.

In addition to the attributes listed in this appendix, see the *Veritas Cluster Server Agent Developer's Guide*.

- You can modify the values of attributes labelled user-defined from the command line or graphical user interface, or by manually modifying the main.cf configuration file. You can change the default values to better suit your environment and enhance performance.
   When changing the values of attributes, be aware that VCS attributes interact with each other. After changing the value of an attribute, observe the cluster systems to confirm that unexpected behavior does not impair
- The values of attributes labelled system use only are set by VCS and are read-only. They contain important information about the state of the cluster.
- The values labeled agent-defined are set by the corresponding agent and are also read-only.

See "About VCS attributes" on page 59.

### **Resource attributes**

Table C-1 lists resource attributes.

| Resource<br>Attributes           | Description                                                                                                    |
|----------------------------------|----------------------------------------------------------------------------------------------------|
| ArgListValues<br>(agent-defined) | <ul> <li>List of arguments passed to the resource's agent on each system. This attribute is resource- and system-specific, meaning that the list of values passed to the agent depend on which system and resource they are intended.</li> <li>Type and dimension: string-vector</li> <li>Default: non-applicable.</li> </ul> |
| AutoStart<br>(user-defined)      | <ul> <li>Indicates the resource is brought online when the service group is brought online.</li> <li>Type and dimension: boolean-scalar</li> <li>Default: 1</li> </ul>                                                                                                    |

| Table C-1 | Resource attributes |
|-----------|---------------------|

| Resource<br>Attributes             | Description                                                                                                    |
|------------------------------------|----------------------------------------------------------------------------------------------------|
| ComputeStats<br>(user-defined)     | <ul> <li>Indicates to agent framework whether or not to calculate the resource's monitor statistics.</li> <li>Type and dimension: boolean-scalar</li> <li>Default: 0</li> </ul>                                                                                                    |
| ConfidenceLevel<br>(agent-defined) | <ul> <li>Indicates the level of confidence in an online resource. Values range from 0–100. Note that some VCS agents may not take advantage of this attribute and may always set it to 0. Set the level to 100 if the attribute is not used.</li> <li>Type and dimension: integer-scalar</li> <li>Default: 0</li> </ul>         |
| Critical<br>(user-defined)         | <ul> <li>Indicates whether a fault of this resource should trigger a failover of the entire group or not. If Critical is 0, the resource fault will not cause group failover.</li> <li>Type and dimension: boolean-scalar</li> <li>Default: 1</li> </ul>                                                                        |
| Enabled<br>(user-defined)          | Indicates agents monitor the resource.<br>If a resource is created dynamically while VCS is running, you<br>must enable the resource before VCS monitors it. For more<br>information on how to add or enable resources, see the chapters on<br>administering VCS from the command line and graphical user<br>interfaces.        |
|                                    | <ul> <li>When Enabled is set to 0, it implies a disabled resource.</li> <li>See "Troubleshooting VCS startup" on page 607.</li> <li>Type and dimension: boolean-scalar</li> <li>Default: If you specify the resource in main.cf prior to starting VCS, the default value for this attribute is 1, otherwise it is 0.</li> </ul> |

| Table C-1 | Resource attributes |
|-----------|---------------------|
|           | Resource attributes |

| Fable C-1         Resource attributes |                                                                                                    |  |
|---------------------------------------|----------------------------------------------------------------------------------------------------|--|
| Resource<br>Attributes                | Description                                                                                                    |  |
| Flags<br>(system use only)            | Provides additional information for the state of a resource.<br>Primarily this attribute raises flags pertaining to the resource.<br>Values:                                                                                                    |  |
|                                       | NORMAL-Standard working order.                                                                                                    |  |
|                                       | RESTARTING – The resource faulted and that the agent is attempting to restart the resource on the same system.                                                                                                    |  |
|                                       | STATE UNKNOWN—The latest monitor call by the agent could not determine if the resource was online or offline.                                                                                                    |  |
|                                       | MONITOR TIMEDOUT — The latest monitor call by the agent was<br>terminated because it exceeded the maximum time specified by<br>the static attribute MonitorTimeout.                                                                                                    |  |
|                                       | UNABLE TO OFFLINE—The agent attempted to offline the resource but<br>the resource did not go offline. This flag is also set when a resource<br>faults and the clean function completes successfully, but the<br>subsequent monitor hangs or is unable to determine resource<br>status. |  |
|                                       | <ul><li>Type and dimension: integer-scalar</li><li>Default: Not applicable.</li></ul>                                                                                                    |  |
| Group                                 | String name of the service group to which the resource belongs.                                                                                                    |  |
| (system use only)                     | <ul><li>Type and dimension: string-scalar</li><li>Default: Not applicable.</li></ul>                                                                                                    |  |

| Table C-1                        | Resource attributes                                                                                                    |  |
|----------------------------------|----------------------------------------------------------------------------------------------------|--|
| Resource<br>Attributes           | Description                                                                                                    |  |
| IState<br>(system use only)      | The internal state of a resource. In addition to the State attribute,<br>this attribute shows to which state the resource is transitioning.<br>Values:<br>NOT WAITING—Resource is not in transition.<br>WAITING TO GO ONLINE—Agent notified to bring the resource online<br>but procedure not yet complete. |  |
|                                  | WAITING FOR CHILDREN ONLINE—Resource to be brought online, but<br>resource depends on at least one offline resource. Resource<br>transitions to WAITING TO GO ONLINE when all children are online.                                                                                                    |  |
|                                  | WAITING TO GO OFFLINE—Agent notified to take the resource offline<br>but procedure not yet complete.                                                                                                    |  |
|                                  | WAITING TO GO OFFLINE (propagate)—Same as above, but when completed the resource's children will also be offline.                                                                                                    |  |
|                                  | WAITING TO GO ONLINE (reverse)—Resource waiting to be brought<br>online, but when it is online it attempts to go offline. Typically this<br>is the result of issuing an offline command while resource was<br>waiting to go online.                                                                         |  |
|                                  | <ul> <li>WAITING TO GO OFFLINE (reverse/propagate)—Same as above, but resource propagates the offline operation.</li> <li>Type and dimension: integer-scalar</li> <li>Default: 1 NOT WAITING</li> </ul>                                                                                                    |  |
| LastOnline<br>(system use only)  | <ul> <li>Indicates the system name on which the resource was last online.</li> <li>This attribute is set by VCS.</li> <li>Type and dimension: string-scalar</li> <li>Default: Not applicable</li> </ul>                                                                                                    |  |
| MonitorOnly<br>(system use only) | Indicates if the resource can be brought online or taken offline. If<br>set to 0, resource can be brought online or taken offline. If set to 1,<br>resource can only be monitored.                                                                                                    |  |
|                                  | <ul> <li>Note: This attribute can only be modified by the command hagrp -freeze.</li> <li>Type and dimension: boolean-scalar</li> <li>Default: 0</li> </ul>                                                                                                    |  |

| Table C-1 | Resource attributes |
|-----------|---------------------|

| Table C-1         Resource attributes |                                                                                                    |
|---------------------------------------|----------------------------------------------------------------------------------------------------|
| Resource<br>Attributes                | Description                                                                                                    |
| MonitorTimeStats<br>(system use only) | <ul> <li>Valid keys are Average and TS. Average is the average time taken by the monitor function over the last Frequency number of monitor cycles. TS is the timestamp indicating when the engine updated the resource's Average value.</li> <li>Type and dimension: string-association</li> <li>Default: Average = 0<br/>TS = ""</li> </ul>                                                                           |
| Name<br>(system use only)             | <ul> <li>Contains the actual name of the resource.</li> <li>Type and dimension: string-scalar</li> <li>Default: Not applicable.</li> </ul>                                                                                                    |
| Path<br>(system use only)             | <ul> <li>Set to 1 to identify a resource as a member of a path in the dependency tree to be taken offline on a specific system after a resource faults.</li> <li>Type and dimension: boolean-scalar</li> <li>Default: 0</li> </ul>                                                                                                    |
| Probed<br>(system use only)           | <ul> <li>Indicates whether the state of the resource has been determined by the agent by running the monitor function.</li> <li>Type and dimension: boolean-scalar</li> <li>Default: 0</li> </ul>                                                                                                    |
| ResourceInfo<br>(system use only)     | <ul> <li>This attribute has three predefined keys:</li> <li>State: values are Valid, Invalid, or Stale</li> <li>Msg: output of the info function captured on stdout by the agent framework</li> <li>TS: timestamp indicating when the ResourceInfo attribute was updated by the agent framework</li> <li>Type and dimension: string-association</li> <li>Default:<br/>State = Valid<br/>Msg = ""<br/>TS = ""</li> </ul> |

| Resource<br>Attributes          | Description                                                                                                    |
|---------------------------------|----------------------------------------------------------------------------------------------------|
| ResourceOwner<br>(user-defined) | <ul> <li>Used for VCS email notification and logging. VCS sends email notification to the person designated in this attribute when an event occurs related to the resource. VCS also logs the owner name when an event occurs.</li> <li>Type and dimension: string-scalar</li> <li>Default: If ResourceOwner is not specified in main.cf, the default value is "unknown".</li> </ul> |
| Signaled<br>(system use only)   | <ul> <li>Indicates whether a resource has been traversed. Used when bringing a service group online or taking it offline.</li> <li>Type and dimension: integer-association</li> <li>Default: Not applicable.</li> </ul>                                                                                                    |
| Start<br>(system use only)      | <ul> <li>Indicates whether a resource was started (the process of bringing is online was initiated) on a system.</li> <li>Type and dimension: integer -scalar</li> <li>Default: 0</li> </ul>                                                                                                    |
| State<br>(system use only)      | Resource state displays the state of the resource and the flags<br>associated with the resource. (Flags are also captured by the Flags<br>attribute.) This attribute and Flags present a comprehensive view<br>of the resource's current state. Values:                                                                                                    |
|                                 | ONLINE                                                                                                    |
|                                 | OFFLINE                                                                                                    |
|                                 | FAULTED                                                                                                    |
|                                 | ONLINE STATE UNKNOWN                                                                                                    |
|                                 | ONLINE MONITOR TIMEDOUT                                                                                                    |
|                                 | ONLINE UNABLE TO OFFLINE                                                                                                    |
|                                 | OFFLINE STATE UNKNOWN                                                                                                    |
|                                 | FAULTED RESTARTING                                                                                                    |
|                                 | <ul> <li>A FAULTED resource is physically offline, though unintentionally.</li> <li>Type and dimension: integer -scalar</li> <li>Default: 0</li> </ul>                                                                                                    |
| TriggerEvent                    | A flag that turns Events on or off.                                                                                                    |
| (system use only)               | <ul><li>Type and dimension: boolean-scalar</li><li>Default: 0</li></ul>                                                                                                    |

#### Table C-1Resource attributes

# **Resource type attributes**

Table C-2 lists the resource type attributes.

You can override some static attributes for resource types.

See "Overriding resource type static attributes" on page 205.

For more information on any attribute listed below, see the chapter on setting agent parameters in the *Veritas Cluster Server Agent Developer's Guide*.

| Resource type<br>attributes        | Description                                                                                                    |
|------------------------------------|----------------------------------------------------------------------------------------------------|
| ActionTimeout<br>(user-defined)    | <ul> <li>Timeout value for the Action function.</li> <li>Type and dimension: integer-scalar</li> <li>Default: 30 seconds</li> </ul>                                                                                                    |
| AgentClass<br>(user-defined)       | <ul> <li>Indicates the scheduling class for the VCS agent process.</li> <li>Type and dimension: string-scalar</li> <li>Default: TS</li> </ul>                                                                                                    |
| AgentDirectory<br>(user-defined)   | Complete path of the directory in which the agent binary and scripts are located.                                                                                                    |
| (user usinica)                     | Agents look for binaries and scripts in the following directories:                                                                                                    |
|                                    | <ul> <li>Directory specified by the AgentDirectory attribute</li> <li>/opt/VRTSvcs/bin/type/</li> <li>/opt/VRTSagents/ha/bin/type/</li> </ul>                                                                                                    |
|                                    | <ul> <li>If none of the above directories exist, the agent does not start. Use this attribute in conjunction with the AgentFile attribute to specify a different location or different binary for the agent.</li> <li>Type and dimension: string-scalar</li> <li>Default = ""</li> </ul> |
| AgentFailedOn<br>(system use only) | <ul> <li>A list of systems on which the agent for the resource type has failed.</li> <li>Type and dimension: string-keylist</li> <li>Default: Not applicable.</li> </ul>                                                                                                    |
| AgentFile<br>(user-defined)        | <ul> <li>Complete name and path of the binary for an agent. If you do not specify a value for this attribute, VCS uses the agent binary at the path defined by the AgentDirectory attribute.</li> <li>Type and dimension: string-scalar</li> <li>Default = ""</li> </ul>                 |

Table C-2Resource type attributes

| Resource type<br>attributes                                                               | Description                                                                                                    |
|-------------------------------------------------------------------------------------------|----------------------------------------------------------------------------------------------------|
| AgentPriority<br>(user-defined)                                                           | <ul> <li>Indicates the priority in which the agent process runs.</li> <li>Type and dimension: string-scalar</li> <li>Default: 0</li> </ul>                                                                                              |
| AgentReplyTimeout<br>(user-defined)                                                       | <ul> <li>The number of seconds the engine waits to receive a heartbeat from the agent before restarting the agent.</li> <li>Type and dimension: integer-scalar</li> <li>Default: 130 seconds</li> </ul>                                 |
| AgentStartTimeout<br>(user-defined)                                                       | <ul> <li>The number of seconds after starting the agent that the engine waits for the initial agent "handshake" before restarting the agent.</li> <li>Type and dimension: integer-scalar</li> <li>Default: 60 seconds</li> </ul>        |
| ArgList<br>(user-defined)                                                                 | <ul> <li>An ordered list of attributes whose values are passed to the open, close, online, offline, monitor, clean, info, and action functions.</li> <li>Type and dimension: string-vector</li> <li>Default: Not applicable.</li> </ul> |
| AttrChangedTimeout<br>(user-defined)<br><b>Note:</b> This attribute can<br>be overridden. | <ul> <li>Maximum time (in seconds) within which the attr_changed function must complete or be terminated.</li> <li>Type and dimension: integer-scalar</li> <li>Default: 60 seconds</li> </ul>                                           |
| CleanTimeout<br>(user-defined)<br><b>Note:</b> This attribute can<br>be overridden.       | <ul> <li>Maximum time (in seconds) within which the clean function must complete or else be terminated.</li> <li>Type and dimension: integer-scalar</li> <li>Default: 60 seconds</li> </ul>                                             |
| CloseTimeout<br>(user-defined)<br><b>Note:</b> This attribute can<br>be overridden.       | <ul> <li>Maximum time (in seconds) within which the close function must complete or else be terminated.</li> <li>Type and dimension: integer-scalar</li> <li>Default: 60 seconds</li> </ul>                                             |

# Table C-2Resource type attributes

| Resource type<br>attributes                                                                       | Description                                                                                                    |
|---------------------------------------------------------------------------------------------------|----------------------------------------------------------------------------------------------------|
| ConfInterval<br>(user-defined)<br><b>Note:</b> This attribute can<br>be overridden.               | <ul> <li>When a resource has remained online for the specified time (ir seconds), previous faults and restart attempts are ignored by the agent. (See ToleranceLimit and RestartLimit attributes for details.)</li> <li>Type and dimension: integer-scalar</li> <li>Default: 600 seconds</li> </ul>                                                                                                    |
| ExternalStateChange<br>(user-defined)<br><b>Note:</b> This attribute can<br>be overridden.        | <ul> <li>Defines how VCS handles service group state when resources are intentionally brought online or taken offline outside of VCS control.</li> <li>The attribute can take the following values:</li> <li><b>OnlineGroup:</b> If the configured application is started outside of VCS control, VCS brings the corresponding service group online.</li> <li><b>OfflineGroup:</b> If the configured application is stopped outside of VCS control, VCS takes the corresponding service group offline.</li> <li><b>OfflineHold:</b> If a configured application is stopped outside of VCS control, VCS sets the state of the corresponding VCS resource as offline. VCS does not take any parent resources or the service group offline.</li> <li>OfflineHold and OfflineGroup are mutually exclusive.</li> </ul> |
| FaultOnMonitorTimeou<br>ts<br>(user-defined)<br><b>Note:</b> This attribute can<br>be overridden. | <ul> <li>When a monitor times out as many times as the value specified, the corresponding resource is brought down by calling the clean function. The resource is then marked FAULTED, or it is restarted, depending on the value set in the RestartLimit attribute.</li> <li>When FaultOnMonitorTimeouts is set to 0, monitor failures are not considered indicative of a resource fault. A low value may lead to spurious resource faults, especially on heavily loaded systems.</li> <li>Type and dimension: integer-scalar</li> <li>Default: 4</li> </ul>                                                                                                    |
| FireDrill<br>(user-defined)                                                                       | <ul> <li>Specifies whether or not fire drill is enabled for resource type</li> <li>If set to 1, fire drill is enabled. If set to 0, it is disabled.</li> <li>Type and dimension: boolean-scalar</li> <li>Default: 0</li> </ul>                                                                                                    |

Table C-2Resource type attributes

| Resource type<br>attributes          | Description                                                                                                    |
|--------------------------------------|----------------------------------------------------------------------------------------------------|
| InfoInterval<br>(user-defined)       | Duration (in seconds) after which the info function is invoked<br>by the agent framework for ONLINE resources of the particular<br>resource type.                                                                                                    |
|                                      | If set to 0, the agent framework does not periodically invoke<br>the info function. To manually invoke the info function, use<br>the command hares -refreshinfo. If the value you<br>designate is 30, for example, the function is invoked every 30<br>seconds for all ONLINE resources of the particular resource<br>type.                                                                                             |
|                                      | <ul><li>Type and dimension: integer-scalar</li><li>Default: 0</li></ul>                                                                                                    |
| IntentionalOffline<br>(user-defined) | Defines how VCS reacts when a configured application is intentionally stopped outside of VCS control.                                                                                                    |
|                                      | Add this attribute for agents that support detection of an intentional offline outside of VCS control. Note that the intentional offline feature is available for agents registered as V51 or later.                                                                                                    |
|                                      | The value 0 instructs the agent to register a fault and initiate<br>the failover of a service group when the supported resource is<br>taken offline outside of VCS control.                                                                                                    |
|                                      | The value 1 instructs VCS to take the resource offline when<br>the corresponding application is stopped outside of VCS<br>control.                                                                                                    |
|                                      | <ul><li>Type and dimension: boolean-scalar</li><li>Default: 0</li></ul>                                                                                                    |
| InfoTimeout<br>(user-defined)        | Timeout value for info function. If function does not complete<br>by the designated time, the agent framework cancels the<br>function's thread.                                                                                                    |
|                                      | <ul><li>Type and dimension: integer-scalar</li><li>Default: 30 seconds</li></ul>                                                                                                    |
| LogDbg<br>(user-defined)             | <ul> <li>Indicates the debug severities enabled for the resource type or agent framework. Debug severities used by the agent functions are in the range of DBG_1-DBG_21. The debug messages from the agent framework are logged with the severities DBG_AGINFO, DBG_AGDEBUG and DBG_AGTRACE, representing the least to most verbose.</li> <li>Type and dimension: string-keylist</li> <li>Default: {} (none)</li> </ul> |

| Resource type<br>attributes                                                            | Description                                                                                                    |
|----------------------------------------------------------------------------------------|----------------------------------------------------------------------------------------------------|
| LogFileSize<br>(user-defined)                                                          | <ul> <li>Specifies the size (in bytes) of the agent log file. Minimum value is 65536 bytes. Maximum value is 134217728 bytes (128MB).</li> <li>Type and dimension: integer-scalar</li> <li>Default: 33554432 (32MB)</li> </ul>                                                                                                    |
| MonitorInterval<br>(user-defined)<br><b>Note:</b> This attribute can<br>be overridden. | <ul> <li>Duration (in seconds) between two consecutive monitor calls for an ONLINE or transitioning resource.</li> <li>A low value may impact performance if many resources of the same type exist. A high value may delay detection of a faulted resource.</li> <li>Type and dimension: integer-scalar</li> <li>Default: 60 seconds</li> </ul>                                                                                                    |
| MonitorStatsParam<br>(user-defined)                                                    | <ul> <li>Stores the required parameter values for calculating monitor time statistics.</li> <li>static str MonitorStatsParam = {Frequency = 10, ExpectedValue = 3000, ValueThreshold = 100, AvgThreshold = 40}</li> <li>Frequency: The number of monitor cycles after which the average monitor cycle time should be computed and sent to the engine. If configured, the value for this attribute must be between 1 and 30. The value 0 indicates that the monitor cycle time should not be computed. Default=0.</li> <li>ExpectedValue: The expected monitor time in milliseconds for all resources of this type. Default=100.</li> <li>ValueThreshold: The acceptable percentage difference between the expected monitor cycle time (ExpectedValue) and the actual monitor cycle time. Default=100.</li> <li>AvgThreshold: The acceptable percentage difference between the benchmark average and the moving average of monitor cycle times. Default=40.</li> <li>Type and dimension: integer-association</li> <li>Default: Different value for each parameter.</li> </ul> |
| MonitorTimeout<br>(user-defined)<br><b>Note</b> : This attribute can<br>be overridden. | <ul> <li>Maximum time (in seconds) within which the monitor function must complete or else be terminated.</li> <li>Type and dimension: integer-scalar</li> <li>Default: 60 seconds</li> </ul>                                                                                                    |

 Table C-2
 Resource type attributes

| Resource type<br>attributes                    | Description                                                                                                    |
|------------------------------------------------|----------------------------------------------------------------------------------------------------|
| NumThreads<br>(user-defined)                   | Number of threads used within the agent process for<br>managing resources. This number does not include threads<br>used for other internal purposes.                                                                                                    |
|                                                | <ul> <li>If the number of resources being managed by the agent is less than or equal to the NumThreads value, only that many number of threads are created in the agent. Addition of more resources does not create more service threads. Similarly deletion of resources causes service threads to exit. Thus, setting NumThreads to 1 forces the agent to just use 1 service thread no matter what the resource count is. The agent framework limits the value of this attribute to 30.</li> <li>Type and dimension: integer-scalar</li> <li>Default: 10</li> </ul> |
| OfflineMonitorInterval<br>(user-defined)       | <ul> <li>Duration (in seconds) between two consecutive monitor calls for an OFFLINE resource. If set to 0, OFFLINE resources are not monitored.</li> <li>Type and dimension: integer-scalar</li> <li>Default: 300 seconds</li> </ul>                                                                                                    |
| <b>Note:</b> This attribute can be overridden. |                                                                                                    |
| OfflineTimeout                                 | Maximum time (in seconds) within which the offline function                                                                                                    |
| (user-defined)                                 | <ul><li>must complete or else be terminated.</li><li>Type and dimension: integer-scalar</li></ul>                                                                                                    |
| <b>Note:</b> This attribute can be overridden. | <ul> <li>Default: 300 seconds</li> </ul>                                                                                                    |
| OnlineRetryLimit                               | Number of times to retry the online operation if the                                                                                                    |
| (user-defined)                                 | <ul> <li>attempt to online a resource is unsuccessful. This parameter is meaningful only if the clean operation is implemented.</li> <li>Type and dimension: integer-scalar</li> <li>Default: 0</li> </ul>                                                                                                    |
| <b>Note:</b> This attribute can be overridden. |                                                                                                    |
| OnlineTimeout                                  | <ul> <li>Maximum time (in seconds) within which the online function must complete or else be terminated.</li> <li>Type and dimension: integer-scalar</li> <li>Default: 300 seconds</li> </ul>                                                                                                    |
| (user-defined)                                 |                                                                                                    |
| <b>Note:</b> This attribute can be overridden. |                                                                                                    |

# Table C-2Resource type attributes

| Resource type<br>attributes                                                            | Description                                                                                                    |  |
|----------------------------------------------------------------------------------------|----------------------------------------------------------------------------------------------------|--|
| OnlineWaitLimit<br>(user-defined)<br><b>Note:</b> This attribute can<br>be overridden. | <ul> <li>Number of monitor intervals to wait for the resource to come online after completing the online procedure. Increase the value of this attribute if the resource is likely to take a longer time to come online.</li> <li>Type and dimension: integer-scalar</li> <li>Default: 2</li> </ul> |  |
| OpenTimeout<br>(user-defined)<br><b>Note:</b> This attribute can<br>be overridden.     | <ul> <li>Maximum time (in seconds) within which the open function must complete or else be terminated.</li> <li>Type and dimension: integer-scalar</li> <li>Default: 60 seconds</li> </ul>                                                                                                    |  |
| Operations<br>(user-defined)                                                           | <ul> <li>Indicates valid operations for resources of the resource type.</li> <li>Values are OnOnly (can online only), OnOff (can online and offline), None (cannot online or offline).</li> <li>Type and dimension: string-scalar</li> <li>Default: OnOff</li> </ul>                                |  |
| RestartLimit<br>(user-defined)<br><b>Note:</b> This attribute can<br>be overridden.    | <ul> <li>Number of times to retry bringing a resource online when it is taken offline unexpectedly and before VCS declares it FAULTED.</li> <li>Type and dimension: integer-scalar</li> <li>Default: 0</li> </ul>                                                                                   |  |
| ScriptClass<br>(user-defined)                                                          | <ul> <li>Indicates the scheduling class of the script processes (for example, online) created by the agent.</li> <li>Type and dimension: string-scalar</li> <li>Default: TS</li> </ul>                                                                                                    |  |
| ScriptPriority<br>(user-defined)                                                       | <ul> <li>Indicates the priority of the script processes created by the agent.</li> <li>Type and dimension: string-scalar</li> <li>Default: 0</li> </ul>                                                                                                    |  |
| SourceFile<br>(user-defined)                                                           | <ul> <li>File from which the configuration is read. Always set<br/>to.\types.cf. Make sure the path exists on all nodes before<br/>configuring this attribute.</li> <li>Type and dimension: string-scalar</li> <li>Default: .\types.cf</li> </ul>                                                   |  |
| SupportedActions<br>(user-defined)                                                     | <ul> <li>Valid action tokens for the resource type.</li> <li>Type and dimension: string-vector</li> <li>Default: {}</li> </ul>                                                                                                    |  |

#### Table C-2Resource type attributes

| Table C-2 | Resource type attributes |
|-----------|--------------------------|
|           |                          |

| Resource type<br>attributes                    | Description                                                                                                    |
|------------------------------------------------|----------------------------------------------------------------------------------------------------|
| ToleranceLimit<br>(user-defined)               | After a resource goes online, the number of times the monitor function should return OFFLINE before declaring the resource |
| <b>Note:</b> This attribute can be overridden. | FAULTED.<br>A large value could delay detection of a genuinely faulted                                                     |
| be overridden.                                 | resource.<br>■ Type and dimension: integer-scalar                                                                          |
|                                                | ■ Default: 0                                                                                                    |

# Service group attributes

Table C-3 lists the service group attributes.

| Service Group<br>Attributes           | Definition                                                                                                    |
|---------------------------------------|----------------------------------------------------------------------------------------------------|
| ActiveCount<br>(system use only)      | <ul> <li>Number of resources in a service group that are active (online or waiting to go online). When the number drops to zero, the service group is considered offline.</li> <li>Type and dimension: integer-scalar</li> <li>Default: Not applicable.</li> </ul>                                                                                                    |
| AdministratorGroups<br>(user-defined) | <ul> <li>List of operating system user account groups that have administrative privileges on the service group.</li> <li>This attribute applies to clusters running in secure mode.</li> <li>Type and dimension: string-keylist</li> <li>Default: ""</li> </ul>                                                                                                    |
| Administrators<br>(user-defined)      | List of VCS users with privileges to administer the group.<br>Note: A Group Administrator can perform all operations related<br>to a specific service group, but cannot perform generic cluster<br>operations.<br>See "About the VCS user privilege model" on page 69.<br>Type and dimension: string-keylist<br>Default: ""                                                                                                    |
| Authority<br>(user-defined)           | <ul> <li>Indicates whether or not the local cluster is allowed to bring the service group online. If set to 0, it is not, if set to 1, it is. Only one cluster can have this attribute set to 1 for a specific global group.</li> <li>See "Serialization-The Authority attribute" on page 481.</li> <li>Type and dimension: integer-scalar</li> <li>Default: 0</li> </ul>                                                                                     |
| AutoDisabled<br>(system use only)     | <ul> <li>Indicates that VCS does not know the status of a service group<br/>(or specified system for parallel service groups). This could occur<br/>because the group is not probed (on specified system for parallel<br/>groups) in the SystemList attribute. Or the VCS engine is not<br/>running on a node designated in the SystemList attribute, but<br/>the node is visible.</li> <li>Type and dimension: boolean-scalar</li> <li>Default: 0</li> </ul> |

| Service Group<br>Attributes          | Definition                                                                                                    |
|--------------------------------------|----------------------------------------------------------------------------------------------------|
| AutoFailOver<br>(user-defined)       | <ul> <li>Indicates whether VCS initiates an automatic failover if the service group faults.</li> <li>The attribute can take the following values: <ul> <li>0-VCS does not fail over the service group.</li> <li>1-VCS automatically fails over the service group if a suitable node exists for failover.</li> <li>2-VCS automatically fails over the service group only if a suitable node exists in the same system zone.<br/>To set the value as 2, you must have enabled HA/DR license and the service group must not be hybrid. If you have not defined system zones, the failover behavior is similar to 1.</li> <li>See "Controlling failover on service group or system faults" on page 399.</li> </ul> </li> </ul> |
| AutoRestart<br>(user-defined)        | <ul> <li>Type and dimension: integer scalar</li> <li>Default: 1 (enabled)</li> <li>Restarts a service group after a faulted persistent resource becomes online.</li> <li>See "About service group dependencies" on page 378.</li> <li>Note: This attribute applies only to service groups containing persistent resources.</li> <li>Type and dimension: boolean-scalar</li> <li>Default: 1 (enabled)</li> </ul>                                                                                                    |
| AutoStart<br>(user-defined)          | <ul> <li>Designates whether a service group is automatically started when VCS is started.</li> <li>Type and dimension: boolean-scalar</li> <li>Default: 1 (enabled)</li> </ul>                                                                                                    |
| AutoStartIfPartial<br>(user-defined) | <ul> <li>Indicates whether to initiate bringing a service group online if the group is probed and discovered to be in a PARTIAL state when VCS is started.</li> <li>Type and dimension: boolean-scalar</li> <li>Default: 1 (enabled)</li> </ul>                                                                                                    |

| Table C-3 | Service group attributes |
|-----------|--------------------------|
|           | Service Group attributes |

| Service Group Definition                |                                                                                                    |
|-----------------------------------------|----------------------------------------------------------------------------------------------------|
| Attributes                              |                                                                                                    |
| AutoStartList<br>(user-defined)         | List of systems on which, under specific conditions, the service<br>group will be started with VCS (usually at system boot). For<br>example, if a system is a member of a failover service group's<br>AutoStartList attribute, and if the service group is not already<br>running on another system in the cluster, the group is brought<br>online when the system is started. |
|                                         | VCS uses the AutoStartPolicy attribute to determine the system<br>on which to bring the service group online.                                                                                                    |
|                                         | <ul> <li>Note: For the service group to start, AutoStart must be enabled and Frozen must be 0. Also, beginning with 1.3.0, you must define the SystemList attribute prior to setting this attribute.</li> <li>Type and dimension: string-keylist</li> <li>Default: "" (none)</li> </ul>                                                                                        |
| AutoStartPolicy<br>(user-defined)       | Sets the policy VCS uses to determine on which system to bring service group online if multiple systems are available.                                                                                                    |
| (user-defined)                          | This attribute has three options:                                                                                                    |
|                                         | Order (default)—Systems are chosen in the order in which they are defined in the AutoStartList attribute.                                                                                                    |
|                                         | Load—Systems are chosen in the order of their capacity, as designated in the AvailableCapacity system attribute. System with the highest capacity is chosen first.                                                                                                    |
|                                         | Priority–Systems are chosen in the order of their priority in th<br>SystemList attribute. Systems with the lowest priority is chosen<br>first.                                                                                                    |
|                                         | <ul><li>Type and dimension: string-scalar</li><li>Default: Order</li></ul>                                                                                                    |
| ClusterFailOverPolicy<br>(user-defined) | Determines how a global service group behaves when a cluster faults. The attribute can take the following values:                                                                                                    |
| (                                       | Manual—The group does not fail over to another cluster automatically.                                                                                                    |
|                                         | Auto—The group fails over to another cluster automatically if i<br>is unable to fail over within the local cluster, or if the entire<br>cluster faults.                                                                                                    |
|                                         | Connected—The group fails over automatically to another cluster only if it is unable to fail over within the local cluster.                                                                                                    |
|                                         | <ul> <li>Type and dimension: string-scalar</li> <li>Default: Manual</li> </ul>                                                                                                    |

 Table C-3
 Service group attributes

| Service Group<br>Attributes         | Definition                                                                                                    |
|-------------------------------------|----------------------------------------------------------------------------------------------------|
| ClusterList<br>(user-defined)       | <ul> <li>Specifies the list of clusters on which the service group is configured to run.</li> <li>Type and dimension: integer-association</li> <li>Default: Not applicable.</li> </ul>                                                                                                    |
| CurrentCount<br>(system use only)   | <ul> <li>Number of systems on which the service group is active.</li> <li>Type and dimension: integer-scalar</li> <li>Default: Not applicable.</li> </ul>                                                                                                    |
| DeferAutoStart<br>(system use only) | <ul> <li>Indicates whether HAD defers the auto-start of a local group in case the global cluster is not fully connected.</li> <li>Type and dimension: boolean-scalar</li> <li>Default: Not applicable</li> </ul>                                                                                                    |
| Enabled<br>(user-defined)           | <ul> <li>Indicates if a service group can be failed over or brought online.</li> <li>The attribute can have global or local scope. If you define local (system-specific) scope for this attribute, VCS prevents the service group from coming online on specified systems. You can use this attribute to prevent failovers on a system when performing maintenance on the system.</li> <li>Type and dimension: boolean-scalar</li> <li>Default: 1 (enabled)</li> </ul> |
| Evacuate<br>(user-defined)          | Indicates if VCS initiates an automatic failover when user issues<br>hastop -local -evacuate.<br>Type and dimension: boolean-scalar<br>Default: 1                                                                                                    |
| Evacuating<br>(system use only)     | <ul> <li>Indicates the node ID from which the service group is being evacuated.</li> <li>Type and dimension: integer-scalar</li> <li>Default: Not applicable</li> </ul>                                                                                                    |
| Failover<br>(system use only)       | <ul> <li>Indicates service group is in the process of failing over.</li> <li>Type and dimension: boolean-scalar</li> <li>Default: Not applicable</li> </ul>                                                                                                    |

| Table C-3Service group attributes |
|-----------------------------------|
|-----------------------------------|

| Fable C-3     Service group attributes |                                                                                                    |
|----------------------------------------|----------------------------------------------------------------------------------------------------|
| Service Group<br>Attributes            | Definition                                                                                                    |
| FailOverPolicy<br>(user-defined)       | Sets the policy VCS uses to determine which system a group fails<br>over to if multiple systems exist. This attribute can take the<br>following values:                                                                                                    |
|                                        | Priority—The system defined as the lowest priority in the SystemList attribute is chosen.                                                                                                    |
|                                        | Load—The system defined with the least value in the system's Load attribute is chosen.                                                                                                    |
|                                        | <ul> <li>RoundRobin-Systems are chosen according to how many active service groups they are hosting. The system with the least number of active service groups is chosen first.</li> <li>Type and dimension: string-scalar</li> <li>Default: Priority</li> </ul>                                                                                                    |
| FaultPropagation<br>(user-defined)     | Specifies if VCS should propagate the fault up to parent<br>resources and take the entire service group offline when a<br>resource faults.                                                                                                    |
|                                        | <ul> <li>The value 1 indicates that when a resource faults, VCS fails over the service group, if the group's AutoFailOver attribute is set to 1. If The value 0 indicates that when a resource faults, VCS does not take other resources offline, regardless of the value of the Critical attribute. The service group does not fail over on resource fault.</li> <li>Type and dimension: boolean-scalar</li> <li>Default: 1</li> </ul> |
| FromQ                                  | Indicates the system name from which the service group is                                                                                                    |
| (system use only)                      | <ul> <li>failing over. This attribute is specified when service group</li> <li>failover is a direct consequence of the group event, such as a resource fault within the group or a group switch.</li> <li>Type and dimension: string-association</li> <li>Default: Not applicable</li> </ul>                                                                                                    |
| Frozen<br>(user-defined)               | <ul> <li>Disables all actions, including autostart, online and offline, and failover, except for monitor actions performed by agents. (This convention is observed by all agents supplied with VCS.)</li> <li>Type and dimension: boolean-scalar</li> <li>Default: 0 (not frozen)</li> </ul>                                                                                                    |

| Service Group<br>Attributes  | Definition                                                                                                    |
|------------------------------|----------------------------------------------------------------------------------------------------|
| GroupOwner<br>(user-defined) | VCS sends email notification to the person designated in this attribute when an event occurs related to the service group. VCS also logs the owner name when an event occurs.             |
|                              | Make sure to set the severity level at which you want<br>notifications to the group owner to at least one recipient defined<br>in the SmtpRecipients attribute of the NotifierMngr agent. |
|                              | For example, to send notifications at the Information severity level to user groupadmin@yourcompany.com:                                                                                  |
|                              | <ul> <li>Set the GroupOwner attribute to<br/>groupadmin@company.com.</li> </ul>                                                                                                    |
|                              | In the list of SMTP recipients in the NotifierMngr<br>configuration, set the associated notification severity for at<br>least one user to to Information.                                 |
|                              | <pre>NotifierMngr notification {   SmtpRecipients = { "admin@company.com" =   Information, "superadmin@company.com" =   Error}</pre>                                                      |
|                              | <pre>SmtpServer = "mail.company.com" } Type and dimension: string-scalar</pre>                                                                                                    |
|                              | <ul> <li>Type and unitersion: string-scalar</li> <li>Default: If GroupOwner is not specified in main.cf, the default value is "unknown".</li> </ul>                                       |
| Guests<br>(user-defined)     | List of operating system user account groups that have Guest privileges on the service group.                                                                                             |
| (user uchicu)                | <ul> <li>This attribute applies to clusters running in secure mode.</li> <li>Type and dimension: string-keylist</li> <li>Default: ""</li> </ul>                                           |

| Service Group Definition       |                                                                                                    |
|--------------------------------|----------------------------------------------------------------------------------------------------|
| Attributes                     | Demitton                                                                                                    |
| IntentOnline                   | Indicates whether to keep service groups online or offline.                                                                                                    |
| (system use only)              | VCS sets this attribute to 1 if an attempt has been made to bring the service group online.                                                                                                    |
|                                | For failover groups, VCS sets this attribute to 0 when the group is taken offline.                                                                                                    |
|                                | For parallel groups, it is set to 0 for the system when the group is<br>taken offline or when the group faults and can fail over to<br>another system.                                                                                                    |
|                                | <ul> <li>VCS sets this attribute to 2 for failover groups if VCS attempts to autostart a service group; for example, attempting to bring a service group online on a system from AutoStartList.</li> <li>Type and dimension: integer-scalar</li> <li>Default: Not applicable.</li> </ul> |
| LastSuccess                    | Indicates the time when service group was last brought online.                                                                                                    |
| (system use only)              | <ul> <li>Type and dimension: integer-scalar</li> <li>Default: Not applicable</li> </ul>                                                                                                    |
| Load<br>(user-defined)         | Integer value expressing total system load this group will put on a system.                                                                                                    |
| (,                             | For example, the administrator may assign a value of 100 to a large production SQL and 15 to a Web server.                                                                                                    |
|                                | <ul><li>Type and dimension: integer-scalar</li><li>Default: 0</li></ul>                                                                                                    |
| ManageFaults<br>(user-defined) | Specifies if VCS manages resource failures within the service<br>group by calling the Clean function for the resources. This<br>attribute can take the following values.                                                                                                    |
|                                | NONE—VCS does not call the Clean function for any resource in the group. User intervention is required to handle resource faults.                                                                                                    |
|                                | <ul> <li>See "Controlling Clean behavior on resource faults" on page 402.</li> <li>Type and dimension: string-scalar</li> <li>Default: ALL</li> </ul>                                                                                                    |
| ManualOps                      | Indicates if manual operations are allowed on the service group                                                                                                    |
| (user-defined)                 | <ul><li>Type and dimension: boolean-scalar</li><li>Default = 1 (enabled)</li></ul>                                                                                                    |

| Service Group<br>Attributes           | Definition                                                                                                    |
|---------------------------------------|----------------------------------------------------------------------------------------------------|
| MigrateQ<br>(system use only)         | <ul> <li>Indicates the system from which the service group is migrating. This attribute is specified when group failover is an indirect consequence (in situations such as a system shutdown or another group faults and is linked to this group).</li> <li>Type and dimension: string-association</li> <li>Default: Not applicable</li> </ul>                                          |
| NumRetries<br>(system use only)       | <ul> <li>Indicates the number of attempts made to bring a service group online. This attribute is used only if the attribute</li> <li>OnlineRetryLimit is set for the service group.</li> <li>Type and dimension: integer-scalar</li> <li>Default: Not applicable</li> </ul>                                                                                                    |
| OnlineAtUnfreeze<br>(system use only) | <ul> <li>When a node or a service group is frozen, the OnlineAtUnfreeze attribute specifies how an offline service group reacts after it or a node is unfrozen.</li> <li>Type and dimension: integer-scalar</li> <li>Default: Not applicable</li> </ul>                                                                                                    |
| OnlineRetryInterval<br>(user-defined) | <ul> <li>Indicates the interval, in seconds, during which a service group that has successfully restarted on the same system and faults again should be failed over, even if the attribute OnlineRetryLimit is non-zero. This prevents a group from continuously faulting and restarting on the same system.</li> <li>Type and dimension: integer-scalar</li> <li>Default: 0</li> </ul> |
| OnlineRetryLimit<br>(user-defined)    | <ul> <li>If non-zero, specifies the number of times the VCS engine tries to restart a faulted service group on the same system on which the group faulted, before it gives up and tries to fail over the group to another system.</li> <li>Type and dimension: integer-scalar</li> <li>Default: 0</li> </ul>                                                                            |
| OperatorGroups<br>(user-defined)      | List of operating system user groups that have Operator<br>privileges on the service group.<br>This attribute applies to clusters running in secure mode.<br>Type and dimension: string-keylist<br>Default: ""                                                                                                    |

| Table C-3         Service group attributes |                                                                                                    |
|--------------------------------------------|----------------------------------------------------------------------------------------------------|
| Service Group<br>Attributes                | Definition                                                                                                    |
| Operators<br>(user-defined)                | List of VCS users with privileges to operate the group. A Group<br>Operator can only perform online/offline, and temporary freeze/<br>unfreeze operations pertaining to a specific group.                                                                                                    |
|                                            | <ul> <li>See "About the VCS user privilege model" on page 69.</li> <li>Type and dimension: string-keylist</li> <li>Default: ""</li> </ul>                                                                                                    |
| Parallel<br>(user-defined)                 | <ul> <li>Indicates if service group is failover (0), parallel (1), or hybrid(2).</li> <li>Type and dimension: integer-scalar</li> <li>Default: 0</li> </ul>                                                                                                    |
| PathCount<br>(system use only)             | Number of resources in path not yet taken offline. When this number drops to zero, the engine may take the entire service group offline if critical fault has occurred.                                                                                                    |
|                                            | <ul><li>Type and dimension: integer-scalar</li><li>Default: Not applicable</li></ul>                                                                                                    |
| PreOnline<br>(user-defined)                | Indicates that the VCS engine should not online a service group<br>in response to a manual group online, group autostart, or group<br>failover. The engine should instead run the PreOnline trigger.                                                                                                    |
|                                            | See "preonline event trigger" on page 467.                                                                                                    |
|                                            | You can set a local (per-system) value for this attribute to control the firing of PreOnline triggers on each node in the cluster.                                                                                                    |
|                                            | <ul><li>Type and dimension: boolean-scalar</li><li>Default: 0</li></ul>                                                                                                    |
| PreOnlining                                | Indicates that VCS engine invoked the preonline script; however, the script has not yet returned with group online.                                                                                                    |
| (system use only)                          | <ul> <li>Type and dimension: integer-scalar</li> <li>Default: Not applicable</li> </ul>                                                                                                    |
| PreonlineTimeout                           | Defines the maximum amount of time in seconds the preonline                                                                                                    |
| (user-defined)                             | script takes to run the command<br>hagrp -online -nopre for the group. Note that HAD uses<br>this timeout during evacuation only. For example, when a user<br>runs the command hastop -local -evacuate and the<br>Preonline trigger is invoked on the system on which the service<br>groups are being evacuated. |
|                                            | <ul><li>Type and dimension: integer-scalar</li><li>Default: 300</li></ul>                                                                                                    |

| Service Group<br>Attributes     | Definition                                                                                                    |
|---------------------------------|----------------------------------------------------------------------------------------------------|
| Prerequisites<br>(user-defined) | An unordered set of name=value pairs denoting specific<br>resources required by a service group. If prerequisites are not<br>met, the group cannot go online. The format for Prerequisites is                                                                                                    |
|                                 | Prerequisites() = {Name=Value, name2=value2}.                                                                                                    |
|                                 | Names used in setting Prerequisites are arbitrary and not<br>obtained from the system. Coordinate name=value pairs listed i<br>Prerequisites with the same name=value pairs in Limits().                                                                                                    |
|                                 | See "About system limits and service group prerequisites" on page 425.                                                                                                    |
|                                 | Type and dimension: integer-association                                                                                                    |
| PreSwitch<br>(user-defined)     | Indicates whether VCS engine should invoke PreSwitch actions<br>in response to a manual service group switch operation.                                                                                                    |
| (user defined)                  | <b>Note:</b> The engine does not invoke the PreSwitch action during a group fault or when you use $-any$ option to switch a group.                                                                                                    |
|                                 | This attribute must be defined in the global group definition or<br>the remote cluster. This attribute takes the following values:                                                                                                    |
|                                 | 0–VCS engine switches the service group normally.                                                                                                    |
|                                 | 1–VCS engine switches the service group based on the output of PreSwitch action of the resources.                                                                                                    |
|                                 | If you set the value as 1, the VCS engine looks for any resource i<br>the service group that supports PreSwitch action. If the action i<br>not defined for any resource, the VCS engine switches a service<br>group normally.                                                                         |
|                                 | If the action is defined for one or more resources, then the VCS<br>engine invokes PreSwitch action for those resources. If all the<br>actions succeed, the engine switches the service group. If any of<br>the actions fail, the engine aborts the switch operation.                                 |
|                                 | The engine invokes the PreSwitch action in parallel and waits<br>for all the actions to complete to decide whether to perform a<br>switch operation. The VCS engine reports the action's output to<br>the engine log. The PreSwitch action does not change the<br>configuration or the cluster state. |
|                                 | <ul> <li>See "Administering global service groups" on page 553.</li> <li>Type and dimension: boolean-scalar</li> <li>Default: 0</li> </ul>                                                                                                    |

| Table C-3 | Service group attributes |
|-----------|--------------------------|
|           | Service group attributes |

| Fable C-3         Service group attributes |                                                                                                    |
|--------------------------------------------|----------------------------------------------------------------------------------------------------|
| Service Group<br>Attributes                | Definition                                                                                                    |
| PreSwitching<br>(system use only)          | <ul> <li>Indicates that the VCS engine invoked the agent's PreSwitch action; however, the action is not yet complete.</li> <li>Type and dimension: integer-scalar</li> <li>Default: Not applicable</li> </ul>                                                                                                    |
| PrintTree<br>(user-defined)                | <ul> <li>Indicates whether or not the resource dependency tree is written to the configuration file. The value 1 indicates the tress is written.</li> <li>Type and dimension: boolean-scalar</li> <li>Default: 1</li> </ul>                                                                                                    |
| Priority<br>(user-defined)                 | <ul> <li>Enables users to designate and prioritize the service group. VCS does not interpret the value; rather, this attribute enables the user to configure the priority of a service group and the sequence of actions required in response to a particular event.</li> <li>Type and dimension: integer-scalar</li> <li>Default: 0</li> </ul> |
| Probed<br>(system use only)                | <ul> <li>Indicates whether all enabled resources in the group have been detected by their respective agents.</li> <li>Type and dimension: boolean-scalar</li> <li>Default: Not applicable</li> </ul>                                                                                                    |
| ProbesPending<br>(system use only)         | <ul> <li>The number of resources that remain to be detected by the agent on each system.</li> <li>Type and dimension: integer-scalar</li> <li>Default: Not applicable</li> </ul>                                                                                                    |
| Responding<br>(system use only)            | <ul> <li>Indicates VCS engine is responding to a failover event and is in the process of bringing the service group online or failing over the node.</li> <li>Type and dimension: integer-scalar</li> <li>Default: Not applicable</li> </ul>                                                                                                    |
| Restart<br>(system use only)               | <ul> <li>For internal use only.</li> <li>Type and dimension: integer-scalar</li> <li>Default: Not applicable</li> </ul>                                                                                                    |
| SourceFile<br>(system use only)            | <ul> <li>File from which the configuration was read. Always set to . / main.cf. Make sure the path exists on all nodes before configuring this attribute.</li> <li>Type and dimension: string-scalar</li> <li>Default: ./main.cf</li> </ul>                                                                                                    |

| Service Group<br>Attributes   | Definition                                                                                                    |
|-------------------------------|----------------------------------------------------------------------------------------------------|
| State                         | Group state on each system:                                                                                                    |
| (system use only)             | OFFLINE- All non-persistent resources are offline.                                                                                                    |
|                               | ONLINE —All resources whose AutoStart attribute is equal to 1 are online.                                                                                                    |
|                               | FAULTED—At least one critical resource in the group is faulted on is affected by a fault.                                                                                                    |
|                               | PARTIAL—At least one, but not all, resources with<br>Operations=OnOff is online, and not all AutoStart resources are<br>online.                                                                                                    |
|                               | STARTING–Group is attempting to go online.                                                                                                    |
|                               | STOPPING— Group is attempting to go offline.                                                                                                    |
|                               | A group state may be a combination of the multiple states<br>described above. For example, OFFLINE   FAULTED, OFFLINE  <br>STARTED, PARTIAL   FAULTED, PARTIAL   STARTING, PARTIAL<br>  STOPPING, ONLINE   STOPPING                                                                                                    |
|                               | <ul><li>Type and dimension: integer-scalar</li><li>Default: Not applicable.</li></ul>                                                                                                    |
| SystemList<br>(user-defined)  | List of systems on which the service group is configured to run<br>and their priorities. Lower numbers indicate a preference for the<br>system as a failover target.                                                                                                    |
|                               | <b>Note:</b> You must define this attribute prior to setting the AutoStartList attribute.                                                                                                    |
|                               | <ul><li>Type and dimension: integer-association</li><li>Default: "" (none)</li></ul>                                                                                                    |
| SystemZones<br>(user-defined) | Indicates the virtual sublists within the SystemList attribute<br>that grant priority in failing over. Values are string/integer pairs<br>The string key is the name of a system in the SystemList<br>attribute, and the integer is the number of the zone. Systems<br>with the same zone number are members of the same zone. If a<br>service group faults on one system in a zone, it is granted<br>priority to fail over to another system within the same zone, |
|                               | <ul> <li>despite the policy granted by the FailOverPolicy attribute.</li> <li>Type and dimension: integer-association</li> <li>Default: "" (none)</li> </ul>                                                                                                    |

| Table C-3 | Service group attributes |
|-----------|--------------------------|
|           | Service Group attributes |

| Service Group<br>Attributes                 | Definition                                                                                                    |
|---------------------------------------------|----------------------------------------------------------------------------------------------------|
| Tag<br>(user-defined)                       | <ul> <li>Identifies special-purpose service groups created for specific VCS products.</li> <li>Type and dimension: string-scalar</li> <li>Default: Not applicable.</li> </ul>                                                                                                    |
| TargetCount<br>(system use only)            | <ul> <li>Indicates the number of target systems on which the service group should be brought online.</li> <li>Type and dimension: integer-scalar</li> <li>Default: Not applicable.</li> </ul>                                                                                                    |
| TFrozen<br>(user-defined)                   | <ul> <li>Indicates if service groups can be brought online on the system.</li> <li>Groups cannot be brought online if the attribute value is 1.</li> <li>Type and dimension: boolean-scalar</li> <li>Default: 0 (not frozen)</li> </ul>                                                                                             |
| ToQ<br>(system use only)                    | <ul> <li>Indicates the node name to which the service is failing over. This attribute is specified when service group failover is a direct consequence of the group event, such as a resource fault within the group or a group switch.</li> <li>Type and dimension: string-association</li> <li>Default: Not applicable</li> </ul> |
| TriggerEvent<br>(system use only)           | <ul> <li>For internal use only.</li> <li>Type and dimension: boolean-scalar</li> <li>Default: Not applicable</li> </ul>                                                                                                    |
| TriggerResFault<br>(user-defined)           | <ul> <li>Defines whether VCS invokes the resfault trigger when a resource faults. The value 0 indicates that VCS does not invoke the trigger.</li> <li>See "resfault event trigger" on page 469.</li> <li>Type and dimension: integer-scalar</li> <li>Default: 1</li> </ul>                                                         |
| TriggerResStateChan<br>ge<br>(user-defined) | <ul> <li>Determines whether or not to invoke the resstatechange trigger if resource state changes.</li> <li>See "resstatechange event trigger" on page 471.</li> <li>Type and dimension: boolean-scalar</li> <li>Default: 0 (disabled)</li> </ul>                                                                                   |

| 5 1                                |                                                                                                    |
|------------------------------------|----------------------------------------------------------------------------------------------------|
| Service Group<br>Attributes        | Definition                                                                                                    |
| TypeDependencies<br>(user-defined) | <ul> <li>Creates a dependency (via an ordered list) between resource types specified in the service group list, and all instances of the respective resource type.</li> <li>Type and dimension: string-keylist</li> <li>Default: ""</li> </ul> |

Table C-3Service group attributes

| Table C-3         Service group attributes |                                                                                                    |
|--------------------------------------------|----------------------------------------------------------------------------------------------------|
| Service Group<br>Attributes                | Definition                                                                                                    |
| UserIntGlobal<br>(user-defined)            | <ul> <li>Use this attribute for any purpose.</li> <li>It is not used by VCS.</li> <li>Type and dimension: integer-scalar</li> <li>Default: 0</li> </ul>                                                                                                    |
| UserStrGlobal<br>(user-defined)            | <ul> <li>VCS uses this attribute in the ClusterService group. Do not modify this attribute in the ClusterService group.</li> <li>Use the attribute for any purpose in other service groups.</li> <li>Type and dimension: string-scalar</li> <li>Default: 0</li> </ul> |
| UserIntLocal<br>(user-defined)             | <ul> <li>Use this attribute for any purpose.</li> <li>It is not used by VCS.</li> <li>Type and dimension: integer-scalar</li> <li>Default: 0</li> </ul>                                                                                                    |
| UserStrLocal<br>(user-defined)             | Use this attribute for any purpose.<br>It is not used by VCS.<br>Type and dimension: string-scalar<br>Default: ""                                                                                                    |

# System attributes

Table C-4 lists the system attributes.

| System Attributes                      | Definition                                                                                                    |
|----------------------------------------|----------------------------------------------------------------------------------------------------|
| AgentsStopped<br>(system use only)     | <ul> <li>This attribute is set to 1 on a system when all agents running on the system are stopped.</li> <li>Type and dimension: integer-scalar</li> <li>Default: Not applicable</li> </ul>                                                                       |
| AvailableCapacity<br>(system use only) | <ul> <li>Indicates system's available capacity when trigger is fired. If this value is negative, the argument contains the prefix % (percentage sign); for example, %-4.</li> <li>Type and dimension: integer-scalar</li> <li>Default: Not applicable</li> </ul> |
| Capacity<br>(user-defined)             | Value expressing total system load capacity. This value is relative<br>to other systems in the cluster and does not reflect any real value<br>associated with a particular system.                                                                               |
|                                        | <ul> <li>For example, the administrator may assign a value of 200 to a 16-processor machine and 100 to an 8-processor machine.</li> <li>Type and dimension: integer-scalar</li> <li>Default: 100</li> </ul>                                                      |
| ConfigBlockCount<br>(system use only)  | <ul> <li>Number of 512-byte blocks in configuration when the system joined the cluster.</li> <li>Type and dimension: integer-scalar</li> <li>Default: Not applicable</li> </ul>                                                                                  |
| ConfigCheckSum<br>(system use only)    | <ul> <li>Sixteen-bit checksum of configuration identifying when the system joined the cluster.</li> <li>Type and dimension: integer-scalar</li> <li>Default: Not applicable</li> </ul>                                                                           |
| ConfigDiskState<br>(system use only)   | <ul> <li>State of configuration on the disk when the system joined the cluster.</li> <li>Type and dimension: integer-scalar</li> <li>Default: Not applicable</li> </ul>                                                                                          |
| ConfigFile<br>(user-defined)           | <ul> <li>Directory containing the configuration files.</li> <li>Type and dimension: string-scalar</li> <li>Default: ""</li> </ul>                                                                                                    |

| System Attributes                  | Definition                                                                                                    |
|------------------------------------|----------------------------------------------------------------------------------------------------|
| ConfigInfoCnt<br>(system use only) | <ul> <li>The count of outstanding CONFIG_INFO messages the local node expects from a new membership message. This attribute is non-zero for the brief period during which new membership is processed. When the value returns to 0, the state of all nodes in the cluster is determined.</li> <li>Type and dimension: integer-scalar</li> <li>Default: Not applicable</li> </ul>                                                                                                    |
| ConfigModDate<br>(system use only) | <ul> <li>Last modification date of configuration when the system joined the cluster.</li> <li>Type and dimension: integer-scalar</li> <li>Default: Not applicable</li> </ul>                                                                                                    |
| CPUUsage<br>(system use only)      | <ul> <li>Indicates the system's CPU usage by CPU percentage utilization<br/>This attribute's value is valid if the Enabled value in the<br/>CPUUsageMonitoring attribute (below) equals 1. The value of<br/>this attribute is updated when there is a change of five percent<br/>since the last indicated value.</li> <li>Type and dimension: integer-scalar</li> <li>Default: Not applicable</li> </ul>                                                                                                    |
| CPUUsageMonitoring                 | <ul> <li>Monitors the system's CPU usage using various factors.</li> <li>The values for ActionTimeLimit and NotifiyTimeLimt represent the time in seconds. The values for ActionThreshold and NotifyThreshold represent the threshold in terms of CPU percentage utilization.</li> <li>See "Monitoring CPU usage" on page 596.</li> <li>This attribute will be deprecated in a future release. VCS monitors system resources on startup.</li> <li>See "About the HostMonitor daemon" on page 30.</li> <li>Type and dimension: string-association</li> <li>Default: Enabled = 0, NotifyThreshold = 0, NotifyTimeLimit = 0, ActionThreshold = 0, ActionTimeLimit = 0, Action = NONE.</li> </ul> |
| CurrentLimits<br>(system use only) | System-maintained calculation of current value of Limits.<br>CurrentLimits = Limits - (additive value of all service group<br>Prerequisites).<br>Type and dimension: integer-association<br>Default: Not applicable                                                                                                    |

| System Attributes                    | Definition                                                                                                    |
|--------------------------------------|----------------------------------------------------------------------------------------------------|
| DiskHbStatus<br>(system use only)    | <ul> <li>Deprecated attribute. Indicates status of communication disks on any system.</li> <li>Type and dimension: string-association</li> <li>Default: Not applicable</li> </ul>                                                                                                    |
| DynamicLoad<br>(user-defined)        | System-maintained value of current dynamic load. The value is<br>set external to VCS with the hasys -load command.<br>Type and dimension: integer-scalar<br>Default: 0                                                                                                    |
| EngineRestarted<br>(system use only) | <ul> <li>Indicates whether the VCS engine (HAD) was restarted by the hashadow process on a node in the cluster. The value 1 indicates that the engine was restarted; 0 indicates it was not restarted.</li> <li>Type and dimension: boolean-scalar</li> <li>Default: 0</li> </ul>                                                                                                    |
| EngineVersion                        | <pre>Specifies the major, minor, maintenance-patch, and point-patch<br/>version of VCS.<br/>The value of EngineVersion attribute is in hexa-decimal format<br/>To retrieve version information:<br/>Major Version: EngineVersion &gt;&gt; 24 &amp; 0xff Minor<br/>Version: EngineVersion &gt;&gt; 16 &amp; 0xff Maint Patch:<br/>EngineVersion &gt;&gt; 8 &amp; 0xff Point Patch :<br/>EngineVersion &amp; 0xff<br/>Type and dimension: integer-scalar<br/>Default: Not applicable</pre> |
| Frozen<br>(user-defined)             | <ul> <li>Indicates if service groups can be brought online on the system</li> <li>Groups cannot be brought online if the attribute value is 1.</li> <li>Type and dimension: boolean-scalar</li> <li>Default: False</li> </ul>                                                                                                    |
| GUIIPAddr<br>(user-defined)          | Determines the local IP address that VCS uses to accept<br>connections. Incoming connections over other IP addresses are<br>dropped. If GUIIPAddr is not set, the default behavior is to<br>accept external connections over all configured local IP<br>addresses.                                                                                                    |
|                                      | <ul> <li>See "User privileges for CLI commands" on page 72.</li> <li>Type and dimension: string-scalar</li> <li>Default: ""</li> </ul>                                                                                                    |

| System Attributes                    | Definition                                                                                                    |
|--------------------------------------|----------------------------------------------------------------------------------------------------|
| HostMonitor<br>(system use only)     | List of host resources that the HostMonitor daemon monitors. <ul> <li>Type and dimension: string-keylist</li> <li>Default: { CPU, Swap }</li> </ul>                                                                                                    |
| HostUtilization<br>(system use only) | <ul> <li>Indicates the usage percentages of the resources on the host as computed by the HostMonitor daemon.</li> <li>Type and dimension: integer-association</li> <li>Default: Not applicable</li> </ul>                                                                                                    |
| LicenseType<br>(system use only)     | Indicates the license type of the base VCS key used by the<br>system. Possible values are:<br>0–DEMO<br>1–PERMANENT<br>2–PERMANENT_NODE_LOCK<br>3–DEMO_NODE_LOCK<br>4–NFR<br>5–DEMO_EXTENSION<br>6–NFR_NODE_LOCK<br>7–DEMO_EXTENSION_NODE_LOCK<br>■ Type and dimension: integer-scalar<br>■ Default: Not applicable                         |
| Limits<br>(user-defined)             | An unordered set of name=value pairs denoting specific<br>resources available on a system. Names are arbitrary and are se<br>by the administrator for any value. Names are not obtained from<br>the system.<br>The format for Limits is:<br>Limits = { Name=Value, Name2=Value2}.<br>Type and dimension: integer-association<br>Default: "" |
| LinkHbStatus<br>(system use only)    | <ul> <li>Indicates status of private network links on any system.</li> <li>Type and dimension: string-association</li> <li>Default: Not applicable</li> </ul>                                                                                                    |
| LLTNodeId<br>(system use only)       | <ul> <li>Displays the node ID defined in the file /etc/llttab.</li> <li>Type and dimension: integer-scalar</li> <li>Default: Not applicable</li> </ul>                                                                                                    |

| System Attributes                    | Definition                                                                                                    |
|--------------------------------------|----------------------------------------------------------------------------------------------------|
| LoadTimeCounter<br>(system use only) | <ul> <li>System-maintained internal counter of how many seconds the system load has been above LoadWarningLevel. This value resets to zero anytime system load drops below the value in LoadWarningLevel.</li> <li>Type and dimension: integer-scalar</li> <li>Default: Not applicable</li> </ul>                                                                                                    |
| LoadTimeThreshold<br>(user-defined)  | <ul> <li>How long the system load must remain at or above<br/>LoadWarningLevel before the LoadWarning trigger is fired. If se<br/>to 0 overload calculations are disabled.</li> <li>Type and dimension: integer-scalar</li> <li>Default: 600</li> </ul>                                                                                                    |
| LoadWarningLevel<br>(user-defined)   | A percentage of total capacity where load has reached a critical<br>limit. If set to 0 overload calculations are disabled.<br>For example, setting LoadWarningLevel = 80 sets the warning<br>level to 80 percent.<br>The value of this attribute can be set from 1 to 100. If set to 1,<br>system load must equal 1 percent of system capacity to begin<br>incrementing the LoadTimeCounter. If set to 100, system load<br>must equal system capacity to increment the LoadTimeCounter<br>Type and dimension: integer-scalar<br>Default: 80 |
| NoAutoDisable<br>(system use only)   | <ul> <li>When set to 0, this attribute autodisables service groups when the VCS engine is taken down. Groups remain autodisabled unti the engine is brought up (regular membership).</li> <li>Setting this attribute to 1 bypasses the autodisable feature.</li> <li>Type and dimension: boolean-scalar</li> <li>Default: 0</li> </ul>                                                                                                    |
| NodeId<br>(system use only)          | <ul> <li>System (node) identification specified in /etc/llttab.</li> <li>Type and dimension: integer-scalar</li> <li>Default: Not applicable</li> </ul>                                                                                                    |
| OnGrpCnt<br>(system use only)        | <ul> <li>Number of groups that are online, or about to go online, on a system.</li> <li>Type and dimension: integer-scalar</li> <li>Default: Not applicable</li> </ul>                                                                                                    |

|           | <b>a</b>          |
|-----------|-------------------|
| Table C-4 | System attributes |

| Fable C-4         System attributes |                                                                                                    |
|-------------------------------------|----------------------------------------------------------------------------------------------------|
| System Attributes                   | Definition                                                                                                    |
| ShutdownTimeout<br>(user-defined)   | Determines whether to treat system reboot as a fault for service groups running on the system.                                                                                                    |
|                                     | On many systems, when a reboot occurs the processes are<br>stopped first, then the system goes down. When the VCS engine<br>is stopped, service groups that include the failed system in their<br>SystemList attributes are autodisabled. However, if the system<br>goes down within the number of seconds designated in<br>ShutdownTimeout, service groups previously online on the<br>failed system are treated as faulted and failed over. |
|                                     | <ul> <li>If you do not want to treat the system reboot as a fault, set the value for this attribute to 0.</li> <li>Type and dimension: integer-scalar</li> <li>Default: 120 seconds</li> </ul>                                                                                                    |
| SourceFile<br>(user-defined)        | File from which the configuration was read. Always set to ./ main.cf. Make sure the path exists on all nodes before configuring this attribute.                                                                                                    |
|                                     | <ul><li>Type and dimension: string-scalar</li><li>Default: ./main.cf</li></ul>                                                                                                    |
| SysInfo<br>(system use only)        | <ul> <li>Provides platform-specific information, including the name, version, and release of the operating system, the name of the system on which it is running, and the hardware type.</li> <li>Type and dimension: string-scalar</li> <li>Default: Not applicable</li> </ul>                                                                                                    |
| SysName<br>(system use only)        | <ul> <li>Default: Not applicable</li> <li>Indicates the system name.</li> <li>Type and dimension: string-scalar</li> <li>Default: Not applicable</li> </ul>                                                                                                    |
| SysState<br>(system use only)       | <ul> <li>Indicates system states, such as RUNNING, FAULTED, EXITED, etc.</li> <li>Type and dimension: integer-scalar</li> <li>Default: Not applicable</li> </ul>                                                                                                    |
| SystemLocation<br>(user-defined)    | <ul> <li>Indicates the location of the system.</li> <li>Type and dimension: string-scalar</li> <li>Default: Not applicable</li> </ul>                                                                                                    |

| Table C-4     System attributes |                                                                                                    |
|---------------------------------|----------------------------------------------------------------------------------------------------|
| System Attributes               | Definition                                                                                                    |
| SystemOwner<br>(user-defined)   | <ul> <li>This attribute is used for VCS email notification and logging.</li> <li>VCS sends email notification to the person designated in this attribute when an event occurs related to the system. VCS also logs the owner name when an event occurs.</li> <li>Type and dimension: string-scalar</li> <li>Default: "unknown".</li> </ul> |
| TFrozen<br>(user-defined)       | <ul> <li>Indicates if a group can be brought online or taken offline.</li> <li>Type and dimension: boolean-scalar</li> <li>Default: 0</li> </ul>                                                                                                    |
| TRSE<br>(system use only)       | <ul> <li>Indicates in seconds the time to Regular State Exit. Time is calculated as the duration between the events of VCS losing port h membership and of VCS losing port a membership of GAB.</li> <li>Type and dimension: integer-scalar</li> <li>Default: Not applicable</li> </ul>                                                    |
| UpDownState                     | This attribute has four values:                                                                                                    |
| (system use only)               | 0 (down): System is powered off, or GAB and LLT are not running on the system.                                                                                                    |
|                                 | 1 (Up but not in cluster membership): GAB and LLT are running<br>but the VCS engine is not.                                                                                                    |
|                                 | 2 (up and in jeopardy): The system is up and part of cluster membership, but only one network link (LLT) remains.                                                                                                    |
|                                 | 3 (up): The system is up and part of cluster membership, and has at least two links to the cluster.                                                                                                    |
|                                 | <ul><li>Type and dimension: integer-scalar</li><li>Default: Not applicable</li></ul>                                                                                                    |
| UserInt                         | Stores a system's integer value.                                                                                                    |
| (user-defined)                  | <ul><li>Type and dimension: integer-scalar</li><li>Default: 0</li></ul>                                                                                                    |
| VCSFeatures                     | Indicates which VCS features are enabled. Possible values are:                                                                                                    |
| (system use only)               | 0–No features enabled (VCS Simulator)                                                                                                    |
|                                 | 1–L3+ is enabled                                                                                                    |
|                                 | 2–Global Cluster Option is enabled                                                                                                    |
|                                 | <ul><li>Type and dimension: integer-scalar</li><li>Default: Not applicable</li></ul>                                                                                                    |

# **Cluster attributes**

Table C-5 lists the cluster attributes.

| Cluster Attributes                    | Definition                                                                                                    |
|---------------------------------------|----------------------------------------------------------------------------------------------------|
| AdministratorGroups<br>(user-defined) | List of operating system user account groups that have administrative privileges on the cluster.                                                                                                    |
| . , ,                                 | This attribute applies to clusters running in secure mode.                                                                                                    |
|                                       | <ul> <li>Type and dimension: string-keylist</li> <li>Default: ""</li> </ul>                                                                                                    |
| Administrators                        | Contains list of users with Administrator privileges.                                                                                                    |
| (user-defined)                        | <ul><li>Type and dimension: string-keylist</li><li>Default: ""</li></ul>                                                                                                    |
| AutoStartTimeout<br>(user-defined)    | <ul> <li>If the local cluster cannot communicate with one or more remote clusters, this attribute specifies the number of seconds the VCS engine waits before initiating the AutoStart process for an AutoStart global service group.</li> <li>Type and dimension: integer-scalar</li> <li>Default: 150 seconds</li> </ul> |
| BackupInterval<br>(user-defined)      | Time period in minutes after which VCS backs up the<br>configuration files. The value 5 indicates VCS backs up<br>configuration files every 5 minutes. You must set the<br>configuration to read-write to enable backups.                                                                                                  |
|                                       | The value 0 indicates VCS does not back up configuration files.<br>Set this attribute to at least 3.                                                                                                    |
|                                       | See "Scheduling automatic backups for VCS configuration files" on page 243.                                                                                                    |
|                                       | <ul><li>Type and dimension: integer-scalar</li><li>Default: 0</li></ul>                                                                                                    |
| ClusState                             | Indicates the current state of the cluster.                                                                                                    |
| (system use only)                     | <ul><li>Type and dimension: integer-scalar</li><li>Default: Not applicable.</li></ul>                                                                                                    |
| ClusterAddress                        | Specifies the cluster's virtual IP address (used by a remote                                                                                                    |
| (system use only)                     | <ul> <li>cluster when connecting to the local cluster).</li> <li>Type and dimension: string-scalar</li> <li>Default: Not applicable.</li> </ul>                                                                                                    |

| Cluster Attributes                  | Definition                                                                                                    |
|-------------------------------------|----------------------------------------------------------------------------------------------------|
| ClusterLocation<br>(user-defined)   | <ul> <li>Specifies the location of the cluster.</li> <li>Type and dimension: string-scalar</li> <li>Default: ""</li> </ul>                                                                                                    |
| ClusterName<br>(user-defined)       | The name of cluster. <ul> <li>Type and dimension: string-scalar</li> <li>Default: ""</li> </ul>                                                                                                    |
| ClusterOwner<br>(user-defined)      | This attribute is used for VCS notification; specifically, VCS sends notifications to persons designated in this attribute wher an event occurs related to the cluster.                                                                       |
|                                     | <ul> <li>See "About VCS event notification" on page 446.</li> <li>Type and dimension: string-scalar</li> <li>Default: "unknown"</li> </ul>                                                                                                    |
| ClusterTime<br>(system use only)    | <ul> <li>The number of seconds since January 1, 1970. This is defined by the lowest node in running state.</li> <li>Type and dimension: string-scalar</li> <li>Default: Not applicable</li> </ul>                                             |
| ClusterUUID<br>(system use only)    | <ul> <li>Unique ID assigned to the cluster by Availability Manager.</li> <li>Type and dimension: string-scalar</li> <li>Default: Not applicable</li> </ul>                                                                                    |
| CompareRSM<br>(user-defined)        | <ul> <li>Indicates if VCS engine is to verify that replicated state machine is consistent. This can be set by running the hadebug command.</li> <li>Type and dimension: integer-scalar</li> <li>Default: 0</li> </ul>                         |
| ConnectorState<br>(system use only) | <ul> <li>Indicates the state of the wide-area connector (wac). If 0, wac is not running. If 1, wac is running and communicating with the VCS engine.</li> <li>Type and dimension: integer-scalar</li> <li>Default: Not applicable.</li> </ul> |

### Table C-5Cluster attributes

| Cluster attributes                |                                                                                                    |
|-----------------------------------|----------------------------------------------------------------------------------------------------|
| Cluster Attributes                | Definition                                                                                                    |
| CounterInterval<br>(user-defined) | Intervals counted by the attribute GlobalCounter indicating<br>approximately how often a broadcast occurs that will cause the<br>GlobalCounter attribute to increase.                                                                                                    |
|                                   | <ul> <li>The default value of the GlobalCounter increment can be modified by changing CounterInterval. If you increase this attribute to exceed five seconds, consider increasing the default value of the ShutdownTimeout attribute.</li> <li>Type and dimension: integer-scalar</li> <li>Default: 5</li> </ul>                |
| CredRenewFrequency                | <ul> <li>The number of days after which the VCS engine renews its credentials with the authentication broker. For example, the value 5 indicates that credentials are renewed every 5 days; the value 0 indicates that credentials are not renewed.</li> <li>Type and dimension: integer-scalar</li> <li>Default = 0</li> </ul> |
| DumpingMembership                 | Indicates that the engine is writing to disk.                                                                                                    |
| (system use only)                 | <ul><li>Type and dimension: integer-scalar</li><li>Default: Not applicable.</li></ul>                                                                                                    |
| EngineClass                       | The scheduling class for the VCS engine (HAD).                                                                                                    |
| (user-defined)                    | <ul><li>Type and dimension: string-scalar</li><li>Default: RT</li></ul>                                                                                                    |
| EnginePriority                    | The priority in which HAD runs.                                                                                                    |
| (user-defined)                    | <ul><li>Type and dimension: string-scalar</li><li>Default: Not applicable.</li></ul>                                                                                                    |

| Cluster Attributes                 | Definition                                                                                                    |  |
|------------------------------------|----------------------------------------------------------------------------------------------------|--|
| EngineShutdown<br>(user-defined)   | Defines the options for the hastop command. The attribute can assume the following values:                                                                                                    |  |
| ()                                 | Enable—Process all hastop commands. This is the default behavior.                                                                                                    |  |
|                                    | Disable—Reject all hastop commands.                                                                                                    |  |
|                                    | DisableClusStop—Do not process the hastop -all command; process all other hastop commands.                                                                                                    |  |
|                                    | PromptClusStop—Prompt for user confirmation before running<br>the hastop -all command; process all other hastop commands.                                                                                                    |  |
|                                    | PromptLocal—Prompt for user confirmation before running the hastop -local command; reject all other hastop commands.                                                                                                    |  |
|                                    | <ul> <li>PromptAlways—Prompt for user confirmation before running any hastop command.</li> <li>Type and dimension: string-scalar</li> <li>Default: Enable</li> </ul>                                                                                                    |  |
| GlobalCounter<br>(system use only) | This counter increases incrementally by one for each counter interval. It increases when the broadcast is received.                                                                                                    |  |
| (system use only)                  | VCS uses the GlobalCounter attribute to measure the time it<br>takes to shut down a system. By default, the GlobalCounter<br>attribute is updated every five seconds. This default value,<br>combined with the 120-second default value of<br>ShutdownTimeout, means if system goes down within twelve<br>increments of GlobalCounter, it is treated as a fault. The defaul<br>value of GlobalCounter increment can be modified by changing<br>the CounterInterval attribute. |  |
|                                    | <ul><li>Type and dimension: integer-scalar</li><li>Default: Not applicable.</li></ul>                                                                                                    |  |
| Guests<br>(user-defined)           | List of operating system user account groups that have Guest privileges on the cluster.                                                                                                    |  |
|                                    | <ul> <li>This attribute is valid clusters running in secure mode.</li> <li>Type and dimension: string-keylist</li> <li>Default: ""</li> </ul>                                                                                                    |  |
| GroupLimit<br>(user-defined)       | Maximum number of service groups. <ul> <li>Type and dimension: integer-scalar</li> <li>Default: 200</li> </ul>                                                                                                    |  |

| Table C-5 | Cluster attributes |
|-----------|--------------------|
| Table C-5 |                    |

| Table C-5 Clu                    | Cluster attributes                                                                                                    |  |  |
|----------------------------------|----------------------------------------------------------------------------------------------------|--|--|
| Cluster Attributes               | Definition                                                                                                    |  |  |
| HacliUserLevel<br>(user-defined) | <ul> <li>This attribute has two, case-sensitive values:</li> <li>NONE-hacli is disabled for all users regardless of role.</li> <li>COMMANDROOT-hacli is enabled for root only.</li> <li>Note: The command haclus -modify</li> <li>HacliUserLevel can be executed by root only.</li> <li>Type and dimension: string-scalar</li> <li>Default: NONE</li> </ul>                                                                                                    |  |  |
| LockMemory<br>(user-defined)     | Controls the locking of VCS engine pages in memory. This<br>attribute has the following values. Values are case-sensitive:<br>ALL: Locks all current and future pages.<br>CURRENT: Locks current pages.<br>NONE: Does not lock any pages.<br>Type and dimension: string-scalar<br>Default: ALL                                                                                                    |  |  |
| LogSize<br>(user-defined)        | Size of engine log file.<br>Minimum value = 64KB<br>Maximum value = 128MB<br>■ Type and dimension: integer-scalar<br>■ Default: 33554432                                                                                                    |  |  |
| Notifier<br>(system use only)    | <ul> <li>Indicates the status of the notifier in the cluster; specifically:</li> <li>State-Current state of notifier, such as whether or not it is connected to VCS.</li> <li>Host-The host on which notifier is currently running or was last running. Default = None</li> <li>Severity-The severity level of messages queued by VCS for notifier. Values include Information, Warning, Error, and SevereError. Default = Warning</li> <li>Queue-The size of queue for messages queued by VCS for notifier.</li> <li>Type and dimension: string-association</li> <li>Default: Different values for each parameter.</li> </ul> |  |  |

| Cluster Attributes                | Definition                                                                                                    |  |
|-----------------------------------|----------------------------------------------------------------------------------------------------|--|
| OperatorGroups<br>(user-defined)  | List of operating system user groups that have Operator privileges on the cluster.                                                                                                    |  |
|                                   | <ul> <li>This attribute is valid clusters running in secure mode.</li> <li>Type and dimension: string-keylist</li> <li>Default: ""</li> </ul>                                                                                                    |  |
| Operators<br>(user-defined)       | List of users with Cluster Operator privileges. <ul> <li>Type and dimension: string-keylist</li> <li>Default: ""</li> </ul>                                                                                                    |  |
| PanicOnNoMem<br>(system use only) | <ul> <li>For internal use only.</li> <li>Type and dimension: boolean-scalar</li> <li>Default: Not applicable.</li> </ul>                                                                                                    |  |
| PrintMsg<br>(user-defined)        | <ul> <li>Enables logging TagM messages in engine log if set to 1.</li> <li>Type and dimension: boolean-scalar</li> <li>Default: 0</li> </ul>                                                                                                    |  |
| ProcessClass<br>(user-defined)    | <ul> <li>Indicates the scheduling class for had processes (for example, triggers).</li> <li>Type and dimension: string-scalar</li> <li>Default = TS</li> </ul>                                                                                       |  |
| ProcessPriority<br>(user-defined) | <ul> <li>The priority of HAD processes (for example, triggers).</li> <li>Type and dimension: string-scalar</li> <li>Default: ""</li> </ul>                                                                                                    |  |
| ReadOnly<br>(user-defined)        | <ul> <li>Indicates that cluster is in read-only mode.</li> <li>Type and dimension: integer-scalar</li> <li>Default: 1</li> </ul>                                                                                                    |  |
| ResourceLimit<br>(user-defined)   | <ul> <li>Maximum number of resources.</li> <li>Type and dimension: integer-scalar</li> <li>Default: 5000</li> </ul>                                                                                                    |  |
| SecInfo                           | For future use.                                                                                                    |  |
| SecInfoLevel                      | For future use.                                                                                                    |  |
| SecureClus                        | <ul> <li>Indicates whether the cluster runs in secure mode. The value 1 indicated the cluster runs in secure mode. This attribute cannot be modified when VCS is running.</li> <li>Type and dimension: boolean-scalar</li> <li>Default: 0</li> </ul> |  |

| Table C-5 | Cluster attributes |
|-----------|--------------------|
| Table C-J |                    |

| Cluster Attributes               | Definition                                                                                                    |  |
|----------------------------------|----------------------------------------------------------------------------------------------------|--|
| SourceFile<br>(user-defined)     | <ul> <li>File from which the configuration was read. Always set to ./ main.cf. Make sure the path exists on all nodes before configuring this attribute.</li> <li>Type and dimension: string-scalar</li> <li>Default: Not applicable.</li> </ul>                                          |  |
| Stewards<br>(user-defined)       | <ul> <li>The IP address and hostname of systems running the steward process.</li> <li>Type and dimension: string-keylist</li> <li>Default: Not applicable.</li> </ul>                                                                                                    |  |
| TypeLimit<br>(user-defined)      | <ul> <li>Maximum number of resource types.</li> <li>Type and dimension: integer-scalar</li> <li>Default: 100</li> </ul>                                                                                                    |  |
| UseFence<br>(user-defined)       | <ul> <li>Indicates whether the cluster uses SCSI-3 I/O fencing.</li> <li>The value SCSI3 indicates that the cluster uses I/O fencing; the value NONE indicates it does not.</li> <li>Type and dimension: string-scalar</li> <li>Default: NONE</li> </ul>                                  |  |
| UserNames<br>(user-defined)      | <ul> <li>List of VCS users.</li> <li>Note: Default user name is "admin".</li> <li>Type and dimension: string-association</li> <li>Default: ""</li> </ul>                                                                                                    |  |
| VCSFeatures<br>(system use only) | <ul> <li>Indicates which VCS features are enabled. Possible values are:</li> <li>0-No features are enabled (VCS Simulator)</li> <li>1-L3+ is enabled</li> <li>2-Global Cluster Option is enabled</li> <li>Type and dimension: integer-scalar</li> <li>Default: Not applicable.</li> </ul> |  |
| VCSMode<br>(system use only)     | <ul> <li>Denotes the mode for which VCS is licensed.</li> <li>Type and dimension: integer-scalar</li> <li>Default:Not applicable</li> </ul>                                                                                                    |  |
| WACPort<br>(user-defined)        | <ul> <li>Details for appreciate</li> <li>The TCP port on which the wac (Wide-Area Connector) process on the local cluster listens for connection from remote clusters.</li> <li>Type and dimension: integer-scalar</li> <li>Default: 14155</li> </ul>                                     |  |

## Table C-5Cluster attributes

# Heartbeat attributes (for global clusters)

Table C-6 lists the heartbeat attributes. These attributes apply to global clusters.

| Table C-6                       | Heartbeat attributes                                                                                                    |
|---------------------------------|----------------------------------------------------------------------------------------------------|
| Heartbeat<br>Attributes         | Definition                                                                                                    |
| AgentState<br>(system use only) | <ul> <li>The state of the heartbeat agent.</li> <li>Type and dimension: integer-scalar</li> <li>Default: INIT</li> </ul>                                                                                                   |
| Arguments<br>(user-defined)     | <ul> <li>List of arguments to be passed to the agent functions. For the Icmp agent, this attribute can be the IP address of the remote cluster.</li> <li>Type and dimension: string-vector</li> <li>Default: ""</li> </ul> |
| AYAInterval<br>(user-defined)   | <ul> <li>The interval in seconds between two heartbeats.</li> <li>Type and dimension: integer-scalar</li> <li>Default: 60 seconds</li> </ul>                                                                               |
| AYARetryLimit<br>(user-defined) | <ul> <li>The maximum number of lost heartbeats before the agent reports that heartbeat to the cluster is down.</li> <li>Type and dimension: integer-scalar</li> <li>Default: 3</li> </ul>                                  |
| AYATimeout<br>(user-defined)    | <ul> <li>The maximum time (in seconds) that the agent will wait for a heartbeat AYA function to return ALIVE or DOWN before being canceled.</li> <li>Type and dimension: integer-scalar</li> <li>Default: 30</li> </ul>    |
| CleanTimeOut<br>(user-defined)  | <ul> <li>Number of seconds within which the Clean function must complete or be canceled.</li> <li>Type and dimension: integer-scalar</li> <li>Default: 300 seconds</li> </ul>                                              |
| ClusterList<br>(user-defined)   | List of remote clusters.<br>Type and dimension: string-keylist<br>Default: ""                                                                                                    |
| InitTimeout<br>(user-defined)   | <ul> <li>Number of seconds within which the Initialize function must complete or be canceled.</li> <li>Type and dimension: integer-scalar</li> <li>Default: 300 seconds</li> </ul>                                         |

#### 690 VCS attributes

Heartbeat attributes (for global clusters)

| Table C-6                      | Heartbeat attributes                                                                                                    |
|--------------------------------|----------------------------------------------------------------------------------------------------|
| Heartbeat<br>Attributes        | Definition                                                                                                    |
| LogDbg<br>(user-defined)       | <ul> <li>The log level for the heartbeat.</li> <li>Type and dimension: string-keylist</li> <li>Default: ""</li> </ul>                                                                                       |
| State                          | <ul> <li>The state of the heartbeat.</li> <li>Type and dimension: integer-scalar</li> <li>Default: Not applicable</li> </ul>                                                                                |
| StartTimeout<br>(user-defined) | <ul> <li>Number of seconds within which the Start function must complete or be canceled.</li> <li>Type and dimension: integer-scalar</li> <li>Default: 300 seconds</li> </ul>                               |
| StopTimeout<br>(user-defined)  | <ul> <li>Number of seconds within which the Stop function must complete or be canceled without stopping the heartbeat.</li> <li>Type and dimension: integer-scalar</li> <li>Default: 300 seconds</li> </ul> |

# Appendix

# Administering Symantec Web Server

- About Symantec Web Server
- Getting Started
- Configuring ports for VRTSweb
- Managing VRTSweb SSL certificates
- Configuring SMTP notification for VRTSweb
- Configuring logging for VRTSweb
- Modifying the maximum heap size for VRTSweb

# About Symantec Web Server

Symantec Web Server (VRTSweb) is a Web Server component shared by various Symantec Web consoles, including Veritas Cluster Server and Veritas Volume Replicator.

This document describes how to administer VRTSweb and provides instructions for common configuration tasks. Note that changes to the VRTSweb configuration apply to all Web consoles sharing the Web server.

The Web server is installed at the following path:

UNIX: /opt/VRTSweb/

To administer the VRTSweb from the command line, you must run commands from the following paths:

UNIX: /opt/VRTSweb/bin/

# **Getting Started**

Connect to the Web server to start administering it.

### To connect to Symantec Web Server

- 1 Access the Web server using the configured port number, for example, http://hostname:8181/.
- 2 Accept the certificate issued by Symantec.

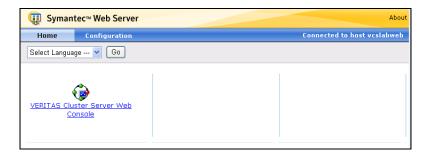

- To view and select the available Web consoles, click the **Home**.
- To view and configure ports, SMTP recipients, SMTP servers, and logging, click **Configuration**.

| General Symantec <sup>™</sup> Web Server     | ver               |          | Abou                               |
|----------------------------------------------|-------------------|----------|------------------------------------|
| Home Confi                                   | guration          |          | Connected to host vcslabweb        |
| Select Language 💙 🛛 Go                       |                   |          |                                    |
| Configuration <ul> <li>Add Port</li> </ul>   | Configuration     |          |                                    |
| • Delete Port                                | Configured Ports  |          |                                    |
| Configure SMTP Server                        | Port Number       | Protocol | IP Address                         |
| Add SMTP Recipient                           | 8181              | http     |                                    |
| Delete SMTP Recipient                        | 8443              | https    |                                    |
| <ul> <li><u>Configure Logging</u></li> </ul> | • SMTP Recipients |          |                                    |
|                                              | Email             | Severity | Locale                             |
|                                              |                   |          | (SMTP Server : localhost)          |
|                                              | Logging           |          |                                    |
|                                              | Category          | Level    |                                    |
|                                              | Web Server        | fine     |                                    |
|                                              | Web Applications  | fine     |                                    |
|                                              | Other             | info     |                                    |
| Symantec.                                    |                   |          | (Log Directory : /var/VRTSweb/log) |

**3** Review the information in the **Configuration** tab:

- Configured Ports-Lists information about the configured ports.
- SMTP Recipients—Displays information about configured SMTP recipients and the SMTP server.
- Logging-Lists the log levels for various Web server components.

# **Configuring ports for VRTSweb**

You can view, add, edit, or remove ports for VRTSweb.

# About VRTSweb ports

By default, VRTSweb serves HTML content on the following ports:

- 8181 (HTTP)—Non-secure port, used for backward compatibility. VRTSweb redirects users to the secure port
- 8443 (HTTPS)— Secure SSL port. VRTSweb presents a self-signed SSL certificate (issued by Symantec) to the browser. You must accept the certificate before accessing the secure Web consoles. The SSL protocol prevents malicious users from sniffing Web console data from the network.
- 14300—Administrative port.

If you use these ports for another application on the system, configure VRTSweb to use different ports.

# Retrieving the list of VRTSweb ports

Retrieve the list of ports that are configured for VRTSweb.

## To retrieve the list of ports from the command line

• On the system where VRTSweb is installed, run the following command from the VRTSweb install directory:

webgui listports The output displays the list of configured ports and their protocols.

## To retrieve the list of ports from the Web Console

- 1 Access the Web server using the configured port number, for example, http://hostname:8181/.
- 2 Click the **Configuration** tab.

The **Configured Ports** table on the right side of the Configuration page lists the ports.

# Adding ports for VRTSweb

Add ports for use by VRTSweb.

### To add a port from the command line

• On the system where VRTSweb is installed, run the following command from the VRTSweb install directory:

webgui addport portno protocol bind\_ip\_address

- *portno*-The port number to be added.
- *protocol*—The protocol for the port. HTTP specifies a normal HTTP port, HTTPS specifies a secure SSL port.
   Web servers using the HTTP port can be accessed at http:// *hostname:portno/*.
   Web servers using the HTTPS port can be accessed at https:// *hostname:portno/*.
- bind\_ip\_address—Optional variable. Specifies that the new port be bound to a particular IP address instead of each IP address on the system. Use this option to restrict Web server access to specific administrative subnets. The IP address must be available on the system before the Web server starts.

For example:

addport 443 HTTPS .1.1.2

### To add a port from the Web console

- 1 Access the Web server using the configured port number, for example, http://hostname:8181/.
- 2 Click the **Configuration** tab.
- 3 Click **Add Port** on the left side of the Configuration page.

### 4 In the Add Port pane:

| • Add Port                            |                                                                                                    |
|---------------------------------------|----------------------------------------------------------------------------------------------------|
|                                       | the web server. To add a secure port, select the https protocol. IP<br>ne specified port will be bound to all IP addresses on the machine. |
| Port Number                           | :                                                                                                    |
| Protocol                              | : 💿 http 🔘 https                                                                                                    |
| IP Address (optional)                 | :                                                                                                    |
| Username *                            | : root                                                                                                    |
| Password                              | :                                                                                                    |
| * Should belong to the group "root" o | n vcslabweb                                                                                                    |

- Enter the port number to be added.
- Choose the HTTP option to add a normal port; choose the HTTPS option to add a secure SSL port.

Web servers using the HTTP port can be accessed at http:// hostname:portno/.

Web servers using the HTTPS port can be accessed at https:// hostname:portno/.

- Enter an IP address to bind the new port to a specific IP address instead of each IP address on the system. The IP address must be available on the system before starting the Web server. Use this attribute to restrict Web server access to specific administrative subnets.
- Enter the name and password for a user having superuser (administrative) privileges on the Web server system.
- 5 Click OK.

# **Deleting ports**

Delete unused ports from VRTSweb.

### To delete a port from the command line

• On the system where VRTSweb is installed, run the following command from the VRTSweb install directory:

webgui delport <portno> [bind\_ip\_address]
The variable portno represents the port number to be deleted. If the port
was bound to a particular IP address, use the bind\_ip\_address option.
You must ensure that at least one port remains configured for the Web server.
For example:

webgui delport 443 101.1.1.2 webgui delport 80

### To delete a port from the Web console

- 1 Access the Web server on a configured port. For example, http:// hostname:8181/.
- 2 Click the **Configuration** tab.
- 3 Click **Delete Port** on the left side of the Configuration page.
- 4 In the Delete Port pane:
  - Enter the port number to be deleted. You cannot delete the port being used to access the Web page.
  - If the port was bound to a particular IP address, enter the IP address.
  - Enter the name and password for a user having superuser (administrative) privileges on Web server system.
- 5 Click OK.

# Changing the administrative port

You can change the administrative port for VRTSweb only from the command line.

## To change the administrative port

**1** Stop the Web server:

webgui stop force

2 Set the administrative port to a new value:

webgui adminport new\_port\_no

**3** Restart the Web server:

webgui restart

# Managing VRTSweb SSL certificates

VRTSweb presents a self-signed SSL certificate (issued by Symantec) when VRTSweb serves content over the secure port

**Note:** Certificate management commands are available only by the command line interface. Commands that modify the certificate require a server restart.

# Viewing SSL certificate information

Display information about the configured SSL certificate.

### To view information about the SSL certificate

 On the system where VRTSweb is installed, run the following command from the VRTSweb install directory: webgui cert display

# Creating a self-signed SSL certificate

Create a customized self-signed SSL certificate for VRTSweb.

### To create a self-signed SSL certificate

1 Run the following interactive command on the system where VRTSweb is installed:

webgui cert create

- 2 Follow the prompts to create a new certificate.
- 3 Restart the server for the new certificate to take effect. webgui restart

# Exporting the SSL certificate to a file

You can export the public key that is associated with an SSL certificate to a file. You can then import the key to other applications to establish trust with the VRTSweb instance.

## To export the SSL certificate to a file

• On the system where VRTSweb is installed, run the following command from the VRTSweb install directory:

```
webgui cert export cert_file [rfc]
If the VRTSweb SSL certificate does not exist, the command prompts you to
create one. If you specify the RFC option, the key output is encoded in a
printable format, which is defined by the Internet RFC 1421 standard.
Example (UNIX):
```

webgui cert export /myapp/vrtsweb.cer rfc

# Configuring a CA-signed SSL certificate

By default, VRTSweb presents a self-signed SSL certificate every time you access VRTSweb over the SSL port. You can install a certificate signed by a Certificate Authority (CA) like Verisign.com or Thawte.com.

## To configure a CA-signed SSL certificate

1 If you do not have a self-signed certificate with information that the CA can verify, create a certificate.

webgui cert create See "Creating a self-signed SSL certificate" on page 698.

2 Generate a Certificate Signing Request (CSR) for the certificate. On the system where VRTSweb is installed, run the following command from the VRTSweb install directory:

webgui cert certreq certreq\_file

The variable *certreq\_file* specifies the file to which the CSR is written. The file is written using the Public-Key Cryptography Standard PKCS#10. Example (UNIX):

/opt/VRTSweb/bin/webgui cert certreq /myapp/vrtsweb.csr

- **3** Submit the CSR to a certification authority, who issues a CA-signed certificate.
- 4 Import the CA-issued certificate to VRTSweb. On the system where VRTSweb is installed, run the following command from the VRTSweb install directory:

webgui import ca\_cert\_file

The variable *cert\_file* represents the certificate that is issued by the certification authority.

Example (UNIX):

/opt/VRTSweb/bin/webgui cert import /myapp/vrtsweb.cer Note that the import command fails if the CA root certificate is not a part of the trust store that is associated with VRTSweb. If the command fails, add the CA root certificate to the VRTSweb trust store:

webgui cert trust ca\_root\_cert\_file
Example (UNIX):

/opt/VRTSweb/bin/webgui cert trust /myapp/caroot.cer Once the certificate used to sign the CSR is added to VRTSweb trust store, you can import the CA-assigned certificate into VRTSweb.

5 Restart VRTSweb:

webgui restart

# Cloning the VRTSweb SSL certificate

You can clone the VRTSweb SSL keypair into a keystore and use the cloned VRTSweb certificate for another application or Web server. Visit http://java.sun.com for more information about keystores.

## To clone the VRTSweb SSL certificate

• Run the following command:

webgui cert clone keystore storepass alias keypass If a clone keystore exists, the command renames it to keystore.old. If the VRTSweb SSL certificate does not exist, the command prompts you to create one.

Example (UNIX):

/opt/VRTSweb/bin/webgui cert clone
/myapp/myserv.keystore mystorepass myalias mykeypass

# **Configuring SMTP notification for VRTSweb**

You can configure VRTSweb to send out email notifications about events that are associated with the Web server. For example:

- The Web server is starting/stopping [severity: INFORMATION]
- The Web console is starting/stopping [severity: INFORMATION]
- The Web server's allocated heap size very close to the maximum allowed [severity: SEVERE]

To send an email notification, VRTSweb needs to know the IP address or hostname of a configured SMTP server. The SMTP server address applies to all Web consoles running on the Web server. So you do not need to configure the SMTP server at multiple places.

# Retrieving the name of the configured SMTP server

Retrieve the name of the SMTP server configured for VRTSweb.

### To retrieve the name of the SMTP server from the command line

• On the system where VRTSweb is installed, run the following command from the VRTSweb install directory:

### webgui smtp getserver

The command displays the SMTP server address or hostname, if it is configured.

### To retrieve the name of the SMTP server from the Web console

- 1 Access the Web server on a configured port. For example, http:// hostname:8181/
- 2 Click the **Configuration** tab.
- **3** The **SMTP Recipients** table on the right side of the page displays the configured SMTP server.

# Setting the SMTP server

Configure an SMTP server for VRTSweb.

### To set the SMTP server from the command line

 Run any of the following commands on the system where VRTSweb is installed:

```
webgui smtp setserver server_ip/hostname
webgui smtp delserver
```

The setserver command sets the SMTP server to the specified hostname/IP address. The delserver command deletes the SMTP server setting and disables SMTP notification.

Example (UNIX):

/opt/VRTSweb/bin/webgui smtp setserver smtphost.company.com /opt/VRTSweb/bin/webgui smtp setserver 101.1.2.3 /opt/VRTSweb/bin/webgui smtp delserver

### To set the SMTP server from the Web Console

- 1 Access the Web server on a configured port. For example, http:// hostname:8181/
- 2 Click the **Configuration** tab.
- 3 Click **Configure SMTP Server** on the left side of the Configuration page.
- 4 In the Configure SMTP Server dialog box:
  - Enter the IP address or hostname of the SMTP server to be used for notification. An empty string disables notification.
  - Enter the name and password for a user having superuser (administrative) privileges on the Web server system.
  - Click **OK**.

# **Retrieving SMTP settings**

Retrieve configuration information for VRTSweb SMTP notification.

### To retrieve SMTP recipients from the command line

• On the system where VRTSweb is installed, run the following command from the VRTSweb install directory:

webgui smtp listrcpt

This command retrieves the email addresses of the configured recipients, the notification severity level, and the notification locale.

### To retrieve SMTP recipients from the Web console

- 1 Access the Web server on a configured port. For example, http:// hostname:8181/
- 2 Click the **Configuration** tab.
- **3** The **SMTP Recipients** table on the right side of the Configuration page lists the configured SMTP recipients.

### To retrieve the list of installed locales

 Run the following command: webgui smtp listlocales

# Adding an SMTP recipient

Add a user to receive SMTP notifications from VRTSweb.

### To add an SMTP recipient from the command line

• On the system where VRTSweb is installed, run the following command from the VRTSweb install directory:

```
webgui smtp addrcpt email\
    [severity=<INFO|WARN|ERROR|SEVERE>] \
    [locale=<en|any_other_installed_locale>]
```

- The variable *email* represents the email address of the new recipient.
- The optional attribute *severity* represents the threshold for receiving Web server events. It can assume one of the following values: INFO|WARN|ERROR|SEVERE. If no value is specified for this attribute, it takes the default ERROR level.
- The optional attribute *locale* specifies the locale in which the notification is to be sent. If no value is specified for this attribute, it takes the default locale of the system.

### Example (UNIX):

```
/opt/VRTSweb/bin/webgui smtp addrcpt admin@company.com
    severity=INFO locale=ja_JP
/opt/VRTSweb/bin/webgui smtp addrcpt admin@company.com
    severity=ERROR
/opt/VRTSweb/bin/webgui smtp addrcpt admin@company.com
```

### To add an SMTP recipient from the Web console

- 1 Access the Web server on a configured port. For example, http:// hostname:8181/
- 2 Click the **Configuration** tab.
- 3 Click Add SMTP Recipient on the left side of the Configuration page.

4 In the Add SMTP Recipient dialog box:

| Configuration                                                                                                   |                                                                                                   |
|----------------------------------------------------------------------------------------------------|---------------------------------------------------------------------------------------------------|
| Add SMTP Recipient                                                                                              |                                                                                                   |
| This page lets you configure an email recipient, who w<br>server. A valid SMTP Server needs to be configured be | ill receive notifications about events occuring in the web<br>fore notifications can be sent out. |
| Email                                                                                                    | :                                                                                                 |
| Severity                                                                                                    | : error 💌                                                                                         |
| Locale                                                                                                    | : English 💌                                                                                       |
| Username *                                                                                                    | : root                                                                                            |
| Password                                                                                                    | :                                                                                                 |
| * Should belong to the group "root" on vcslabweb                                                                |                                                                                                   |
| OK Cancel                                                                                                    |                                                                                                   |

- **Email**—Email address of the new recipient.
- **Severity**—Threshold for receiving Web server events. Select one of the following values: INFO|WARN|ERROR|SEVERE.
- **Locale**—The locale in which notification is to be sent.
- **Username**-User having superuser (administrative) privileges on the Web server system
- **Password**-Password for the superuser.
- 5 Click **OK**.

# Deleting an SMTP recipient

Delete an SMTP recipient to prevent VRTSweb from sending notifications to the recipient.

## To delete an SMTP recipient from the command line

• On the system where VRTSweb is installed, run the following command from the VRTSweb install directory:

webgui smtp delrcpt email The variable email represents the email address of the recipient to be deleted.

For example:

webgui smtp delrcpt admin@company.com

## To delete an SMTP recipient from the Web console

- 1 Access the Web server on a configured port. For example, http:// hostname:8181/
- 2 Click the **Configuration** tab.
- 3 Click **Delete SMTP Recipient** on the left side of the Configuration page.
- 4 In the Delete SMTP Recipient dialog box:
  - Enter the email address of the recipient to be deleted.
  - Enter the name and password for a user having superuser (administrative) privileges on the Web server system.
- 5 Click OK.

# **Configuring logging for VRTSweb**

You can configure the amount of logs that individual VRTSWeb components generate. VRTSweb comprises the following components:

- Web server
- Web applications
- Other components

You can set the logging threshold for each component separately. The lower the threshold, the more are the logs generated. Symantec recommends setting log levels to lower values only for debugging.

Most of the logs are located at:

/var/VRTSweb/log (for UNIX)

Individual Symantec Web consoles choose their own locations for their logs. See the documentation for the specific Web console for more information.

# **Retrieving log levels**

Display the current settings for VRTSweb logging.

## To retrieve log levels from the command line

• On the system where VRTSweb is installed, run the following command from the VRTSweb install directory:

webgui log

This returns the logging thresholds for various components and the limit and rollover count of various log files for VRTSweb.

## To retrieve log levels from the Web console

- 1 Access the Web server on a configured port. For example, http:// hostname:8181/
- 2 Click the **Configuration** tab.
- 3 The **Logging** table on the right side of the Configuration page lists the log levels for various components of the Web server. The table does not display the limit and rollover count of various log files; you must use the command line to retrieve this information.

# Modifying log levels for VRTSweb

Customize the log levels for VRTSweb.

### To modify log levels from the command line

• On the system where VRTSweb is installed, run the following command from the VRTSweb install directory:

webgui log [server=level] [webapps=level] [other=level]
You can specify any of the following values for the variable level for each
Web server component:

FINE|FINER|FINEST|CONFIG|INFO|WARNING|SEVERE.

Set the level to a lower value to generate more logs. FINEST is the lowest level while SEVERE is the highest level.

For example:

webgui log server=FINEST webapps=INFO Other=ERROR
webgui log server=INFO

### To modify log levels from rom the Web console

- 1 Access the Web server on a configured port. For example, http:// hostname:8181/
- 2 Click the **Configuration** tab.
- 3 Click **Configure Logging** on the left side of the Configuration page.
- 4 In the Configure Logging dialog box:

| • Configure Logging                                                      |                                                                            |  |
|--------------------------------------------------------------------------|----------------------------------------------------------------------------|--|
| This page lets you configure the log<br>threshold to generate more logs. | ig level for various components of the web server. Select a lower level of |  |
| Web Server                                                               | : [fine                                                                    |  |
| Web Applications                                                         | : fine 💌                                                                   |  |
| Other                                                                    | : info 💌                                                                   |  |
| Username *                                                               | : root                                                                     |  |
| Password                                                                 | :                                                                          |  |
| * Should belong to the group "root"                                      | n vcslabweb                                                                |  |

- Select the logging levels for the Web server, Web applications, and for other components.
- Enter the name and password for a user having superuser privileges on the Web server system.
- 5 Click **OK**.

# Modifying size limit and rollover count for VRTSweb logs

You can modify the maximum size limit and rollover count for logs maintained by VRTSweb only from the command line.

### To modify the size limit and rollover count for logs

• On the system where VRTSweb is installed, run the following command from the VRTSweb install directory:

```
webgui log
```

```
[vrtsweb size=size]
                            [vrtsweb count=count]
[command size=size]
                            [command count=count]
                            [binary_count=count]
[binary size=size]
[jvm size=size]
                            [jvm count=count]
[protocol client size=size] [protocol client count=count]
[protocol server size=size] [protocol server count=count]
[out size=size]
                          [out count=count]
[err size=size]
                           [err count=count]
[webapps size=size]
                            [webapps count=count]
```

For example:

```
webgui log vrtsweb_size=100000 vrtsweb_count=4
webgui log err_size=200000
webgui log webapps_count=4
```

The following table describes the command parameters:

| Parameter     | Description                                                                                                    |
|---------------|----------------------------------------------------------------------------------------------------|
| vrtsweb_size  | The size of the file _vrtsweb.log, which contains the Web server logs and the tomcat container related logs.                                      |
| vrtsweb_count | The count for the file _vrtsweb.log.                                                                                                    |
| command_size  | The size of the file _command.log, which contains the logs related to administrative commands.                                                    |
| command_count | The count for the file _command.log.                                                                                                    |
| binary_size   | The size of the file _binary.log, which contains the binary representation of other log files.                                                    |
| binary_count  | The count for the file _binary.log.                                                                                                    |
| jvm_size      | The size of the file _jvm.log, which contains JVM-related measurements. The file records the memory that is consumed by the JVM at various times. |
| jvm_count     | The count for the file _jvm.log.                                                                                                    |

| Parameter             | Description                                                                                                    |
|-----------------------|----------------------------------------------------------------------------------------------------|
| protocol_client_size  | The size of the file _protocol_client.log, which contains the communication sent (and received) between various utilities and the server.   |
| protocol_client_count | The count for the file _protocol_client.log.                                                                                                |
| protocol_server_size  | The size of the file _protocol_server.log, which contains the communication sent (and received) by the server to various utilities.         |
| protocol_server_count | The count for the file _protocol_server.log.                                                                                                |
| out_size              | The size of the file _out.log, which contains messages that are logged to the standard output stream of the JVM.                            |
| out_count             | The count for the file _out.log.                                                                                                    |
| err_size              | The size of the file _err.log, which contains messages that are logged to the standard error stream of the JVM, including any stack traces. |
| err_count             | The count for the file _err.log.                                                                                                    |
| webapps_size          | The default size for log files of all Web applications running<br>VRTSweb. Individual Web applications can override this default<br>value.  |
| webapps_count         | The count for log files of all Web applications running VRTSweb.<br>Individual Web applications can override this default value.            |

# Modifying the maximum heap size for VRTSweb

The default maximum allowed heap size for the VRTSWeb Java Virtual Machine (JVM) is 256MB. You may need to modify this limit for large configurations or for when a large number of consoles share the same VRTSweb instance.

You can modify the maximum heap size only from the command line.

### To modify the maximum heap size

- 1 Type the following command: webgui maxheap new\_size\_in\_MB For example: webgui maxheap 512
- 2 Restart the Web server after specifying a new limit. webgui restart
- **3** View the current limit.

webgui maxheap

# Appendix

# Accessibility and VCS

- About accessibility in VCS
- Navigation and keyboard shortcuts
- Support for accessibility settings
- Support for assistive technologies

# About accessibility in VCS

Symantec products meet federal accessibility requirements for software as defined in Section 508 of the Rehabilitation Act:

http://www.access-board.gov/508.htm

Veritas Cluster Server provides shortcuts for major graphical user interface (GUI) operations and menu items. Veritas Cluster Server is compatible with operating system accessibility settings as well as a variety of assistive technologies. All manuals also are provided as accessible PDF files, and the online help is provided as HTML displayed in a compliant viewer.

# Navigation and keyboard shortcuts

VCS uses standard operating system navigation keys and keyboard shortcuts. For its unique functions, VCS uses its own navigation keys and keyboard shortcuts which are documented below.

# Navigation in the Java Console

The following table lists keyboard navigation rules and shortcuts used in Cluster Manager (Java Console), in addition to those provided by the operating system:

| VCS Keyboard Input | Result                                |
|--------------------|---------------------------------------|
| [Shift F10]        | Opens a context-sensitive pop-up menu |
| [Spacebar]         | Selects an item                       |
| [Ctrl Tab]         | Navigates outside a table             |
| [F2]               | Enables editing a cell                |

# Navigation in the Web Console

Cluster Management Console supports standard browser-based navigation and shortcut keys for supported browsers.

All Symantec GUIs use the following keyboard navigation standards:

- Tab moves the focus to the next active area, field, or control, following a preset sequence. Shift+Tab moves the focus in the reverse direction through the sequence.
- Ctrl+Tab exits any Console area that you internally navigate with Tab.

- Up and Down arrow keys move focus up and down the items of a list.
- Alt in combination with the underlined mnemonic letter for a field or command button shifts the focus to that field or button.
- Either Enter or the Spacebar activates your selection. For example, after pressing Tab to select Next in a wizard panel, press the Spacebar to display the next screen.

# Support for accessibility settings

Symantec software responds to operating system accessibility settings. On UNIX systems, you can change the accessibility settings using desktop preferences or desktop controls.

# Support for assistive technologies

- Cluster Manager (Java Console) is compatible with JAWS 4.5.
- Though graphics in the documentation can be read by screen readers, setting your screen reader to ignore graphics may improve performance.
- Symantec has not tested screen readers for languages other than English.

716 Accessibility and VCS

Support for assistive technologies

# Glossary

#### Agent

A process that starts, stops, and monitors all configured resources of a type, and reports their status to VCS.

#### Active/Active Configuration

A failover configuration where each systems runs a service group. If either fails, the other one takes over and runs both service groups. Also known as a symmetric configuration.

#### Active/Passive Configuration

A failover configuration consisting of one service group on a primary system, and one dedicated backup system. Also known as an asymmetric configuration.

#### Authentication Broker

The Veritas Security Services component that serves, one level beneath the root broker, as an intermediate registration authority and a certification authority. The authentication broker can authenticate clients, such as users or services, and grant them a certificate that will become part of the Veritas credential. An authentication broker cannot, however, authenticate other brokers. That task must be performed by the root broker.

#### See "Root Broker."

#### Cluster

One or more computers linked together for the purpose of multiprocessing and high availability. The term is used synonymously with VCS cluster, meaning one or more computers that are part of the same GAB membership.

#### Daemon Down Node Alive (DDNA)

A situation where the VCS high availability daemon has failed on a system and has not been restarted by the hashadow process.

#### Disaster Recovery

A solution that supports fail over to a cluster in a remote location in the event that the local cluster becomes unavailable. Disaster recovery global clustering, heartbeating, and replication.

#### Failover

A failover occurs when a service group faults and is migrated to another system.

#### GAB

*Group Atomic Broadcast* (GAB) is a communication mechanism of the VCS engine that manages cluster membership, monitors heartbeat communication, and distributes information throughout the cluster.

#### **Global Service Group**

A VCS service group that spans across two or more clusters. The ClusterList attribute for the group contains the list of clusters over which the group spans.

#### hashadow Process

A process that monitors and, when required, restarts HAD.

#### High Availability Daemon (HAD)

The core VCS process that runs on each system. The HAD process maintains and communicates information about the resources running on the local system and receives information about resources running on other systems in the cluster.

#### Jeopardy

A node is in *jeopardy* when it is missing one of the two required heartbeat connections. When a node is running with one heartbeat only (in jeopardy), VCS does *not* restart the applications on a new node. This action of disabling failover is a safety mechanism that prevents data corruption.

#### LLT

*Low Latency Transport* (LLT) is a communication mechanism of the VCS engine that provides kernel-to-kernel communications and monitors network communications.

#### main.cf

The file in which the cluster configuration is stored.

#### **Network Partition**

If all network connections between any two groups of systems fail simultaneously, a *network partition* occurs. When this happens, systems on both sides of the partition can restart applications from the other side resulting in duplicate services, or "split-brain." A split-brain occurs when two independent systems configured in a cluster assume they have exclusive access to a given resource (usually a file system or volume). The most serious problem caused by a network partition is that it affects the data on shared disks.

See "Jeopardy."

See "Seeding."

#### Node

The physical host or system on which applications and service groups reside. When systems are linked by VCS, they becomes nodes in a cluster.

#### N-to-1

An N-to-1 configuration is based on the concept that multiple, simultaneous server failures are unlikely; therefore, a single backup server can protect multiple active servers. When a server fails, its applications move to the backup server. For example, in a 4-to-1 configuration, one server can protect four servers, which reduces redundancy cost at the server level from 100 percent to 25 percent.

#### N-to-N

N-to-N refers to multiple service groups running on multiple servers, with each service group capable of being failed over to different servers in the cluster. For example, consider a four-node cluster with each node supporting three critical database instances. If any node fails, each instance is started on a different node, ensuring no single node becomes overloaded.

#### N-to-M

N-to-M (or Any-to-Any) refers to multiple service groups running on multiple servers, with each service group capable of being failed over to different servers in the same cluster, and also to different servers in a linked cluster. For example, consider a four-node cluster with each node supporting three critical database instances and a linked two-node back-up cluster. If all nodes in the four-node cluster fail, each instance is started on a node in the linked back-up cluster.

#### Replication

Replication is the synchronization of data between systems where shared storage is not feasible. The systems that are copied may be in local backup clusters or remote failover sites. The major advantage of replication, when compared to traditional backup methods, is that current data is continuously available.

#### Resources

Individual components that work together to provide application services to the public network. A resource may be a physical component such as a disk or network interface card, a software component such as Oracle8*i* or a Web server, or a configuration component such as an IP address or mounted file system.

#### **Resource Dependency**

A dependency between resources is indicated by the keyword "requires" between two resource names. This indicates the second resource (the child) must be online before the first resource (the parent) can be brought online. Conversely, the parent must be offline before the child can be taken offline. Also, faults of the children are propagated to the parent.

#### Resource Types

Each resource in a cluster is identified by a unique name and classified according to its type. VCS includes a set of predefined resource types for storage, networking, and application services.

#### **Root Broker**

The first authentication broker, which has a self-signed certificate. The root broker has a single private domain that holds only the names of brokers that shall be considered valid.

See "Authentication Broker."

#### Seeding

Seeding is used to protect a cluster from a pre-existing network partition. By default, when a system comes up, it is not seeded. Systems can be seeded automatically or manually. Only systems that have been seeded can run VCS. Systems are seeded automatically only when: an unseeded system communicates with a seeded system or all systems in the cluster are unseeded and able to communicate with each other.

See "Network Partition."

#### Service Group

A service group is a collection of resources working together to provide application services to clients. It typically includes multiple resources, hardware- and software-based, working together to provide a single service.

#### Service Group Dependency

A mechanism by which two service groups can be linked by a dependency rule.

#### **Shared Storage**

Storage devices that are connected to and used by two or more systems.

#### **SNMP** Notification

Simple Network Management Protocol (SNMP) developed to manage nodes on an IP network.

#### State

The current activity status of a resource, group or system.

#### types.cf

The types.cf file describes standard resource types to the VCS engine; specifically, the data required to control a specific resource.

### Virtual IP Address

A unique IP address that associated with the cluster. It may be brought up on any system in the cluster, along with the other resources of the service group. This address, also known as the IP alias should not be confused with the base IP address, which is the IP address that corresponds to the host name of a system.

# Index

## Α

accessibility assistive technology support 715 overview 713 ActionTimeout attribute 652 ActiveCount attribute 660 AdministratorGroups attribute for clusters 682 for service groups 660 Administrators attribute for clusters 682 for service groups 660 agent log format 604 location 604 AgentClass attribute 652 AgentDirectory attribute 652 AgentFailedOn attribute 652 AgentFile attribute 652 AgentPriority attribute 653 AgentReplyTimeout attribute 653 agents classifications of 28 DNS 482 entry points 27 framework 29 functions 27 Heartbeat 481 impact on performance 585 RVG 483 **RVGPrimary 483 RVGSnapshot** 483 starting from command line 267 stopping from command line 267 Wide-Area Heartbeat 481 AgentStartTimeout attribute 653 AgentState attribute 689 AgentStopped attribute 675 aggregate notifications, monitoring 459 alerts deleting from Java Console 229

monitoring from Java Console 228 ArgList attribute 653 ArgListValues attribute 646 assistive technology support 715 association attribute dimension 60 asymmetric configuration 40 AttrChangedTimeout attribute 653 attribute dimensions association 60 keylist 60 scalar 60 vector 60 attribute types boolean 59 integer 59 string 59 attributes about 59 editing from Cluster Management Console 129 editing from Java Console 220 for clusters 682 for heartbeats 689 for resource types 652 for resources 646 for service groups 660 for systems 675 local and global 62 overriding from command line 281 overriding from Java Console 205 authentication broker 32 Authority attribute about 481 definition 660 AutoDisabled attribute 660 AutoFailOver attribute about 399 definition 661 AutoRestart attribute 661 AutoStart attribute for resources 646 for service groups 661 AutoStartIfPartial attribute 661

AutoStartList attribute 662 AutoStartPolicy attribute 662 AutoStartTimeout attribute 682 AvailableCapacity attribute 675

#### В

BackupInterval attribute 682 binary message catalogs about 605 location of 605 boolean attribute type 59 bundled agents 28

## С

Capacity attribute 675 Chapter 15, 67, 343, 443 CleanTimeout attribute 653 client process, detecting failure 592 CloseTimeout attribute 653 ClusState attribute 682 Cluster Administrator about 70 adding user as 251 cluster attributes 682 Cluster Explorer about 145 accessing 145 adding resources 196 adding service groups 174 adding systems 216 adding users 170 autoenabling service groups 187 bringing resources online 201 bringing service groups online 179 changing user passwords 171 changing user privileges 172 clearing resource faults 208 clearing ResourceInfo attribute 214 closing configuration files 219 Cluster Query 162 Command Center 160 configuration tree 148 deleting resources 201 deleting service groups 178 deleting users 171 disabling resources 207 disabling service groups 186 editing attributes 220

enabling resources 206 enabling service groups 185 flushing service groups 188 freezing service groups 183 freezing systems 217 importing resource types 214 linking resources 209 linking service groups 189 logs 226 modifying system lists for service groups 158 monitoring group dependencies 151 monitoring resource dependencies 152 Notifier Wizard 161 opening configuration files 218 probing resources 204 Properties view 150 refreshing ResourceInfo attribute 214 Remote Cluster Status View 156 Resource View 152 running HA fire drill 214 saving configuration files 218 service group configuration wizard 193 Service Group View 151 Status View 149 switching service groups 182 System Connectivity View 155 System Manager 158 taking resources offline 202 taking resources offline and propagating 203 taking service groups offline 181 tear-off view 148 Template View 157 toolbar 146 unfreezing service groups 184 unfreezing systems 217 unlinking resources 211 unlinking service groups 191 User Manager 159 view panel 148 Cluster Guest about 71 adding user as 251 **Cluster Management Console** about 82 adding users 93 administering resources 126 administering service groups 97 adminstering resources 114 collapsing panels 85

controlling page updates 91 deleting users 93 expanding panels 85 filter panels 84 icon conventions 89 logging out of 81 managing cluster configuration 95 sorting data tables 90 supported browsers 79 Cluster Manager (Java Console). See Java Console **Cluster Monitor** about 139 adding clusters 165 administering 165 behavior during failover 141 collapsing displays 142 configuring existing panels 166 configuring new panels 165 expanding displays 142 icon colors 141 logging off of a cluster 168 logging on to a cluster 167 menus 140 monitoring cluster connection 141 monitoring cluster objects 141 panels 141 pausing scrolling panels 142 toolbar 140 cluster name, changing in global configuration 557 Cluster Operator about 71 adding user as 251 Cluster Query in Java Console 162 ClusterAddress attribute 682 ClusterFailOverPolicy attribute 662 clustering criteria for data storage 21 criteria for monitor procedure 20 criteria for start procedure 20 criteria for stop procedure 20 license and host name issues 22 ClusterList attribute 663 ClusterLocation attribute 683 ClusterName attribute 683 ClusterOwner attribute 683 clusters administering from Java Console 218 connecting to Cluster Monitor 165

ClusterTime attribute 683 ClusterUUID attribute 683 Command Center accessing 160 adding resources 197 adding service groups 175 adding systems 216 autoenabling service groups 187 bringing resources online 201 bringing service groups online 180 clearing resource faults 208 closing configuration files 219 deleting resources 201 deleting service groups 178 deleting systems 216 disabling resources 207 disabling service groups 186 editing attributes 220 enabling resources 206 enabling service groups 185 executing commands 219 flushing service groups 188 freezing service groups 183 freezing systems 217 ignoreparent option 203 linking resources 209 linking service groups 190 opening configuration files 218 probing resources 204 saving configuration files 218 switching service groups 182 taking resources offline 202 taking resources offline and propagating 203 taking service groups offline 182 unfreezing service groups 184 unfreezing systems 217 unlinking resources 212 unlinking service groups 191 commands vxfenadm 292 vxfenclearpre 294, 616 commands, scripting 283 CompareRSM attribute 683 ComputeStats attribute 647 conditional statements 260 ConfidenceLevel attribute 647 ConfigBlockCount attribute 675 ConfigCheckSum attribute 675 ConfigDiskState attribute 675

ConfigFile attribute 675 ConfigInfoCnt attribute 676 ConfigModDate attribute 676 configuration closing from Cluster Management Console 95 closing from Java Console 219 dumping 243 opening from Cluster Management Console 95 opening from Java Console 218 saving 243 saving from Cluster Management Console 95 saving from Java Console 218 saving in VCS Simulator 336 setting to read/write 243 setting to read-only 243 taking snapshots of 243 verifying 242 configuration files generating 54 main.cf 54 read/write to read-only 252, 254, 255, 256, 257, 258, 263, 264 restoring from snaphots 243 taking snapshots of 243 types.cf 54 configuration language local and global attributes 62 configurations asymmetric 40 global cluster 51 N+1 44 N-to-1 42 N-to-N 46 replicated data 50 shared nothing 49 shared storage/replicated data 50 symmetric 41 Configuring 303 ConfInterval attribute about 408 definition 654 ConnectorState attribute 683 coordinator disks 355 CounterInterval attribute 684 CPU usage, how VCS monitors 596 CPUUsage attribute 676 CPUUsageMonitoring attribute 676 Critical attribute 647 CurrentCount attribute 663

CurrentLimits attribute 676 custom agents, about 28

## D

Daemon Down Node Alive 369 **DDNA 369** DeferAutoStart attribute 663 dependencies between resources 121 for resources 24 for service groups disability compliance in Java Console 134 DiskHbStatus attribute 677 disks verifying node access 293 DNS agent 482 dumping a configuration 243 DumpingMembership attribute 684 DynamicLoad attribute 677

# Ε

Enabled attribute for resources 647 for service groups 663 engine log format 604 location 604 EnginePriority attribute 684 enterprise agents, about 28 entry points about 27 modifying for performance 586 environment variables 64 error messages agent log 604 at startup 607 engine log 604 message catalogs 605 Evacuate attribute 663 Evacuating attribute 663 event triggers about 462 injeopardy 464 loadwarning 465 location of 462 nofailover 465 postoffline 466

postonline 466 preonline 467 resadminwait 468 resfault 469 resnotoff 469 resstatechange 471 sysoffline 472 unable\_to\_restart\_had 472, 473 using 462 violation 473 ExternalStateChange attribute 654

## F

failback, about 43 Failover attribute 663 FailOverPolicy attribute 664 FaultOnMonitorTimeouts attribute 654 fire drills about 502 for global clusters 502 for replicated data clusters 566 FireDrill attribute 654 Flags attribute 648 FromQ attribute 664 Frozen attribute for service groups 664 for systems 677

# G

GAB about 348 impact on performance 584 when a system panics 591 GAB. about 30 gab isolate time timer 592 GCO Configuration wizard 490 global attributes 62 global cluster configuration 51 global clusters adding from Cluster Management Console 516 adding from Java Console 529 bringing remote groups online 538 deleting from Java Console 533 operation 478 prerequisites for 486 setting up 489 switching remote groups 539 upgrading to 490

user privileges 73 global heartbeats administering from Cluster Management Console 524 administering from command line 558 administering from Java Console 540 deleting from Cluster Management Console 525 deleting from Java Console 543 modifying from Cluster Management Console 526 modifying from Java Console 542 global service groups administering from Cluster Management Console 520 administering from command line 553 administering from Java Console 536 querying from command line 546 GlobalCounter attribute 685 Group Administrator about 71 adding user as 251 Group attribute 648 group dependencies. See service group dependencies Group Membership Services/Atomic Broadcast (GAB) 30 Group Operator about 71 adding user as 252 GroupLimit attribute 685 GroupOwner attribute 665 Guests attribute for clusters 685 for service groups 665 GUI. See Java Console or Cluster Management Console GUIIPAddr attribute 677

## Н

HA fire drill about 326 haagent -display command 256 haagent -list command 260 haattr -add command 269 haattr -default command 270 haattr -delete command 270 hacf utility about 242

creating multiple .cf files 242 loading a configuration 242 pretty-printing 242 hacf -verify command 242 HacliUserLevel attribute about 70 definition 686 haclus -add command 556 haclus -declare command 556 haclus -delete command 556 haclus -display command for global clusters 550 for local clusters 257 haclus -list command 550 haclus -modify command 556 haclus -state command 550 haclus -status command 550 haclus -value command for global clusters 550 for local clusters 257 haclus -wait command 283 haconf -dump -makero command 243 haconf -makerw command 243 HAD about 29 impact on performance 585 HAD diagnostics 606 had -v command 276 had -version command 276 hagrp -add command 261 hagrp -clear command 265 hagrp -delete command 261 hagrp -dep command 254 hagrp -disable command 264 hagrp -disableresources command 265 hagrp -display command for global clusters 546 for local clusters 254 hagrp -enable command 264 hagrp -enableresources command 264 hagrp -freeze command 264 hagrp -link commandd 267 hagrp -list command for global clusters 547 for local clusters 260 hagrp -modify command 261 hagrp -offline command for global clusters 553 for local clusters 263

hagrp -online command for global clusters 553 for local clusters 263 hagrp -resources command 254 hagrp -state command for global clusters 546 for local clusters 254 hagrp -switch command for global clusters 554 for local clusters 263 hagrp -unfreeze command 264 hagrp -unlink command 267 hagrp -value command 546 hagrp-wait command 283 hahb -add command 558 hahb -display command 551 hahb -list command 551 halogin command 240, 241 hamsg -info command 258 hamsg -list command 258 hanotify utility 450 hares -action command 555 hares -add command 268 hares -clear command 274 hares -delete command 269 hares -dep command 255 hares -display command for global clusters 548 for local clusters 255 hares -global command 255 hares -info command 555 hares -link command 273 hares -list command for global clusters 548 for local clusters 260 hares -local command 271 hares -modify command 269 hares -offline command 273 hares -offprop command 274 hares -online command 273 hares -override command 281 hares -probe command 274 hares -state command 548 hares -undo override command 281 hares -unlink command 273 hares -value command 548 hares -wait command 283 hashadow process 29 hasnap -backup command 245

hasnap -delete command 250 hasnap -exclude command 249 hastart command 236 hastart -onenode command 237 hastart -ts command 237 hastatus command for global clusters 550 for local clusters 257 hastatus -group command 257, 258 hastatus -summary command 258 hastop command 237 hasys -display command for global clusters 549 for local clusters 257 hasys -freeze command 275 hasys -list command for global clusters 549 for local clusters 257 hasys -modify command 275 hasys -nodeid command 275 hasys -state command 549 hasys -unfreeze command 275, 276 hasys -value command for global clusters 549 hasys -wait command 283 hatype -add command 281 hatype -delete command 281 hatype -display command 256 hatype -list command 256 hatype -modify command 281 hatype -resources command 256 hauser -add command 252 hauser -addpriv command 252 hauser -delete command 253 hauser -delpriv command 252, 253 hauser -display command 253 hauser -list command 253 heap size for VRTSweb 712 Heartbeat agent 481 heartbeat attributes 689 heartbeats, modifying for global clusters 558 host name issues 22 HostMonitor attribute 678 HostUtilization attribute 678

#### I

I/O fencing event scenarios 363 testing and scenarios 363 I/O fencing, about 31 icons colors of 141 in Java Console 137 include clauses, about 55 InfoInterval attribute 655 InfoTimeout attribute 655 injeopardy event trigger 464 integer attribute type 59 IntentOnline attribute 666 Istate attribute 649

## J

Iava Console about 33 administering clusters 134 administering logs 226 administering resources 196 administering service groups 174 administering systems 216 administering user profiles 170 administering VCS Simulator 332 arranging icons 153 Cluster Explorer 145 Cluster Manager 137 Cluster Monitor 139 Cluster Query 162 components of 137 customizing display 143 disability compliance 134 icons 137 impact on performance 587 logging off of a cluster 168 logging on to a cluster 167 overview 134 running commands from 219 running virtual fire drill 214 setting initial display 135 starting 136 user profiles 170 using with ssh 135 viewing server credentials 164 viewing user credentials 164 **Java Console views** Properties 150 Remote Cluster Status 156 Resource 152 Service Group 151 Status 149

System Connectivity 155 tear-off option 148

## Κ

keylist attribute dimension 60 keywords 63 keywords, list of 63

# L

LastOnline attribute 649 LastSuccess attribute 666 license kevs about 236 installing 236 troubleshooting 623 LicenseType attribute 678 licensing issues 22 Limits attribute 678 LinkHbStatus attribute 678 LLT 31 LLT. about 348 LLTNodeId attribute 678 Load attribute 666 Load policy for SGWM 400 LoadTimeCounter attribute 679 LoadTimeThreshold attribute 679 loadwarning event trigger 465 LoadWarningLevel attribute 679 local attributes 62 LockMemory attribute 686 LogDbg attribute 655 LogFileSize attribute 656 Logging 77 logging agent log 604 engine log 604 message tags 604 VRTSweb 707 logs customizing display in Java Console 226 for VRTSweb 707 searching from Java Console 226 viewing from Java Console 163 LogSize attribute 686 Low Latency Transport (LLT) 31

## Μ

main.cf about 54 cluster definition 55 group dependency clause 56 include clauses 55 resource definition 55 resource dependency clause 55 sample configuration 56 service group definition 55 system definition 55 ManageFaults attribute about 402 definition 666 ManualOps attribute 666 message tags, about 604 MigrateQ attribute 667 MonitorInterval attribute 656 MonitorOnly attribute 649 MonitorStartParam attribute 656 MonitorTimeout attribute 656 MonitorTimeStats attribute 650

# Ν

N+1 configuration 44 Name attribute 650 network failure 155 network links, detecting failure 591 networks, detecting failure 592 NFS service groups, configuring 318 NFS wizard 318 NoAutoDisable attribute 679 NodeId attribute 679 nofailover event trigger 465 notification about 446 deleting messages 448 error messages 447 error severity levels 447 event triggers 462 hanotify utility 450 message queue 447 notifier process 448 setting using wizard 223 SNMP files 455 troubleshooting 618 Notifier attribute 686 notifier process 448

Notifier Resource Configuration wizard 223 N-to-1 configuration 42 N-to-N configuration 46 NumRetries attribute 667 NumThreads attribute definition 657 modifying for performance 586

## 0

OfflineMonitorInterval attribute 657 OfflineTimeout attribute 657 OnGrpCnt attribute 679 OnlineAtUnfreeze attribute 667 OnlineRetryInterval attribute 667 OnlineRetryLimit attribute for resource types 657 for service groups 667 OnlineTimeout attribute 657 OnlineWaitLimit attribute 658 On-Off resource 24 On-Only resource 24 **OpenTimeout attribute 658 Operations attribute 658 OperatorGroups** attribute for clusters 687 for service groups 667 **Operators** attribute for clusters 687 for service groups 668 overload warning for SGWM 425

## Ρ

PanicOnNoMem attribute 687 Parallel attribute 668 passwords changing from Java Console 171 Path attribute 650 PathCount attribute 668 performance agents 585 GAB 584 HAD 585 impact of VCS 584 Iava Console 587 modifying entry points 586 modifying NumThreads attribute 586 monitoring CPU usage 596 when a cluster is booted 588

when a resource fails 589 when a resource is brought online 588 when a resource is taken offline 589 when a service group fails over 593 when a service group is brought online 589 when a system fails 591 Persistent resource 24 postoffline event trigger 466 postonline event trigger 466 PreOnline attribute 668 preonline event trigger 467 PreOnlineTimeout attribute 668 PreOnlining attribute 668 Prerequisites attribute 669 PreSwitch attribute 669 PreSwitching attribute 670 pretty-printing 242 PrintMsg attribute 687 PrintTree attribute 670 priorities defaults 595 ranges 595 scheduling 593 specifying 595 Priority attribute 670 priority ranges for sched. classes 593 privileges. See user privileges Probed attribute for resources 650 for service groups 670 ProbesPending attribute 670 ProcessPriority attribute 687

## Q

quick reopen 592

## R

ReadOnly attribute 687 Recovering After a Disaster 565 registrations key formatting 293 Remote Cluster Configuration wizard 529 Remote Cluster States 638 remote clusters monitoring from Java Console 156 replicated data clusters about 50 setting up 562 replicated data configuration 50 resadminwait event trigger 468 reserved words 63 reserved words, list of 63 resfault event trigger 469 resnotoff event trigger 469 resource attributes 646 resource dependencies creating from Cluster Management Console 120 creating from command line 273 creating from Java Console 209 displaying from command line 255 removing from Cluster Management Console 121 removing from command line 273 removing from Java Console 211 resource faults clearing from Java Console 208 simulating 336 resource type attributes 652 resource types importing 214 querying from command line 256 ResourceInfo attribute clearing from Java Console 214 definition 650 refreshing from Java Console 214 ResourceLimit attribute 687 ResourceOwner attribute 651 resources about 23 adding from Cluster Management Console 115 adding from command line 268 adding from Java Console 196 administering from Cluster Management Console 114, 126 administering from Java Console 196 bringing online from Cluster Management Console 117 bringing online from command line 273 bringing online from Java Console 201 categories of 24 clearing faults from Cluster Management Console 119 clearing faults from Java Console 208 creating faults in VCS Simulator 336 deleting from Cluster Management Console 120

deleting from command line 269 deleting from Java Console 201 disabling from command line 417 disabling from Java Console 207 enabling from command line 264 enabling from Java Console 206 how disabling affects states 419 invoking actions 213 limitations of disabling 417 linking from command line 273 linking from Java Console 209 On-Off 24 On-Only 24 Persistent 24 probing from Cluster Management Console 119 probing from Java Console 204 querving from command line 255 taking offline from command line 273 taking offline from Java Console 202 troubleshooting 611 unlinking 121 unlinking from Cluster Management Console 121 unlinking from command line 273 unlinking from Java Console 211 Responding attribute 670 resstatechange event trigger 471 Restart attribute 670 RestartLimit attribute about 407 definition 658 root broker 32 RVG agent 483 **RVGPrimary agent** 483 RVGSnapshot agent 483

# S

saving a configuration 243 scalar attribute dimension 60 scheduling classes 593 defaults 595 priority ranges 595 ScriptClass attribute 658 scripting VCS commands 283 ScriptPriority attribute 658 SCSI-III Persistent Reservations 357 search conducting 131 SecInfo attribute 687 SecInfoLevel attribute 687 secure VCS. See VERITAS Security Services SecureClus attribute 687 server credentials, viewing 164 service group attributes 660 service group dependencies about 377 autorestart 399 benefits of 378 categories of 379 creating 392 creating from Java Console 189 limitations of 382 manual switch 393 removing from Java Console 191 service group workload management Capacity and Load attributes 424 load policy 400 load-based autostart 401 overload warning 425 sample configurations 427 SystemZones attribute 401 service groups adding from Cluster Management Console 97, 100 adding from command line 261 adding from Java Console 174 administering from Cluster Management Console 97 administering from command line 261 administering from Java Console 174 autoenabling from Java Console 187 bringing online from Cluster Management Console 103 bringing online from command line 263 bringing online from Java Console 179 clearing from Cluster Management Console 110 creating using configuration wizard 193 deleting from Cluster Management Console 99 deleting from command line 261 deleting from Java Console 178 disabling from Cluster Management Console 107 disabling from Java Console 186 displaying dependencies from command line 254 enabling from Cluster Management

Console 106 enabling from Java Console 185 flushing from command line 266 flushing from Java Console 188 freezing from command line 264 freezing from Java Console 183 linking from Java Console 189 querying from command line 254 switching from command line 263 switching from Java Console 182 taking offline from Java Console 181 taking remote groups offline 539 troubleshooting 608 unfreezing from command line 264 unfreezing from Java Console 184 unlinking from Java Console 191 shared nothing configuration 49 shared storage/replicated data configuration 50 ShutdownTimeout attribute 680 Signaled attribute 651 Simulator. See VCS Simulator SMTP notification, configuring for VRTSweb 701 SMTP server, retrieving name of 701 SNMP 446 files for notification 455 HP OpenView 455 merging events with HP OpenView NNM 455 SNMP, supported consoles 446 SourceFile attribute for clusters 688 for resource types 658 for service groups 670 for systems 680 split-brain in global clusters 484 ssh configuration for Java Console 135 Start attribute 651 State attribute for resources 651 for service groups 671 steward process about 484 configuring 496 Stewards attribute 688 string attribute type 59 SupportedActions attribute 658 Symantec Product Authentication Service about 32 authentication broker 32

disabling 279 enabling 279 root broker 32 viewing credentials 164 symmetric configuration 41 SysInfo attribute 680 SysName attribute 680 sysoffline event trigger 472 SysState attribute 680 System Attributes 675 system attributes 675 system states 640 SystemList attribute about 56, 262 definition 671 modifying 262 SystemLocation attribute 680 SystemOwner attribute 681 systems adding from command line 276 adding from Java Console 216 administering from command line 275 administering from Java Console 216 bringing online in VCS Simulator 335 client process failure 592 deleting from Java Console 216 detecting failure 591 displaying node ID from command line 275 freezing from Cluster Management Console 126 freezing from Java Console 217 panic 591 quick reopen 592 starting from command line 236 states 640 unfreezing from Cluster Management Console 127 unfreezing from Java Console 217 systems and nodes 22 SystemZones attribute 671

## Т

Tag attribute 672 TargetCount attribute 672 templates accessing Template View 157 adding resources from 198 adding service groups from 177 TFrozen attribute

for service groups 672 for systems 681 The 479 ToleranceLimit attribute 659 ToQ attribute 672 TriggerEvent attribute for resources 651 for service groups 672 TriggerResFault attribute 672 TriggerResStateChange attribute 672 triggers. See event triggers troubleshooting back up and restore files 619 license keys 623 logging 604 notification 618 resources 611 service groups 608 VCS startup 607 TRSE attribute 681 TypeDependencies attribute 673 TypeLimit attribute 688 types.cf 54

## U

umask, setting for VCS files 66 unable to restart had trigger 472, 473 UpDownState attribute 681 UseFence attribute 688 User 1 user credentials, viewing 164 user privileges about 70 assigning from command line 252 changing from Java Console 172 Cluster Administrator 70 Cluster Guest 71 Cluster Operator 71 for specific commands 630 Group Administrator 71 Group Operator 71 in global clusters 73 removing from command line 252, 253 UserInt attribute 681 UserIntGlobal attribute 674 UserIntLocal attribute 674 UserNames attribute 688 users adding from Cluster Management Console 93 adding from Java Console 170 deleting from command line 253 deleting from Java Console 171 displaying from command line 253 UserStrGlobal attribute 674 UserStrLocal attribute 674 utilities hacf 242 hanotify 450 vxlicinst 236

#### V

VCS accessibility 713 additional considerations for stopping 239 assistive technology support 715 event triggers 462 logging 604 logging off of 240, 241 logging on to 240, 241 notification 446 querying from command line 254 SNMP and SMTP 446 starting as time-sharing process 237 starting from command line 236 starting on single node 237 stopping from command line 237 stopping with other options 238 stopping without -force 238 troubleshooting resources 611 troubleshooting service groups 608 VCS agent statistics 597 VCS attributes 59 VCS Simulator administering from Java Console 332 bringing systems online 335 clearing cluster faults from Java Console 337 creating power outages 336 description of 285 faulting resources 336 installing 330 saving offline configurations 336 simulating cluster faults from command line 341 simulating cluster faults from Java Console 334 starting from command line 332 VCSFeatures attribute for clusters 688

for systems 681 VCSMode attribute 688 vector attribute dimension 60 version information, retrieving 276 violation event trigger 473 virtual fire drill about 326 running 164 VRTSweb adding ports 695 adding SMTP recipients 704 deleting ports 697 deleting SMTP recipients 706 logging 707 modifying log levels 708 notification for 701 ports for 694 retrieving log levels 707 retrieving ports 694 setting heap size 712 setting SMTP server 702 VXFEN tunable parameters 600 vxfen. See fencing module vxfenadm command 292 vxfenclearpre command 294, 616 vxfentsthdw utility 286 vxlicinst utility 236

#### W

wac 480 WACPort attribute 688 wide-area connector 480 wide-area failover 51 Wide-Area Heartbeat agent 481 wizards GCO Configuration 490 NFS 318 Notifier Resource Configuration 223 Remote Cluster Configuration 529 734 Index